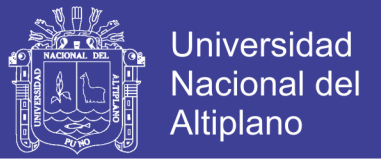

## **UNIVERSIDAD NACIONAL DEL ALTIPLANO**

### **FACULTAD DE INGENIERÍA MECÁNICA ELÉCTRICA, ELECTRÓNICA Y SISTEMAS**

**ESCUELA PROFESIONAL DE INGENIERÍA DE SISTEMAS**

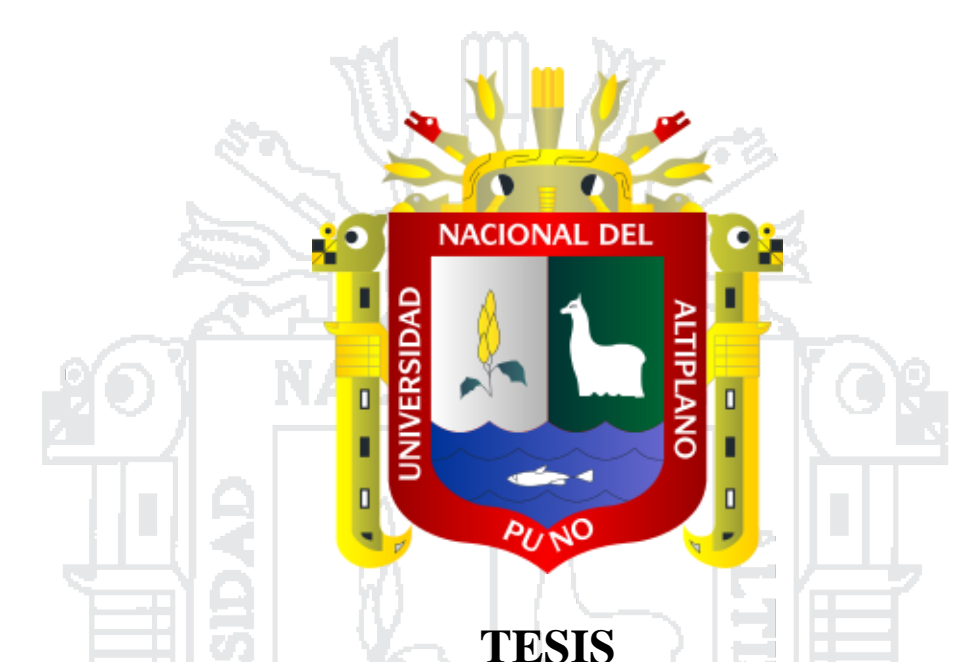

**"MODELO DE SISTEMA INTEGRADO CON DATA WAREHOUSE PARA LA MEJORA DE LA GESTIÓN ADMINISTRATIVA Y TOMA DE DECISIÓN DE LA CENTRAL DE COOPERATIVAS AGRARIAS CAFETALERAS DE LOS** 

**VALLES DE SANDÍA – PUNO"** 

PRESENTADO POR:

**ELMER TIPULA CAÑAZACA**

### **RAMIRO LUQUE MAMANI**

### PARA OPTAR EL TÍTULO PROFESIONAL DE:

INGENIERO DE SISTEMAS

PUNO – PERÚ

2013

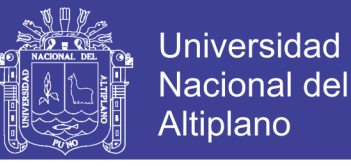

### UNIVERSIDAD NACIONAL DEL ALTIPLANO

FACULTAD DE INGENIERÍA MECÁNICA ELÉCTRICA, ELECTRÓNICA Y SISTEMAS ESCUELA PROFESIONAL DE INGENIERÍA DE SISTEMAS

"MODELO DE SISTEMA INTEGRADO CON DATA WAREHOUSE PARA LA MEJORA DE LA GESTIÓN ADMINISTRATIVA Y TOMA DE DECISIÓN DE LA CENTRAL DE COOPERATIVAS AGRARIAS CAFETALERAS DE LOS VALLES DE SANDÍA - PUNO"

### TESIS PRESENTADA POR: ELMER TIPULA CAÑAZACA **RAMIRO LUQUE MAMANI**

PARA OPTAR EL TÍTULO PROFESIONAL DE: **INGENIERO DE SISTEMAS** 

#### APROBADA POR EL JURADO REVISOR, CONFORMADO POR:

PRESIDENTE

PRIMER MIEMBRO

**SEGUNDO MIEMBRO** 

DIRECTOR DE TESIS

**ASESOR DE TESIS** 

Área: Sistemas de información Tema: Base de datos

ELASOUEZ MSc. Ing. EDEI

MSc. Ing. CARLOS BORIS SOSA MAYDANA

Ing. FIDEL HUANCO RAMOS

MSc. Ing. HUGO YOSEF GÓMEZ OUISPE

Ing. IRENIOLOS CHAGUA ADUVIRI

PUNO - PERÚ 2013

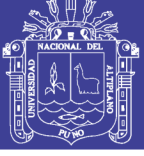

### **DEDICATORIA**

*A Dios y a mis padres, que siempre me acompañan y guían.*

*Elmer Tipula Cañazaca*

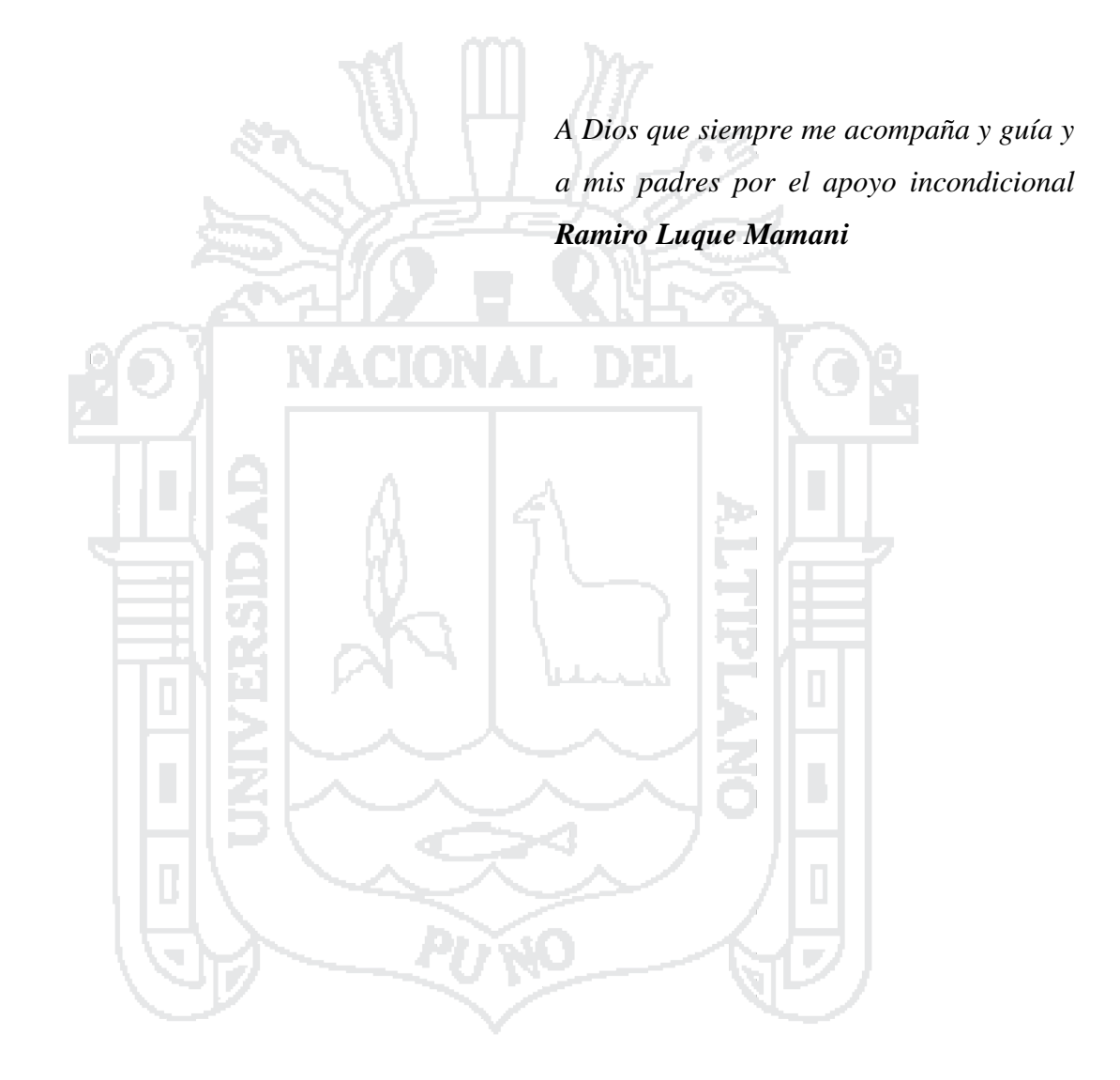

No olvide citar esta tesis

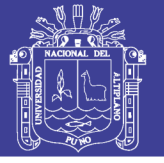

### **AGRADECIMIENTOS**

A la Escuela Profesional de Ingeniería de Sistemas, Universidad Nacional del Altiplano Puno, por la oportunidad de albergarme bajo sus aulas y haberme brindado la educación universitaria de excelencia.

A los miembros del jurado, MSc. Ing. Edelfré Flores velásquez, MSc. Ing. Carlos Boris Sosa Maydana e Ing. Fidel Huanco Ramos, por guiarme durante la investigación y culminación de este trabajo.

A mi asesor, Ing. Irenio Luis Chagua Aduviri, quien contribuyo con sus conocimientos ayudarme a concretar el trabajo de investigación y mi director de tesis MSc. Ing. Hugo Yosef Gómez Quispe.

A todos mis compañeros y amigos de la Universidad Nacional del Altiplano Puno, por su amistad y tolerancia.

A todos mis familiares, por sus inestimables ánimos que han hecho que este trabajo se haga una realidad.

A todos ellos, muchas gracias de todo corazón.

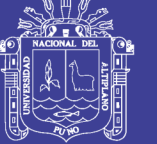

### **INDICE**

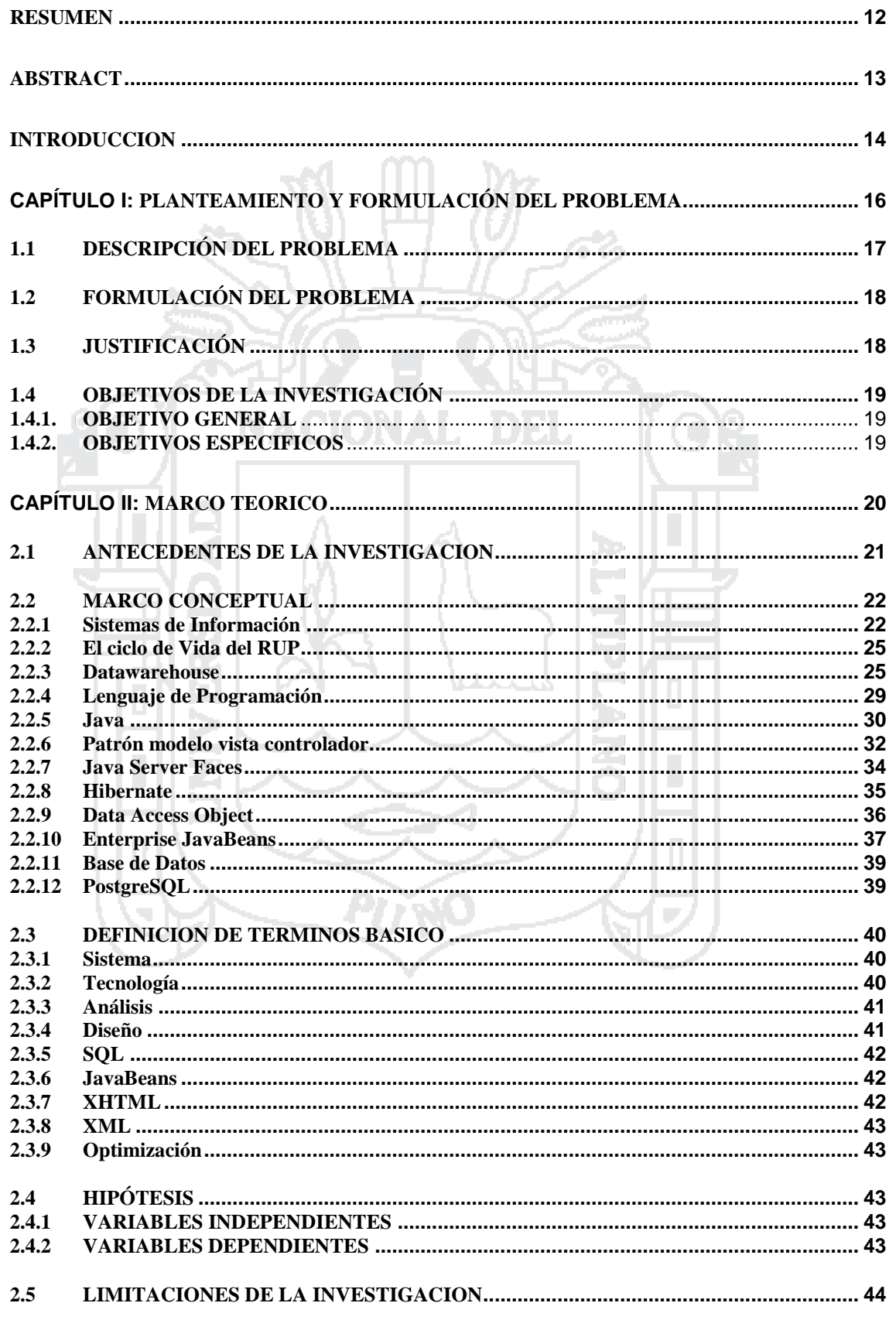

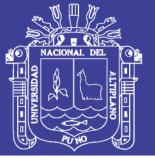

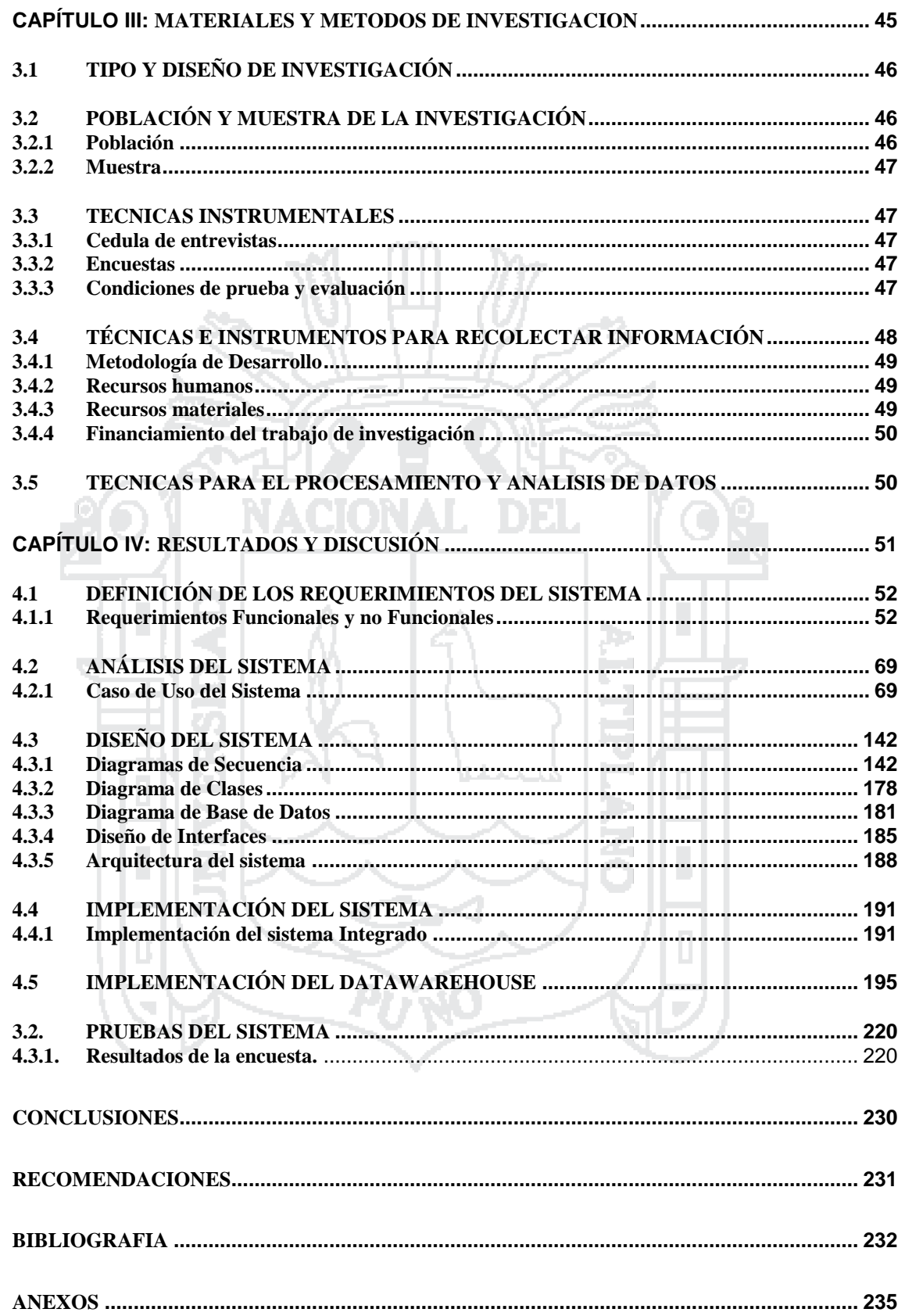

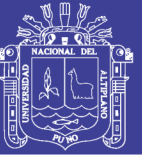

## **ÍNDICE DE FIGURAS**

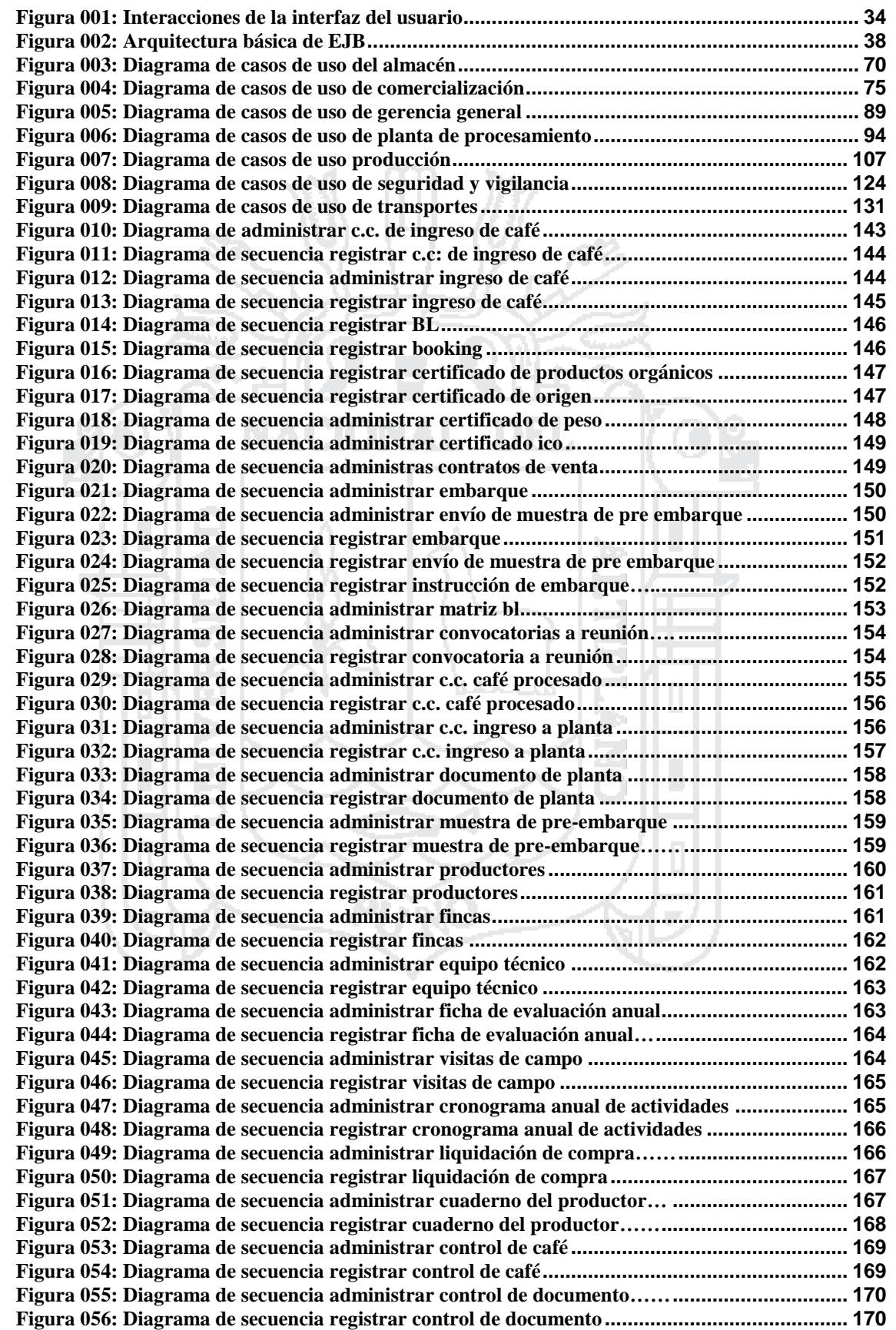

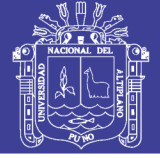

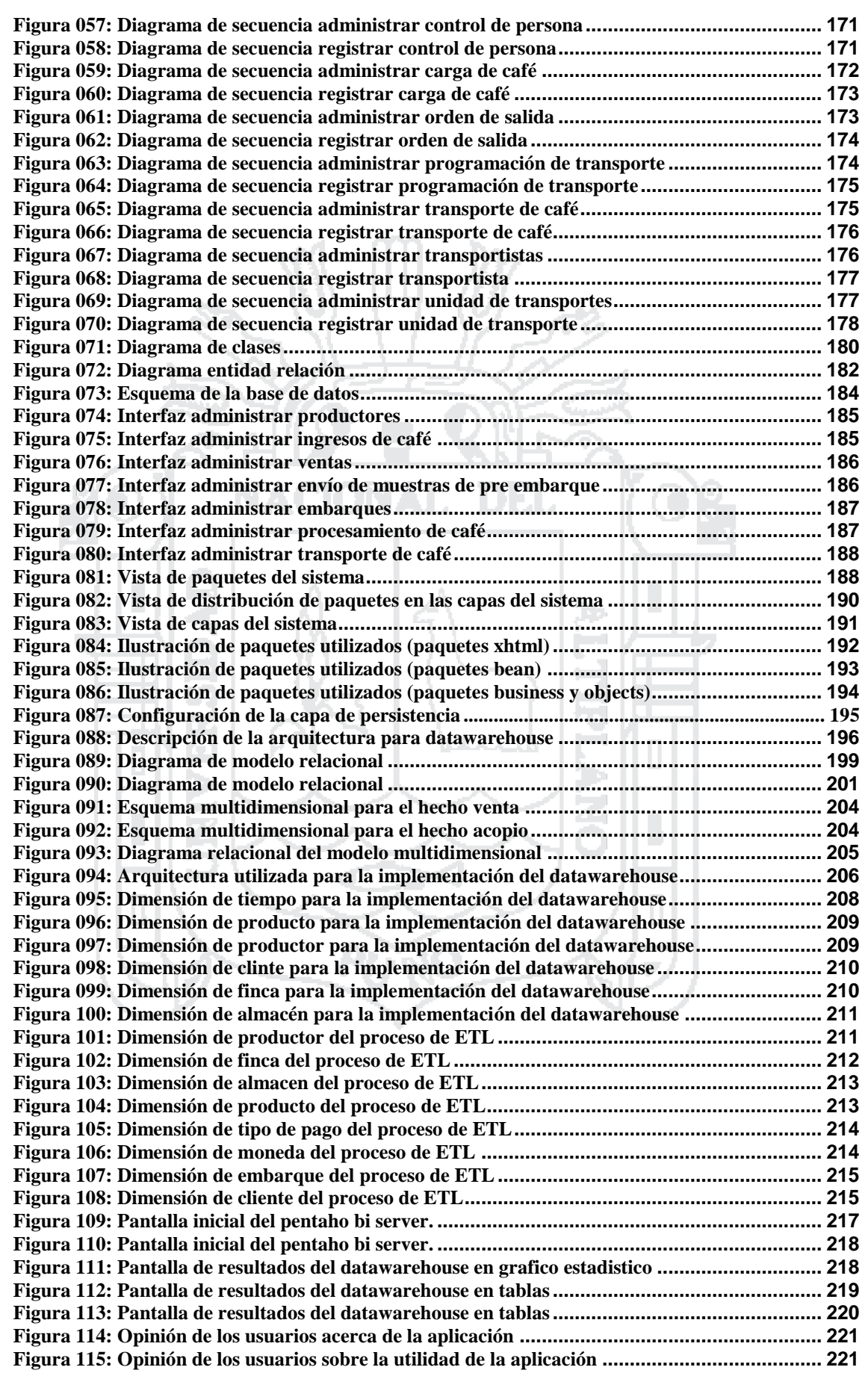

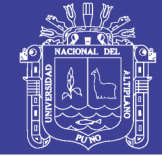

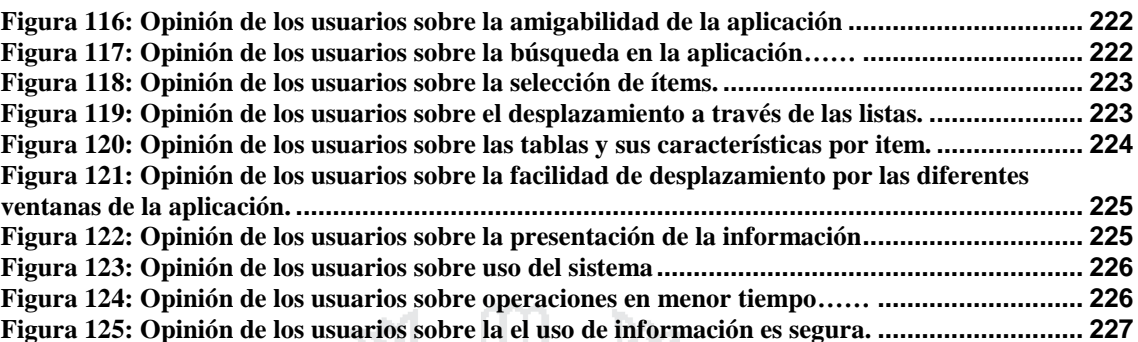

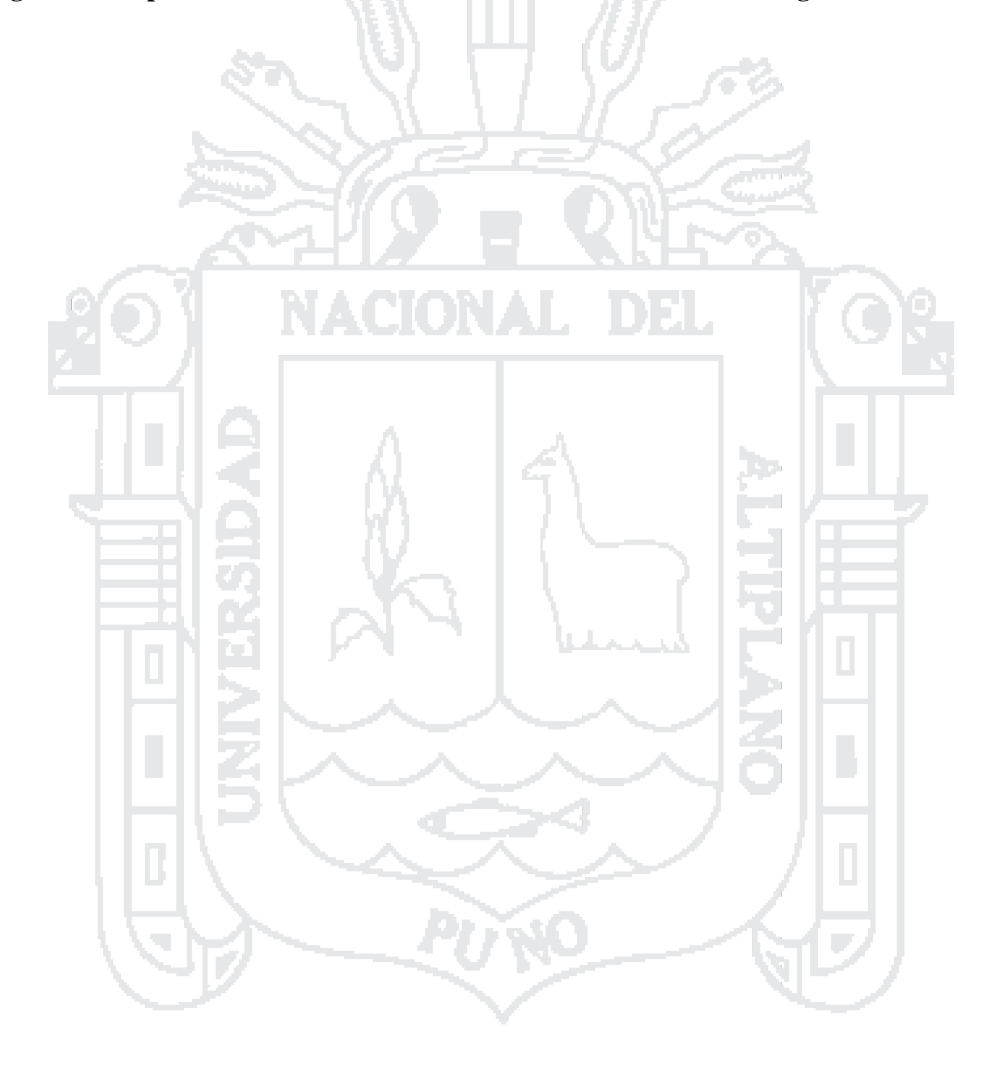

No olvide citar esta tesis

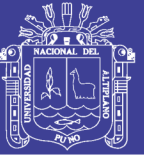

## **ÍNDICE DE TABLAS**

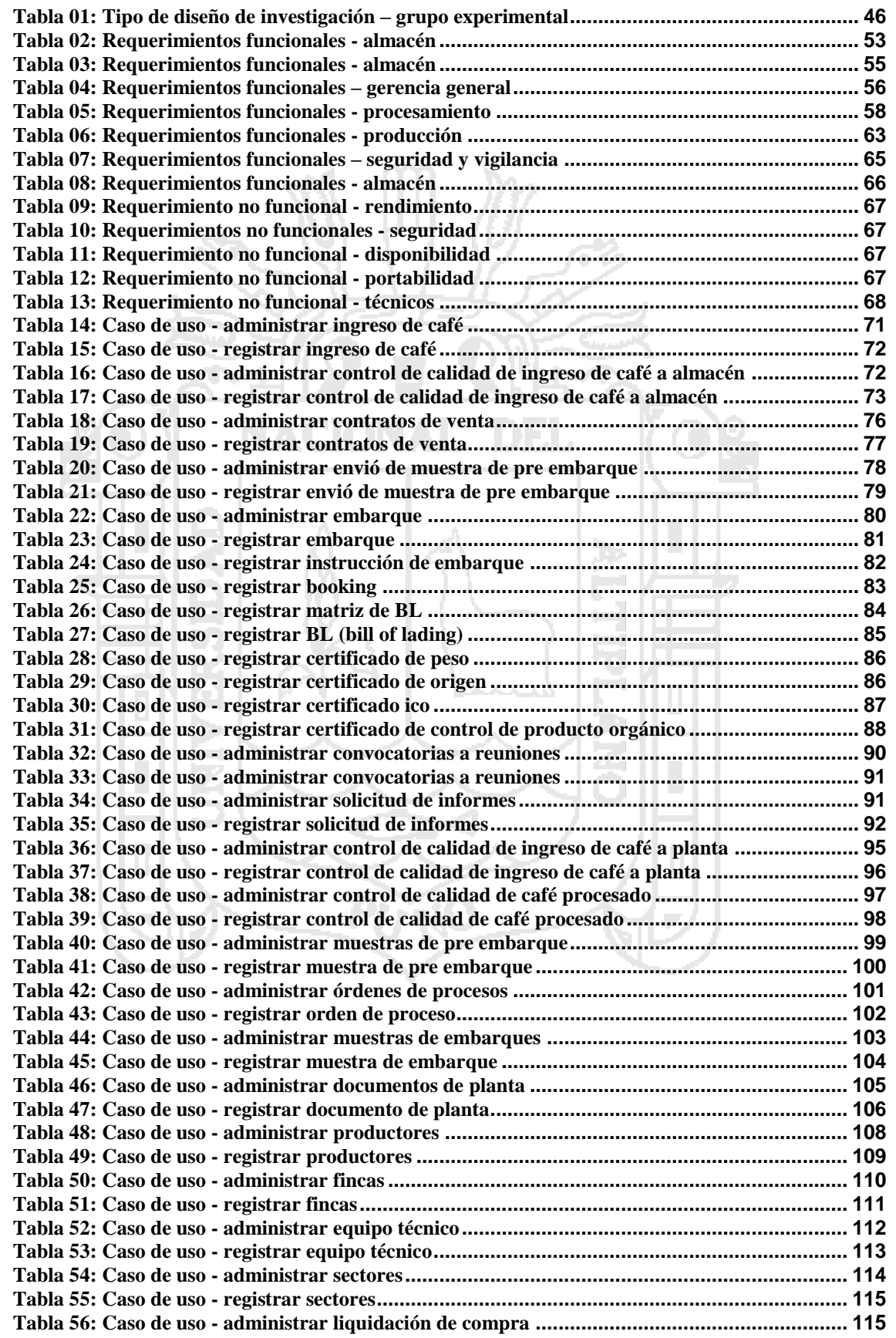

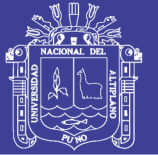

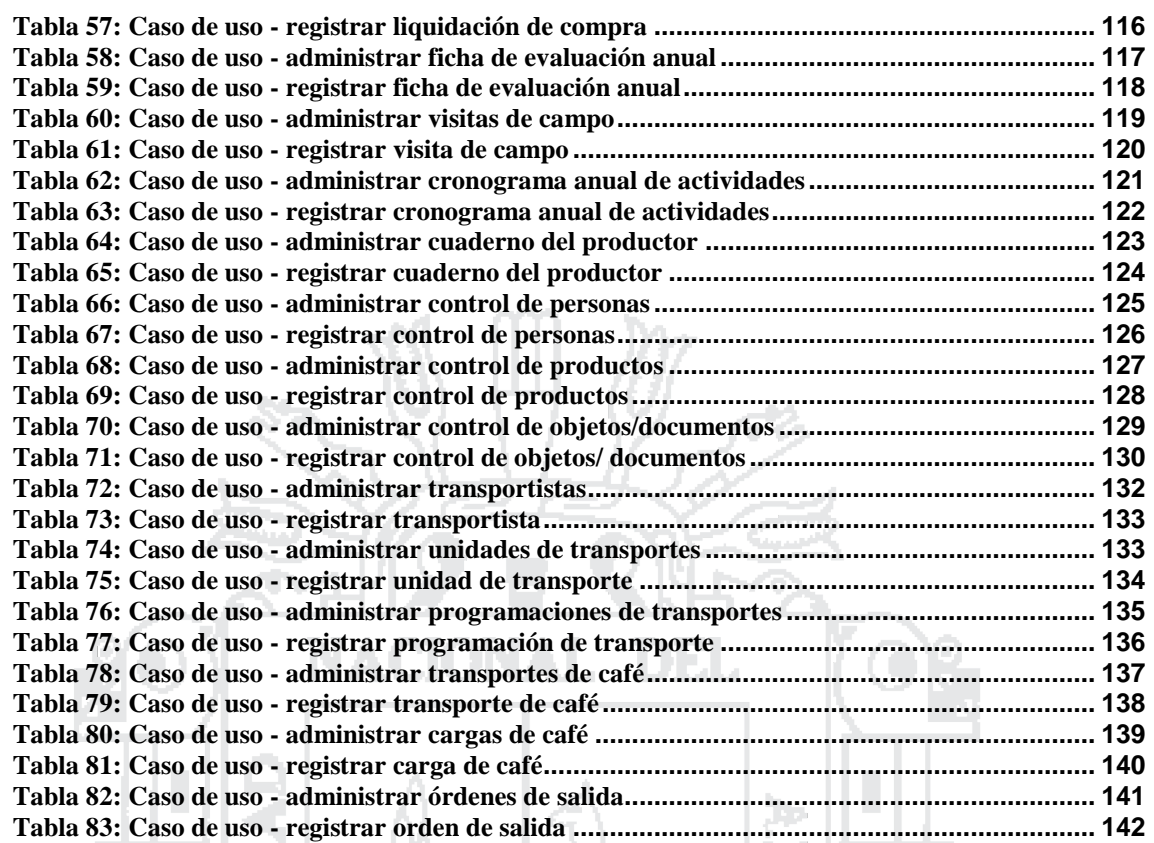

<span id="page-10-0"></span>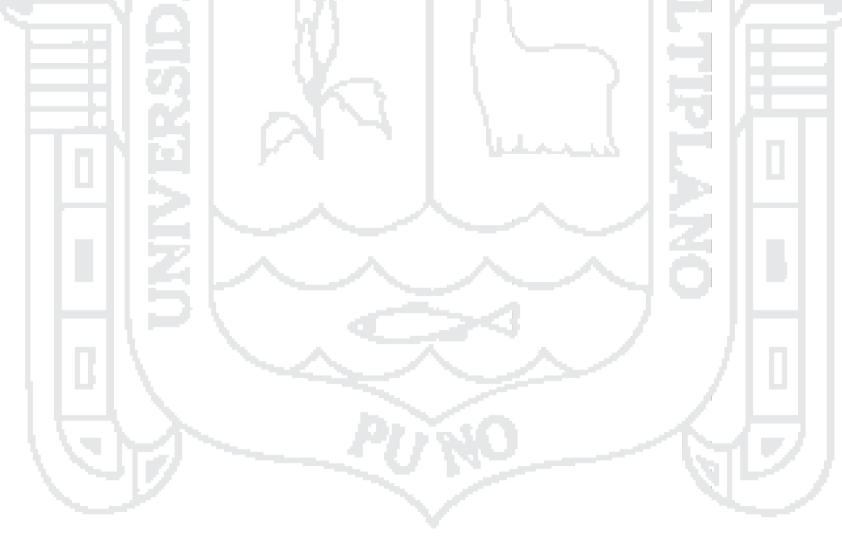

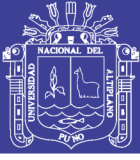

#### **RESUMEN**

El presente trabajo de investigación titulado "*Modelo del sistema integrado con data warehouse para la mejora de la gestión administrativa y toma de decisión de la Central de Cooperativas Agrarias Cafetaleras de los Valles de Sandía– Puno*", tiene como objetivo mejorar los problemas del manejo de paquetes de información en las áreas administrativas y toma de decisiones estratégicas en Central de Cooperativas Agrarias Cafetaleras de los Valles de Sandía – Puno (CECOVASA Ltda.)., los principales métodos utilizados para la recopilación de información fueron encuestas y la observación directa. El sistema abarcara los siguientes módulos: (Comercialización, Almacén, Seguridad y Vigilancia, Gerencia General, Planta de Procesamiento, Producción y Transportes) y para el desarrollo del presente trabajo de investigación se utilizó la metodología Proceso Racional Unificado (RUP), el sistema como ámbito de desarrollo se encuentra en la CECOVASA Ltda., ubicados en Lima, Juliaca, Valle zona 01 (San Pedro de Putina Punco, San Juan del Oro y Yanahuaya), Valle zona 02 (Alto Inambari). Por las características de negocio, las zonas de producción están dispersadas en toda la provincia de Sandía, no existe un sistema en el mercado que se adecue a las necesidades de CECOVASA Ltda. Por ello es que la propuesta del presente trabajo busca utilizar la tecnología web para el manejo de la información en tiempo real, y para luego disponer de la misma para una mejor toma de decisiones a nivel gerencial, la investigación identificará los procesos redundantes de manejo de información en producción, procesamiento y comercialización de cafés de CECOVASA Ltda., de tal forma la cooperativa aplicara cambios de mejora en beneficio del mismo.

**Palabras clave:** Mejorar procesos y técnicas de datawarehouse.

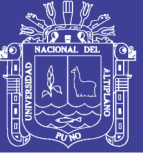

### **ABSTRACT**

<span id="page-12-0"></span>This research work entitled "*Model of integrated data warehouse system to improve administrative management and decision making of the Confederation of Agricultural Cooperatives Cafetaleras of the Valleys of Sandia - Puno*", It aims to improve management problems packet of information in the administrative areas and strategic decision making in Confederation of Agricultural Cooperatives Cafetaleras of the Valleys of Sandia – Puno (CECOVASA Ltda.)., the main methods used for data collection were surveys and direct observation. The system comprises the following modules: (Marketing, Warehouse, Safety and Security, General Management, Processing Plant, Production and Transport) and for the development of this research work was used methodology Rational Unified Process (RUP), the system as development area is in the CECOVASA Ltda., located in Lima, Juliaca, Valle zone 01 (San Pedro de Putina Punco, San Juan del Oro and Yanahuaya), Valle zone 02 (Alto Inambari). The characteristics of business, production areas are scattered throughout the province of Sandia, there is no system on the market that suits the needs of CECOVASA Ltda. That is why the proposal for this project seeks to use web technology to manage information in real time, and then dispose of it for better decision-making at the management level, research will identify redundant management processes information on production, processing and marketing of cafes CECOVASA Ltda., so the cooperative apply improvement changes to benefit from it. ۰

**Keywords:** Improving processes and techniques of datawarehouse.

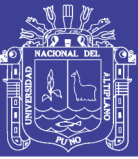

#### **INTRODUCCION**

<span id="page-13-0"></span>Gracias al avance vertiginoso de la tecnología del manejo de información, aunado con el auge en que está actualmente la informática, es necesaria la sistematización de la mayoría de actividades que llevan la parte administrativa de CECOVASA Ltda. La llegada de herramientas tecnológicas facilita en gran medida el soporte de la toma de decisiones, a niveles estratégicos de una organización, además contribuyen a aumentar la necesidad de convertir los datos en información para tomar acción dentro de los diferentes procesos; por tanto, se concluye, que en cada empresas, asociaciones y organizaciones "inteligentes" el análisis de datos juega un rol central para que éstas sean altamente competitivas.

Para que la CECOVASA Ltda., en producción, procesamiento y comercialización tengan un soporte en la toma de decisiones, necesitan llevar a cabo una buena administración, por lo cual se propone desarrollar un "**Modelo de sistema integrado con datawarehouse para la mejora de la gestión administrativa y toma de decisión de la central de cooperativas agrarias cafetaleras de los valles de sandía– Puno**", que facilite la administración de los procesos de producción, procesamiento y comercialización de la empresa CECOVASA Ltda., y brinde un mejor servicio que a su vez proporcione información veraz y oportuna para la toma de decisiones.

Este trabajo de investigación contiene los siguientes aspectos:

CAPITULO I: Se detalla el planteamiento del problema, la formulación del problema, justificación, los objetivos de la investigación y posteriormente se formula la hipótesis se muestra las variables independientes y dependientes y se definen las limitantes de la investigación.

CAPITULO II: Se desarrolla el marco teórico, se describen los antecedentes considerados en el trabajo de investigación, el marco conceptual comprende toda la información relacionada con la investigación y con los términos utilizados en la investigación en donde se describen sintéticamente algunos de los principales conceptos.

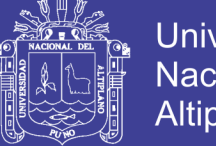

**Universidad Nacional del** Altiplano

CAPITULO III: Se detalla los métodos e instrumentos que se utilizó en la investigación; también se determina el tipo de investigación experimental con diseño cuasi experimental; material experimental, métodos de recopilación de datos y método de tratamiento de datos.

CAPITULO IV: Denominado resultados y discusión, está constituido por el desarrollo de cada objetivo específico de la investigación.

Finalmente se tiene las conclusiones alcanzadas en la investigación, las recomendaciones respectivas y los anexos.

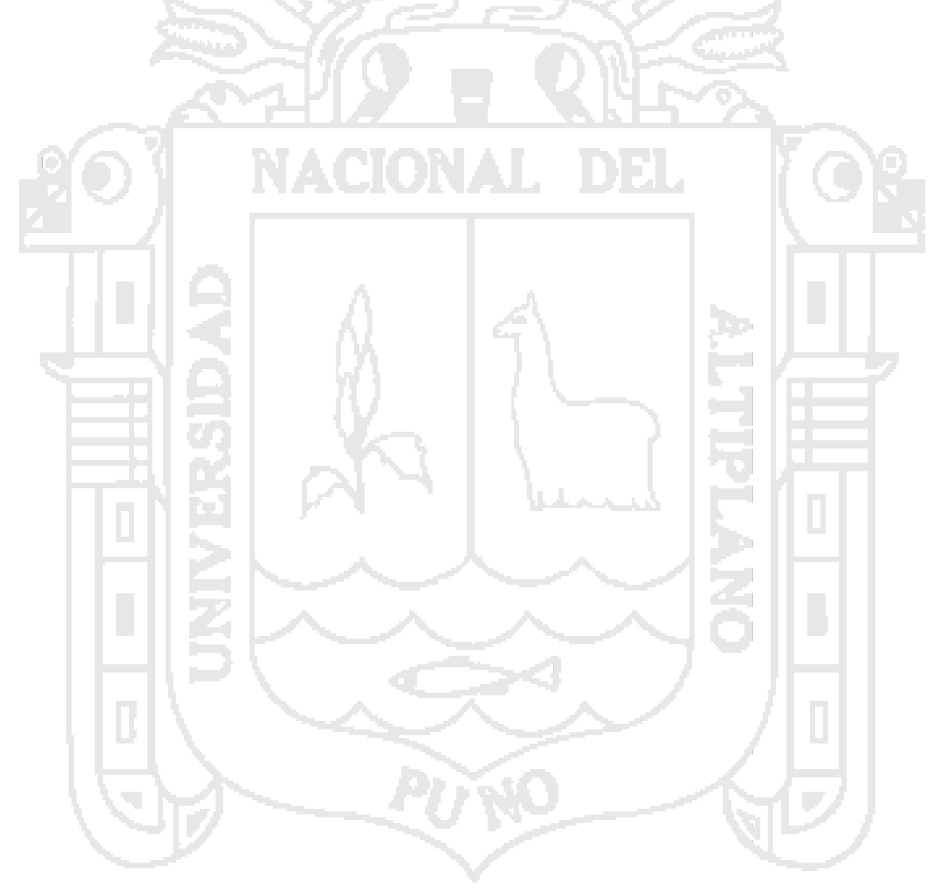

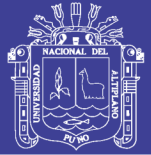

<span id="page-15-0"></span>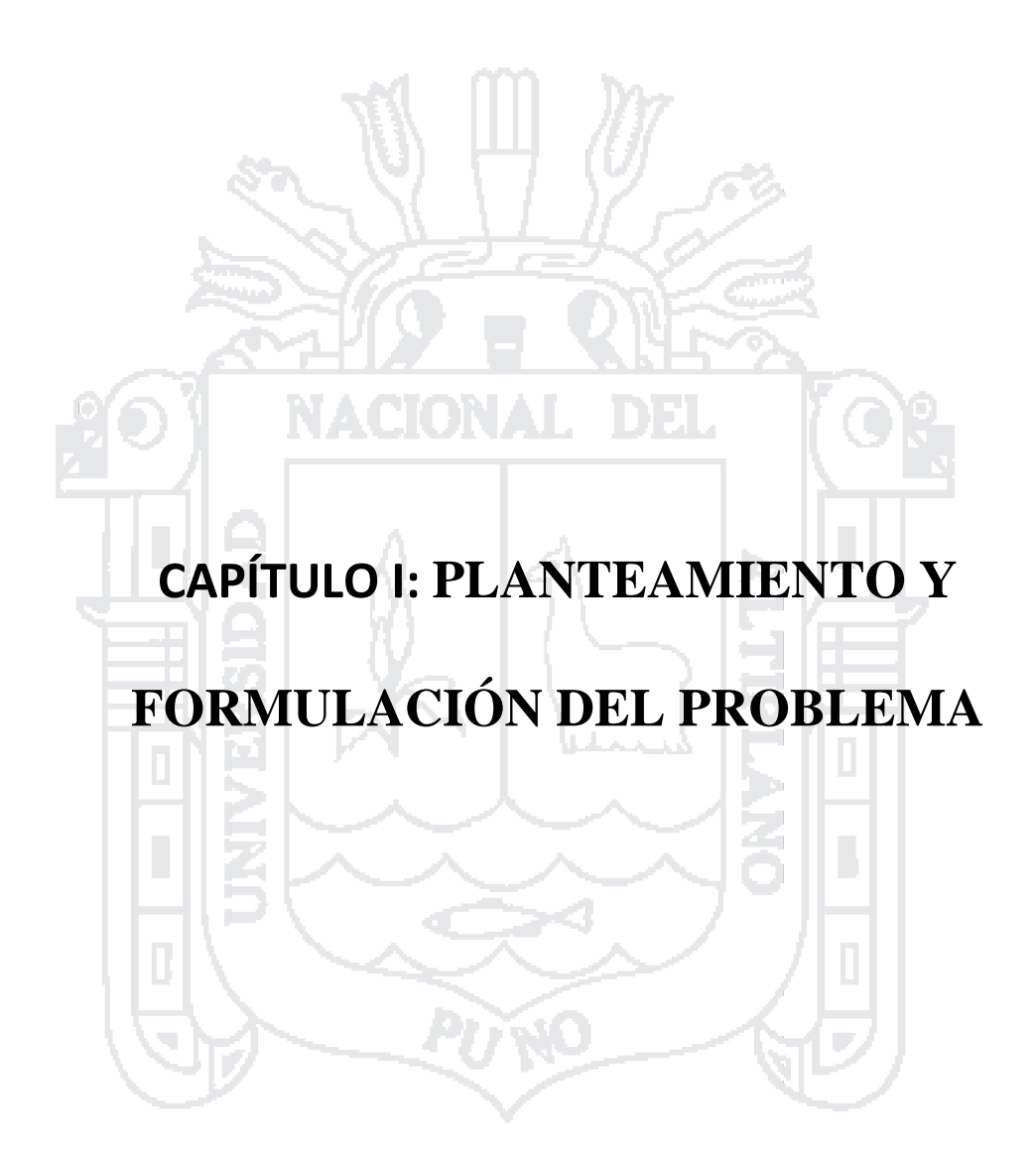

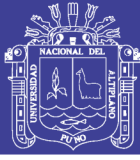

### <span id="page-16-0"></span>**1.1 DESCRIPCIÓN DEL PROBLEMA**

Desde hace 43 años el problema del manejo de paquetes de información en algunas áreas de la Central de Cooperativas Agrarias y Cafetaleras de los Valles de Sandía, se realiza manualmente, donde se viene manifestando en pérdidas económicas considerables en la empresa sin mejorar los procesos del manejo de información en forma progresivo, generando en el desempeño de los administrativos en sobrecarga en sus actividades a realizar y perdidas económicas por no llegar la documentación desde la zona de producción (Valle 1 (San Pedro de Putina Punco, San Juan del Oro y Yanahuaya) y Valle 2 (Alto Inambari) a la oficina de comercialización (Lima), en el año 2007 se desarrolló un sistema de escritorio por uno de los personales administrativos con el fin de realizar actividades de manejo de presupuestal sistematizada pero sin mayor trascendencia técnica y científica poco después en el mismo año se adquirió un sistema contable CONCARD<sup>1</sup> encargado completamente del área contable sin influenciar en el manejo administrativo de manera integrada.

Constituye en la actualidad un problema que requiere urgente tratamiento técnico y científico, podemos mencionar los siguientes problemas en forma específica:

La falta de manejo de información sistematizada y la base de datos cuantificables en la cadena de producción de café a tiempo real, realización manual de los documentos necesarios para la exportación los cuales ocasionan en pérdidas económicas no menor (\$/. 12,000.00 por año) en penalidades por el incumplimiento oportuno de ventas de café multadas por el cliente y riesgos de pérdida en la certificación de café orgánico, Comercio Justo, Rainforest Alliance y CAFÉ practices.

La baja de producción durante los últimos años a causa de control manual, estratégica y recolección de información referida a los aspectos de producción de café orgánico ubicados en las fincas de los 4864 socios.

La falta de información actualizada y oportuna de los procesos de producción, procesamiento y comercialización.

No existe información actualizada en cuanto a los datos de 4864 socios y la cantidad de acopios de café en forma digital.

 $\ddot{\phantom{a}}$ 

<sup>1</sup> Sistema Contable (Empresa Real System)

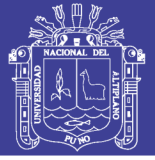

El socio no cuenta con información instantánea y en forma gráfica de la producción de su café de años pasados, presentes y futuros, para una mejor toma de decisión.

El deficiente nivel competitivo en la toma de decisiones estratégicas, administración y gestión en los procesos de producción, procesamiento y comercialización de Cecovasa Ltda. Y las cooperativas cafetaleras a nivel nacional.

### <span id="page-17-0"></span>**1.2 FORMULACIÓN DEL PROBLEMA**

¿En qué medida el modelo de sistema integrado con data warehouse tiene un impacto para la mejora de la gestión administrativa y toma de decisión de la Empresa Cecovasa Ltda.?

### <span id="page-17-1"></span>**1.3 JUSTIFICACIÓN**

A nivel mundial y nacional existen diferentes sistemas aplicadas a diferentes empresas, organizaciones, asociaciones y/o áreas específicas los cuales son desarrollados para un fin determinado, no existe un sistema específico que el propuesto y que administra procesos parecidos y similares al proceso de producción, procesamiento y comercialización de café a nivel de toma de decisiones.

El conocimiento acerca de los avances de la tecnología y su evolución constante permitirá aprovechar todas las bondades que nos ofrecen, para la sistematización de las actividades tradicionales (manuales) de CECOVASA Ltda., el sistema permitirá el mejor manejo de la información brindando seguridad y rapidez., además la base de datos estará adecuadamente diseñada y organizada el cual permitirá el manejo adecuado acorde a las necesidades de CECOVASA Ltda.

Con el desarrollo del trabajo de investigación. Mejoraran los procesos de producción, procesamiento y comercialización que se realizan en CECOVASA Ltda., para desarrollar los módulos de diversas áreas de acuerdo a las necesidades requeridas con el cual se beneficiara la empresa: Bajaran los costos y gastos operativos, mayor calidad, flexibilidad y entrega, donde será distribuida e integrada (que exista conexión en la información que se maneja en las diferentes áreas de la cooperativa).

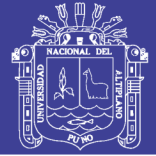

Lo que se pretende realizar es un sistema dinámico acorde a las nuevas tecnologías y de acuerdo a las múltiples necesidades que existen en una empresa que pertenece al rubro de la producción, procesamiento y comercialización. Como también se reducirá los cuellos de botella que existe en la cooperativa (Tratamiento personalizado de los socios en la parte producción, desbalances de equilibrio financiero y variación de precios en épocas de climas variantes los cuales se mostraran en gráficos estadísticos), actualmente existe información generada en los últimos años los cuales no están siendo aprovechados, lo que se pretende es utilizar esta información para ayudar en la toma de decisiones a nivel de producción, procesamiento y comercialización.

En la actualidad no existe un sistema en las empresas exportadoras de café a nivel nacional con todas las características que se desea desarrollar.

### <span id="page-18-0"></span>**1.4 OBJETIVOS DE LA INVESTIGACIÓN**

### <span id="page-18-1"></span>**1.4.1. OBJETIVO GENERAL**

Proponer un modelo del sistema integrado con data warehouse para la mejora de la gestión administrativa y toma de decisión para la Central de Cooperativas Agrarias Cafetaleras de los Valles de Sandia – Puno.

### <span id="page-18-2"></span>**1.4.2. OBJETIVOS ESPECIFICOS**

- a. Diagnosticar y definir los requisitos de los procesos de producción, procesamiento y comercialización de la central de cooperativas agrarias cafetaleras de los valles de Sandia.
- b. Analizar y diseñar el sistema integrado para la mejora de la gestión administrativa en CECOVASA Ltda.
- c. Implementar el sistema integrado basado en J $EE^2$  y base de datos PostgreSQL para la CECOVASA Ltda.
- d. Evaluar el grado de optimización de los procesos de gestión administrativa en la CECOVASA Ltda.
- e. Implementar el Datawarehouse para la CECOVASA Ltda.

 $\ddot{\phantom{a}}$ <sup>2</sup> Por sus siglas en Inglés de Java Platform Enterprise Edition

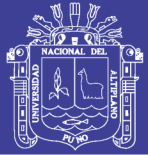

<span id="page-19-0"></span>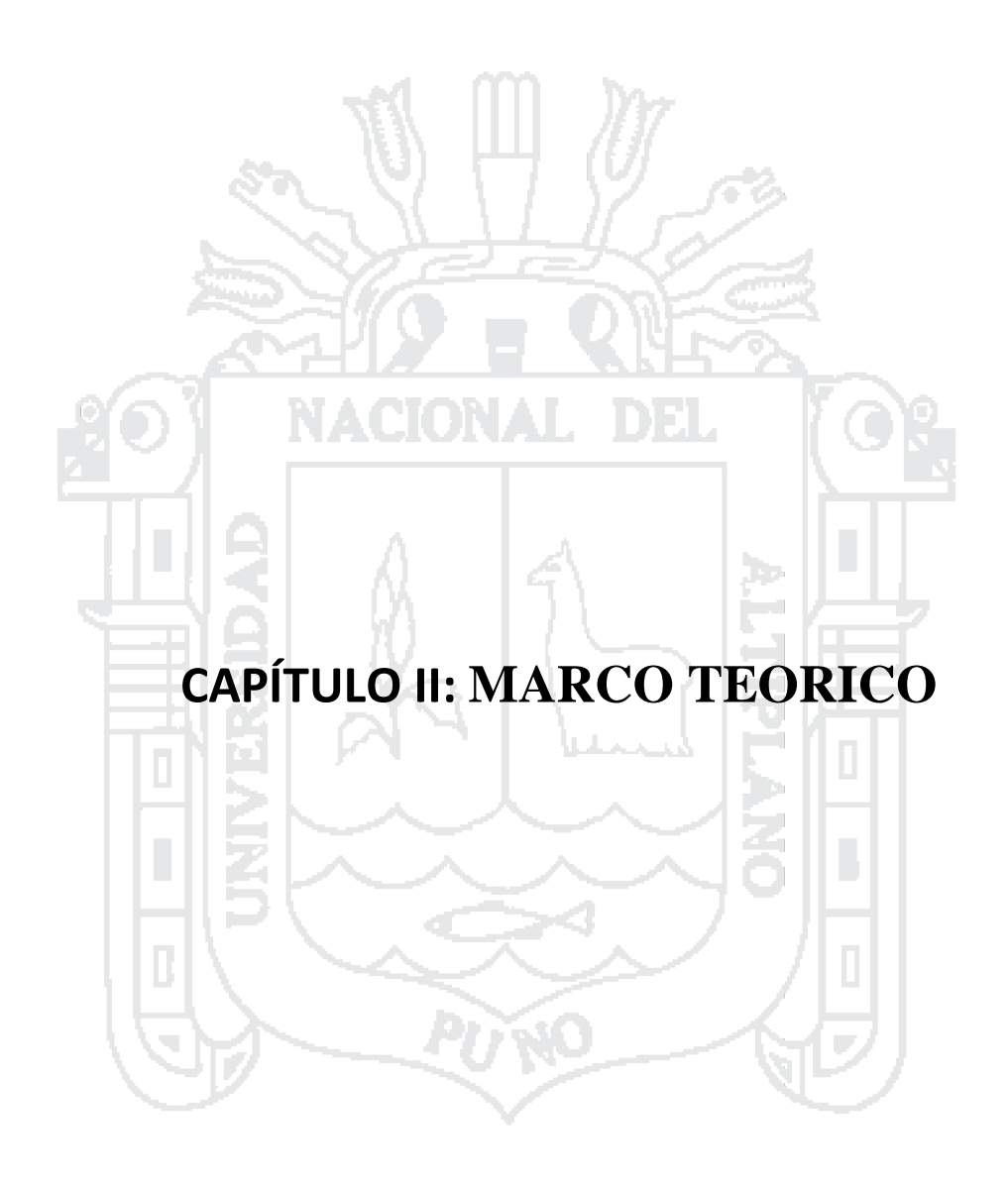

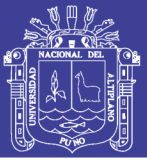

### <span id="page-20-0"></span>**2.1 ANTECEDENTES DE LA INVESTIGACION**

Para el problema planteado en esta investigación, se recurrió a diversas fuentes de información en múltiples campos, en vista que esta abarcado a nivel operativo y estratégico.

(NICOLÁS GEROLAMI, ESTEBAN REVELLO y GERMAIN VENZAL, 2011) En este trabajo de Investigación denominado "Implantación de Data Warehouse Open Free". El objetivo principal del trabajo es la implementación de un Data Warehouse corporativo utilizando tecnología Open Source que permita generar mensualmente y de forma automática dichos reportes. La primera etapa consistió en el análisis de prestaciones de las distintas soluciones disponibles en todas las capas de la solución, así como también un estudio de la calidad de los datos. La segunda etapa fue la implementación propiamente dicha utilizando la plataforma seleccionada en el punto anterior incluyendo la puesta en funcionamiento inicial, configuración, creación de trabajos de extracción, transformación y carga requeridos para el mantenimiento de la información necesaria. Se crearon reportes de gestión con los datos extraídos y se implementaron cuadros de mando e infografías en la capa de visualización de los datos. Para cumplir con estos requerimientos se interactuó con distintos sistemas instalados en ASSE, por un lado el Sistema de Gestión de A liados y por otro lado el Sistema de Gestión de Salud para Atención Primaria (SGS-AP). Por último se realizó el traspaso de conocimiento a la institución en las herramientas utilizadas para que el sistema pueda ser mantenido a futuro por ellos mismos - Montevideo – Uruguay.

(RAQUEL ABELLA, 1997) En este proyecto de "Sistema DataWarehousing Carga y Control de Calidad", constituye uno de los resultados principales de este proyecto. El sistema apoya el proceso de toma de decisiones de dos comisiones de la Facultad de Ingenieria, la Comisión de seguimiento de los estudiantes en la carrera y la Comisión de administración del presupuesto. Se construyen dos data marts identificados como Presupuesto y Bedelía. Cada data mart mantiene información relevante a su área de negocio. El data mart de Presupuesto almacena información sobre el presupuesto de la facultad y el de Bedelía sobre el comportamiento de los estudiantes en sus carreras.

(FAIRTRADE LABELLING ORGANIZATIONS, 2012) Realizo el trabajo del "Sistema Gestión de Calidad (SGC) de CECOVASA", asociación sin fines de lucro que

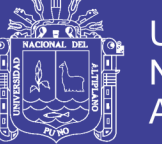

implica a 23 organizaciones miembros (Iniciativas del Sello de Comercio Justo<sup>3</sup>), que realizo el proceso de SGC e identifico adecuadamente la importancia de sistematización en CECOVASA Ltda.

### <span id="page-21-0"></span>**2.2 MARCO CONCEPTUAL**

### <span id="page-21-1"></span>**2.2.1 Sistemas de Información**

(LANGEFORS B, 1973) Un sistema de información (SI) es un conjunto organizado de elementos, estos elementos son de 4 tipos: Personas, Datos, Actividades o técnicas de trabajo, Recursos materiales en general (típicamente recursos informáticos y de comunicación, aunque no tienen por qué ser de este tipo obligatoriamente). Todo ese conjunto de elementos interactúan entre sí para procesar los datos y la información (incluyendo procesos manuales y automáticos) y distribuirla de la manera más adecuada posible en una determinada organización en función de sus objetivos. Normalmente el término es usado de manera errónea como sinónimo de sistema de información informático, estos son el campo de estudio de la tecnología de la información (IT), y aunque puedan formar parte de un sistema de información (como recurso material), por sí solos no se pueden considerar como sistemas de información, este concepto es más amplio que el de sistema de información informático. No obstante un sistema de información puede estar basado en el uso de computadoras. Los sistemas de información tratan el desarrollo, uso y administración de la infraestructura de la tecnología de la información en una organización. En la era post-industrial, la era de la información, el enfoque de las compañías ha cambiado de la orientación hacia el producto a la orientación hacia el conocimiento, en este sentido el mercado compite hoy en día en términos del proceso y la innovación, en lugar del producto. El énfasis ha cambiado de la calidad y cantidad de producción hacia el proceso de producción en sí mismo, y los servicios que acompañan este proceso. El mayor de los activos de una compañía hoy en día es su información, representada en su personal, experiencia, conocimiento, innovaciones (patentes, derechos de autor, secreto comercial). Para poder competir, las organizaciones deben poseer una fuerte infraestructura de información, en cuyo corazón se sitúa la infraestructura de la tecnología de información. De tal manera

 $\ddot{\phantom{a}}$ 

<sup>3</sup> Gremio cafetalero en el Perú

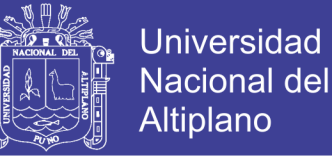

que el sistema de información se centre en estudiar las formas para mejorar el uso de la tecnología que soporta el flujo de información dentro de la organización.

#### **Módulos de los sistemas integrados de la gestión de la información empresarial**

Los módulos fundamentales que pueden tener los sistemas integrados de gestión de la información empresarial, son: Contabilidad y Finanzas, Comercial y Marketing, Logística e Inventarios, Producción, Recursos humanos.

Las aplicaciones de contabilidad y finanzas se encuentran muy desarrolladas en los paquetes integrados actuales. En ellos actualmente se pueden encontrar numerosas funciones asociadas a la economía empresarial. El módulo de contabilidad y finanzas puede tener los siguientes componentes: Cuentas a cobrar, Gestores de cobro, Declaraciones fiscales, Contabilidad presupuestaria, Cuentas a pagar, Costes de recursos, Costes de actividad, Costes dinámicos, Tesorería, Impagados, Consolidación contable, Contabilidad analítica, Activos fijos, Contabilidad general, Análisis financiero, Contabilidad de contratos.

El módulo Distribución y Marketing pretende obtener una alta velocidad de reacción, un buen nivel de servicio, reducir los costos del personal administrativo y recoger información valiosa sobre el funcionamiento de la empresa. Los componentes de este módulo pueden ser: Ventas y facturación, Pedidos de clientes, Compras / proveedores, Gestión de terminales de puntos de venta, Gestión de cargas, Logística, Rappel de clientes, Marketing de clientes, Gestión de clientes, Promociones y ofertas, Campaña y promociones, Gestión de la calidad, Previsiones, Albaranes de entrega, Kit de ventas, Crédito y caución, Delegaciones, Ofertas y preformas, Exportación – Intrastat, Cadenas comerciales.

Por su parte el módulo de Logística e inventarios realiza el control de las existencias y del aprovisionamiento. Se utiliza de base y utiliza información generada en el área de ventas y además genera información para el área económico-financiera. Los componentes que pueden formar este módulo son: Gestión de almacén, Código de barras, Tarifas, Control de ubicaciones, Artículos y Almacenes múltiples.

El módulo de Producción cubre todas las actividades de producción de una compañía industrial en un número de fases de planificación que toman en cuenta tanto

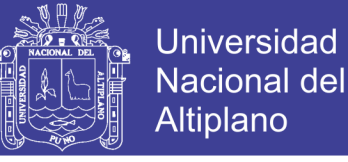

el histórico como los datos actuales y planificados. Este módulo está pensado para ayudar en la tarea de mantener la producción conforme a los planes previstos.

#### **Proceso Racional Unificado (RUP)**

(GOMEZ GALLEGO, 2007) RUP es un proceso para el desarrollo de un proyecto de un software que define claramente quien, cómo, cuándo y qué debe hacerse en el proyecto. Como 3 características esenciales está dirigido por los Casos de Uso: que orientan el proyecto a la importancia para el usuario y lo que este quiere, está centrado en la arquitectura: que Relaciona la toma de decisiones que indican cómo tiene que ser construido el sistema y en qué orden, y es iterativo e incremental: donde divide el proyecto en miniproyectos donde los casos de uso y la arquitectura cumplen sus objetivos de manera más depurada

Como filosofía RUP maneja 6 principios clave:

Adaptación del proceso: El proceso deberá adaptarse a las características propias de la organización. El tamaño del mismo, así como las regulaciones que lo condicionen, influirán en su diseño específico. También se deberá tener en cuenta el alcance del proyecto.

Balancear prioridades: Los requerimientos de los diversos inversores pueden ser diferentes, contradictorios o disputarse recursos limitados. Debe encontrarse un balance que satisfaga los deseos de todos.

Colaboración entre equipos: El desarrollo de software no lo hace una única persona sino múltiples equipos. Debe haber una comunicación fluida para coordinar requerimientos, desarrollo, evaluaciones, planes, resultados, etc.

Demostrar valor iterativamente: Los proyectos se entregan, aunque sea de un modo interno, en etapas iteradas. En cada iteración se analiza la opinión de los inversores, la estabilidad y calidad del producto, y se refina la dirección del proyecto así como también los riesgos involucrados

Elevar el nivel de abstracción: Este principio dominante motiva el uso de conceptos reutilizables tales como patrón del software, lenguajes 4GL o esquemas

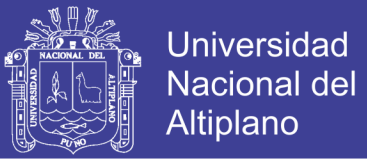

(frameworks) por nombrar algunos. Éstos se pueden acompañar por las representaciones visuales de la arquitectura, por ejemplo con UML.

Enfocarse en la calidad: El control de calidad no debe realizarse al final de cada iteración, sino en todos los aspectos de la producción.

#### <span id="page-24-0"></span>**2.2.2 El ciclo de Vida del RUP**

(GOMEZ GALLEGO, 2007) RUP divide el proceso en 4 fases, dentro de las cuales se realizan varias iteraciones en número variable según el proyecto y en las que se hace un mayor o menor hincapié en los distintas actividades.

En las iteraciones de cada fase se hacen diferentes esfuerzos en diferentes actividades

Inicio: Se hace un plan de fases, se identifican los principales casos de uso y se identifican los riesgos. Se define el alcance del proyecto

Elaboración: se hace un plan de proyecto, se completan los casos de uso y se eliminan los riesgos.

Construcción: se concentra en la elaboración de un producto totalmente operativo y eficiente y el manual de usuario.

Transición: se Instala el producto en el cliente y se entrena a los usuarios. Como consecuencia de esto suelen surgir nuevos requisitos a ser analizados.

277530

#### <span id="page-24-1"></span>**2.2.3 Datawarehouse**

(W. H. INMON, 1996) En el contexto de la informática, un almacén de datos (del inglés data warehouse) es una colección de datos orientada a un determinado ámbito (empresa, organización, etc.), integrado, no volátil y variable en el tiempo, que ayuda a la toma de decisiones en la entidad en la que se utiliza. Se trata, sobre todo, de un expediente completo de una organización, más allá de la información transaccional y operacional, almacenado en una base de datos diseñada para favorecer el análisis y la divulgación eficiente de datos (especialmente  $OLAP<sup>4</sup>$ , procesamiento analítico en línea). El almacenamiento de los datos no debe usarse con datos de uso actual. Los almacenes

 $\ddot{\phantom{a}}$ 

<sup>4</sup> Por sus Siglas en Inglés de On Line Analytical Processing

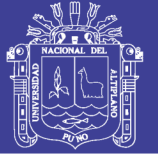

de datos contienen a menudo grandes cantidades de información que se subdividen a veces en unidades lógicas más pequeñas dependiendo del subsistema de la entidad del que procedan o para el que sea necesario.

Un Data Warehouse es un conjunto de datos integrados orientados a una materia, que varían con el tiempo y que no son transitorios, los cuales soportan el proceso de toma de decisiones de una administración.

#### **a) Características Del Datawarehouse**

(W. H. INMON, 1996) definió las siguientes características:

Temáticas: los datos se organizan por temas, en contraposición con los tradicionales sistemas que se organizaban generalmente por procesos funcionales, nóminas, recursos humanos, etc.

Es decir, para una universidad, los temas o sujetos pueden ser estudiantes, clases y profesores. Para una empresa, los clientes, proveedores, empleados, etc.

Esta forma de agrupar los datos, permite a los responsables de las distintas áreas, disponer de los datos que consideren más oportunos para definir sus estrategias.

Integrados: se trata de una base de datos única, de uso global para todos los departamentos de la empresa. Esta visión única y transversal se encuentra en contraposición con los sistemas transaccionales, que satisfacen necesidades de información en sentido vertical.

No volátiles: es una característica derivada de la anterior, de forma que una vez cargado un dato en la DW, debe mantenerse invariable. En un sistema operacional, los datos se actualizan regularmente, mediante procesos que consisten en insertar, borrar o modificar registros. En el DW, sólo se realizan dos tipos de operaciones: la carga inicial de datos y el acceso a los mismos. No existe el proceso de actualización de datos, sólo de carga.

Históricas: los datos no se actualizan, sino que se almacena el historial de los datos, es decir, el conjunto de valores que el dato ha tenido a lo largo de su historia, asociando a cada dato una referencia de tiempo, con el fin de poder identificar los distintos valores que dicho dato ha ido tomando a lo largo de su ciclo de vida. En los

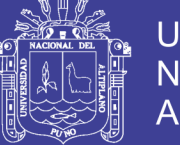

sistemas transaccionales, los datos representan la situación actual a la que se refieren, por ejemplo la dirección actual de un cliente, su estado civil, número de hijos, profesión, etc. En un DW, los datos guardan información de un período que oscila entre los 5 y 10 años, (en contraposición con el horizonte temporal de las bases de datos operacionales, que oscila entre 60 y 90 días). Durante ese período, los clientes pueden cambiar de dirección, casarse, tener hijos, cambiar de trabajo, etc. Si se desea, la empresa pude analizar la evolución, cambios y tendencias de sus clientes.

### **b) Ventajas y Desventajas de Datawarehouse**

Las principales ventajas del DW son (PASCOT, 1998):

- 1. Menor coste en la toma de decisiones, en términos de tiempo y fiabilidad en la información obtenida.
- 2. Mayor flexibilidad a la hora de realizar análisis.
- 3. Mejor servicio al cliente en cuanto a que se incrementa la capacidad de entender sus necesidades.
- 4. Se descentraliza la responsabilidad en la toma de decisiones
- 5. Crea una arquitectura de datos única para todas las aplicaciones analíticas
- 6. Resuelve los problemas de integridad y calidad de datos

Entre las principales desventajas, (PASCOT, 1998) señala:

- 1. Complejidad y necesidad de anticipación
- 2. Su puesta en funcionamiento requiere de un largo plazo
- 3. Coste elevado.

#### **c) Arquitectura del Datawarehouse**

(DEVLIN, 1997) La arquitectura del DW<sup>5</sup> define la estructura y los elementos que contendrá el DW señala los siguientes componentes dentro de la arquitectura de un DW.

**Fuentes de datos:** pueden ser sistemas operacionales corporativos, con información relativa a la actividad rutinaria de la empresa, sistemas operacionales departamentales, fuentes externas, etc.

 $\ddot{\phantom{a}}$ 

<sup>5</sup> Data Warehouse

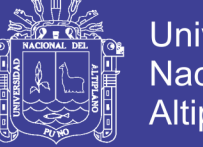

Universidad Nacional del Altiplano

**Extracción y transformación:** proceso que permite que la información pase desde las fuentes de datos, hasta la DW propiamente dicha.

**Servidor o gestor de los datos:** su misión es la de mantener, distribuir, aportar seguridad y monitorización.

**Herramientas de acceso y análisis:** son las llamadas business intelligence tool (BIT), cada usuario debe seleccionar qué herramientas se adaptan mejor a sus necesidades y a su DW.

**Metadatos:** contienen información acerca de los datos contenidos en el DW. Entre sus funciones destacan: catalogar y describir la información, especificar el propósito de la misma, indicar las relaciones entre los datos, establecer quién es el propietario de la in- formación, relacionar las estructuras técnicas de datos con la información de negocio, establecer las relaciones con los datos operacionales y las reglas de transformación y por último, limitar la validez de la información.

Data Marts: son almacenes de datos especializados, diseñados para soportar necesidades de análisis específicas para un único departamento o área funcional de la empresa, por ejemplo marketing, finanzas, producción, etc. Estos almacenes soportan menos usuarios y menos cantidades de datos que un DW centralizado, y por lo tanto pueden ser optimizados para cargar y recuperar la información de forma más rápida y eficaz que un DW.

#### **d) El Datawarehouse en la Estrategias Empresariales**

(CHOU ET AL, 2000) Una de las finalidades del DW consiste en reunir y consolidar las diferentes bases de datos que existen en los distintos departamentos de la empresa. Estas bases de datos departamentales contienen datos repetidos y no homogéneos. Por otra parte, el DW también recoge datos o información que procede del exterior de la empresa, como por ejemplo información de sus clientes, proveedores, productos, canales, competencia, el mercado, la coyuntura económica, etc.

El objetivo es el de convertir los datos operacionales de la empresa y los que proceden de sus relaciones con el entorno en información relacionada y estructurada, homogénea y de mayor calidad, identificada de forma adecuada a través de los meta datos.

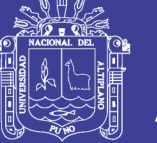

Las aplicaciones de DW no se compran, se construyen en un largo proceso, que requiere el establecimiento de unos objetivos claros, en cuanto a cuales son las necesidades de información de los diferentes usuarios para la correcta toma de decisiones. Una de las claves del éxito en la construcción de un DW, consiste en ir desarrollándolo de forma gradual, empezando por un departamento con pocos usuarios y en el que se pueda medir el resultado a corto plazo. Más adelante se irá expandiendo su implantación hacia otros departamentos y usuarios.

El DW se convierte en una herramienta fuente de ventajas competitivas en la empresa desde el momento en el que permite el análisis de la información, de forma sencilla y dinámica, para convertirla en conocimiento.

El DW proporciona a las organizaciones una base global y única con una gran flexibilidad de gestión, de manera que sea el usuario quien seleccione la información que necesita y su explotación. La información estará estructurada de acuerdo con las necesidades de cada negocio o departamento. Por ejemplo, el área de marketing necesitará datos socio demográficos, económico patrimoniales de los clientes actuales y potenciales, con lo que este departamento utilizará el almacén de datos para conocer el comportamiento de los clientes y determinar quiénes son los más adecuados para ofrecerles un producto determinado. Con las técnicas de explotación de la información (data mining<sup>6</sup>) podrán anticipar o detectar qué clientes tienen intención de abandonar o no están satisfechos.

### <span id="page-28-0"></span>**2.2.4 Lenguaje de Programación**

(SERGIO TALENS O. 1995) Con la aparición de las computadoras desaparecen las secuencias de posiciones de llaves mecánicas que debían desconectarse para obtener una acción determinada, una llave conectada era un 1 y una llave desconectada era un 0. Una sucesión de llaves en cualquiera de sus dos posiciones definía una secuencia de ceros y unos (por ejemplo:  $0100011010011101^7$ ...) que venía a representar una instrucción o un conjunto de instrucciones (programa) para el ordenador (o computador) en el que se estaba trabajando. A esta primera forma de especificar programas para una computadora se la denomina lenguaje máquina o código máquina. La necesidad de

 $\overline{a}$ 

<sup>6</sup> Minería de datos

<sup>7</sup> Código Binario

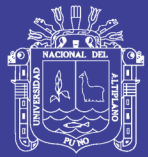

recordar secuencias de programación para las acciones usuales llevó a denominarlas con nombres fáciles de memorizar y asociar: ADD (sumar), SUB (restar), MUL (multiplicar), CALL (ejecutar subrutina), etc. A esta secuencia de posiciones se le denominó "instrucciones", y a este conjunto de instrucciones se le llamó lenguaje ensamblador. Posteriormente aparecieron diferentes lenguajes de programación, los cuales reciben su denominación porque tienen una estructura sintáctica similar a los lenguajes escritos por los humanos. Un lenguaje de programación es un conjunto de símbolos y reglas sintácticas y semánticas que definen su estructura y el significado de sus elementos y expresiones. Es utilizado para controlar el comportamiento físico y lógico de una máquina. Aunque muchas veces se usan los términos 'lenguaje de programación' y 'lenguaje informático' como si fuesen sinónimos, no tiene por qué ser así, ya que los lenguajes informáticos engloban a los lenguajes de programación y a otros más, como, por ejemplo, el HTML (lenguaje para el marcado de páginas web que no es propiamente un lenguaje de programación). Un lenguaje de programación permite a uno o más programadores especificar de manera precisa sobre qué datos debe operar una computadora, cómo estos datos deben ser almacenados o transmitidos y qué acciones debe tomar bajo una variada gama de circunstancias. Todo esto, a través de un lenguaje que intenta estar relativamente próximo al lenguaje humano o natural, tal como sucede con el lenguaje Léxico. Una característica relevante de los lenguajes de programación es precisamente que más de un programador puedan tener un conjunto común de instrucciones que puedan ser comprendidas entre ellos para realizar la construcción del programa de forma colaborativa. Los procesadores usados en las computadoras son capaces de entender y actuar según lo indican programas escritos en un lenguaje fijo llamado lenguaje de máquina. Todo programa escrito en otro lenguaje puede ser ejecutado de dos maneras: Mediante un programa que va adaptando las instrucciones conforme son encontradas. A este proceso se lo llama interpretar y a los programas que lo hacen se los conoce como intérpretes. Traduciendo este programa al programa equivalente escrito en lenguaje de máquina. A ese proceso se lo llama compilar y al programa traductor se le denomina compilador.

### <span id="page-29-0"></span>**2.2.5 Java**

(BYOUS, J., 1998) Es un lenguaje de programación orientado a objetos desarrollado por Sun Microsystems a principios de los años 90. El lenguaje en sí mismo

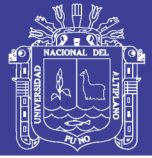

toma mucha de su sintaxis de C y C++, pero tiene un modelo de objetos más simple y elimina herramientas de bajo nivel, que suelen inducir a muchos errores, como la manipulación directa de punteros o memoria. Las aplicaciones Java están típicamente compiladas en un bytecode, aunque la compilación en código máquina nativo también es posible. En el tiempo de ejecución, el bytecode es normalmente interpretado o compilado a código nativo para la ejecución, aunque la ejecución directa por hardware del bytecode por un procesador Java también es posible. La implementación original y de referencia del compilador, la máquina virtual y las bibliotecas de clases de Java fueron desarrolladas por Sun Microsystems en 1995. Desde entonces, Sun ha controlado las especificaciones, el desarrollo y evolución del lenguaje a través del Java Community Process, si bien otros han desarrollado también implementaciones alternativas de estas tecnologías de Sun, algunas incluso bajo licencias de software libre. Entre noviembre de 2006 y mayo de 2007, Sun Microsystems liberó la mayor parte de sus tecnologías Java bajo la licencia GNU GPL, de acuerdo con las especificaciones del Java Community Process, de tal forma que prácticamente todo el Java de Sun es ahora software libre (aunque la biblioteca de clases de Sun que se requiere para ejecutar los programas Java todavía no es software libre).

### **Características:**

Mencionaremos los principales puntos en los que se apoya la tecnología Java:

- a. Lenguaje totalmente orientado a objetos. Todos los conceptos en lo que se apoya esta técnica, encapsulación, herencia polimorfismo, etc., están presentes en Java.
- b. Disponibilidad de un amplio conjunto de librerías. La programación de aplicaciones con Jaca se basa no solo en el empleo del juego de instrucciones que componen el lenguaje, sino, fundamentalmente, en la posibilidad de utilizar el amplísimo conjunto de clases que el mismo core de Java pone a disposición del programador y con las cuales es posible realizar, prácticamente, cualquier tipo de aplicación.
- c. Aplicaciones multiplataforma. Esta es, posiblemente, la característica más importante de Java y la que ha propiciado su amplia aceptación en la comunidad de desarrolladores y fabricantes software. Que las aplicaciones

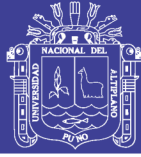

Java sean multiplataforma significa que, una vez se ha compilado el programa, este puede ser ejecutado en diferentes sistemas operativos sin necesidad de realizar cambios en el código fuente y sin que haya que volver a compilar el programa es lo que en el mundo Java se expresa con la frase "compila una vez y ejecuta en cualquier plataforma". Esta independencia de la plataforma se consigue gracias al concepto de máquina virtual.

- d. Ejecución segura de aplicaciones. La seguridad de las aplicaciones Java se manifiesta en varios aspectos. Por un lado el lenguaje carece de instrucciones que puedan provocar accesos descontrolados a la memoria, este es el caso de los punteros, una característica muy potente y peligrosa del lenguaje C/C++ que en Java no está presente. Por otro lado, la máquina virtual, que es el entorno en el que se ejecutan las aplicaciones Java, impone ciertas restricciones a las aplicaciones para garantizar una ejecución segura.
- e. Amplio soporte de fabricantes software. Esta característica se deriva en parte de las anteriores, sobre todo, del hecho de que los programas Java no están vinculados a un determinado sistema operativo.

### <span id="page-31-0"></span>**2.2.6 Patrón modelo vista controlador**

El Modelo Vista Controlador (MVC) es un patrón de arquitectura de software que separa los datos y la lógica de negocio de una aplicación de la interfaz de usuario y el módulo encargado de gestionar los eventos y las comunicaciones. Para ello MVC propone la construcción de tres componentes distintos que son el modelo, la vista y el controlador, es decir, por un lado define componentes para la representación de la información, y por otro lado para la interacción del usuario. Este patrón de diseño se basa en las ideas de reutilización de código y la separación de conceptos, características que buscan facilitar la tarea de desarrollo de aplicaciones y su posterior mantenimiento.

#### **Interacción de los componentes**

Aunque se pueden encontrar diferentes implementaciones de MVC, el flujo de control que se sigue generalmente es el siguiente:

a. El usuario interactúa con la interfaz de usuario de alguna forma (por ejemplo, el usuario pulsa un botón, enlace, etc.).

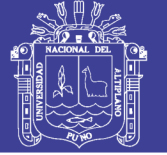

- b. El controlador recibe (por parte de los objetos de la interfaz-vista) la notificación de la acción solicitada por el usuario. El controlador gestiona el evento que llega, frecuentemente a través de un gestor de eventos (handler) o callback.
- c. El controlador accede al modelo, actualizándolo, posiblemente modificándolo de forma adecuada a la acción solicitada por el usuario (por ejemplo, el controlador actualiza el carro de la compra del usuario). Los controladores complejos están a menudo estructurados usando un patrón de comando que encapsula las acciones y simplifica su extensión.
- d. El controlador delega a los objetos de la vista la tarea de desplegar la interfaz de usuario. La vista obtiene sus datos del modelo para generar la interfaz apropiada para el usuario donde se reflejan los cambios en el modelo (por ejemplo, produce un listado del contenido del carro de la compra). El modelo no debe tener conocimiento directo sobre la vista. Sin embargo, se podría utilizar el patrón Observador para proveer cierta indirección entre el modelo y la vista, permitiendo al modelo notificar a los interesados de cualquier cambio. Un objeto vista puede registrarse con el modelo y esperar a los cambios, pero aun así el modelo en sí mismo sigue sin saber nada de la vista. Este uso del patrón Observador no es posible en las aplicaciones Web puesto que las clases de la vista están desconectadas del modelo y del controlador. En general el controlador no pasa objetos de dominio (el modelo) a la vista aunque puede dar la orden a la vista para que se actualice. Nota: En algunas implementaciones la vista no tiene acceso directo al modelo, dejando que el controlador envíe los datos del modelo a la vista. Por ejemplo en el MVC usado por Apple en su framework Cocoa. Suele citarse como Modelo-Interface-Control, una variación del MVC más puro.
- **e.** La interfaz de usuario espera nuevas interacciones del usuario, comenzando el ciclo nuevamente.

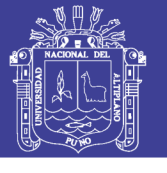

**Universidad Nacional del** Altiplano

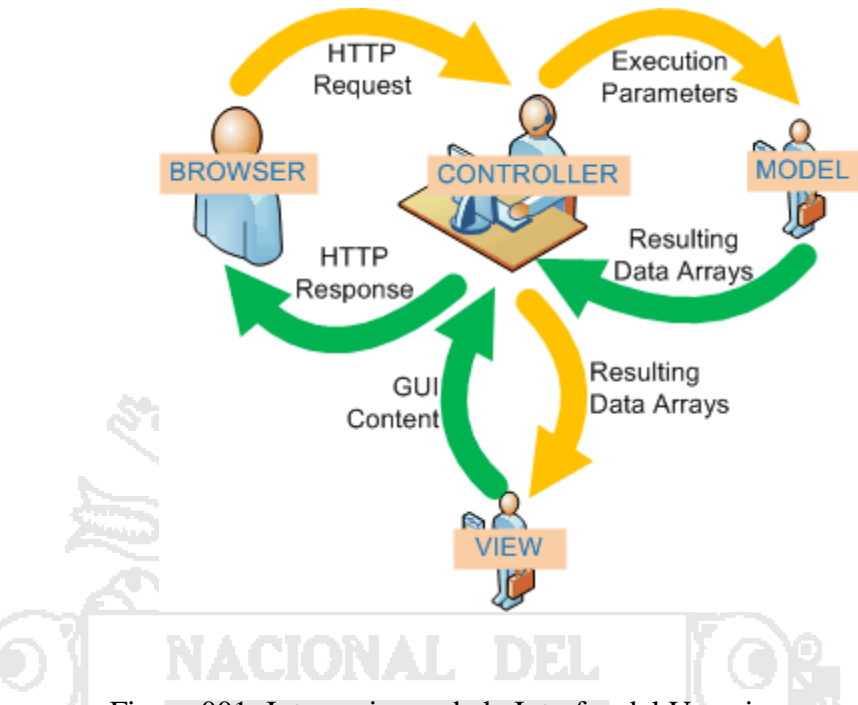

<span id="page-33-1"></span>Figura 001: Interacciones de la Interfaz del Usuario

Fuente: Juan Pavón Mestras (2013)

### <span id="page-33-0"></span>**2.2.7 Java Server Faces**

La tecnología Java Server Faces (JSF) constituye un marco de trabajo (framework<sup>8</sup> ) de interfaces de usuario del lado de servidor para aplicaciones web basadas en tecnología Java y en el patrón MVC (Modelo Vista Controlador).

### **Componentes**:

- 1. Una API<sup>9</sup> y una implementación de referencia
- 2. Representar componentes de interfaz de usuario (UI-User Interface) y manejar su estado
- 3. Manejar eventos, validar en el lado del servidor y convertir datos
- 4. Definir la navegación entre páginas
- 5. Soportar internacionalización y accesibilidad
- 6. Proporcionar extensibilidad para todas estas características.

 $\overline{a}$ 

<sup>8</sup> Marco de trabajo

<sup>9</sup> Por sus siglas en Ingles de Aplicatión Programming Inteface

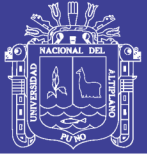

#### **Beneficios de la Tecnología JSF**

Una de las grandes ventajas de la tecnología JSF es que ofrece una clara separación entre el comportamiento y la presentación. Las aplicaciones Web construidas con tecnología JSP conseguían parcialmente esta separación. Sin embargo, una aplicación JSP no puede mapear peticiones HTTP al manejo de eventos específicos de los componentes o manejar elementos UI como objetos con estado en el servidor. La tecnología JSF nos permite construir aplicaciones Web que implementan una separación entre el comportamiento y la presentación tradicionalmente ofrecida por arquitectura UI del lado del cliente.

La separación de la lógica de la presentación también le permite a cada miembro del equipo de desarrollo de una aplicación Web enfocarse en su parte del proceso de desarrollo, y proporciona un sencillo modelo de programación para enlazar todas las piezas. Por ejemplo, los Autores de páginas sin experiencia en programación pueden usar las etiquetas de componentes UI de la tecnología JSF para enlazar código de la aplicación desde dentro de la página Web sin escribir ningún script.

Pero lo más importante, la tecnología JSF proporciona una rica arquitectura para manejar el estado de los componentes, procesar los datos, validar la entrada del usuario, y manejar eventos.

#### <span id="page-34-0"></span>**2.2.8 Hibernate**

(HÉCTOR SUÁREZ, 2003) Hibernate es una herramienta de Mapeo objeto relacional (ORM) para la plataforma Java (y disponible también para .Net con el nombre de NHibernate) que facilita el mapeo de atributos entre una base de datos relacional tradicional y el modelo de objetos de una aplicación, mediante archivos declarativos (XML) o anotaciones en los beans de las entidades que permiten establecer estas relaciones.

Como todas las herramientas de su tipo, Hibernate busca solucionar el problema de la diferencia entre los dos modelos de datos coexistentes en una aplicación: el usado en la memoria de la computadora (orientación a objetos) y el usado en las bases de datos (modelo relacional). Para lograr esto permite al desarrollador detallar cómo es su modelo de datos, qué relaciones existen y qué forma tienen. Con esta información

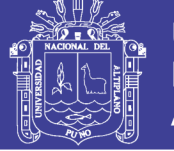

Hibernate le permite a la aplicación manipular los datos de la base operando sobre objetos, con todas las características de la POO<sup>10</sup>. Hibernate convertirá los datos entre los tipos utilizados por Java y los definidos por SQL.

Hibernate genera las sentencias SQL y libera al desarrollador del manejo manual de los datos que resultan de la ejecución de dichas sentencias, manteniendo la portabilidad entre todos los motores de bases de datos con un ligero incremento en el tiempo de ejecución.

Hibernate ofrece también un lenguaje de consulta de datos llamado HQL, al mismo tiempo que una API para construir las consultas programáticamente (conocida como criteria).

Hibernate para Java puede ser utilizado en aplicaciones Java independientes o en aplicaciones Java EE, mediante el componente HibernateAnnotations que implementa el estándar JPA, que es parte de esta plataforma.

### **Características:**

- 1. No intrusivo (estilo POJO)
- 2. Muy buena documentación (forums para ayuda, libro)
- 3. Comunidad activa con muchos usuarios
- 4. Transacciones, caché, asociaciones, polimorfismo, herencia, lazy loading, persistencia transitiva, estrategias de fetching.
- 5. Potente lenguaje de consulta (HQL): subqueries, outer joins, ordering, proyección (report query), paginación.
- 6. Fácil testeo.
- 7. No es estándar.

### <span id="page-35-0"></span>**2.2.9 Data Access Object**

DAO de la capa es una parte esencial de la arquitectura de buena aplicación. Las aplicaciones de negocios casi siempre necesitan tener acceso a los datos de bases de datos relacionales u objeto y la plataforma Java ofrece muchas técnicas para acceder a estos datos. La técnica más antigua, es usar el JDBC de la API, que proporciona la

 $\ddot{\phantom{a}}$ 

<sup>10</sup> Programación Orientado a Objetos
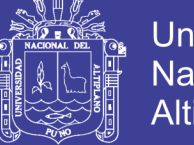

capacidad de ejecutar consultas SQL contra una base de datos y obtener los resultados, una columna a la vez. A pesar de esta API proporciona todo lo que un desarrollador necesita para acceder a los datos y para conservar el estado de aplicación, es una API para desarrollar engorroso contra lo que hace que un generador de código de especial utilidad.

#### **Generar DAOs:**

J2EE<sup>11</sup>, ofrece un framework de persistencia más reciente en forma de beans de entidad, un subconjunto de la Enterprise JavaBean (EJB) marco. Aunque ha habido muchas mejoras en la más reciente especificación EJB 3.0, muchos desarrolladores están buscando ahora a los marcos de persistencia alternativas para sus objetos de acceso a datos. ACIONAL DEL

#### **2.2.10 Enterprise JavaBeans**

Los Enterprise JavaBeans (también conocidos por sus siglas EJB) son una de las API que forman parte del estándar de construcción de aplicaciones empresariales J2EE (ahora JEE) de Oracle Corporation (inicialmente desarrollado por Sun Microsystems).

Los EJB proporcionan un modelo de componentes distribuido estándar del lado del servidor. El objetivo de los EJB es dotar al programador de un modelo que le permita abstraerse de los problemas generales de una aplicación empresarial (concurrencia, transacciones, persistencia, seguridad, etc.).

No hay que confundir los Enterprise JavaBeans con los JavaBeans. Los JavaBeans también son un modelo de componentes creado por Oracle - Sun Microsystems para la construcción de aplicaciones, pero no pueden utilizarse en entornos de objetos distribuidos al no soportar nativamente la invocación remota (RMI).

#### **Funcionamiento de un Enterprise JavaBeans**

Los EJB se disponen en un contenedor EJB dentro del servidor de aplicaciones. La especificación describe cómo el EJB interactúa con su contenedor y cómo el código cliente interactúa con la combinación del EJB y el contenedor.

 $\overline{a}$ 

<sup>&</sup>lt;sup>11</sup> Por sus Siglas en Inglés de Java 2 Enterprise Edition

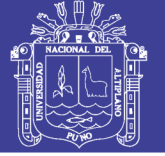

Cada EJB debe facilitar una clase de implementación Java y dos interfaces Java. El contenedor EJB creará instancias de la clase de implementación Java para facilitar la implementación EJB. Las interfaces Java son utilizadas por el código cliente del EJB. Las dos interfaces, conocidas como interfaz "home" e interfaz remota, especifican las firmas de los métodos remotos del EJB. Los métodos remotos se dividen en dos grupos:

- 1. métodos que no están ligados a una instancia específica, por ejemplo aquellos utilizados para crear una instancia EJB o para encontrar una entidad EJB existente. Estos métodos se declaran en la interfaz "home".
- 2. métodos ligados a una instancia específica. Se ubican en la interfaz remota.

Dado que se trata simplemente de interfaces Java y no de clases concretas, el contenedor EJB genera clases para esas interfaces que actuarán como un proxy en el cliente. El cliente invoca un método en los proxies generados que a su vez sitúa los argumentos método en un mensaje y envía dicho mensaje al servidor EJB. Los proxies usan RMI-IIOP para comunicarse con el servidor EJB. ТЪ,

El servidor llamará a un método correspondiente a una instancia de la clase de implementación Java para manejar la llamada del método remoto.

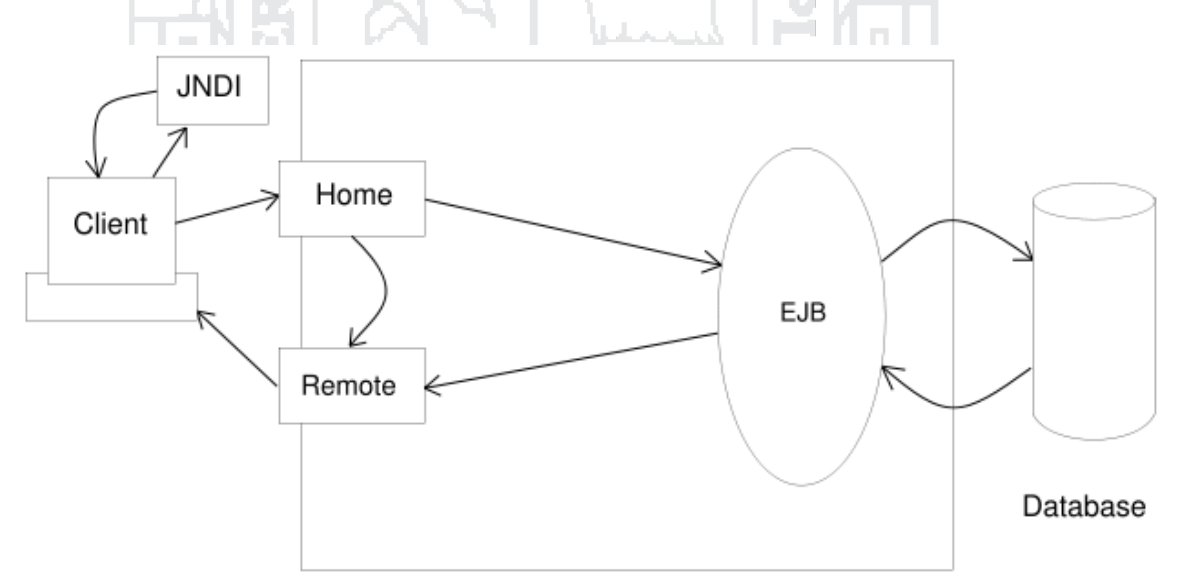

Figura 002: Arquitectura Básica de EJB Fuente: Richard Monson Haefel (2008)

No olvide citar esta tesis

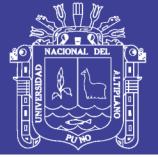

#### **2.2.11 Base de Datos**

(ABRAHAM SILBERSCHATZ y HENRY F. KORTH, 2002) Una Un sistema gestor de bases de datos (SGBD) consiste en una colección de datos interrelacionados y un conjunto de programas para acceder a dichos datos. La colección de datos, normalmente denominada base de datos, contiene información relevante para una empresa. El objetivo principal de un SGBD es proporcionar una forma de almacenar y recuperar la información de una base de datos de manera que sea tanto práctica como eficiente.

Los sistemas de bases de datos se diseñan para gestionar grandes cantidades de información.

La gestión de los datos implica tanto la definición de estructuras para almacenar la información como la provisión de mecanismos para la manipulación de la información. Además, los sistemas de bases de datos deben proporcionar la fiabilidad de la información almacenada, a pesar de las caídas del sistema o los intentos de acceso sin autorización. Si los datos van a ser compartidos entre diversos usuarios, el sistema debe evitar posibles resultados anómalos.

Dado que la información es tan importante en la mayoría de las organizaciones, los científicos informáticos han desarrollado un amplio conjunto de conceptos y técnicas para la gestión de los datos. En este capítulo se presenta una breve introducción a los principios de los sistemas de bases de datos.

#### **2.2.12 PostgreSQL**

PostgreSQL es un sistema de gestión de bases de datos objeto-relacional, distribuido bajo licencia  $BSD<sup>12</sup>$  y con su código fuente disponible libremente. Es el sistema de gestión de bases de datos de código abierto más potente del mercado y en sus últimas versiones no tiene nada que envidiarle a otras bases de datos comerciales.

PIYAO

PostgreSQL utiliza un modelo cliente/servidor y usa multiprocesos en vez de multihilos para garantizar la estabilidad del sistema. Un fallo en uno de los procesos no afectará el resto y el sistema continuará funcionando.

 $\overline{a}$ 

<sup>&</sup>lt;sup>12</sup> Por sus siglas en ingles de Berkeley Software Distribution

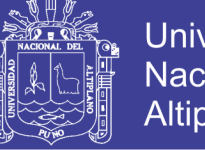

Universidad Nacional del Altiplano

A continuación tenemos un gráfico que ilustra de manera general los componentes más importantes en un sistema PostgreSQL.

- 1. Aplicación cliente: Esta es la aplicación cliente que utiliza PostgreSQL como administrador de bases de datos. La conexión puede ocurrir vía TCP/IP o sockets locales.
- 2. Demonio postmaster: Este es el proceso principal de PostgreSQL. Es el encargado de escuchar por un puerto/socket por conexiones entrantes de clientes. También es el encargado de crear los procesos hijos que se encargaran de autentificar estas peticiones, gestionar las consultas y mandar los resultados a las aplicaciones clientes
- 3. Ficheros de configuración: Los 3 ficheros principales de configuración utilizados por PostgreSQL, postgresql.conf, pg\_hba.conf y pg\_ident.conf |
- 4. Procesos hijos postgres: Procesos hijos que se encargan de autentificar a los clientes, de gestionar las consultas y mandar los resultados a las aplicaciones clientes
- 5. PostgreSQL share buffer cache: Memoria compartida usada por POstgreSQL para almacenar datos en caché.
- 6. Write-Ahead Log (WAL): Componente del sistema encargado de asegurar la integridad de los datos (recuperación de tipo REDO).
- 7. Kernel disk buffer cache: Caché de disco del sistema operativo.
- 8. Disco: Disco físico donde se almacenan los datos y toda la información necesaria para que PostgreSQL funcione.

#### **2.3 DEFINICION DE TERMINOS BASICO**

#### **2.3.1 Sistema**

(L. VON BERTALANFFY, 1968) Conjunto de componentes y entidades que interactúan en un entorno para alcanzar un objetivo en común.

#### **2.3.2 Tecnología**

(ASHTON T., 1999) Tecnología es el conjunto de habilidades que permiten construir objetos y máquinas para adaptar el medio y satisfacer nuestras necesidades. Es una palabra de origen griego. Aunque hay muchas tecnologías muy diferentes entre sí,

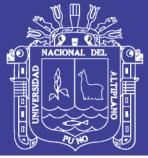

es frecuente usar el término en singular para referirse a una cualquiera de ellas o al conjunto de todas. Cuando se lo escribe con mayúscula, tecnología puede referirse tanto a la disciplina teórica que estudia los saberes comunes a todas las tecnologías, como a educación tecnológica, la disciplina escolar abocada a la familiarización con las tecnologías más importantes. La actividad tecnológica influye en el progreso social y económico, pero también ha producido el deterioro de nuestro entorno (biosfera). Las tecnologías pueden ser usadas para proteger el medio ambiente y para evitar que las crecientes necesidades provoquen un agotamiento o degradación de los recursos materiales y energéticos de nuestro planeta. Evitar estos males es tarea no sólo de los gobiernos, sino de todos. Se requiere para ello una buena enseñanza-aprendizaje de la tecnología en los estudios de enseñanza media o secundaria y buena difusión de los problemas, diagnósticos y propuestas de solución en los medios de comunicación social.

#### **2.3.3 Análisis**

(BRAND S., 1976) El análisis de sistemas es la ciencia encargada del análisis de sistemas grandes y complejos y la interacción entre esos sistemas. Esta área se encuentra muy relacionada con la Investigación de operaciones. También se denomina análisis de sistemas a una de las etapas de construcción de un sistema informático, que consiste en relevar la información actual y proponer los rasgos generales de la solución futura. Los sistemas en relación con el análisis de sistemas están relacionados con cualquier campo tales como: procesos industriales, administración, toma de decisiones, procesos, protección al medio ambiente, etc. Los analistas de sistemas utilizan la metodología matemática para obtener los detalles de los sistemas a los cuales se encuentran analizando. La teoría de sistemas de cómputo es la base de modelado para sistemas complejos, los cuales se dividen en tres conceptos básicos: unidades, procesos y estructuras. Una vez que se han identificado esos componentes, se genera un modelo de teoría de juegos. Este modelo después puede ser llevado a la simulación.

#### **2.3.4 Diseño**

(VONDRAD. G., 2006) El Diseño de sistemas es el arte de definir la arquitectura de hardware y software, componentes, módulos y datos de un sistema de cómputo para satisfacer ciertos requerimientos. Es la etapa posterior al análisis de sistemas. El diseño de sistemas tiene un rol más respetado y crucial en la industria de

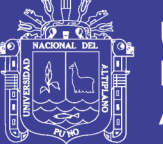

procesamiento de datos. La importancia del software multiplataforma ha incrementado la ingeniería de software a costa de los diseños de sistemas. Los métodos de Análisis y diseño orientado a objetos se están volviendo en los métodos más ampliamente utilizados para el diseño de sistemas. El UML se ha vuelto un estándar en el Análisis y diseño orientado a objetos. Es ampliamente utilizado para el modelado de sistemas de software y se ha incrementado su uso para el diseño de sistemas que no son software así como organizaciones.

### **2.3.5 SQL**

El lenguaje de consulta estructurado (SQL) es un lenguaje de base de datos normalizado, utilizado por el motor de base de datos de Microsoft Jet. SQL se utiliza para crear objetos QueryDef, como el argumento de origen del método OpenRecordSety como la propiedad RecordSource del control de datos. También se puede utilizar con el método Execute para crear y manipular directamente las bases de datos Jet y crear consultas SQL de paso a través para manipular bases de datos remotas cliente – servidor. El lenguaje SQL está compuesto por comandos, cláusulas, operadores y funciones de agregado. Estos elementos se combinan en las instrucciones para crear, actualizar y manipular las bases de datos.

#### **2.3.6 JavaBeans**

Un JavaBean o bean es un componente hecho en software que se puede reutilizar y que puede ser manipulado visualmente por una herramienta de programación en lenguaje Java. Para ello, se define un interfaz para el momento del diseño (design time) que permite a la herramienta de programación o IDE, interrogar (query) al componente y conocer las propiedades (properties) que define y los tipos de sucesos (events) que puede generar en respuesta a diversas acciones.

#### **2.3.7 XHTML**

XHTML (Lenguaje de Marcado de Hipertexto Extensible) es una versión más estricta y limpia de HTML, que nace precisamente con el objetivo de remplazar a HTML ante su limitación de uso con las cada vez más abundantes herramientas basadas en XML.

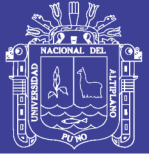

### **2.3.8 XML**

XML significa eXtensible Markup Language o Lenguaje extensible de marcas es un conjunto de reglas que sirven para definir etiquetas semánticas para organizar un documento. Además el XML es un metalenguaje que te permite diseñar tu propio lenguaje de etiquetas. A diferencia de un lenguaje de etiquetas normal (HTML), XML te permite definir tu propio lenguaje.

#### **2.3.9 Optimización**

(KNUTH. D., 1998) La optimización es una rama del Software correspondiente a la Ingeniería de Software que trata de convertir programas existentes en otros programas que realicen las mismas tareas en menos tiempo, con menos requerimientos de memoria, o en general empleando los recursos de forma óptima. La optimización puede tener sentido a distintos niveles, desde los más bajos (desarrollo de circuitos, escritura de código máquina diseñado especialmente para la arquitectura) hasta los niveles más altos de elaboración de implementación, uso o diseño de algoritmos. Es generalmente recomendado dejar la optimización hasta el final del proceso de desarrollo, ya que la optimización prematura puede introducir nuevos errores (generalmente más difíciles de detectar por ser de naturaleza algorítmica).

#### **2.4 HIPÓTESIS**

El modelo de sistema integrado con data warehouse para la mejora de la gestión administrativa y toma de decisión de la central de cooperativas agrarias cafetaleras de los valles de sandía – Puno, tiene un impacto significativo en el nivel de eficiencia de los procesos de manejo de información de CECOVASA Ltda.

#### **2.4.1 VARIABLES INDEPENDIENTES**

Modelo del sistema integrado con data warehouse.

#### **2.4.2 VARIABLES DEPENDIENTES**

Mejora de la gestión administrativa y toma de decisión.

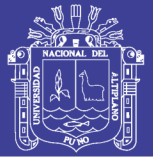

#### **2.5 LIMITACIONES DE LA INVESTIGACION**

- **a.** El Sistema a desarrollar es uno de los primeros trabajos de investigación en la cadena de producción de café a nivel de toma de decisiones utilizando Data Warehouse
- **b.** Además, la ausencia de antecedentes de investigación en nuestra región acerca de las utilización de Data Warehouse y los métodos propuestos en la investigación, son limitaciones que se tuvieron que superar, lo cual dificultó el desarrollo de la investigación.
- **c.** El sistema procesa información histórica de la cadena de producción de café de CECOVASA, se hizo necesario procesar la data existente de CECOVASA.

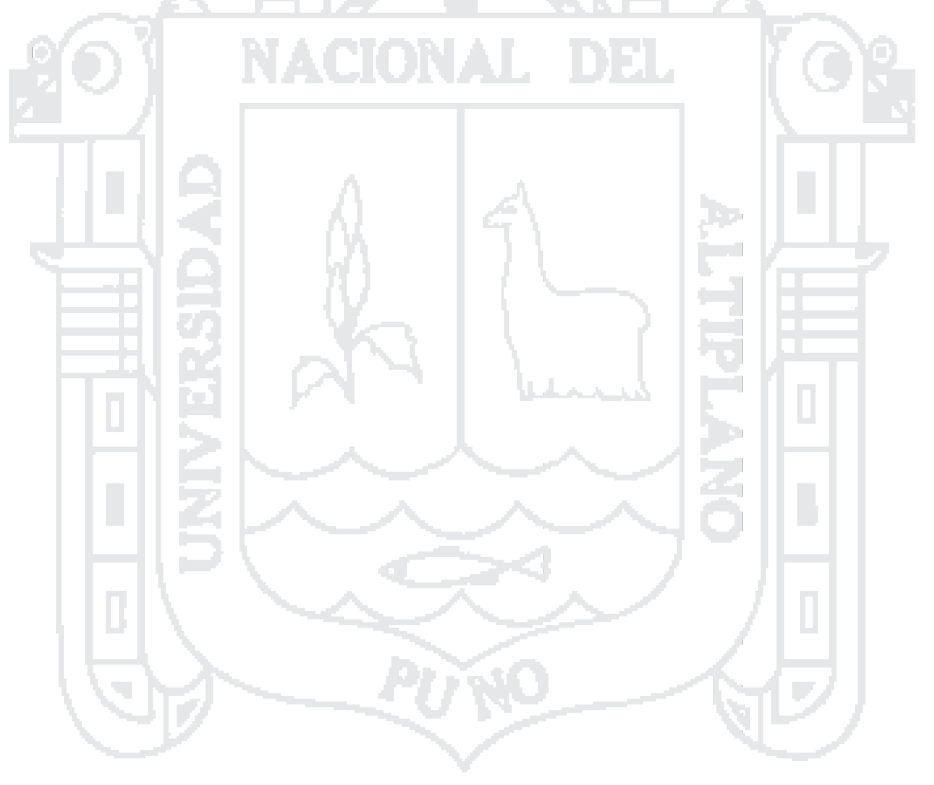

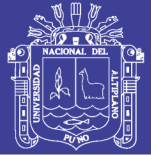

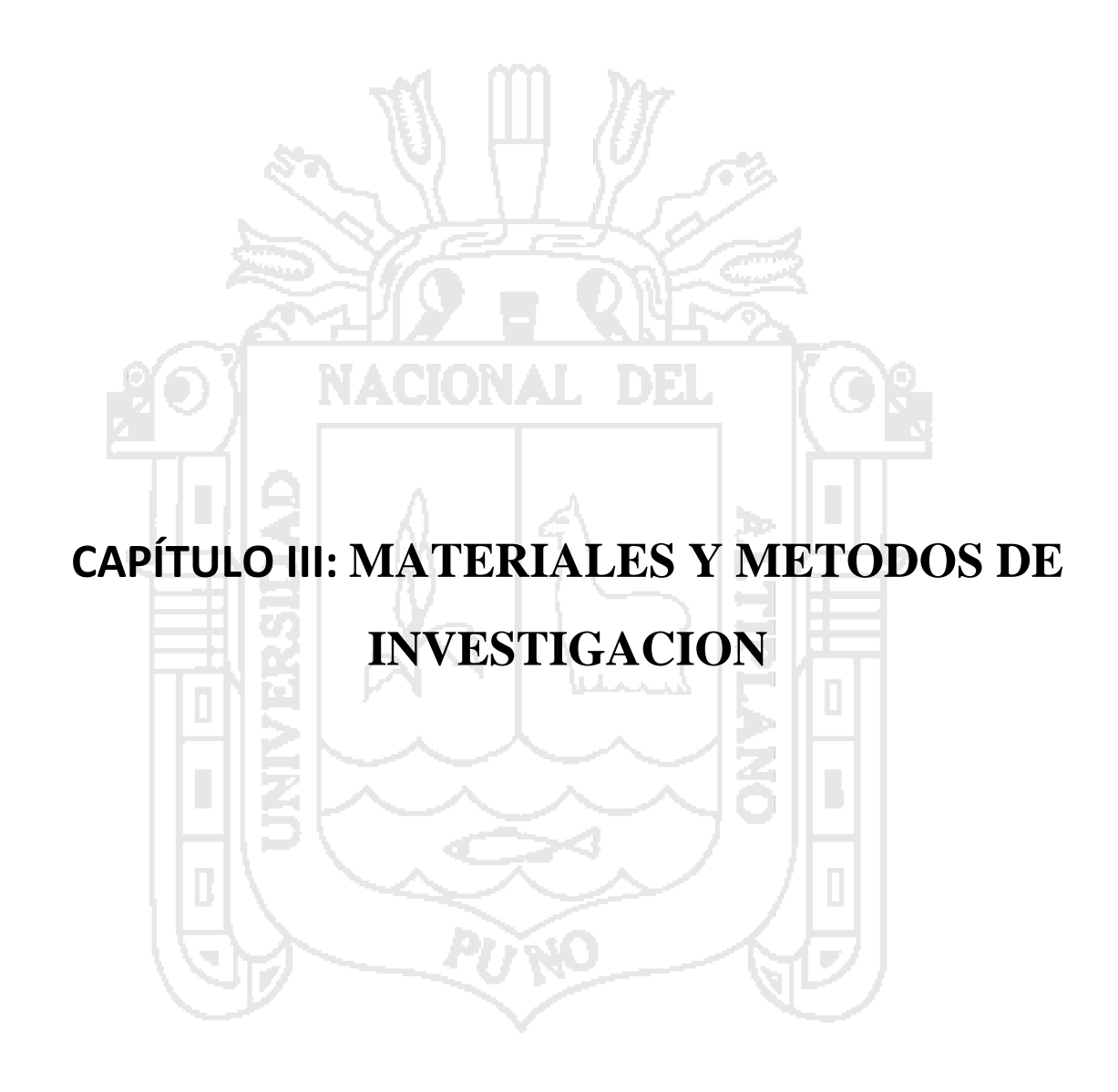

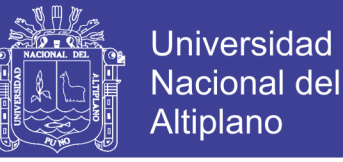

### **3.1 TIPO Y DISEÑO DE INVESTIGACIÓN**

El tipo de diseño de investigación es el cuasi experimental, ya que se trabaja con grupos establecidos, el esquema es el siguiente:

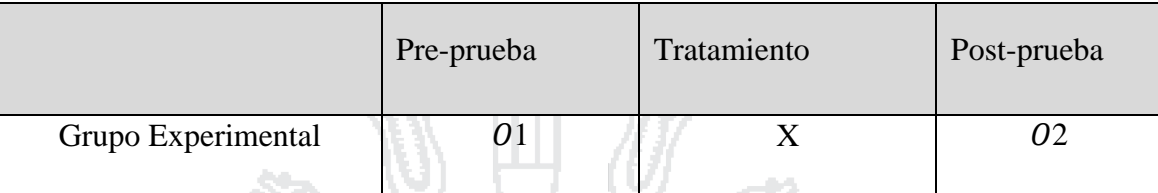

Tabla 01: Tipo de diseño de investigación – Grupo Experimental

Fuente: Javier Murillo (2007)

Dónde:

1: Diagnostico mediante pruebas sobre el proceso actual de la CECOVASA.

X: Sistema integrado con data warehouse para la mejora de la gestión administrativa y toma de decisión de la Central de Cooperativas Agrarias Cafetaleras de los Valles de Sandía– Puno

2: Pruebas sobre funcionalidad optimización del proceso de gestión de la CECOVASA utilizando el Sistema integrado con data warehouse para la mejora de la gestión administrativa y toma de decisión de la Central de Cooperativas Agrarias Cafetaleras de los Valles de Sandía– Puno.

#### **3.2 POBLACIÓN Y MUESTRA DE LA INVESTIGACIÓN**

#### **3.2.1 Población**

Para esta investigación son todos las actividades que realiza el personal administrativo de tal forma la población a investigar será el personal administrativo encargado en la área de administración de la cadena de producción de CECOVASA Ltda.

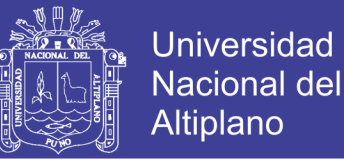

Personal administrativo encargado en el área de la administración y Gestión de la Empresa

- a. (02) Personales administrativos en Lima.
- b. (16) Personales administrativos en Juliaca
- c. (10) Personales en administrativo en valle (Zona1 Ubicado en los Distritos de; San Pedro de Putina Punco, San Juan del Oro y Yanahuaya)
- d. (6) Personal administrativo valle (Zona2 Ubicado en el Distrito de; Alto Inambari)

Un total de 34 personales administrativos.

#### **3.2.2 Muestra**

Para el presente trabajo de investigación la muestra hace un total de 34 personas el mismo no se posible aplicar la tabla de FISHER-ARKIN-COLTON, ni el margen de error es de 5 % aplicando el 40% de la muestra. Para la investigación se considera el total de la muestra (34 personas).

#### **3.3 TECNICAS INSTRUMENTALES**

#### **3.3.1 Cedula de entrevistas**

Se utilizó formatos de papel mimeografiados que se les dio a los entrevistados, con el fin de conocer sus sugerencias, opiniones y puntos de vista que puede tener y que además nos ayudará a tener una relación directa.

#### **3.3.2 Encuestas**

Son preguntas estructuradas, en la que se pueden hacer preguntas tipo: preguntas de elección.

#### **3.3.3 Condiciones de prueba y evaluación**

El desarrollo y evaluación del presente trabajo de investigación se llevó a cabo bajo las siguientes especificaciones de hardware y software:

a. Computador i7, i5, 2.2 y 2.4 Ghz respectivamente con 4GB de RAM cada computador personal con capacidad Bluetooth, Wifi y conexión a red.

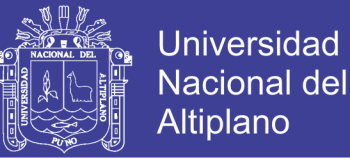

- b. Para el desarrollo e implementación de los algoritmos se emplearon los lenguajes de aplicación de Java; todos bajo la plataforma Windows Seven 64 Bits.
- c. Se consideró la base de datos PostgreSQL con la utilización de data histórica para el procesamiento de Data Warehouse.

### **3.4 TÉCNICAS E INSTRUMENTOS PARA RECOLECTAR INFORMACIÓN**

Para la recolección de datos se tomó en cuenta las siguientes consideraciones específicas de acuerdo a la metodología de desarrollo utilizada para la presente investigación

1. Identificar la información necesaria para el desarrollo de la investigación

2. Determinar las fuentes de información (de donde se obtendrá la información). Estos procedimientos usados en la investigación contribuyeron a obtener medidas variables y de esta manera se pudo proporcionar evidencias empíricas a la investigación. Luego se procedió a obtener las fuentes de información primarias mediante:

Entrevistas:

Se ha realizado entrevistas dirigida al personal administrativo que labora en la CECOVASA considerando el modelo de negocio actual y proponiendo mejoras en el flujo actual del negocio, esto ha posibilitado respuestas cualitativas y valorativas referentes al trabajo, dichas respuestas han sido utilizadas para establecer los requerimientos de los usuarios para la implementación de las funcionalidades que ofrece el Sistema integrado con data warehouse para la mejora de la gestión administrativa y toma de decisión de la Central de Cooperativas Agrarias Cafetaleras de los Valles de Sandía– Puno.

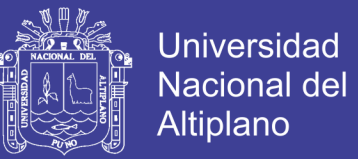

#### **3.4.1 Metodología de Desarrollo**

La metodología de desarrollo utilizada es el RUP (Rational Unified Process) de la cual se considera las siguientes fases

- 1. Requisitos del sistema.
- 2. Análisis y diseño del sistema.
- 3. Implementación y pruebas del sistema.

#### **3.4.2 Recursos humanos**

- 1. Tesista (02).
- 2. Director de Tesis de Investigación.
- 3. Asesor de Tesis de Investigación.
- 4. Trabajadores de la Cooperativa Cecovasa Ltda.
- 5. Colaboradores.

#### **3.4.3 Recursos materiales**

#### **Hardware**

- 1. Computadora personal con capacidad Bluetooth, Wifi y conexión a red.
- 2. Impresora Laser Kyosera 1020.
- 3. Cámara Digital.
- 4. Memoria USB.

#### **Software**

- 1. Sistema Operativo Windows 7/8 64 Bits.
- 2. Lenguaje de Aplicación Java .
- 3. IDE NetBeans.
- 4. Microsoft Office Versión 2010.

#### **Materiales de Escritorio**

- 1. Papel bond A4.
- 2. Papel bulky.
- 3. Lapiceros, lápices, folder, etc.
- 4. Revistas.

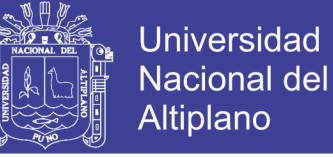

5. Artículos de investigación.

### **3.4.4 Financiamiento del trabajo de investigación**

Autofinanciado.

#### **3.5 TECNICAS PARA EL PROCESAMIENTO Y ANALISIS DE DATOS**

Para el procesamiento y análisis de datos de utilizo encuestas las cuales fueron mostradas en diagramas estadísticos se tomó en cuenta el siguiente procedimiento

- a. Recolección y evaluación de datos (mediante encuestas).
- b. Codificación de datos obtenidos.

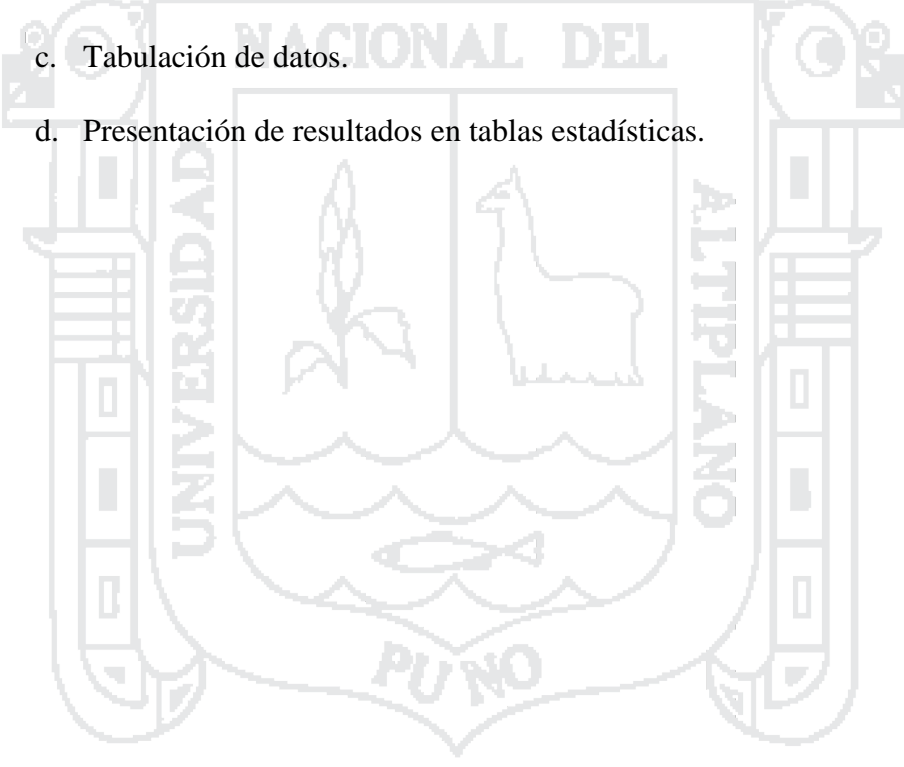

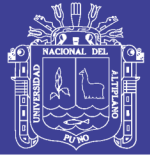

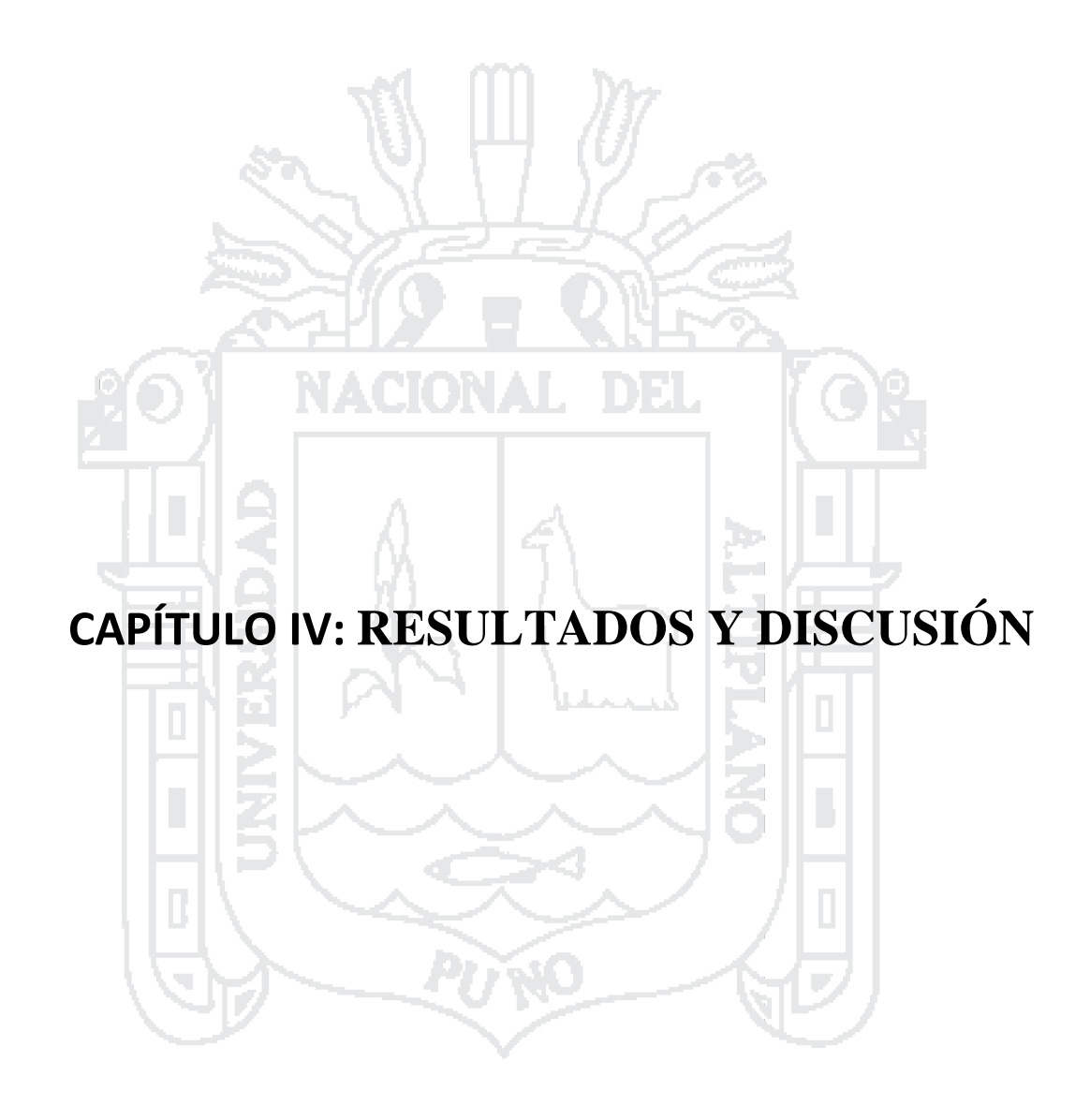

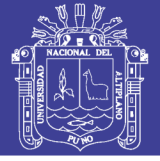

#### **4.1 DEFINICIÓN DE LOS REQUERIMIENTOS DEL SISTEMA**

El trabajo de investigación busca mejorar los procesos en el sistema del suministro de la información y toma de decisiones a nivel producción, procesamiento y comercialización. Por las características del negocio, las zonas de producción están dispersadas en toda la provincia de Sandía, no existe una solución en el mercado que se adecue a las necesidades de la empresa. Por ello el presente trabajo de investigación obtendrá información a tiempo real, y disponer de la misma para la toma de decisiones.

#### **4.1.1 Requerimientos Funcionales y no Funcionales**

En este documento se presenta una descripción detallada de la especificación de requerimientos funcionales del sistema en la producción, procesamiento y comercialización de café en CECOVASA – Puno.

#### **4.1.1.1 Requerimientos funcionales**

a Ne

A continuación se detallan todo los requerimientos funcionales del sistema las cuales son mostradas por módulos o áreas existentes en CECOVASA - Puno.

#### **Almacén**

Área encargada del almacenamiento de productos de materia prima y productos procesados en CECOVASA – Puno. Ambientes construidos adecuadamente para el servicio de almacenamiento de café ubicado en la Valle zona1 (San Pedro de Putina Punco, San Juan del Oro y Yanahuaya), Valle zona2 (Alto Inambari), en la área de procesamiento (Juliaca) y comercialización (Lima).

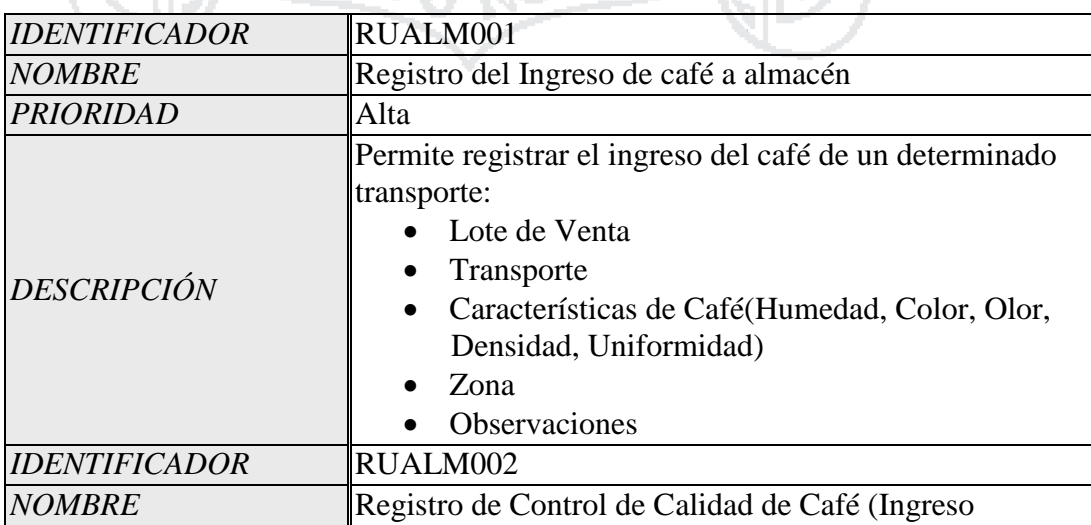

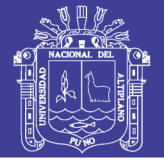

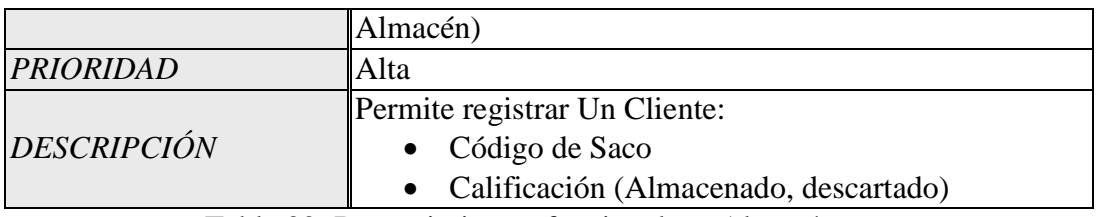

Tabla 02: Requerimientos funcionales - Almacén

Fuente: Roger S. Pressman (2010)

Elaboración: Por los Investigadores

### **Comercialización**

Área encargada de comercializar el café en pergamino el 98% a nivel internacional los principales mercados son los siguientes países EEUU, Canadá, Alemania, Holanda, Belgica, Francia, Zuisa y Dinamarca y el 2% del producto terminado se comercializa al mercado nacional.

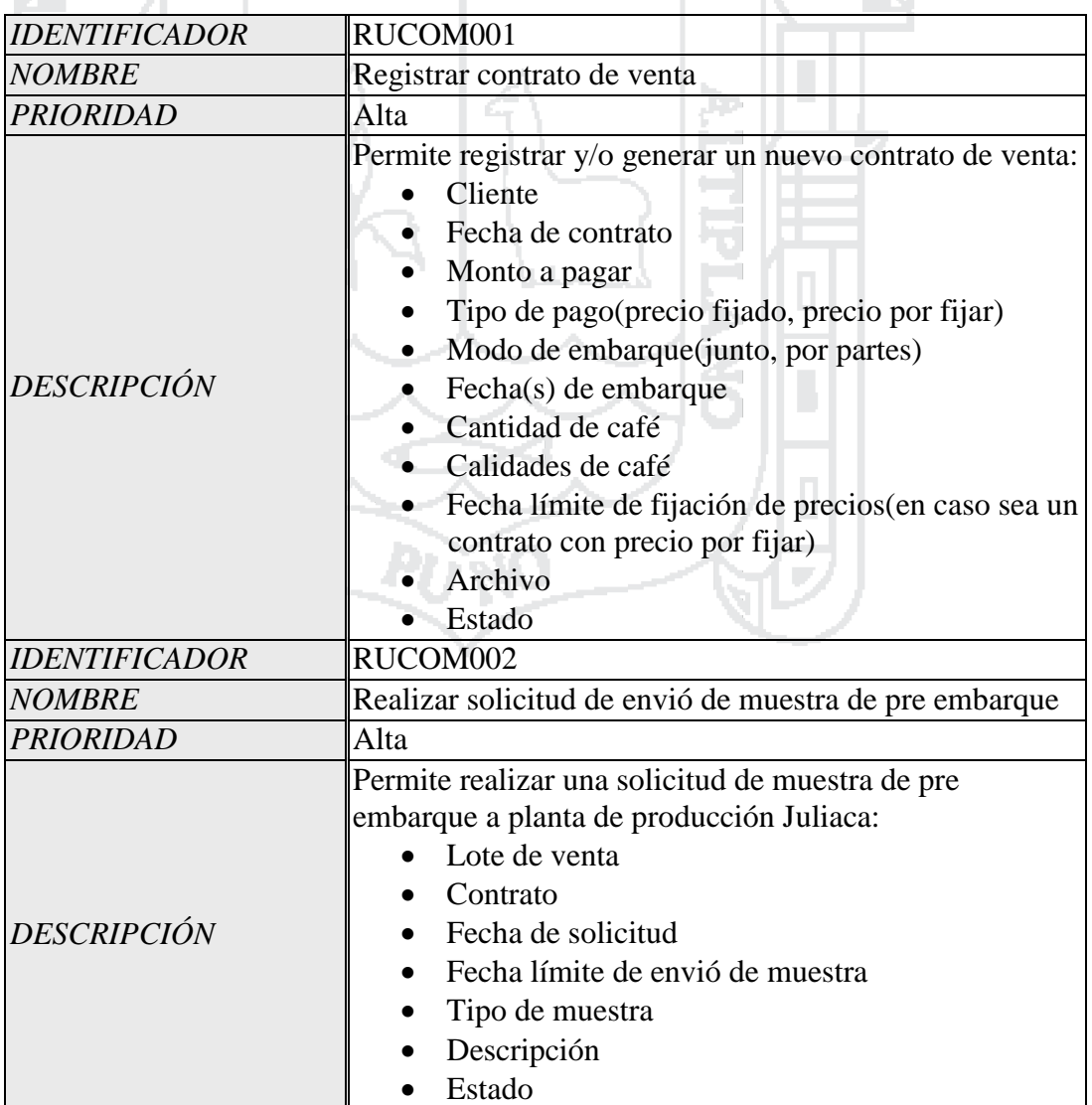

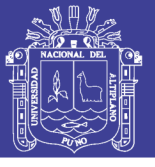

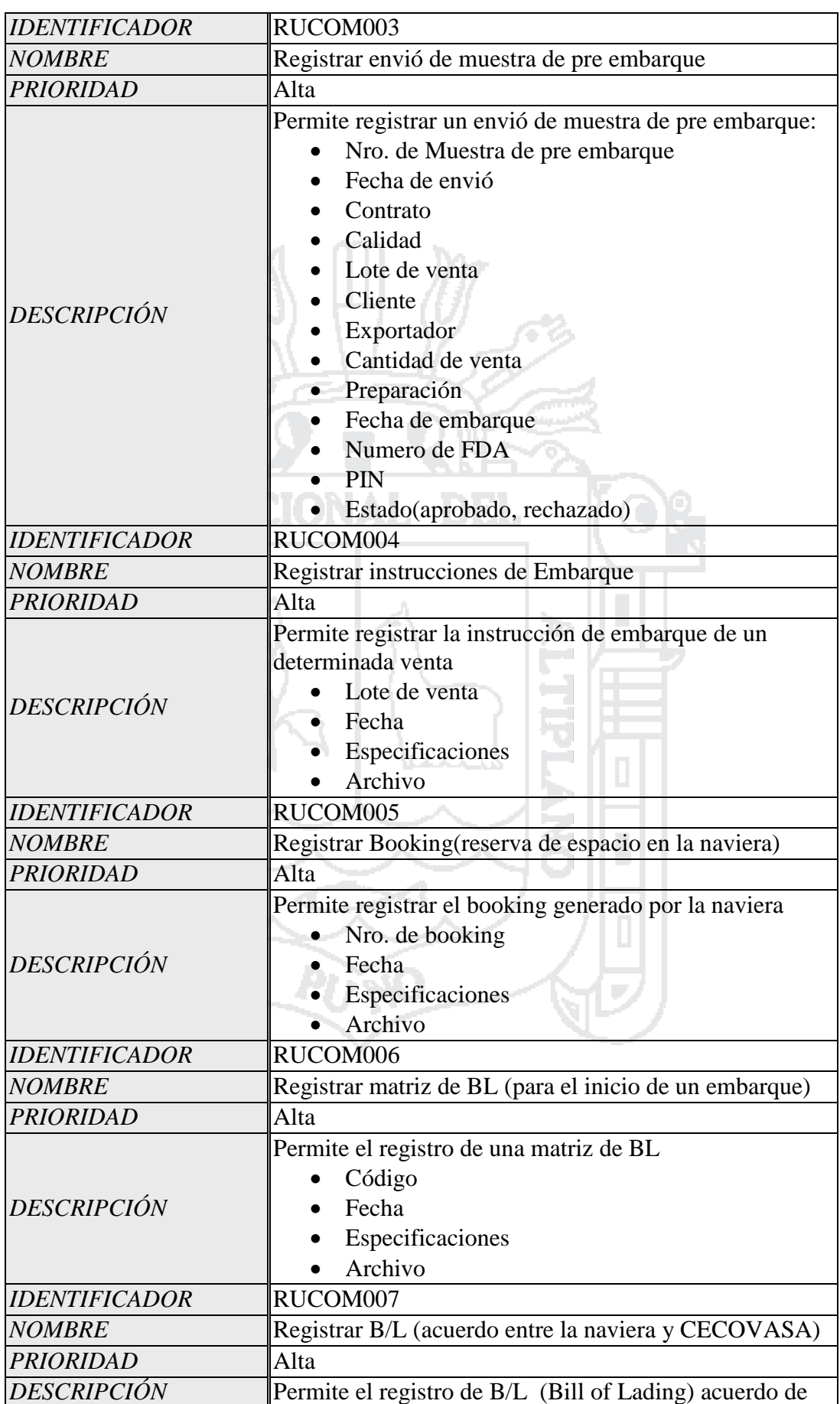

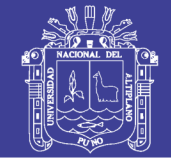

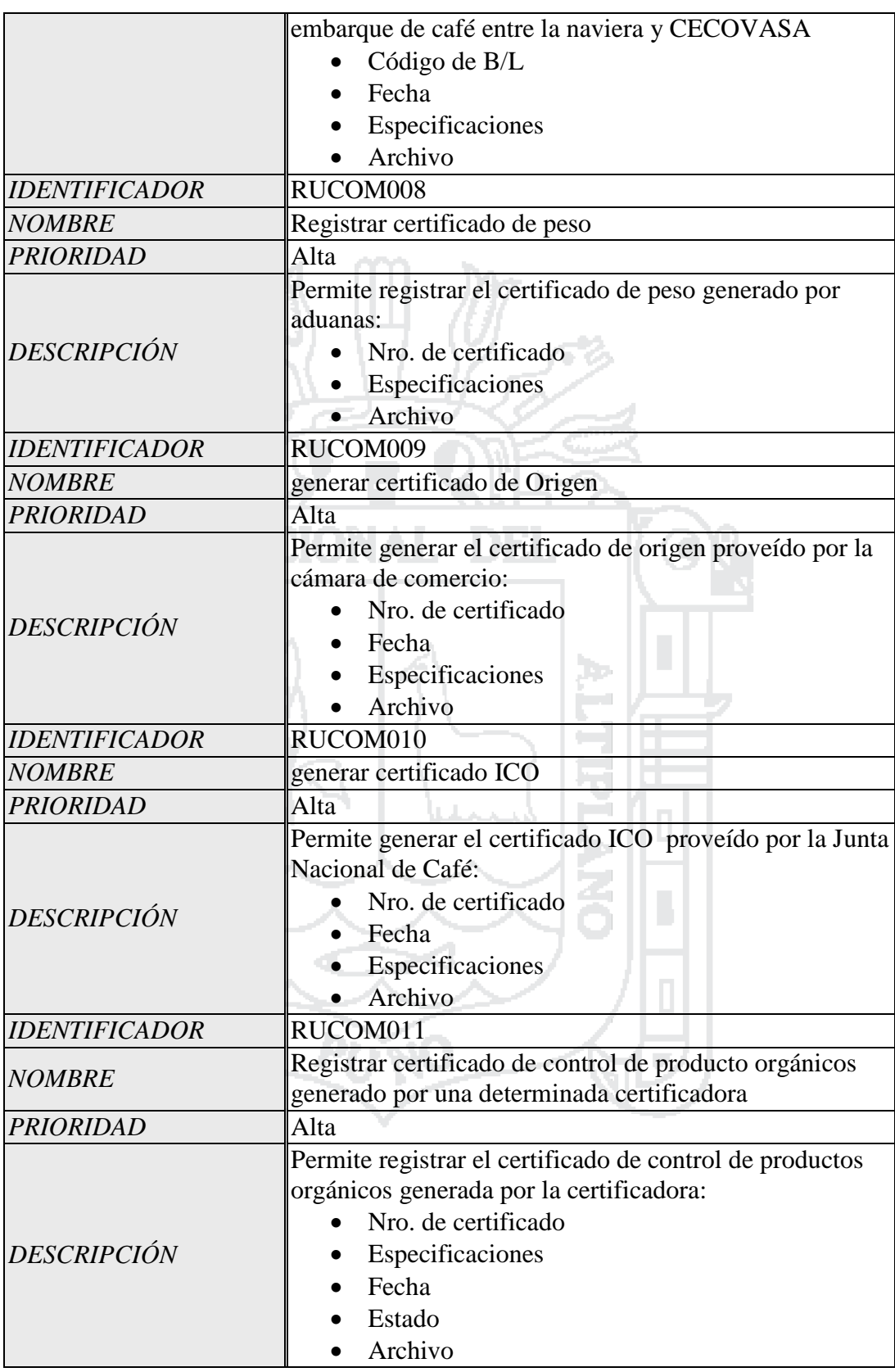

Tabla 03: Requerimientos funcionales - Comercialización

Fuente: Roger S. Pressman (2010)

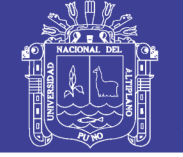

### **Gerencia General**

ea.

Área encargada gerenciar, dirigir, organizar, controlar las diferentes actividades que se realizan en CECOVASA – Puno. Área estratégica para la toma de decisiones que permitirá también verificar los diferentes áreas atraves de su Id al sistema el comportamiento de la cadena productiva de café el mismo que utiliza para la toma de decisiones estratégicas. El acceso al sistema se podrá desde cualquier lugar el requisito es tener Internet.

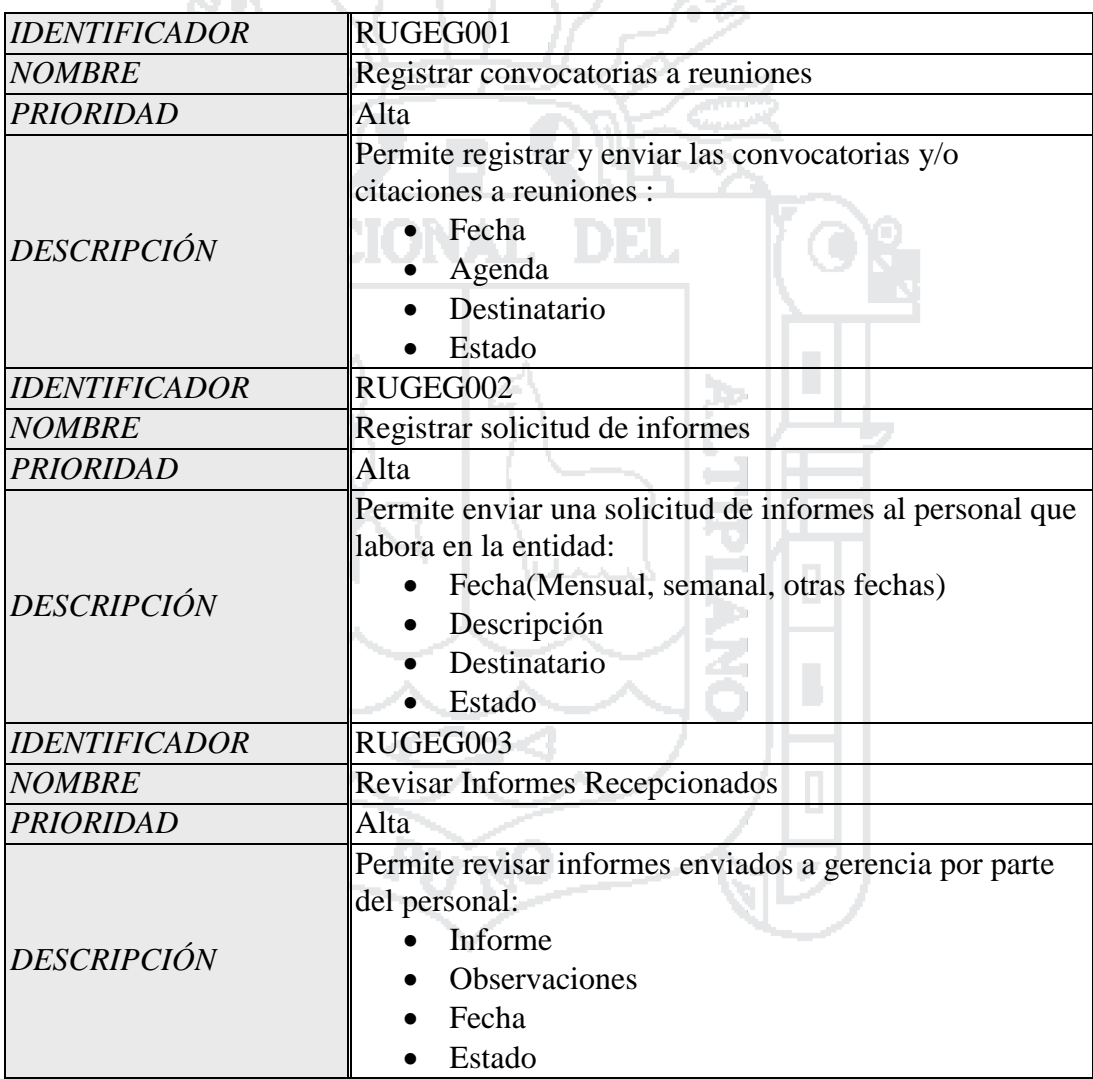

Tabla 04: Requerimientos funcionales – Gerencia General

Fuente: Roger S. Pressman (2010)

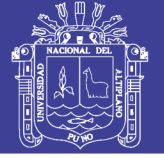

#### **Planta de Procesamiento**

Área encargada de realizar la transformación de productos en materia prima a productos procesados en café pergamino para que queden aptos para su posterior exportación. Que tiene mucha relación con Laboratorio cada lote que ingresa para el procesamiento tiene sus características de calidad los mismos que son solicitados por los clientes las calidades de café. Ubicado en el Parque Industrial carretera K3 Juliaca – Puno.  $85 -$ **AB** 

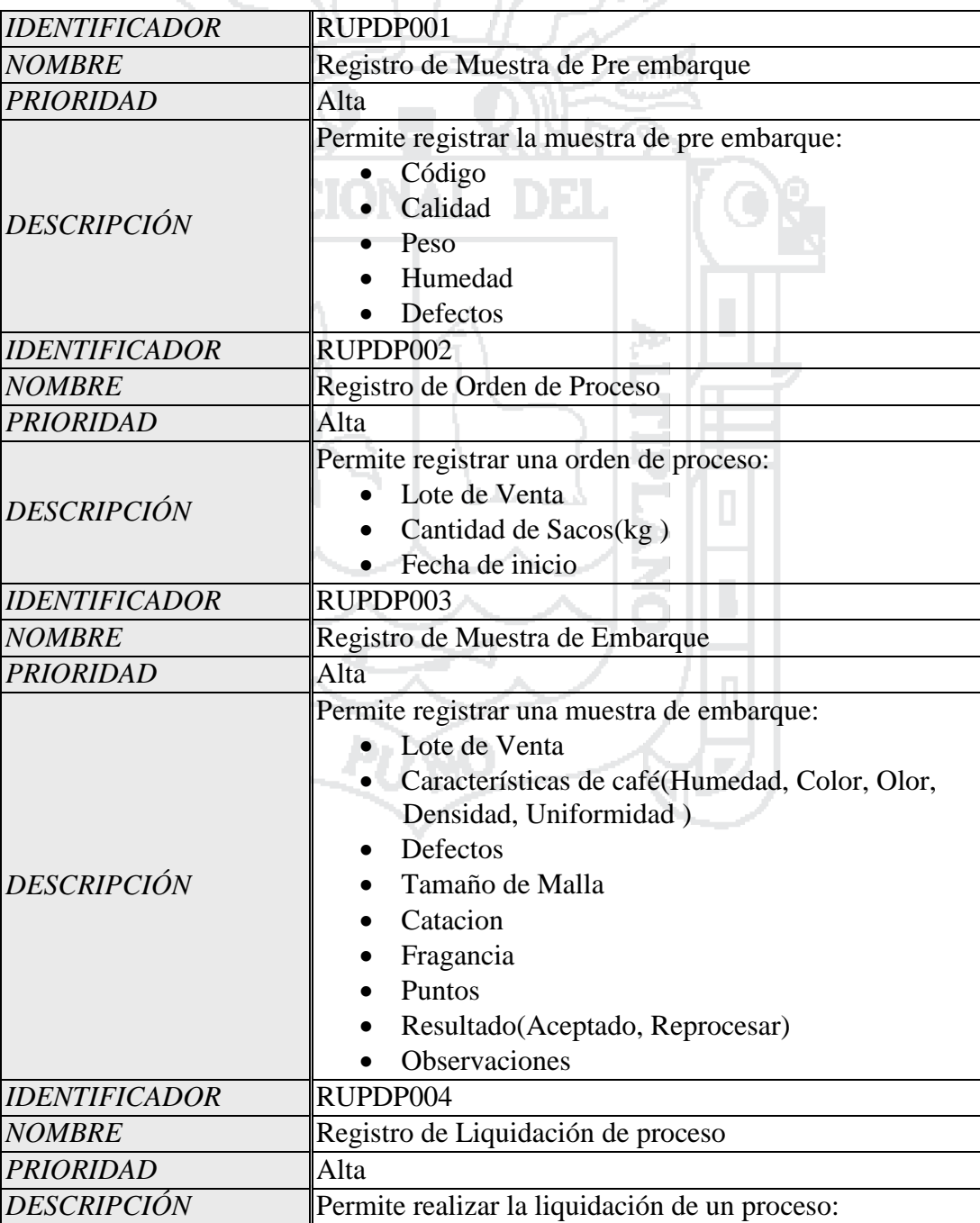

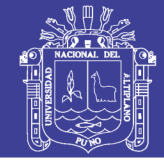

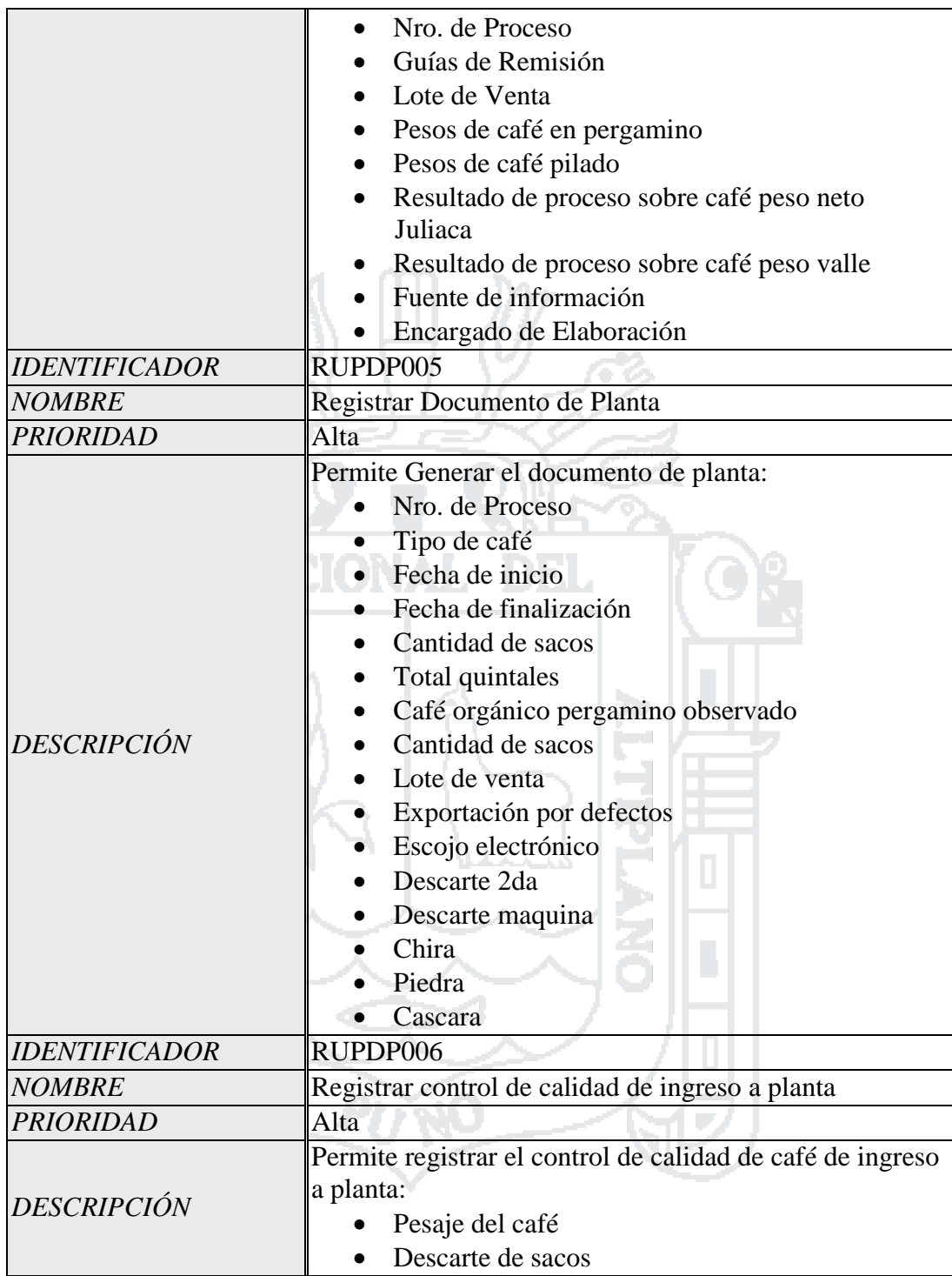

Tabla 05: Requerimientos funcionales - Procesamiento

Fuente: Roger S. Pressman (2010)

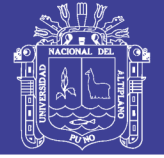

#### **Producción**

Área encargada de manejar toda información relacionada a los productores socios pertenecientes a CECOVASA- Puno, como son sus datos personales, visitas de campo realizadas, cantidad de productos acopiados en CECOVASA, etc. Dirigido por un Gerente de Producción conformado por todo un equipo de profesionales especialistas de manejo de cafeque realizan actividades desde asistencia técnica a más de 5000 productores hasta el acopio por diferentes calidades de café (sostenible, ecológico, convencional 1, convencional 2, extra, normal, bola y segunda).

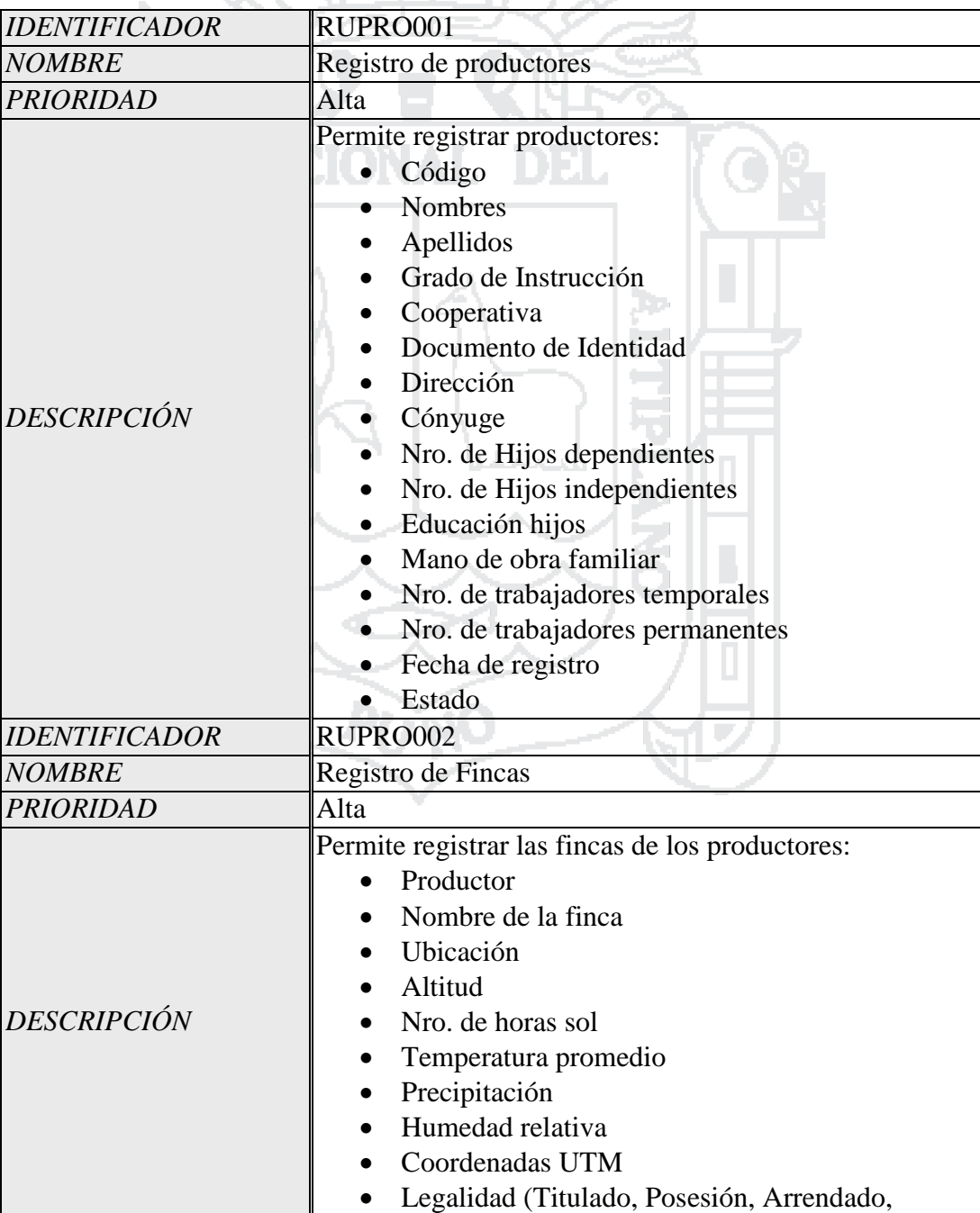

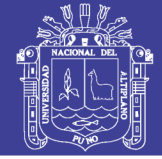

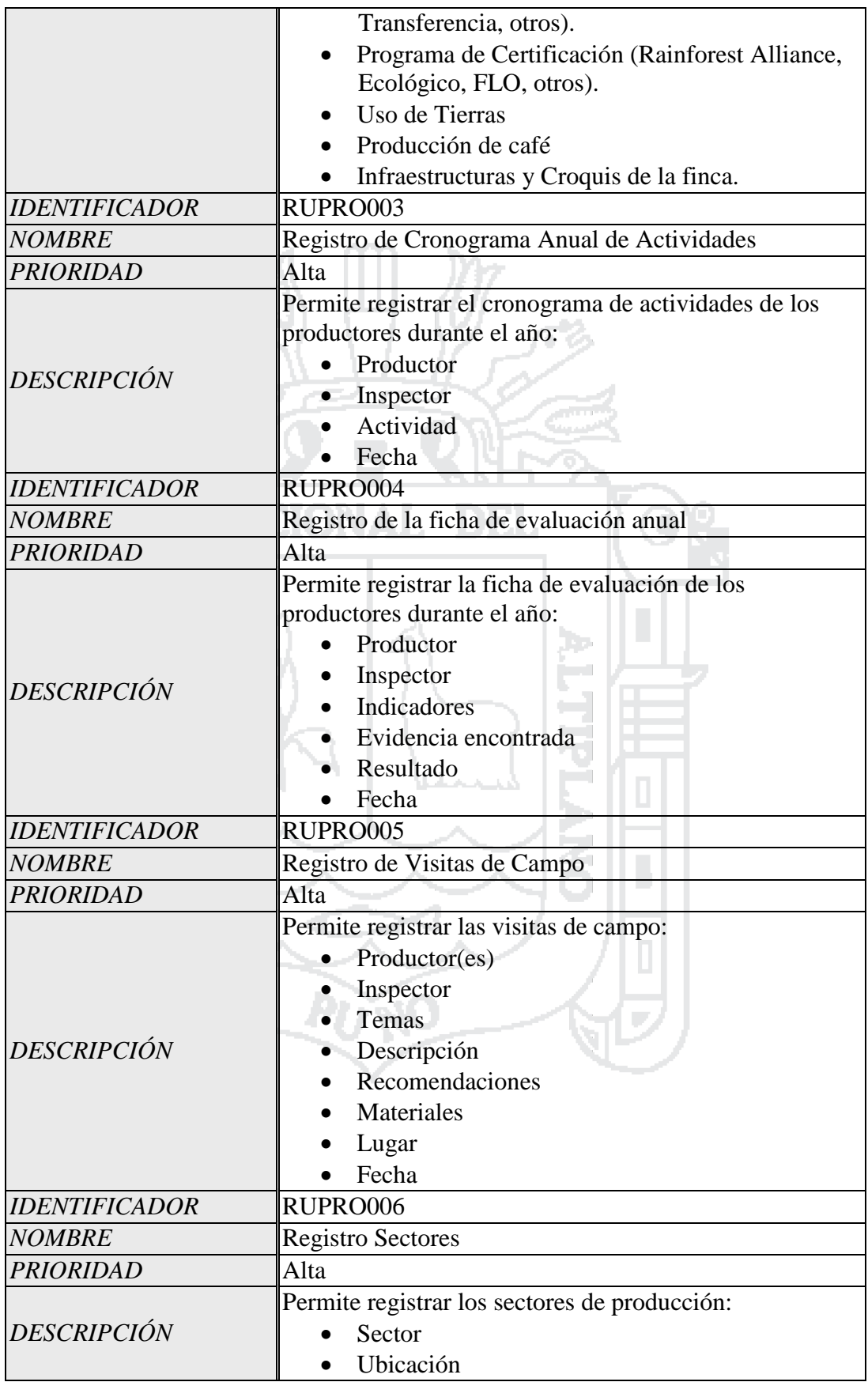

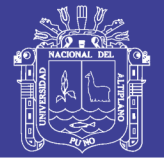

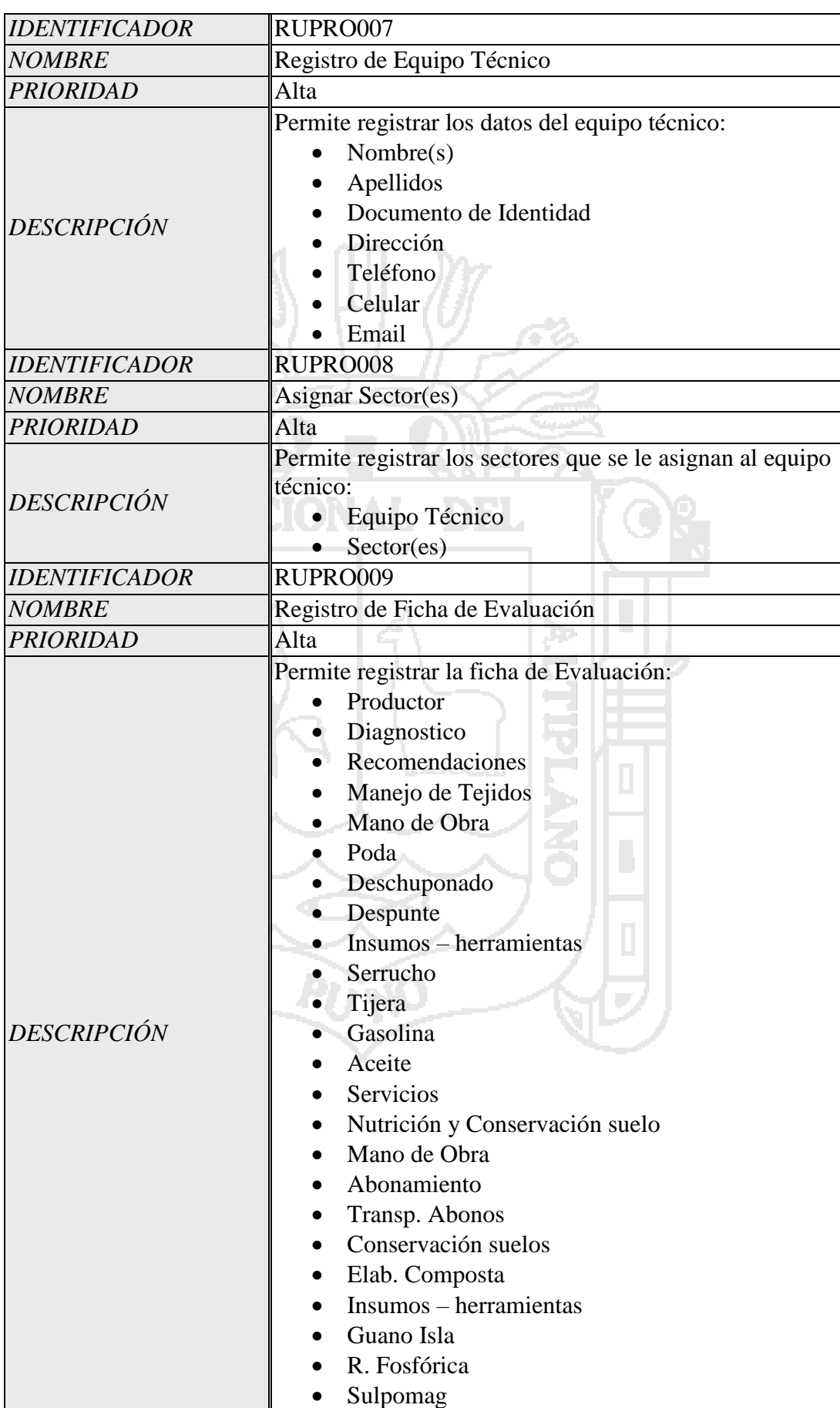

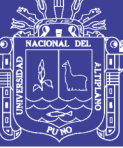

Universidad Nacional del Altiplano

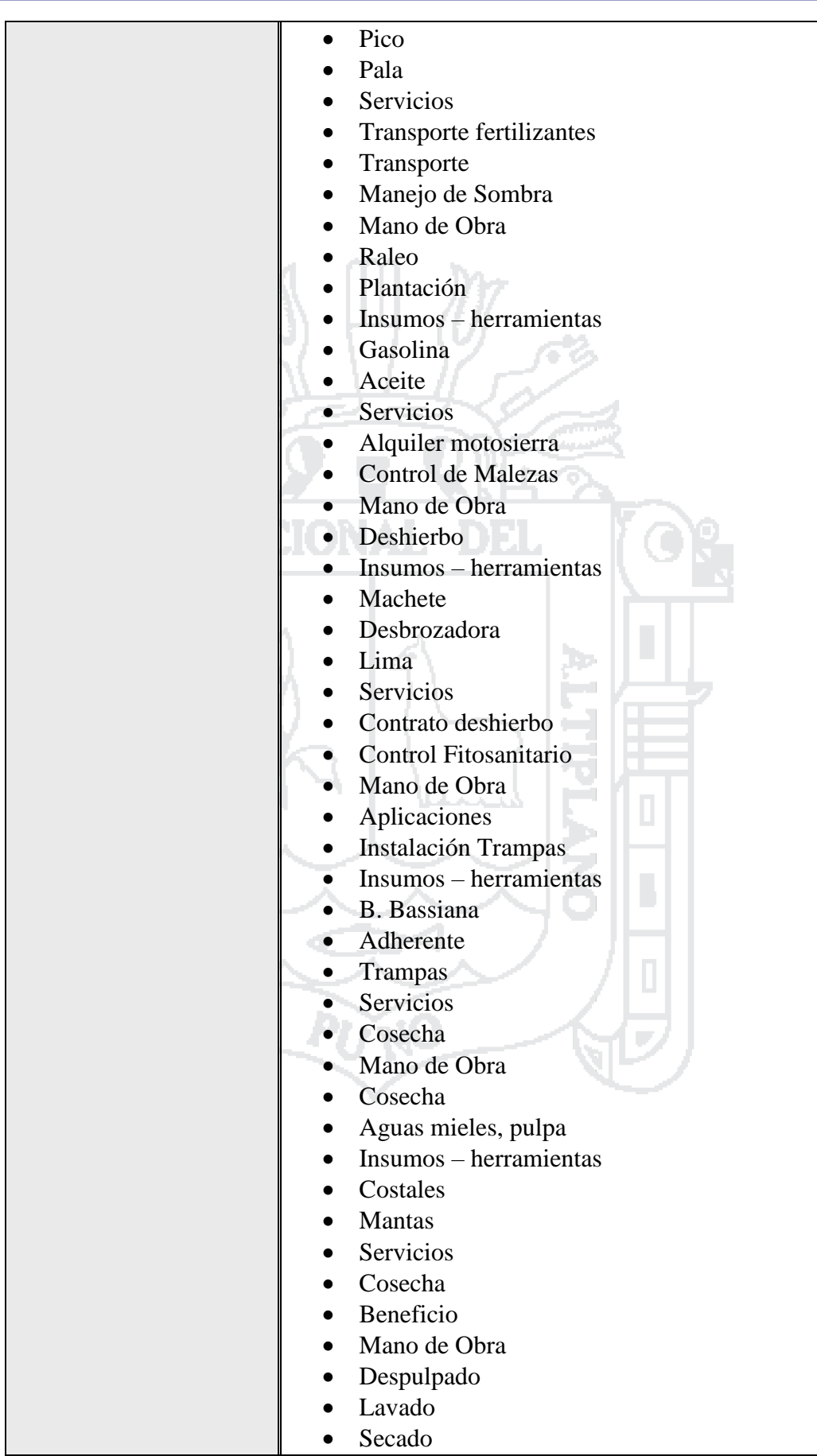

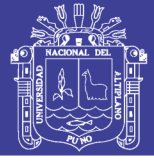

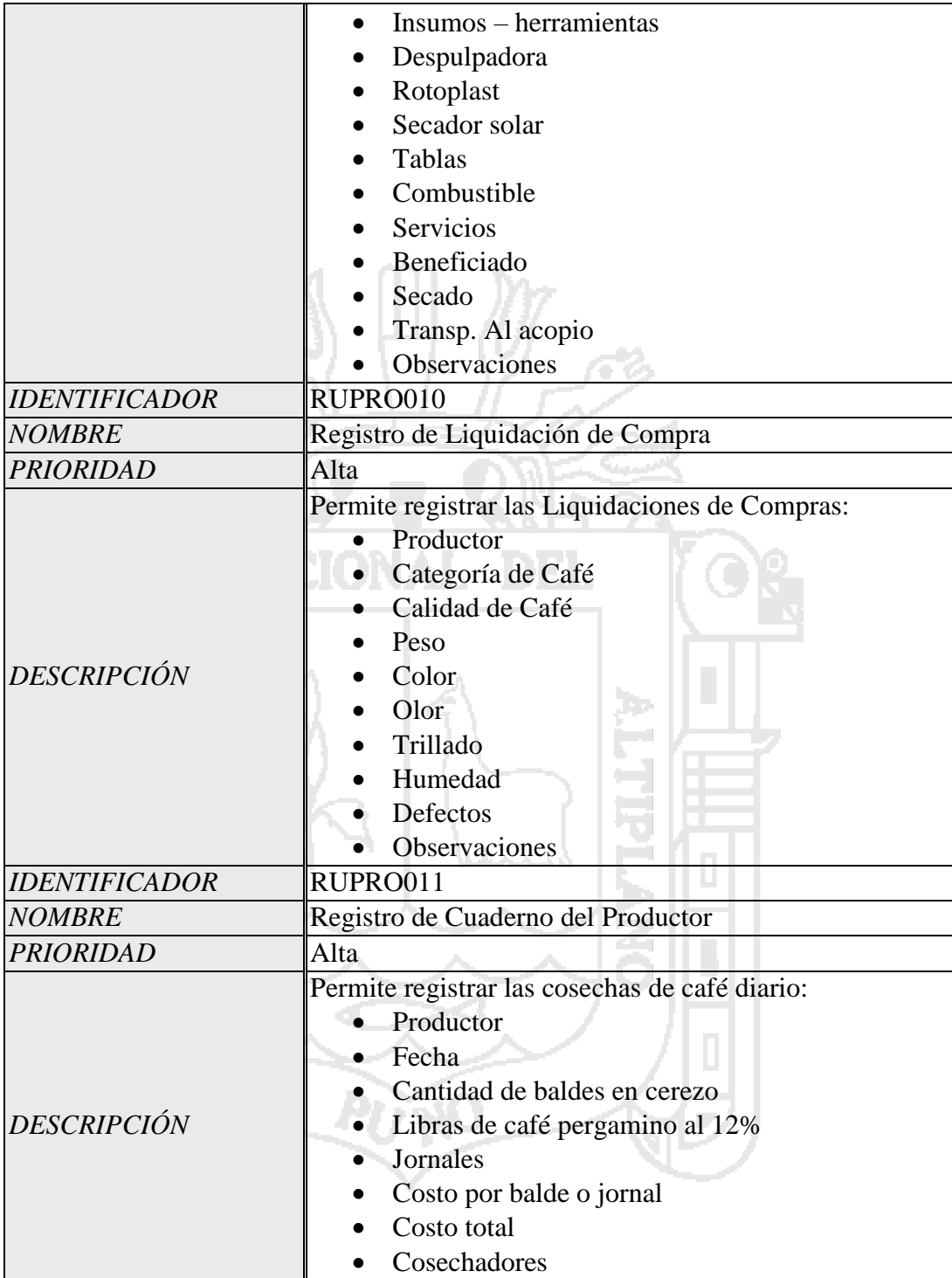

Tabla 06: Requerimientos funcionales - Producción

Fuente: Roger S. Pressman (2010)

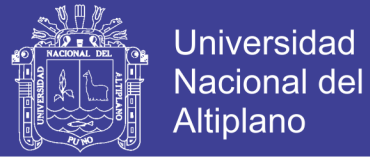

### **Seguridad y Vigilancia**

Área encargada de controlar y registrar todo los ingresos y salidas de personas, objetos, documentos, etc. a las oficinas administrativas de CECOVASA. Ubicado en la ciudad de Juliaca.

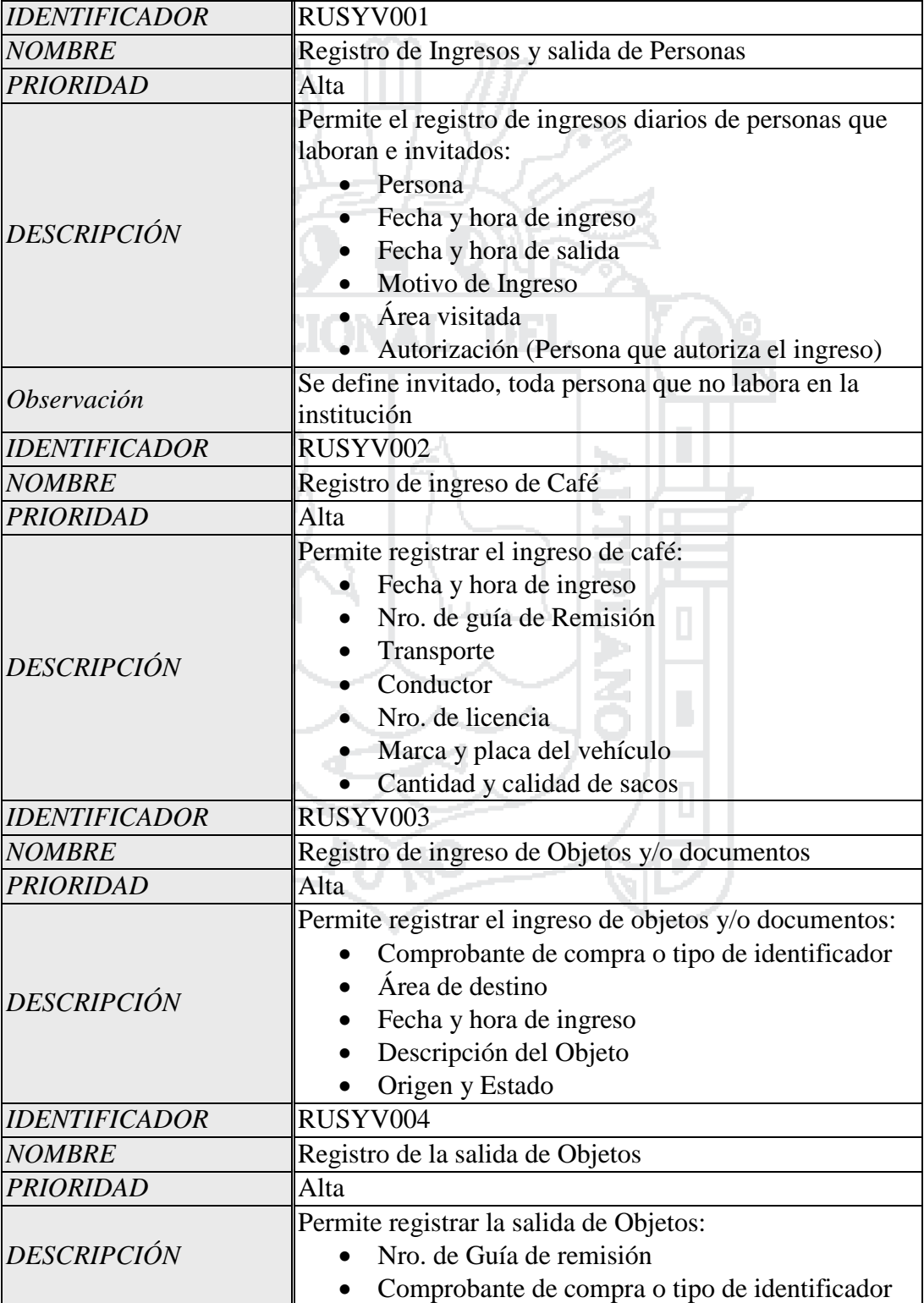

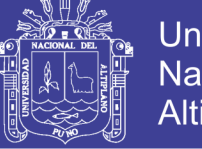

**Universidad Nacional del** Altiplano

Descripción

Tabla 07: Requerimientos funcionales – Seguridad y Vigilancia

Fuente: Roger S. Pressman (2010) Elaboración: Por los Investigadores

#### **Transporte**

Área encargada de registrar los transportes de café realizados desde el valle de sandía a la ciudad de Juliaca y desde la ciudad de Juliaca a la ciudad de Lima. Todo transporte de café es realizado con su guía de remisión.

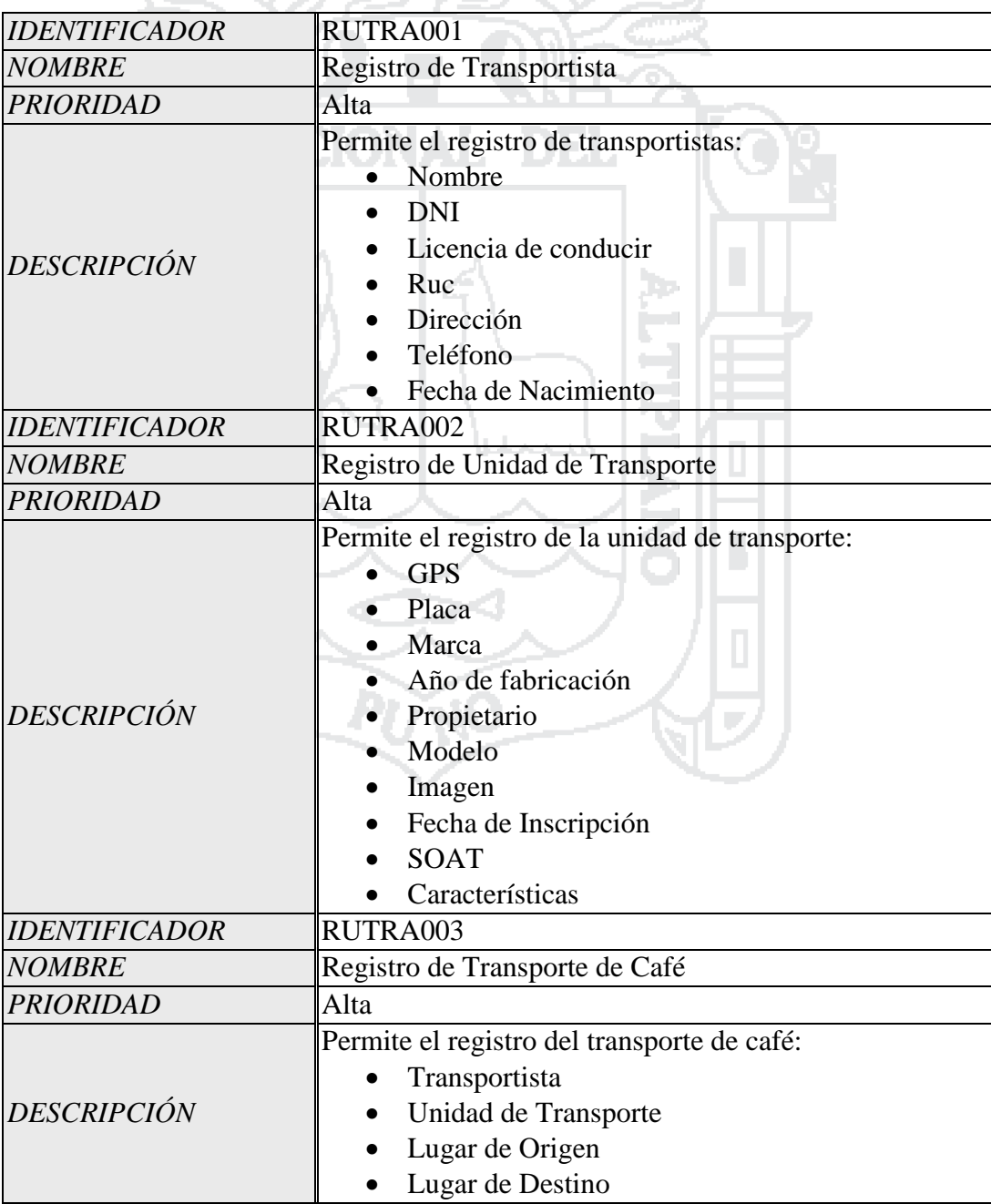

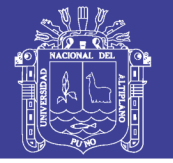

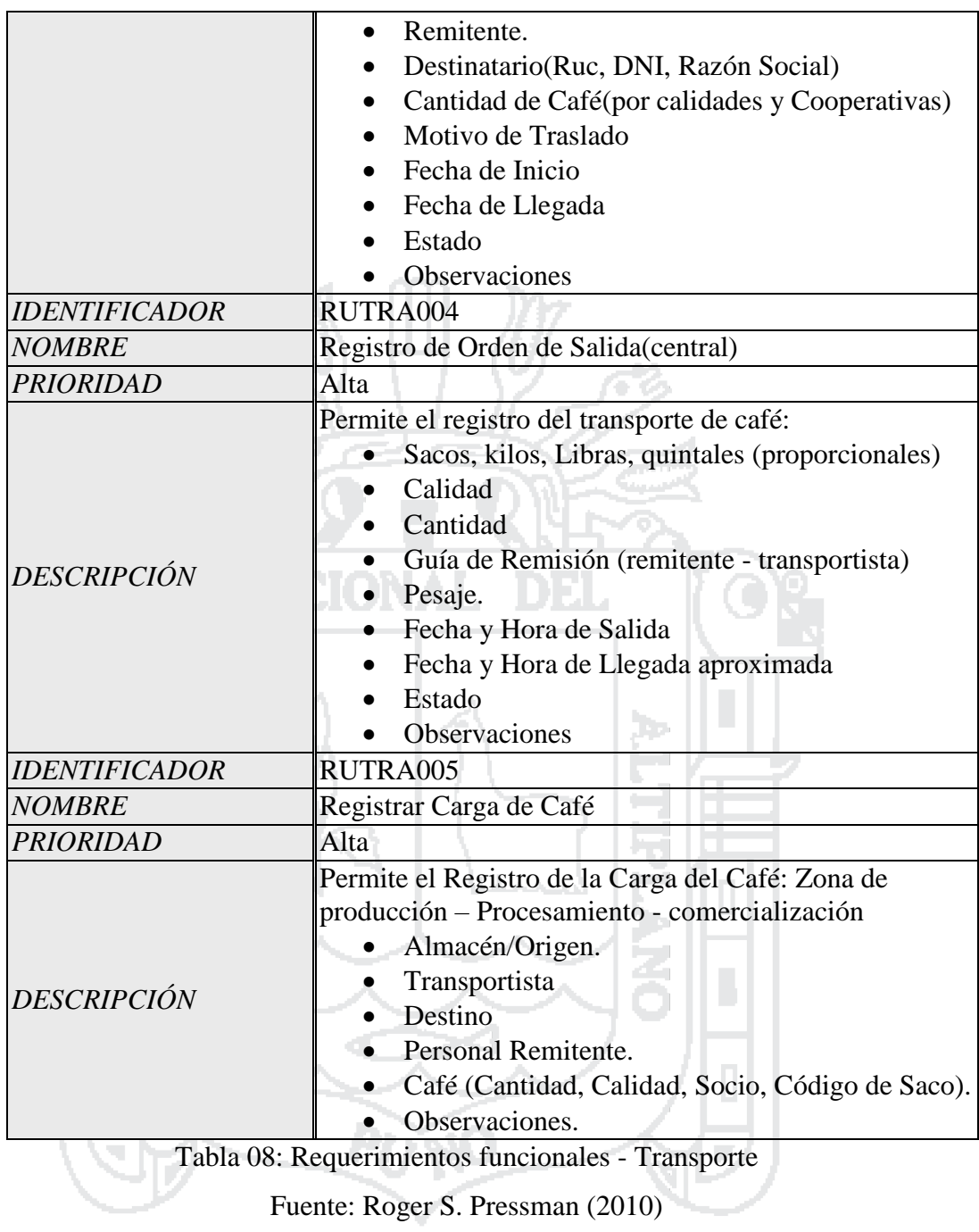

Elaboración: Por los Investigadores

### **4.1.1.2 Requerimientos no Funcionales**

A continuación se describen los requerimientos no funcionales las cuales el sistema debe de cumplir en las diferentes funciones con las que cuenta para un adecuado funcionamiento en la cooperativa Cecovasa Ltda.

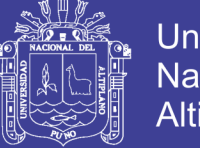

#### **Requerimientos de rendimiento**

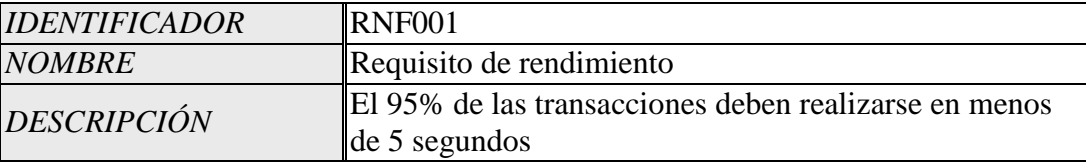

Tabla 09: Requerimiento no funcional - Rendimiento

Fuente: Roger S. Pressman (2010)

Elaboración: Por los Investigadores

#### **Seguridad**

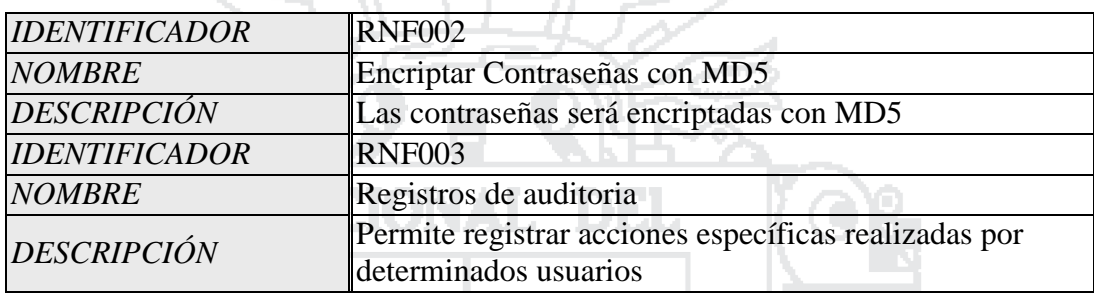

15 G

Tabla 10: Requerimientos no funcionales - Seguridad

Fuente: Roger S. Pressman (2010)

Elaboración: Por los Investigadores

### **Disponibilidad**

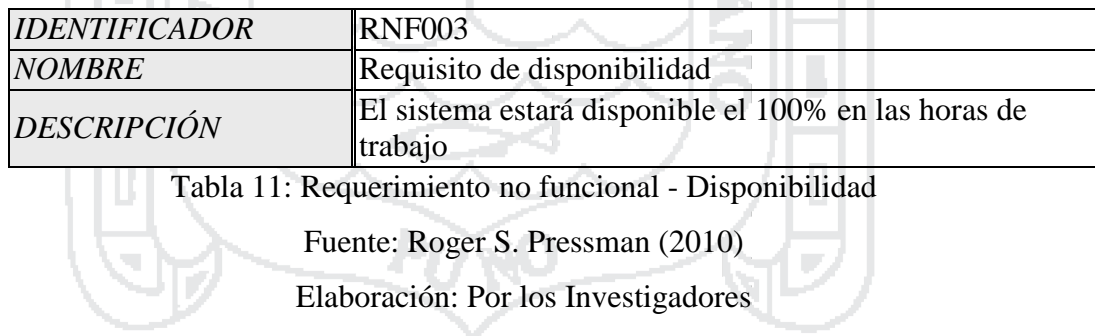

### **Portabilidad**

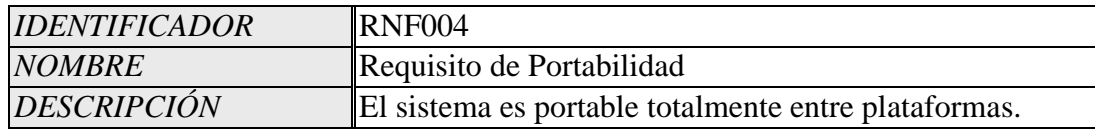

Tabla 12: Requerimiento no funcional - Portabilidad

Fuente: Roger S. Pressman (2010)

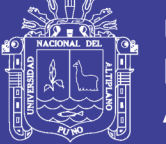

#### **Requerimientos Técnicos**

**Requisitos del desarrollo:** Para el desarrollo del trabajo se deben considerar los siguientes requisitos; El entorno de desarrollo es en plataforma escritorio y web y soportar la arquitectura en escritorio y web.

**Requisitos del banco de datos lógicos:** Especificamos los requisitos lógicos para la información que será puesta en la base de datos:

**Restricciones de integridad:** En el diseño lógico de la base de datos se deben considerar que cumpla con la restricción de integridad.

**Restricciones del diseño:** Se consideran los siguientes:

**Fiabilidad:** Estos requerimientos están relacionados con la capacidad del usuario para confiar en las respuestas del sistema, como los son los factores técnicos.

Los Ítems de calidad que se consideran para esta categoría son los siguientes:

a. Capacidad para tolerar errores

- b. Capacidad para recuperarse de errores
- c. Capacidad para tolerar sobrecargas en el volumen de información, de usuarios o de procesos.

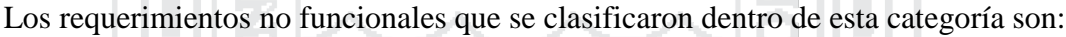

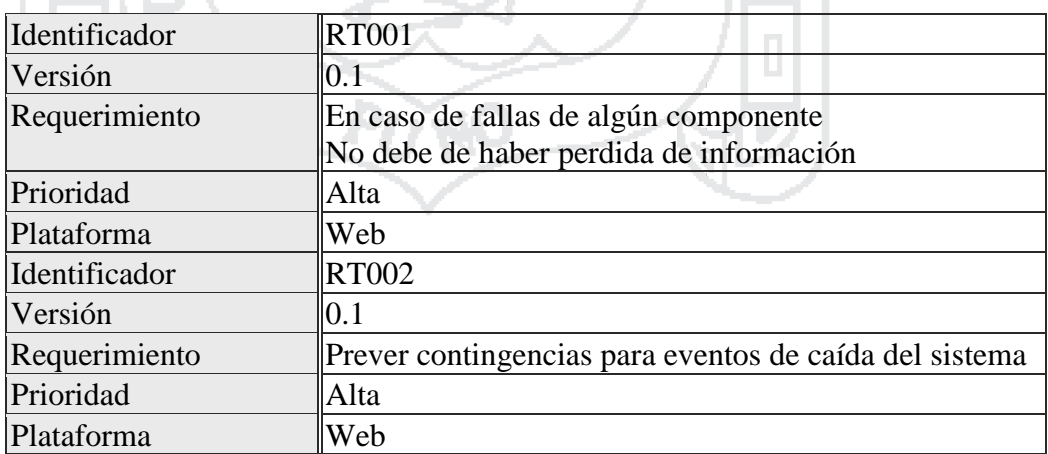

Tabla 13: Requerimiento no funcional - Técnicos

Fuente: Roger S. Pressman (2010)

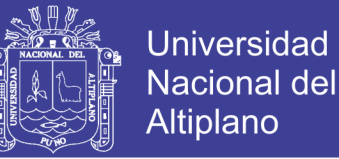

### **4.2 ANÁLISIS DEL SISTEMA**

En el presente trabajo de investigación comprende de 07 componentes (Planta de procesamiento, Gerencia general, transportes, Almacén, Comercialización, Seguridad y vigilancia y Producción) y se realiza el diseño para cada uno componentes mencionados líneas atrás.

Casos de Uso de las distintas áreas de CECOVASA

- 1. Almacén
- 2. Comercialización
- 3. Gerencia General
- 4. Planta de Procesamiento
- 5. Producción
- 6. Seguridad y Vigilancia
- 7. Transportes

### **4.2.1 Caso de Uso del Sistema**

Para una mejor comprensión y una correcta implementación del sistema se tomó por conveniente la elaboración de los casos de uso por módulos o áreas que comprende el sistema.

T Pa

### **4.2.1.1 Almacén**

#### **Diagramas de Casos de Uso**

El sistema deberá permitir al jefe de almacén en sus funciones, cumplir la labor de administrar y gestionar en su respectiva área según se describe en los siguientes casos de uso.

- a. Administrar ingreso de café
- b. Administrar control de calidad de ingreso a almacén
- c. Administrar control de calidad de envió a planta

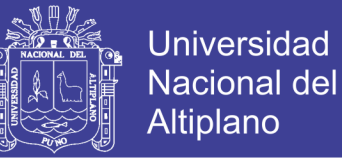

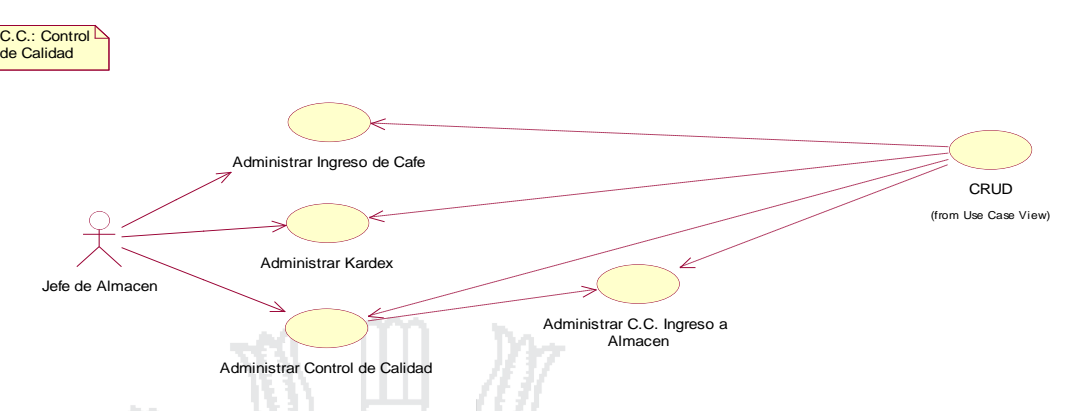

Figura 003: Diagrama de Casos de Uso del Almacén

Fuente: Miguel Vega (2010)

Elaboración: Por los Investigadores

#### **Especificación de Casos de Uso**

A continuación se especifica cada uno de los casos de uso realizando la descripción y el flujo de eventos que realiza el jefe de almacén.

#### **C.U. administrar Ingreso de Café**

1 H 5 H

 $\sim$ 

El jefe de almacén administra el ingreso y salida de café de los almacenes ubicados en la zona de producción, procesamiento y comercialización.

البابك

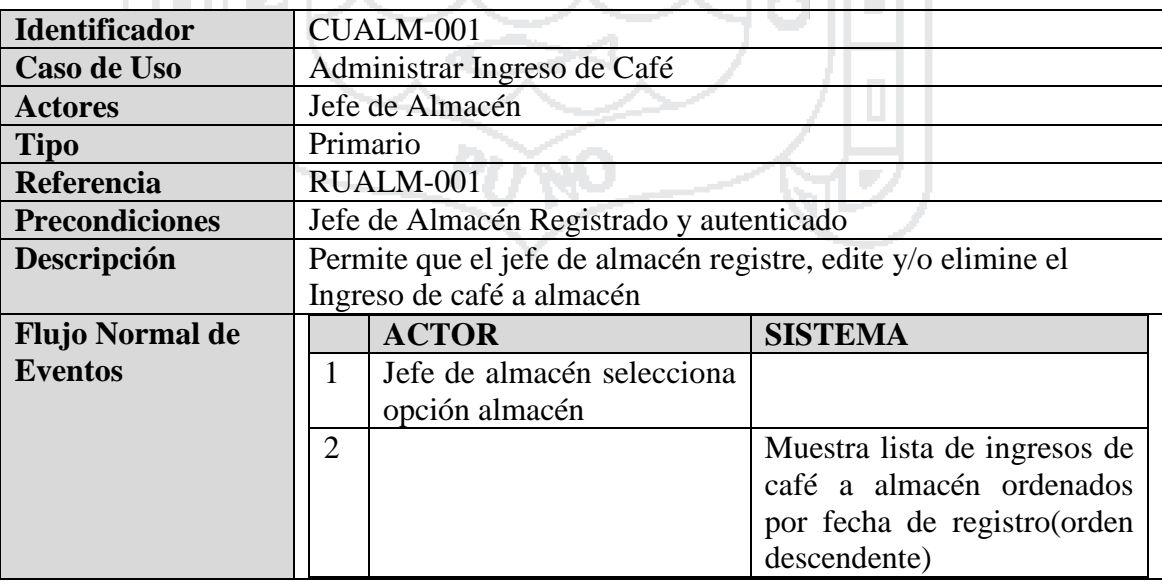

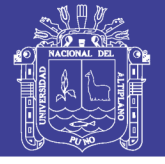

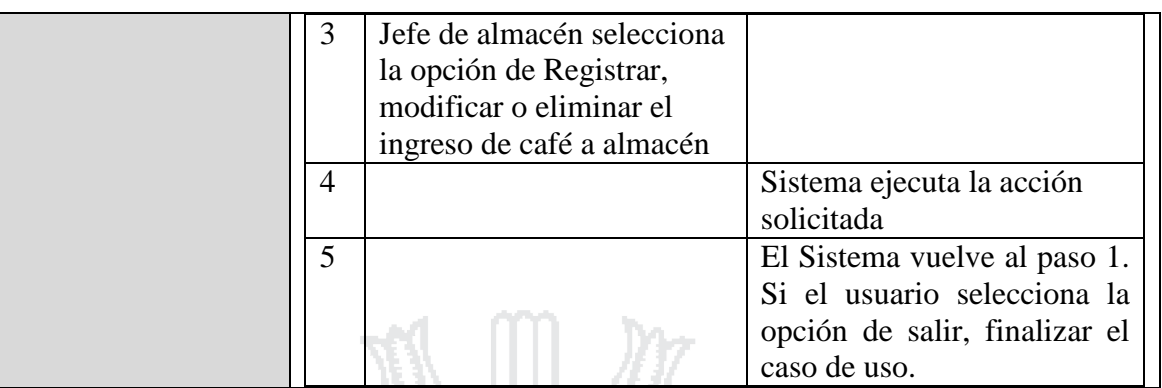

Tabla 14: Caso de Uso - Administrar Ingreso de Café

Fuente: Miguel Vega (2010)

Elaboración: Por los Investigadores

### **C.U. registrar Ingreso de Café**

El jefe de almacén registra el ingreso y salida de café con todas las características que especifica en la guía de remisión, de los almacenes ubicados en la zona de producción, procesamiento y comercialización. **All Andrews** Albert 1 l C

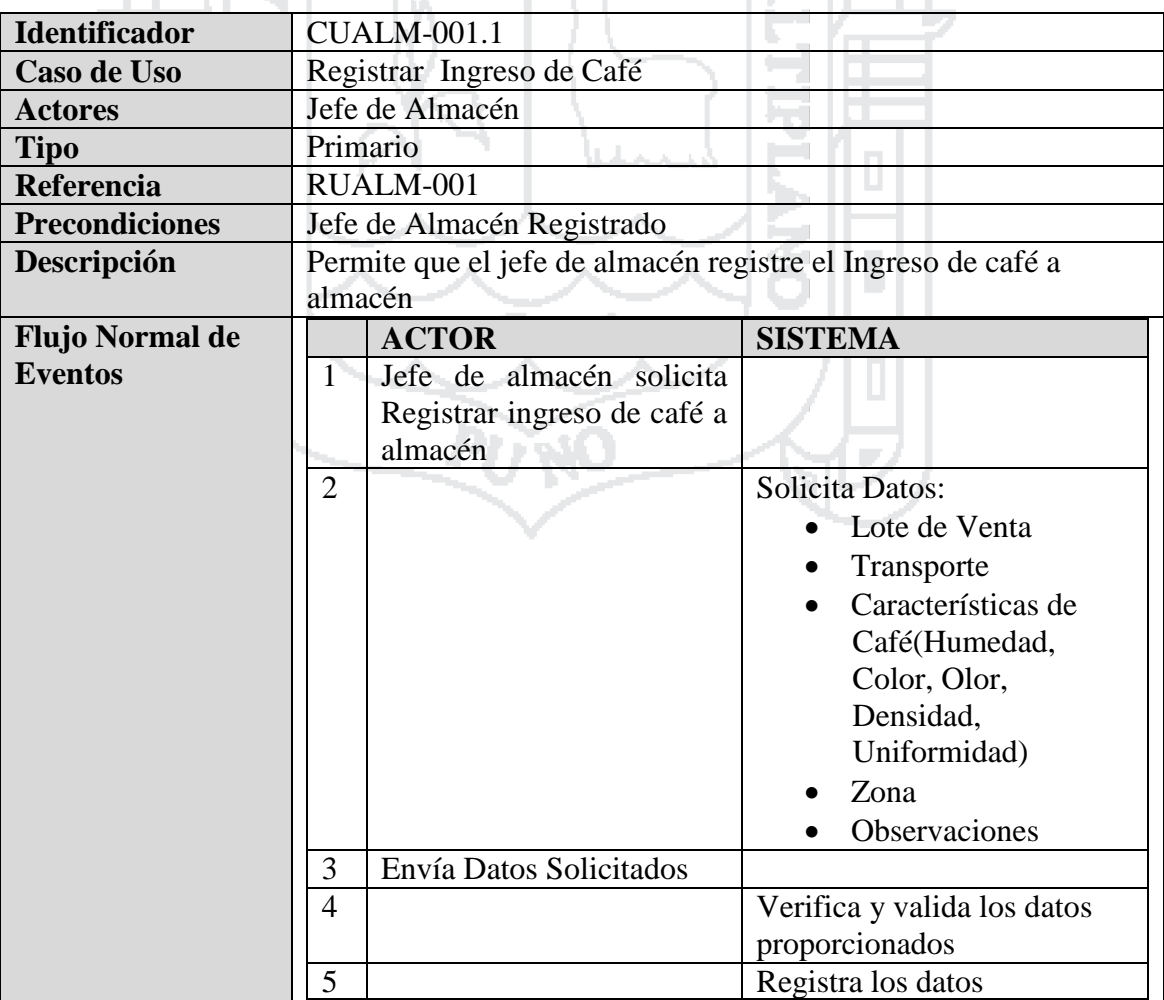

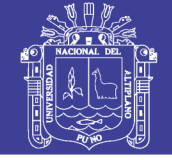

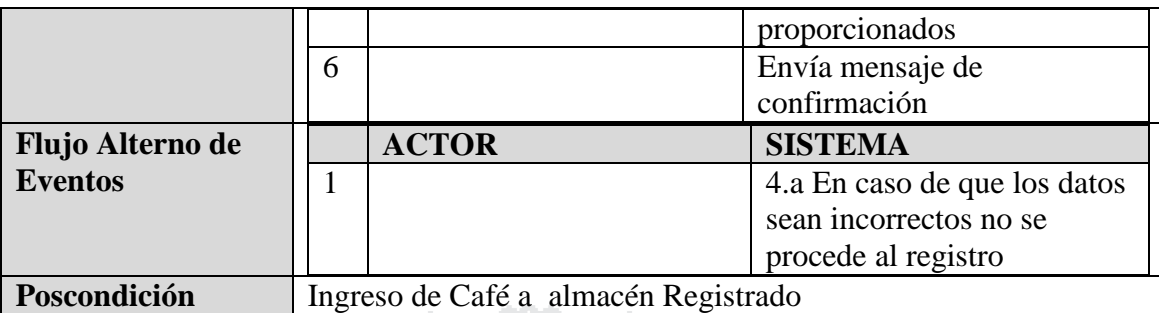

Tabla 15: Caso de Uso - Registrar Ingreso de Café

Fuente: Miguel Vega (2010)

Elaboración: Por los Investigadores

### **C.U. Administrar Control de Calidad de Ingreso de Café a Almacén**

El jefe de almacén administra el control de calidad de ingreso de Café de los almacenes ubicados en la zona de producción y procesamiento.

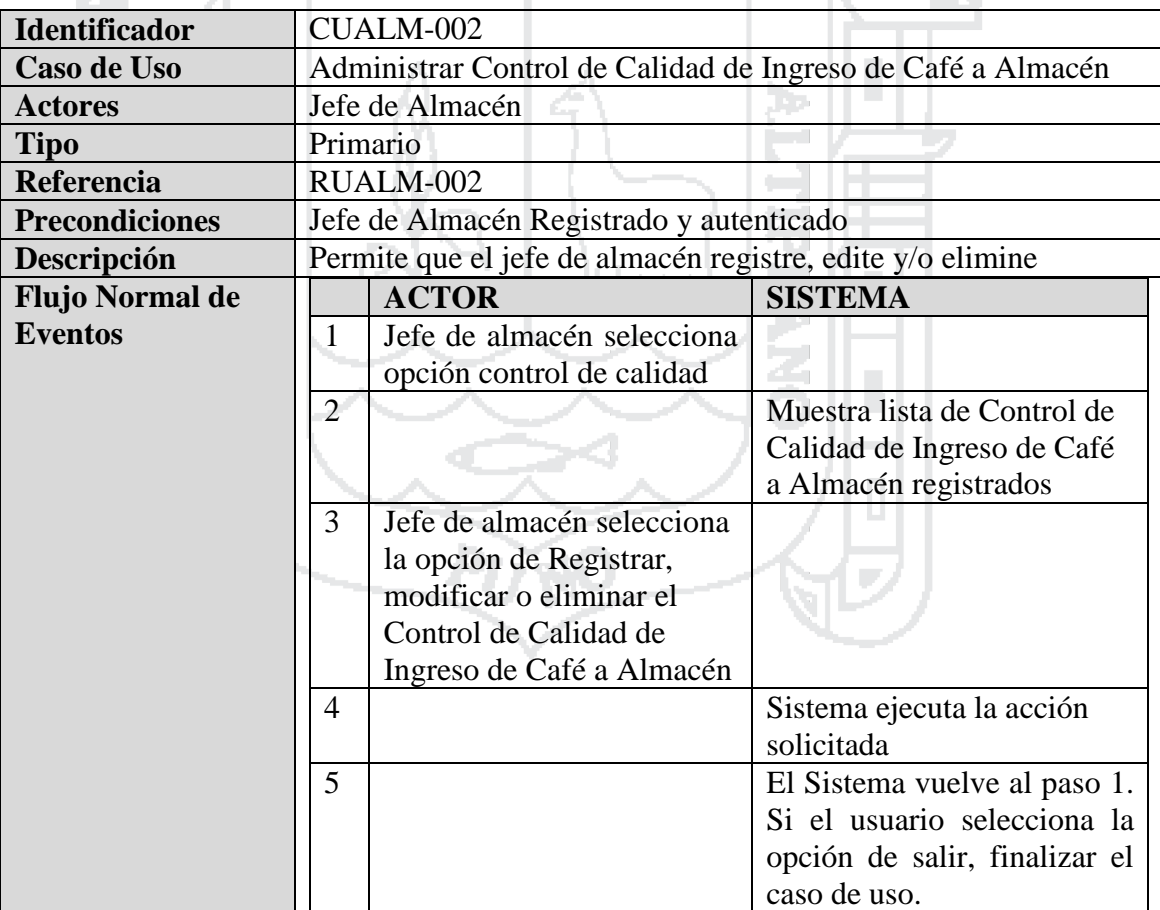

Tabla 16: Caso de Uso - Administrar Control de Calidad de Ingreso de Café a Almacén

Fuente: Miguel Vega (2010)
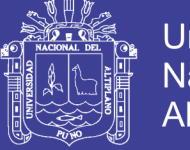

### **C.U. Registrar Control de Calidad de Ingreso de Café a Almacén**

El jefe de almacén registra el control de calidad de ingreso de Café en los almacenes ubicados en la zona de producción y procesamiento. Que es relacionado con el laboratorio de Cecovsa Ltda que certifica la calidad de ingreso y salida de café.

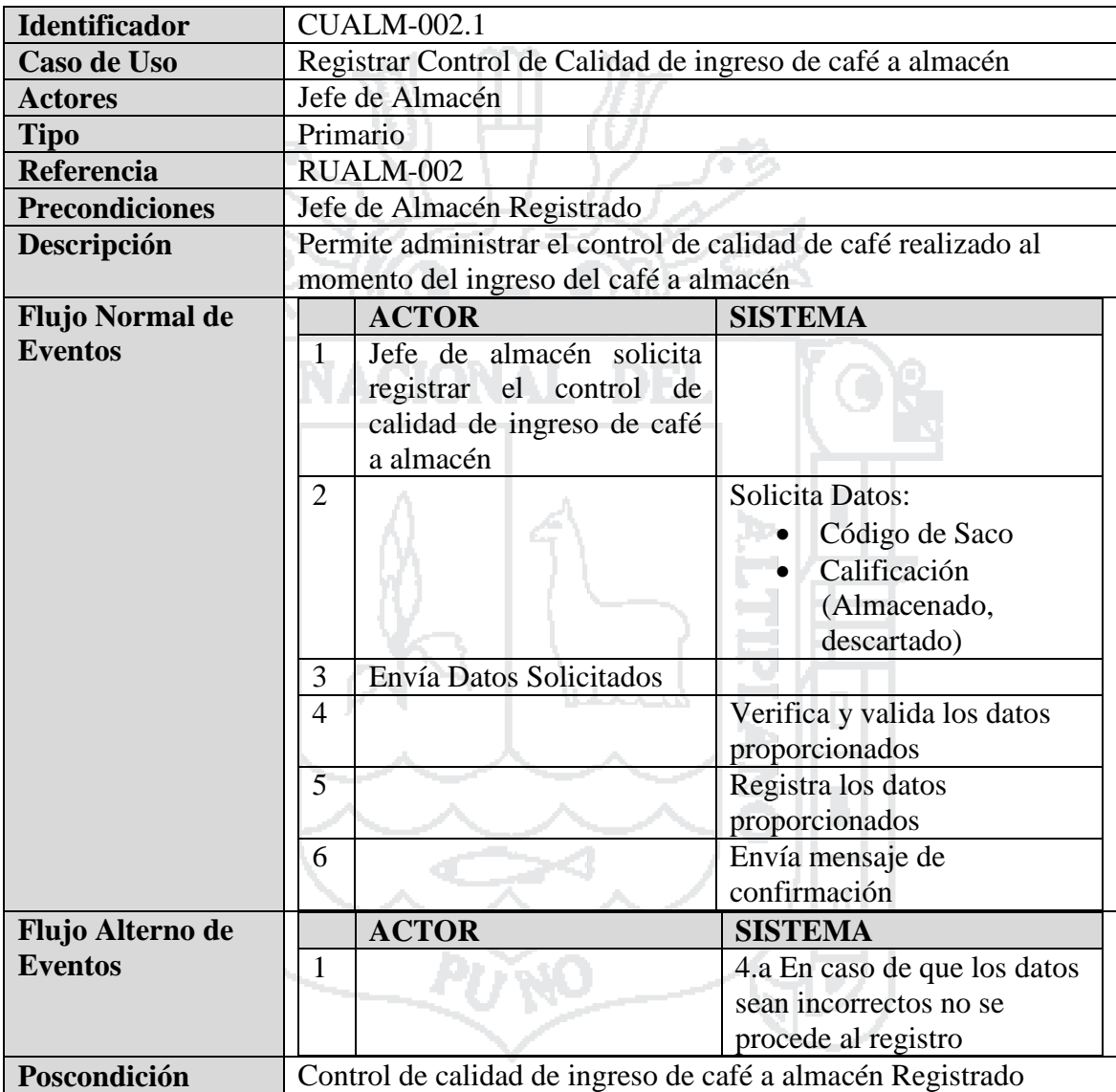

Tabla 17: Caso de Uso - Registrar Control de Calidad de Ingreso de Café a Almacén

Fuente: Miguel Vega (2010)

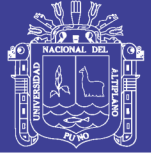

#### **4.2.1.2 Comercialización**

#### **Diagramas de Casos de Uso**

El sistema deberá permitir al gerente de comercialización y/o asistente de gerencia de comercialización en sus funciones, cumplir la labor de administrar y gestionar en su respectiva área, según se describe en los siguientes casos de uso.

- a. Administrar contratos de venta
- b. Administrar solicitud de muestra de pre embarque
- c. Administrar envió de muestra de pre embarque
- d. Administrar solicitud de procesamiento de café
- e. Administrar factura comercial
- f. Administrar instrucción de embarque de exportador
- g. Administrar instrucción de embarque de importador
- h. Administrar embarque
- i. Administrar Booking
- j. Administrar matriz de BL
- k. Administrar BL
- l. Administrar certificado de peso
- m. Administrar certificado de origen
- n. Administrar certificado ICO
- o. Administrar certificado de control de producto orgánico

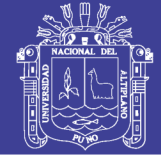

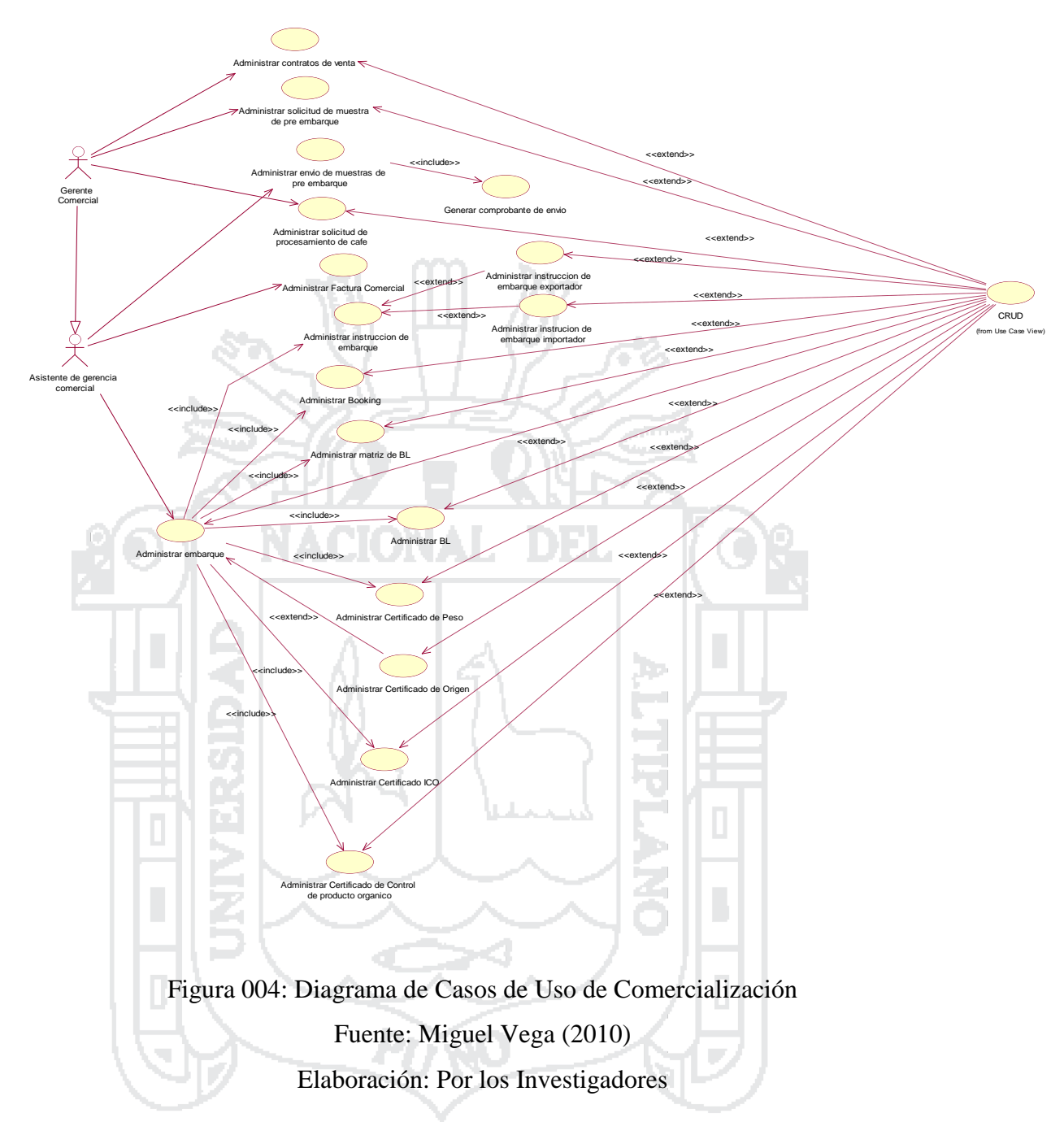

#### **Especificación de Casos de Uso**

A continuación se describen las funciones que cumple el gerente comercial dentro del sistema. Entre las principales funciones se consideran las siguientes.

#### **C.U. Administrar contratos de venta**

El Gerente Comercial Administrar Contratos de ventas atribuidas con todas las normas legales establecidas a nivel nacional e internacional. Ubicado en la ciudad de Lima.

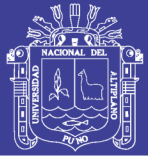

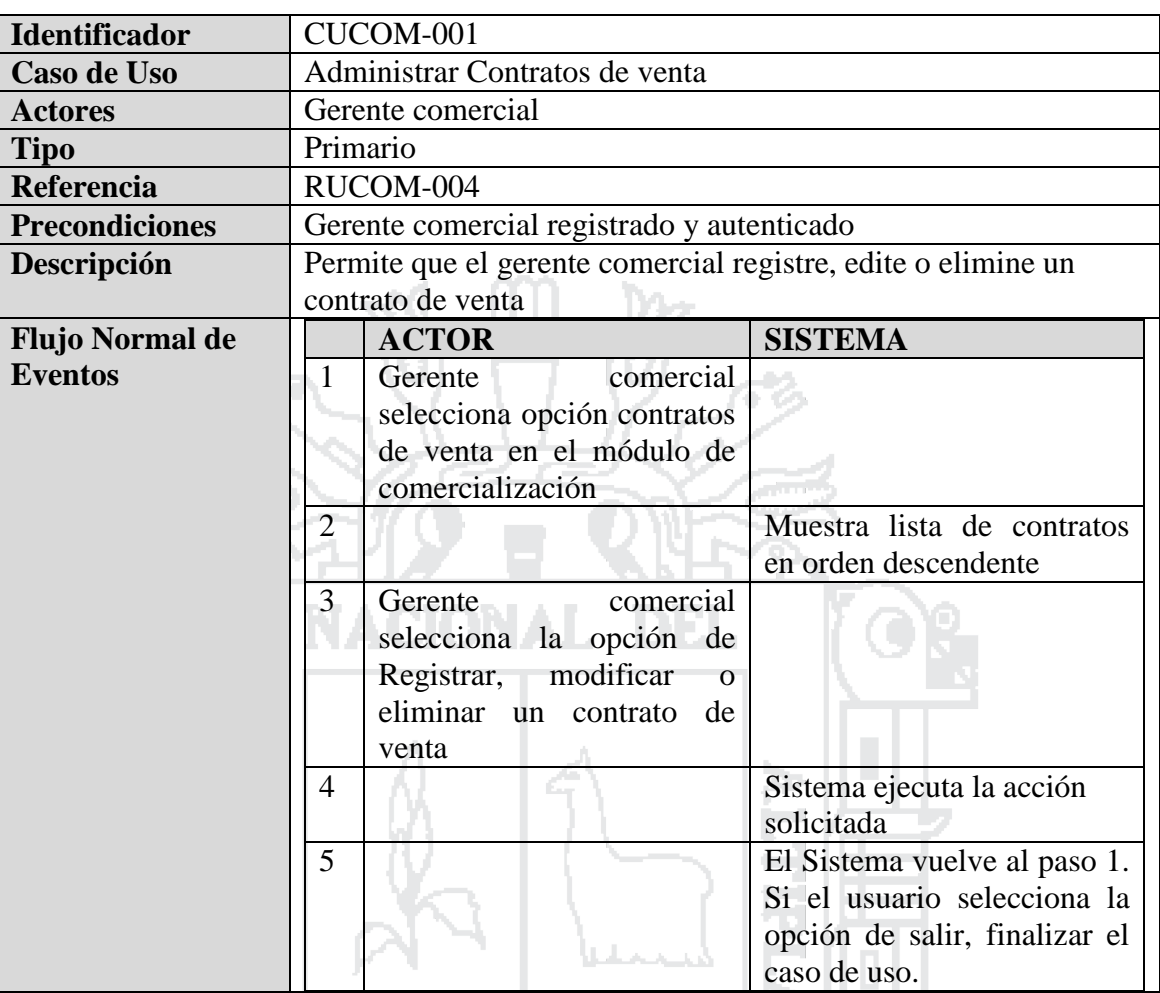

Tabla 18: Caso de Uso - Administrar contratos de venta

Fuente: Miguel Vega (2010)

Elaboración: Por los Investigadores

## **C.U. Registrar contratos de venta**

El Gerente Comercial Registra Contratos de ventas coordinados y aprobados por los clientes atribuidos con todas las normas legales establecidas a nivel nacional e internacional. Ubicado en la ciudad de Lima.

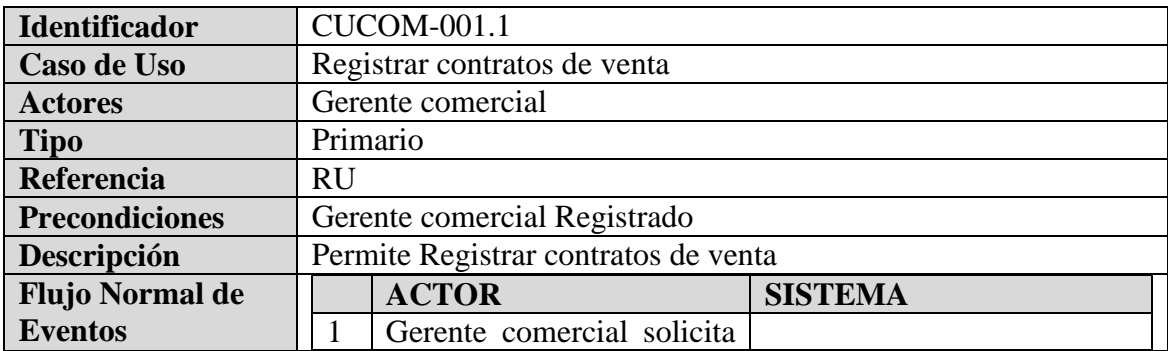

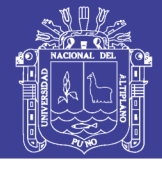

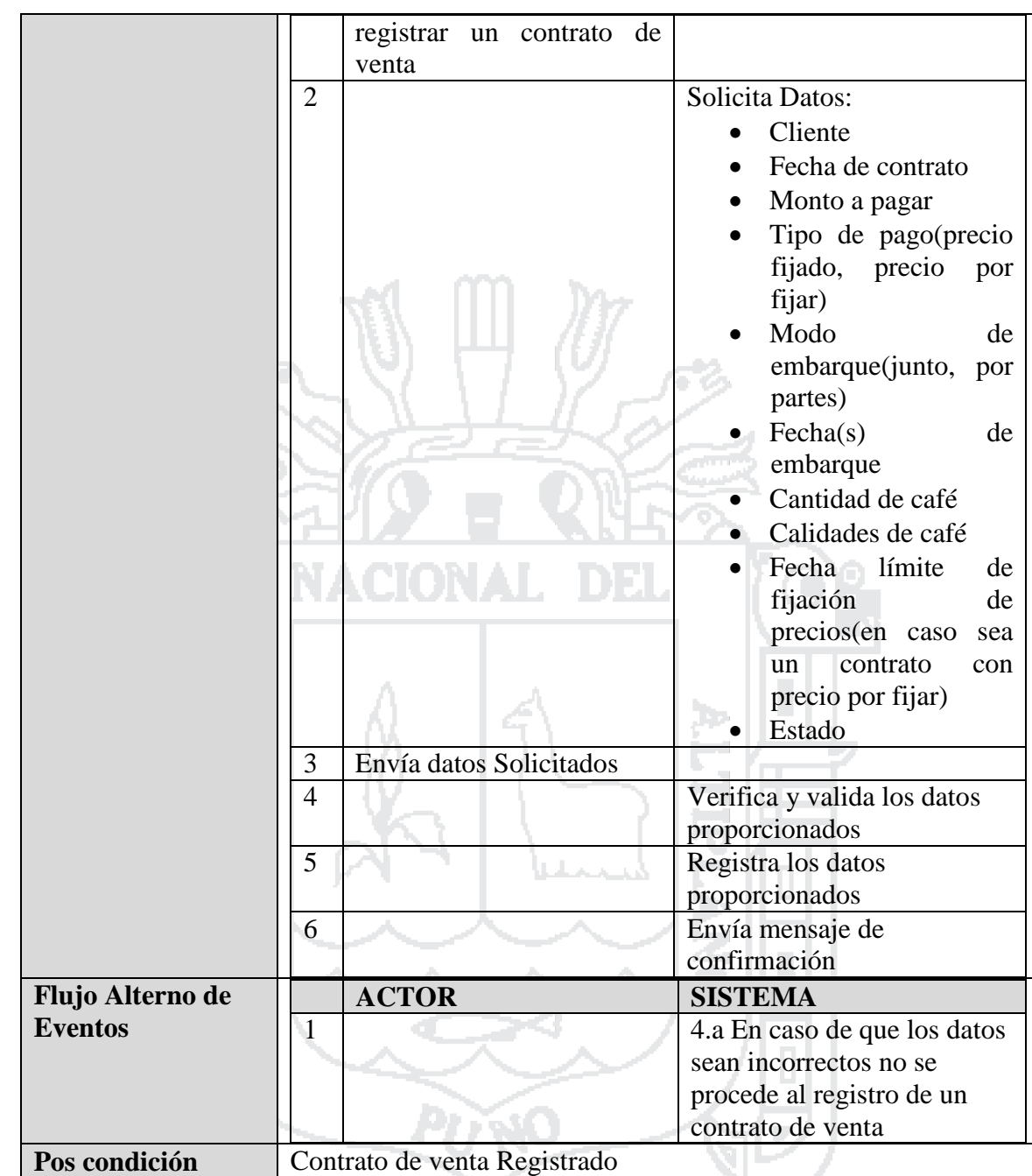

Tabla 19: Caso de Uso - Registrar contratos de venta

Fuente: Miguel Vega (2010)

Elaboración: Por los Investigadores

## **C.U. Administrar envió de muestra de pre embarque**

El Gerente Comercial Administrar envió de muestra de pre embarque con los clientes coordinado con procesamiento, ubicado en la ciudad de Lima.

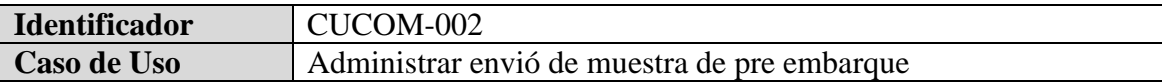

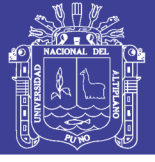

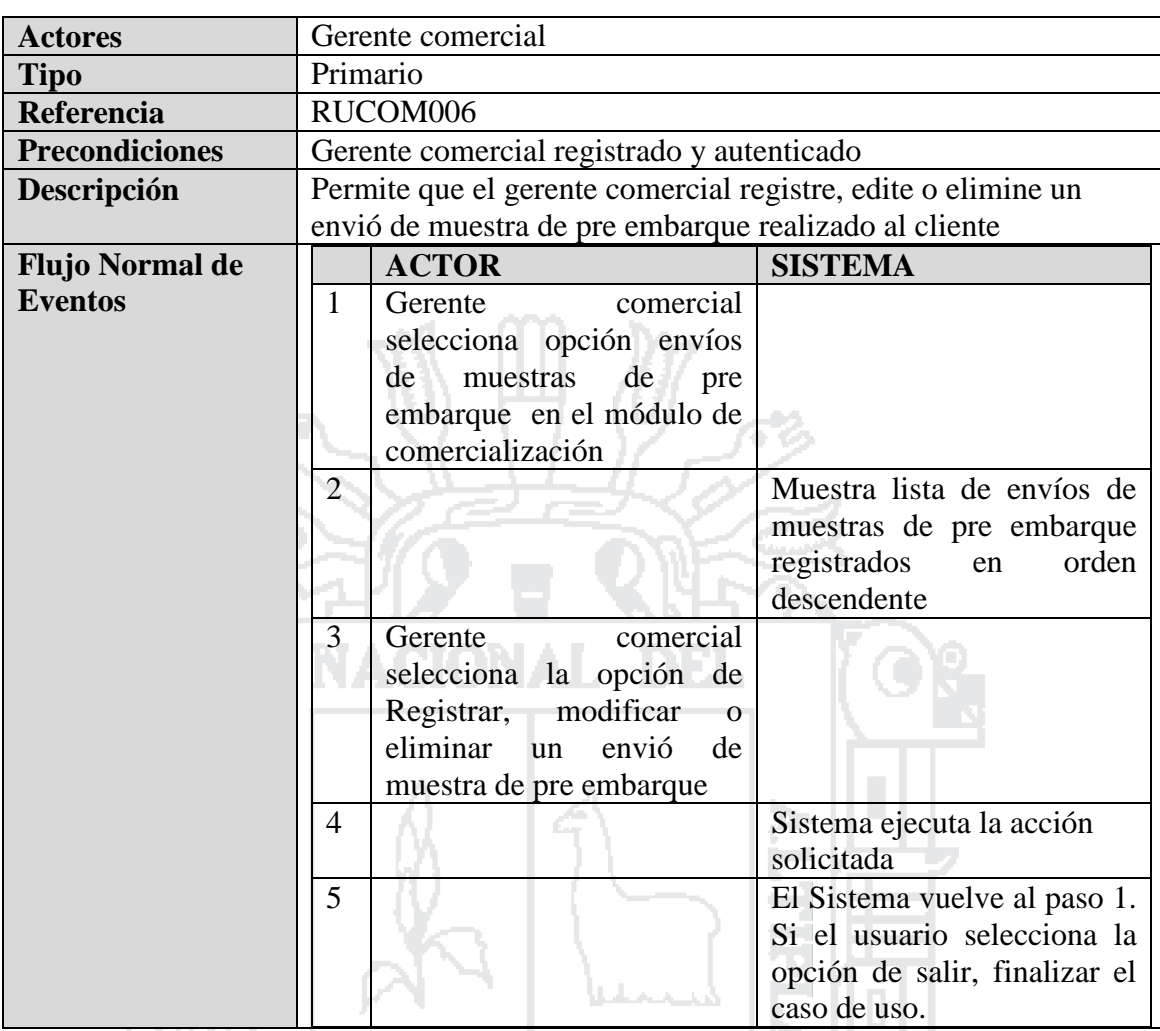

Tabla 20: Caso de Uso - Administrar envió de muestra de pre embarque

Fuente: Miguel Vega (2010)

Elaboración: Por los Investigadores

## **C.U. Registrar envió de muestra de pre embarque**

m.

El Gerente Comercial Registra envió de muestra de pre embarque con los clientes coordinado con procesamiento, ubicado en la ciudad de Lima.

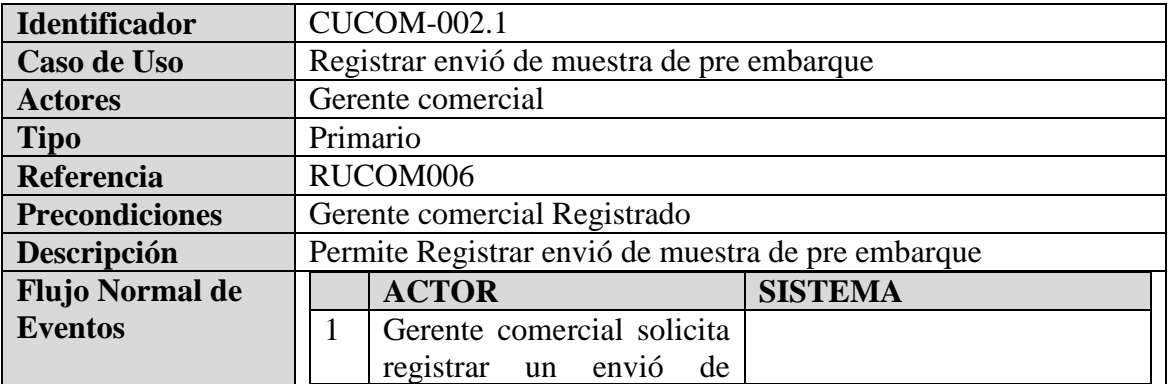

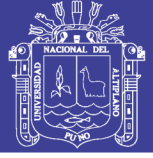

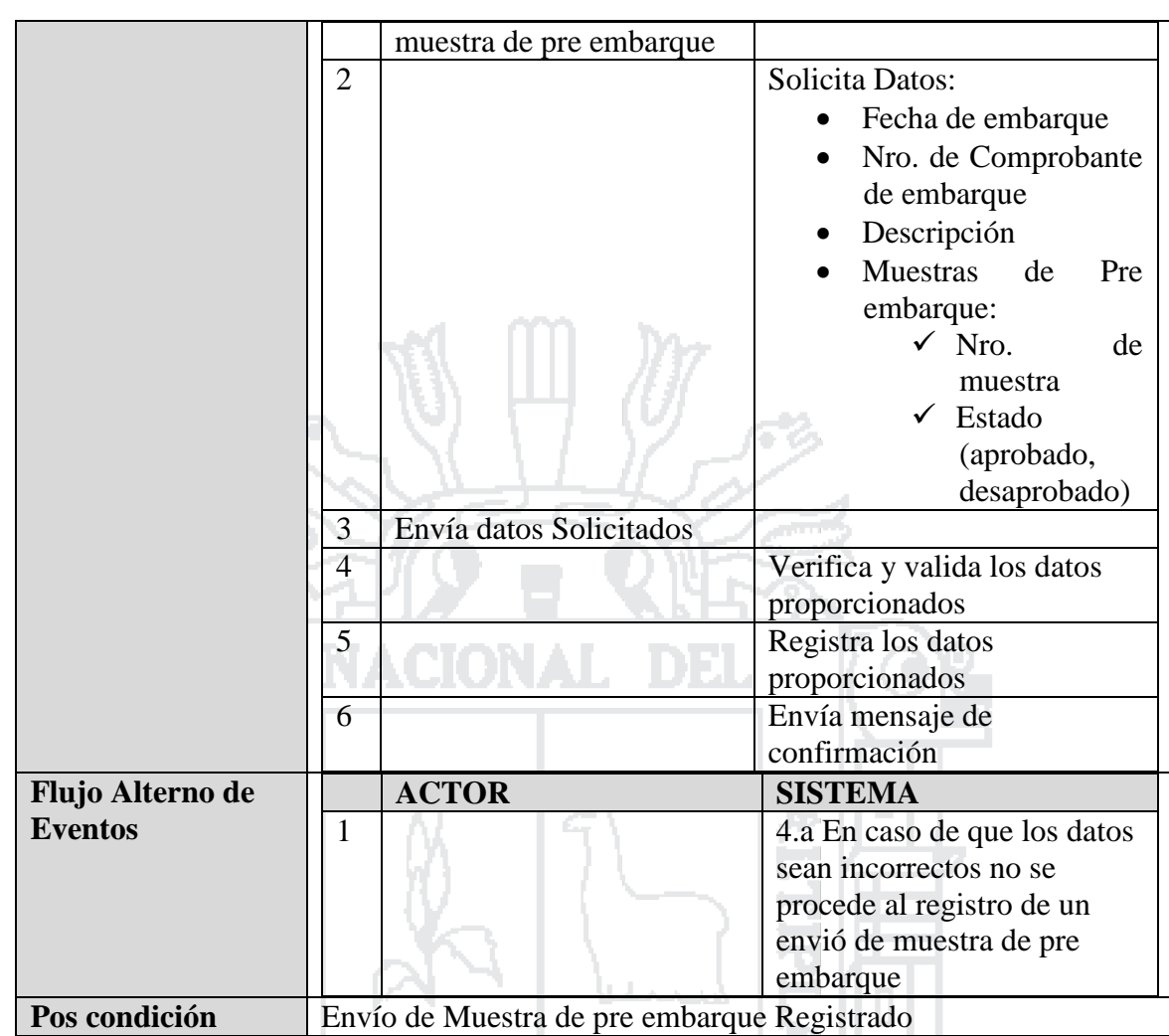

Tabla 21: Caso de Uso - Registrar envió de muestra de pre embarque

Fuente: Miguel Vega (2010)

Elaboración: Por los Investigadores

#### **C.U. Administrar embarque**

El Gerente Comercial Administrar él envió de embarque coordinado con los clientes, con las navieras correspondiente en la ciudad de callao y la aduana para su embarque ubicado en la ciudad de Lima.

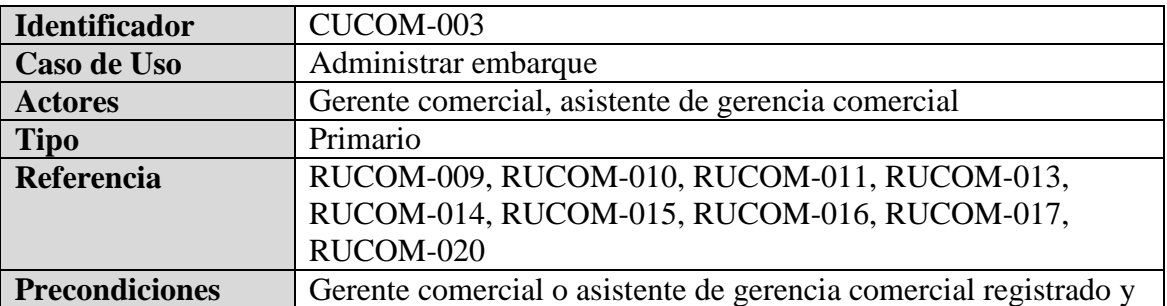

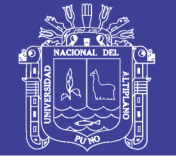

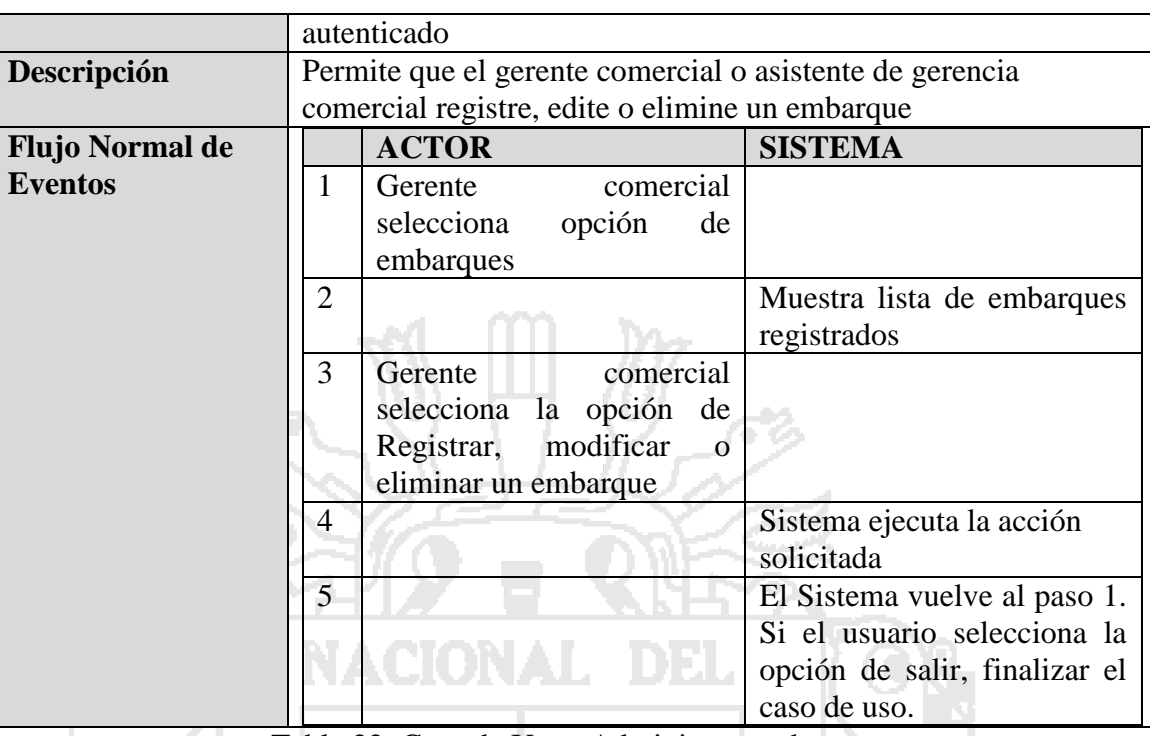

Tabla 22: Caso de Uso - Administrar embarque

Fuente: Miguel Vega (2010)

Elaboración: Por los Investigadores

### **C.U. Registrar embarque**

El Gerente Comercial registra los embarques coordinado con los clientes, con las navieras correspondientes en la ciudad de callao y la aduana para su embarque ubicado en la ciudad de Lima.

التساء

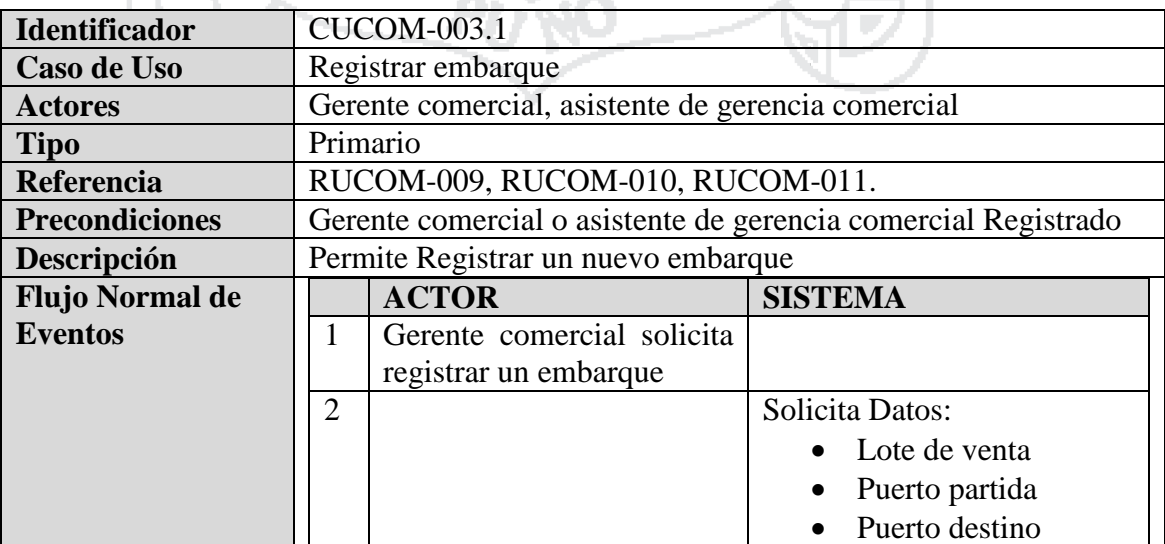

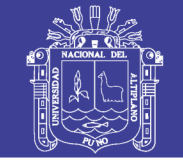

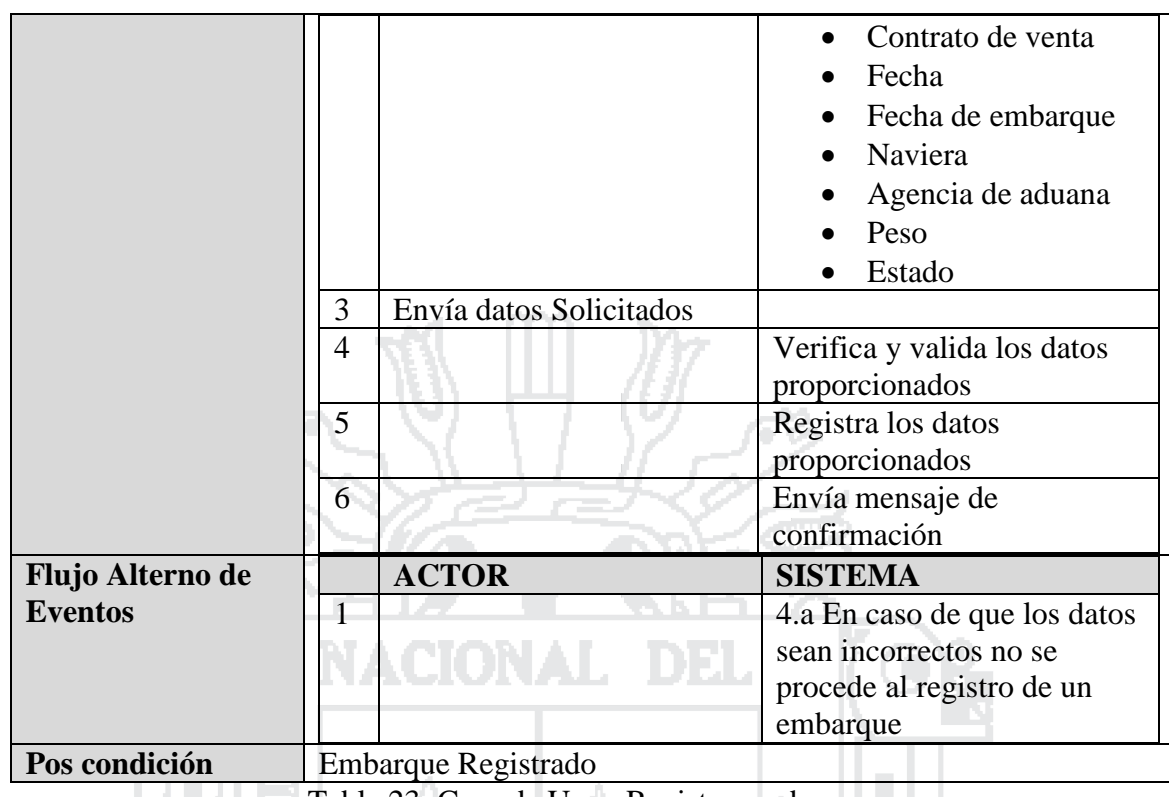

Tabla 23: Caso de Uso - Registrar embarque

Fuente: Miguel Vega (2010)

Elaboración: Por los Investigadores

m.

## **C.U. Registrar instrucción de embarque**

いっト

El Gerente Comercial y/o asistente de gerencia comercial registra las instrucciones de embarque coordinado con los clientes, con las navieras correspondientes en la ciudad de callao y la aduana para su embarque ubicado en la ciudad de Lima. **PIXO** 

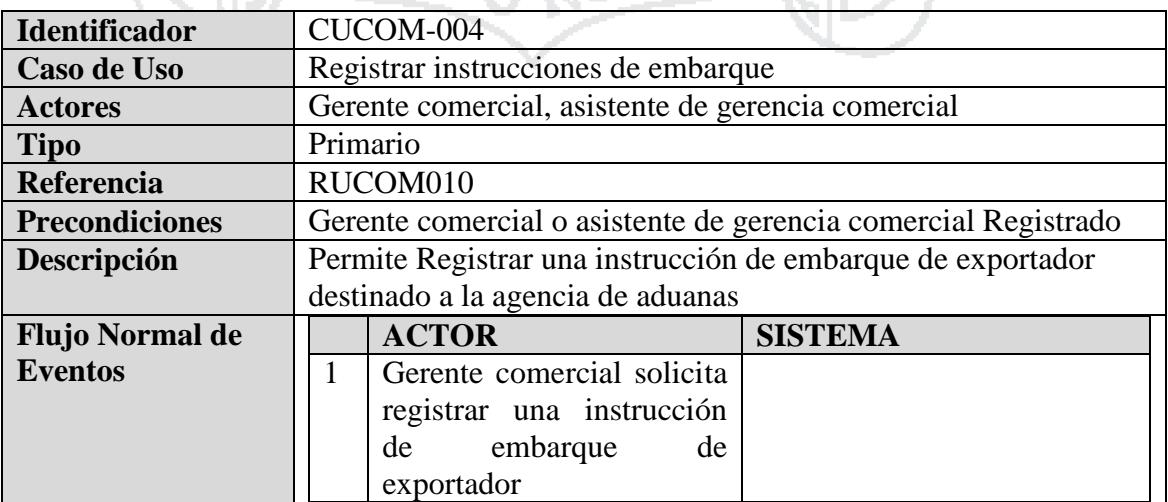

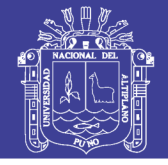

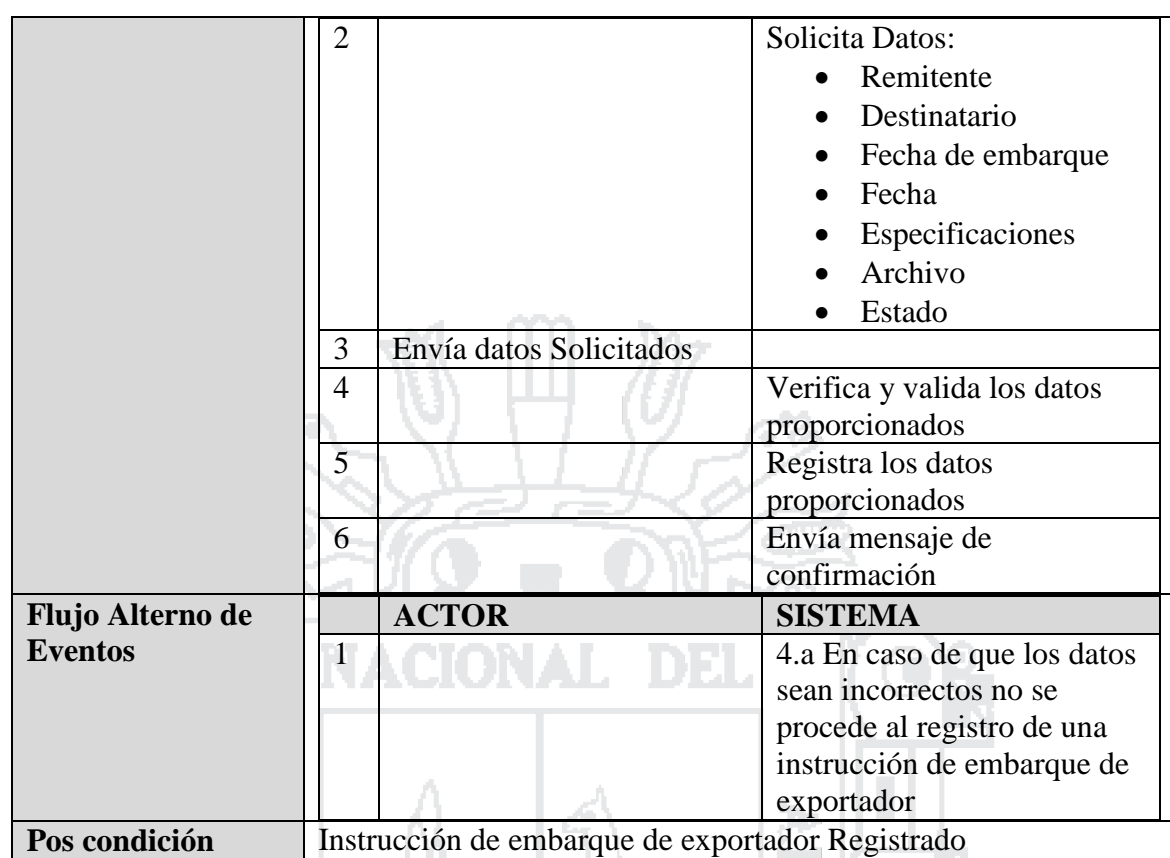

Tabla 24: Caso de Uso - Registrar instrucción de embarque

Fuente: Miguel Vega (2010)

Elaboración: Por los Investigadores

Ź

B

### **C.U. Registrar Booking**

El Gerente Comercial y/o asistente de gerencia comercial registra Booking coordinado con los clientes y con las navieras correspondientes en la ciudad de callao para su embarque ubicado en la ciudad de Lima.

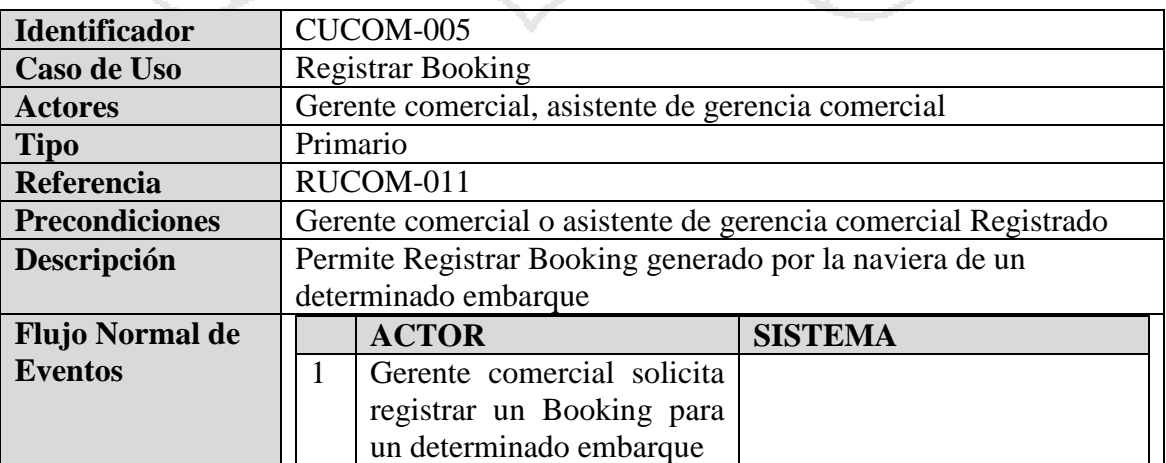

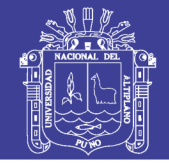

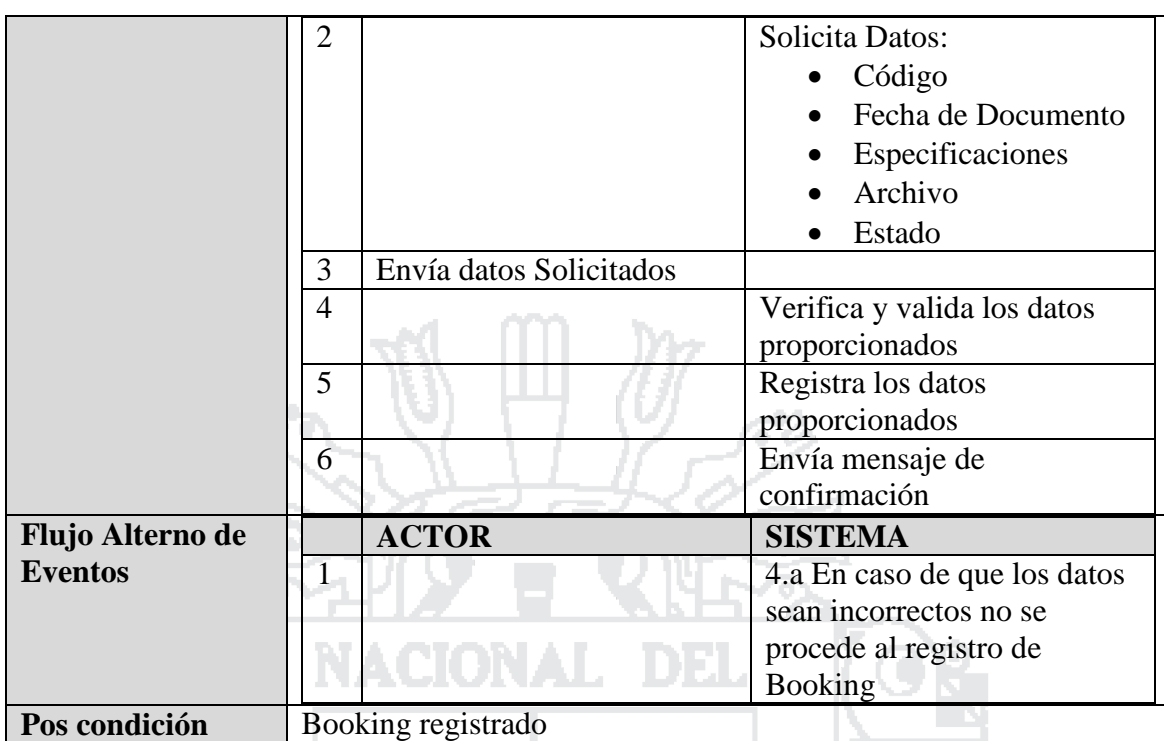

Tabla 25: Caso de Uso - Registrar Booking

Fuente: Miguel Vega (2010)

Elaboración: Por los Investigadores

## **C.U. Registrar Matriz de BL**

El Gerente Comercial y/o asistente de gerencia comercial registra la Matriz de BL (Bill of Lading) coordinado con los clientes y con las navieras correspondientes en la ciudad de callao para su embarque ubicado en la ciudad de Lima. l a lit

Albert 1

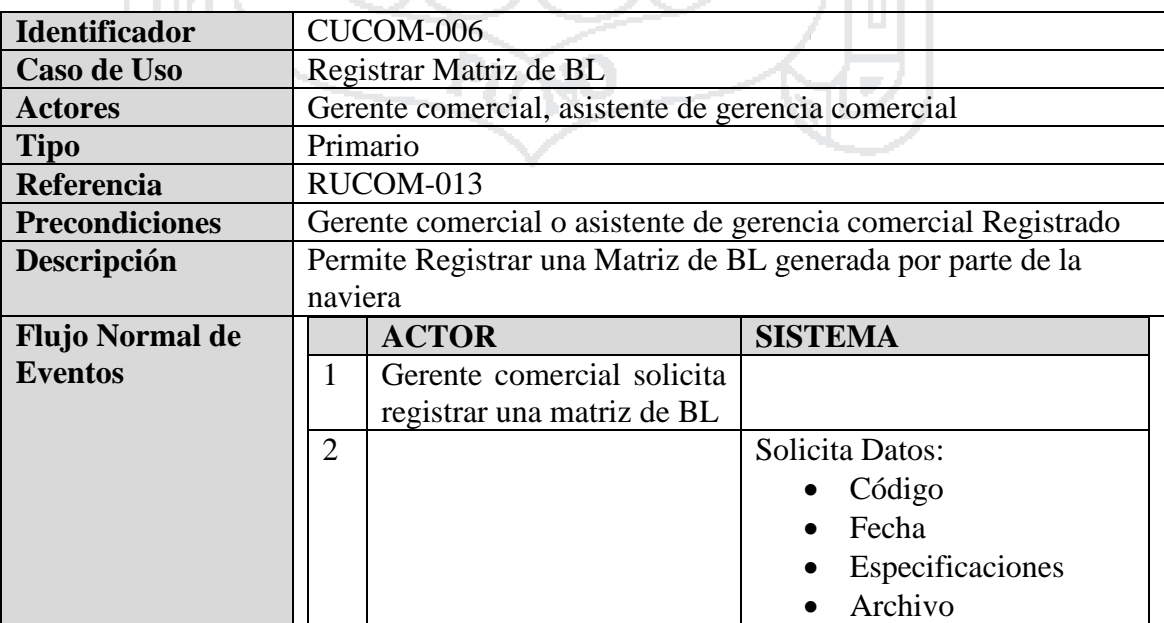

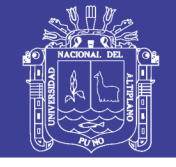

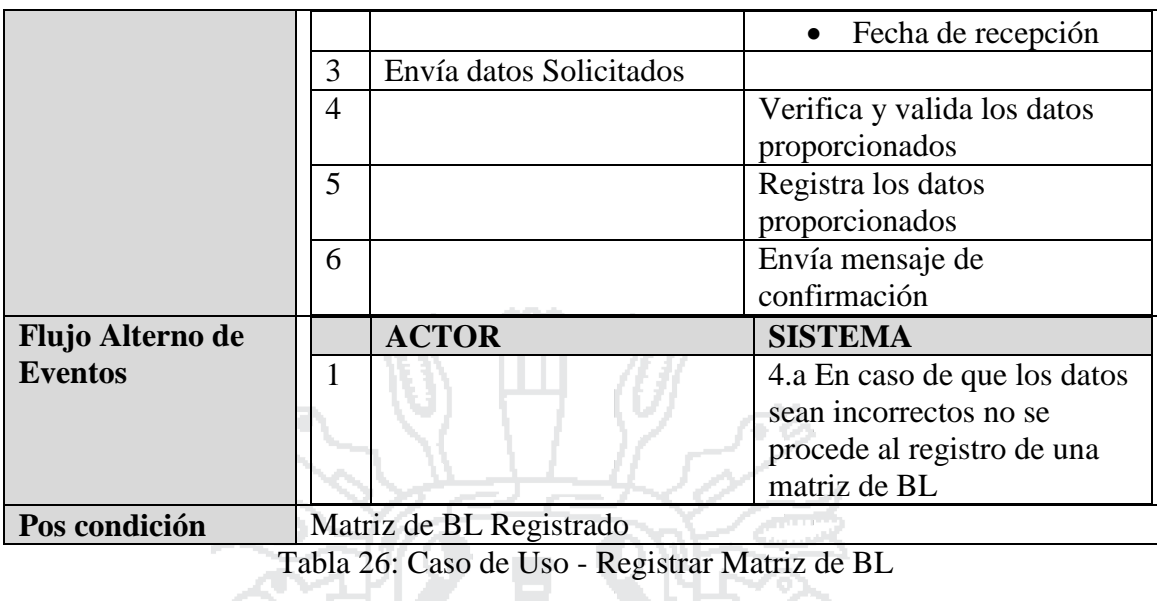

Fuente: Miguel Vega (2010)

Elaboración: Por los Investigadores

### **C.U. Registrar BL (BILL OF LADING)**

him an an Còl

سي ب

El Gerente Comercial y/o asistente de gerencia comercial el BL (Bill of Lading) coordinado con los clientes y con la naviera correspondiente en la ciudad de callao para su embarque ubicado en la ciudad de Lima.

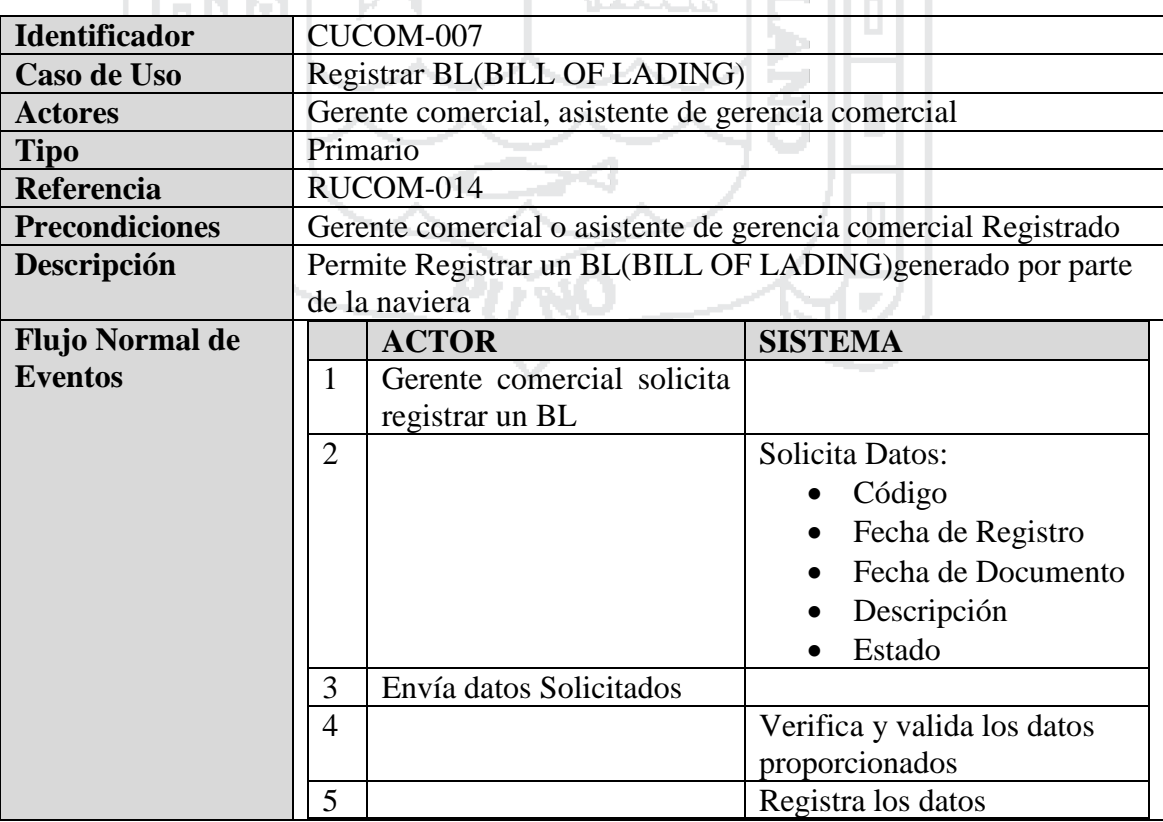

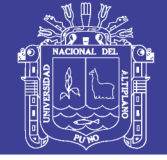

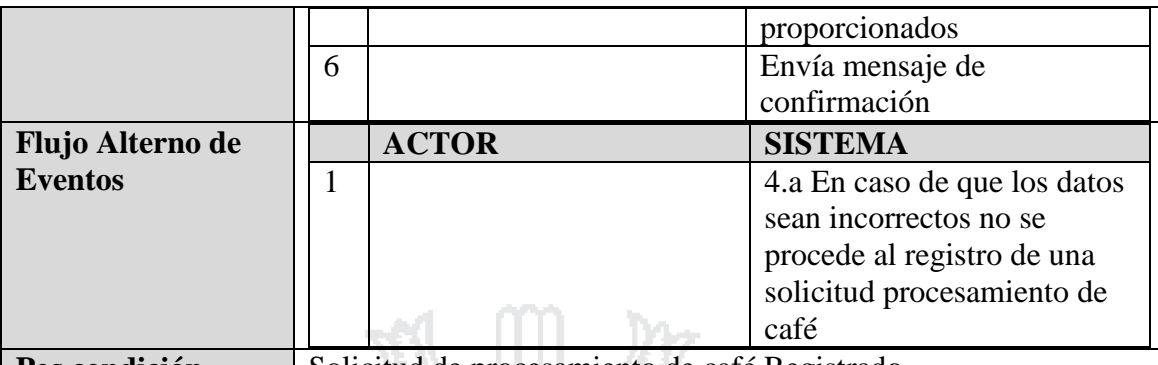

**Pos condición** | Solicitud de procesamiento de café Registrado Tabla 27: Caso de Uso - Registrar BL (BILL OF LADING)

Fuente: Miguel Vega (2010)

Elaboración: Por los Investigadores

### **C.U. Registrar certificado de peso**

El Gerente Comercial y/o asistente de gerencia comercial registrar el certificado de peso de café proporcionado por la aduana en la ciudad de callao para su respectivo embarque ubicado en la ciudad de Lima. l bo 11 THE CHRIST ALL THE

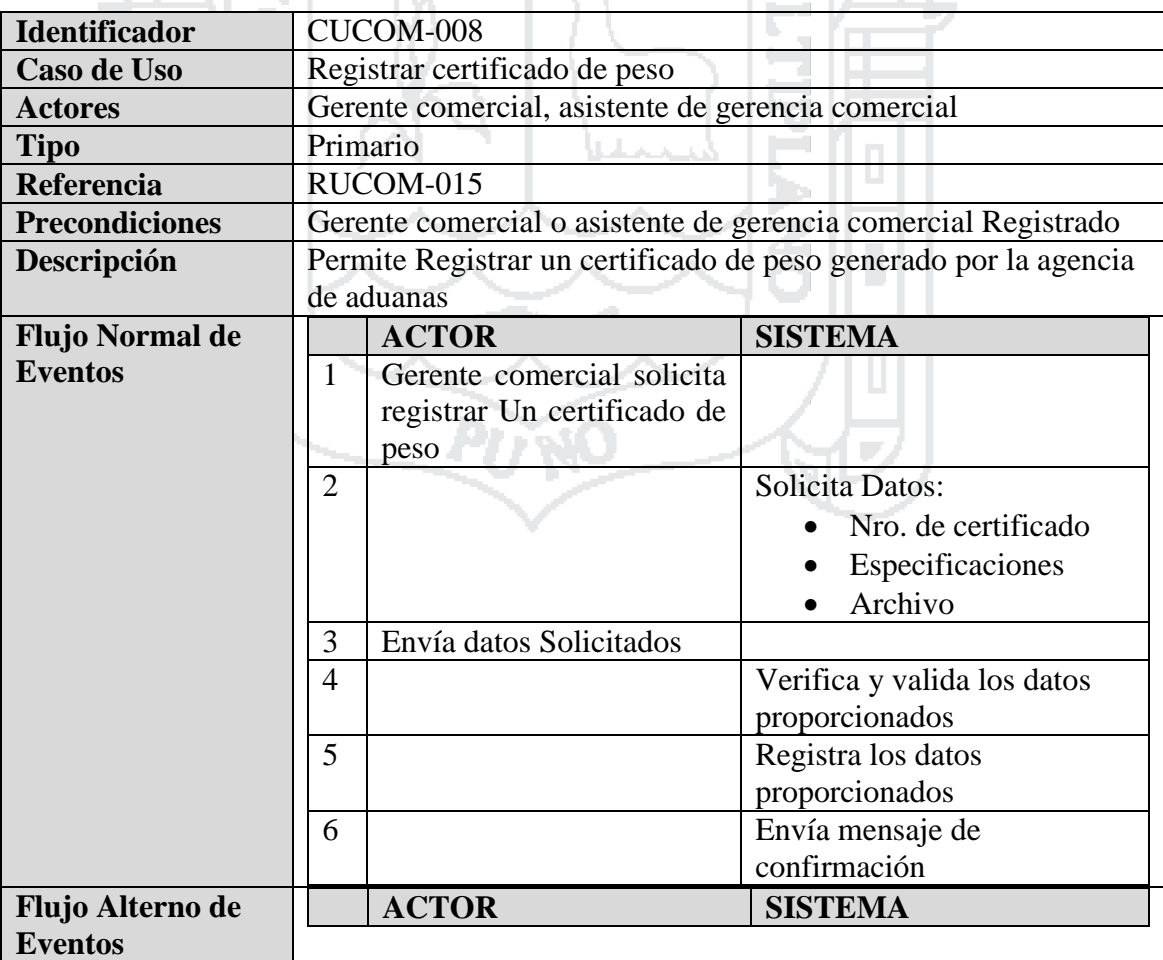

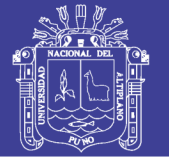

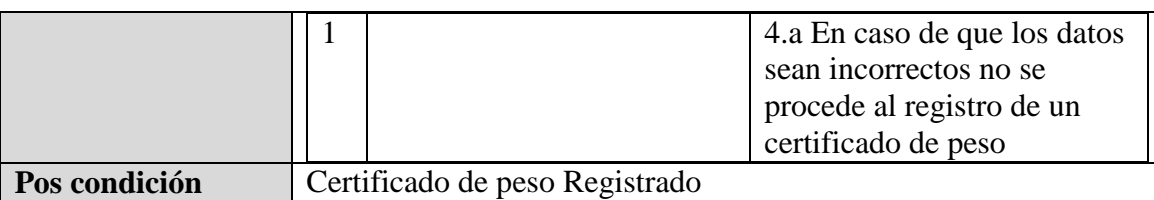

Tabla 28: Caso de Uso - Registrar certificado de peso

Fuente: Miguel Vega (2010)

Elaboración: Por los Investigadores

## **C.U. Registrar certificado de origen**

 $AA$   $H$   $\bm{Y}$ 

El Gerente Comercial y/o asistente de gerencia comercial registrar el certificado de origen de café proporcionado por la cámara de comercio en la ciudad de callao.

KIN NA

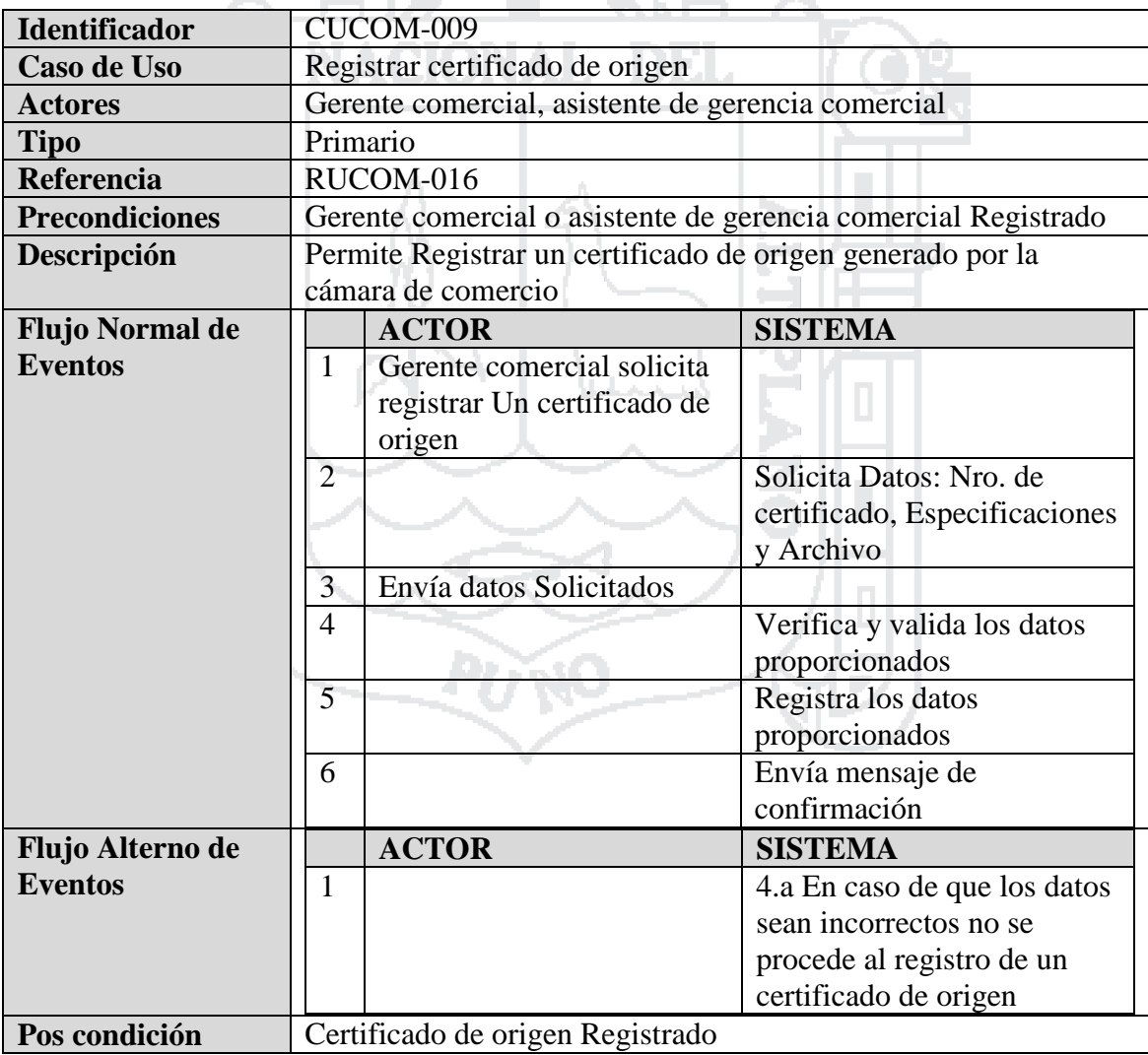

Tabla 29: Caso de Uso - Registrar certificado de origen

Fuente: Miguel Vega (2010)

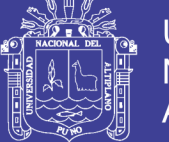

### **C.U. Registrar certificado ICO**

El Gerente Comercial y/o asistente de gerencia comercial registrar el certificado de ICO proporcionado por la junta nacional de café para su respectivo embarque ubicado en la ciudad de Lima.

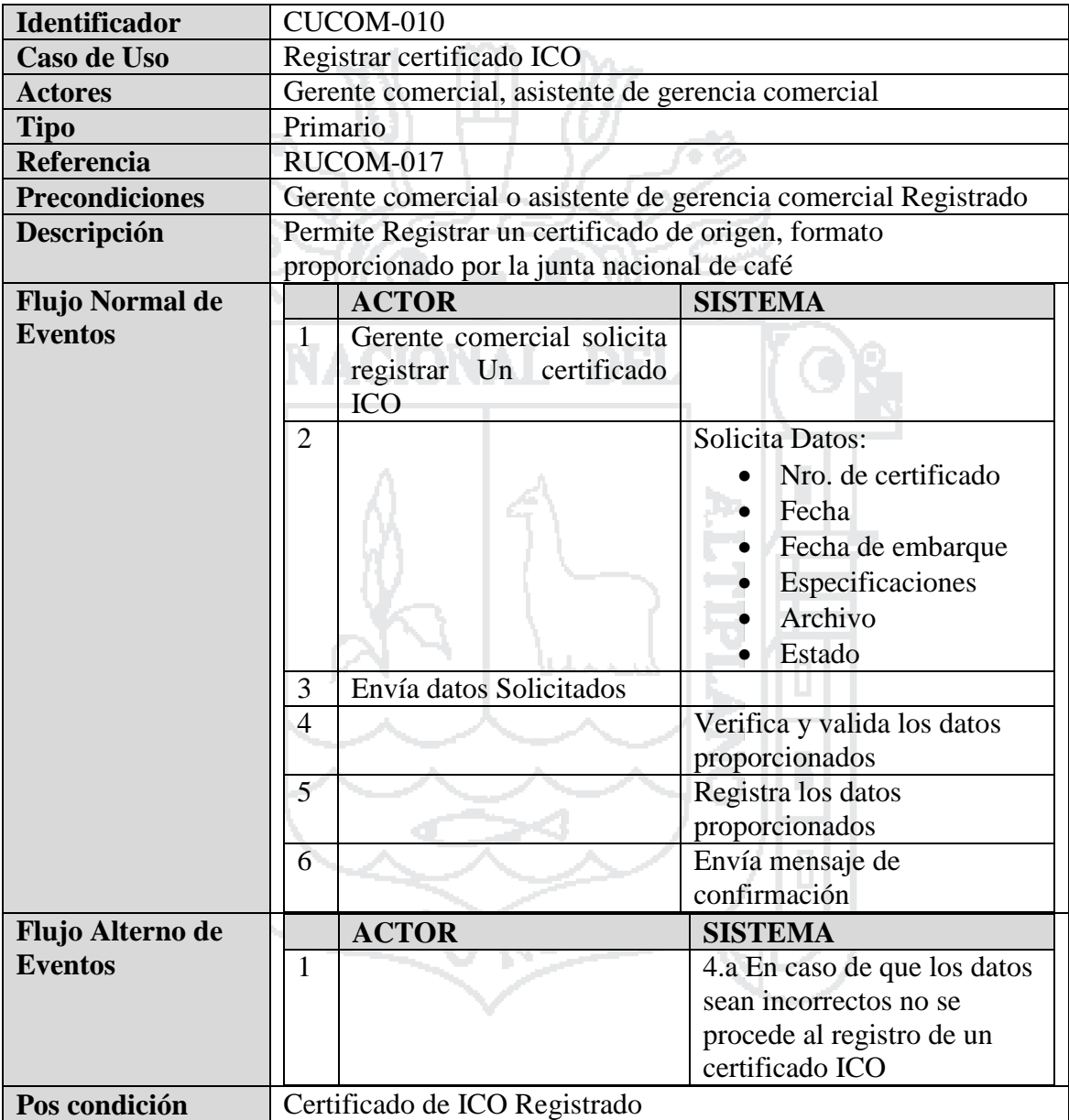

Tabla 30: Caso de Uso - Registrar certificado ICO

Fuente: Miguel Vega (2010)

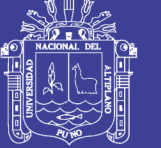

### **C.U. Registrar certificado de control de producto orgánico**

El Gerente Comercial y/o asistente de gerencia comercial registrar el certificado de control de producto orgánico proporcionado por las certificadoras para su respectivo embarque ubicado en la ciudad de Lima.

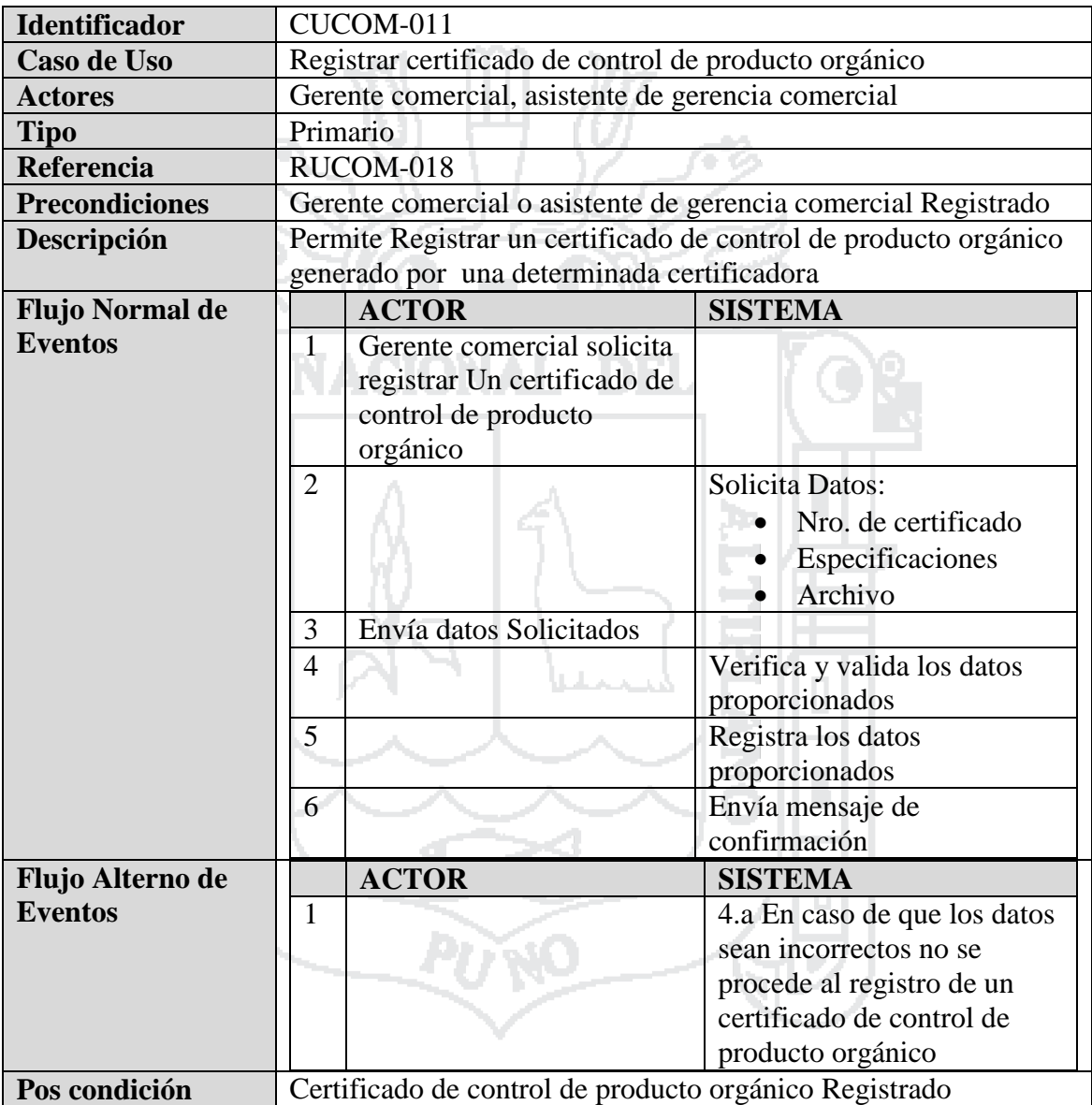

Tabla 31: Caso de Uso - Registrar certificado de control de producto orgánico

Fuente: Miguel Vega (2010)

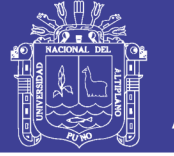

#### **4.2.1.3 Gerencia General**

#### **Diagramas de Casos de Uso**

El sistema deberá permitir al gerente general en sus funciones de cumple la labor de dirección y gestión en su respectiva área según se describe en los siguientes casos de uso.

- a. Administrar Convocatorias a reuniones
- b. Administrar informes

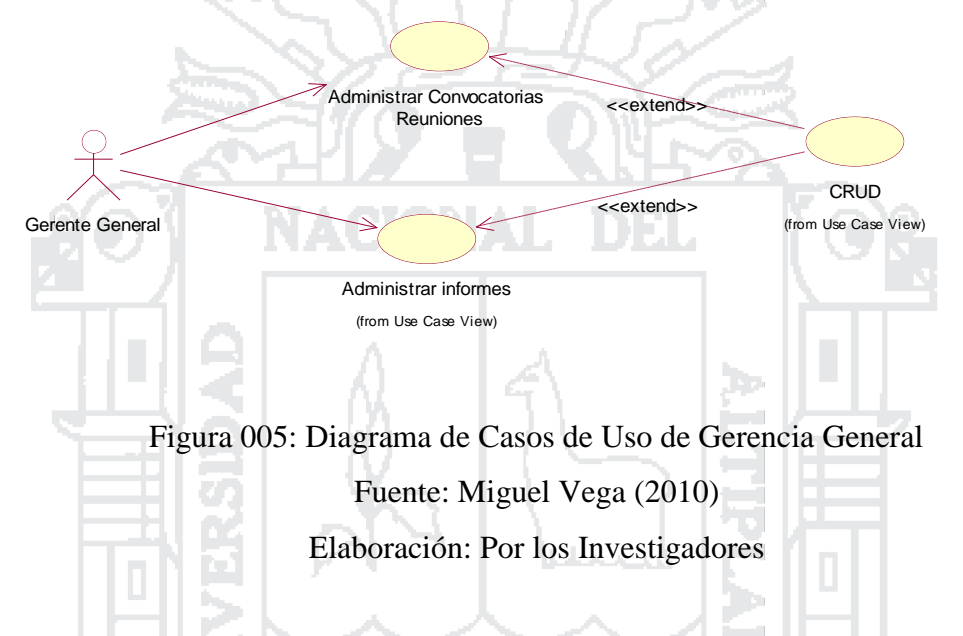

### **Especificación de Casos de Uso**

### **C.U. Administrar convocatorias a reuniones**

El Gerente General administra convocatoria a reuniones en los cuales realizara las opciones de Registrar, modificar o eliminar, donde podrá acceder desde cualquier punto que tenga conexión a internet o a nivel intranet.

- 1

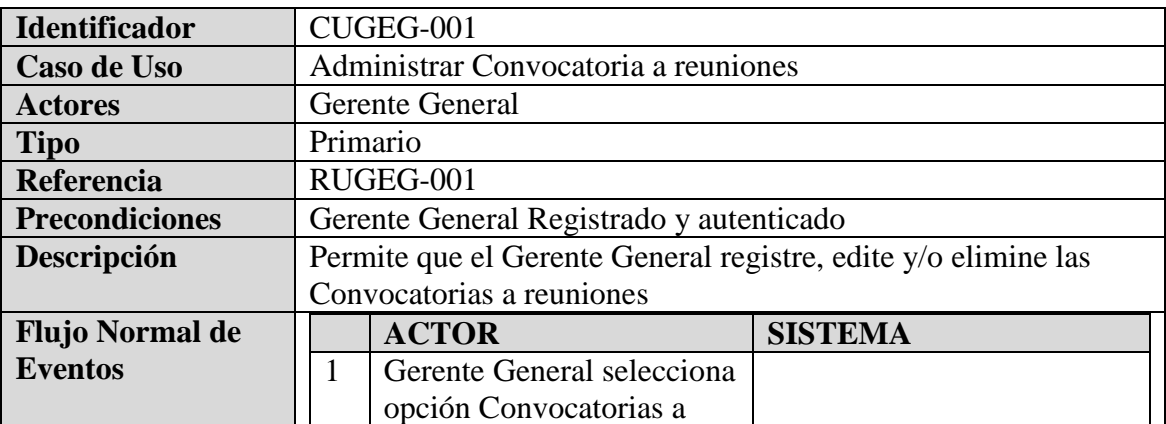

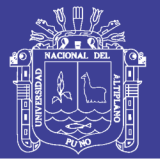

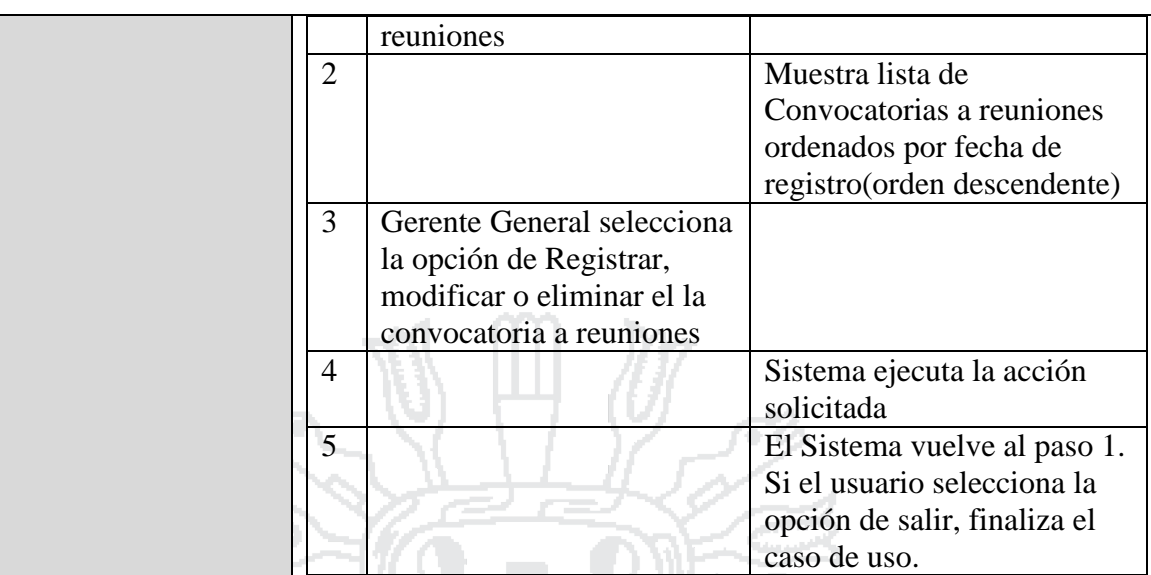

Tabla 32: Caso de Uso - Administrar convocatorias a reuniones

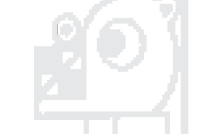

Fuente: Miguel Vega (2010)

Elaboración: Por los Investigadores

h.

### **C.U. Registrar convocatorias a reuniones**

16 N 9 1

El Gerente General Registrara la convocatoria a reuniones en los cuales realizara las opciones de destinatario, estado, agenda y fecha, donde podrá acceder desde cualquier punto que tenga conexión a internet o a nivel intranet.

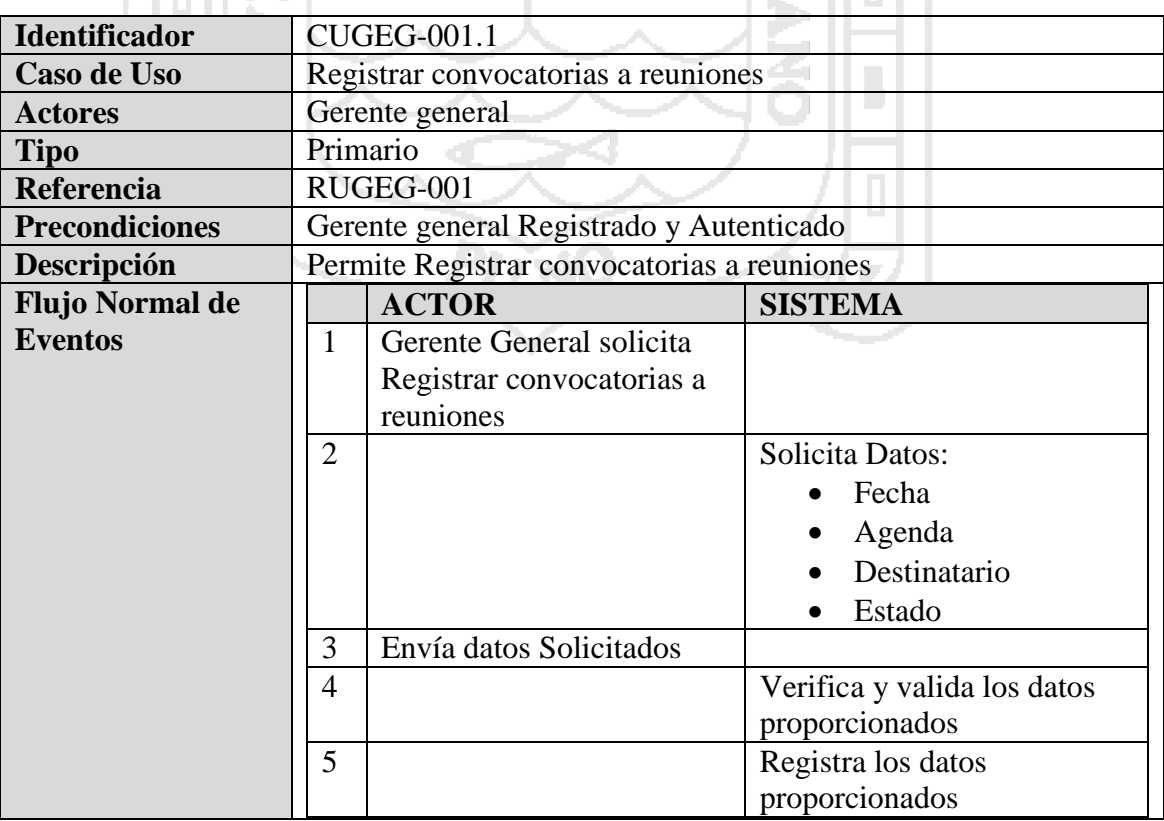

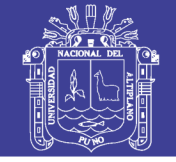

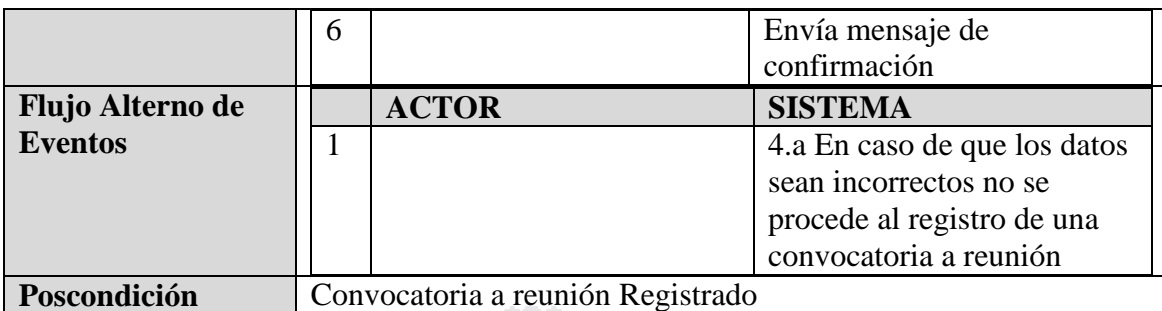

Tabla 33: Caso de Uso - Administrar convocatorias a reuniones

Fuente: Miguel Vega (2010)

Elaboración: Por los Investigadores

#### **C.U. Administrar solicitud de informes**

a milia l

El Gerente General administra solicitud de informes en los cuales realizara las opciones de Registrar, modificar o eliminar, donde podrá acceder desde cualquier punto que tenga conexión a internet o a nivel intranet.

 $\sim$ 

 $\mathcal{A}_1$  .

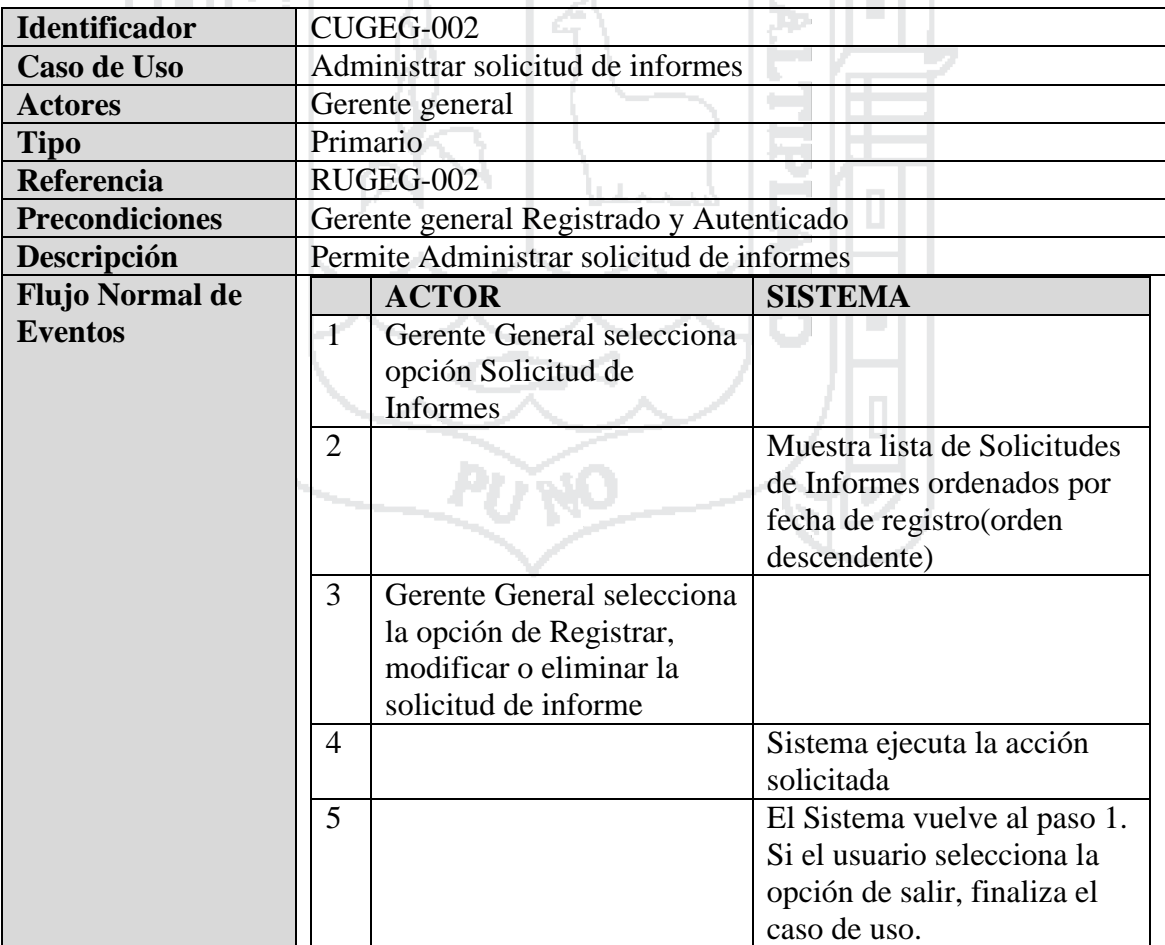

Tabla 34: Caso de Uso - Administrar solicitud de informes

Fuente: Miguel Vega (2010)

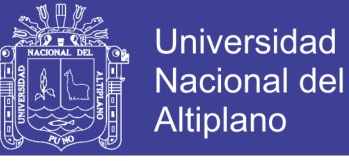

Elaboración: Por los Investigadores

#### **C.U. Registrar solicitud de informes**

El Gerente General Registrara la solicitud de informes en los cuales realizara las opciones de destinatario, estado, agenda y Fecha (Mensual, semanal, otras fechas), donde podrá acceder desde cualquier punto que tenga conexión a internet o a nivel intranet. ન્સી III 10*મ*ન

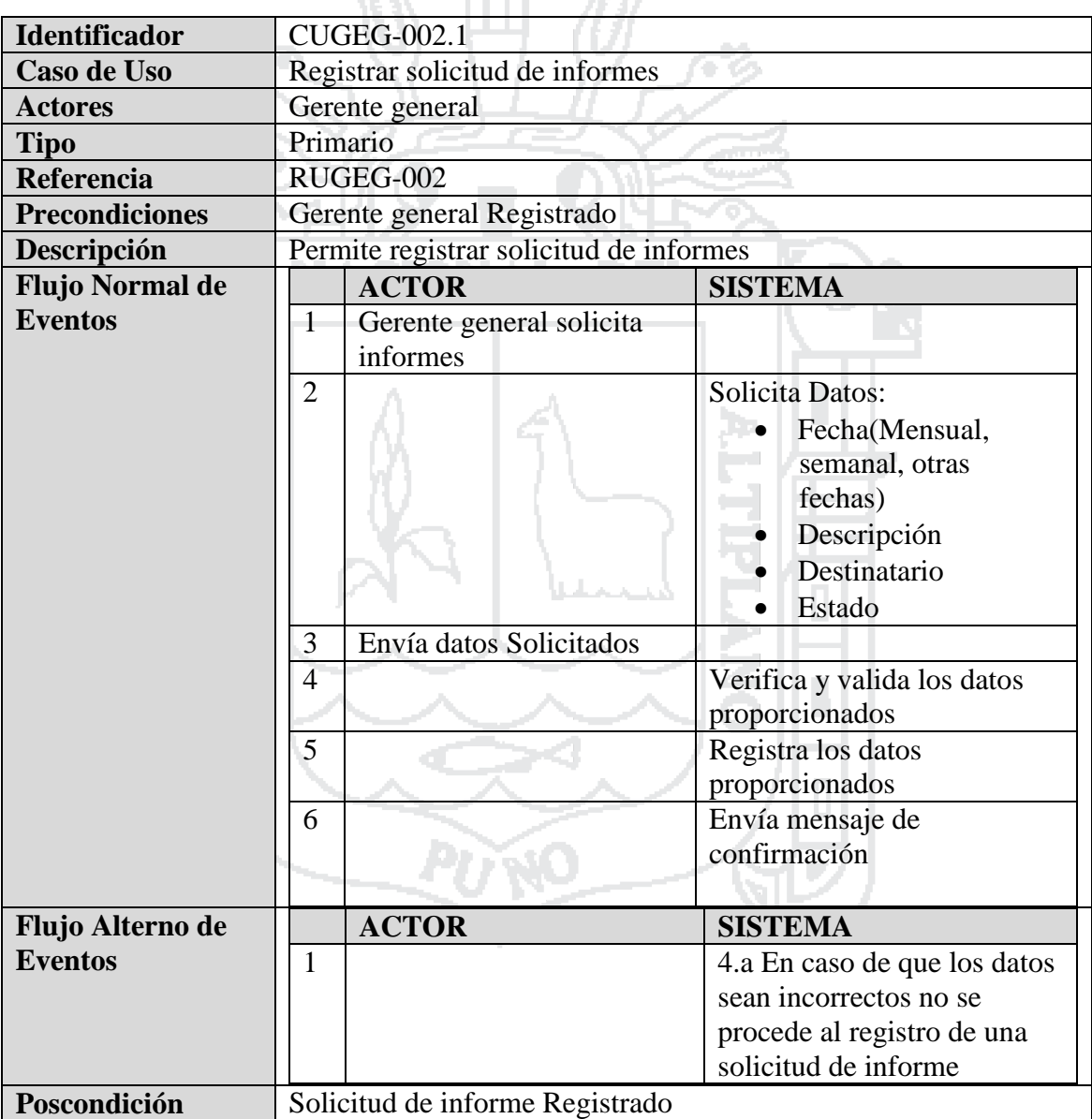

Tabla 35: Caso de Uso - Registrar solicitud de informes

Fuente: Miguel Vega (2010)

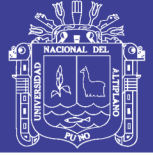

#### **4.2.1.4 Planta de Procesamiento**

#### **Diagramas de Casos de Uso**

El sistema deberá permitir al jefe de planta y/o maquinista en sus funciones, cumplir la labor de administrar y gestionar en su respectiva área, según se describe en los siguientes casos de uso.

- a. Administrar muestra de pre embarque
- b. Administrar orden de proceso
- c. Administrar muestra de embarque
- d. Administrar liquidación de proceso
- e. Administrar documento de planta
- f. Administrar orden de asistencia
- g. Administrar orden de limpieza
- h. Administrar cronograma de mantenimiento de maquinarias
- i. Generar kardex de procesamiento de café
- j. Administrar requerimientos
- k. Generar reporte de requerimientos
- l. Administrar asistencia de personal
- m. Generar reporte de avance de personal

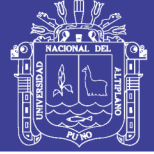

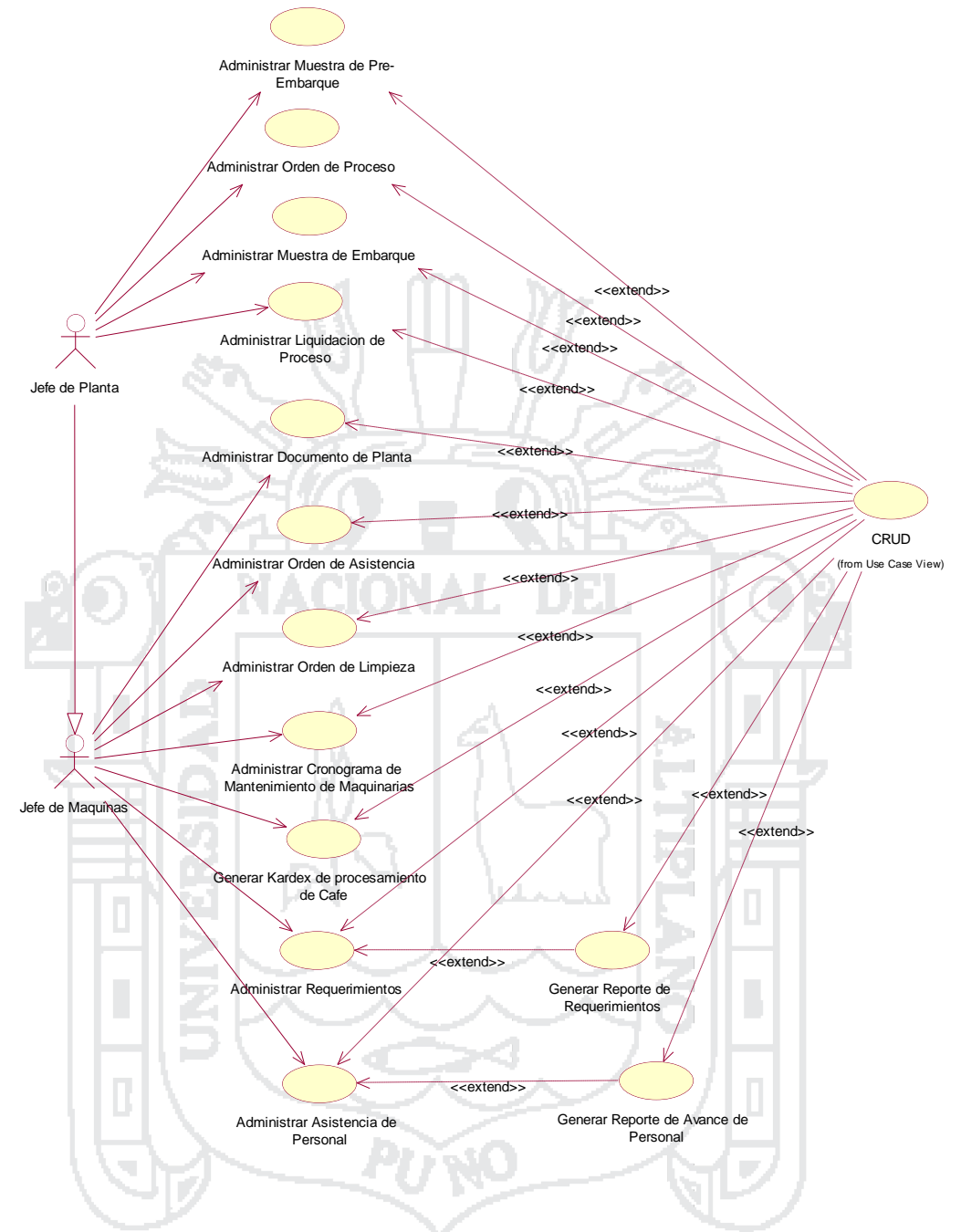

Figura 006: Diagrama de Casos de Uso de Planta de Procesamiento Fuente: Miguel Vega (2010) Elaboración: Por los Investigadores

**Especificación de Casos de Uso**

**C.U. Administrar Control de Calidad de Ingreso de Café a Planta**

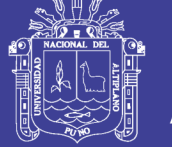

El Jefe de Planta administrara el control de calidad de ingreso de café a planta en los cuales puede realizar las opciones de Registrar, modificar o eliminar, donde podrá acceder desde cualquier punto que tenga conexión a internet o a nivel intranet.

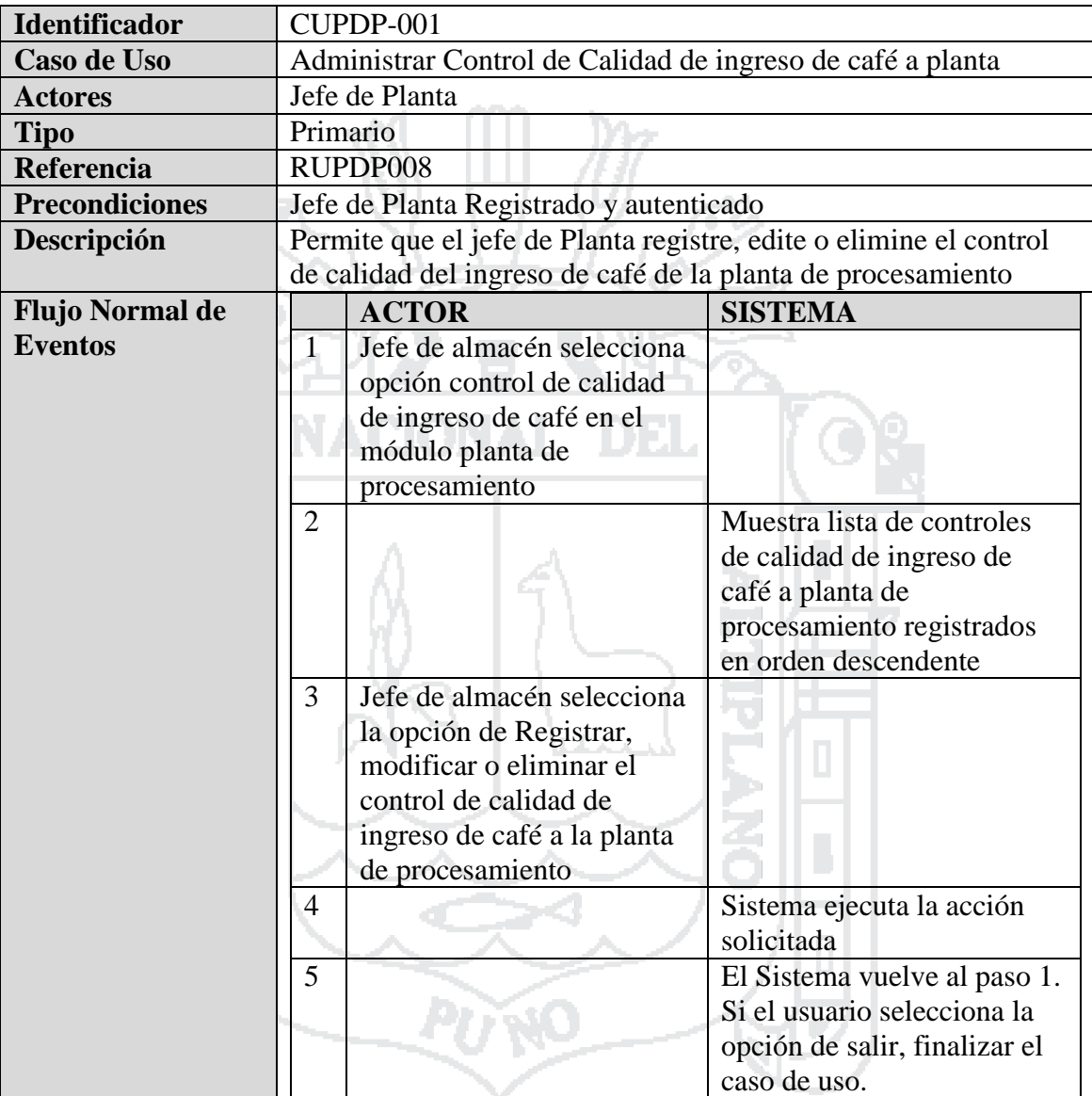

Tabla 36: Caso de Uso - Administrar Control de Calidad de Ingreso de Café a Planta

Fuente: Miguel Vega (2010)

Elaboración: Por los Investigadores

### **C.U. Registrar Control de Calidad de Ingreso de Café a Planta**

El Jefe de Planta Registrara control de calidad de ingreso de café a planta en los cuales realizara las opciones de registrar el código de saco, pesaje del café, descarte de

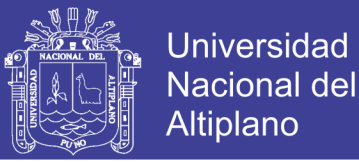

sacos, verifica y valida los datos proporcionados donde podrá acceder desde cualquier punto que tenga conexión a internet o a nivel intranet.

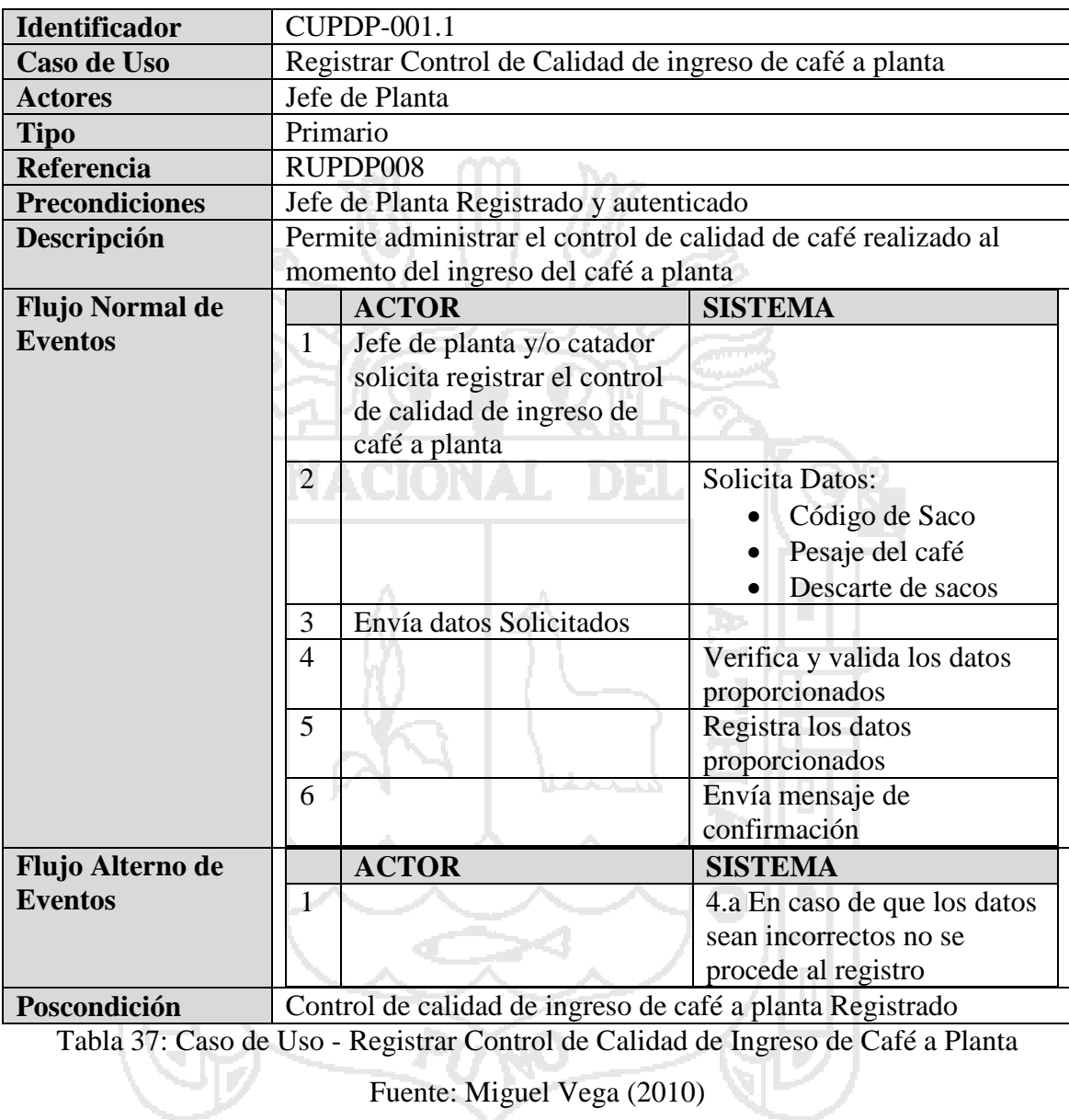

Elaboración: Por los Investigadores

### **C.U. Administrar Control de Calidad de Café Procesado**

El Jefe de Planta y/o catador administrara el control de calidad de café procesado a planta en los cuales puede realizar las opciones de Registrar, modificar o eliminar, donde podrá acceder desde cualquier punto que tenga conexión a internet o a nivel intranet.

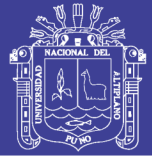

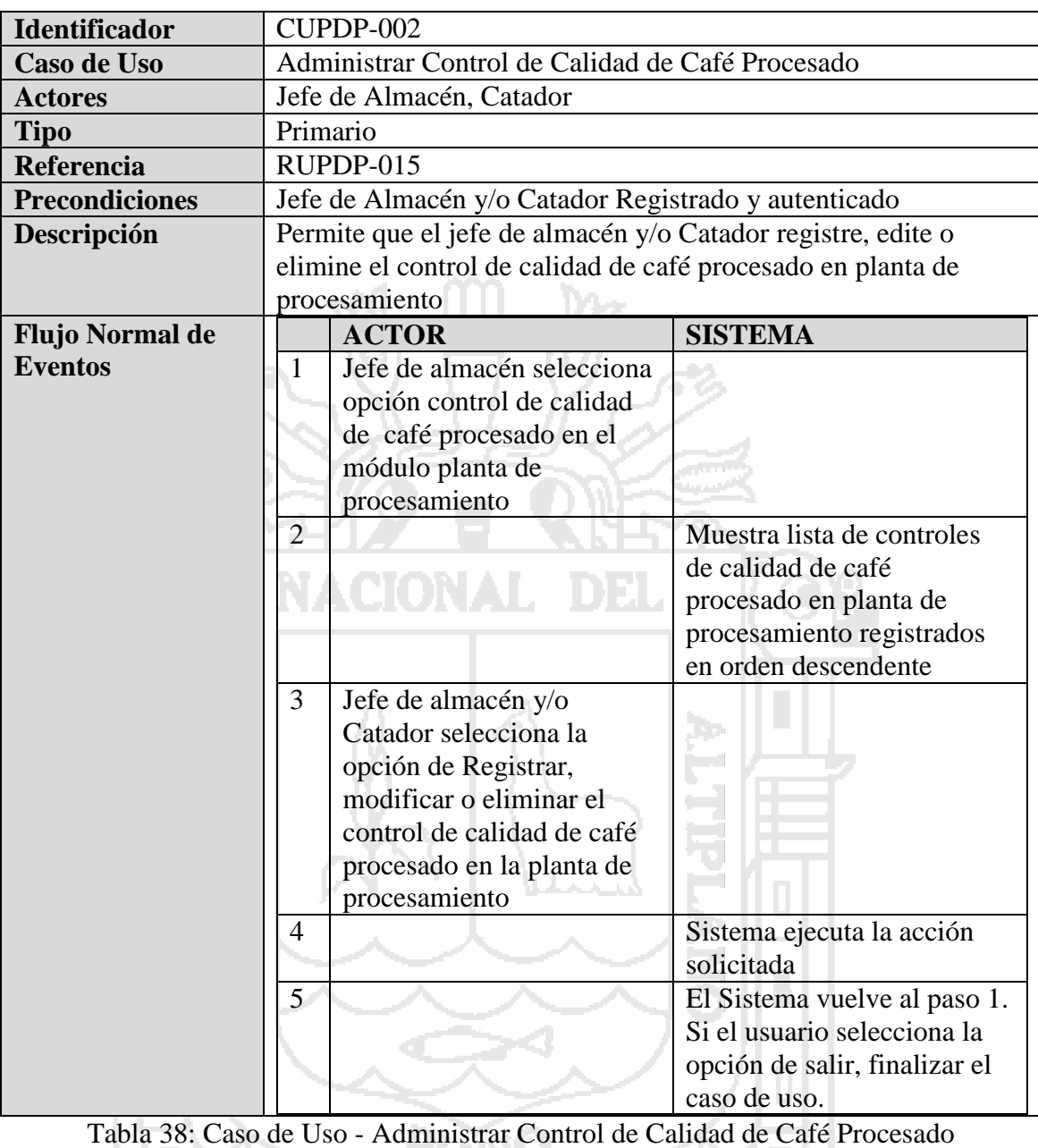

Fuente: Miguel Vega (2010)

Elaboración: Por los Investigadores

### **C.U. Registrar Control de Calidad de Café Procesado**

El Jefe de Planta Registrara control de calidad de café procesado en los cuales realizara las opciones de registrar de lote de venta, características de café (Humedad, Color, Olor, Densidad, Uniformidad), defectos, tamaño de maya, catación, fragancia, puntos, resultado (Aceptado, Reprocesar) y observaciones donde podrá acceder desde cualquier punto que tenga conexión a internet o a nivel intranet.

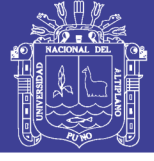

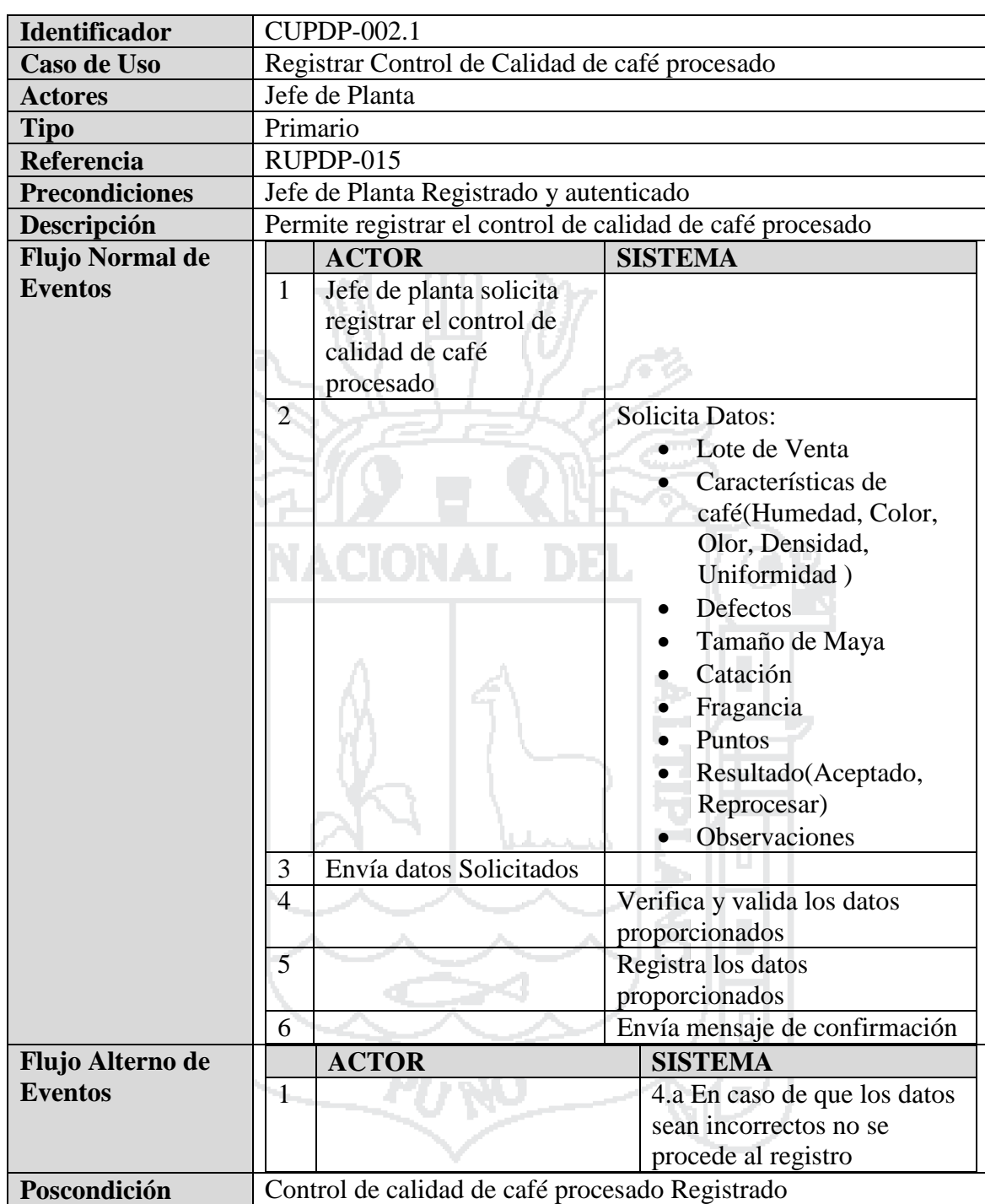

Tabla 39: Caso de Uso - Registrar Control de Calidad de Café Procesado

Fuente: Miguel Vega (2010)

Elaboración: Por los Investigadores

#### **C.U. Administrar Muestras de Pre Embarque**

El Jefe de Planta administrara muestras de pre embarque en los cuales puede realizar las opciones de registrar, modificar o eliminar, donde podrá acceder desde cualquier punto que tenga conexión a internet o a nivel intranet.

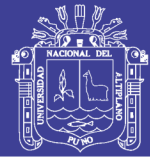

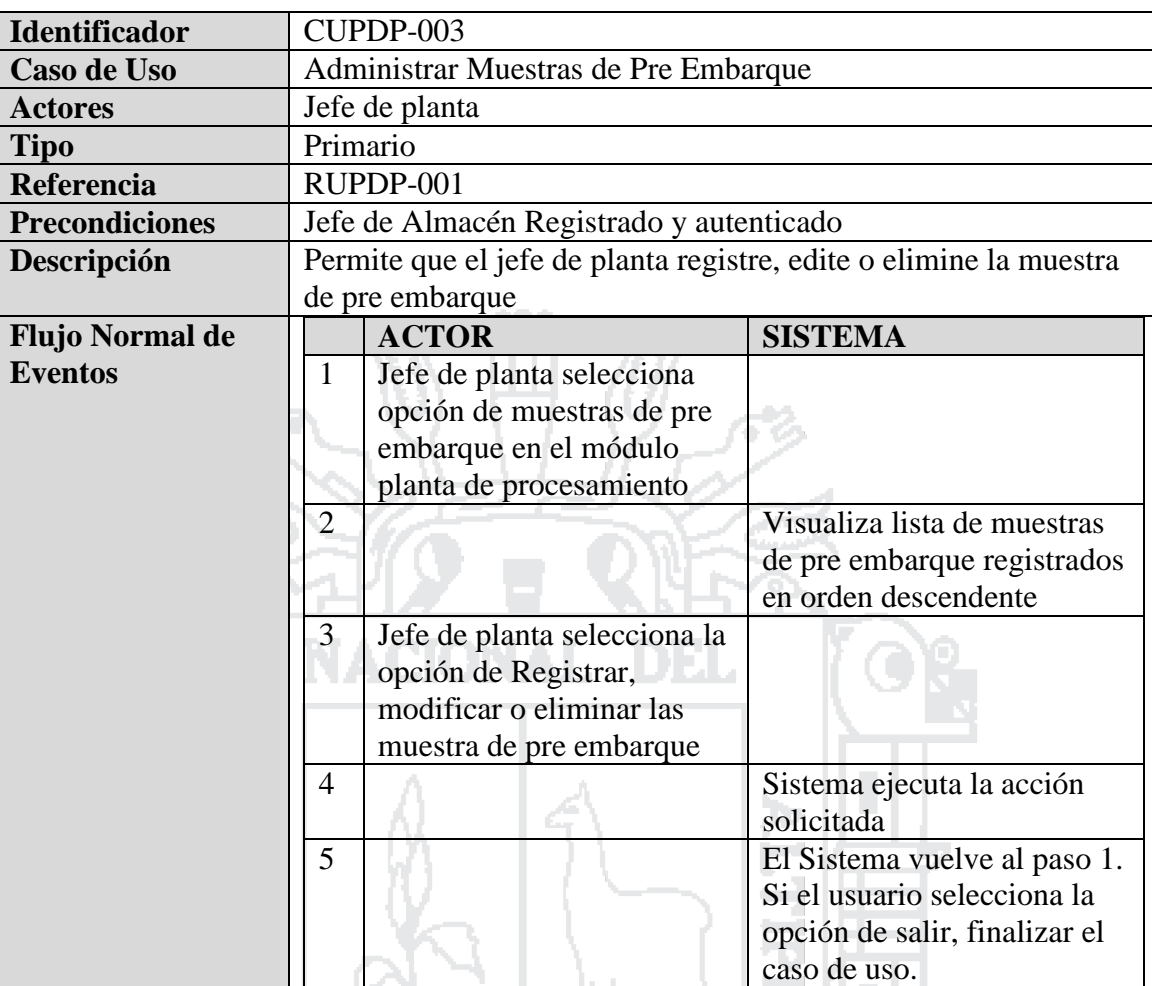

Tabla 40: Caso de Uso - Administrar Muestras de Pre Embarque

Fuente: Miguel Vega (2010)

Elaboración: Por los Investigadores

### **C.U. Registrar Muestra de Pre Embarque**

El Jefe de Planta registrara muestra de pre embarque en los cuales realizara las opciones de registrar Nro. de muestra, fecha, contrato, calidad, humedad, defectos, peso, lote de venta, cliente, exportador, cantidad, preparación, fecha de embarque, numero de FDA, PIN, estado de donde podrá acceder desde cualquier punto que tenga conexión a internet o a nivel intranet.

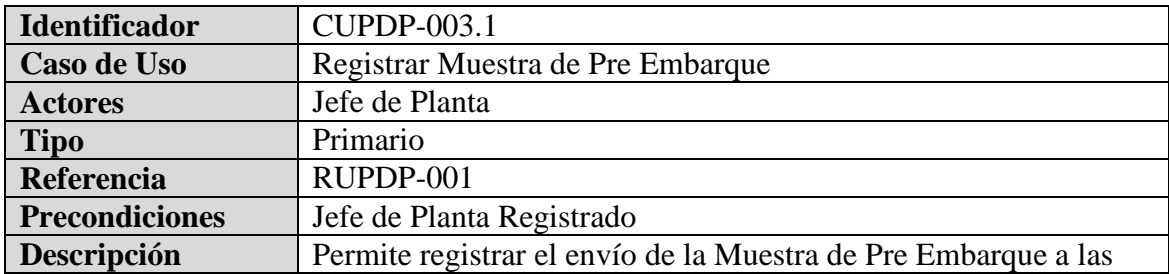

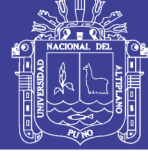

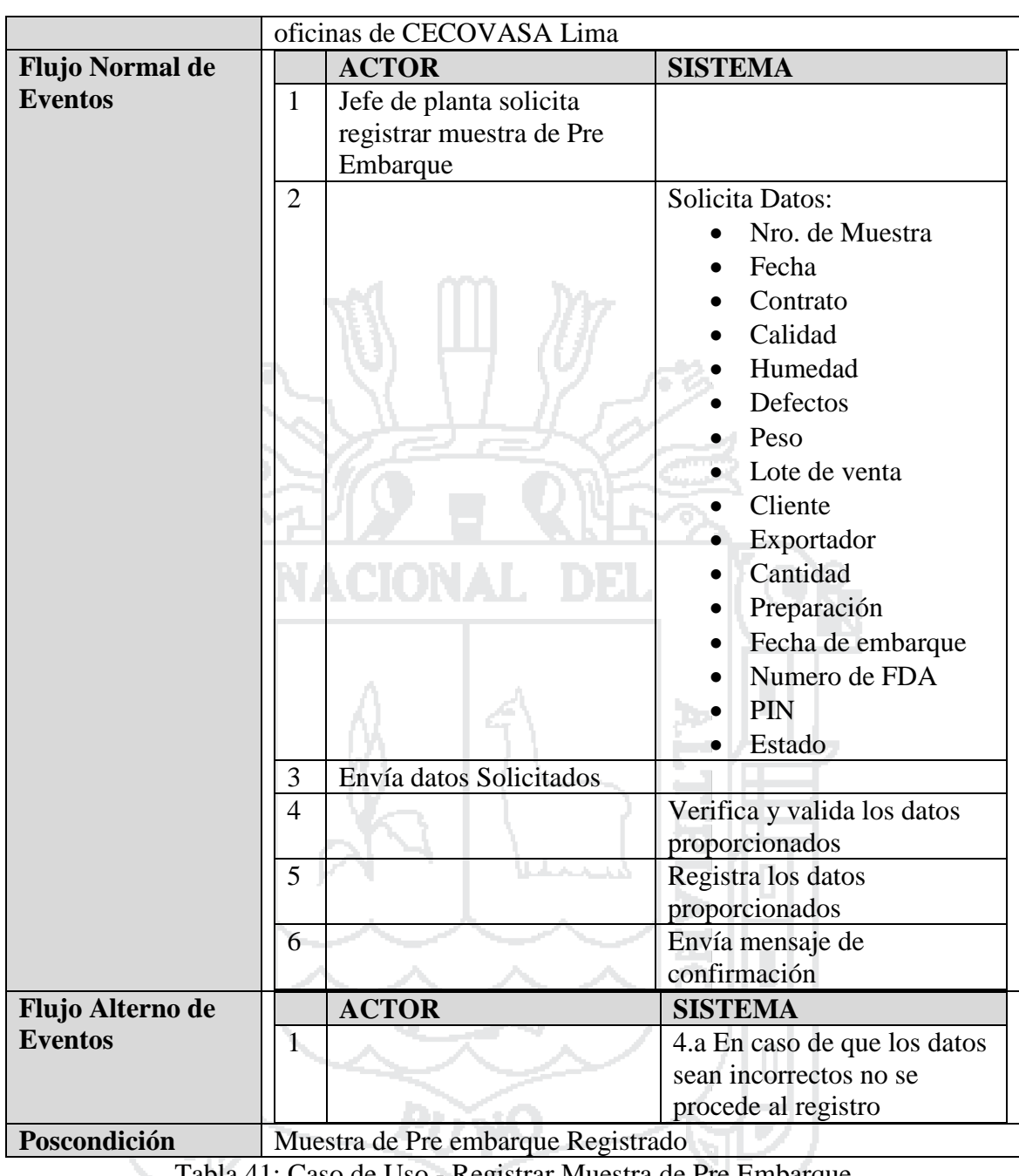

Tabla 41: Caso de Uso - Registrar Muestra de Pre Embarque

Fuente: Miguel Vega (2010)

Elaboración: Por los Investigadores

### **C.U. Administrar Ordenes de Procesos**

El Jefe de Planta administrara órdenes de procesos en los cuales puede realizar las opciones de registrar, modificar o eliminar, donde podrá acceder desde cualquier punto que tenga conexión a internet o a nivel intranet.

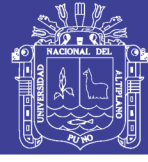

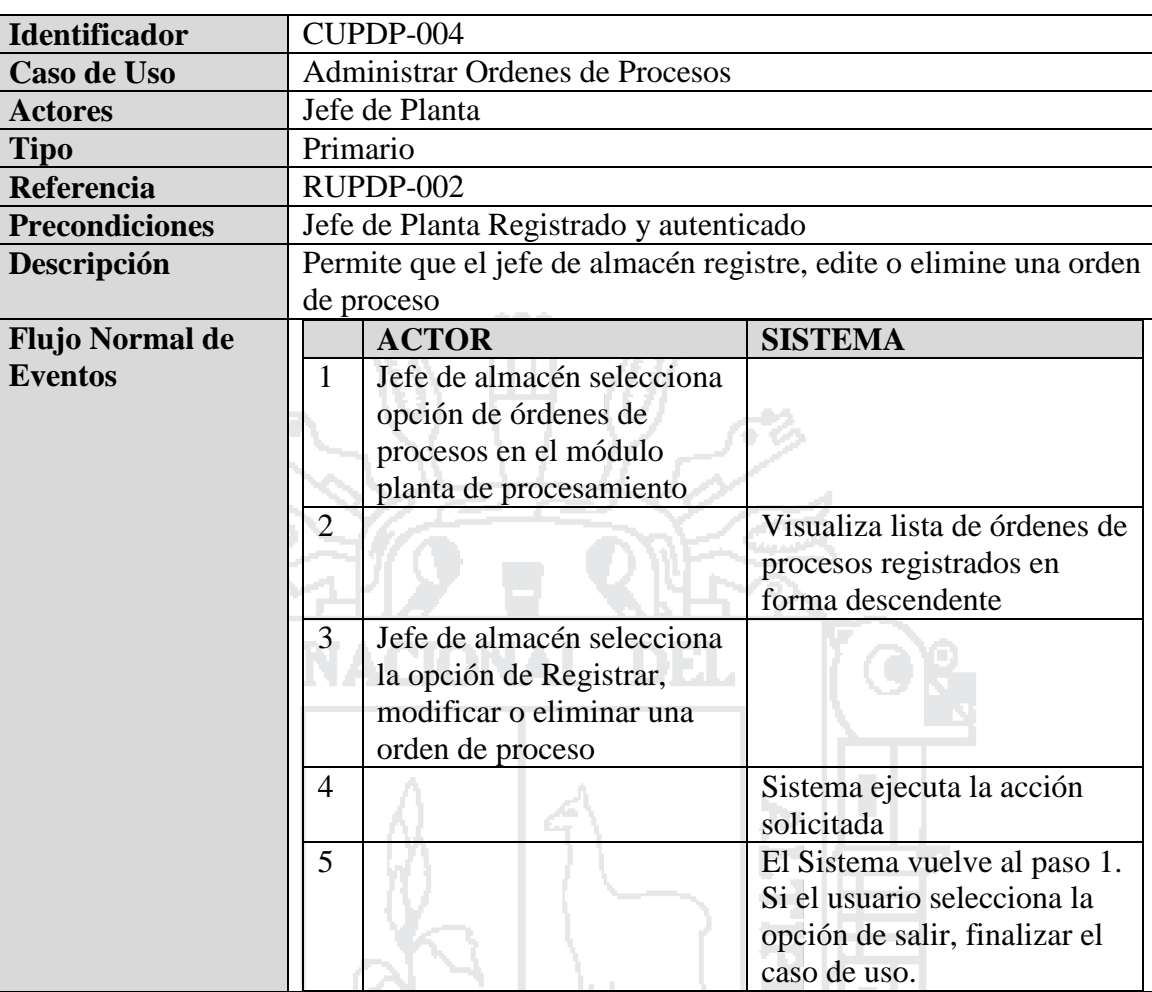

Tabla 42: Caso de Uso - Administrar Órdenes de Procesos

Fuente: Miguel Vega (2010)

Elaboración: Por los Investigadores

### **C.U. Registrar Orden de Proceso**

El Jefe de Planta registrara orden de proceso en los cuales realizara las opciones de registrar, lote de venta, cantidad de sacos (kg), fecha, estado de donde podrá acceder desde cualquier punto que tenga conexión a internet o a nivel intranet.

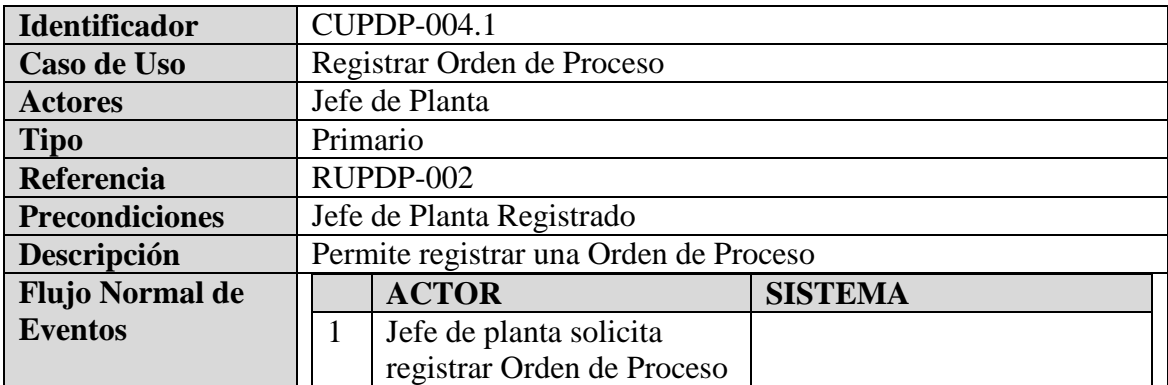

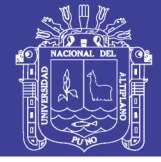

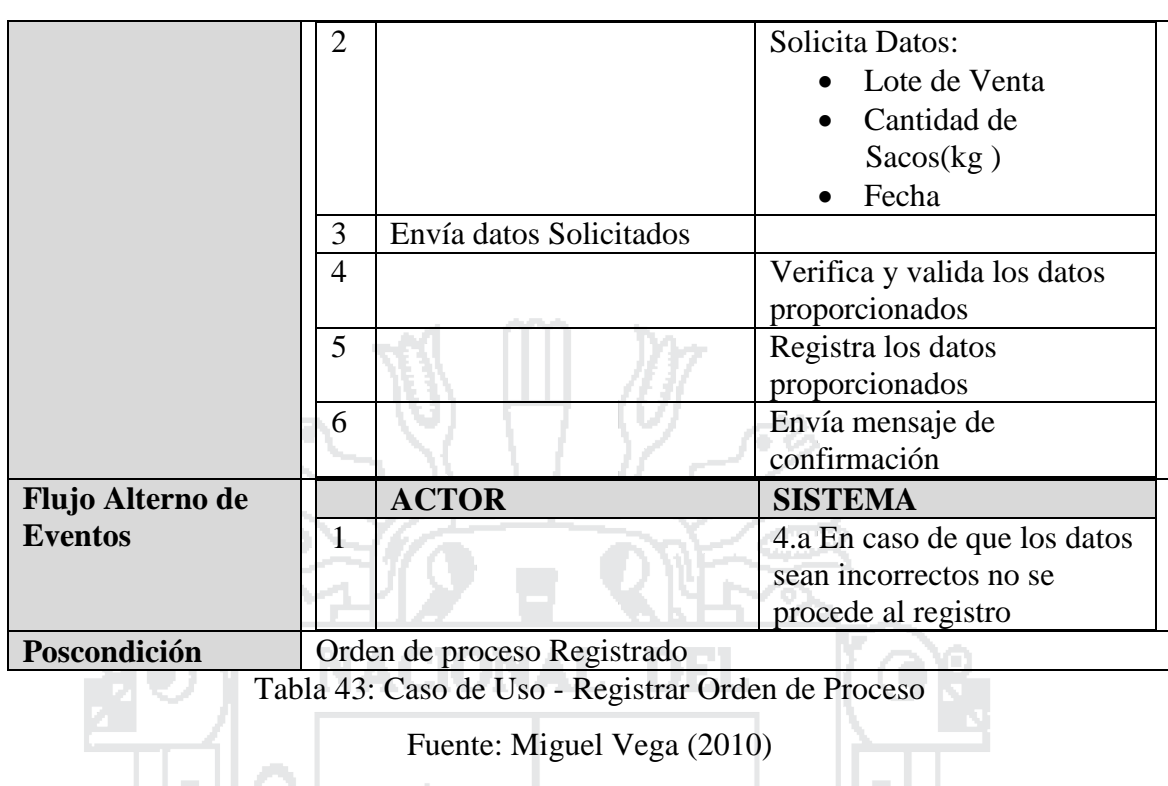

Elaboración: Por los Investigadores

Ì۳.

المتناكب

×

### **C.U. Administrar Muestras de Embarques**

1115 Z

El Jefe de Almacén administrara muestras de embarques en los cuales puede realizar las opciones de registrar, modificar o eliminar, donde podrá acceder desde cualquier punto que tenga conexión a internet o a nivel intranet.

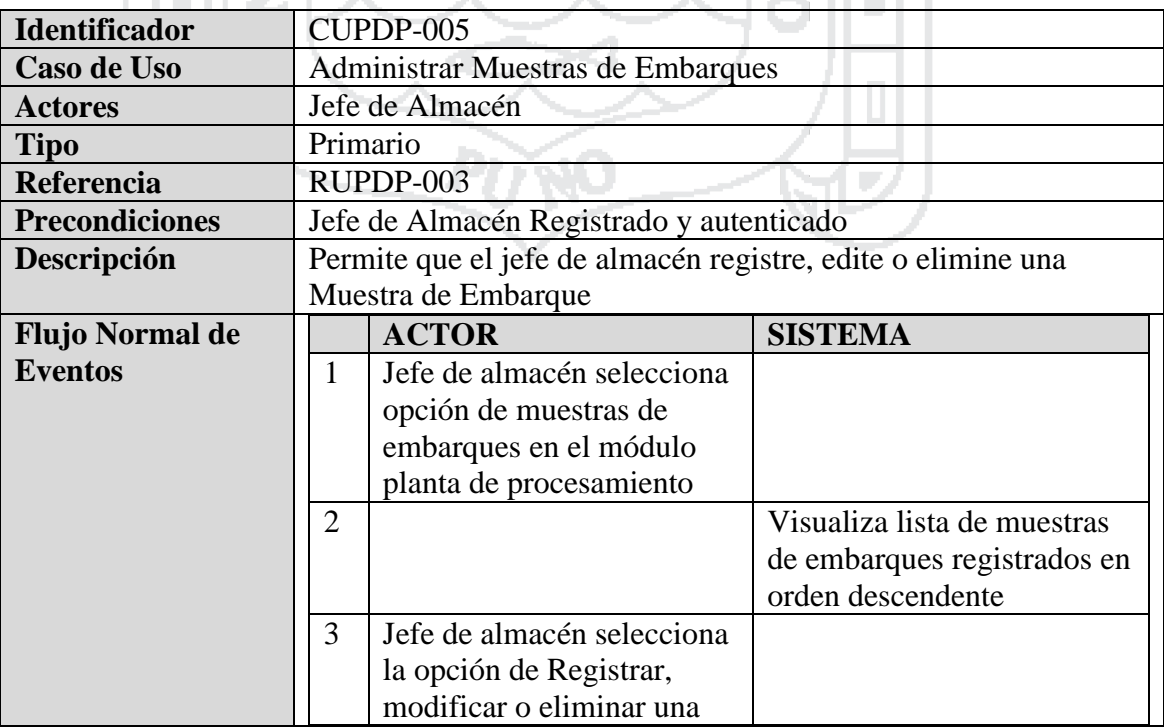

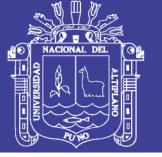

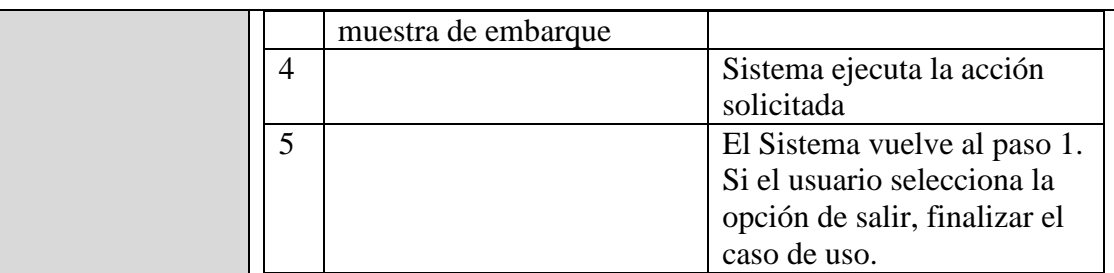

Tabla 44: Caso de Uso - Administrar Muestras de Embarques

Fuente: Miguel Vega (2010)

Elaboración: Por los Investigadores

### **C.U. Registrar Muestra de Embarque**

- 61

El Jefe de Planta registrara muestra de embarque en los cuales realizara las opciones de registrar lote de venta, características de café (humedad, color, olor, densidad, uniformidad, defectos, tamaño de maya, catación, fragancia, puntos, resultado (Aceptado, Reprocesar) y observaciones, estado de donde podrá acceder desde cualquier punto que tenga conexión a internet o a nivel intranet.

l.

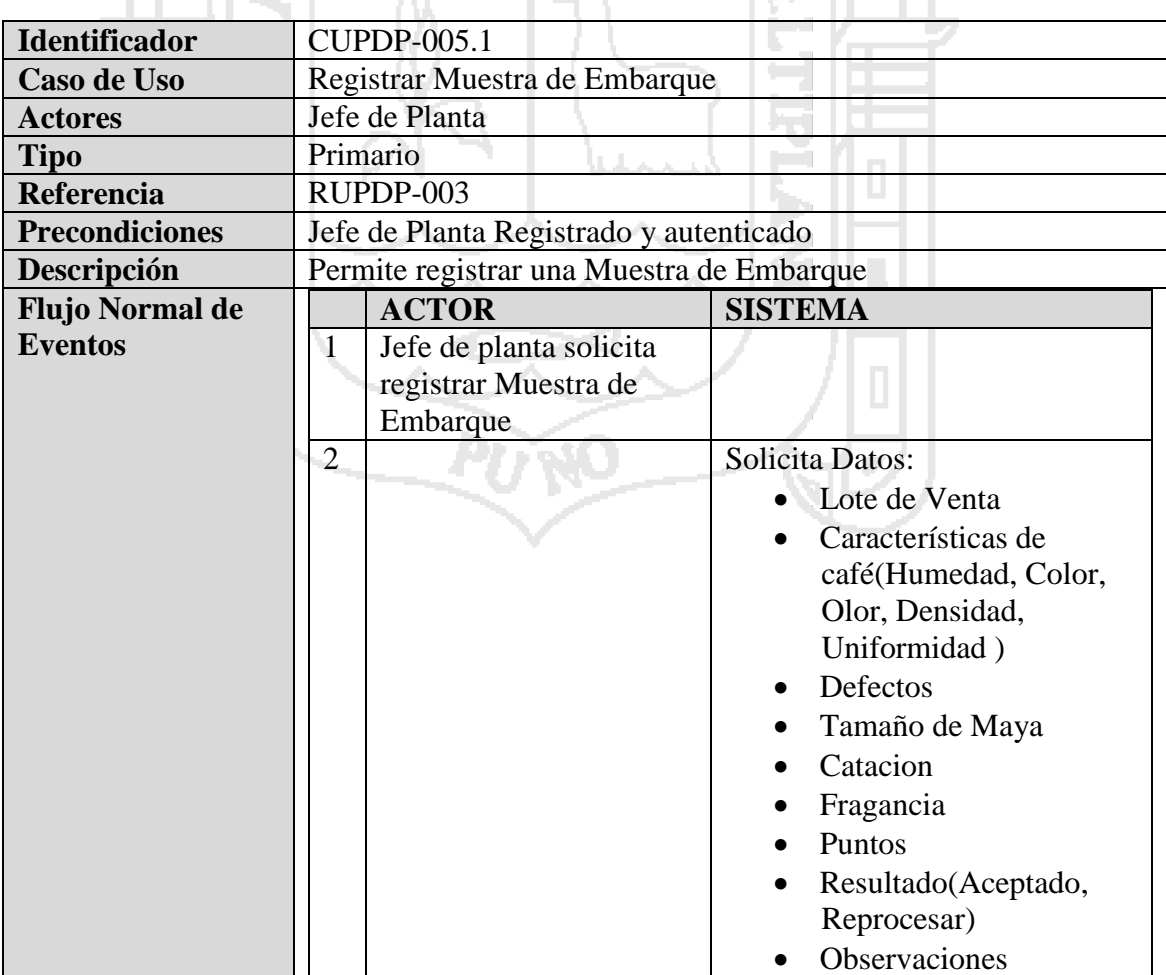

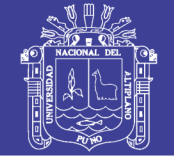

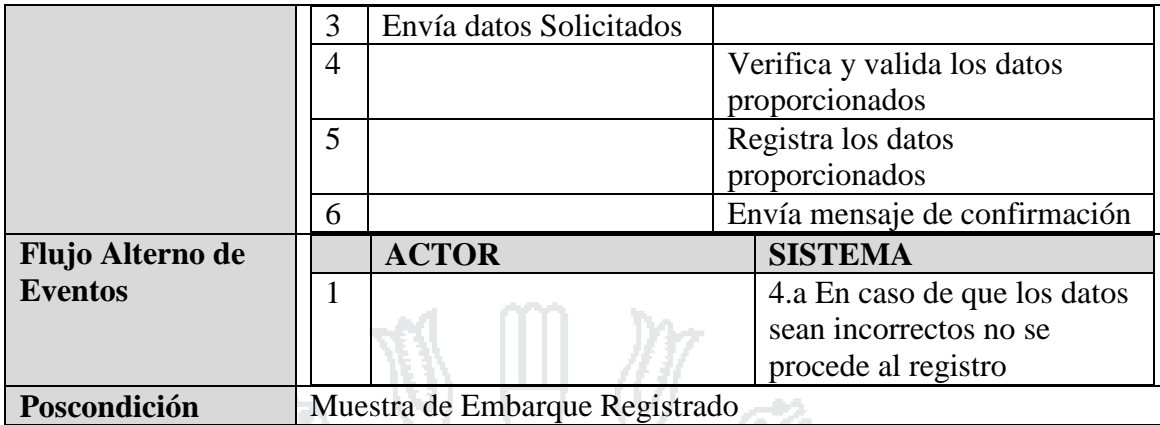

Tabla 45: Caso de Uso - Registrar Muestra de Embarque

Fuente: Miguel Vega (2010)

Elaboración: Por los Investigadores

#### **C.U. Administrar Documentos de Planta**

El Jefe de Almacén administrara documento de planta en los cuales puede realizar las opciones de registrar, modificar o eliminar, donde podrá acceder desde cualquier punto que tenga conexión a internet o a nivel intranet.

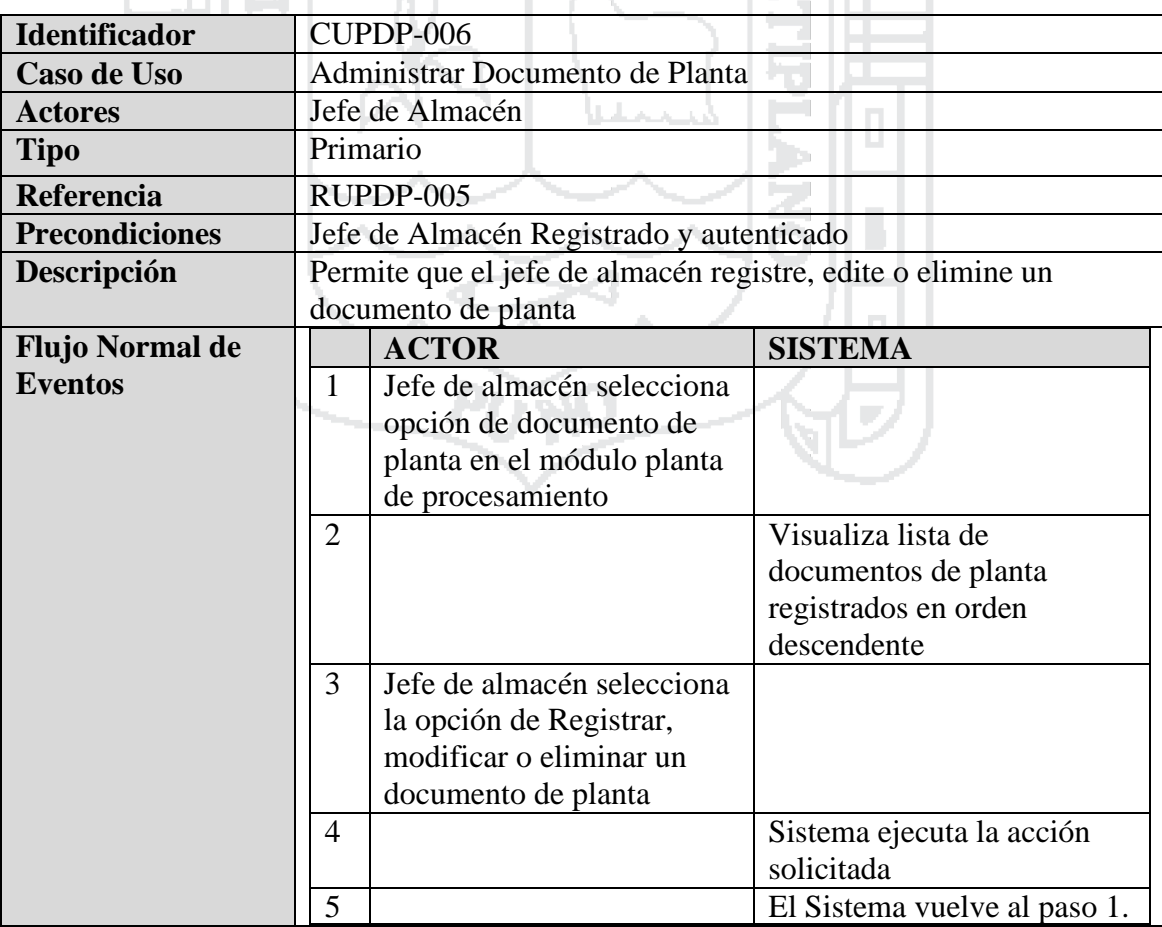

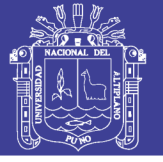

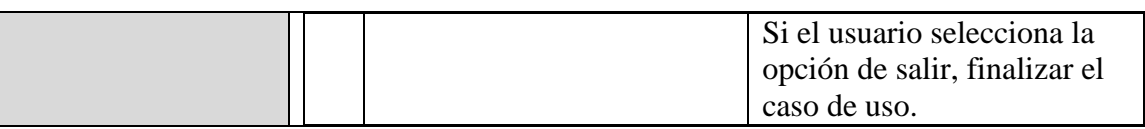

Tabla 46: Caso de Uso - Administrar Documentos de Planta

Fuente: Miguel Vega (2010)

Elaboración: Por los Investigadores

### **C.U. Registrar Documento de Planta**

El Jefe de Planta registrara documento de planta en los cuales realizara las opciones de registrar Nro. de proceso, tipo de café, Fecha de inicio, Fecha de finalización, cantidad de sacos, total quintales, café orgánico pergamino observado, cantidad de sacos, total quintales, lote de venta, exportación por defectos, escojo electrónico, descarte 2da, descarte máquina, chira, piedra y cascara, estado de donde podrá acceder desde cualquier punto que tenga conexión a internet.

 $\hat{\mathbf{a}}$ 

A.

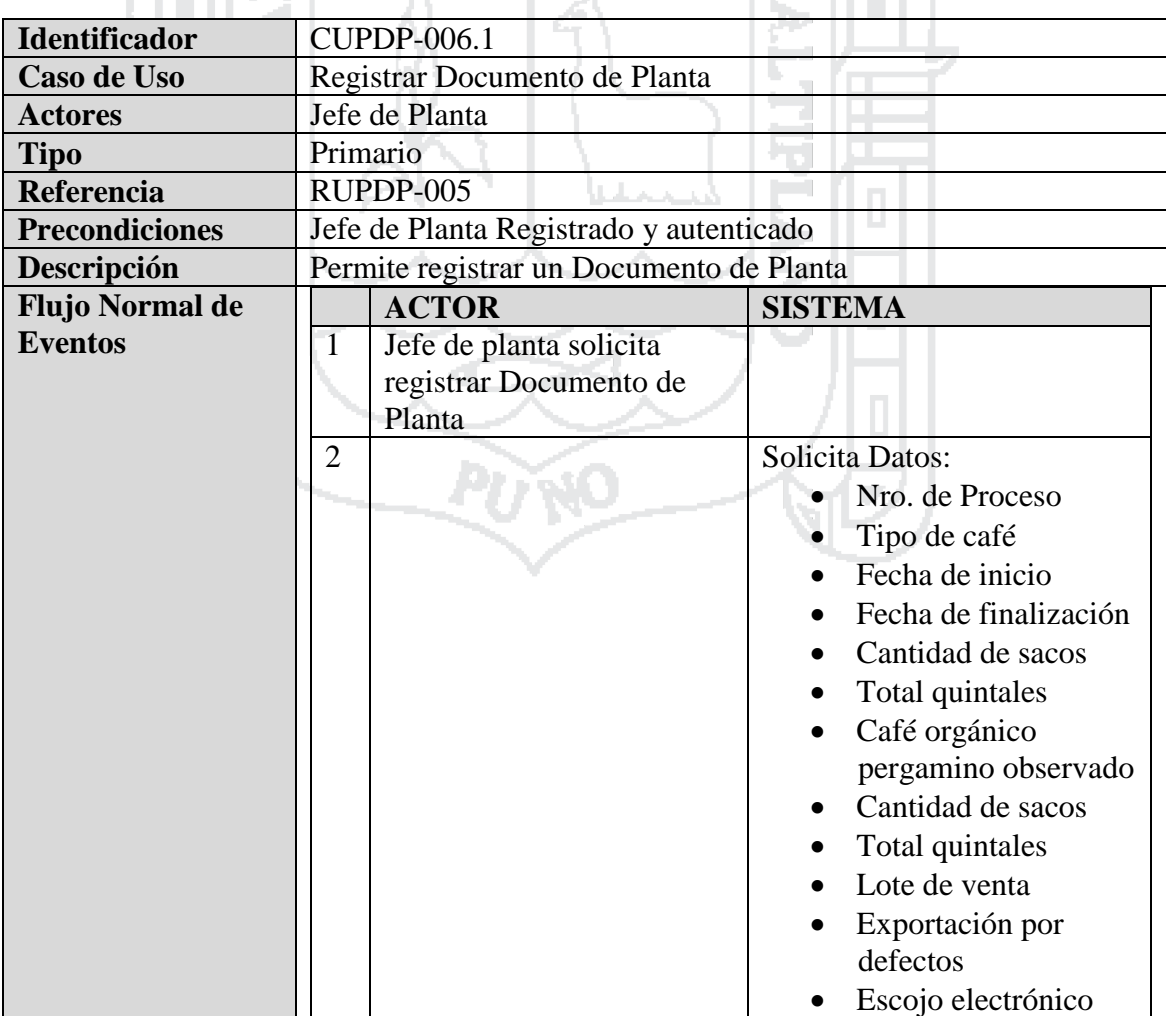

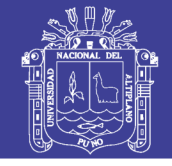

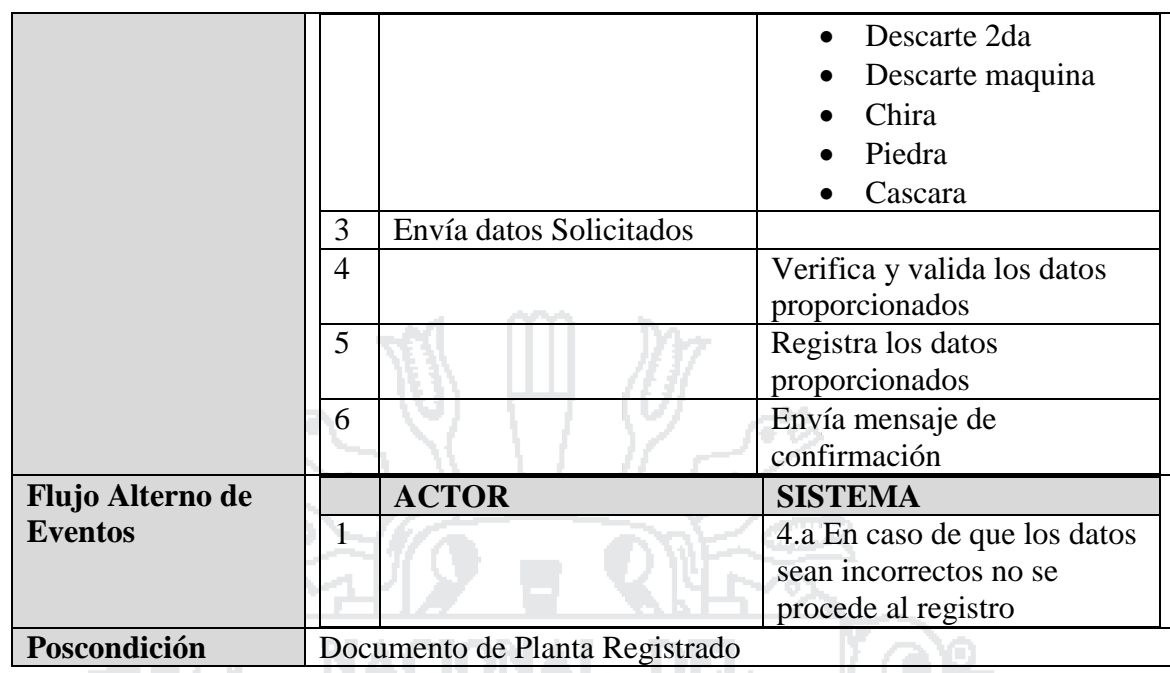

Tabla 47: Caso de Uso - Registrar Documento de Planta

Fuente: Miguel Vega (2010)

Elaboración: Por los Investigadores

## **4.2.1.5 Producción**

### **Diagramas de Casos de Uso**

El sistema deberá permitir al gerente de producción y/o equipo técnico en sus funciones, cumplir la labor de administrar y gestionar en su respectiva área, según se describe en los siguientes casos de uso.

- Administrar productores
	- Administrar fincas
- Administrar equipo técnico
- Administrar sectores
- Administrar ficha de evaluación anual
- Administrar visitas de campo
- Administrar cronograma anual de actividades
- Administrar liquidación de compra
- Administrar cuaderno de productor

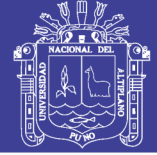

#### **Diagrama**

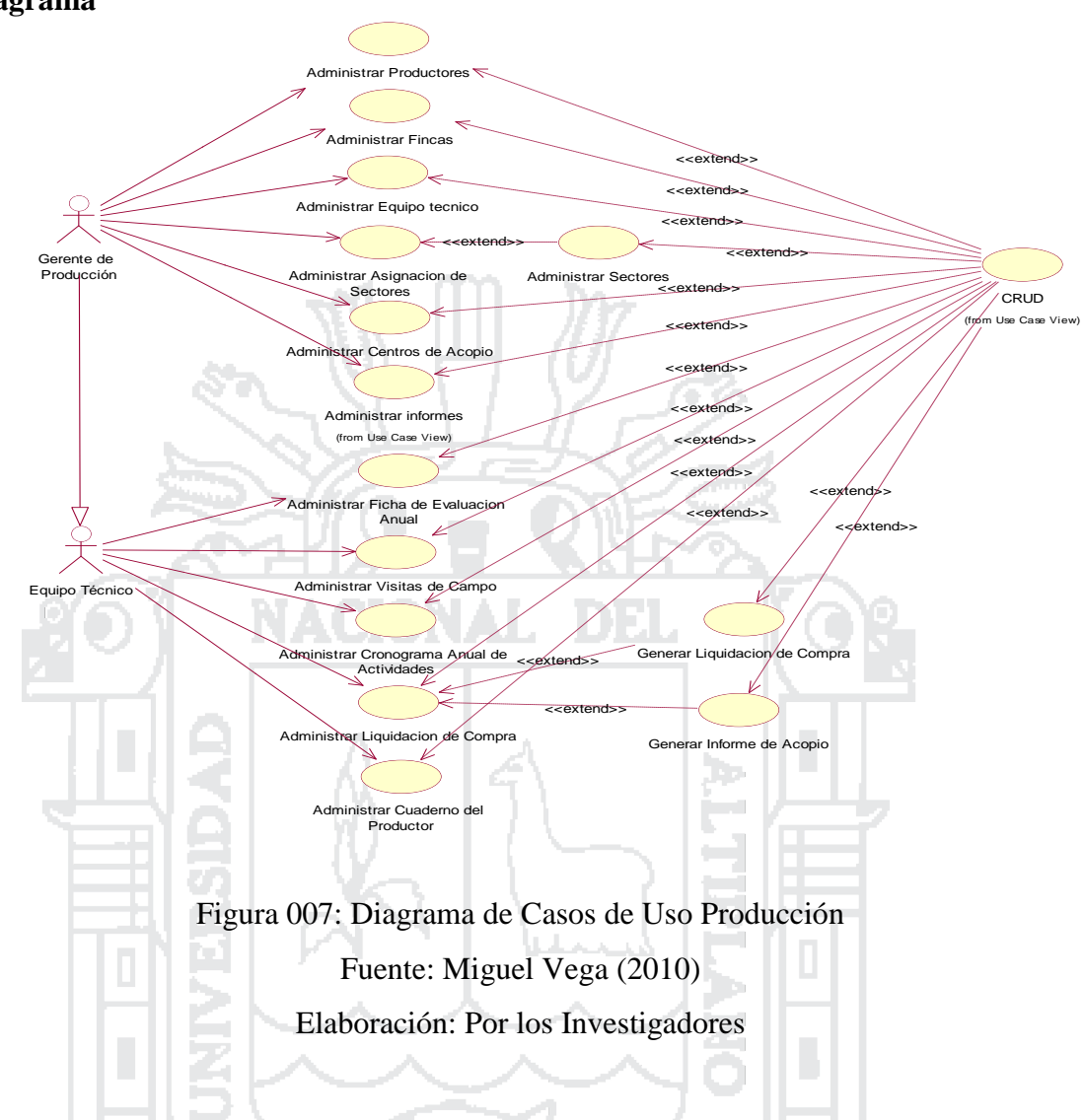

## **Especificación de Casos de Uso**

#### **C.U. Administrar productores**

El Gerente de Producción administrara productores en los cuales puede realizar las opciones de registrar, modificar o eliminar, donde podrá acceder desde cualquier punto que tenga conexión a internet o a nivel intranet.

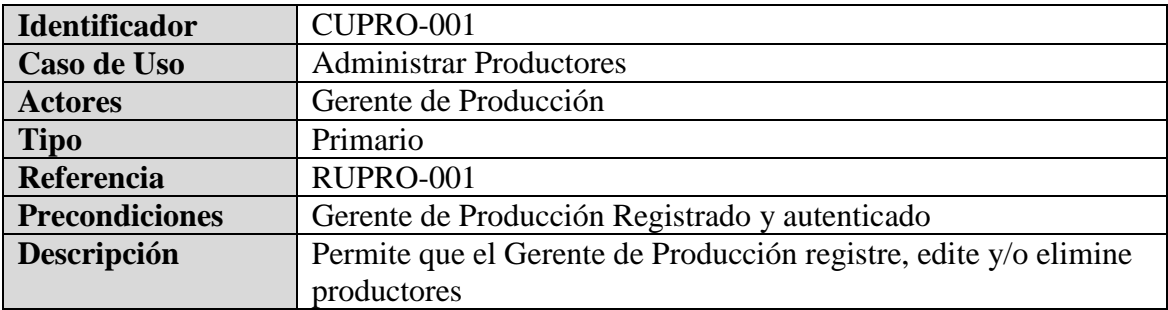

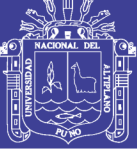

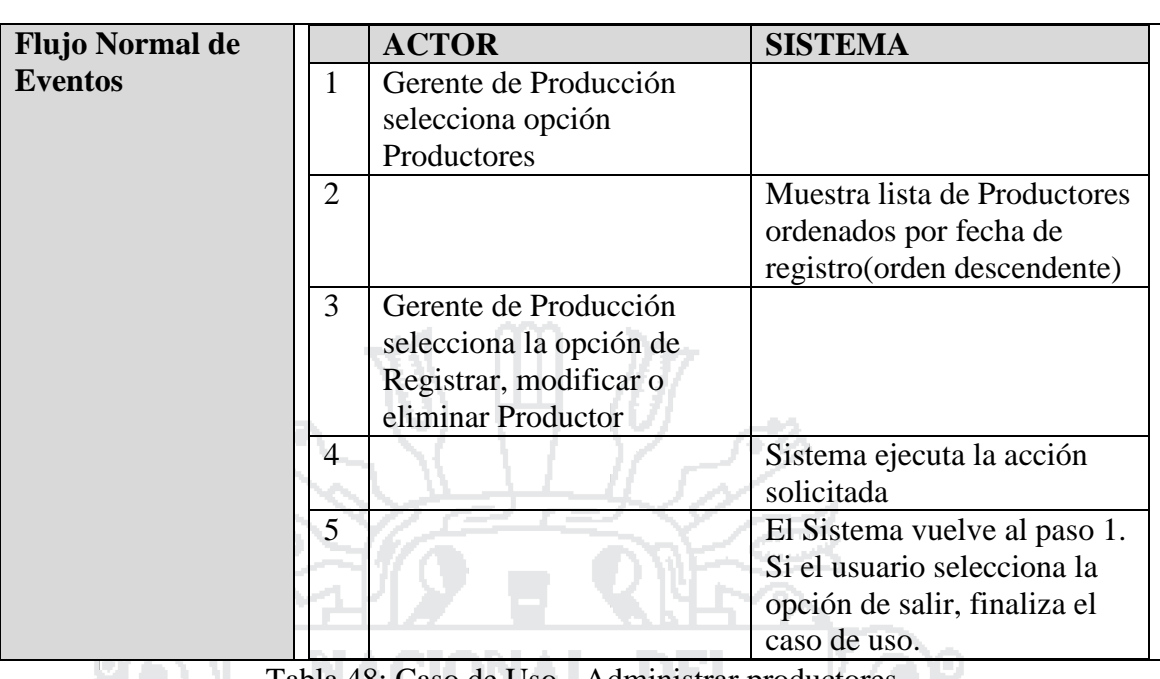

Tabla 48: Caso de Uso - Administrar productores

Fuente: Miguel Vega (2010)

Elaboración: Por los Investigadores

**Contract** 

### **C.U. Registrar productores**

El Jefe de Planta registrara productores en los cuales realizara las opciones de registrar, código, nombres, apellidos, grado de instrucción, cooperativa, documento de identidad, dirección, cónyuge, nro. de hijos dependientes, nro. de hijos independientes, educación hijos, mano de obra familiar, nro. de trabajadores temporales, nro. de trabajadores permanentes, fecha de registro y estado, estado de donde podrá acceder desde cualquier punto que tenga conexión a internet o a nivel intranet.

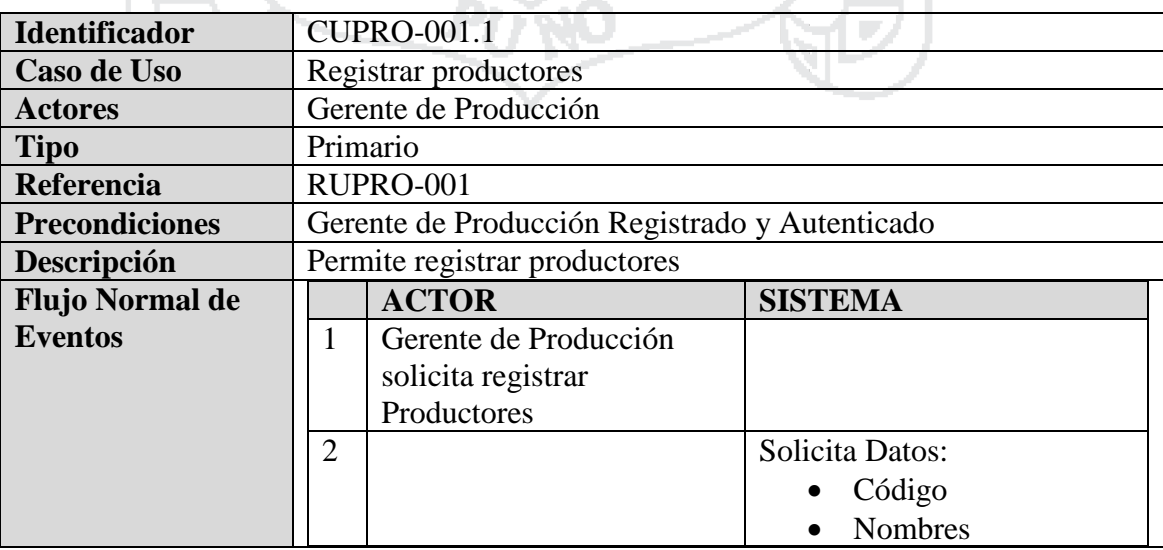
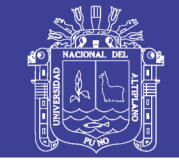

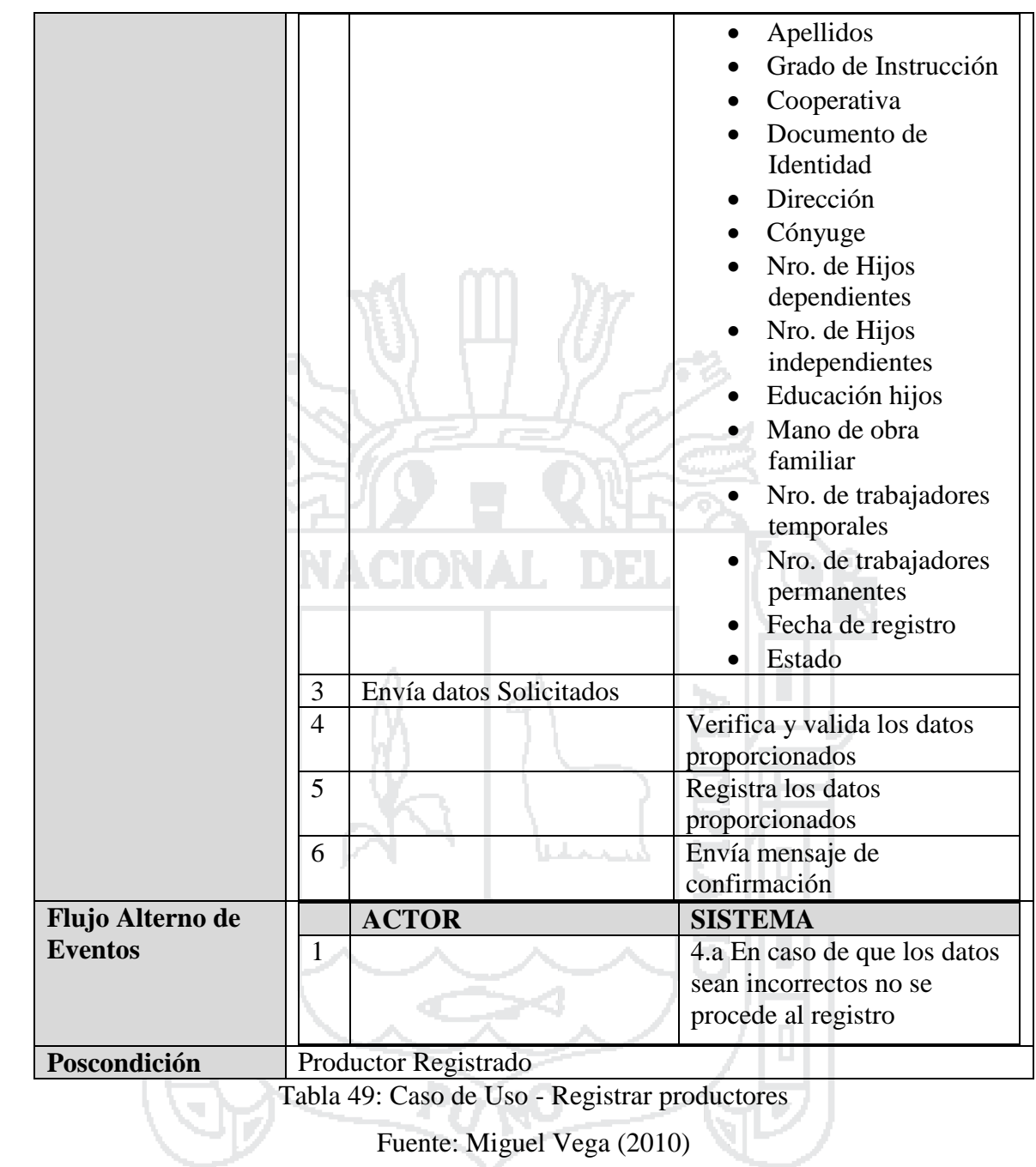

Elaboración: Por los Investigadores

### **C.U. Administrar Fincas**

El Gerente de Producción administrara fincas en los cuales puede realizar las opciones de registrar, modificar o eliminar, donde podrá acceder desde cualquier punto que tenga conexión a internet o a nivel intranet.

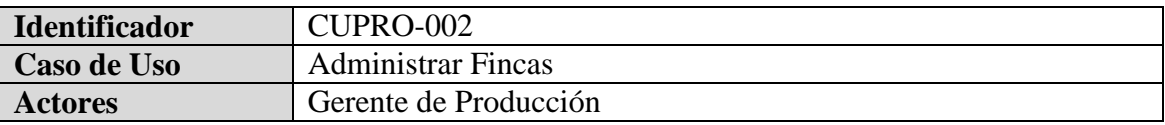

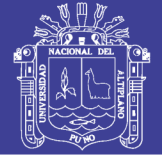

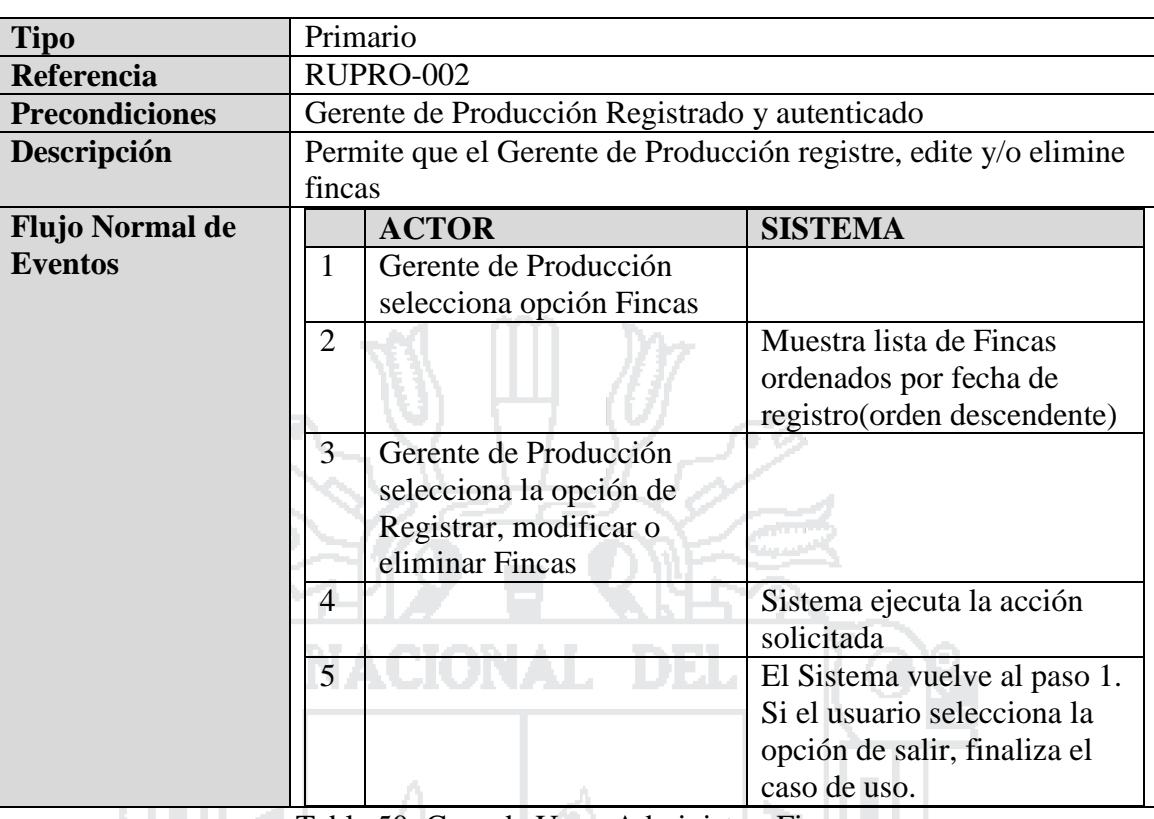

Tabla 50: Caso de Uso - Administrar Fincas

Fuente: Miguel Vega (2010)

Elaboración: Por los Investigadores

### **C.U. Registrar fincas**

El Jefe de Planta registrara registrar fincas en los cuales realizara las opciones de registrar productor, nombre de la finca, ubicación, altitud, nro. de horas sol, Temperatura, promedio, precipitación, humedad relativa, coordenadas UTM, legalidad (Titulado, Posesión, Arrendado, Transferencia, otros), programa de certificación (Rainforest Alliance, Ecológico, FLO, otros), uso de tierras, producción de café, infraestructuras y croquis de la finca, estado de donde podrá acceder desde cualquier punto que tenga conexión a internet o a nivel intranet.

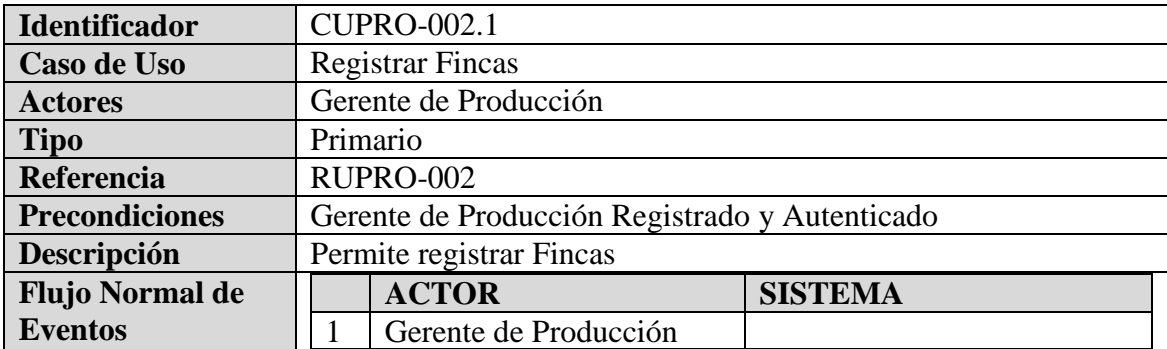

Repositorio Institucional UNA-PUNO

**C.U. Administrar Equipo Técnico** El Gerente de Producción administrara equipo técnico en los cuales puede realizar las opciones de registrar, modificar o eliminar, donde podrá acceder desde cualquier punto que tenga conexión a internet o a nivel intranet.

Tabla 51: Caso de Uso - Registrar fincas

Fuente: Miguel Vega (2010)

Elaboración: Por los Investigadores

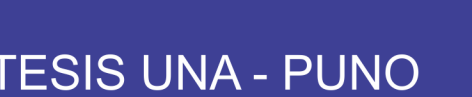

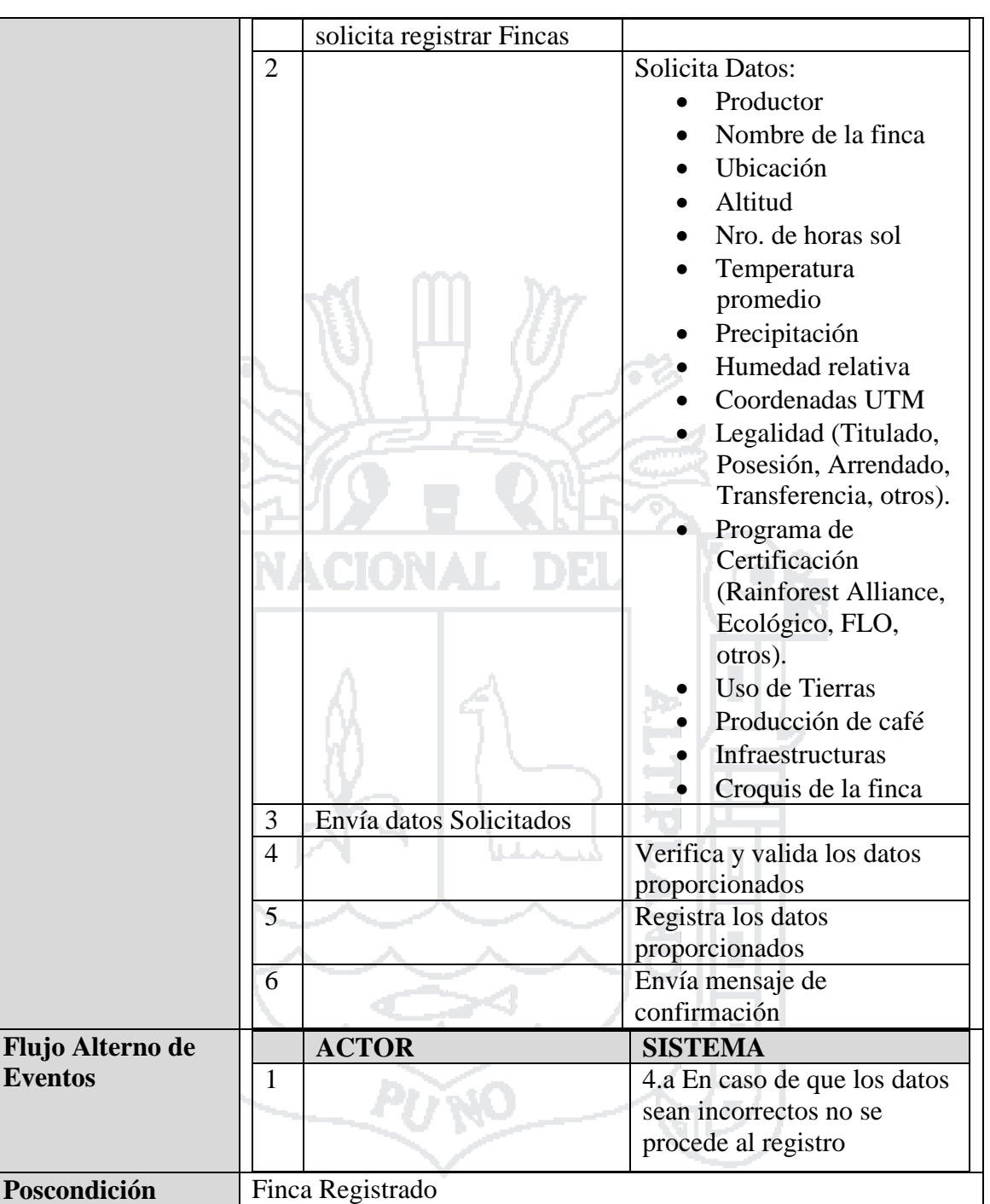

**Universidad** Nacional del Altiplano

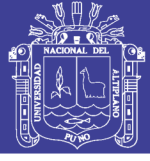

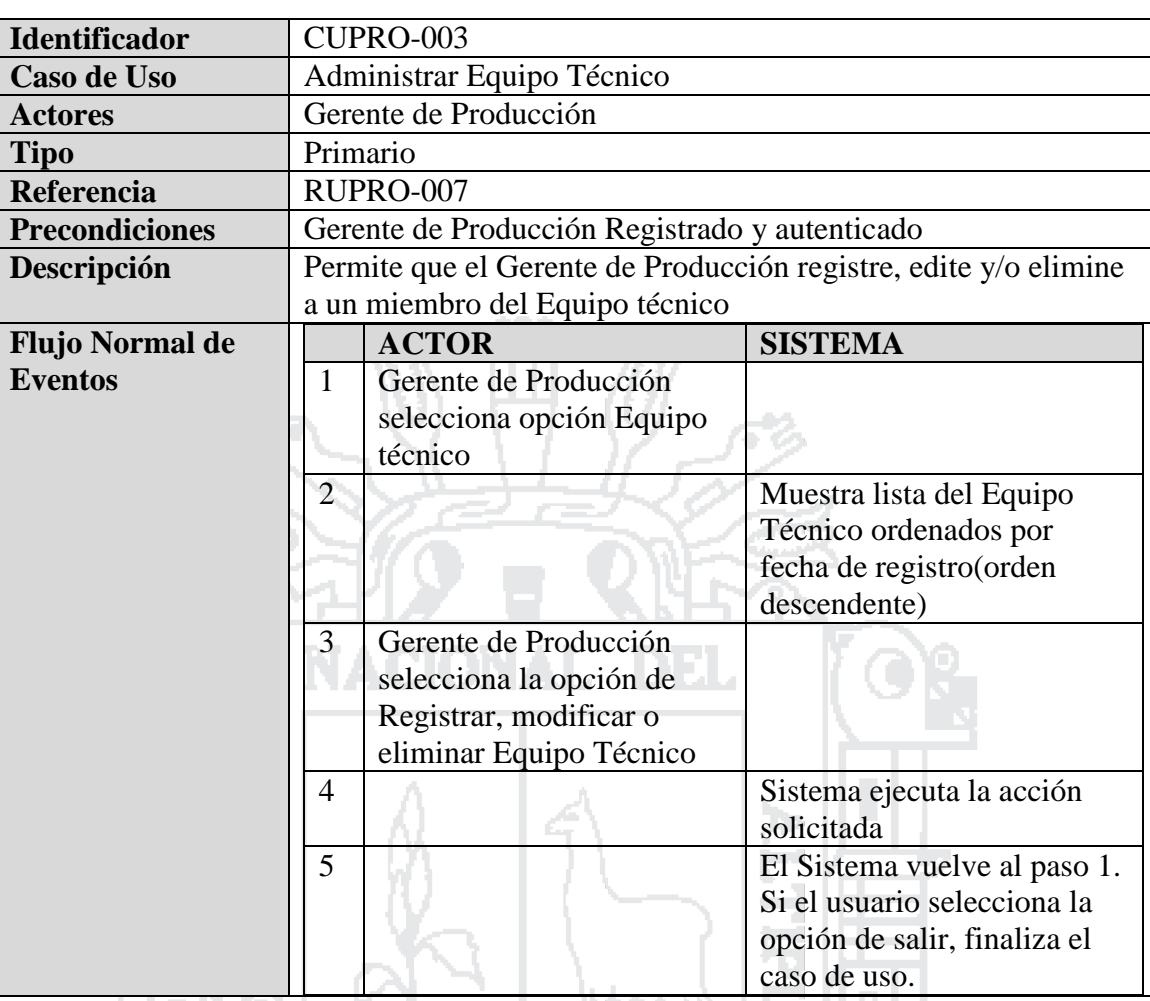

Tabla 52: Caso de Uso - Administrar Equipo Técnico

Fuente: Miguel Vega (2010)

Elaboración: Por los Investigadores

### **C.U. Registrar Equipo Técnico**

El Jefe de Planta registrara equipo técnico en los cuales realizara las opciones de registrar nombre(s), apellidos, DNI, dirección, teléfono, celular y email, estado de donde podrá acceder desde cualquier punto que tenga conexión a internet o a nivel intranet.

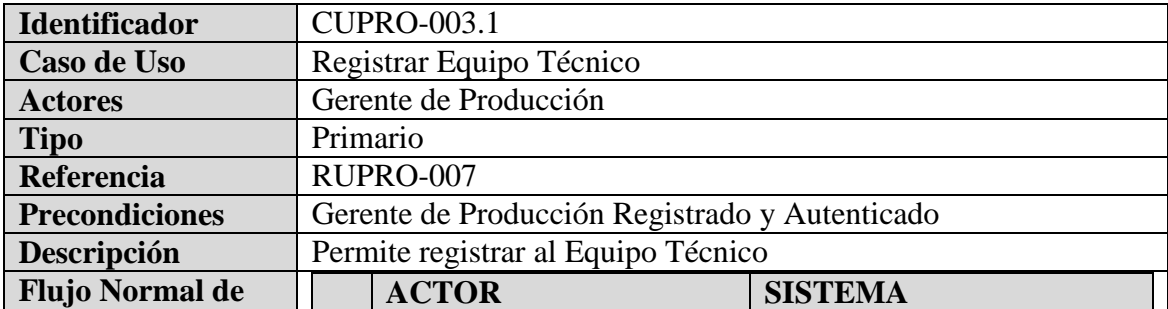

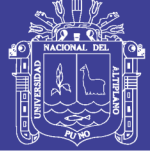

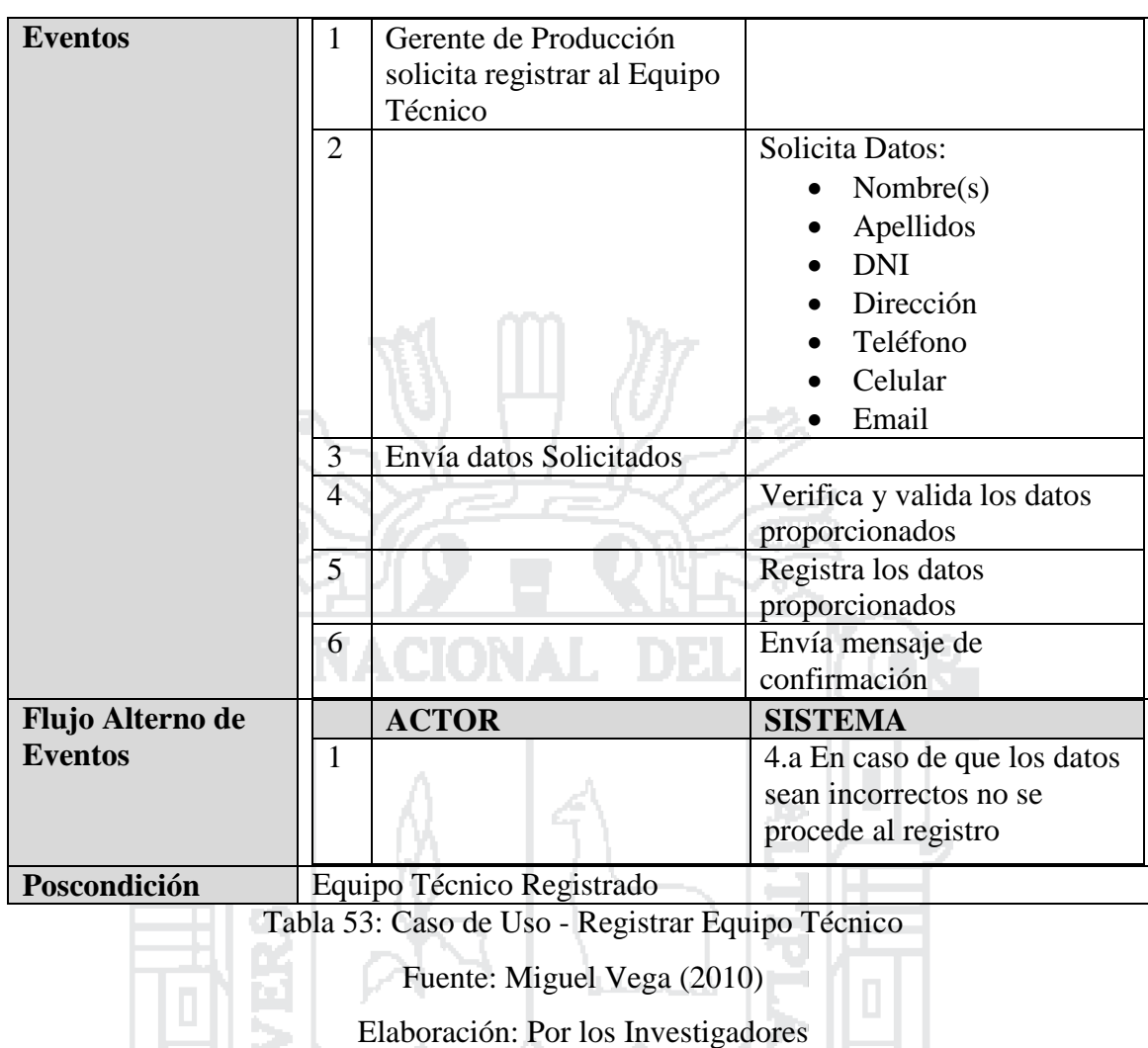

#### **C.U. Administrar Sectores**

El Gerente de Producción administrara sectores en los cuales puede realizar las opciones de registrar, modificar o eliminar, donde podrá acceder desde cualquier punto que tenga conexión a internet o a nivel intranet.

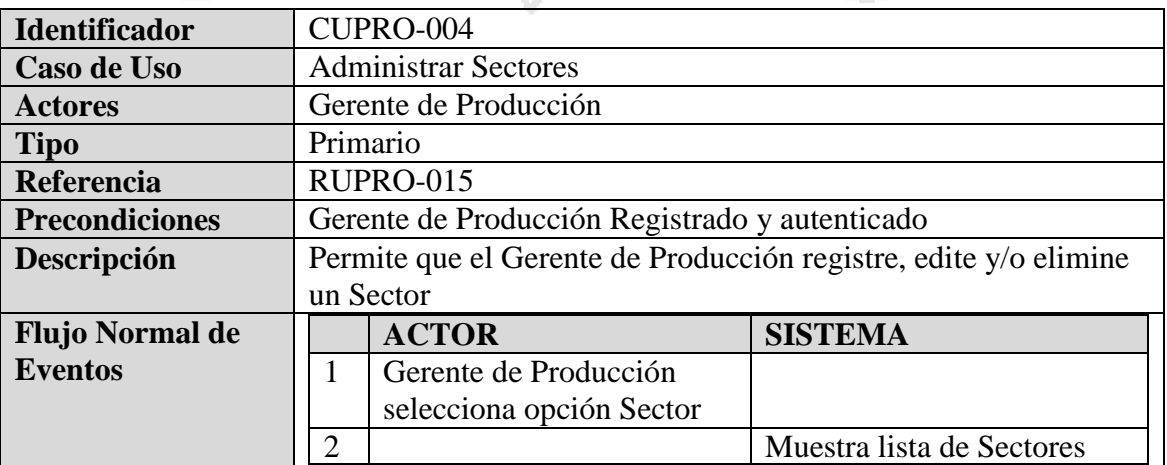

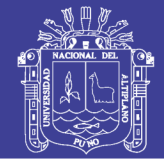

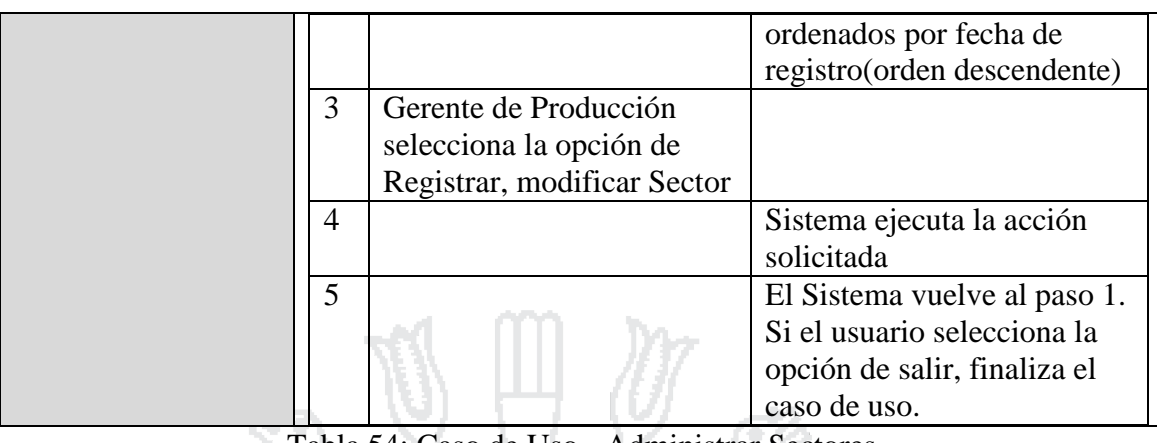

Tabla 54: Caso de Uso - Administrar Sectores

Fuente: Miguel Vega (2010)

Elaboración: Por los Investigadores

#### **C.U. Registrar Sectores**

El Jefe de Planta registrara registrar sectores en los cuales realizara las opciones de registrar sector, ubicación, estado de donde podrá acceder desde cualquier punto que tenga conexión a internet o a nivel intranet.

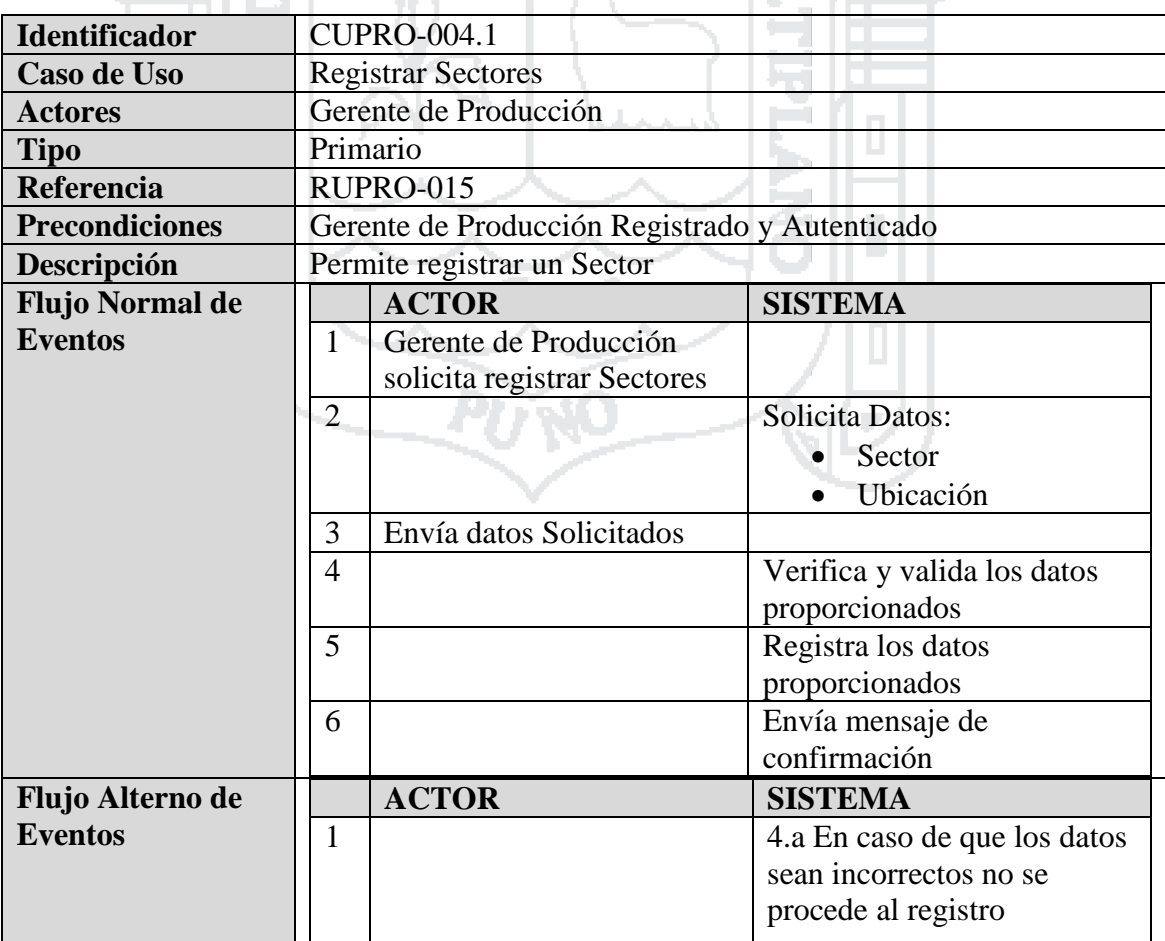

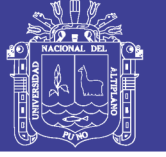

Poscondición Sector Registrado

Tabla 55: Caso de Uso - Registrar Sectores

Fuente: Miguel Vega (2010)

Elaboración: Por los Investigadores

#### **C.U. Administrar Liquidación de Compra**

El Gerente de Producción y/o equipo técnico administrara liquidación de compra en los cuales puede realizar las opciones de registrar, modificar o eliminar, donde podrá acceder desde cualquier punto que tenga conexión a internet o a nivel intranet.

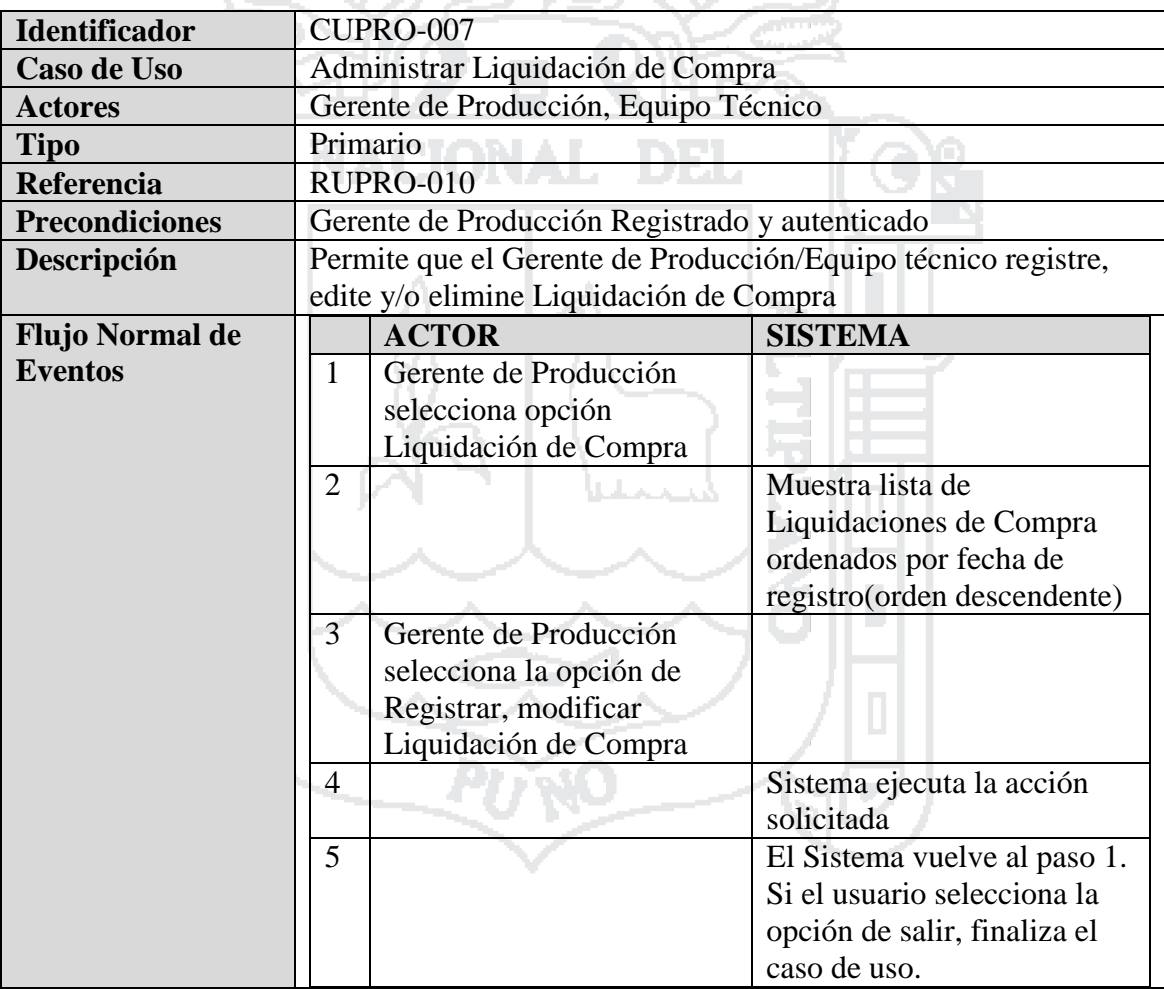

Tabla 56: Caso de Uso - Administrar Liquidación de Compra

Fuente: Miguel Vega (2010)

Elaboración: Por los Investigadores

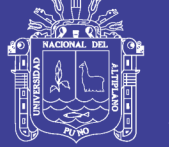

#### **C.U. Registrar Liquidación de Compra**

El Jefe de Planta y/o Equipo Técnico registrara liquidación de compra en los cuales realizara las opciones de registrar productor, categoría de café, calidad de café, peso, color, olor, trillado, humedad, defectos y observaciones, estado de donde podrá acceder desde cualquier punto que tenga conexión a internet o a nivel intranet.

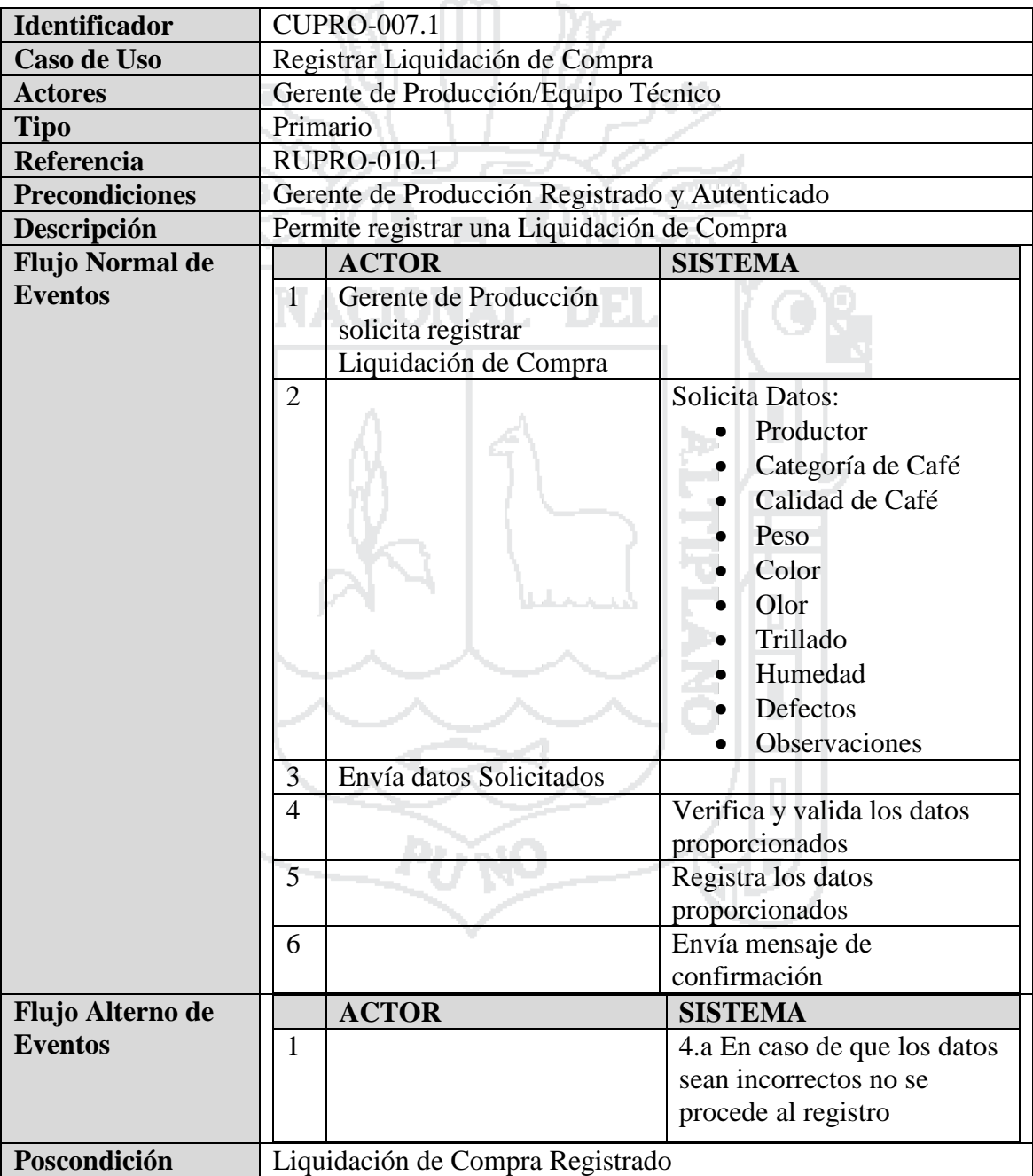

Tabla 57: Caso de Uso - Registrar Liquidación de Compra

Fuente: Miguel Vega (2010)

Elaboración: Por los Investigadores

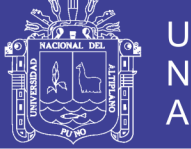

### **C.U. Administrar Ficha de Evaluación Anual**

El Gerente de Producción y/o equipo técnico administrara ficha de evaluación anual en los cuales puede realizar las opciones de registrar, modificar o eliminar, donde podrá acceder desde cualquier punto que tenga conexión a internet o a nivel intranet.

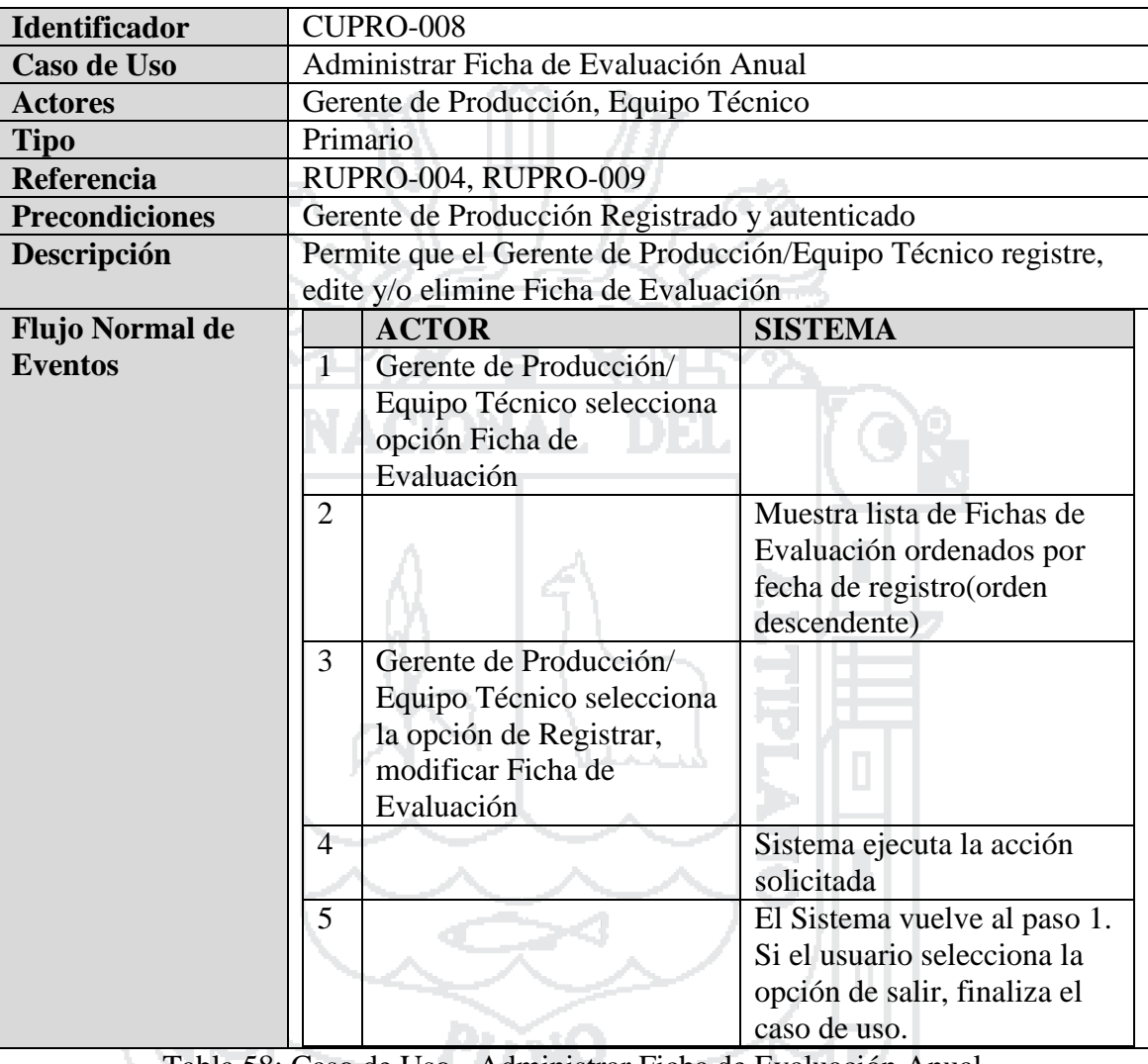

Tabla 58: Caso de Uso - Administrar Ficha de Evaluación Anual

Fuente: (Miguel Vega, 2010)

Elaboración: Por los Investigadores

#### **C.U. Registrar Ficha de Evaluación Anual**

El Jefe de Planta y/o Equipo Técnico registrara ficha de evaluación anual en los cuales realizara las opciones de registrar productor, inspector, indicadores, evidencia encontrada, resultado y fecha, estado de donde podrá acceder desde cualquier punto que tenga conexión a internet o a nivel intranet.

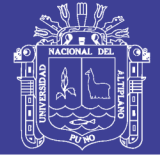

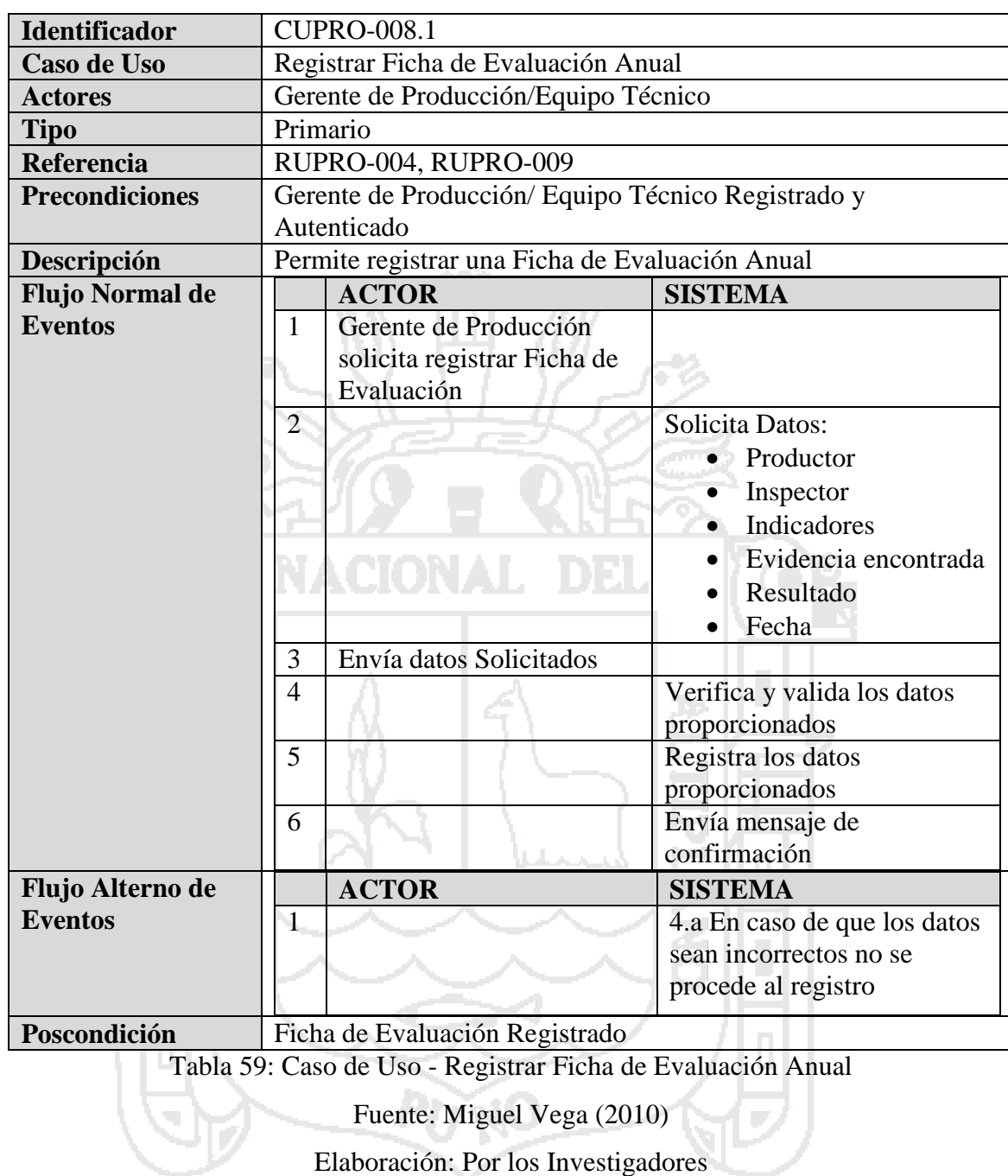

### **C.U. Administrar Visitas de Campo**

El Gerente de Producción y/o equipo técnico administrara visitas de campo en los cuales puede realizar las opciones de registrar, modificar o eliminar, donde podrá acceder desde cualquier punto que tenga conexión a internet o a nivel intranet.

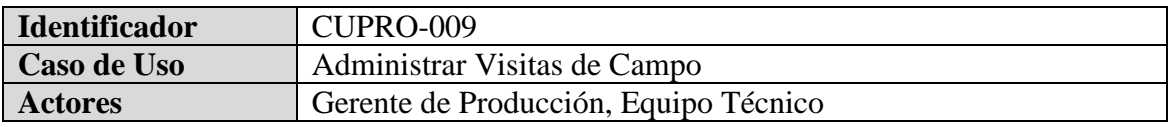

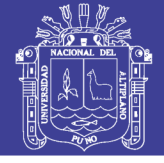

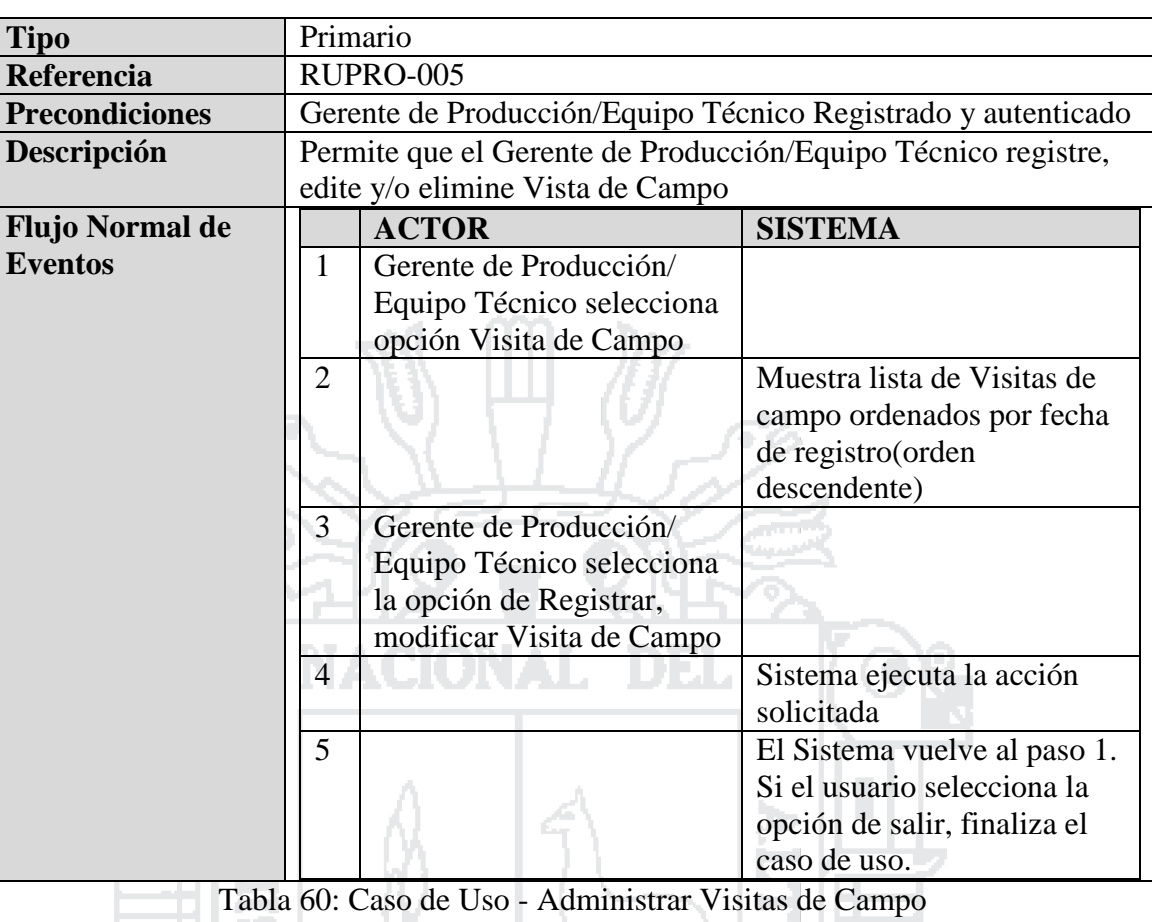

Fuente: Miguel Vega (2010)

Elaboración: Por los Investigadores

÷.

### **C.U. Registrar Visita de Campo**

El Jefe de Planta y/o Equipo Técnico registrara visita de campo en los cuales realizara las opciones de registrar productor(es), inspector, temas, descripción, recomendaciones, materiales, lugar y fecha, estado de donde podrá acceder desde cualquier punto que tenga conexión a internet o a nivel intranet.

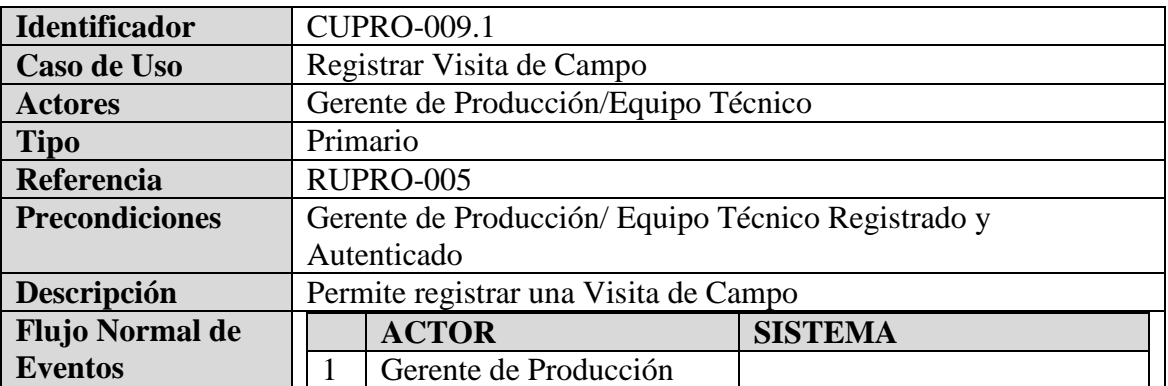

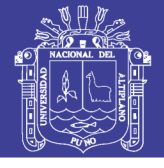

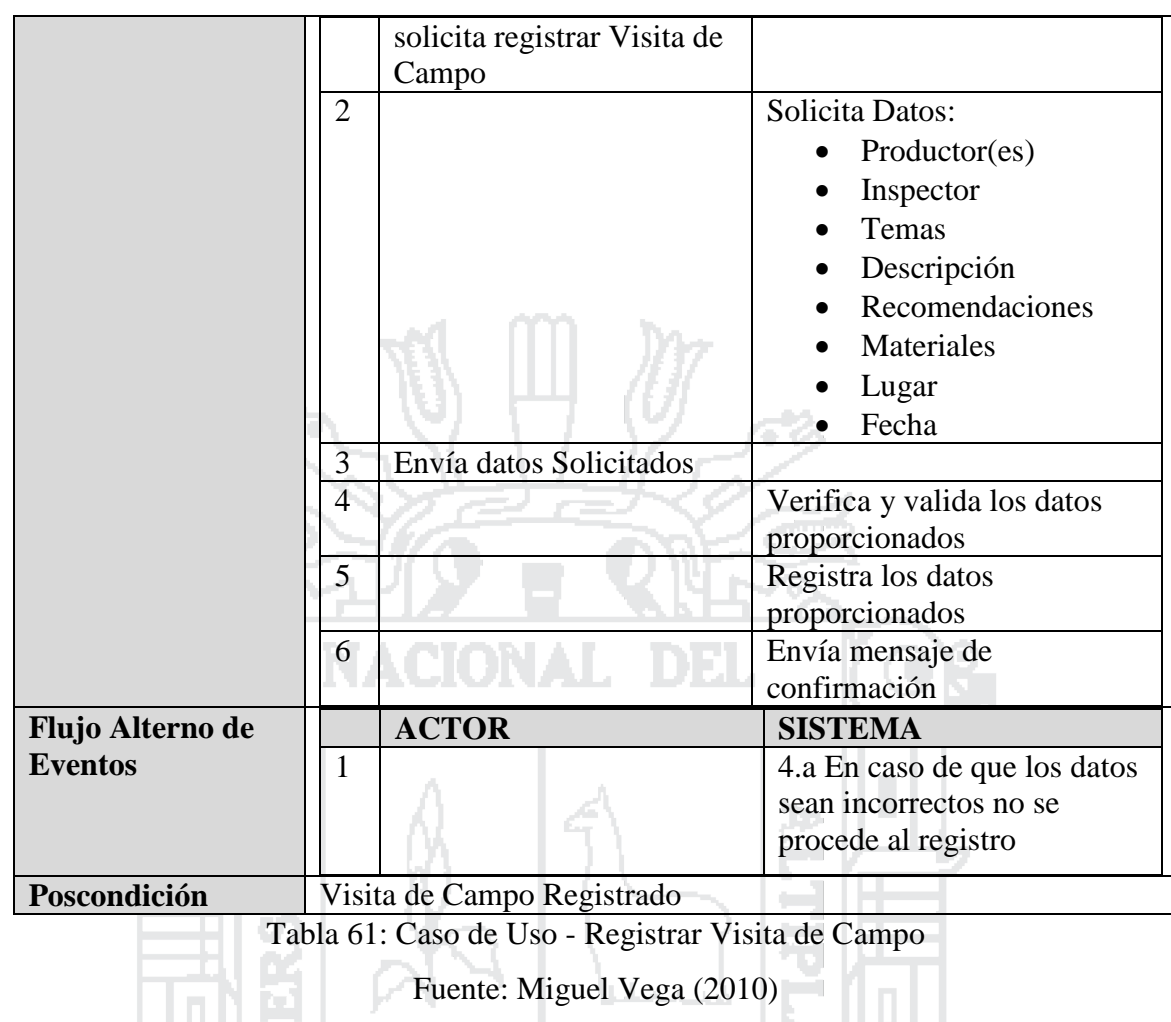

Elaboración: Por los Investigadores

j.

÷.

### **C.U. Administrar Cronograma Anual de Actividades**

El Gerente de Producción y/o equipo técnico administrara cronograma anual de actividades en los cuales puede realizar las opciones de registrar, modificar o eliminar, donde podrá acceder desde cualquier punto que tenga conexión a internet o a nivel intranet.

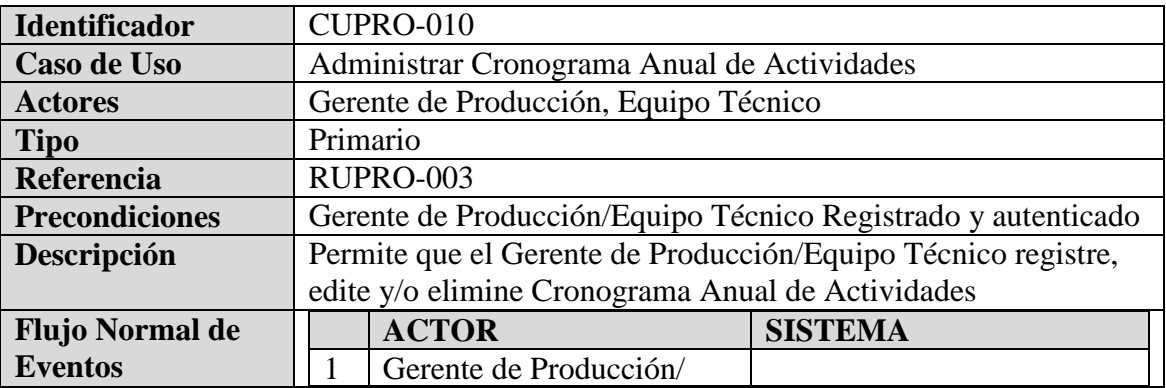

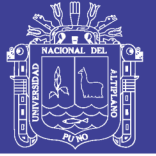

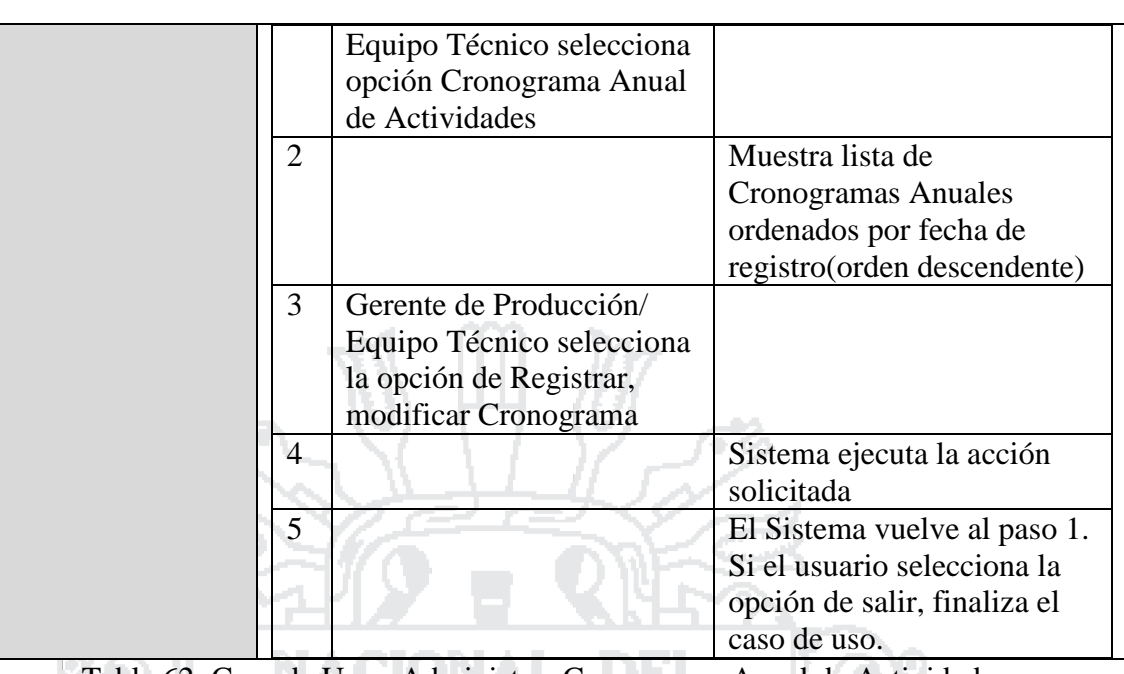

Tabla 62: Caso de Uso - Administrar Cronograma Anual de Actividades

Fuente: Miguel Vega (2010)

Elaboración: Por los Investigadores

**Contract** a a

#### **C.U. Registrar Cronograma Anual de Actividades**

El Jefe de Planta y/o Equipo Técnico registrara cronograma anual de actividades en los cuales realizara las opciones de registrar productor(es), inspector, actividad y fecha, estado de donde podrá acceder desde cualquier punto que tenga conexión a internet o a nivel intranet. 1 t H

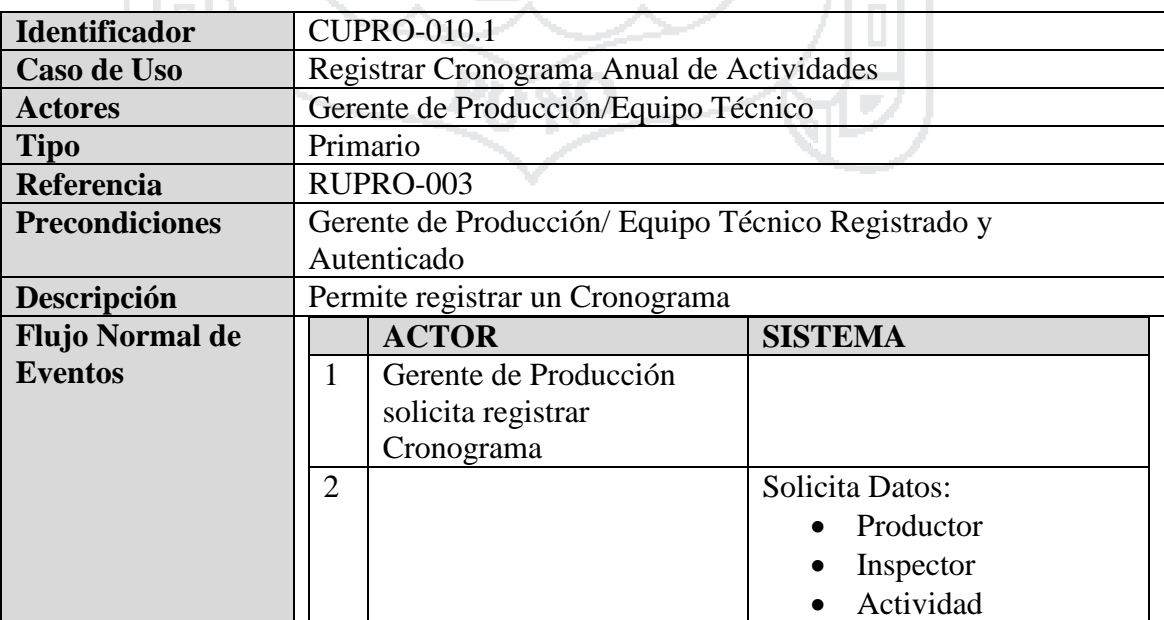

**COL** 

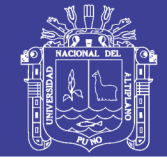

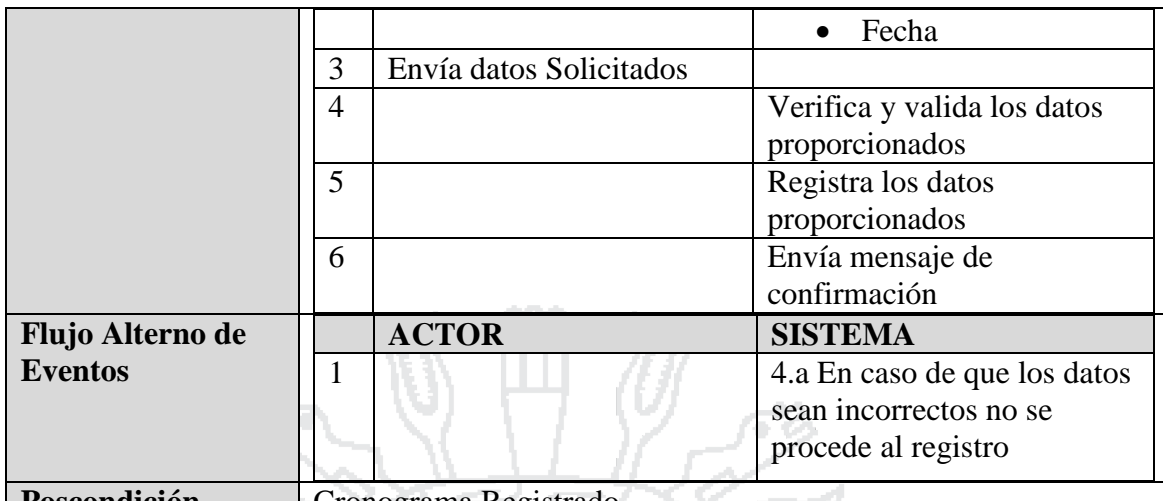

**Poscondición** Cronograma Registrado

Tabla 63: Caso de Uso - Registrar Cronograma Anual de Actividades

Fuente: Miguel Vega (2010)

Elaboración: Por los Investigadores

### **C.U. Administrar Cuaderno del Productor**

ma va

El Gerente de Producción y/o equipo técnico administrara cuaderno del productor en los cuales puede realizar las opciones de registrar, modificar o eliminar.

h.

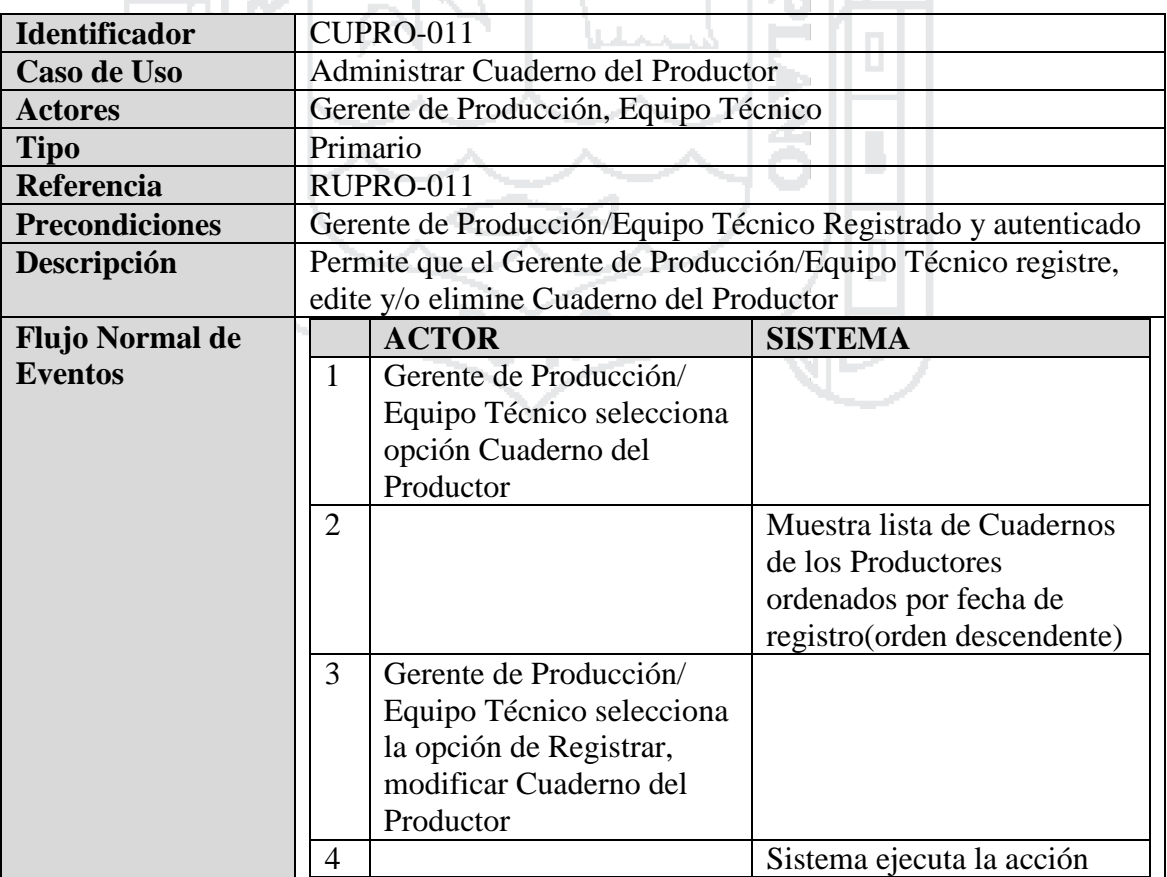

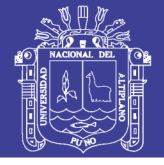

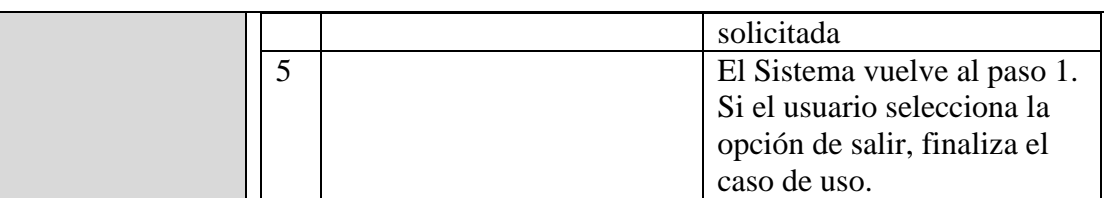

Tabla 64: Caso de Uso - Administrar Cuaderno del Productor

Fuente: Miguel Vega (2010)

Elaboración: Por los Investigadores

ಕೆ

### **C.U. Registrar Cuaderno del Productor**

El Jefe de Planta y/o Equipo Técnico registrara cuaderno del productor en los cuales realizara las opciones de registrar productor, fecha, cantidad de baldes en cerezo, libras de café pergamino al 12%, jornales, costo por balde o jornal, costo total, y cosechadores, estado de donde podrá acceder desde cualquier punto que tenga conexión a internet o a nivel intranet. LE LLAN

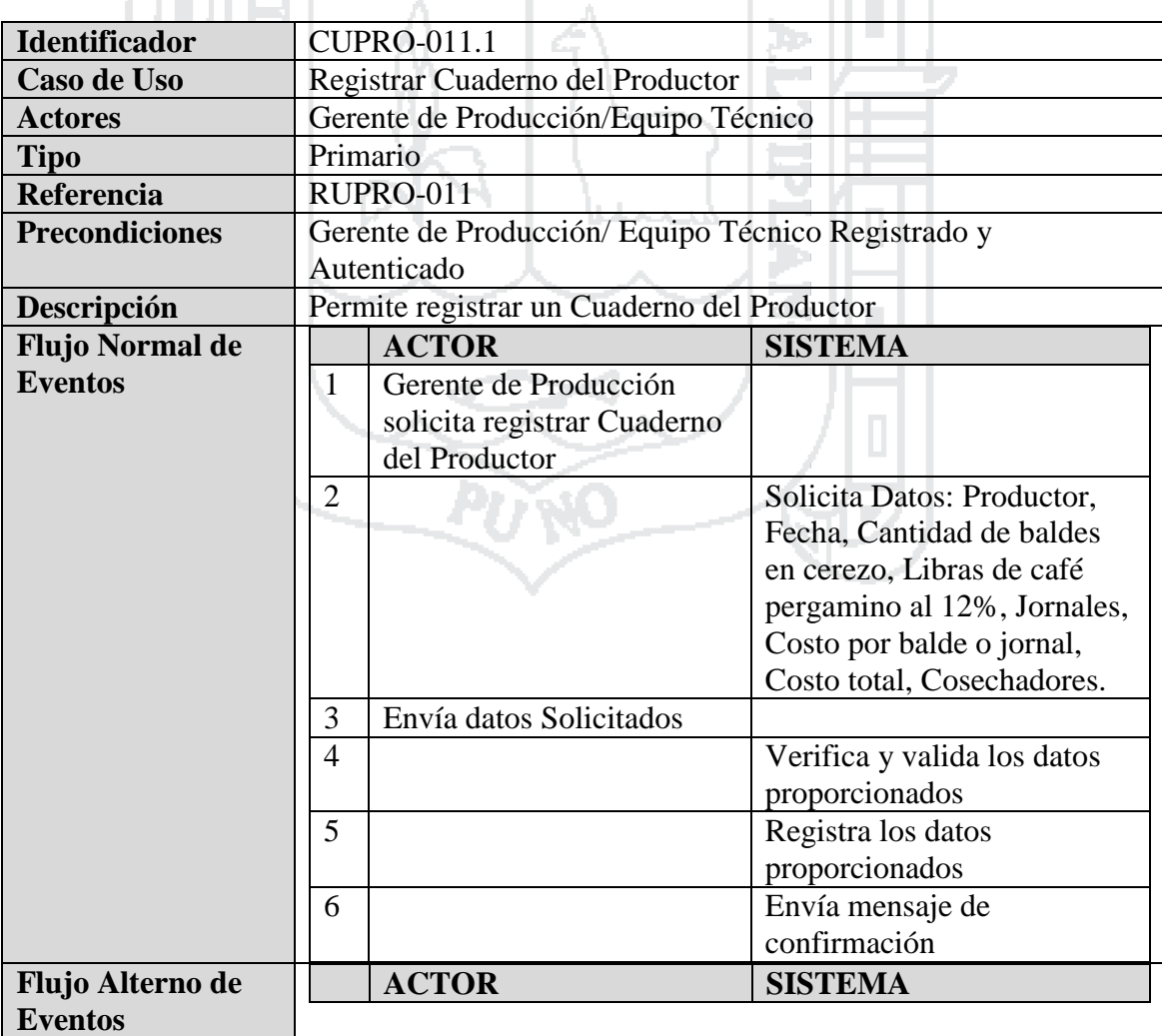

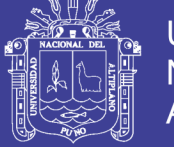

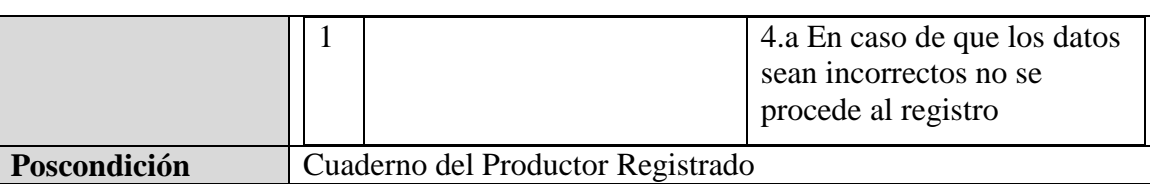

Tabla 65: Caso de Uso - Registrar Cuaderno del Productor

Fuente: Miguel Vega (2010)

Elaboración: Por los Investigadores

#### **4.2.1.6 Seguridad y Vigilancia**

#### **Diagramas de Casos de Uso**

El sistema deberá permitir al jefe de seguridad en sus funciones, cumplir la labor de administrar y gestionar en su respectiva área, según se describe en los siguientes casos de uso.

ĿЪ

- a. Administrar Control de personas
- b. Administrar Control de cafés
- c. Administrar Control de objetos/ documentos

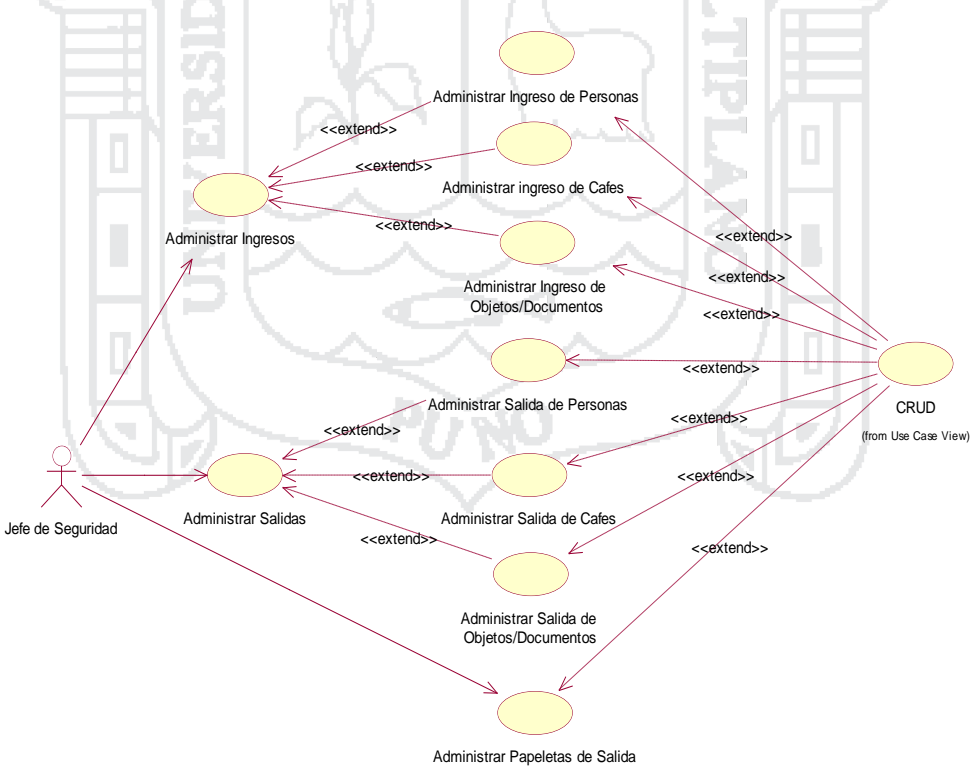

Figura 008: Diagrama de Casos de Uso de Seguridad y Vigilancia Fuente: Miguel Vega (2010) Elaboración: Por los Investigadores

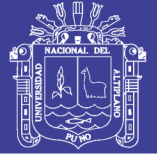

#### **Especificación de Casos de Uso**

#### **C.U. Administrar Control de personas**

 $-44$ 

El Jefe de Seguridad administrara control de personas en los cuales puede realizar las opciones de registrar, modificar o eliminar, donde podrá acceder desde cualquier punto que tenga conexión a internet o a nivel intranet.

ha .

m.

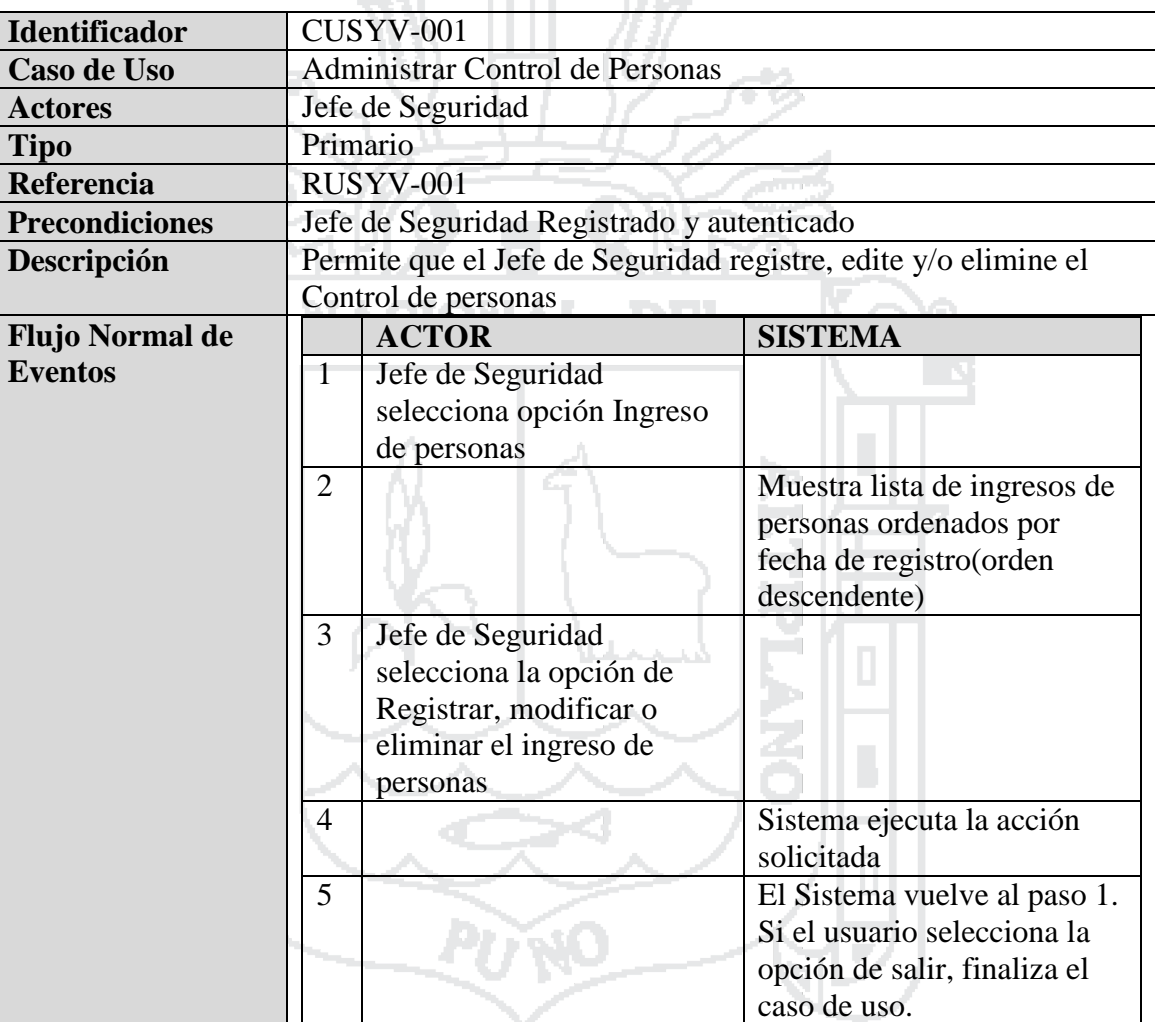

Tabla 66: Caso de Uso - Administrar Control de personas

Fuente: Miguel Vega (2010)

Elaboración: Por los Investigadores

#### **C.U. Registrar Control de personas**

El Jefe de Seguridad registrara control de personas en los cuales realizara las opciones de registrar persona, fecha y hora de ingreso, fecha y hora de salida, motivo de ingreso, área visitada, autorización (Persona que autoriza el ingreso), estado de donde podrá acceder desde cualquier punto que tenga conexión a internet o a nivel intranet.

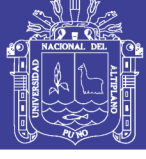

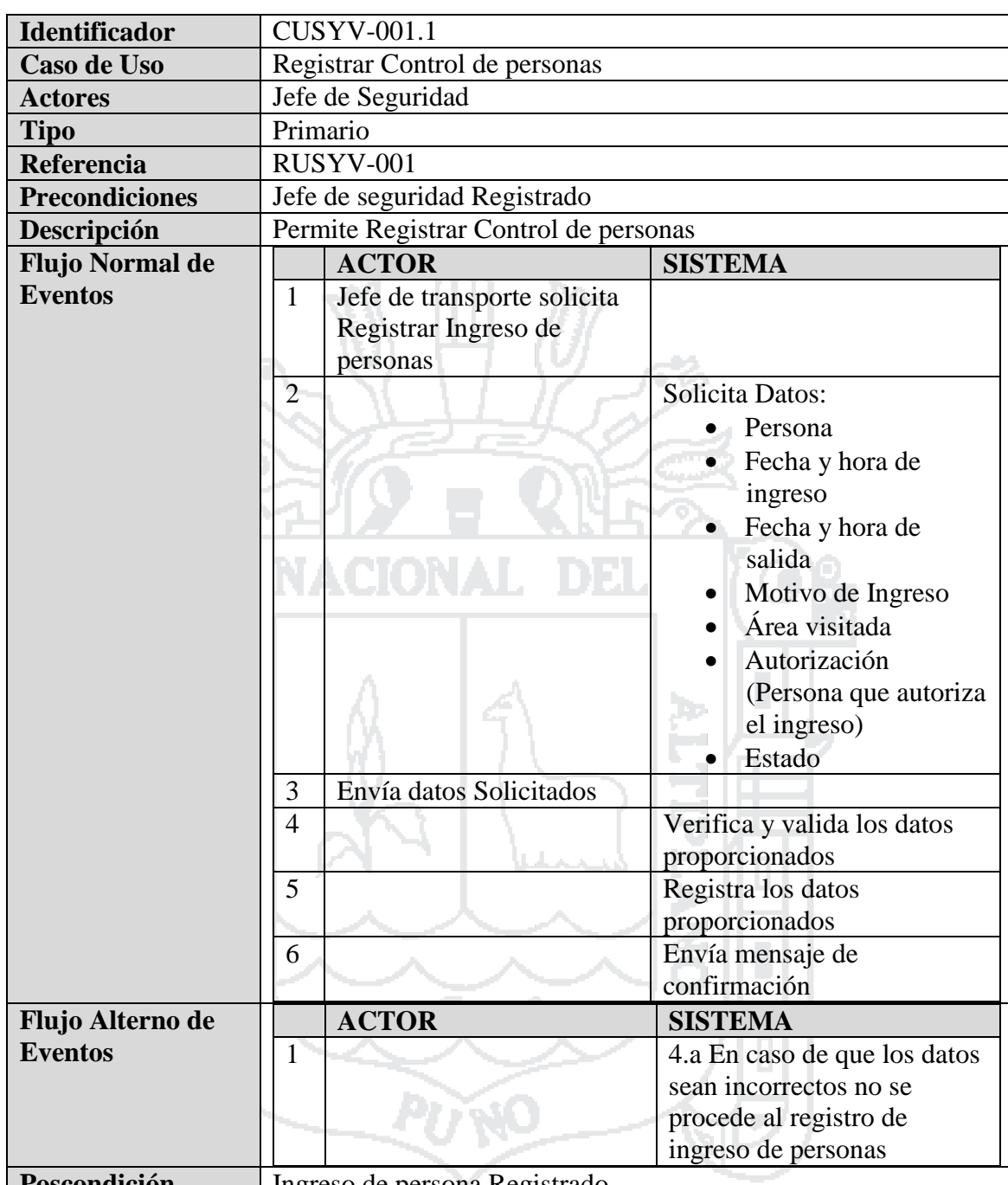

**Poscondición** | Ingreso de persona Registrado

Tabla 67: Caso de Uso - Registrar Control de personas

Fuente: Miguel Vega (2010)

Elaboración: Por los Investigadores

#### **C.U. Administrar Control de productos**

El Jefe de Seguridad administrara control de productos en los cuales puede realizar las opciones de registrar, modificar o eliminar, donde podrá acceder desde cualquier punto que tenga conexión a internet o a nivel intranet.

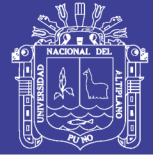

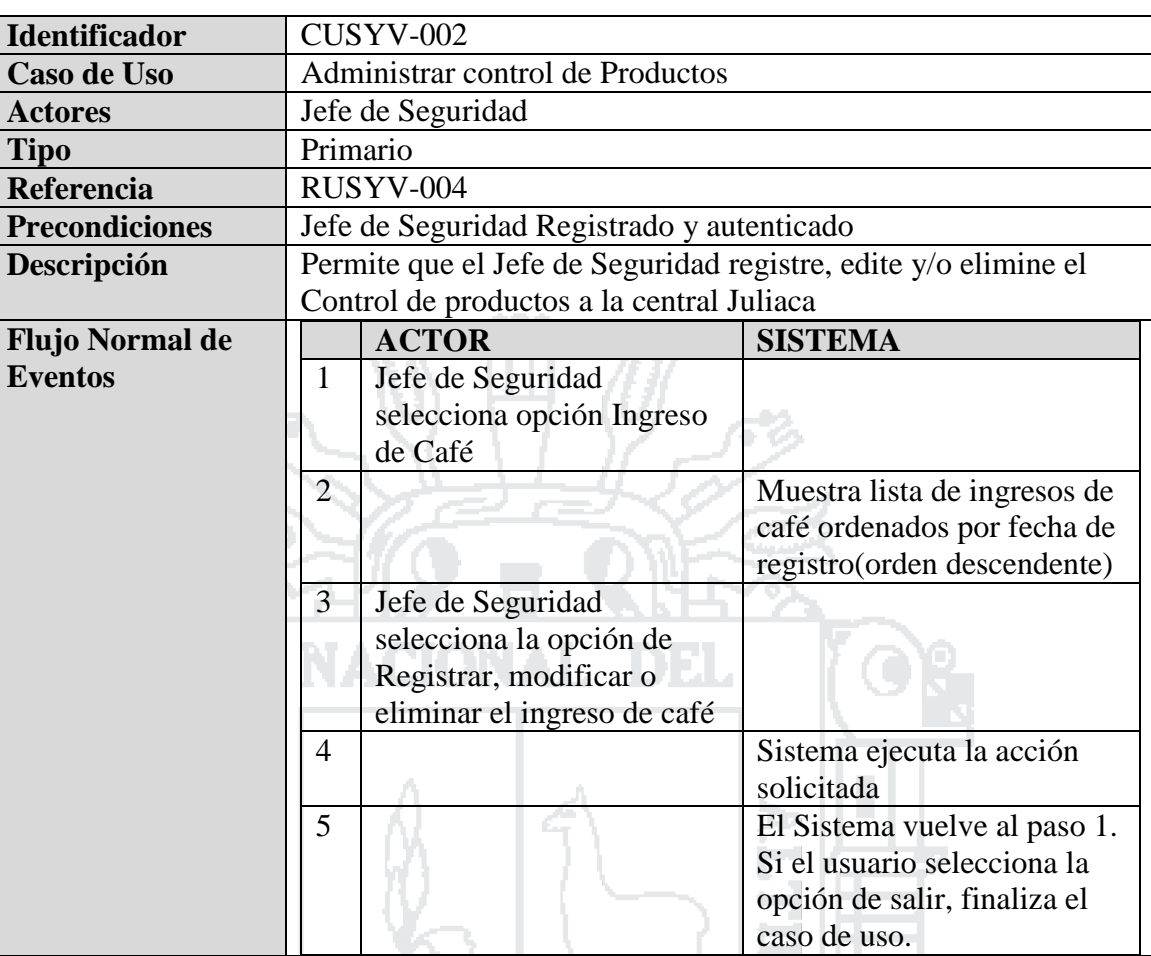

Tabla 68: Caso de Uso - Administrar Control de productos

Fuente: Miguel Vega (2010)

Elaboración: Por los Investigadores

#### **C.U. Registrar control de productos**

El Jefe de Seguridad registrara control de productos en los cuales realizara las opciones de registrar fecha y hora de ingreso, nro. de guía, transporte, conductor, nro. de licencia, marca y placa del vehículo, cantidad y calidad de sacos, estado de donde podrá acceder desde cualquier punto que tenga conexión a internet o a nivel intranet.

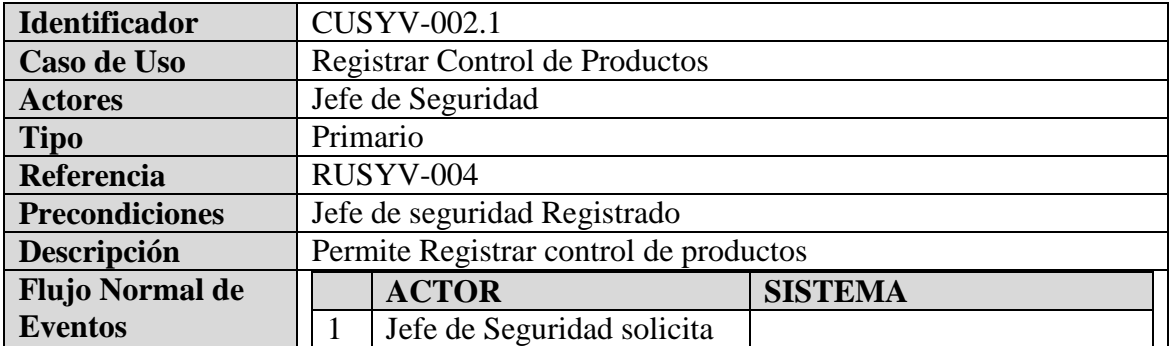

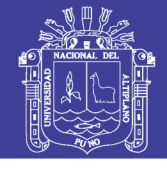

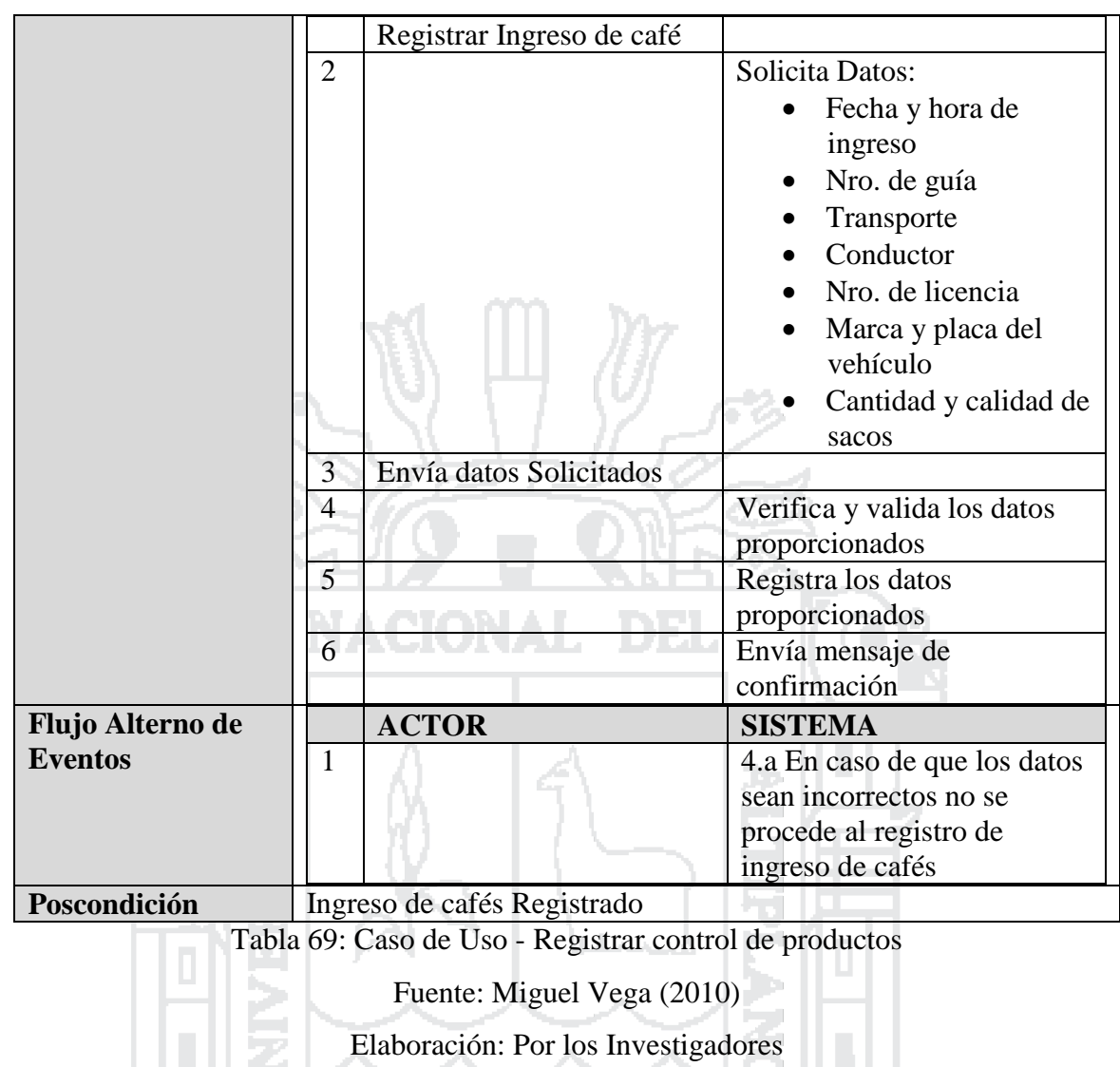

### **C.U. Administrar Control de objetos/documentos**

El Jefe de Seguridad administrara control de objetos/documentos en los cuales puede realizar las opciones de registrar, modificar o eliminar, donde podrá acceder desde cualquier punto que tenga conexión a internet o a nivel intranet.

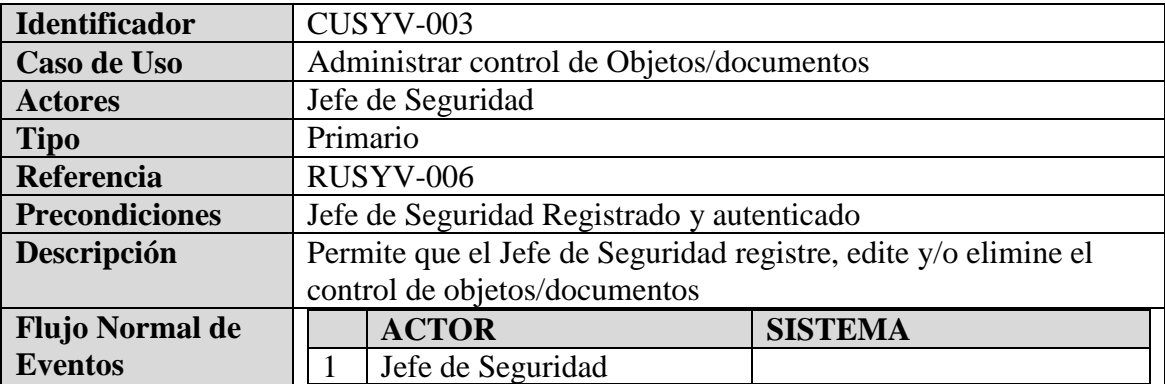

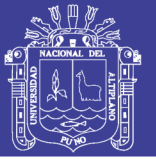

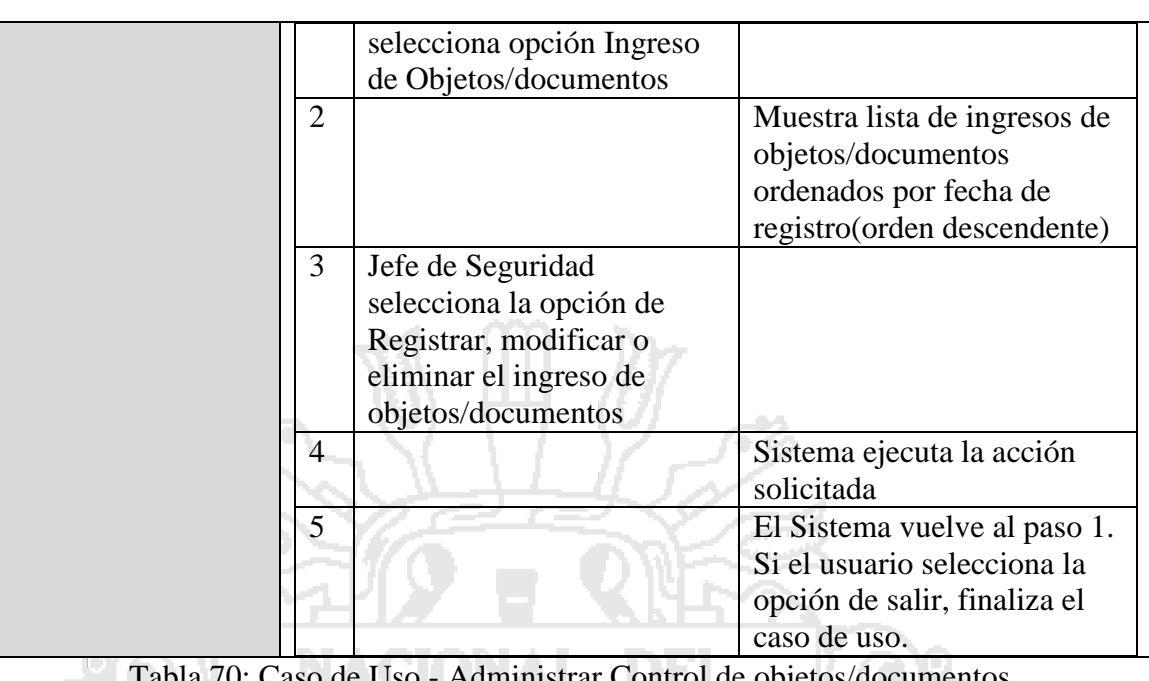

Tabla 70: Caso de Uso - Administrar Control de objetos/documentos

Fuente: Miguel Vega (2010)

Elaboración: Por los Investigadores

**COL Contract** 

### **C.U. Registrar control de objetos/ documentos**

El Jefe de Seguridad registrara control de objetos/documentos en los cuales realizara las opciones de registrar comprobante de compra, área de destino, fecha y hora de ingreso, descripción del objeto y origen, estado de donde podrá acceder desde cualquier punto que tenga conexión a internet o a nivel intranet.

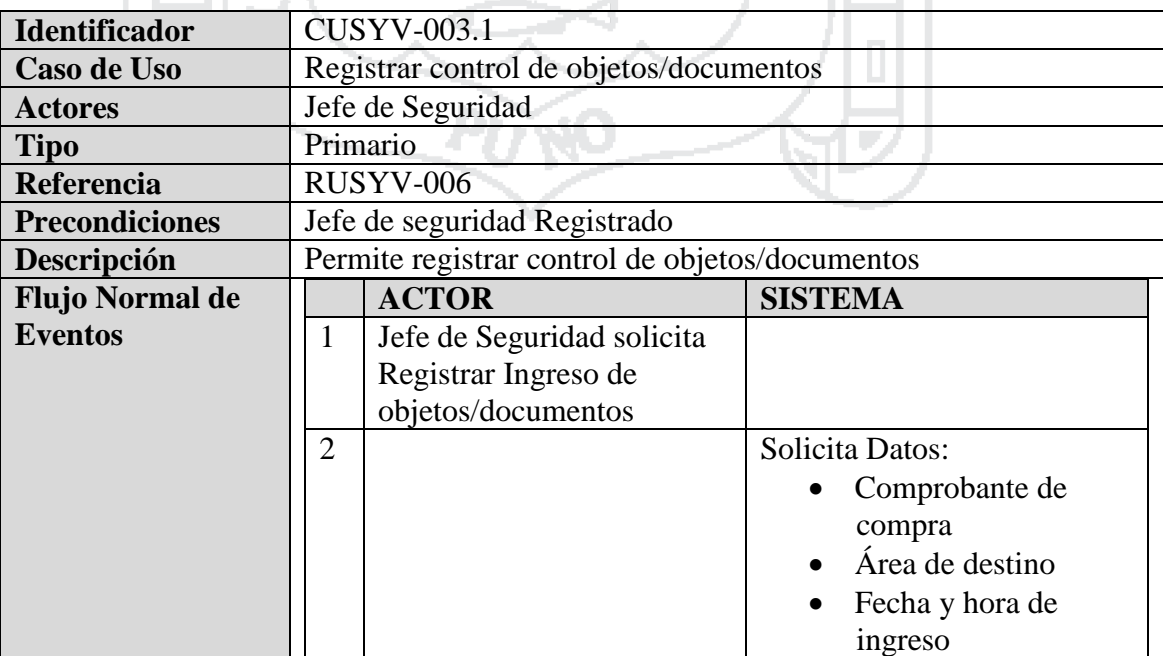

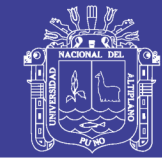

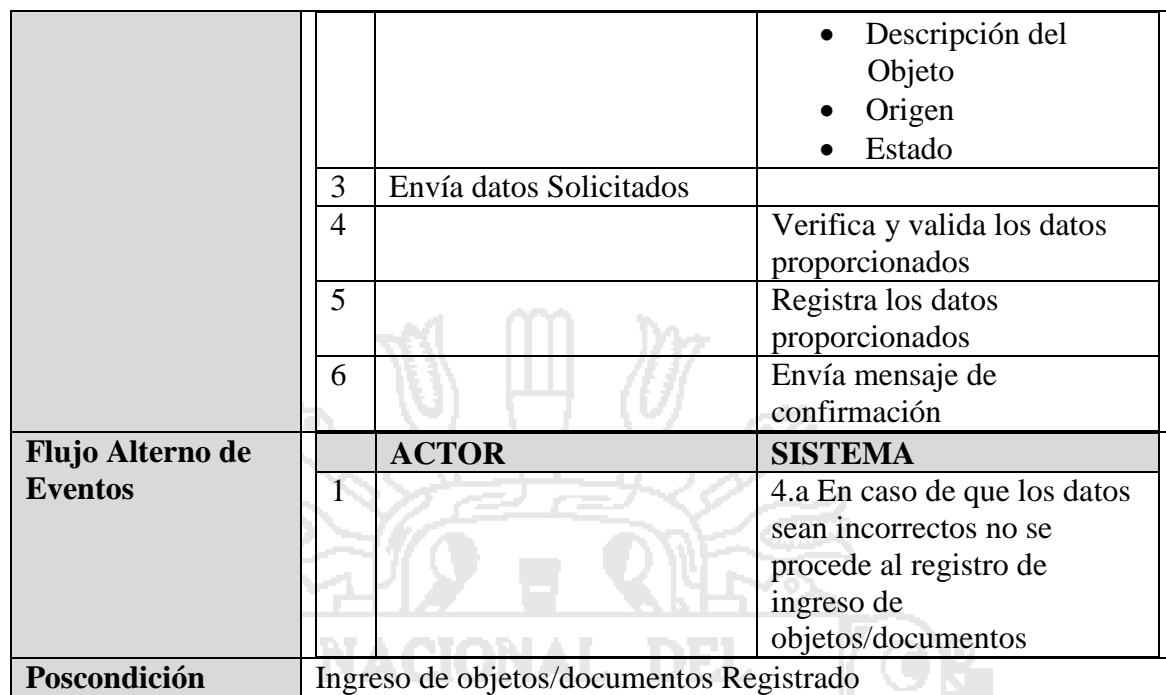

Tabla 71: Caso de Uso - Registrar control de objetos/ documentos

Fuente: Miguel Vega (2010)

Elaboración: Por los Investigadores

#### **4.2.1.7 Transportes**

#### **Diagramas de Casos de Uso**

El sistema deberá permitir al jefe de transporte en sus funciones, cumplir la labor de administrar y gestionar en su respectiva área, según se describe en los siguientes casos de uso.

- a. Administrar transportista
- b. Administrar unidad de transporte
- c. Administrar programación de transporte
- d. Administrar transporte de café
- e. Administrar orden de salida
- f. Administrar carga de café

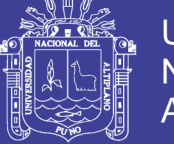

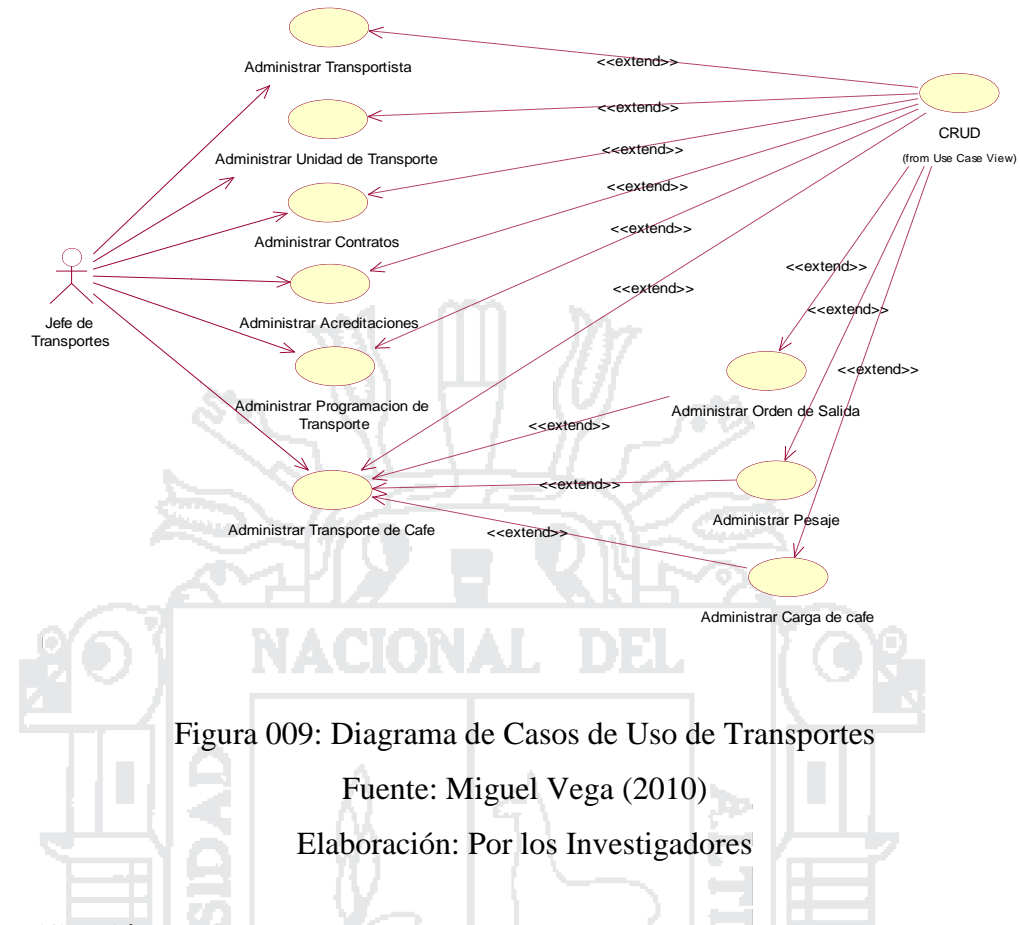

### **Especificación de Casos de Uso**

### **C.U. Administrar transportistas**

El Jefe de transportes administrara transportistas en los cuales puede realizar las opciones de registrar, modificar o eliminar, donde podrá acceder desde cualquier punto que tenga conexión a internet o a nivel intranet.

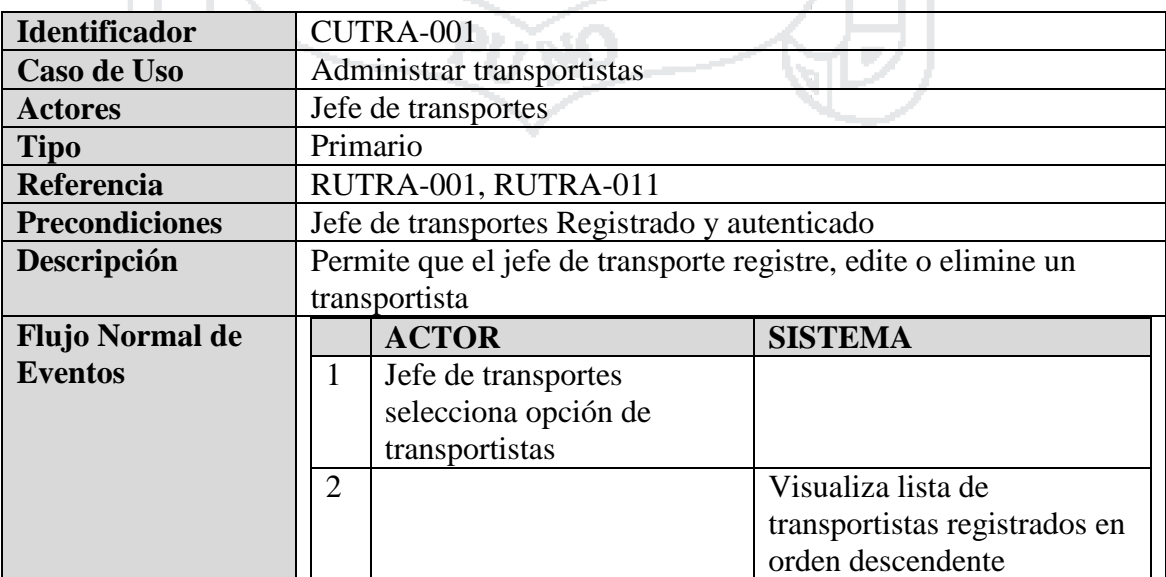

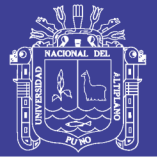

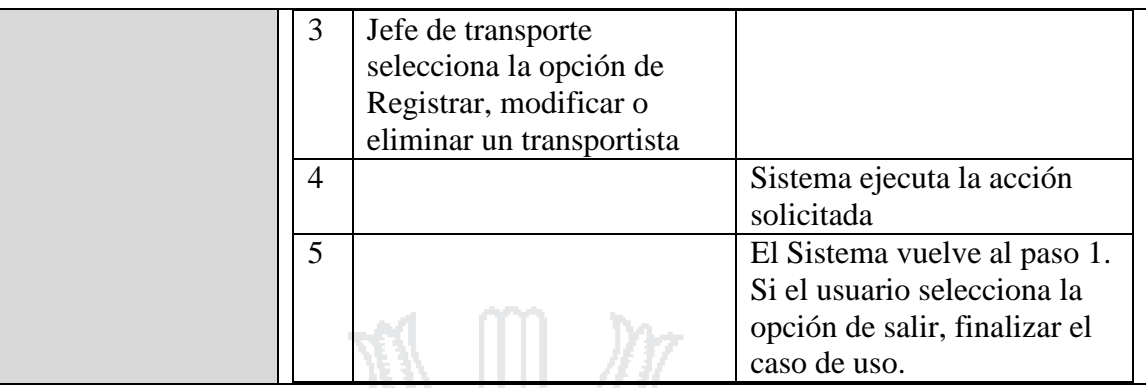

Tabla 72: Caso de Uso - Administrar transportistas

Fuente: Miguel Vega (2010)

Elaboración: Por los Investigadores

### **C.U. Registrar transportista**

El Jefe de Transportes registrara transportista en los cuales realizara las opciones de registrar nombre, DNI, licencia de conducir, Ruc, dirección, teléfono y fecha de nacimiento, estado de donde podrá acceder desde cualquier punto que tenga conexión a internet o a nivel intranet. al ol

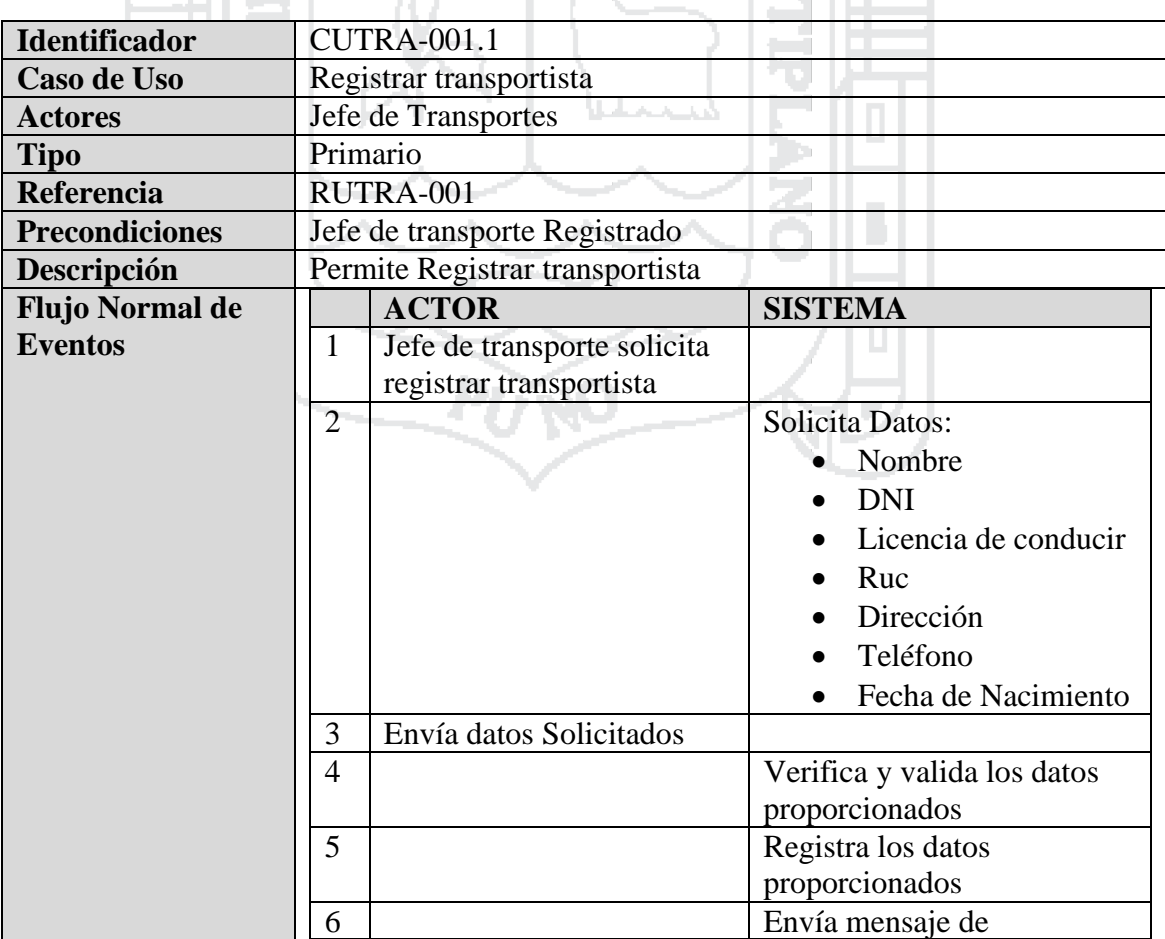

132

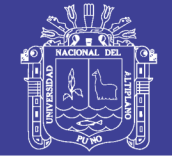

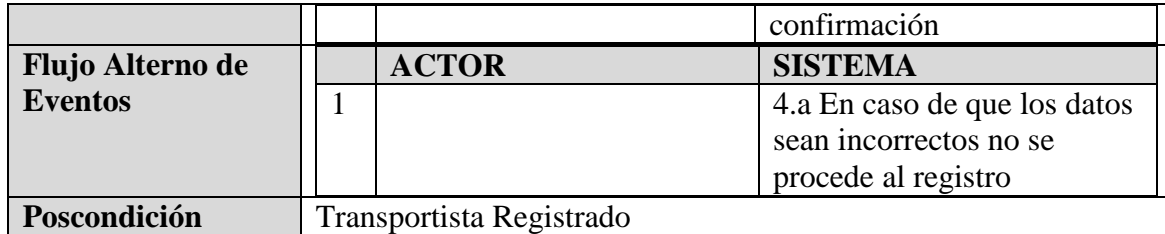

Tabla 73: Caso de Uso - Registrar transportista

Fuente: Miguel Vega (2010)

Elaboración: Por los Investigadores

#### **C.U. Administrar unidades de transportes**

El Jefe de transportes administrara unidades de transportes en los cuales puede realizar las opciones de registrar, modificar o eliminar, donde podrá acceder desde cualquier punto que tenga conexión a internet o a nivel intranet.

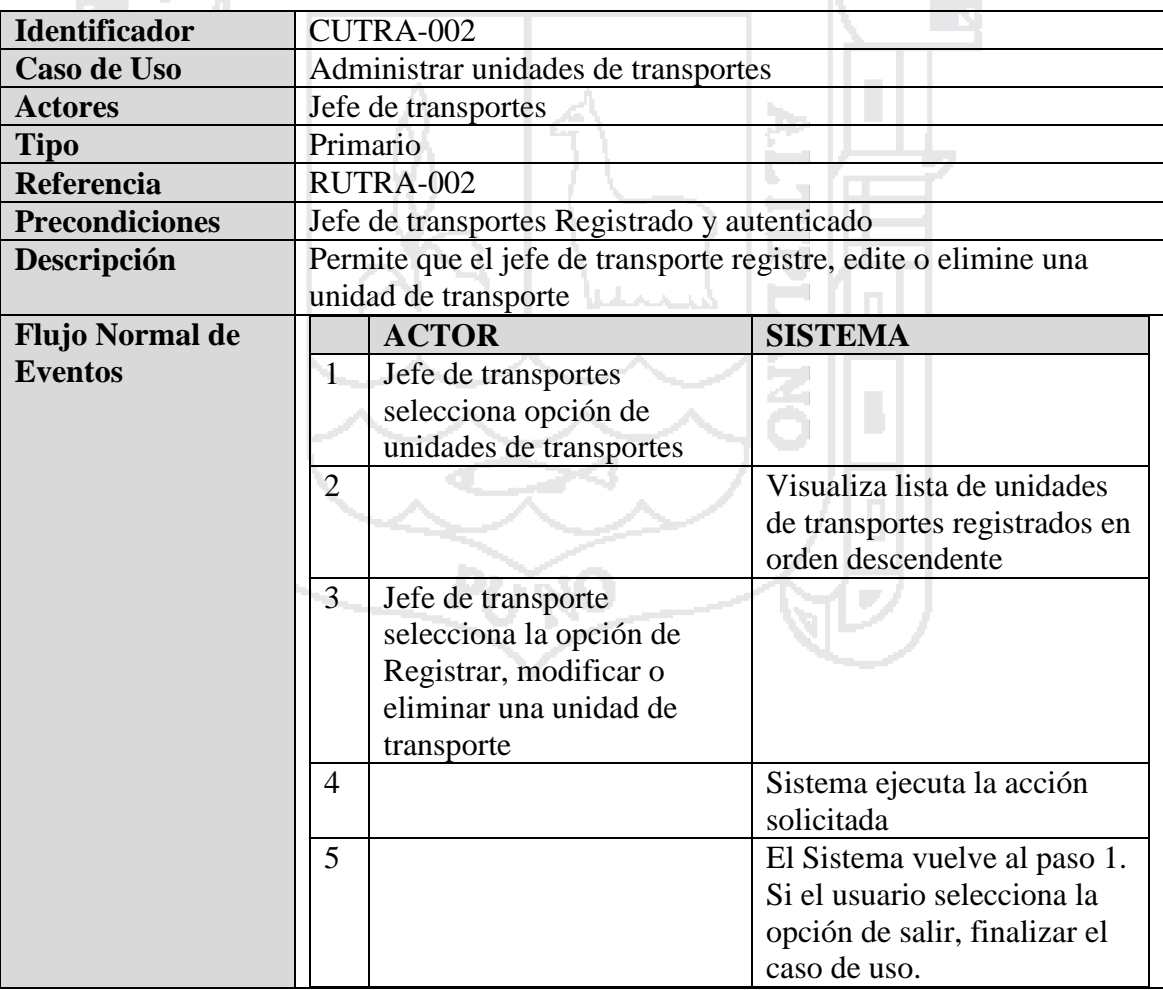

Tabla 74: Caso de Uso - Administrar unidades de transportes

Fuente: Miguel Vega (2010)

Elaboración: Por los Investigadores

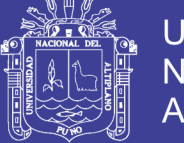

#### **C.U. Registrar unidad de transporte**

El Jefe de Transportes registrara unidad de transporte en los cuales realizara las opciones de registrar GPS, placa, marca, año de fabricación, propietario, modelo, imagen, fecha de inscripción, SOAT y características, estado de donde podrá acceder desde cualquier punto que tenga conexión a internet o a nivel intranet.

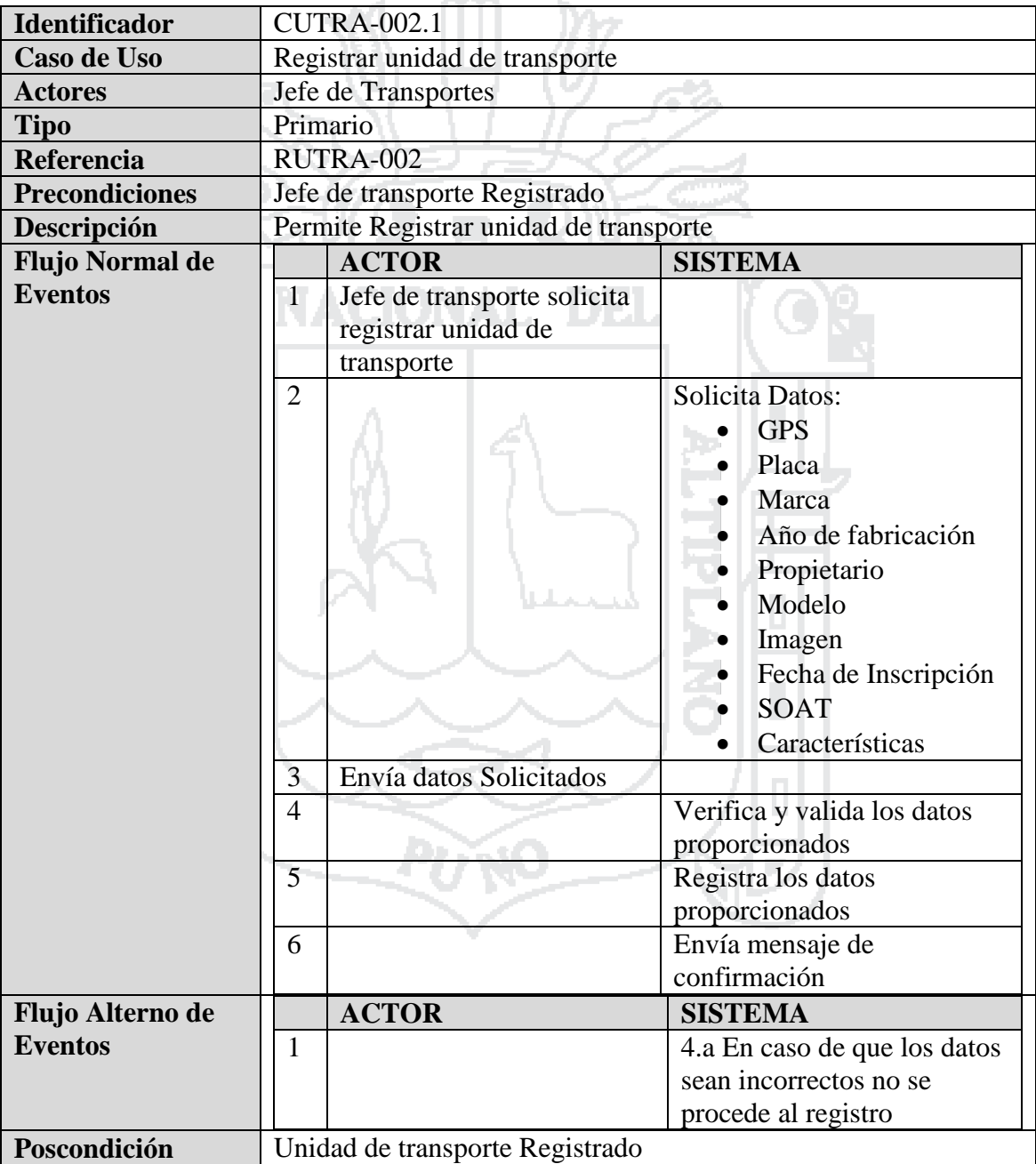

Tabla 75: Caso de Uso - Registrar unidad de transporte

Fuente: Miguel Vega (2010)

Elaboración: Por los Investigadores

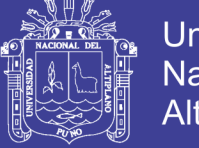

### **Universidad** Nacional del Altiplano

#### **C.U. Administrar programaciones de transportes**

El Jefe de transportes administrara programaciones de transportes en los cuales puede realizar las opciones de registrar, modificar o eliminar, donde podrá acceder desde cualquier punto que tenga conexión a internet o a nivel intranet.

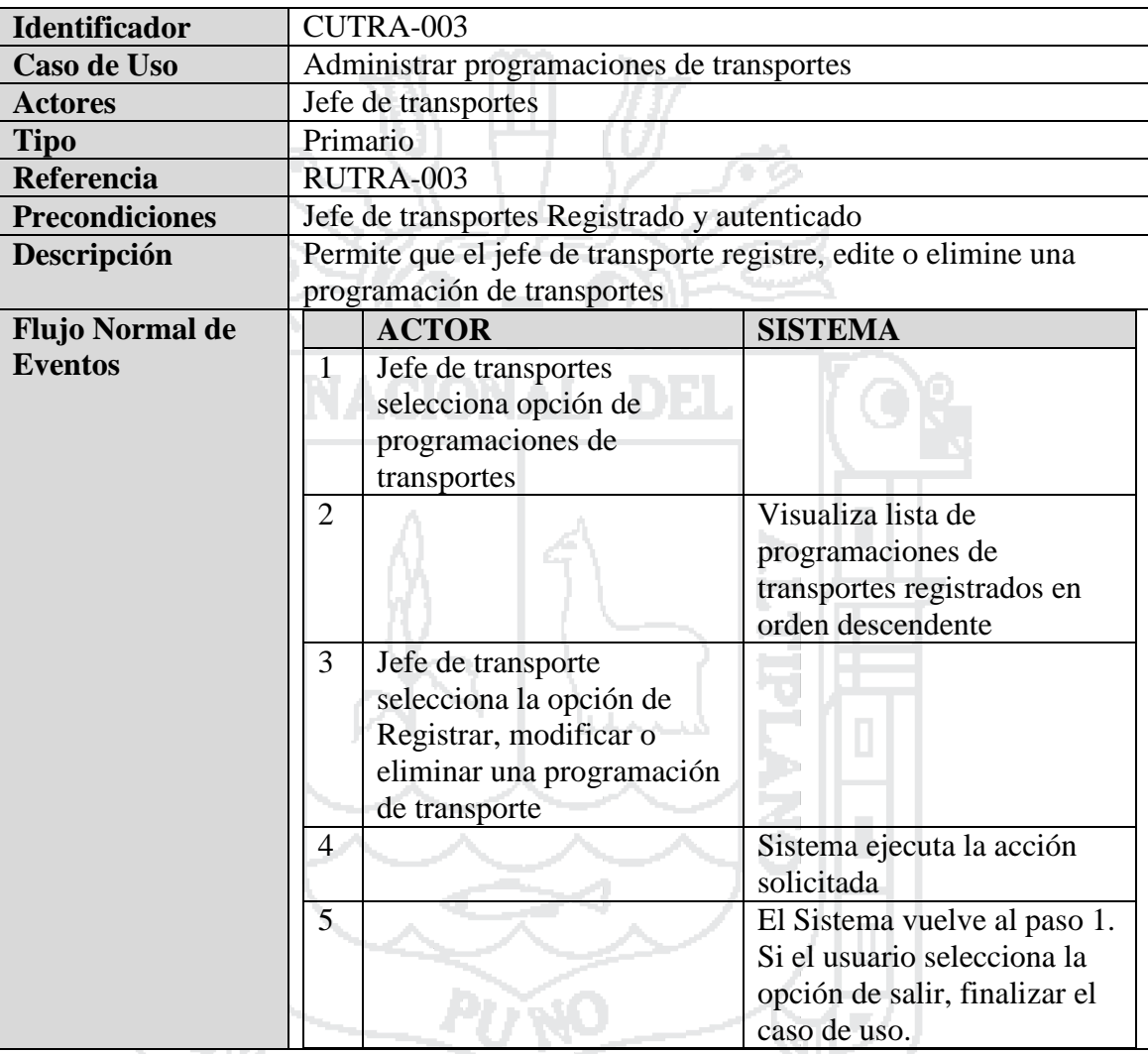

Tabla 76: Caso de Uso - Administrar programaciones de transportes

Fuente: Miguel Vega (2010)

Elaboración: Por los Investigadores

#### **C.U. Registrar programación de transporte**

El Jefe de Transportes registrara programación de transporte en los cuales realizara las opciones de registrar personal, transportista, unidad de transporte, lugar de origen, lugar de destino, fecha, estado y observaciones, estado de donde podrá acceder desde cualquier punto que tenga conexión a internet o a nivel intranet.

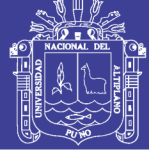

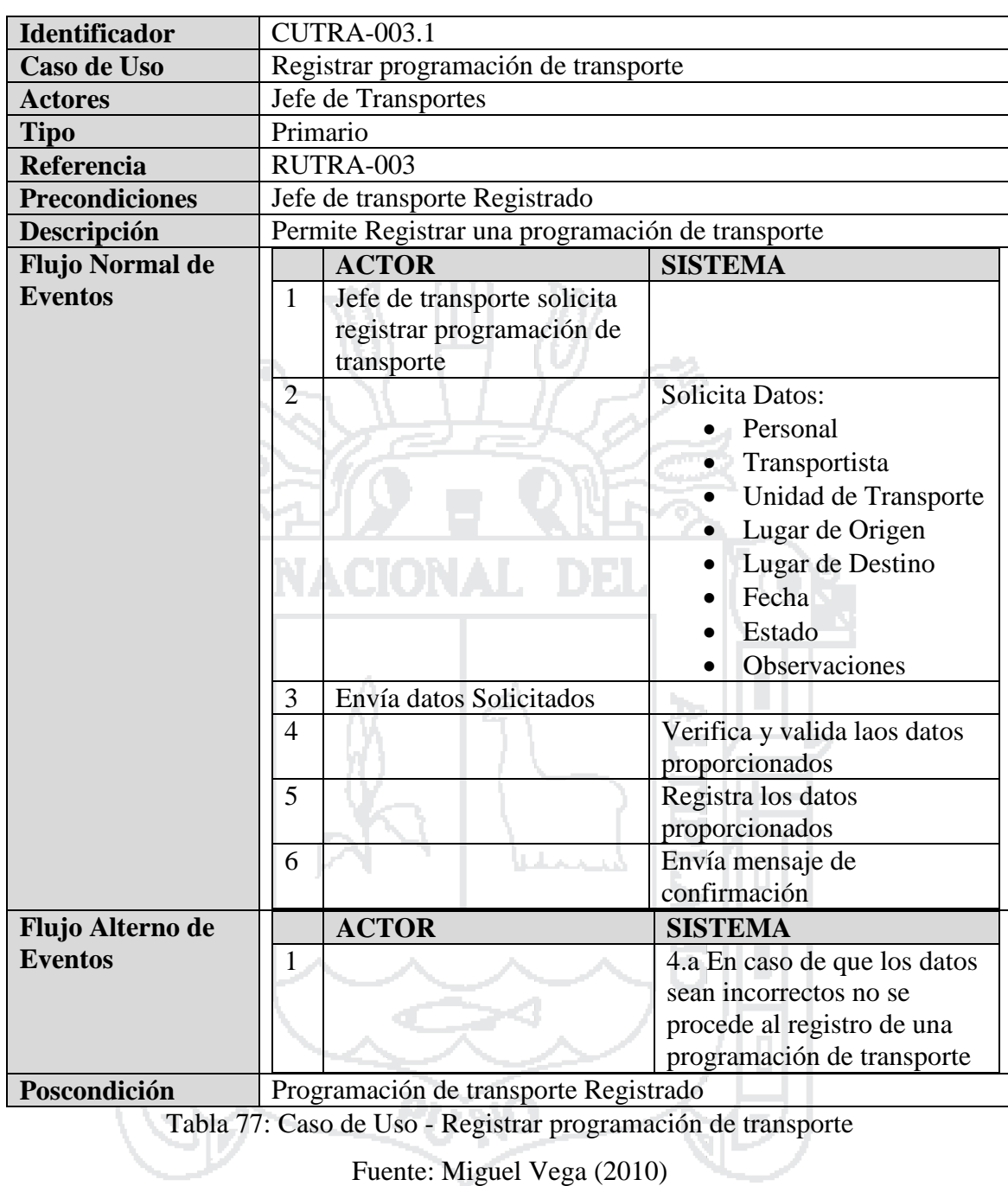

Elaboración: Por los Investigadores

### **C.U. Administrar transportes de café**

El Jefe de transportes administrara transportes de café en los cuales puede realizar las opciones de registrar, modificar o eliminar, donde podrá acceder desde cualquier punto que tenga conexión a internet o a nivel intranet.

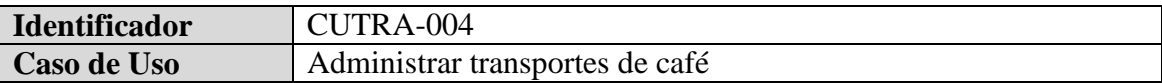

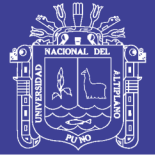

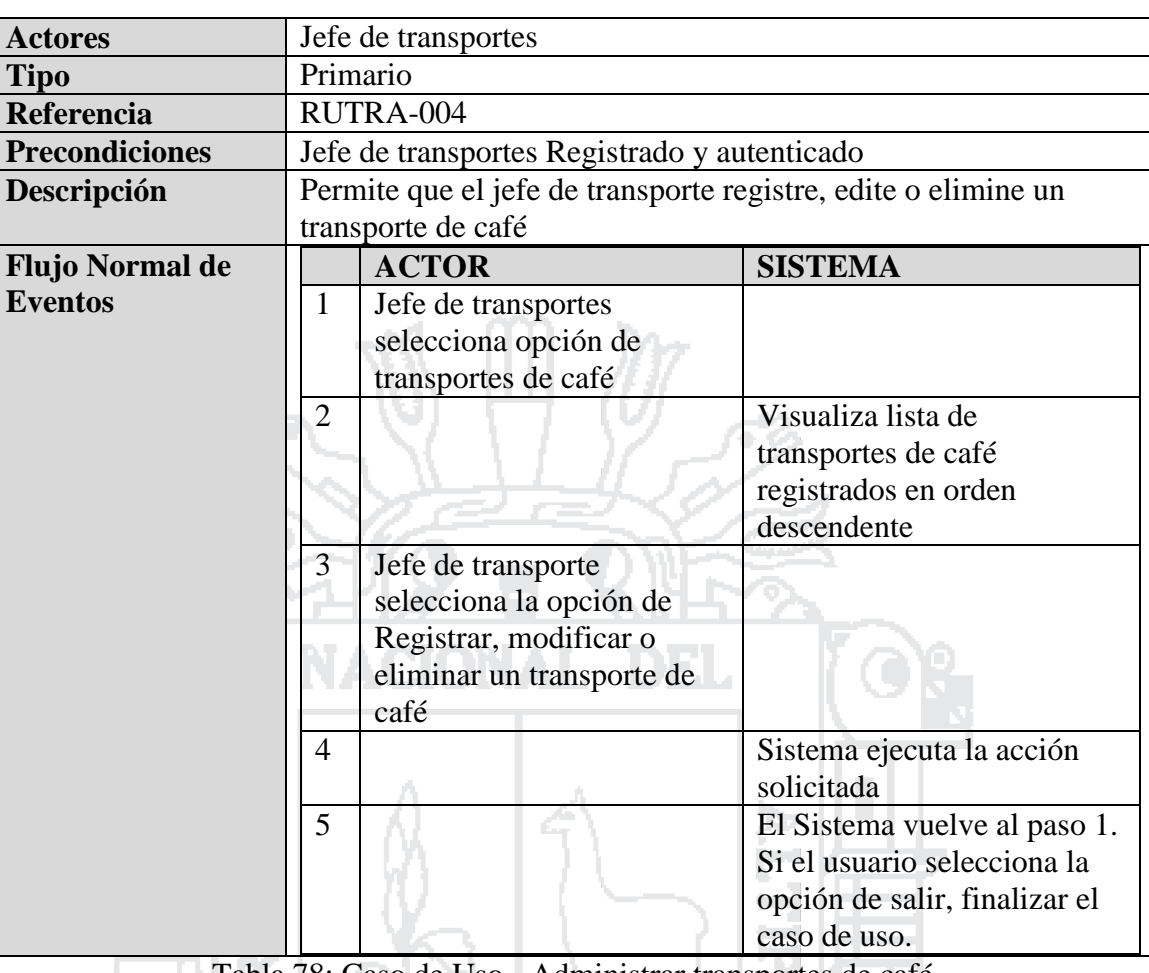

Tabla 78: Caso de Uso - Administrar transportes de café

Fuente: Miguel Vega (2010)

Elaboración: Por los Investigadores

#### **C.U. Registrar transporte de café**

El Jefe de Transportes registrara transporte de café en los cuales realizara las opciones de registrar personal, transportista, unidad de transporte, lugar de origen, lugar de destino, remitente, destinatario (Ruc, DNI, razón social), cantidad de café (por calidades y cooperativas), motivo de traslado, fecha de inicio, fecha de llegada, estado y observaciones, estado de donde podrá acceder desde cualquier punto que tenga conexión a internet o a nivel intranet.

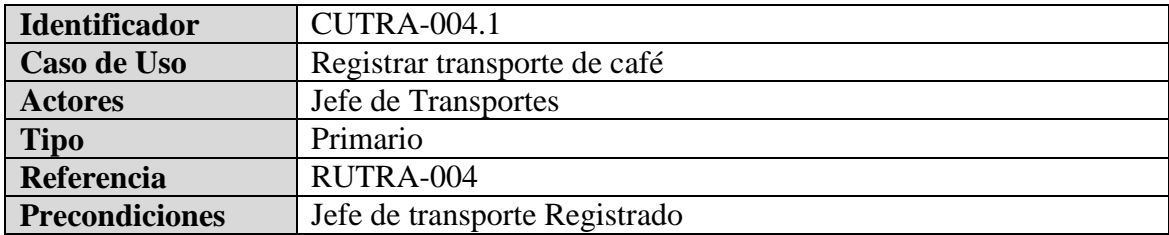

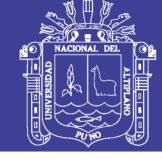

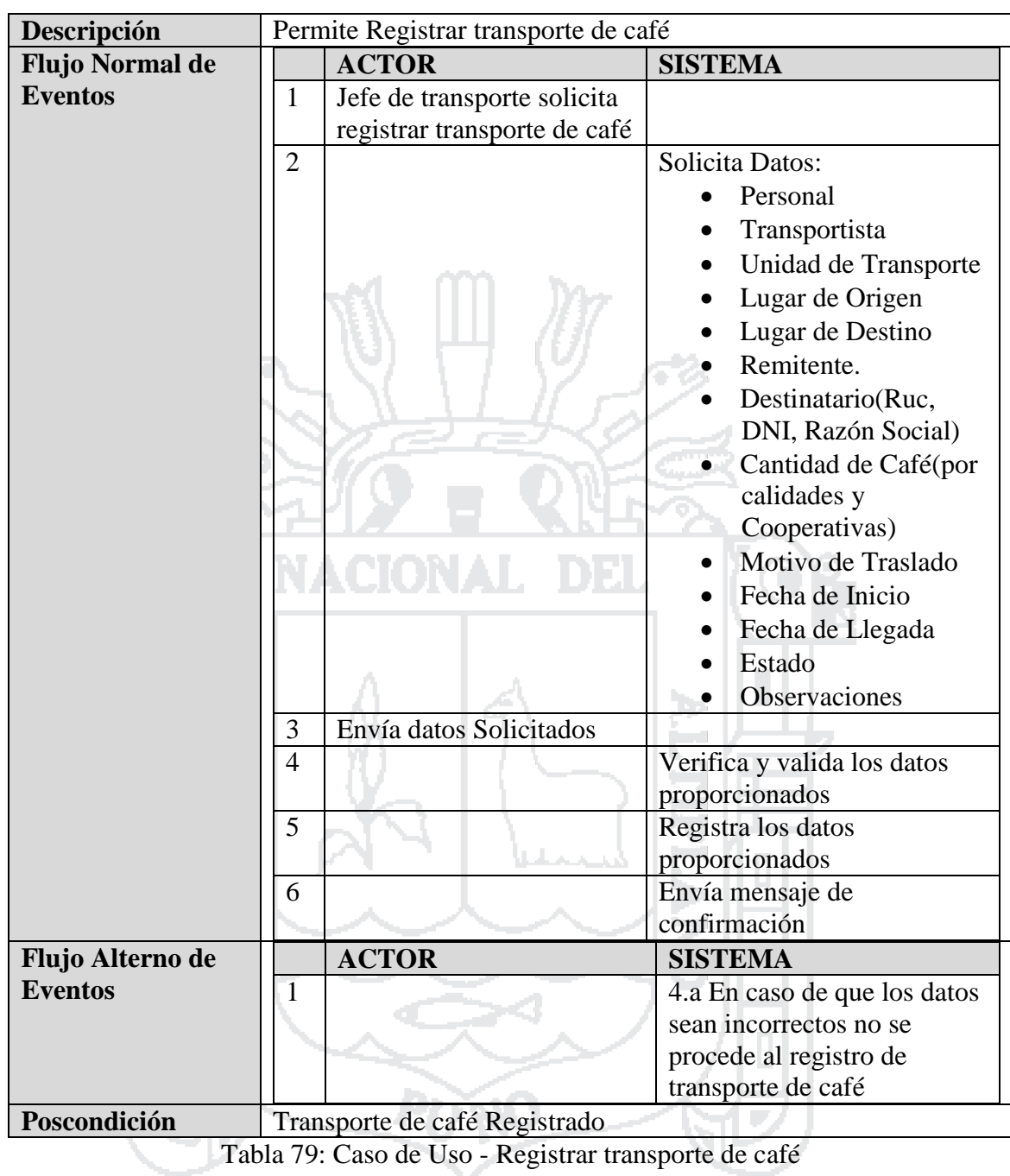

Fuente: Miguel Vega (2010)

Elaboración: Por los Investigadores

#### **C.U. Administrar cargas de café**

El Jefe de transportes administrara cargas de café en los cuales puede realizar las opciones de registrar, modificar o eliminar, donde podrá acceder desde cualquier punto que tenga conexión a internet o a nivel intranet.

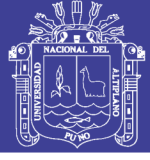

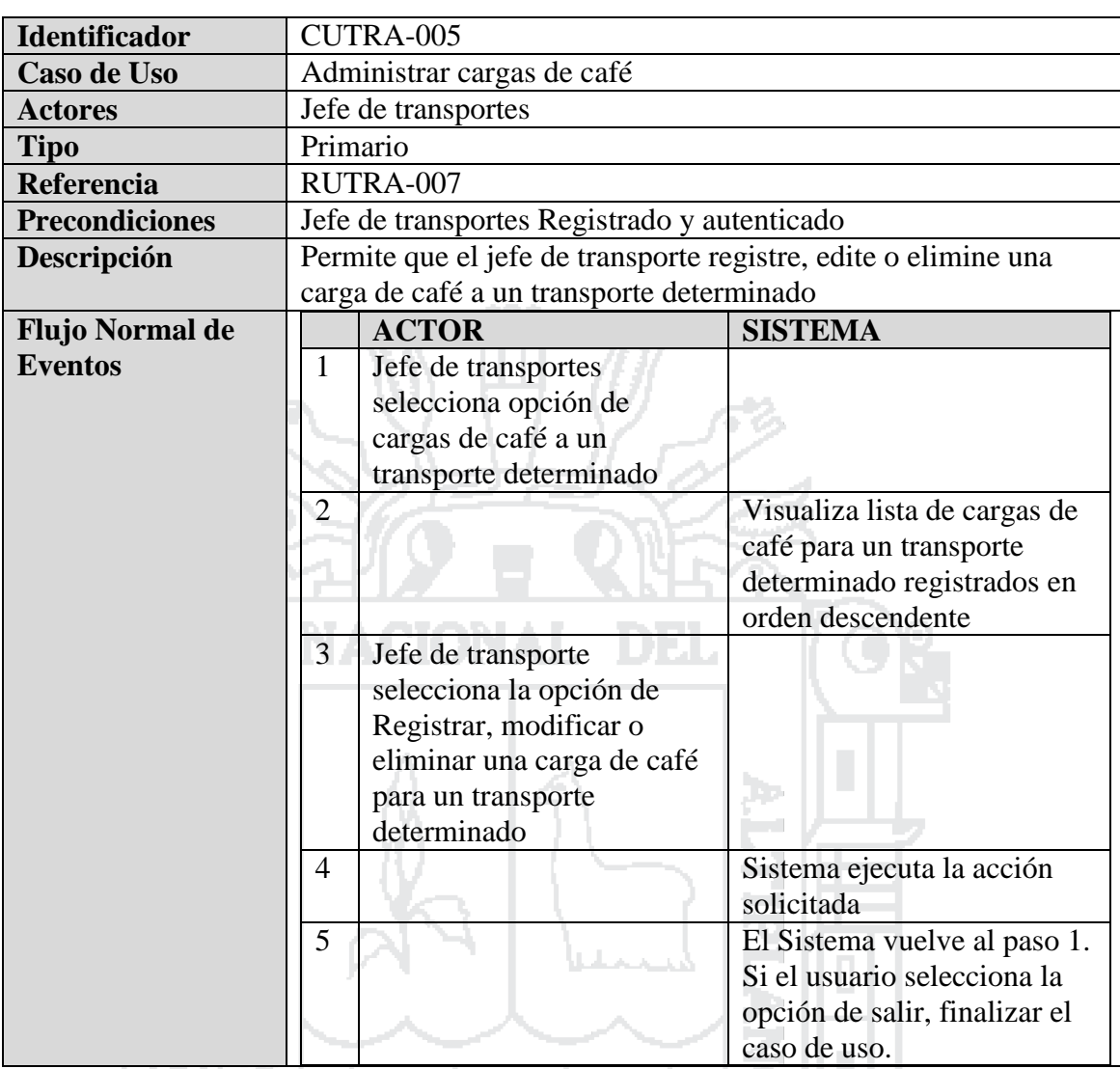

Tabla 80: Caso de Uso - Administrar cargas de café

Fuente: Miguel Vega (2010)

Elaboración: Por los Investigadores

#### **C.U. Registrar carga de café**

El Jefe de Transportes registrara carga de café en los cuales realizara las opciones de registrar almacén origen, transporte destino, personal remitente, café (cantidad, calidad, socio, código de saco) y observaciones., estado de donde podrá acceder desde cualquier punto que tenga conexión a internet o a nivel intranet.

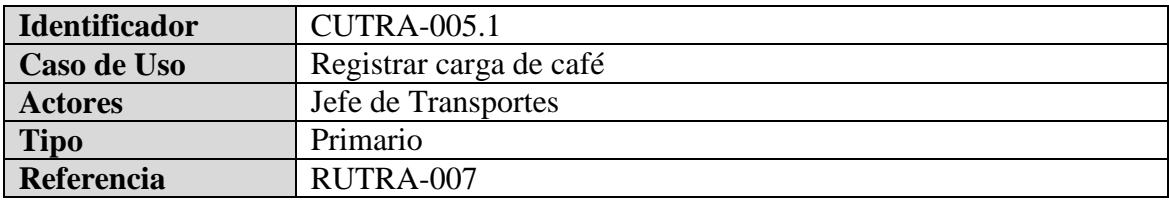

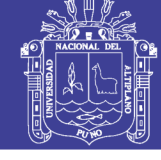

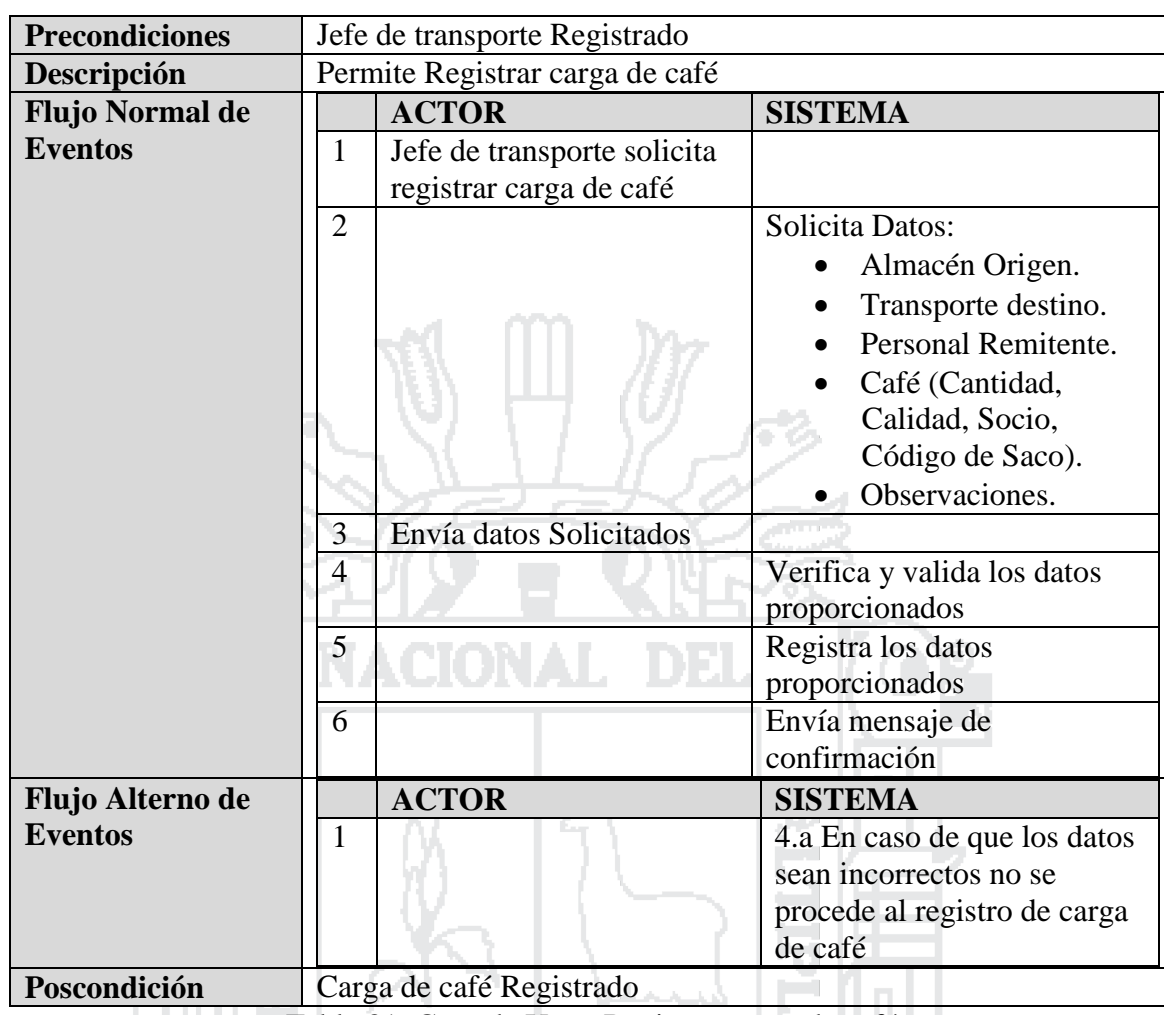

Tabla 81: Caso de Uso - Registrar carga de café

Fuente: Miguel Vega (2010)

Elaboración: Por los Investigadores

B

### **C.U. Administrar ordenes de salida**

El Jefe de transportes administrara órdenes de salida en los cuales puede realizar las opciones de registrar, modificar o eliminar, donde podrá acceder desde cualquier punto que tenga conexión a internet o a nivel intranet.

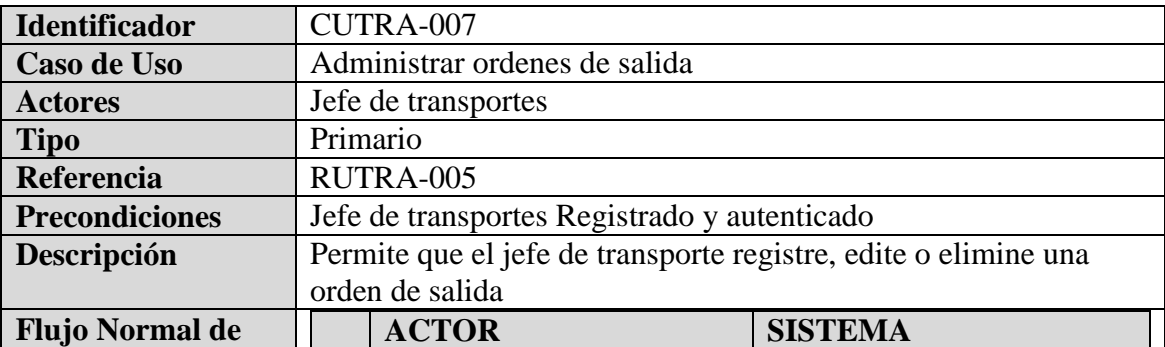

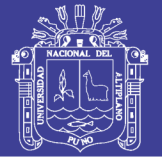

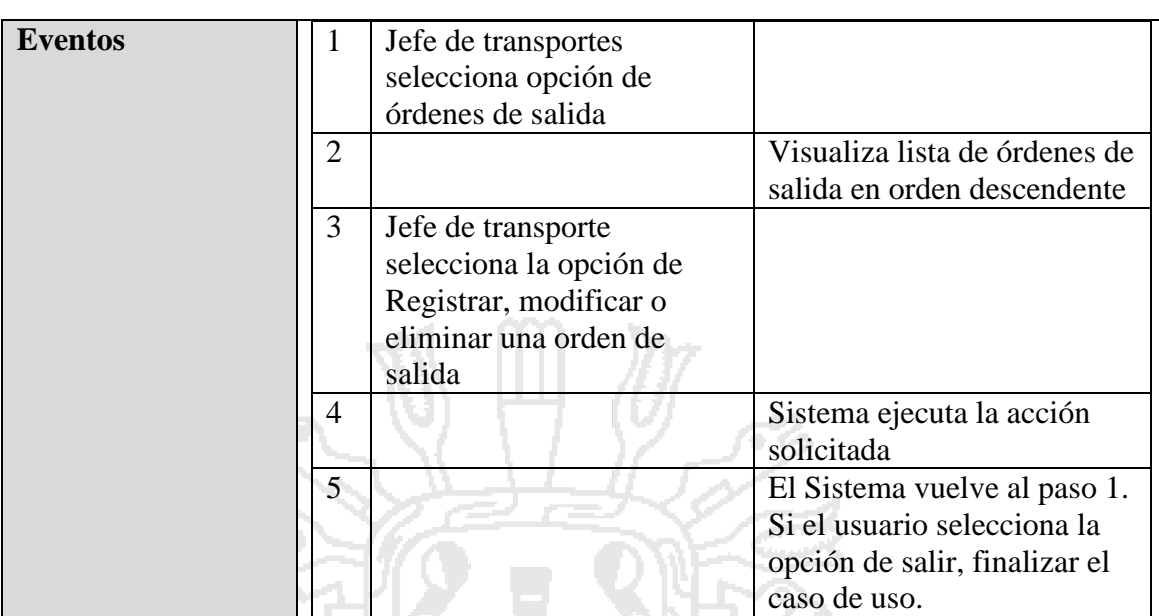

Tabla 82: Caso de Uso - Administrar órdenes de salida

Fuente: Miguel Vega (2010)

Elaboración: Por los Investigadores

DD.

#### **C.U. Registrar orden de salida**

El Jefe de Transportes registrara orden de salida en los cuales realizara las opciones de registrar sacos, kilos, quintales (proporcionales), calidad, cantidad, guía de remisión (remitente - transportista), pesaje, fecha y hora de salida, fecha y hora de llegada aproximada, estado y observaciones., estado de donde podrá acceder desde cualquier punto que tenga conexión a internet o a nivel intranet.

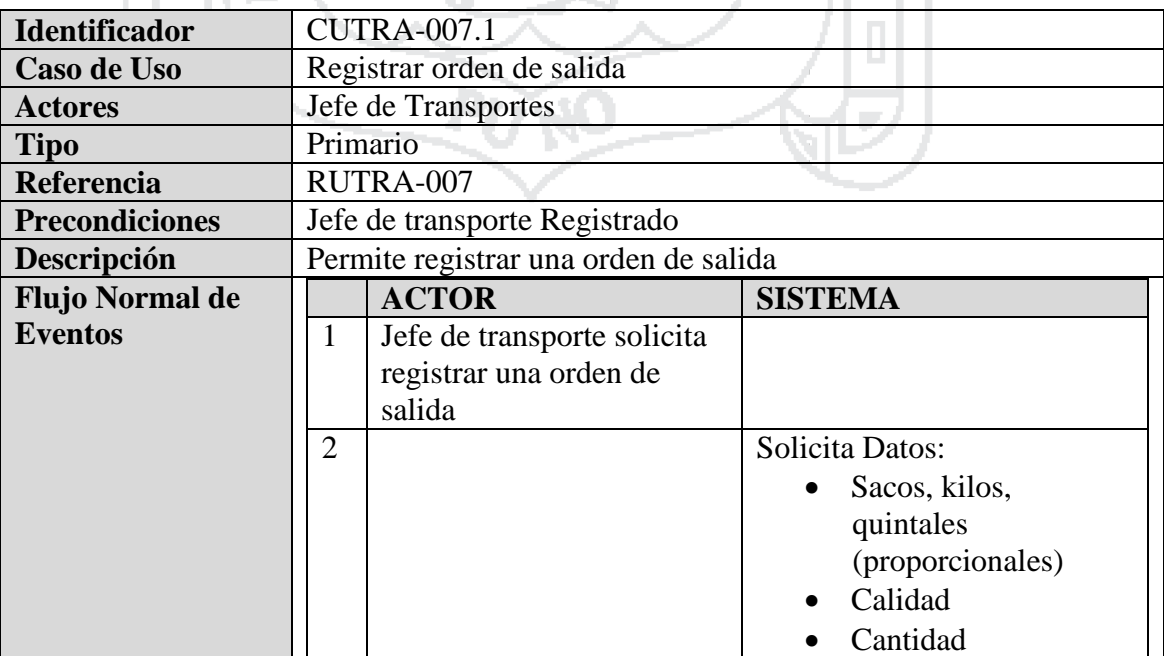

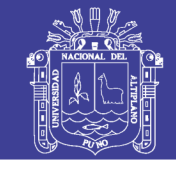

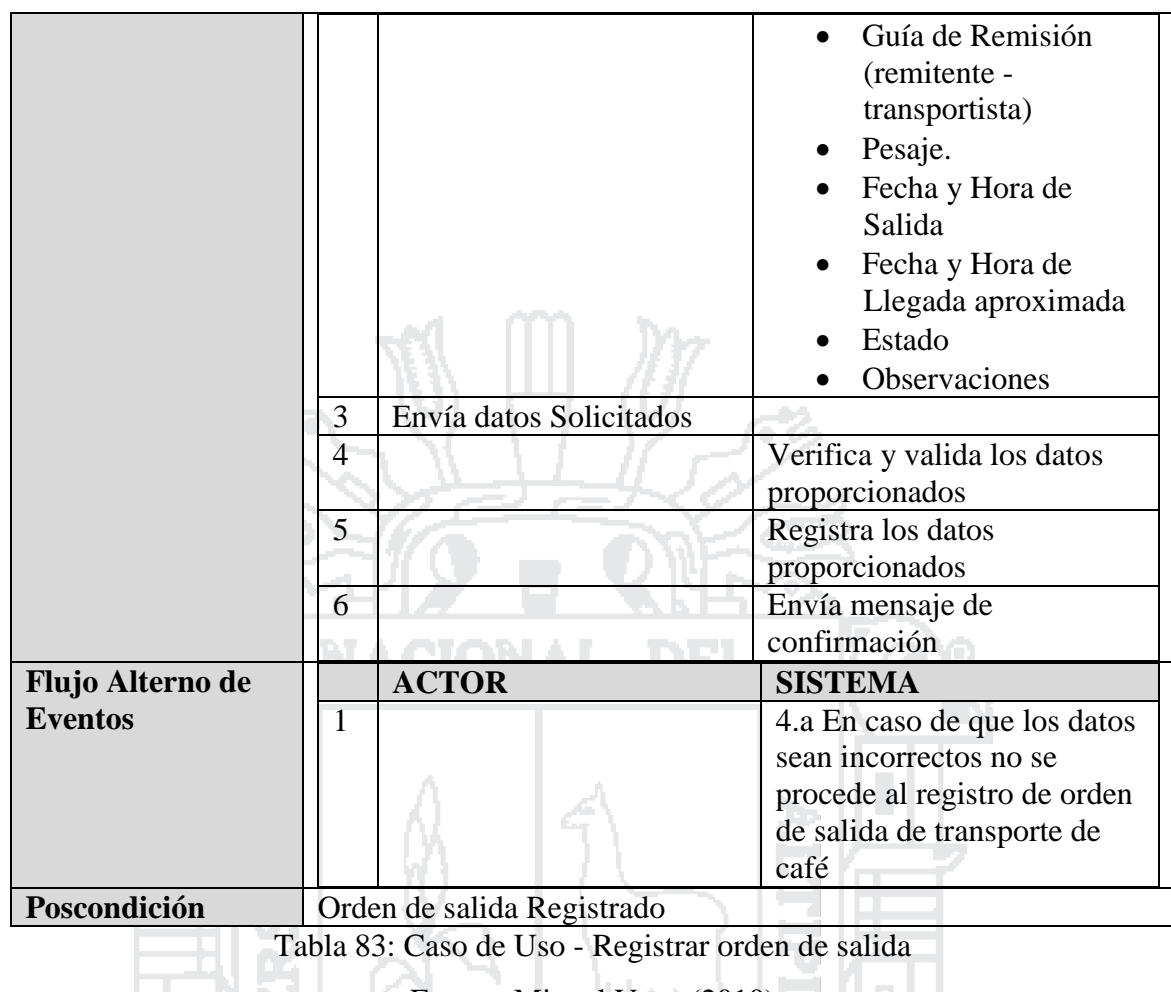

Fuente: Miguel Vega (2010)

Elaboración: Por los Investigadores

#### **4.3 DISEÑO DEL SISTEMA**

En esta etapa se detallan los diagramas de secuencia para los casos de uso desarrollado anteriormente, así como los diagramas de clases, el diseño de la base de datos y las interfaces con las que cuenta el sistema.

#### **4.3.1 Diagramas de Secuencia**

En esta parte se representa la interacción entre el usuario y el Sistema, tomando como punto de referencia los casos de uso, en esta etapa los diagramas de secuencia son representadas por módulos o áreas del sistema para una mejor comprensión al momento de su implementación.

Cada uno de los diagramas se representa a continuación

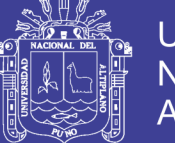

#### **Almacén**

A continuación dentro de las imágenes mostradas se detalla las secuencias que el Jefe de almacén debe de seguir para realizar cada una de sus funciones dentro del sistema integrado.

#### **Diagramas de Secuencias**

### **Diagrama de Secuencia Administrar C.C. de ingreso de café**

La figura siguiente se ilustra la secuencia que el Jefe de Almacén debe seguir para administrar los controles de Calidad de ingreso de Café a un determinado almacén, concluido la secuencia se muestra la lista de Controles de Calidad realizados.

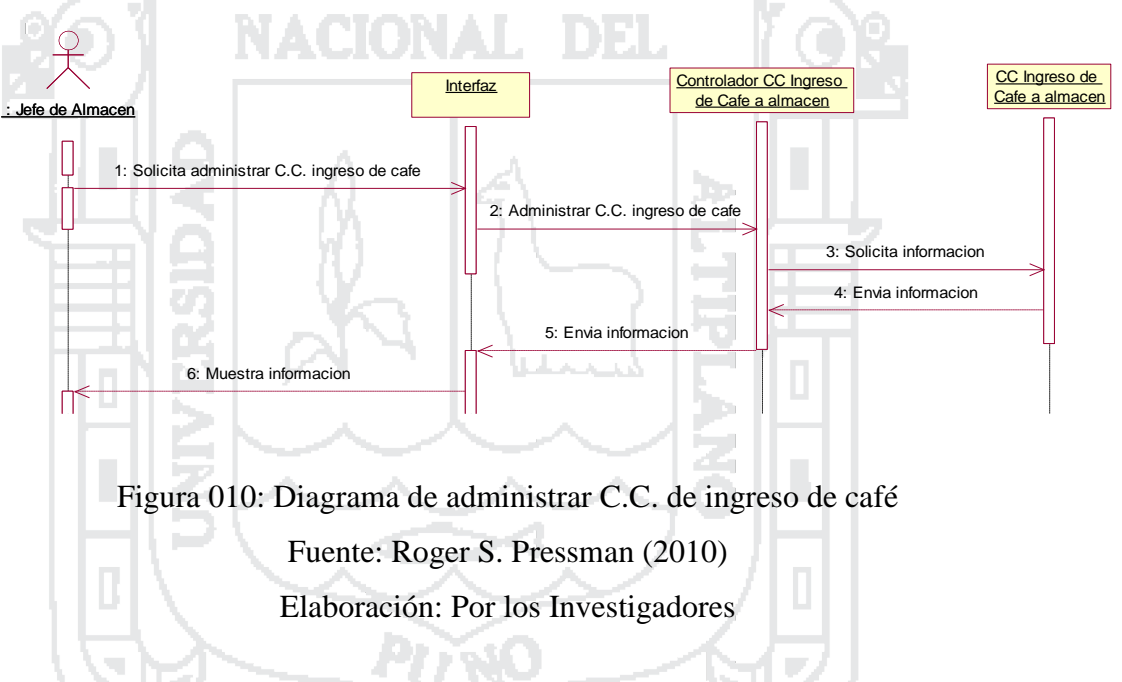

### **Diagrama de Secuencia Registrar C.C: de ingreso de café**

La figura siguiente se ilustra la secuencia que el Jefe de Almacén debe seguir para Registrar un determinado control de Calidad de ingreso de Café a un determinado almacén, concluido la secuencia se muestra el control de calidad Registrado.

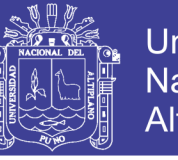

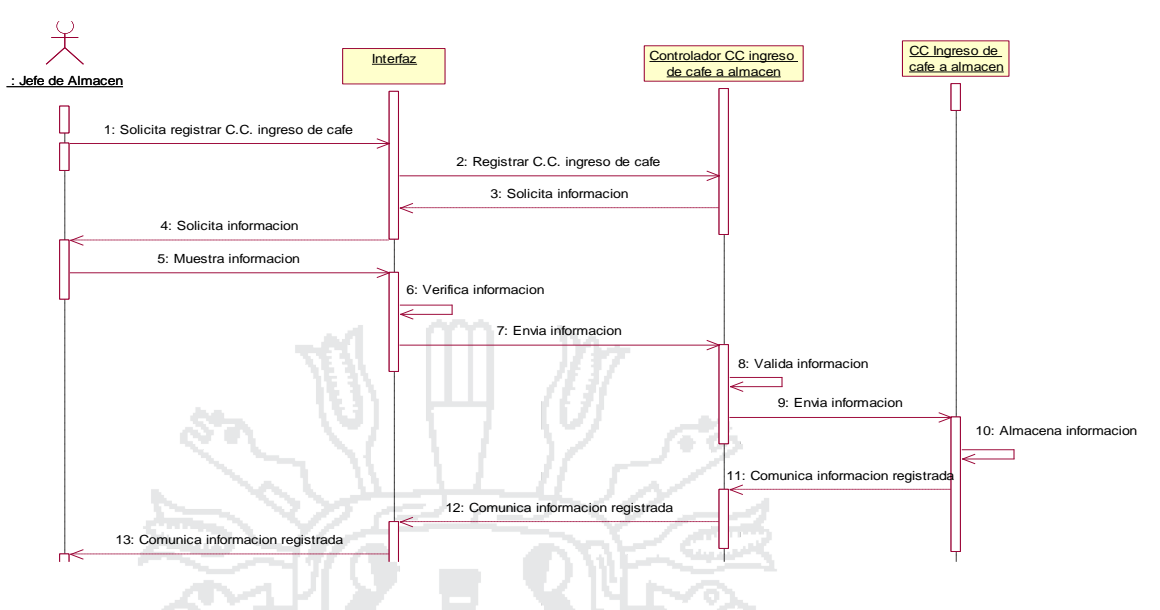

Figura 011: Diagrama de Secuencia registrar C.C: de ingreso de café Fuente: Roger S. Pressman (2010) Elaboración: Por los Investigadores

#### **Diagrama de Secuencia administrar ingreso de café**

La figura siguiente se ilustra la secuencia que el Jefe de Almacén debe seguir para administrar el ingreso de Café a un determinado almacén, concluido la secuencia se muestra la lista de ingresos de café.

**A** PA

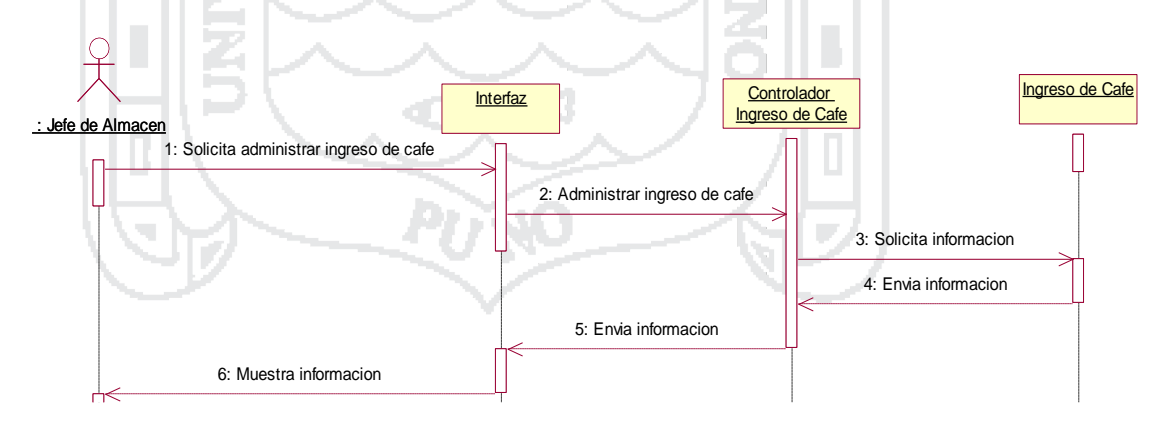

Figura 012: Diagrama de Secuencia administrar ingreso de café Fuente: Roger S. Pressman (2010) Elaboración: Por los Investigadores
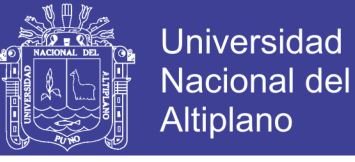

#### **Diagrama de Secuencia registrar ingreso de café**

La figura siguiente se ilustra la secuencia que el Jefe de Almacén debe seguir para Registrar un ingreso de Café a un determinado almacén, concluido la secuencia se muestra el ingreso de cafe Registrado.

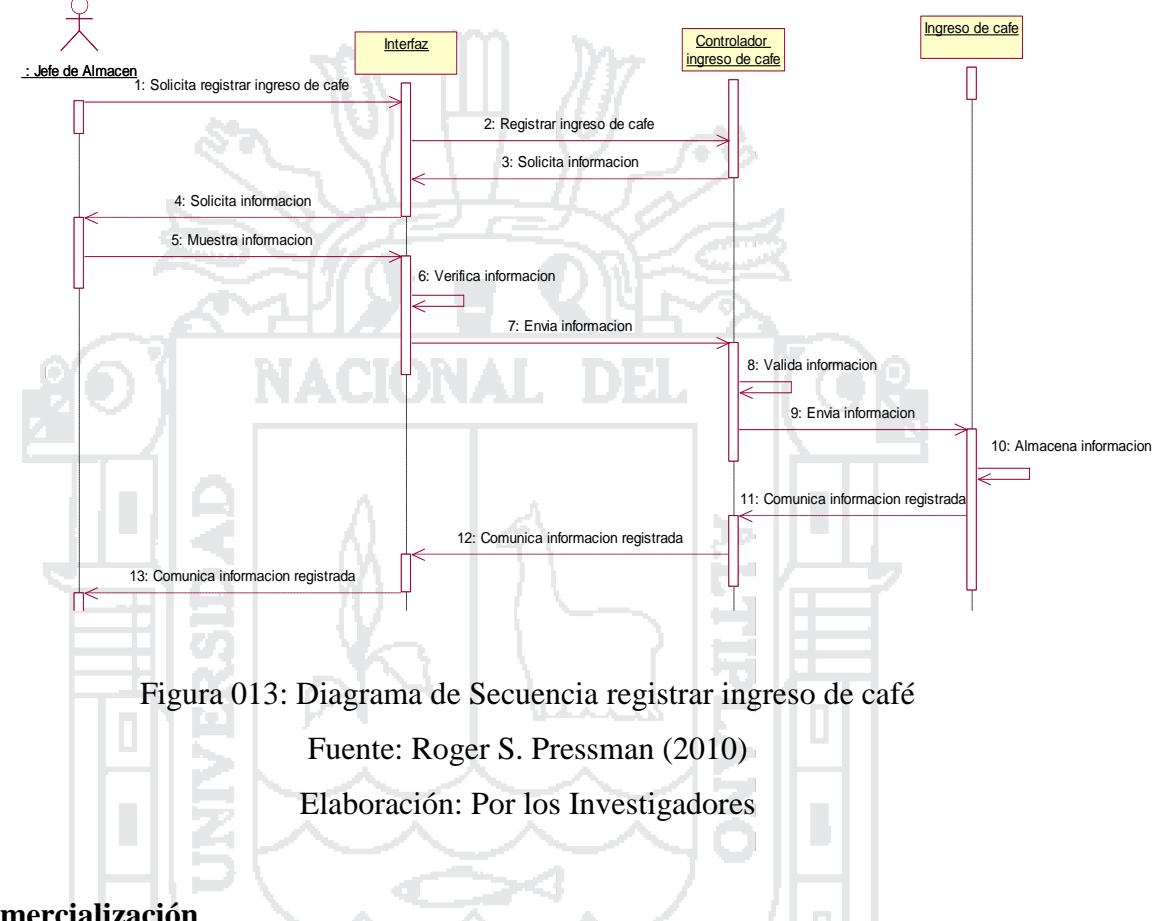

#### **Comercialización**

A continuación dentro de las imágenes mostradas se detalla las secuencias que el Gerente Comercial debe de seguir para realizar cada una de sus funciones dentro del sistema integrado.

#### **Diagramas de Secuencias**

#### **Diagrama de Secuencia Registrar BL**

La figura siguiente se ilustra la secuencia que el Gerente Comercial debe seguir para Registrar un BL correspondiente a un determinado embarque, concluido la secuencia se muestra el BL Registrado.

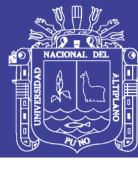

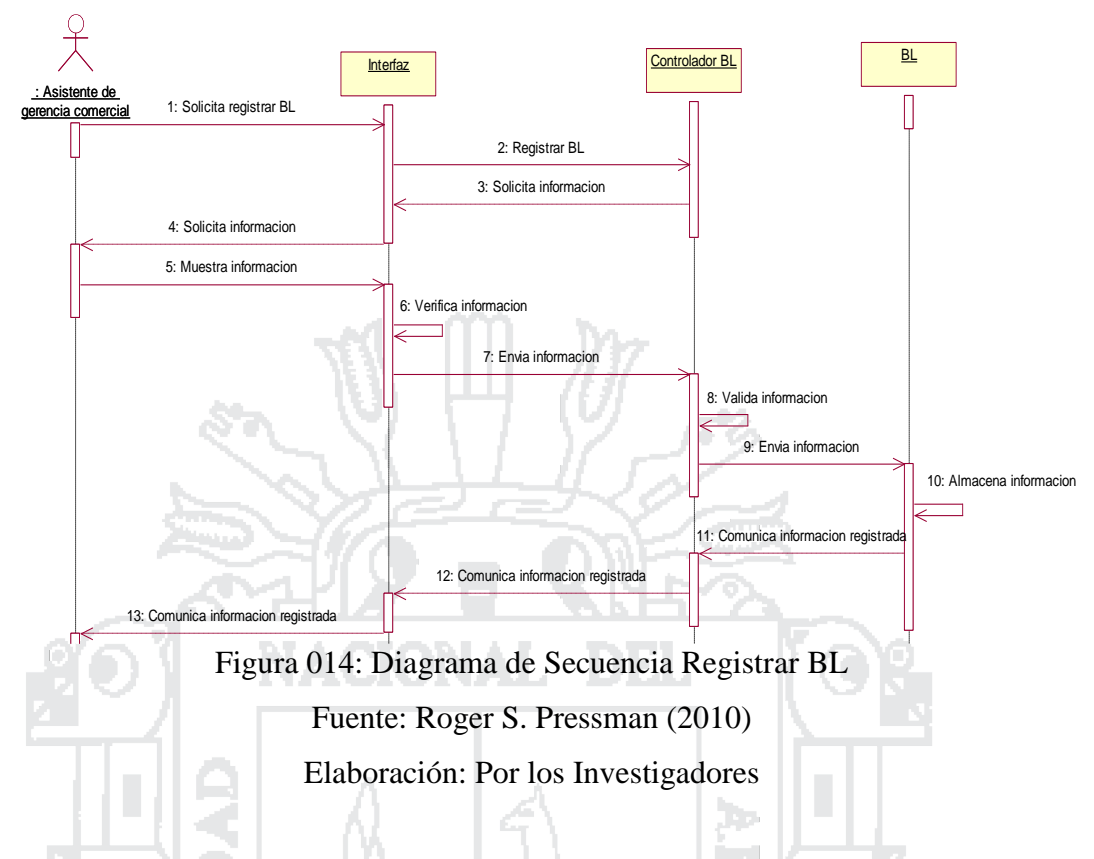

# **Diagrama de Secuencia Registrar Booking**

La figura siguiente se ilustra la secuencia que el Gerente Comercial debe seguir para Registrar un Booking.

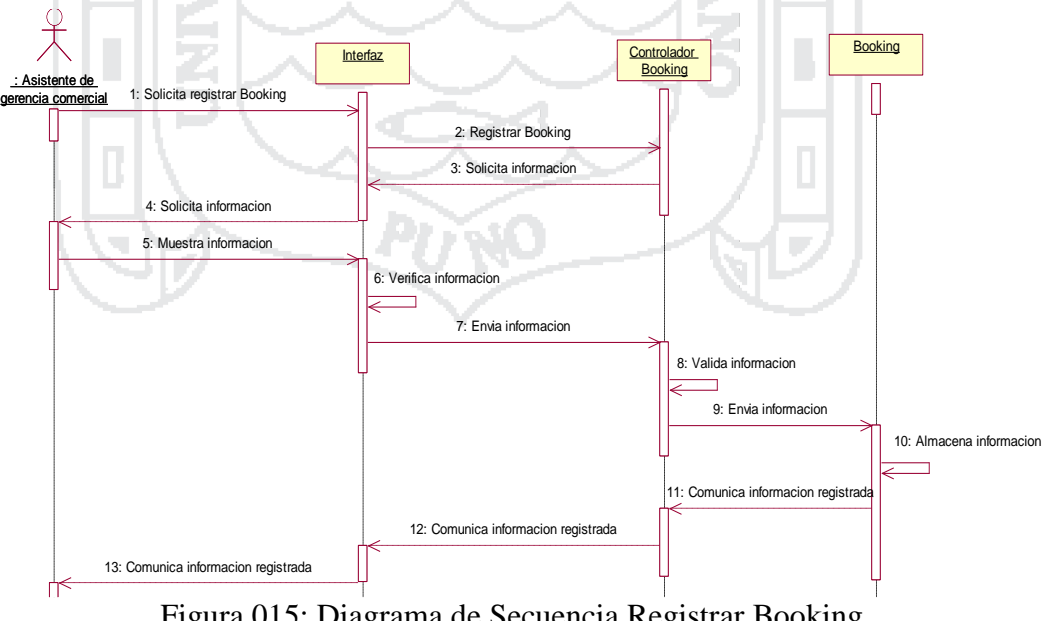

Figura 015: Diagrama de Secuencia Registrar Booking Fuente: Roger S. Pressman (2010) Elaboración: Por los Investigadores

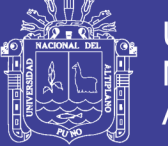

### **Diagrama de Secuencia Registrar certificado de productos orgánicos**

La figura siguiente se ilustra la secuencia que el Gerente Comercial debe seguir para Registrar un Certificado de Productos Organicos correspondiente a un determinado embarque, concluido la secuencia se muestra el Certificado Registrado.

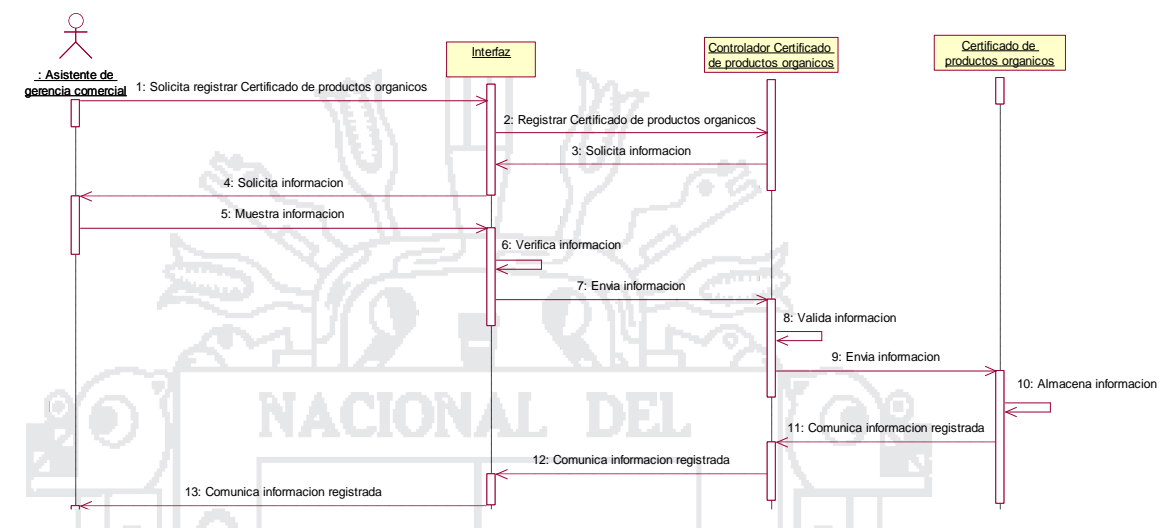

Figura 016: Diagrama de Secuencia Registrar certificado de productos orgánicos

Fuente: Roger S. Pressman (2010)

Elaboración: Por los Investigadores

# **Diagrama de Secuencia. Registrar certificado de origen**

La figura siguiente se ilustra la secuencia que el Gerente Comercial debe seguir para Registrar un Certificado de Origen correspondiente a un determinado embarque, concluido la secuencia se muestra el Certificado Registrado.

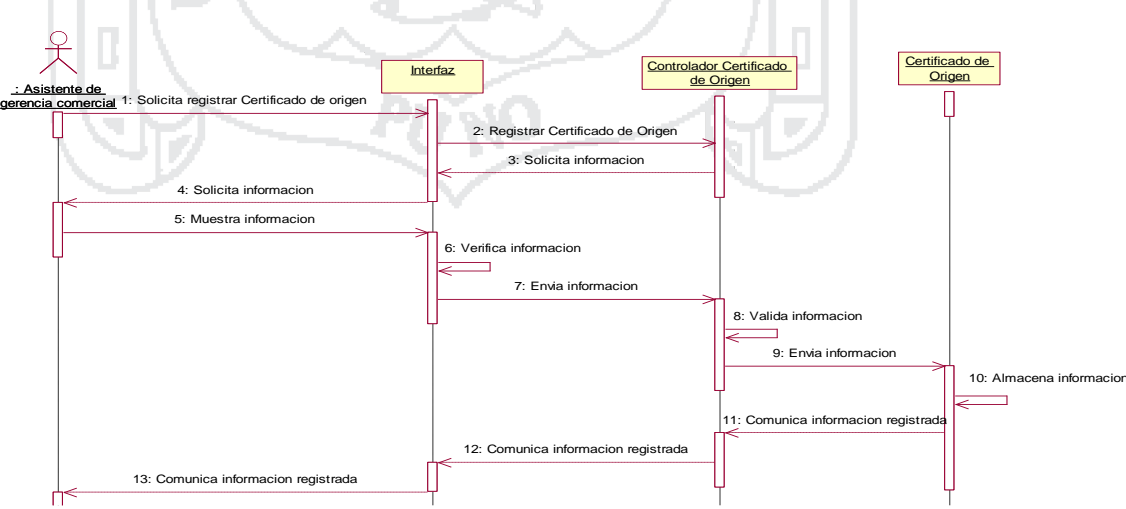

Figura 017: Diagrama de Secuencia Registrar certificado de origen

Fuente: Roger S. Pressman (2010)

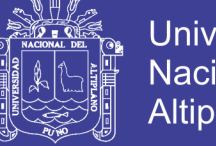

#### **Diagrama de Secuencia Registrar certificado de peso**

La figura siguiente se ilustra la secuencia que el Gerente Comercial debe seguir para Registrar un Certificado de Peso correspondiente a un determinado embarque, concluido la secuencia se muestra el Certificado Registrado.

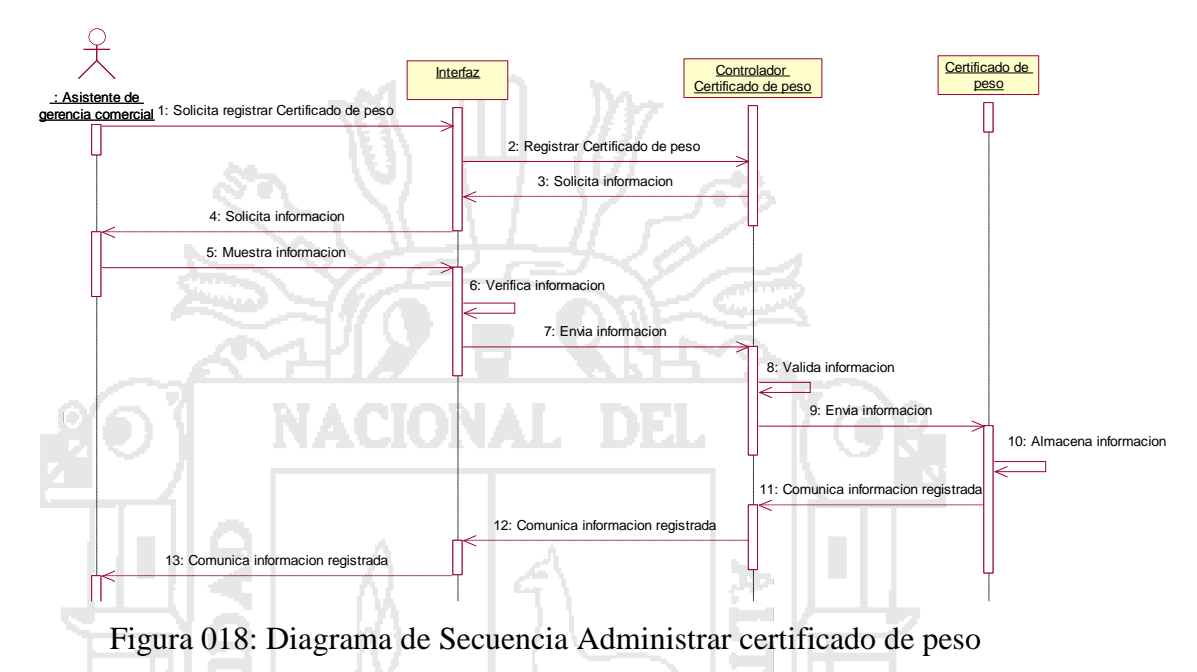

Fuente: Roger S. Pressman (2010)

Elaboración: Por los Investigadores

## **Diagrama de Secuencia Registrar certificado ICO**

La figura siguiente se ilustra la secuencia que el Gerente Comercial debe seguir para Registrar un Certificado ICO correspondiente a un determinado embarque, concluido la secuencia se muestra el Certificado Registrado.

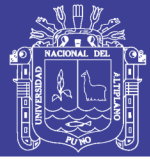

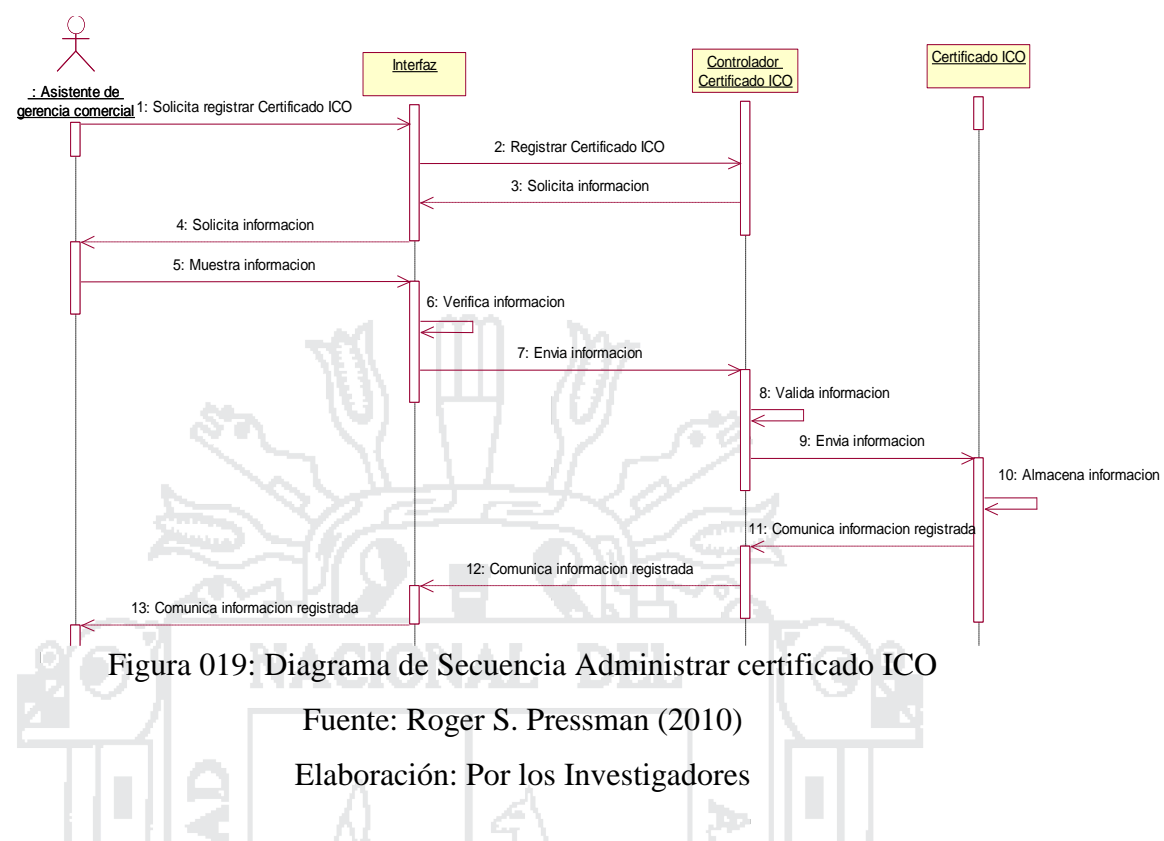

# **Diagrama de Secuencia Administrar contratos de venta**

La figura siguiente se ilustra la secuencia que el Gerente Comercial debe seguir para Administrar un Contrato de Venta, concluido la secuencia se muestra la Lista de Ventas

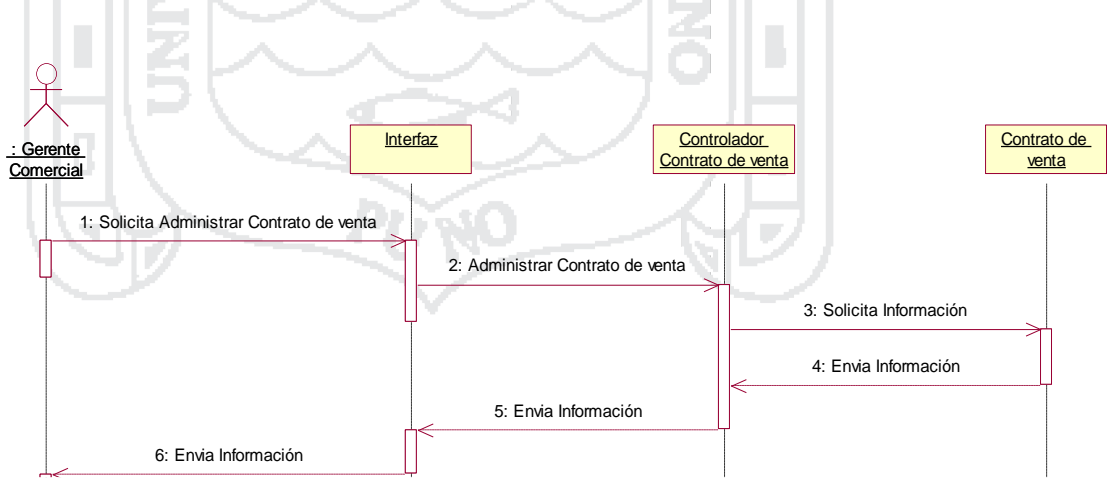

Figura 020: Diagrama de Secuencia Administras contratos de venta Fuente: Roger S. Pressman (2010) Elaboración: Por los Investigadores

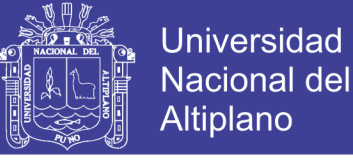

#### **Diagrama de Secuencia Administrar embarque**

La figura siguiente se ilustra la secuencia que el Gerente Comercial debe seguir para Administrar un Embarque correspondiente a una Venta determinada, concluido la secuencia se muestra la lista de embaques

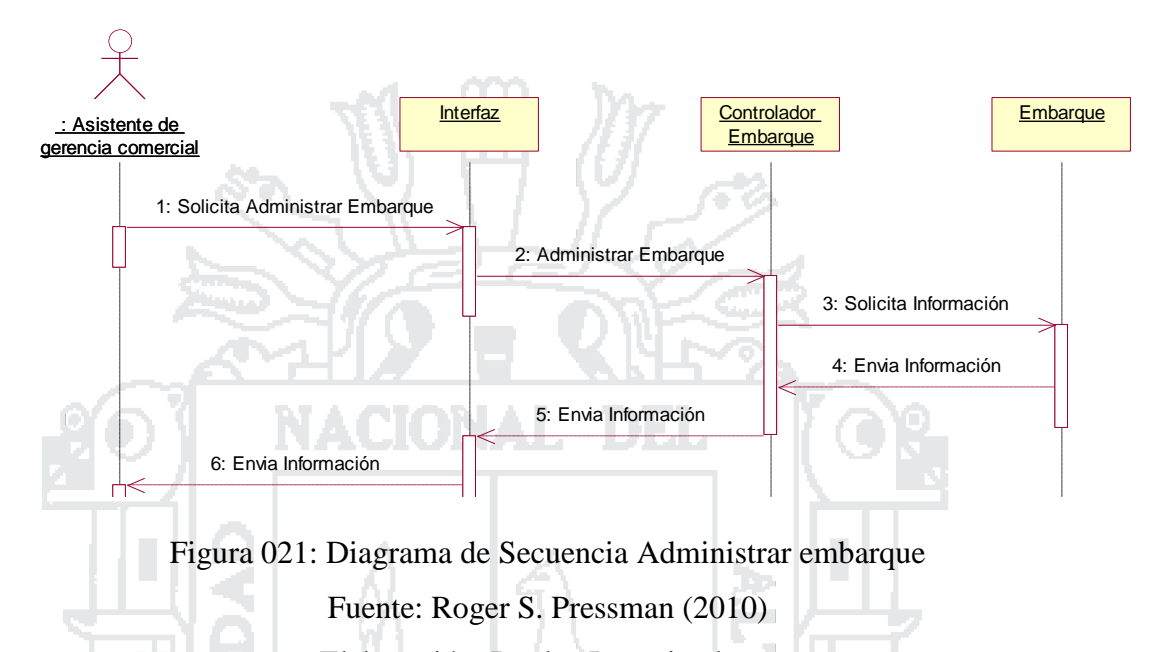

Elaboración: Por los Investigadores

## **Diagrama de Secuencia Administrar envío de muestra de pre embarque**

La figura siguiente se ilustra la secuencia que el Gerente Comercial debe seguir para administrar el envio de muestras de pre embarque, concluido la secuencia se muestra la lista de envio de muestras

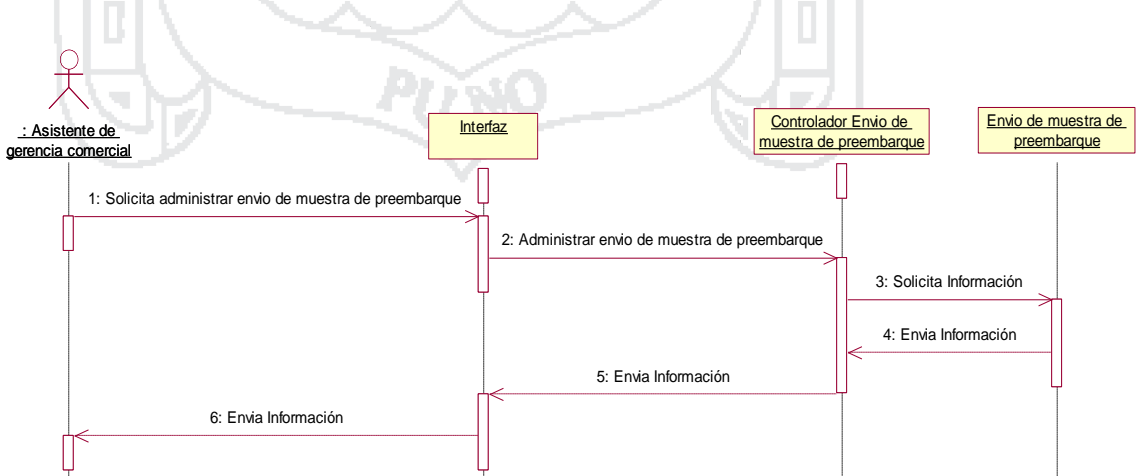

Figura 022: Diagrama de Secuencia Administrar envío de muestra de pre embarque

Fuente: Roger S. Pressman (2010)

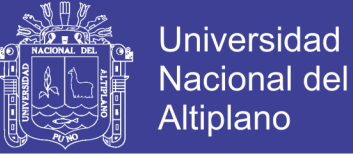

#### **Diagrama de Secuencia Registrar embarque**

La figura siguiente se ilustra la secuencia que el Gerente Comercial debe seguir para Registrar un embarque correspondiente a una determinada Venta, concluido la secuencia se muestra el Embarque registrado

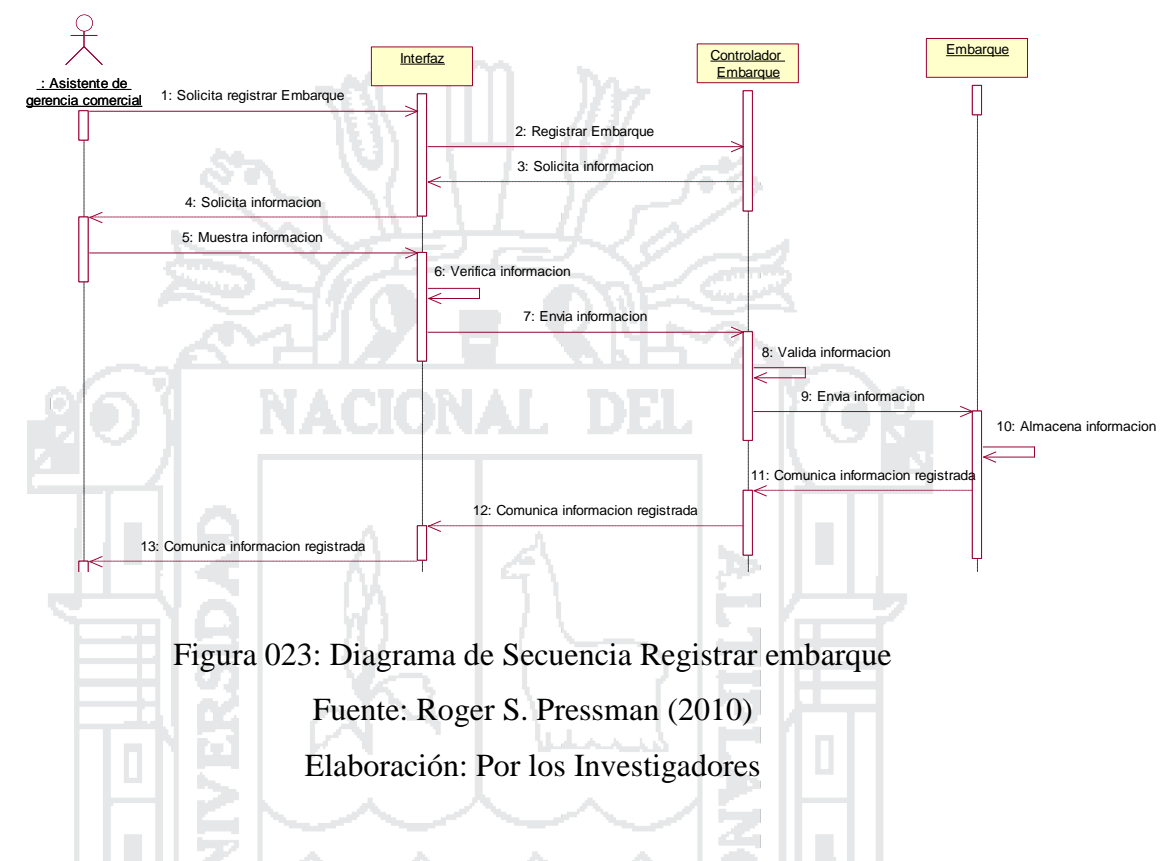

### **Diagrama de Secuencia Registrar envío de muestra de pre embarque**

La figura siguiente se ilustra la secuencia que el Gerente Comercial debe seguir para Registrar un envio de muestra de pre embarque, concluido la secuencia se muestra el Envio de muestra registrado

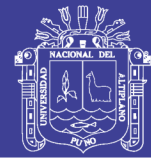

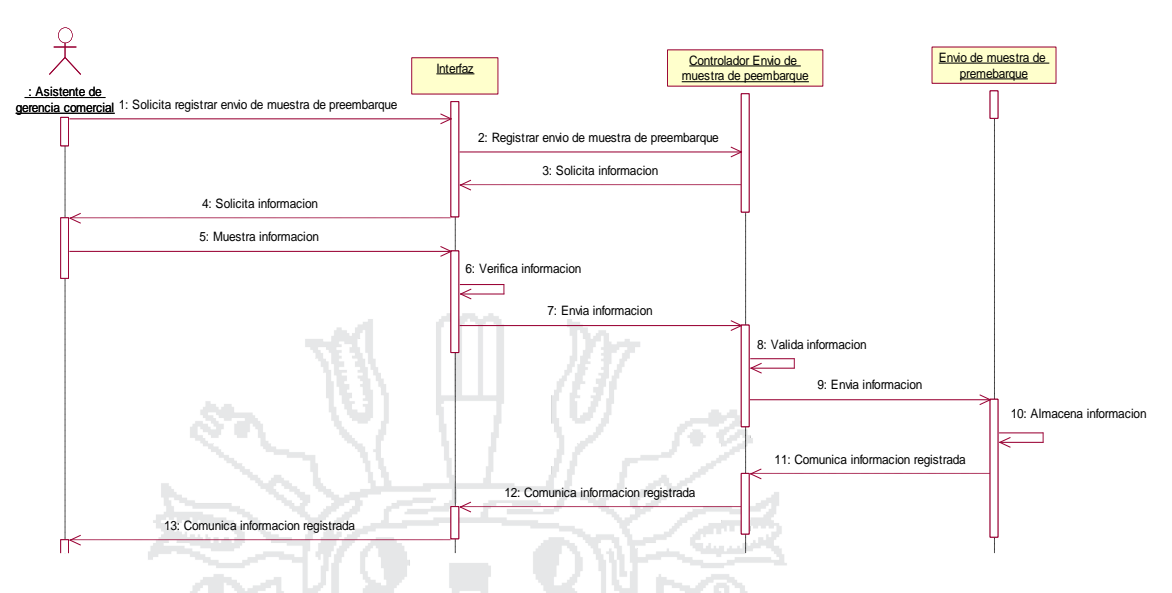

Figura 024: Diagrama de Secuencia Registrar envío de muestra de pre embarque Fuente: Roger S. Pressman (2010) Elaboración: Por los Investigadores

#### **Diagrama de Secuencia Registrar instrucción de embarque**

La figura siguiente se ilustra la secuencia que el Gerente Comercial debe seguir para Registrar una instrucción de embarque correspondiente a un determinado embarque, concluido la secuencia se muestra la instrucción registrada

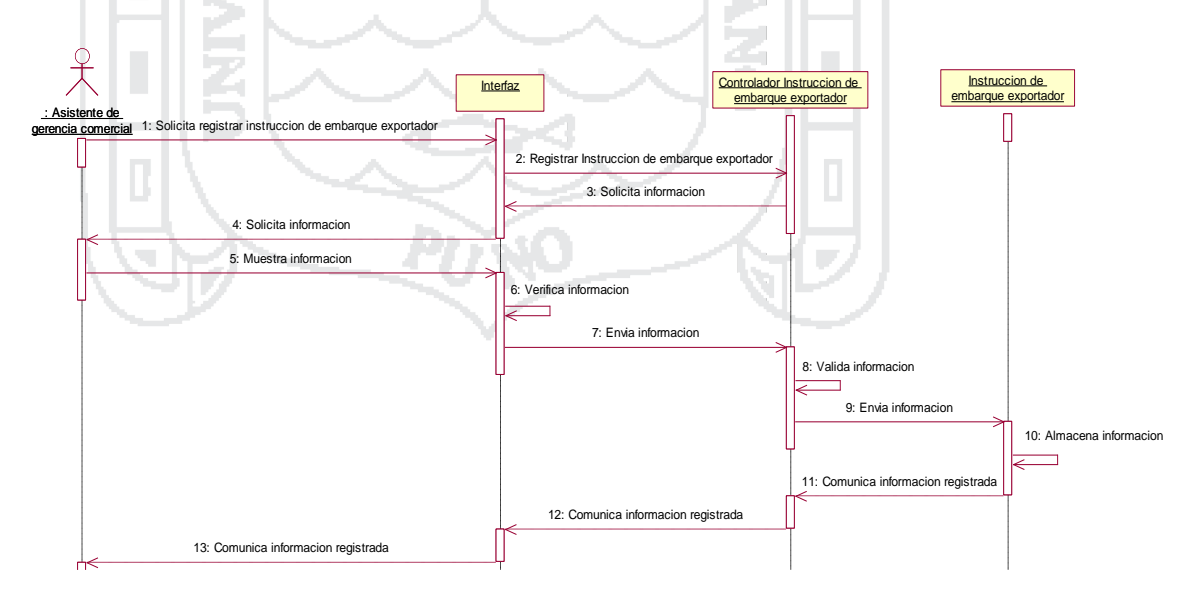

Figura 025: Diagrama de Secuencia Registrar instrucción de embarque Fuente: Roger S. Pressman (2010) Elaboración: Por los Investigadores

152

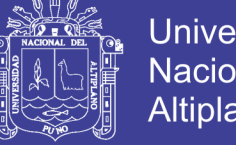

# **Universidad Nacional del** Altiplano

## **Diagrama de Secuencia Registrar matriz BL**

La figura siguiente se ilustra la secuencia que el Gerente Comercial debe seguir para Registrar una matriz BL correspondiente a un determinado embarque, concluido la secuencia se muestra la matriz de BL registrada

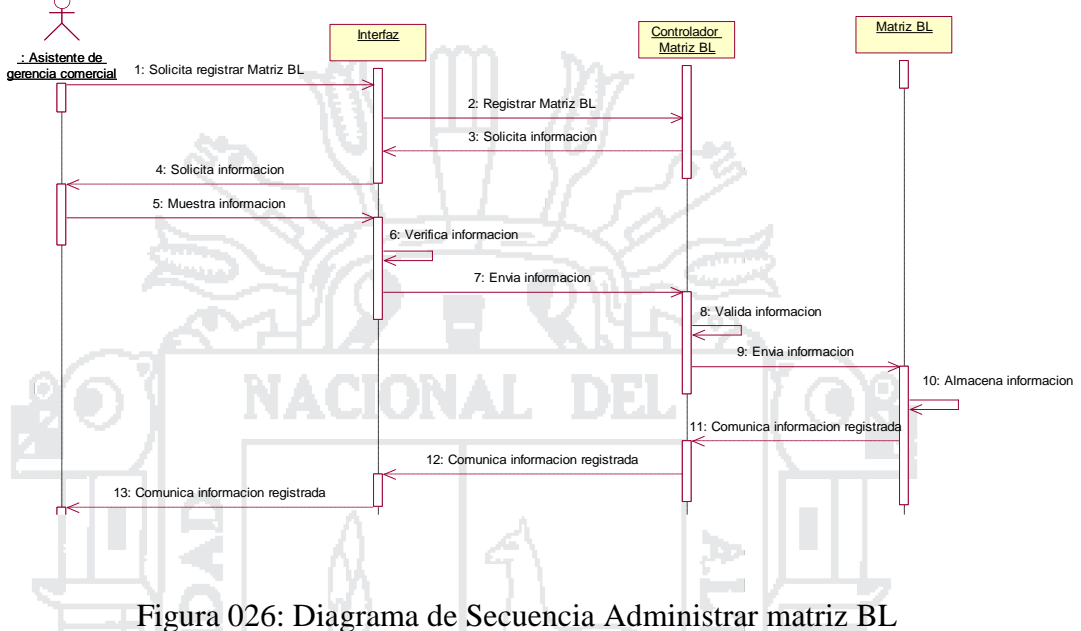

Fuente: Roger S. Pressman (2010) Elaboración: Por los Investigadores

#### **Gerencia**

A continuación dentro de las imágenes mostradas se detalla las secuencias que el Gerente general debe de seguir para realizar cada una de sus funciones dentro del sistema integrado.

## **Diagramas de Secuencias**

## **Diagrama de Secuencia Administrar Convocatorias a Reunión**

La figura siguiente se ilustra la secuencia que el Gerente General debe seguir para Administrar Convocatorias a Reuniones, concluido la secuencia se muestra la lista de convocatorias realizadas.

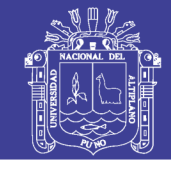

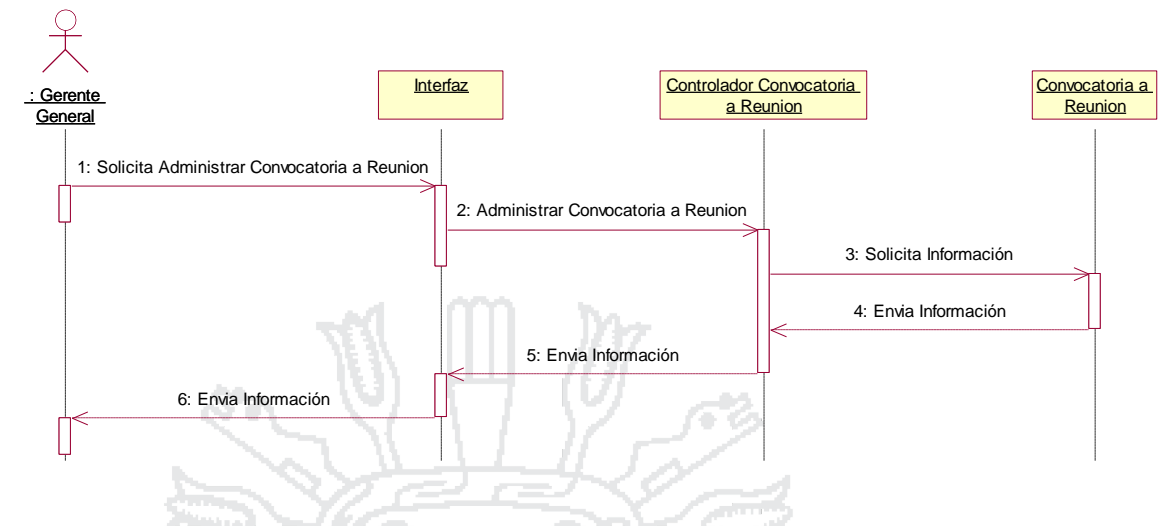

Figura 027: Diagrama de Secuencia Administrar Convocatorias a Reunión

Fuente: Roger S. Pressman (2010) Elaboración: Por los Investigadores

#### **Diagrama de Secuencia Registrar Convocatoria a reunión**

La figura siguiente se ilustra la secuencia que el Gerente Comercial debe seguir para Registrar una convocatoria a reunion, concluido la secuencia se muestra la convocatoria registrada

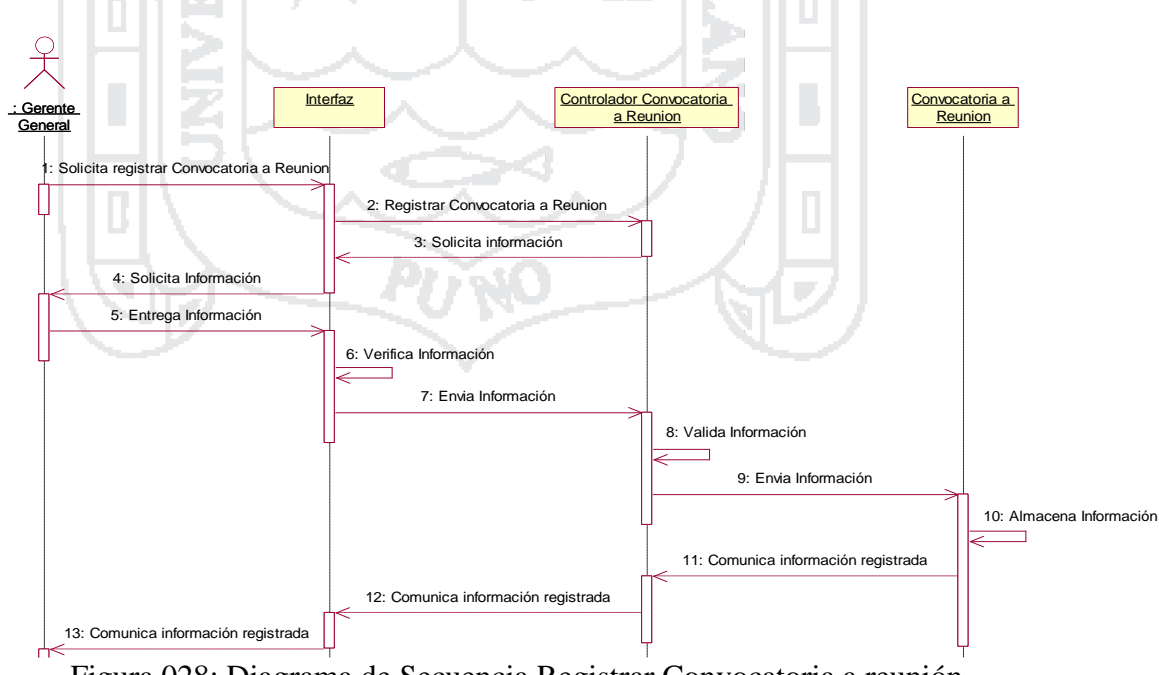

Figura 028: Diagrama de Secuencia Registrar Convocatoria a reunión

Fuente: Roger S. Pressman (2010)

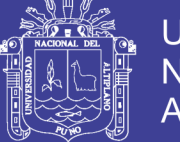

## **Procesamiento**

A continuación dentro de las imágenes mostradas se detalla las secuencias que el Jefe de planta y el jefe de máquinas debe de seguir para realizar cada una de sus funciones dentro del sistema integrado.

#### **Diagramas de Secuencias**

# **Diagrama de Secuencia Administrar C.C. Café Procesado**

La figura siguiente se ilustra la secuencia que el Jefe de Planta debe seguir para Administrar C.C. de Café procesado, concluido la secuencia se muestra la lista controles de calidad realizadas.

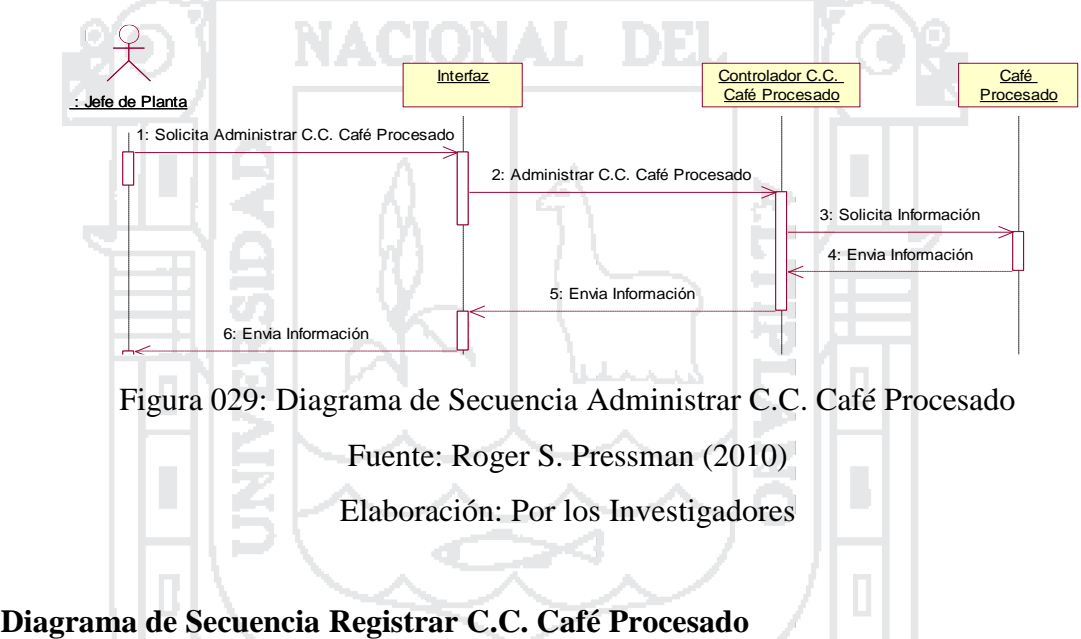

La figura siguiente se ilustra la secuencia que el Jefe de Planta debe seguir para Registrar C.C. de café procesado, concluido la secuencia se muestra control de calidad registrados.

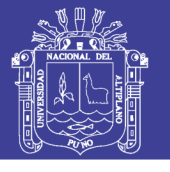

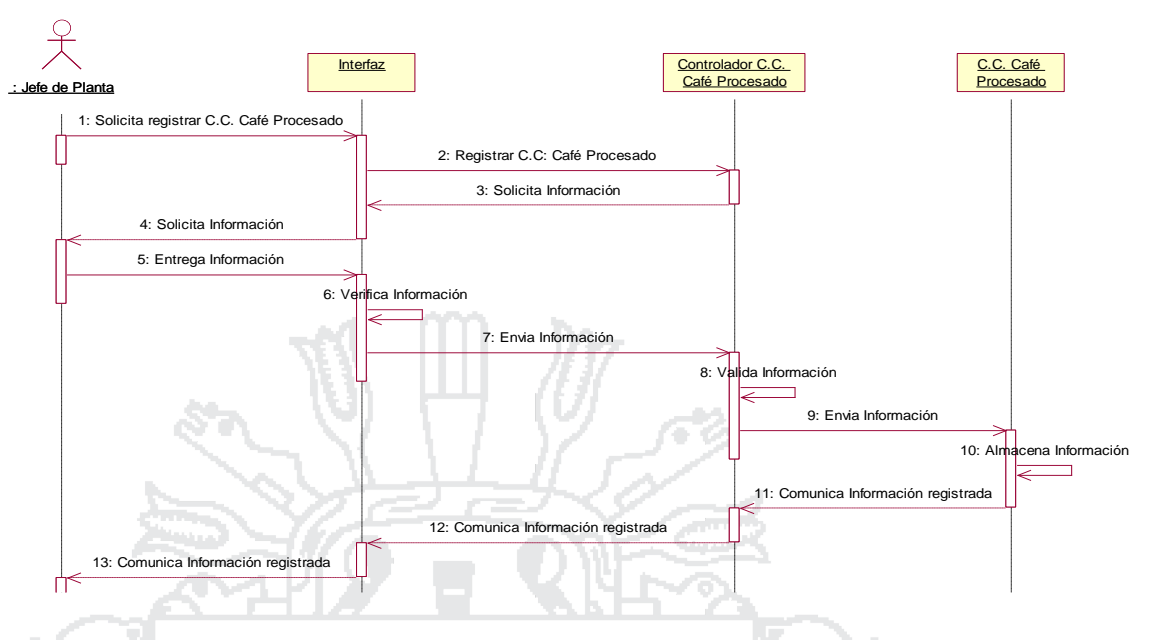

Figura 030: Diagrama de Secuencia Registrar C.C. Café Procesado Fuente: Roger S. Pressman (2010) Elaboración: Por los Investigadores

# **Diagrama de Secuencia Administrar C.C. Ingreso a Planta**

La figura siguiente se ilustra la secuencia que el Jefe de Planta debe seguir para Administrar C.C. ingreso a planta, concluido la secuencia se muestra la lista de controles de calidad realizados.

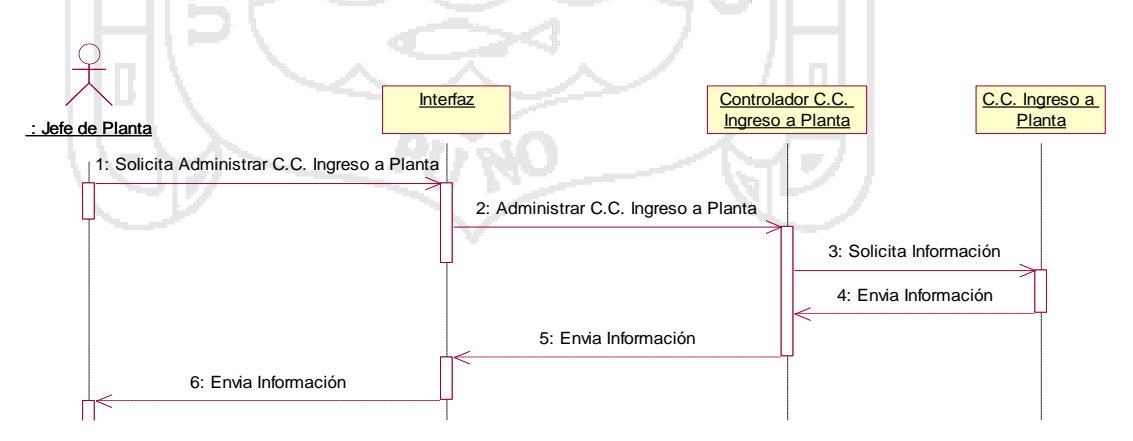

Figura 031: Diagrama de Secuencia Administrar C.C. Ingreso a Planta Fuente: Roger S. Pressman (2010) Elaboración: Por los Investigadores

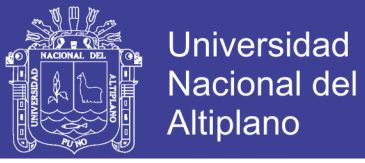

### **Diagrama de Secuencia Registrar C.C. Ingreso a Planta**

La figura siguiente se ilustra la secuencia que el Jefe de Planta debe seguir para Registrar un Control de calidad de ingreso a planta, concluido la secuencia se muestra control de calidad registrado.

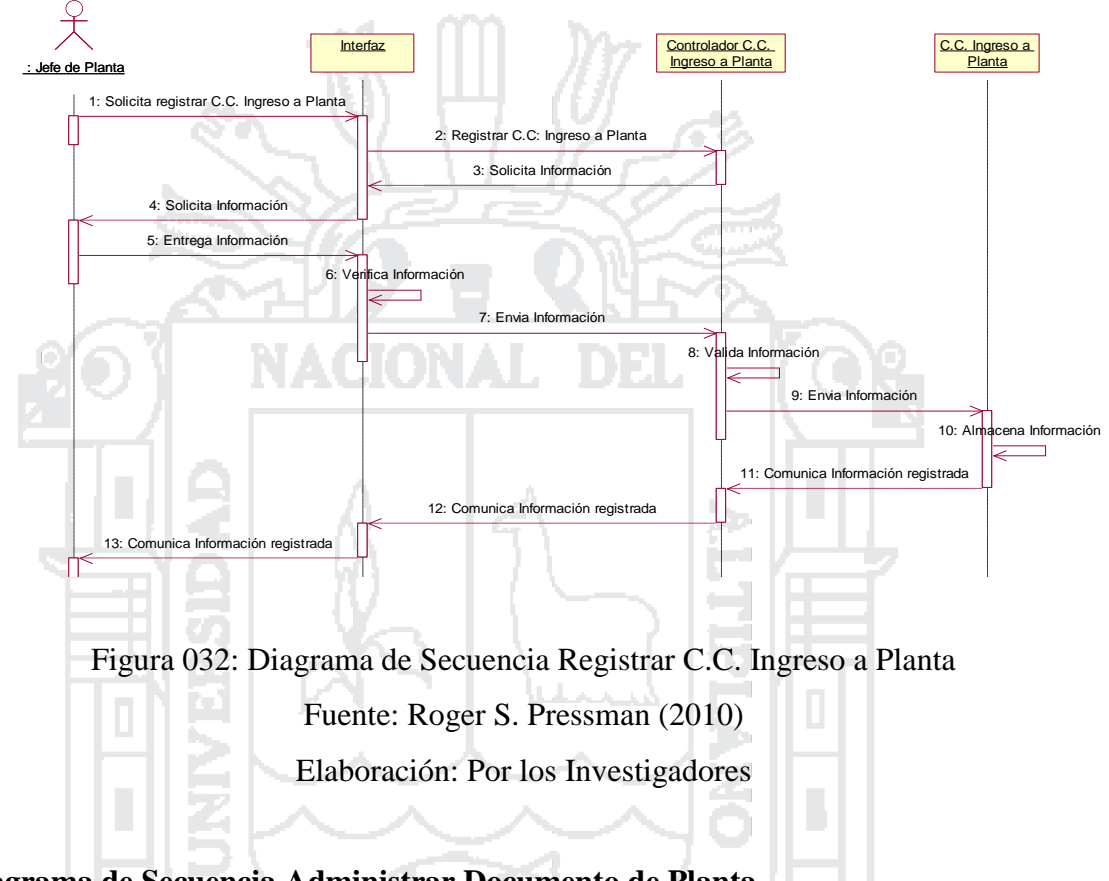

**Diagrama de Secuencia Administrar Documento de Planta**

La figura siguiente se ilustra la secuencia que el Jefe de Planta debe seguir para Administrar documento de planta, concluido la secuencia se muestra la lista de documentos de planta registrados.

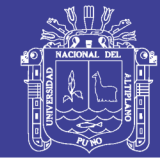

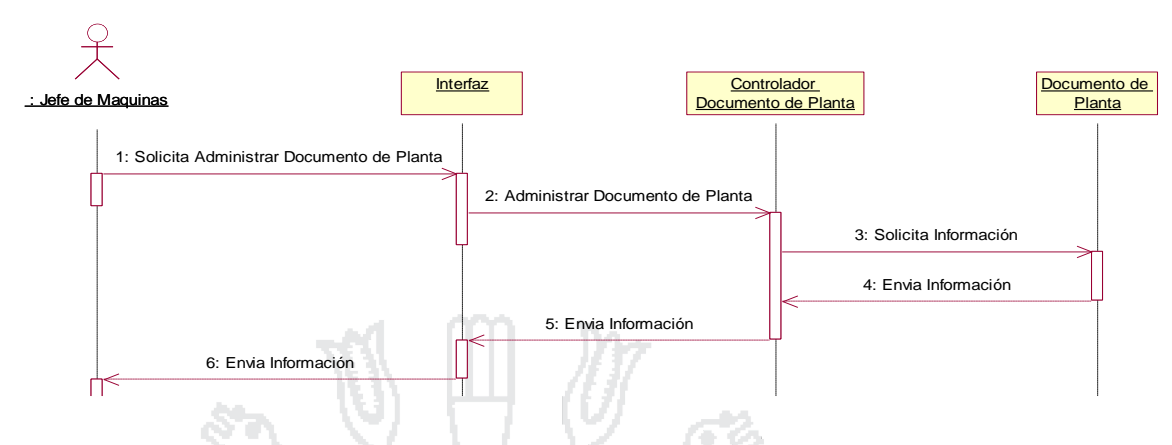

Figura 033: Diagrama de Secuencia Administrar Documento de Planta

Fuente: Roger S. Pressman (2010) Elaboración: Por los Investigadores

#### **Diagrama de Secuencia Registrar Documento de Planta**

La figura siguiente se ilustra la secuencia que el Jefe de Planta debe seguir para Registrar documento de planta, concluido la secuencia se muestra el documento de planta registrado.

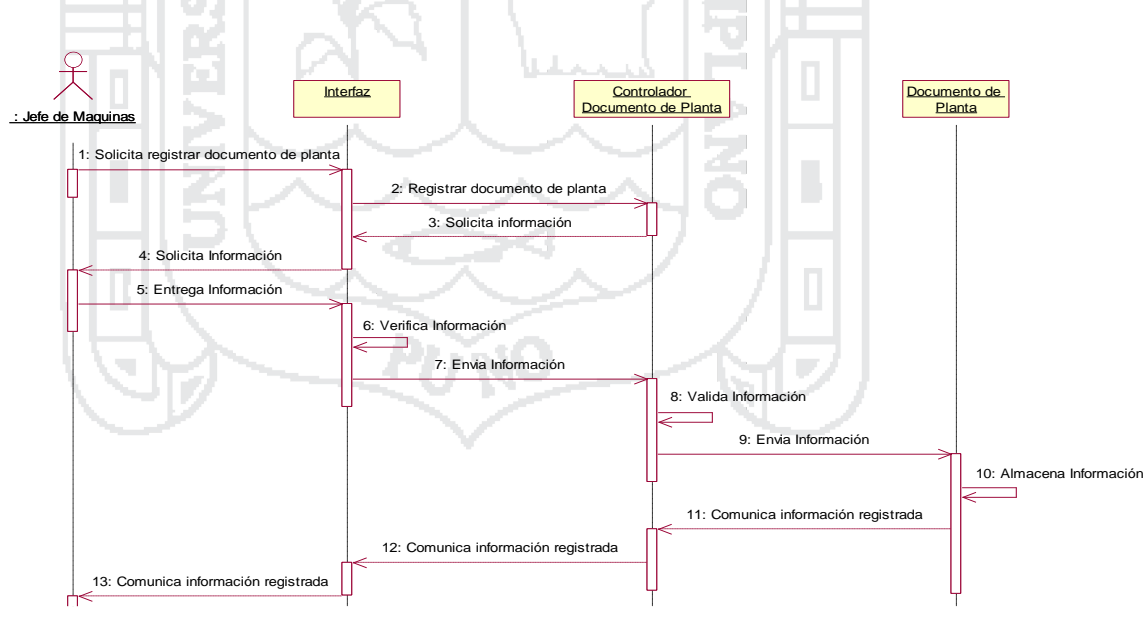

Figura 034: Diagrama de Secuencia Registrar Documento de Planta

Fuente: Roger S. Pressman (2010)

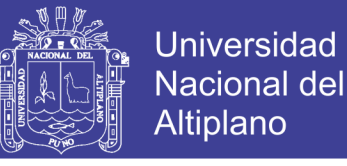

#### **Diagrama de Secuencia Administrar Muestra de Pre-embarque**

La figura siguiente se ilustra la secuencia que el Jefe de Planta debe seguir para Administrar muestra de pre embarque, concluido la secuencia se muestra la lista de muestra de pre embarques.

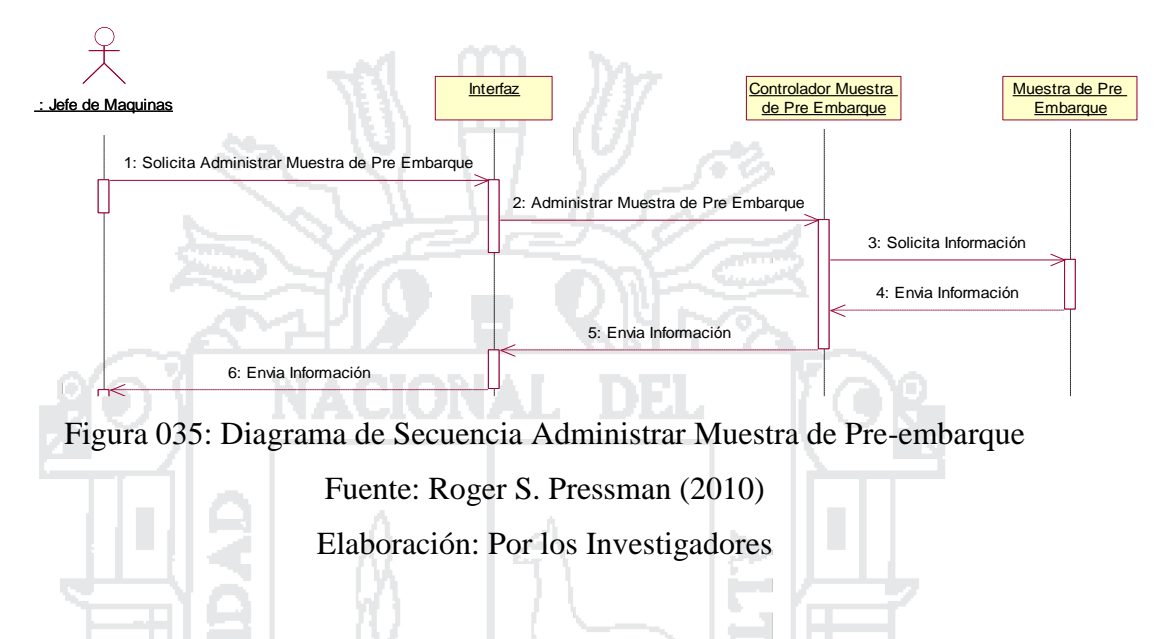

### **Diagrama de Secuencia Registrar Muestra de Pre-embarque**

La figura siguiente se ilustra la secuencia que el Gerente General debe seguir para Registrar una muestra de pre embarque.

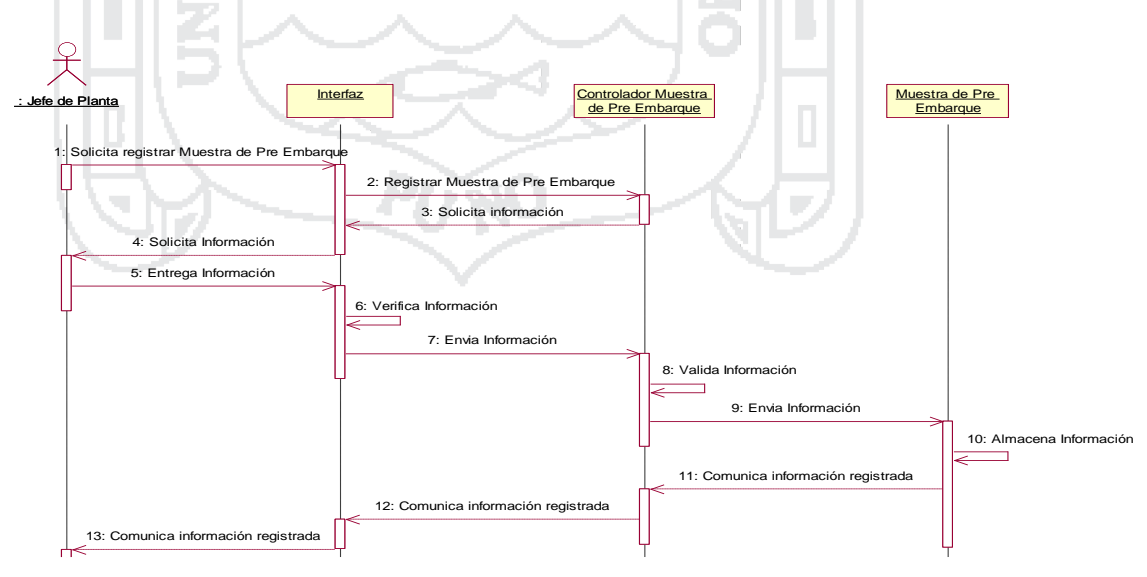

Figura 036: Diagrama de Secuencia Registrar Muestra de Pre-embarque Fuente: Roger S. Pressman (2010) Elaboración: Por los Investigadores

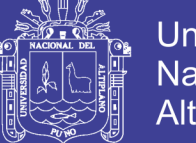

# **Universidad Nacional del** Altiplano

# **Producción**

A continuación dentro de las imágenes mostradas se detalla las secuencias que el Gerente de Producción debe de seguir para realizar cada una de sus funciones dentro del sistema integrado.

### **Diagramas de Secuencias**

## **Diagrama de Secuencia Administrar productores**

La figura siguiente se ilustra la secuencia que el Gerente de Produccion debe seguir para Administrar productor, concluido la secuencia se muestra la lista de productores registrados.

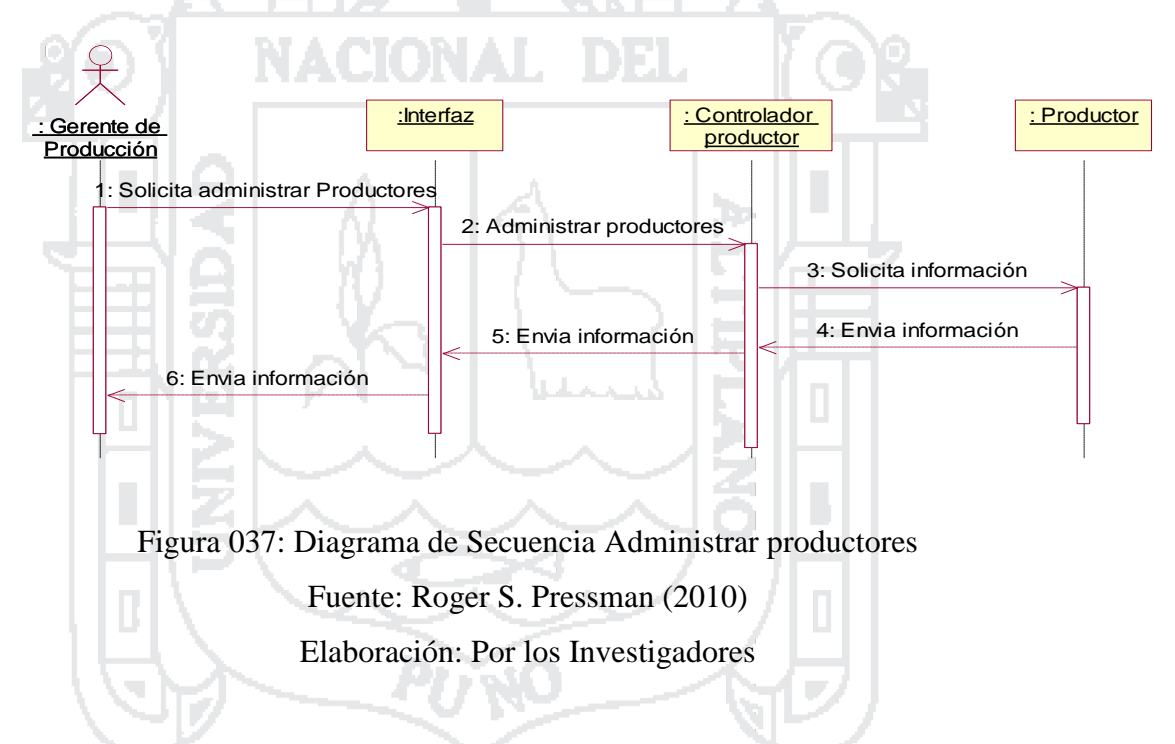

# **Diagrama de Secuencia Registrar productores**

La figura siguiente se ilustra la secuencia que el Gerente de Produccion debe seguir para registrar productor, concluido la secuencia se muestra el productor registrado.

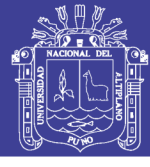

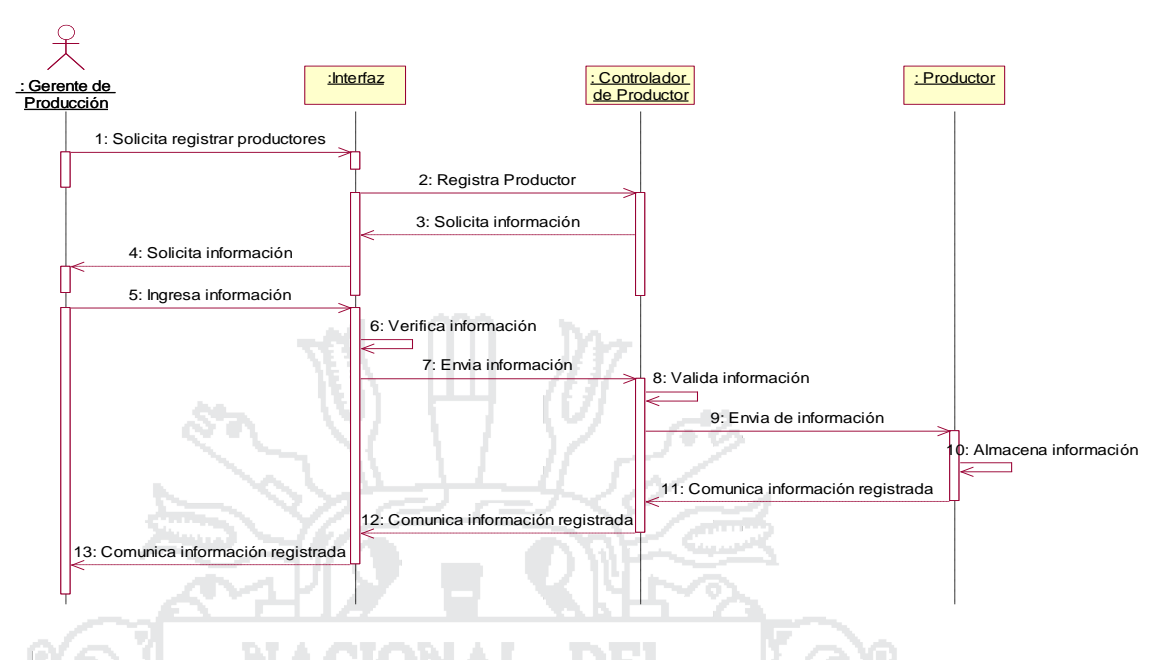

Figura 038: Diagrama de Secuencia Registrar productores

Fuente: Roger S. Pressman (2010)

Elaboración: Por los Investigadores

# **Diagrama de Secuencia Administrar Fincas**

La figura siguiente se ilustra la secuencia que el Gerente de Produccion debe seguir para Administrar ficas, concluido la secuencia se muestra la lista de fincas registrados.

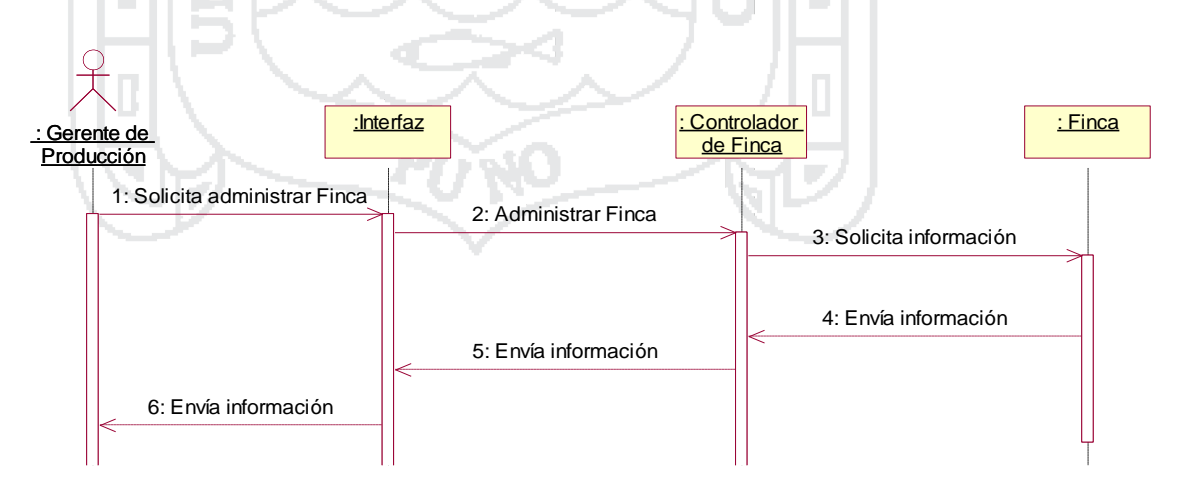

Figura 039: Diagrama de Secuencia Administrar Fincas Fuente: Roger S. Pressman (2010) Elaboración: Por los Investigadores

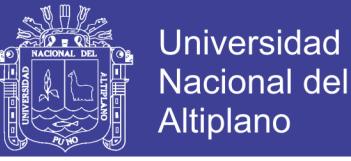

### **Diagrama de Secuencia Registrar finca**

La figura siguiente se ilustra la secuencia que el Gerente de Produccion debe seguir para Registrar finca, concluido la secuencia se muestra la finca registrada.

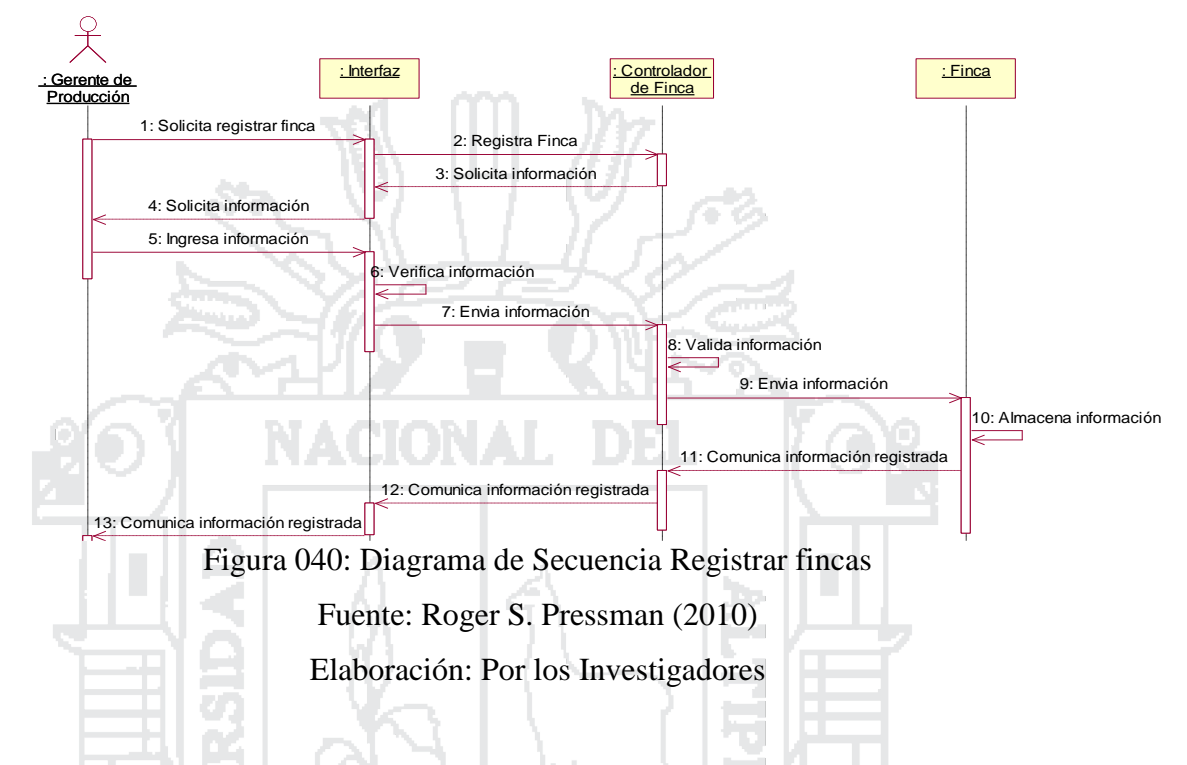

#### **Diagrama de Secuencia Administrar equipo técnico**

La figura siguiente se ilustra la secuencia que el Gerente de Produccion debe seguir para Administrar equipo tecnico, concluido la secuencia se muestra la lista del equipo tecnico registrados.

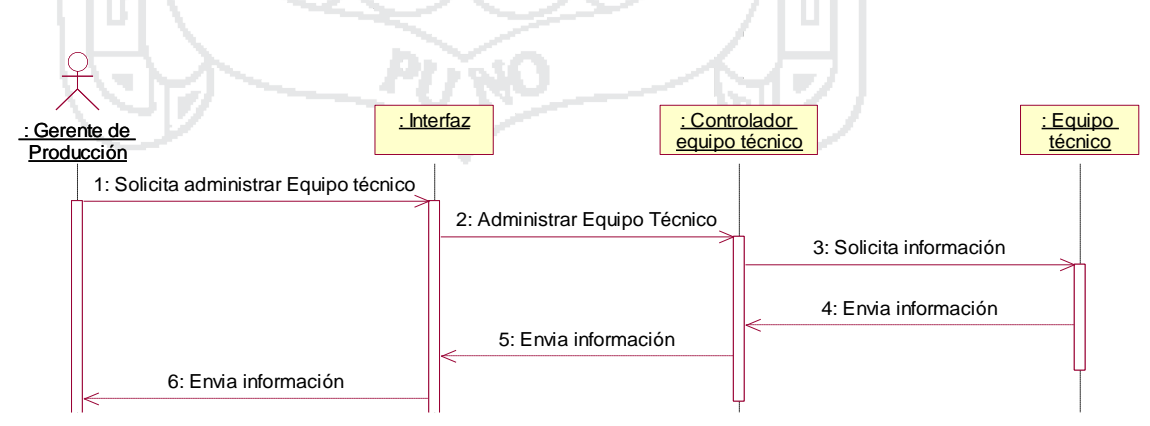

Figura 041: Diagrama de Secuencia Administrar equipo técnico

Fuente: Roger S. Pressman (2010)

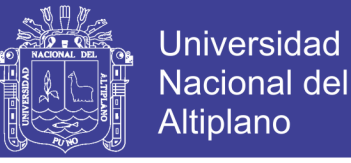

#### **Diagrama de Secuencia Registrar equipo técnico**

La figura siguiente se ilustra la secuencia que el Gerente de Produccion debe seguir para Registrar al Equipo Tecnico, concluido la secuencia se muestra al Equipo Tecnico Registrado.

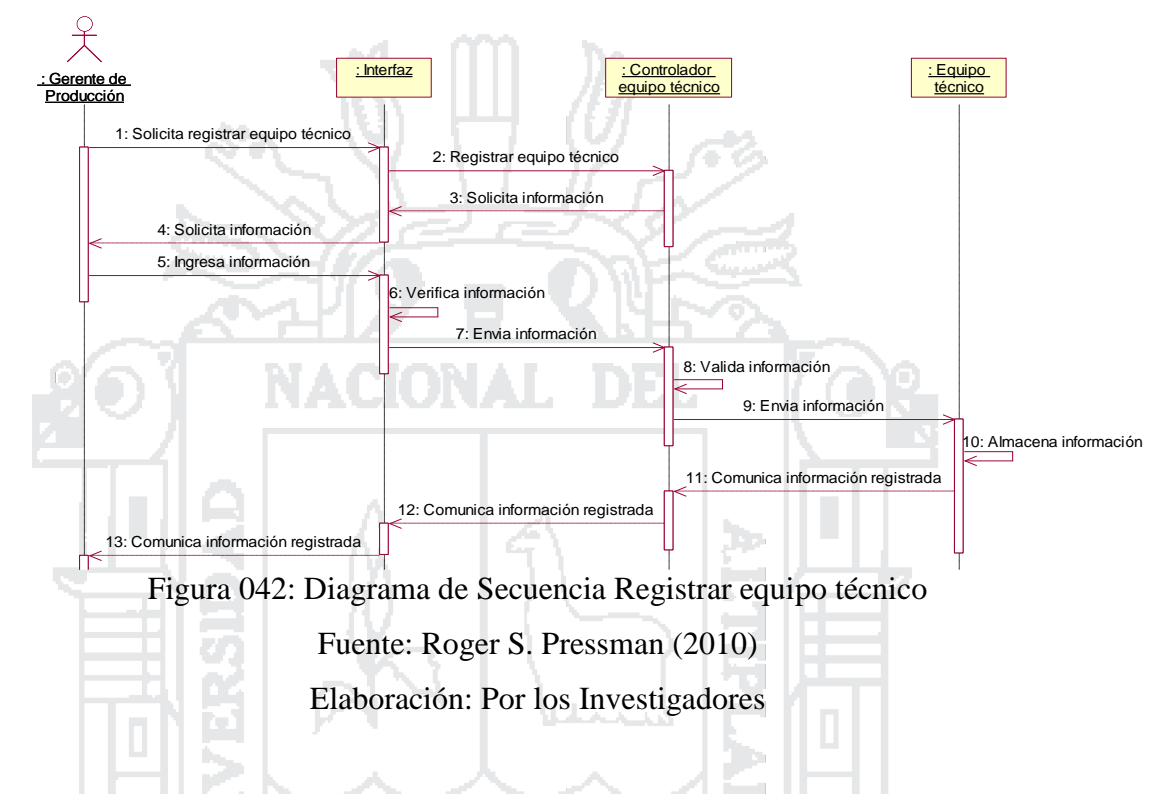

#### **Diagrama de secuencia Administrar ficha de evaluación anual**

La figura siguiente se ilustra la secuencia que el Gerente de Produccion debe seguir para Administrar las fichas de evaluacion anual, concluido la secuencia se muestra la lista de fichas de evaluacion anual registrados.

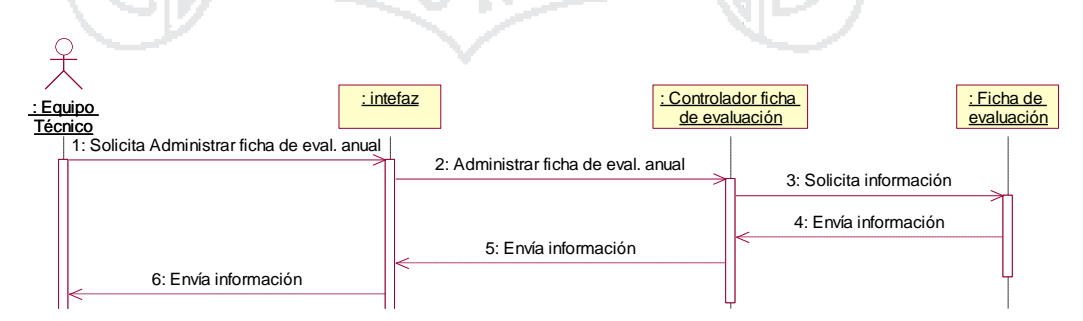

Figura 043: Diagrama de Secuencia Administrar ficha de evaluación anual

Fuente: Roger S. Pressman (2010)

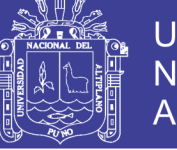

## **Diagrama de Secuencia Registrar Ficha de Evaluación anual**

La figura siguiente se ilustra la secuencia que el Gerente de Produccion debe seguir para registrar una ficha de evaluacion anual, concluido la secuencia se muestra la ficha de evaluacion anual registrado.

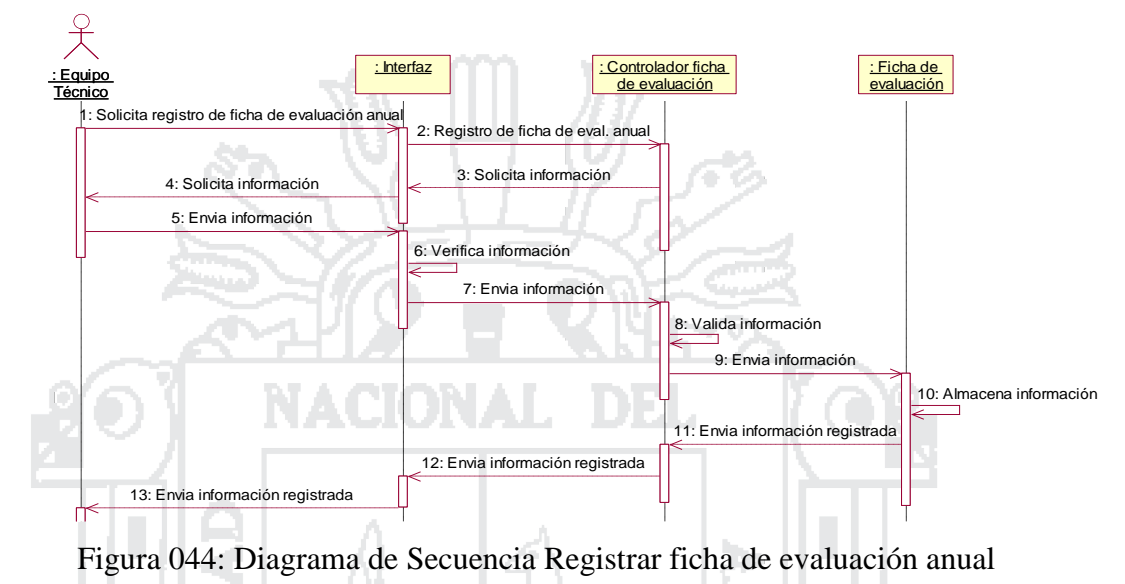

Fuente: Roger S. Pressman (2010) Elaboración: Por los Investigadores

## **Diagrama de Secuencia Administrar visitas de campo**

La figura siguiente se ilustra la secuencia que el Gerente de Produccion debe seguir para Administrar vistas de campo, concluido la secuencia se muestra la lista de visitas de campo.

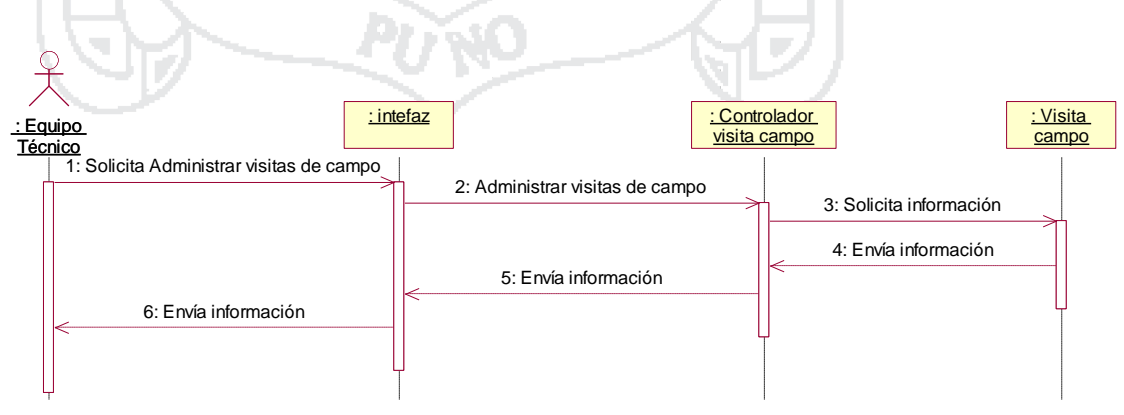

Figura 045: Diagrama de Secuencia Administrar visitas de campo Fuente: Roger S. Pressman (2010)

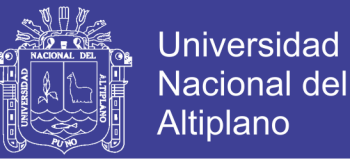

#### **Diagramas de Secuencia Registrar visitas de campo**

La figura siguiente se ilustra la secuencia que el Gerente de Produccion debe seguir para registrar vistas de campo, concluido la secuencia se muestra la vista de campo registrado.

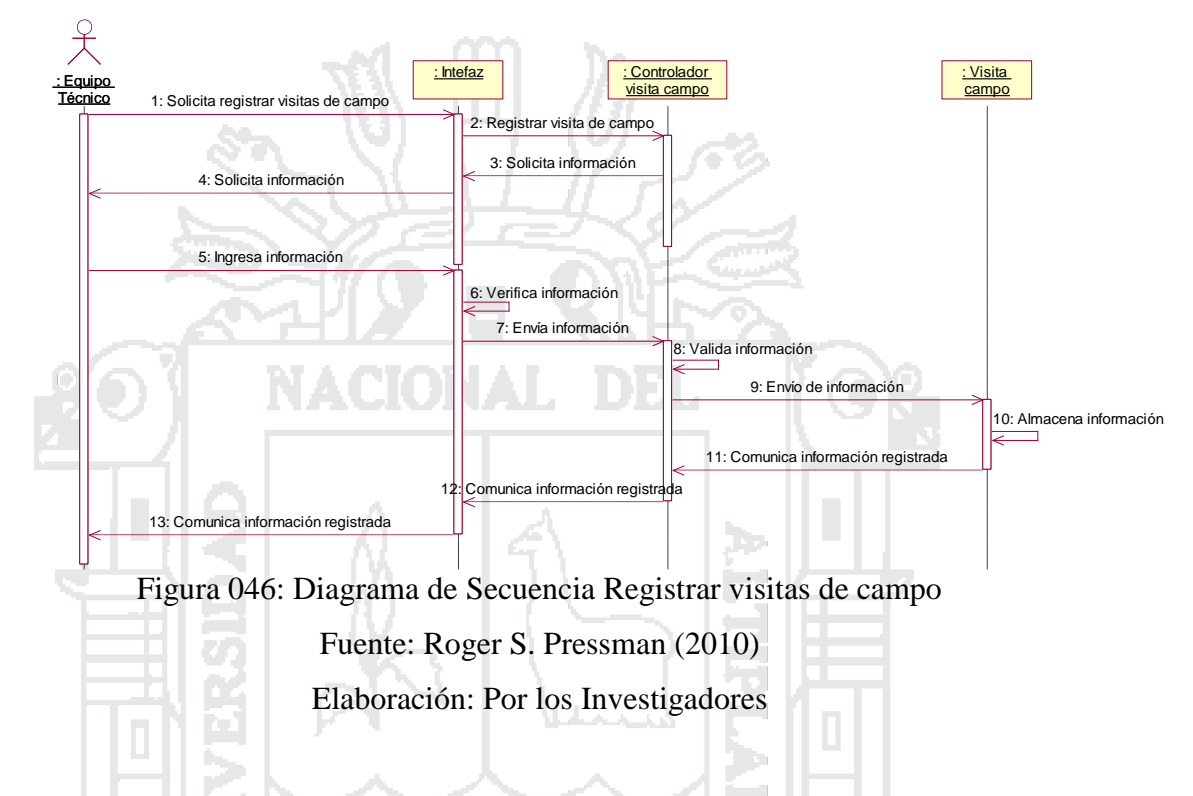

#### **Diagrama de Secuencia Administrar cronograma anual de actividades**

La figura siguiente se ilustra la secuencia que el Gerente de Produccion debe seguir para Administrar cronograma anual de actividades, concluido la secuencia se muestra la lista de cronograma anual de actividades registradas.

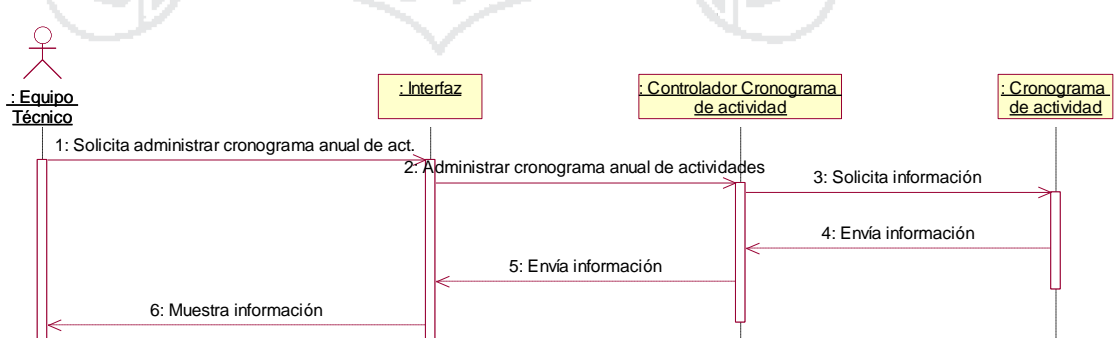

Figura 047: Diagrama de Secuencia Administrar cronograma anual de actividades

Fuente: Roger S. Pressman (2010)

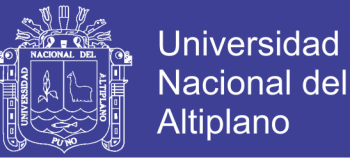

#### **Diagrama de Secuencia Registrar cronograma anual de actividades**

La figura siguiente se ilustra la secuencia que el Gerente de Produccion debe seguir para registrar el cronograma anual de actividades, concluido la secuencia se muestra el cronograma anual de actividades registrado.

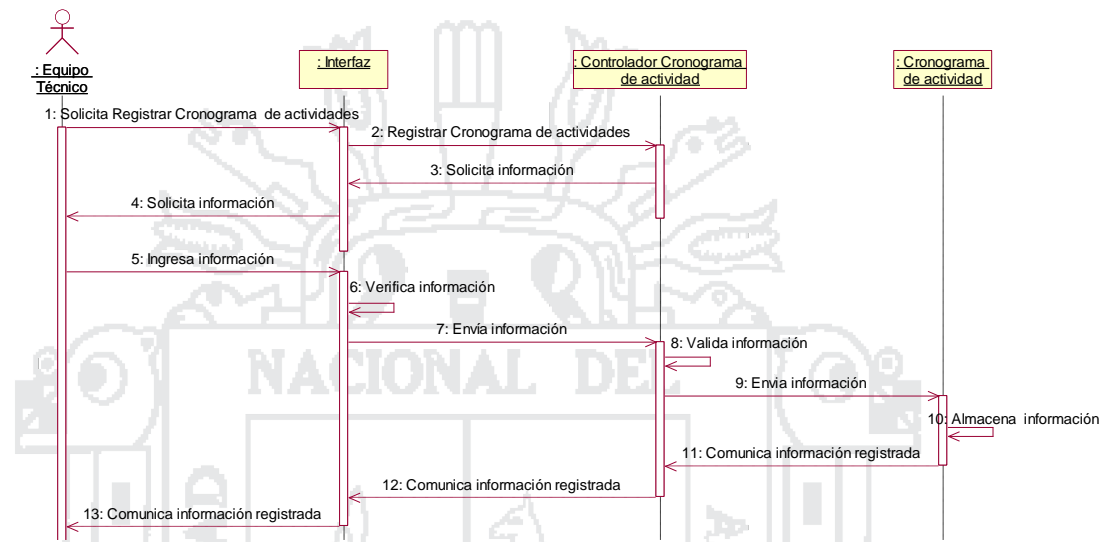

Figura 048: Diagrama de Secuencia Registrar cronograma anual de actividades

Fuente: Roger S. Pressman (2010) Elaboración: Por los Investigadores

## **Diagrama de Secuencia Administrar Liquidación de compra**

La figura siguiente se ilustra la secuencia que el Gerente de Produccion debe seguir para Administrar liquidacion de compra, concluido la secuencia se muestra la lista de liquidaciones de compra.

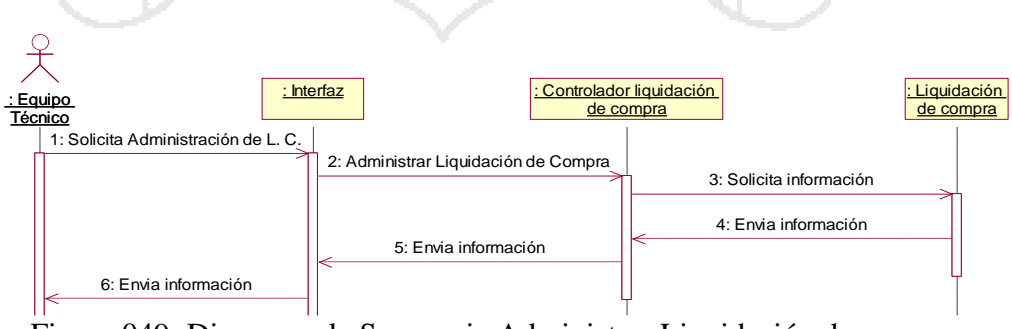

Figura 049: Diagrama de Secuencia Administrar Liquidación de compra

Fuente: Roger S. Pressman (2010)

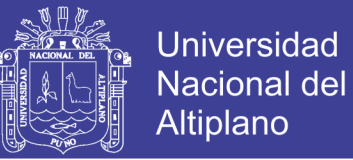

### **D.S. Registrar liquidación de compra**

La figura siguiente se ilustra la secuencia que el Gerente de Produccion debe seguir para registrar liquidacion de compra.

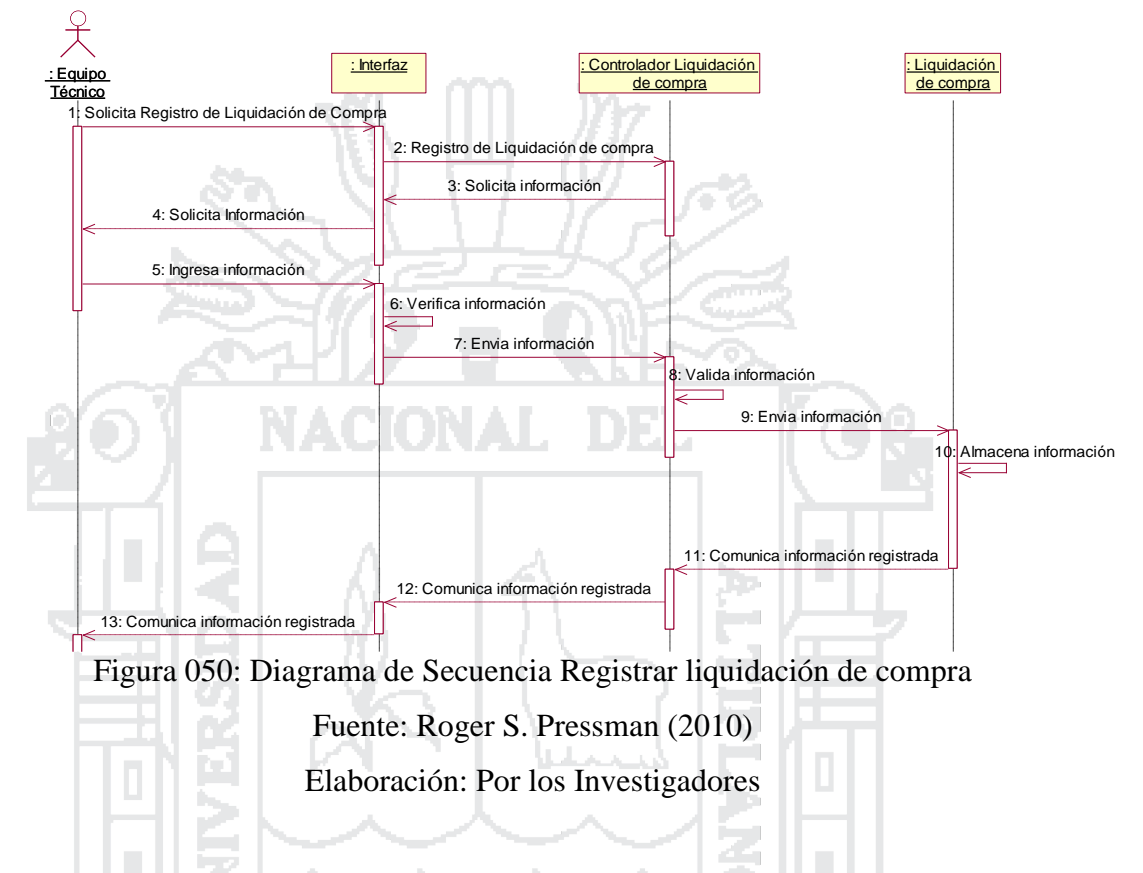

## **Diagrama de Secuencia Administrar cuaderno del productor**

La figura siguiente se ilustra la secuencia que el Gerente de Produccion debe seguir para Administrar el cuaderno del productor.

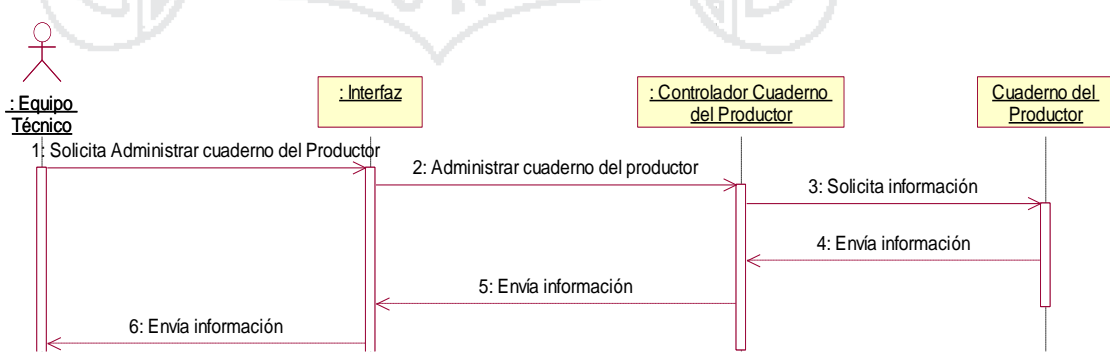

Figura 051: Diagrama de Secuencia Administrar cuaderno del productor

Fuente: Roger S. Pressman (2010)

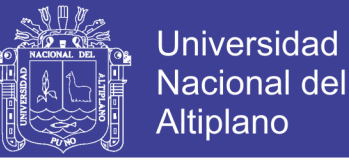

#### **Diagrama de Secuencia Registrar cuaderno del productor**

La figura siguiente se ilustra la secuencia que el Gerente de Produccion debe seguir para registrar el cuaderno del productor, concluido la secuencia se muestra el cuaderno de productor registrado.

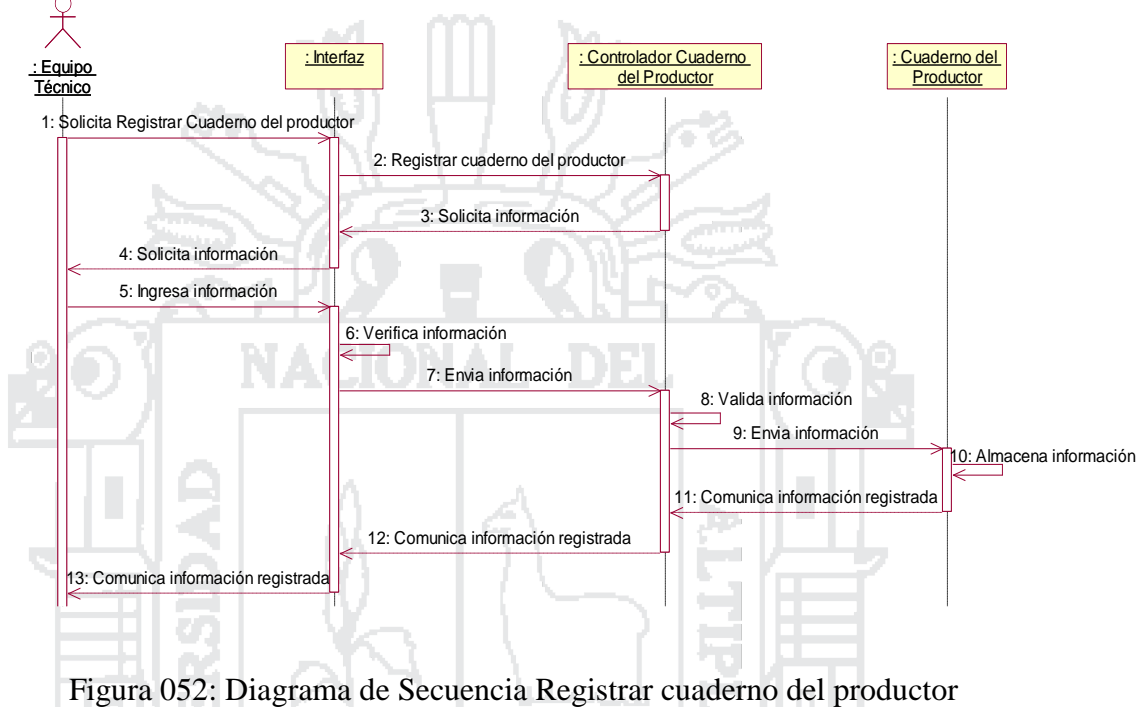

Fuente: Roger S. Pressman (2010)

Elaboración: Por los Investigadores

## **Seguridad y vigilancia**

A continuación dentro de las imágenes mostradas se detalla las secuencias que el Jefe de Seguridad debe de seguir para realizar cada una de sus funciones dentro del sistema integrado.

#### **Diagramas de Secuencias**

#### **Diagrama de Secuencia Administrar control de productos**

La figura siguiente se ilustra la secuencia que el Jefe de Seguridad debe seguir para Administrar el control de productos, concluido la secuencia se muestra la lista de controles de productos.

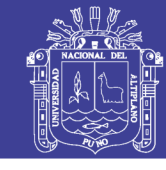

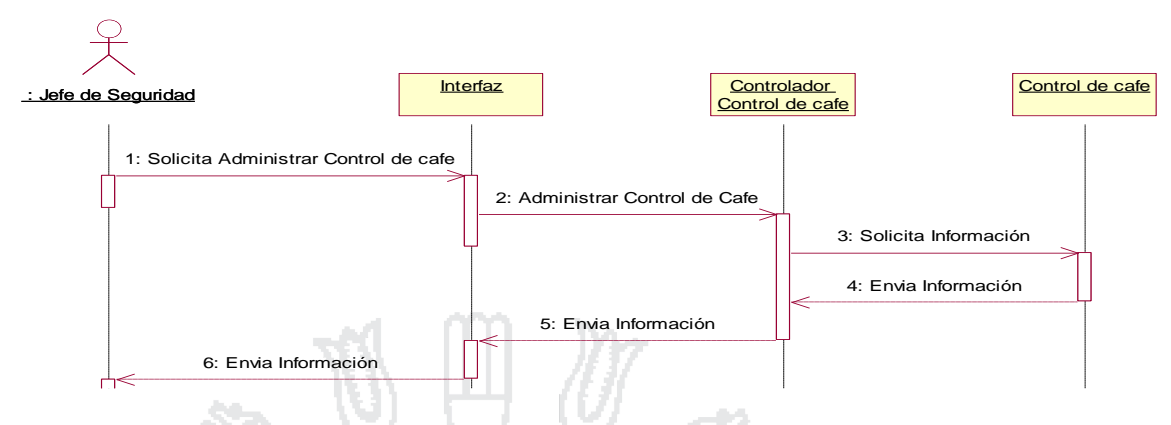

Figura 053: Diagrama de Secuencia Administrar control de café

Fuente: Roger S. Pressman (2010)

Elaboración: Por los Investigadores

# **Diagrama de Secuencia Registrar control de productos**

La figura siguiente se ilustra la secuencia que el Jefe de Seguridad debe seguir para Registrar un control de producto, concluido la secuencia se muestra el control de producto registrado.

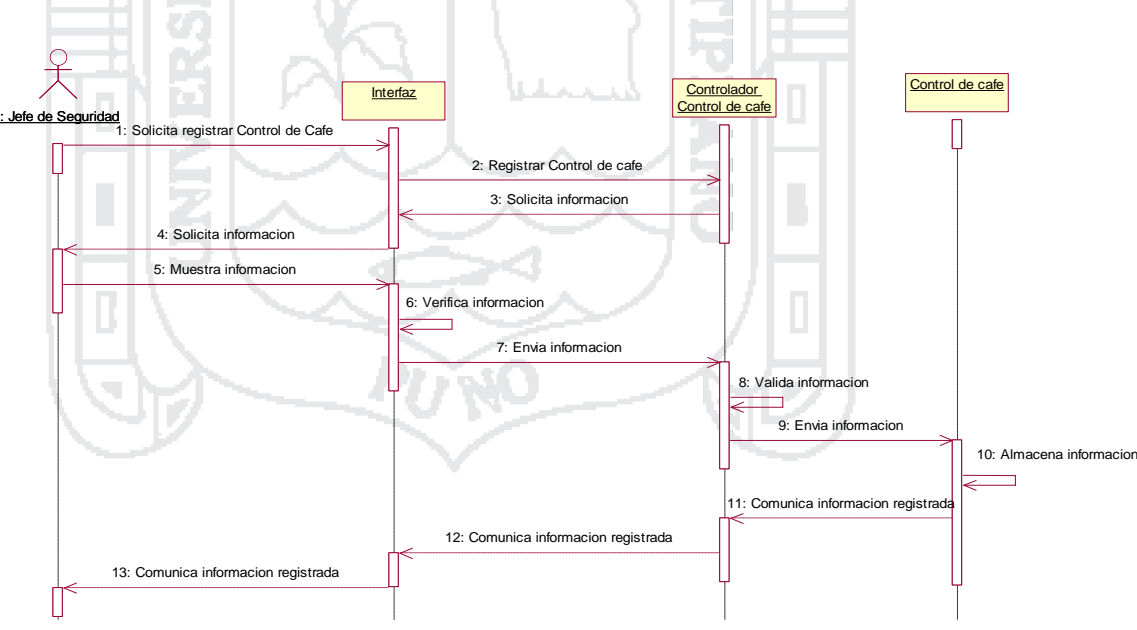

Figura 054: Diagrama de Secuencia Registrar control de café Fuente: Roger S. Pressman (2010) Elaboración: Por los Investigadores

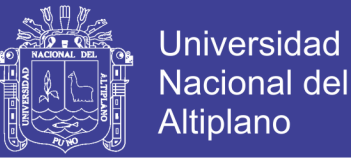

#### **Diagrama de Secuencia Administrar control de documento**

La figura siguiente se ilustra la secuencia que el Jefe de Seguridad debe seguir para Administrar el control de documentos, concluido la secuencia se muestra la lista de controles de documentos.

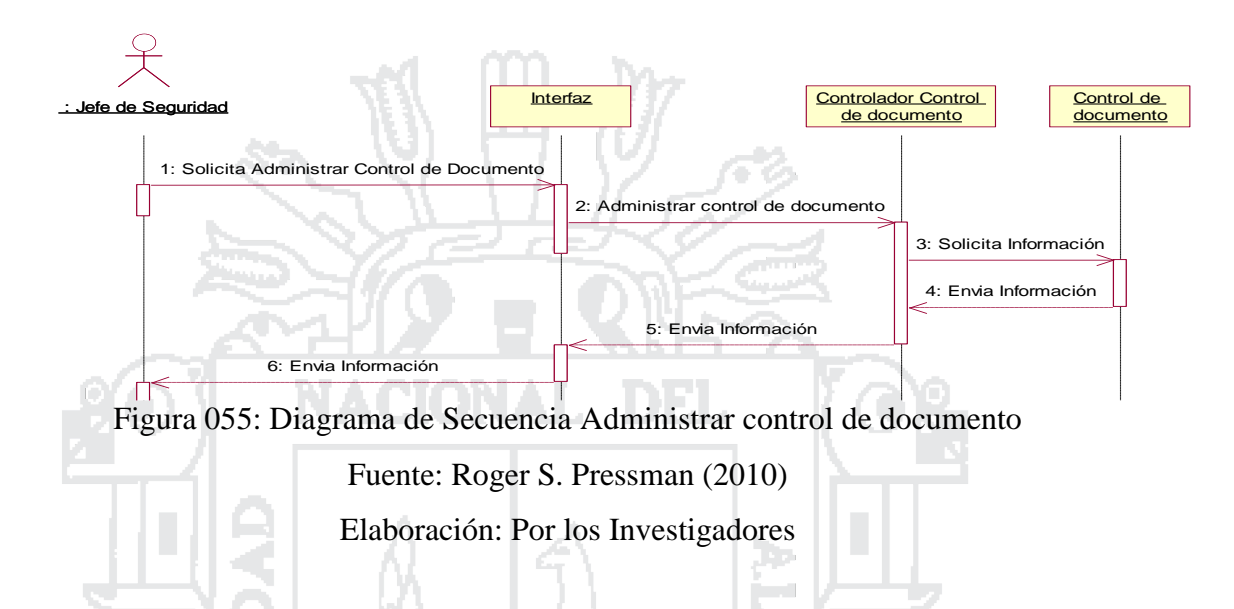

#### **Diagrama de Secuencia Registrar control de documento**

La figura siguiente se ilustra la secuencia que el Jefe de Seguridad debe seguir para registrar el control de documento.

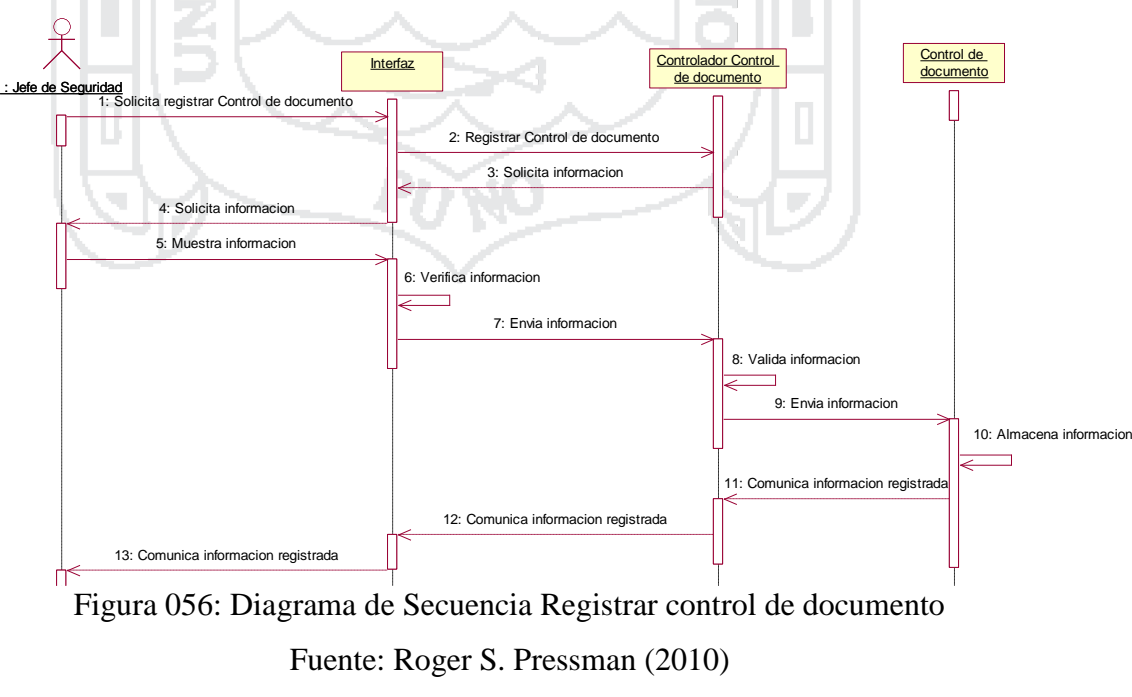

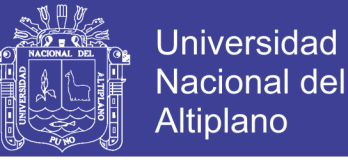

#### **Diagrama de Secuencia Administrar control de persona**

La figura siguiente se ilustra la secuencia que el Jefe de Seguridad debe seguir para Administrar el control de personas, concluido la secuencia se muestra la lista de controles de personas.

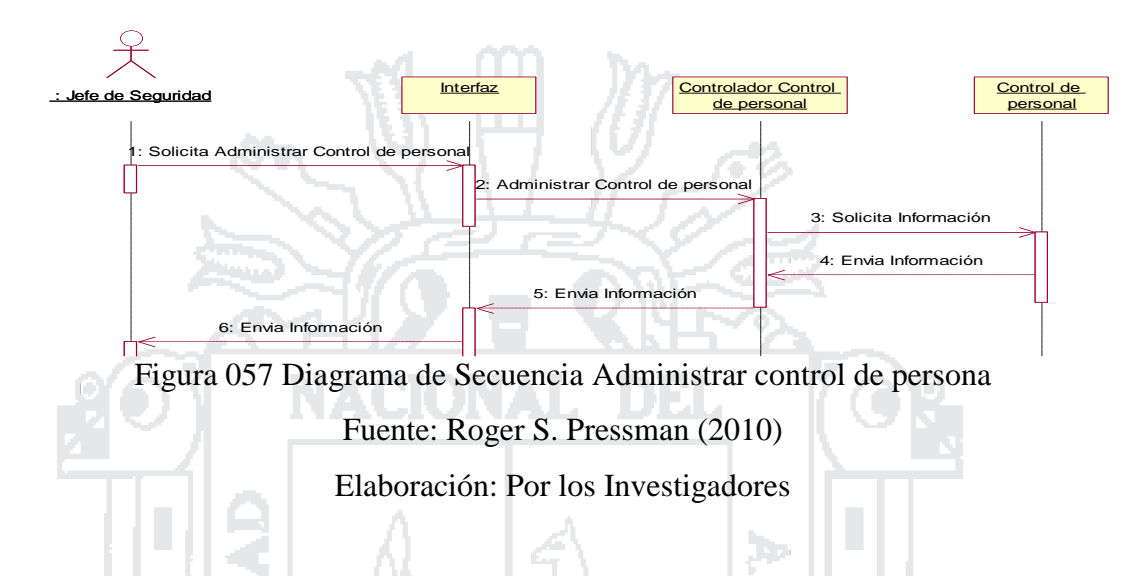

## **Diagrama de Secuencia Registrar control de persona**

La figura siguiente se ilustra la secuencia que el Jefe de Seguridad debe seguir para Administrar el control de personas, concluido la secuencia se muestra el registro del control realizado.

**Contract** 

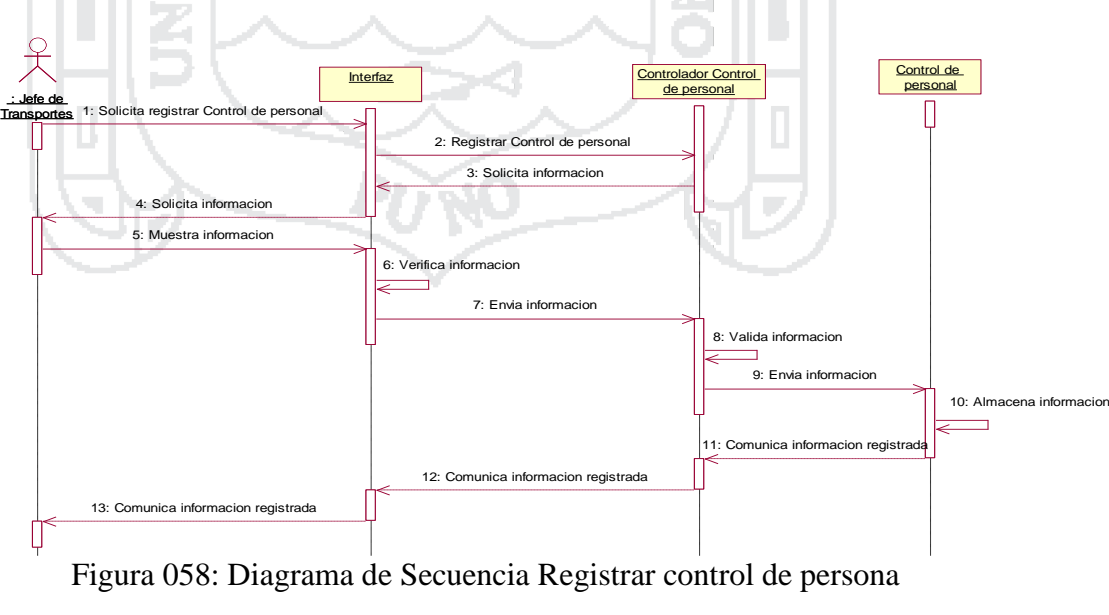

Fuente: Roger S. Pressman (2010)

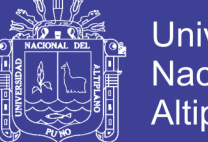

# **Universidad Nacional del** Altiplano

# **Transportes**

A continuación dentro de las imágenes mostradas se detalla las secuencias que el Jefe de Transportes debe de seguir para realizar cada una de sus funciones dentro del sistema integrado.

## **Diagramas de Secuencias**

# **Diagramas de Secuencia Administrar Carga de Café**

La figura siguiente se ilustra la secuencia que el Jefe de Transportes debe seguir para Administrar carga de cafe, concluido la secuencia se muestra la lista de cargas de café realizadas.

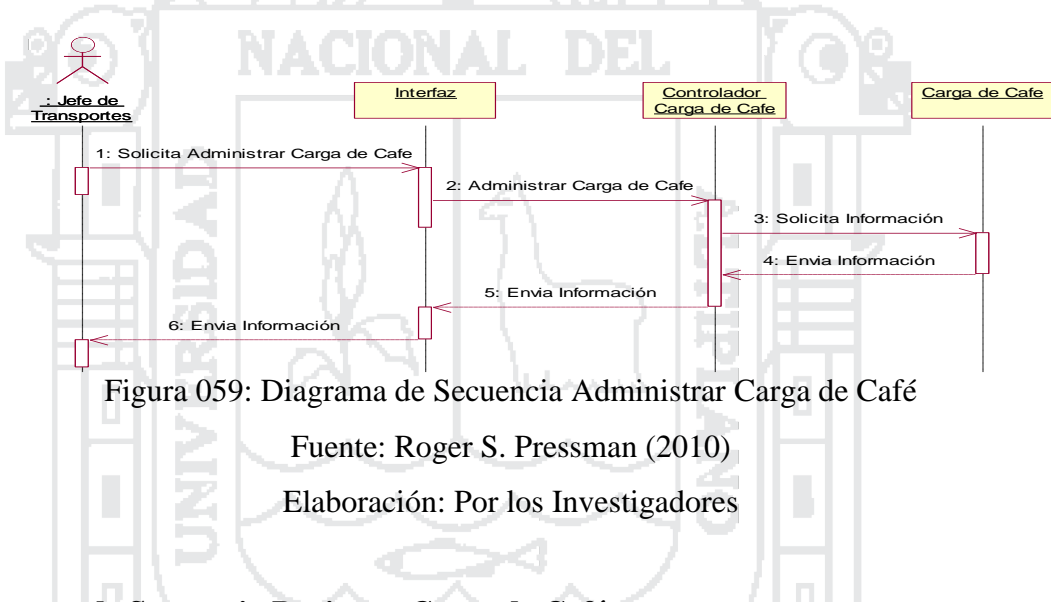

# **Diagrama de Secuencia Registrar Carga de Café**

La figura siguiente se ilustra la secuencia que el Jefe de Transportes debe seguir para registrar la carga de cafe, concluido la secuencia se muestra la carga de café registrado.

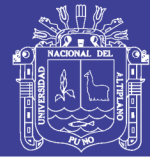

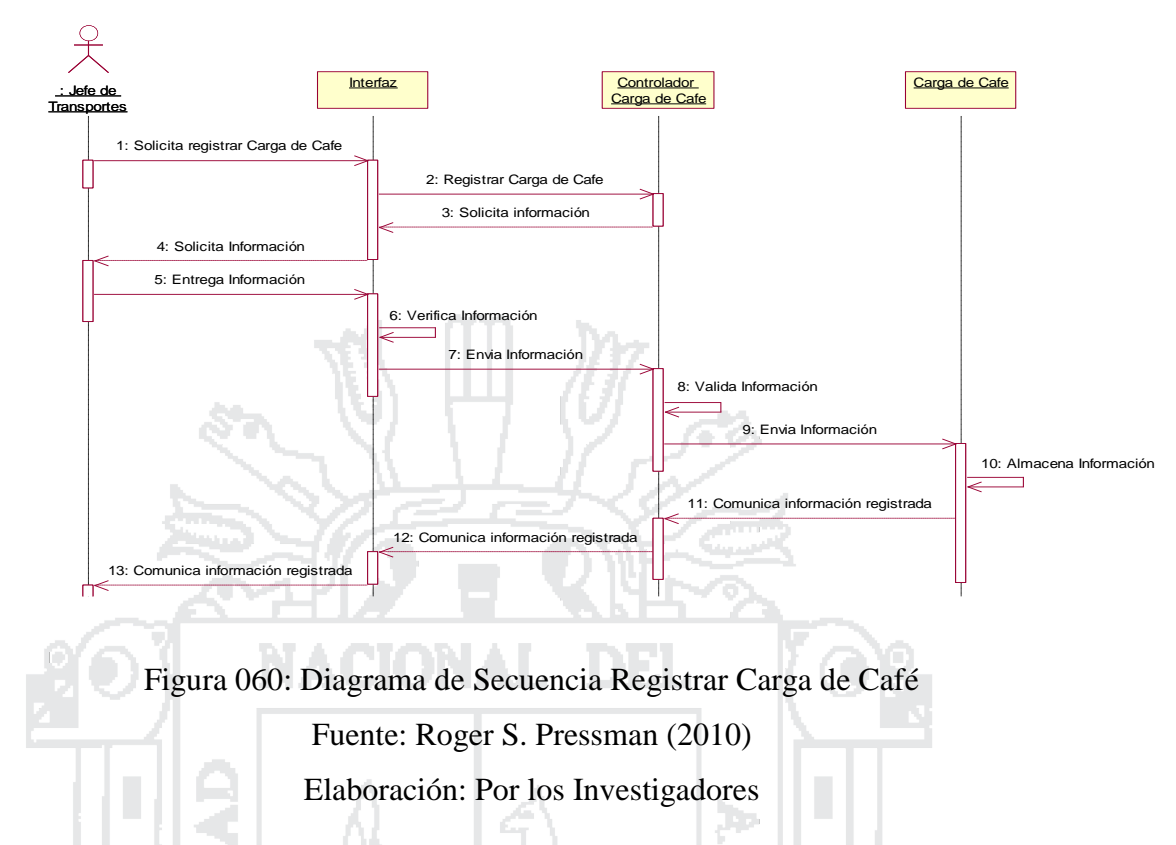

## **Diagrama de Secuencia Administrar Orden de Salida**

La figura siguiente se ilustra la secuencia que el Jefe de Transportes debe seguir para Administrar una orden de salida, concluido la secuencia se muestra la lista de ordenes de salida realizadas.

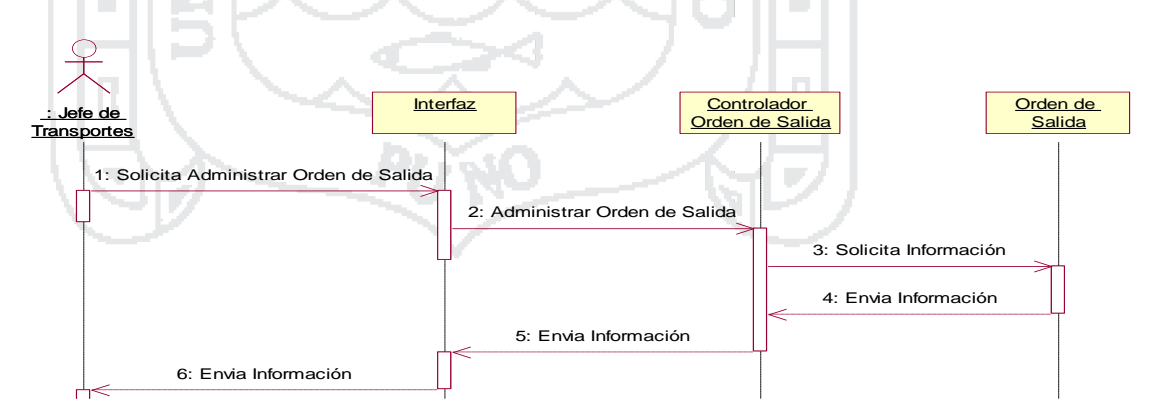

Figura 061: Diagrama de Secuencia Administrar Orden de Salida Fuente: Roger S. Pressman (2010) Elaboración: Por los Investigadores

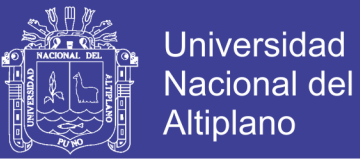

## **Diagrama de Secuencia Registrar Orden de Salida**

La figura siguiente se ilustra la secuencia que el Jefe de Transportes debe seguir para registrar una orden de salida.

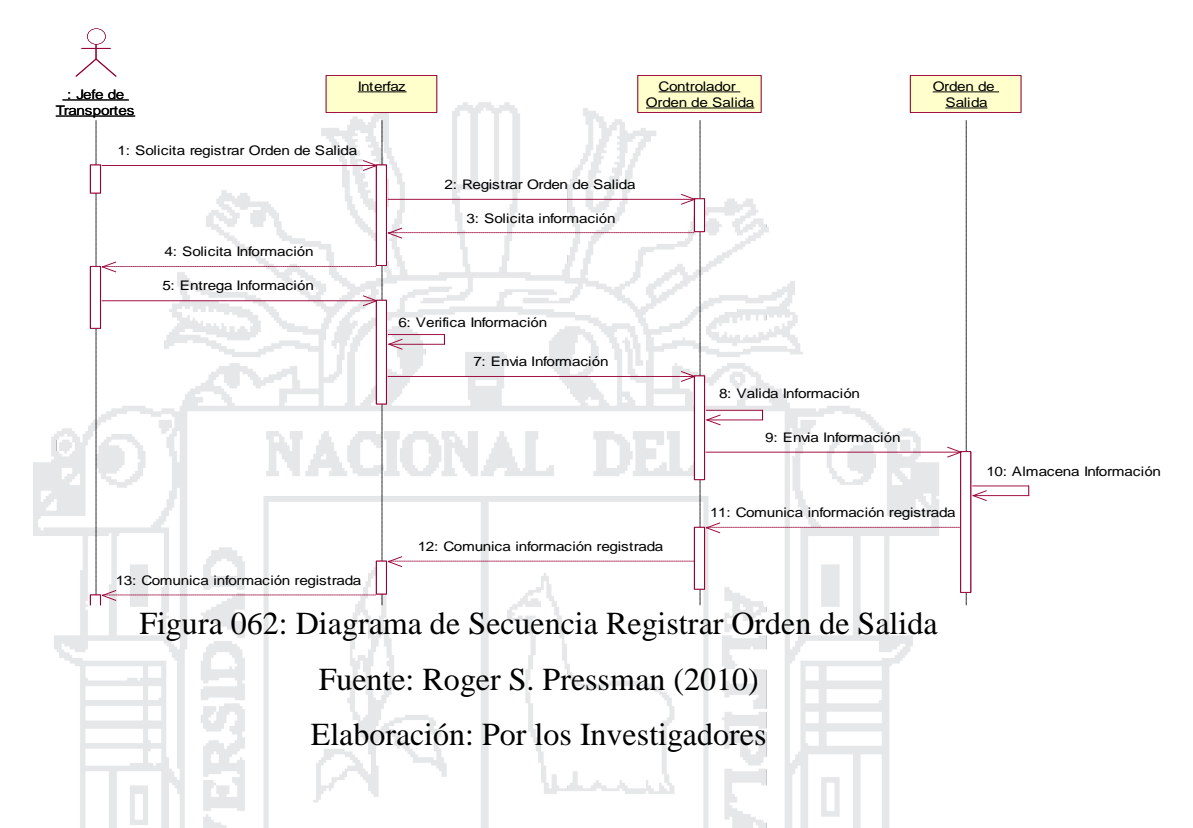

## **Diagrama de Secuencia Administrar Programación de Transporte**

La figura siguiente se ilustra la secuencia que el Jefe de Transportes debe seguir para Administrar una programacion de Transporte..

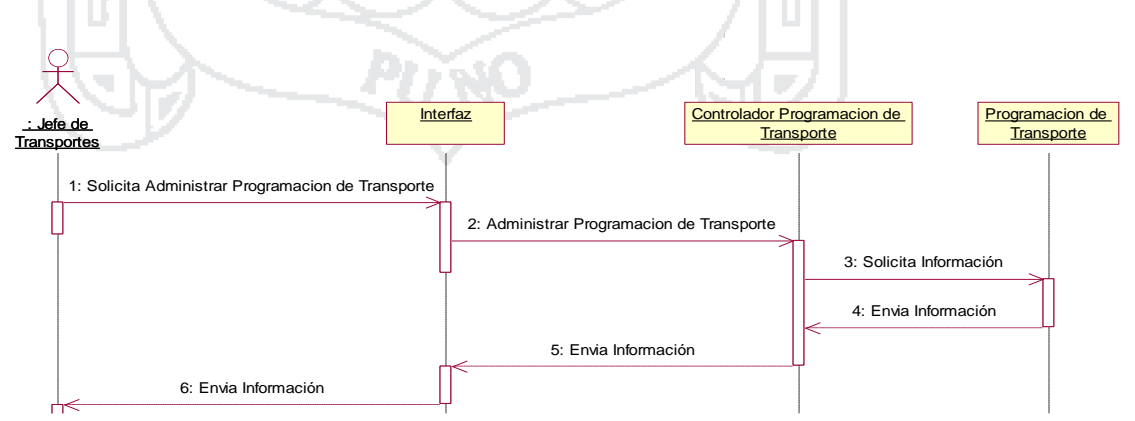

Figura 063: Diagrama de Secuencia Administrar Programación de Transporte

Fuente: Roger S. Pressman (2010)

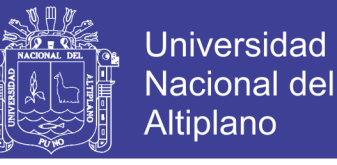

## **Diagrama de Secuencia Registrar Programación de Transporte**

La figura siguiente se ilustra la secuencia que el Jefe de Transportes debe seguir para registrar una programacion de transporte.

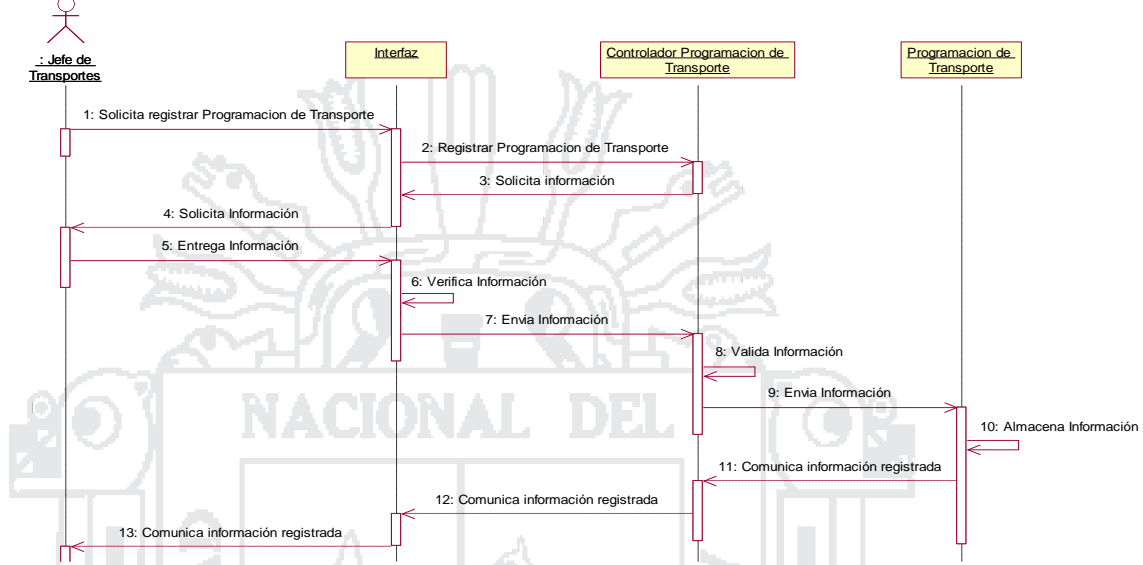

Figura 064: Diagrama de Secuencia Registrar Programación de Transporte

Fuente: Roger S. Pressman (2010) Elaboración: Por los Investigadores

## **Diagrama de Secuencia Administrar Transporte de Café**

La figura siguiente se ilustra la secuencia que el Jefe de Transportes debe seguir para Administrar transporte de café.

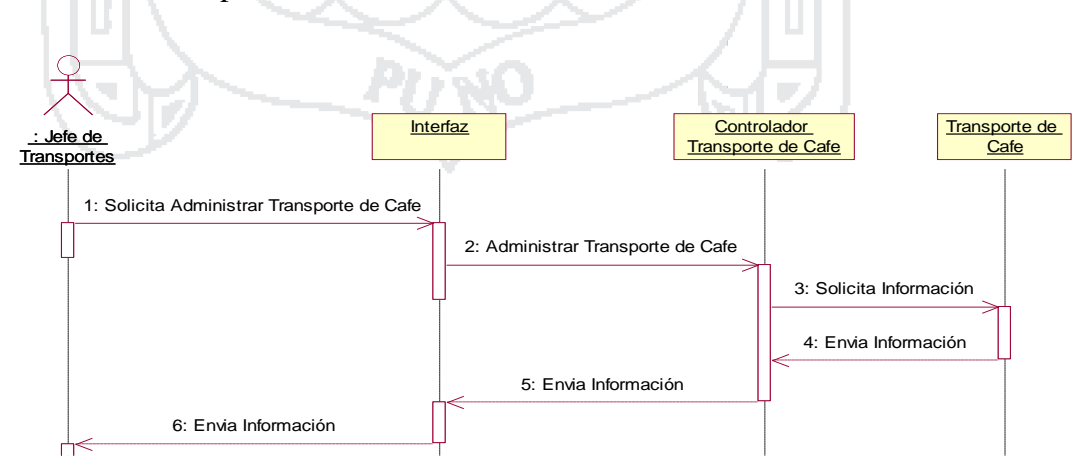

Figura 065: Diagrama de Secuencia Administrar Transporte de Café

Fuente: Roger S. Pressman (2010)

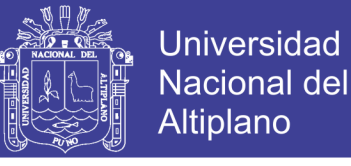

#### **Diagrama de Secuencia Registrar Transporte de Café**

La figura siguiente se ilustra la secuencia que el Jefe de Transportes debe seguir para registrar un Transporte de café.

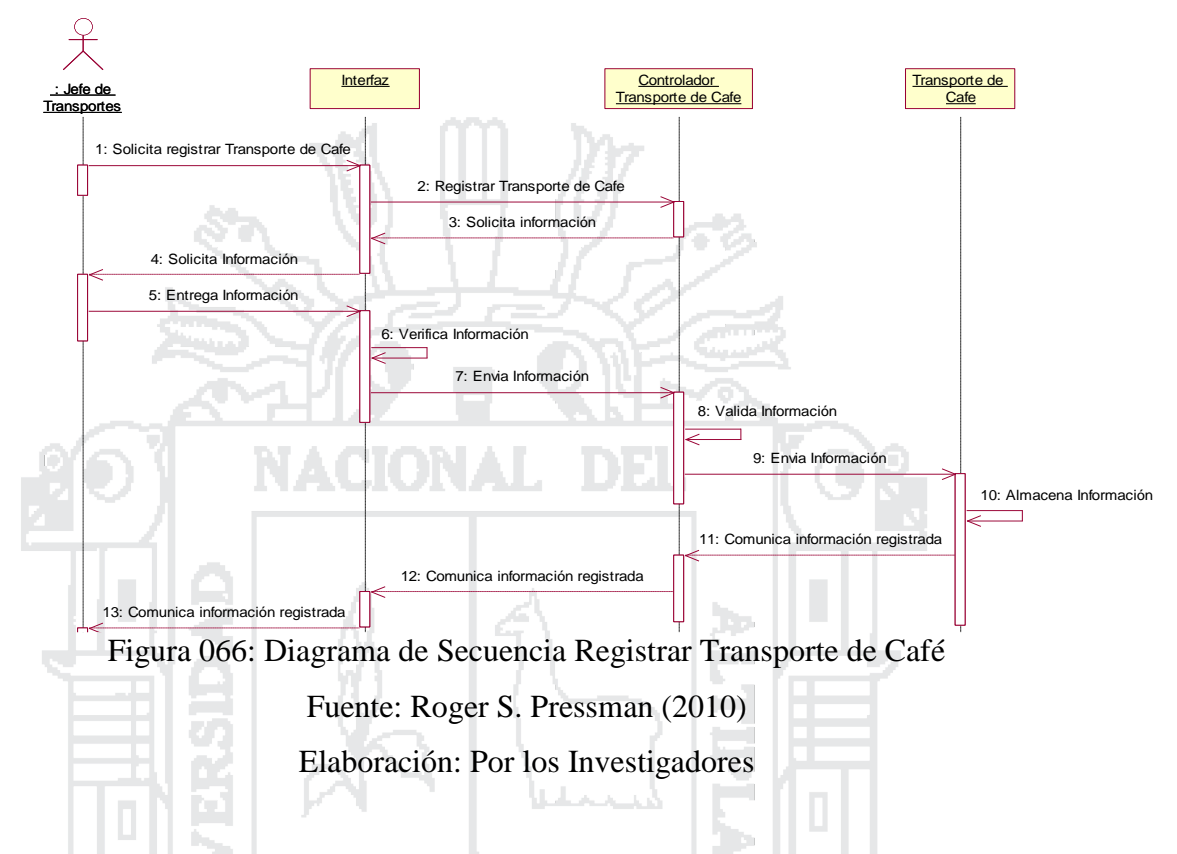

#### **Diagrama de Secuencia Administrar Transportistas**

La figura siguiente se ilustra la secuencia que el Jefe de Transportes debe seguir para Administrar transportistas, concluido la secuencia se muestra la lista de transportistas registrados.

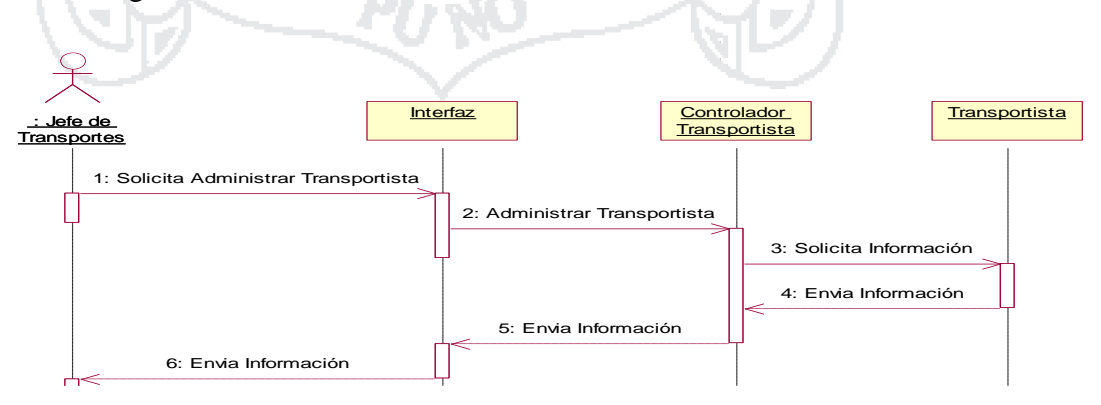

Figura 067: Diagrama de Secuencia Administrar Transportistas

Fuente: Roger S. Pressman (2010)

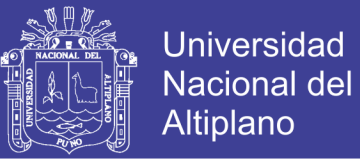

### **Diagrama de Secuencia Registrar Transportista**

La figura siguiente se ilustra la secuencia que el Jefe de Transportes debe seguir para Administrar carga de café..

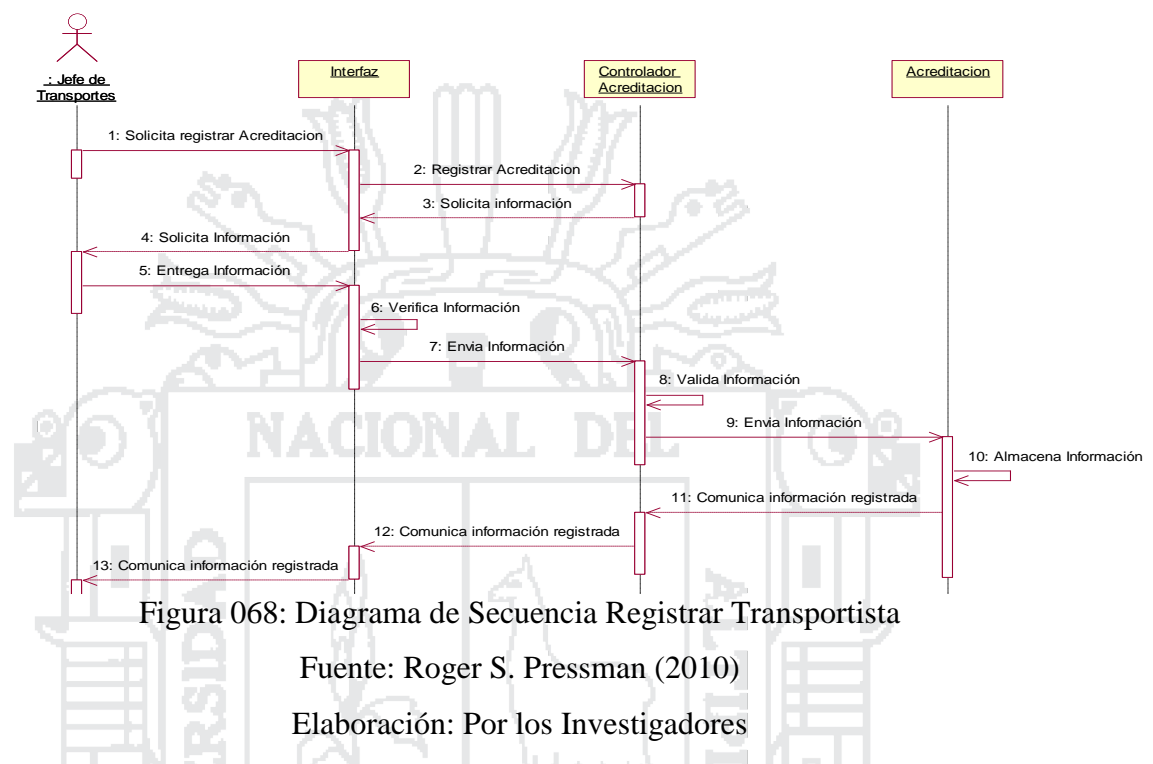

## **Diagrama de Secuencia Administrar Unidad de Transportes**

La figura siguiente se ilustra la secuencia que el Jefe de Transportes debe seguir para Administrar unidades de transporte, concluido la secuencia se muestra la lista de unidades de transporte registrados.

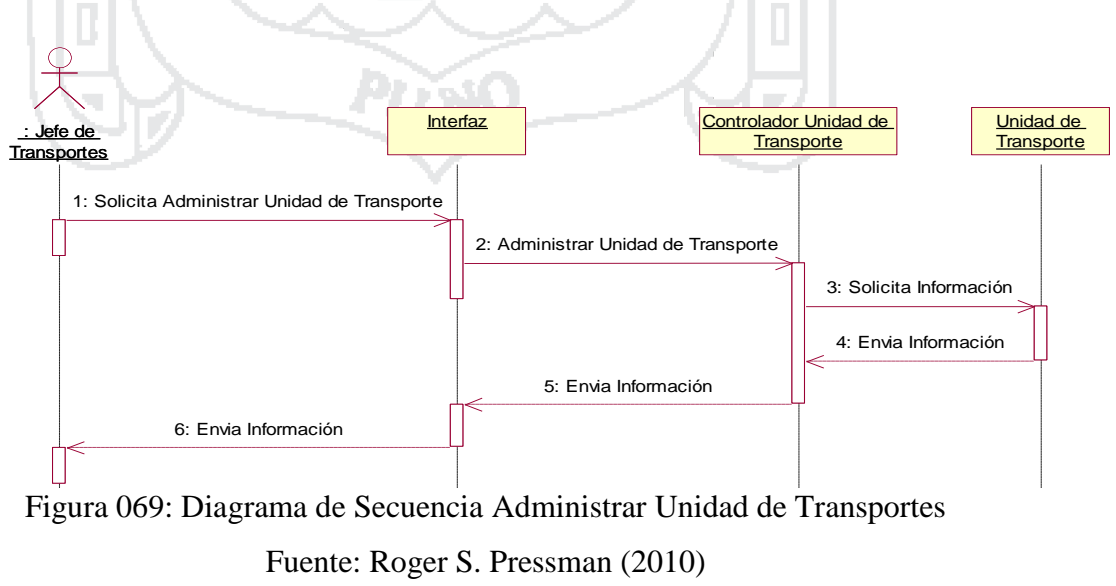

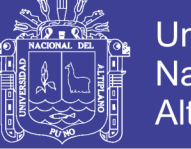

#### **Diagrama de Secuencia Registrar Unidad de Transporte**

La figura siguiente se ilustra la secuencia que el Jefe de Transportes debe seguir para registrar unidades de transporte, concluido la secuencia se muestra la lista de unidades de transporte registrados.

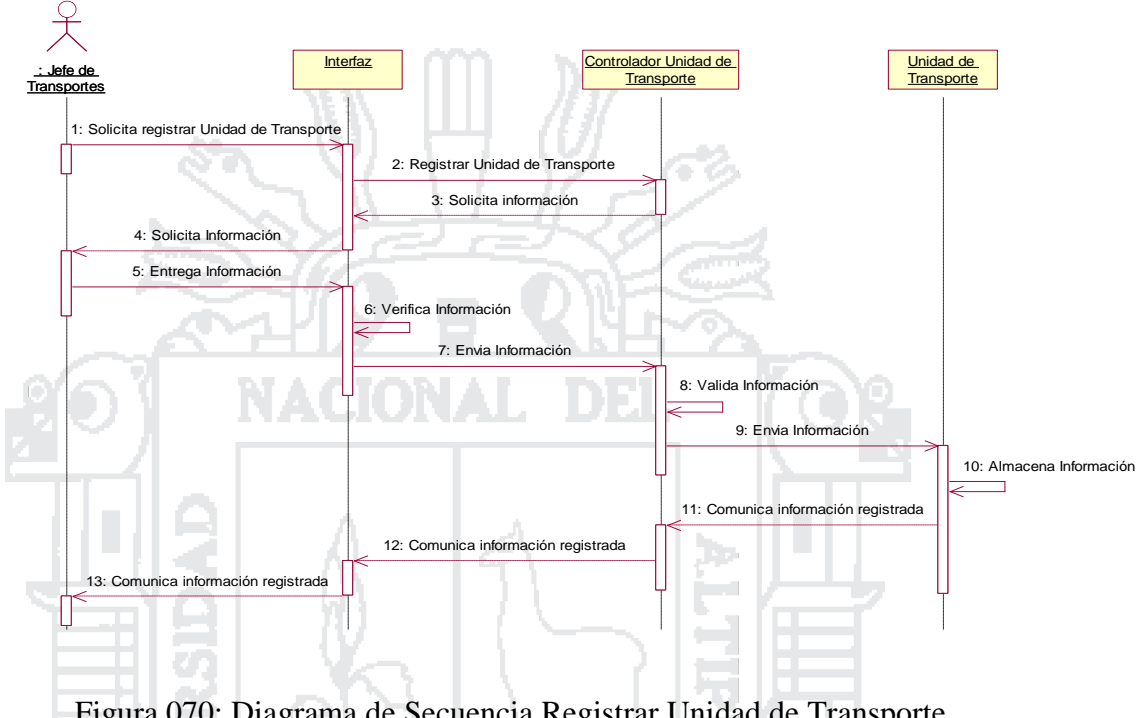

Figura 070: Diagrama de Secuencia Registrar Unidad de Transporte Fuente: Roger S. Pressman (2010) Elaboración: Por los Investigadores

## **4.3.2 Diagrama de Clases**

Se diagrama las clases que han surgido, identificando las responsabilidades que tienen asociadas, sus atributos, y las relaciones entre ellas.

Los diagramas de clases son diagramas de estructura estática que muestran las clases del sistema y sus interrelaciones (incluyendo herencia, agregación, asociación, etc). Los diagramas de clase son el pilar básico del modelado con UML, siendo utilizados tanto para mostrar lo que el sistema puede hacer (análisis), como para mostrar cómo puede ser construido.

Las clases se documentan con una descripción de lo que hacen, sus métodos y sus atributos. Las relaciones entre clases se documentan con una descripción de su

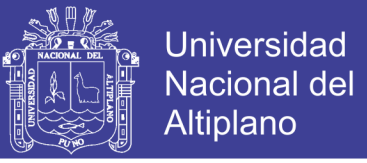

propósito, su cardinalidad (cuantos objetos intervienen en la relación) y su opcionalidad (cuando un objeto es opcional el que intervenga en una relación).

El diseño de las clases son la realización de los casos de uso y los requisitos, además de algunos aspectos como:

- a. Sus operaciones
- b. Sus atributos
- c. Las relaciones en las que participa

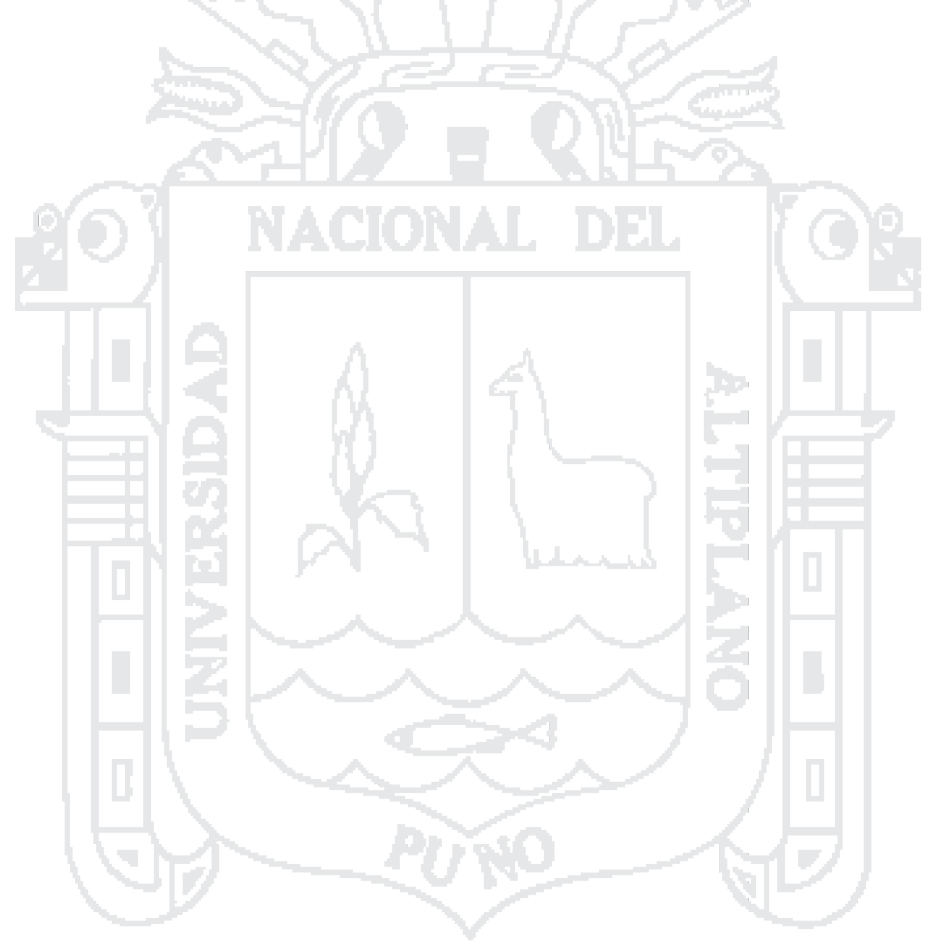

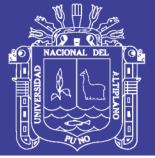

Universidad<br>Nacional del Altiplano

180

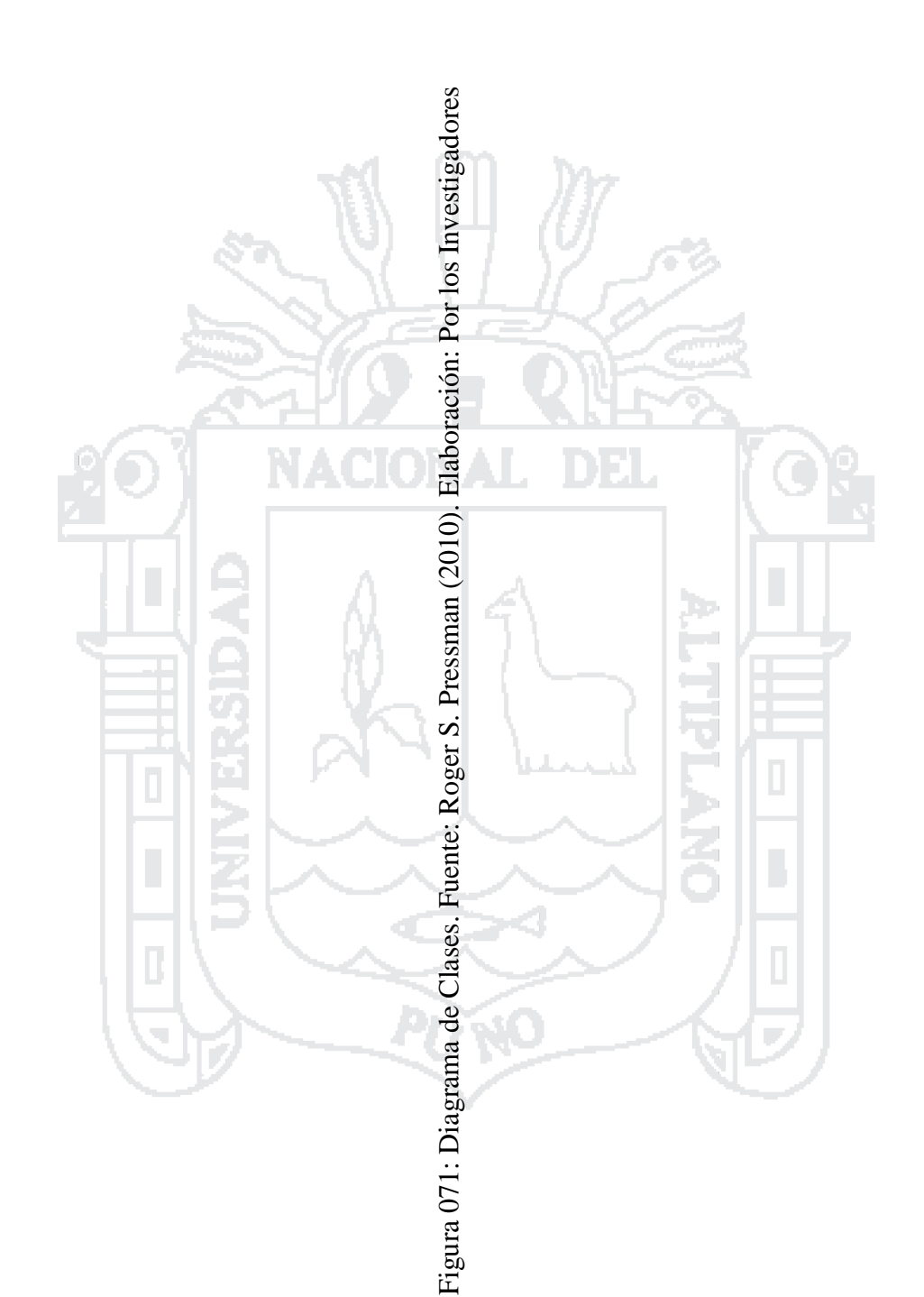

No olvide citar esta tesis
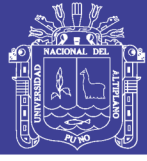

#### **4.3.3 Diagrama de Base de Datos**

#### **4.3.3.1 Diseño Conceptual**

Con el diseño conceptual nos referimos a la abstracción de hechos reales de los cuales se emite un concepto o es posible hacer una idea de ello. Para poder realizar la abstracción es necesario tener los requerimientos formulados por los usuarios con respecto a este. Estos requerimientos contienen el conjunto de hechos y reglas que dan pauta para la creación del esquema conceptual donde por medio de este se podrá realizar una descripción de alto nivel de la futura base de datos.

El Diseño Conceptual se hace independiente del Sistema Gestor de Base de Datos que utilice el usuario para la implementación de esta.

Para modelar conceptualmente se ha utilizado el modelo Entidad Relación (E- $R$ ).

Los rectángulos representan entidades, los rombos relaciones y los óvalos propiedades.

En este Diseño Conceptual fue importante diseñar cada módulo y estar integrando de acuerdo a la necesidad del modelo de negocio de la cadena de producción de café.

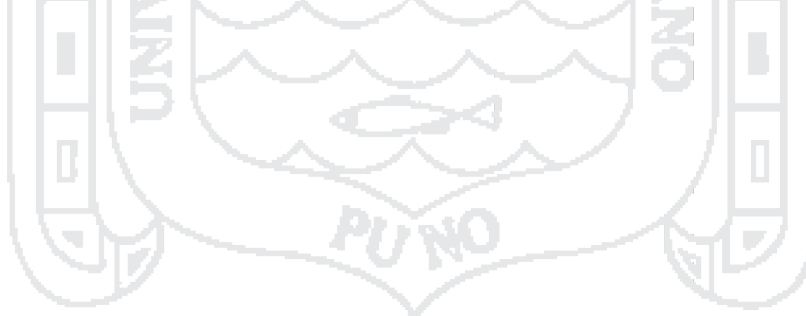

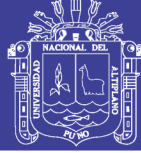

Universidad Nacional del Altiplano

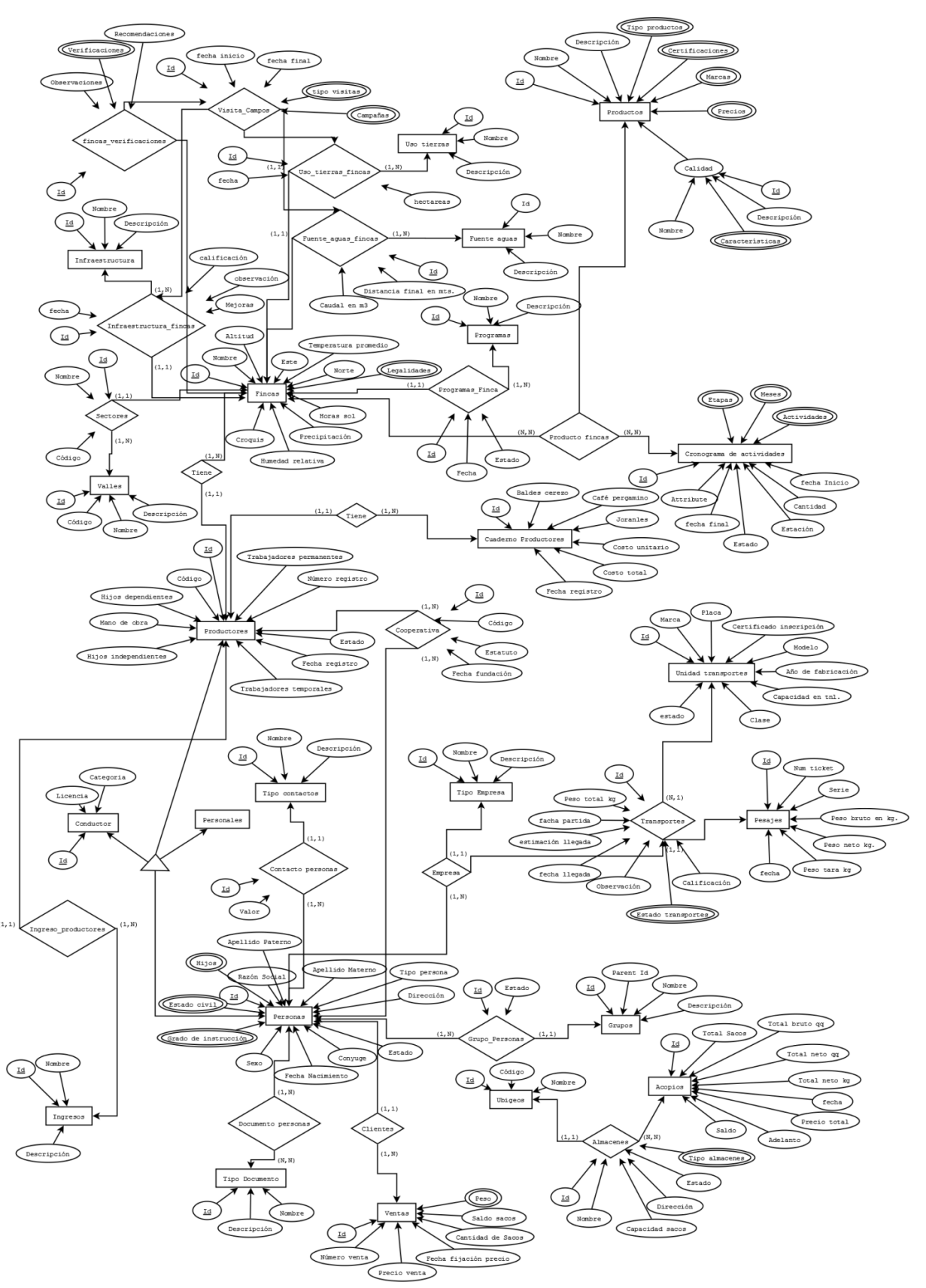

Figura 072: Diagrama Entidad Relación Fuente: Roger S. Pressman (2010) Elaboración: Por los Investigadores

No olvide citar esta tesis

182

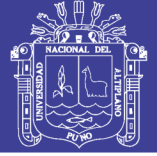

#### **4.3.3.2 Diseño Lógico**

Se desarrolla el modelo lógico que se conoce como "esquema de la base de datos" a partir del cual se podrá realizar el modelado físico en el gestor de base de datos, es importante mencionar que es un paso necesario, no se puede partir sin realizar un modelo conceptual para realizar un físico.

Indica la composición y distribución teórica de la base de datos. La estructura lógica sirve para que las aplicaciones puedan utilizar los elementos de la base de datos sin saber realmente cómo se están almacenando.

Es una estructura que permite idealizar a la base de datos. Sus elementos son objetos, entidades, nodos, relaciones, enlaces; que realmente no tienen presencia real en la física del sistema. Por ello para acceder a los datos tiene que haber una posibilidad de traducir la estructura lógica en la estructura física.

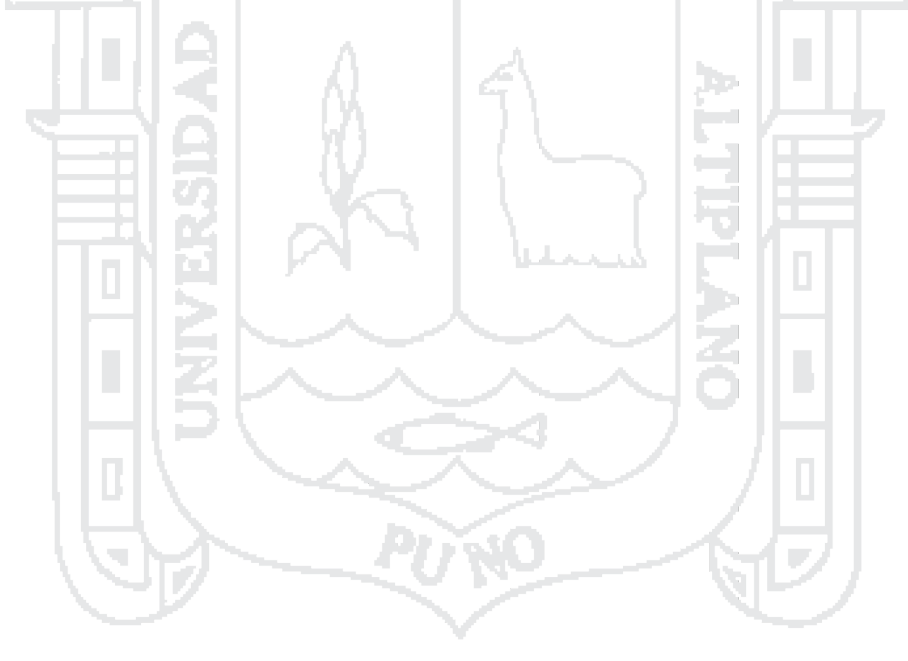

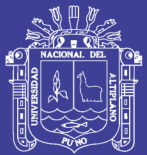

Universidad<br>Nacional del Altiplano

184

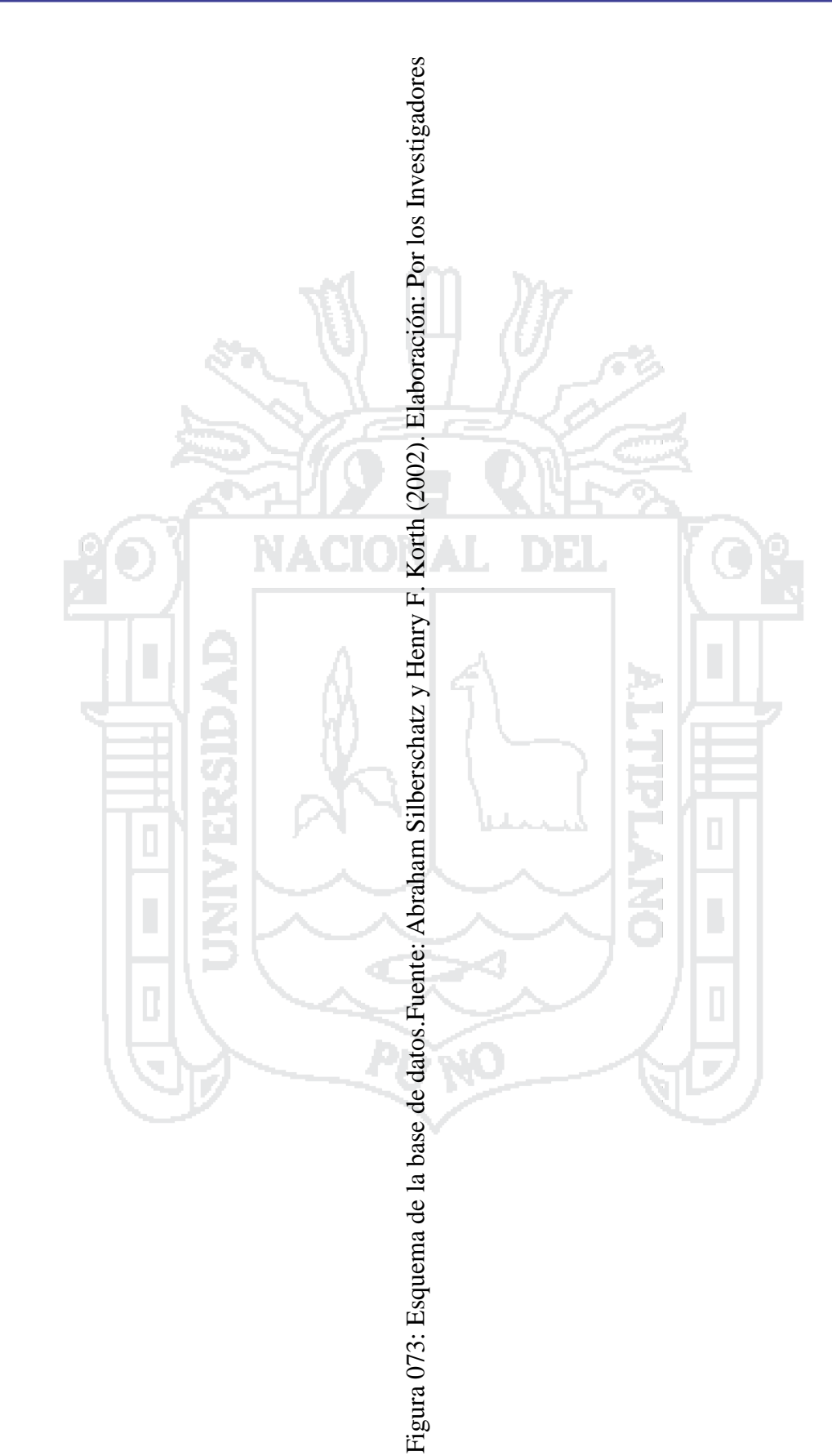

No olvide citar esta tesis

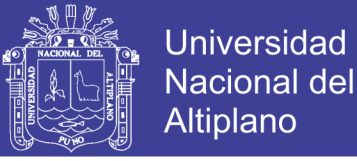

#### **4.3.4 Diseño de Interfaces**

#### **4.3.4.1 Administrar Productores**

Esta interfaz te permite registrar ver los detalles de los productores socios de CECOVASA.

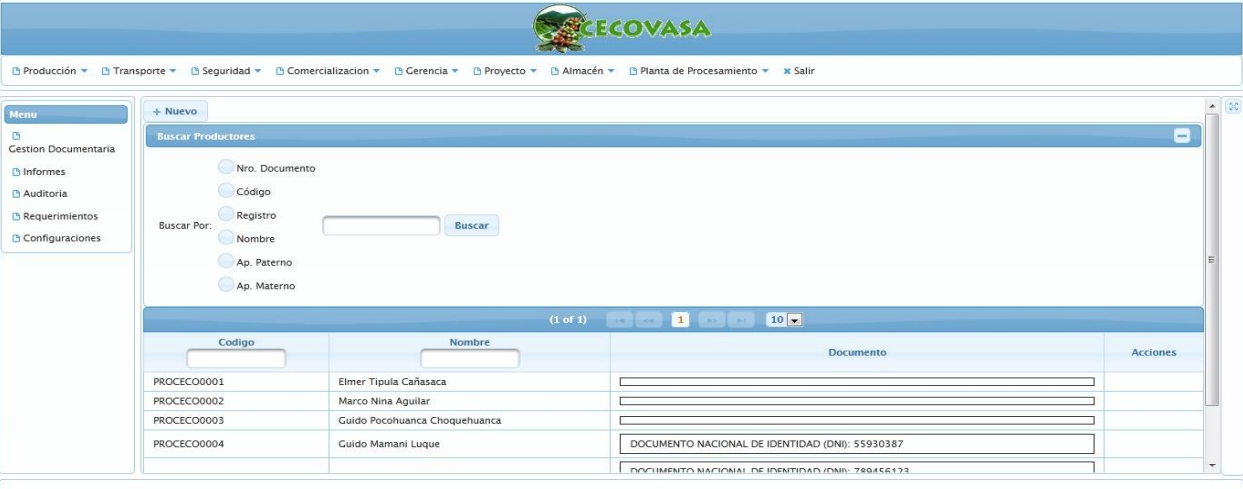

Figura 074: Interfaz Administrar productores Fuente: Juan Pavón Mestras (2013) Elaboración: Por los Investigadores

#### **4.3.4.2 Administrar Ingresos de Café**

Esta interfaz te permite ver los detalles de los ingresos de transportes aun determinado almacén (ya sea almacén de Juliaca o Lima). a ma

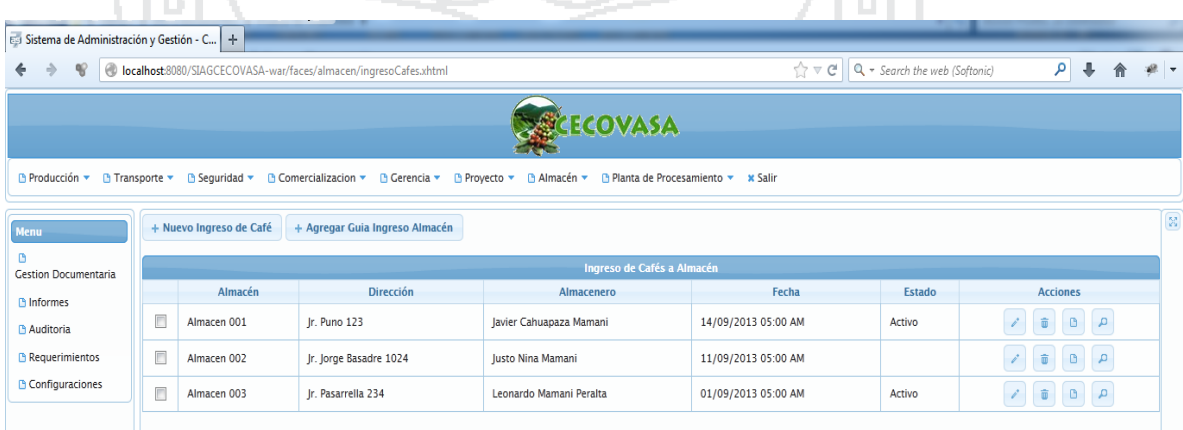

Figura 075: Interfaz administrar ingresos de café

Fuente: Juan Pavón Mestras (2013)

Elaboración: Por los Investigadores

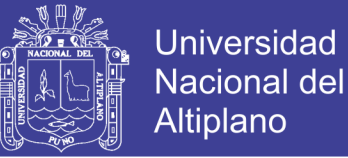

#### **4.3.4.3 Administrar Ventas**

Esta interfaz te permite ver los detalles del registro de una determinada venta.

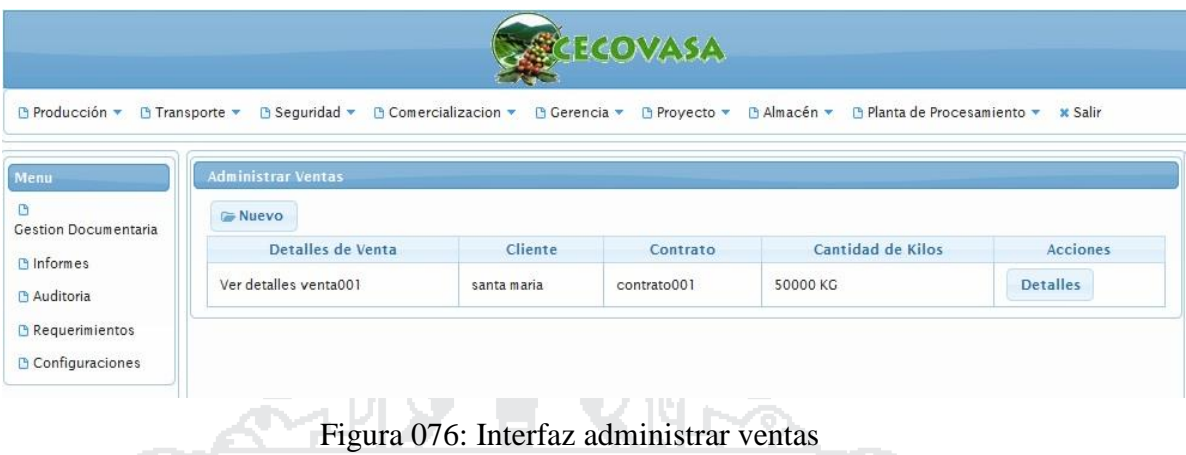

Fuente: Juan Pavón Mestras (2013)

Elaboración: Por los Investigadores

#### **4.3.4.4 Administrar Envíos de Muestra de Pre Embarque**

**ALC** 

1-12 V

Esta interfaz te permite ver detalles de un envió de muestras de pre embarque para una determinada venta (tales como la solicitud de envió de muestra para una determinada fecha y la calidad y peso de la muestra).

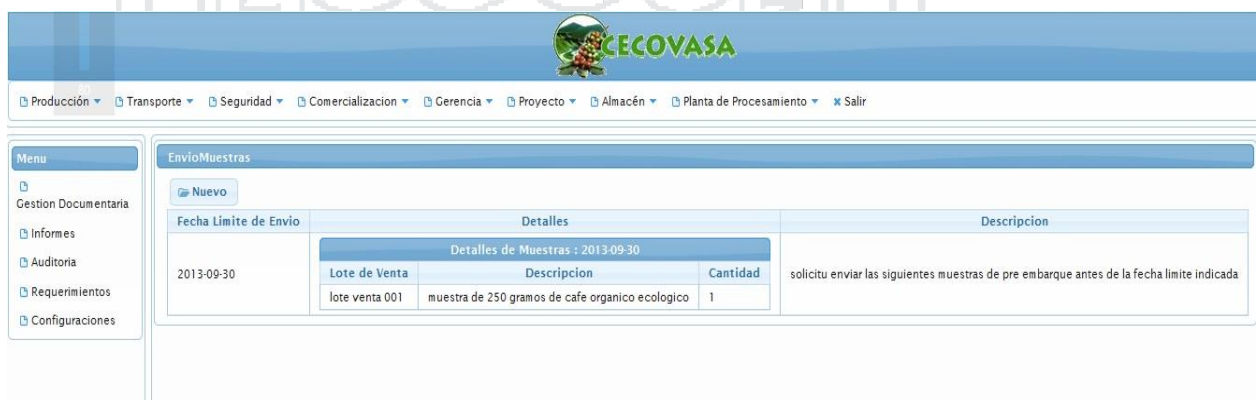

Figura 077: Interfaz Administrar envío de muestras de pre embarque

Fuente: Juan Pavón Mestras (2013) Elaboración: Por los Investigadores

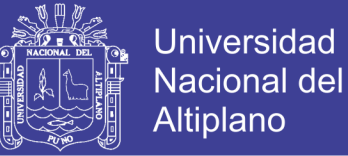

#### **4.3.4.5 Administrar embarques**

Esta interfaz te permite ver detalles de un determinado embarque tales como la fecha de embarque, venta respectiva, peso etc.

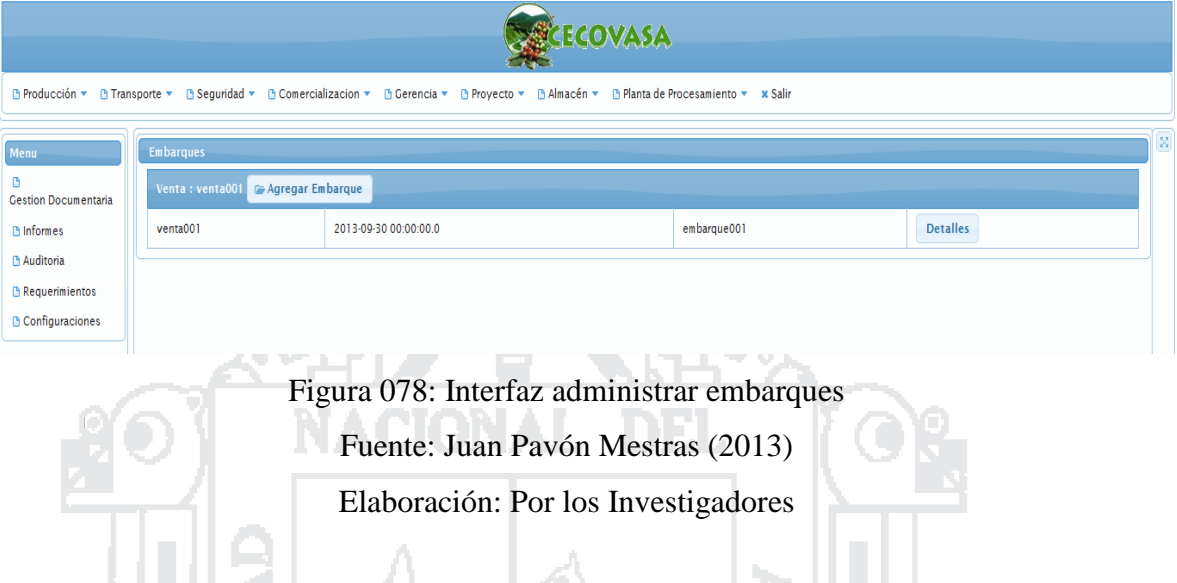

#### **4.3.4.6 Administrar Procesamiento de Café**

Esta interfaz te permite ver detalles de los procesos de café realizados para un determinado lote de venta y en una determinada fecha

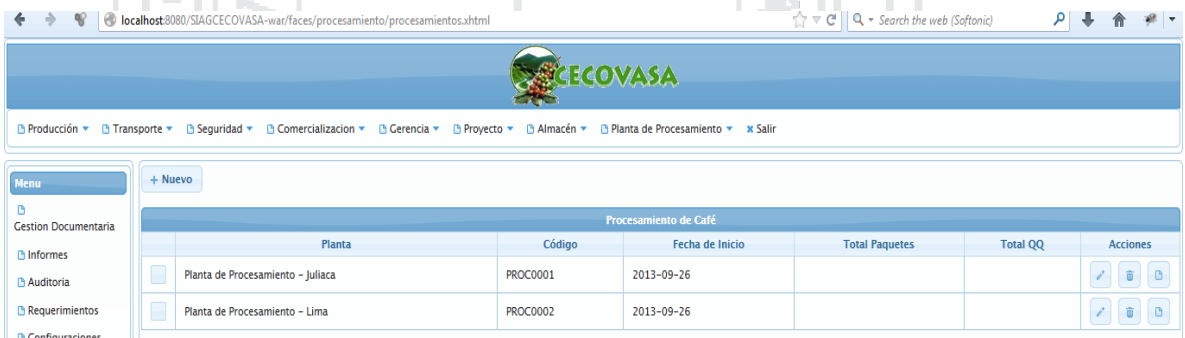

Figura 079: Interfaz administrar procesamiento de café

Fuente: Juan Pavón Mestras (2013)

Elaboración: Por los Investigadores

#### **4.3.4.7 Administrar Transportes de Café**

Esta interfaz te permite ver detalles de los transportes de café realizados desde el valle de Sandia hacia la ciudad de Juliaca. Detalles como la hora de partida hora de llegada productos que transporta, etc.

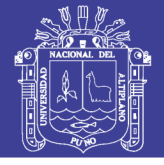

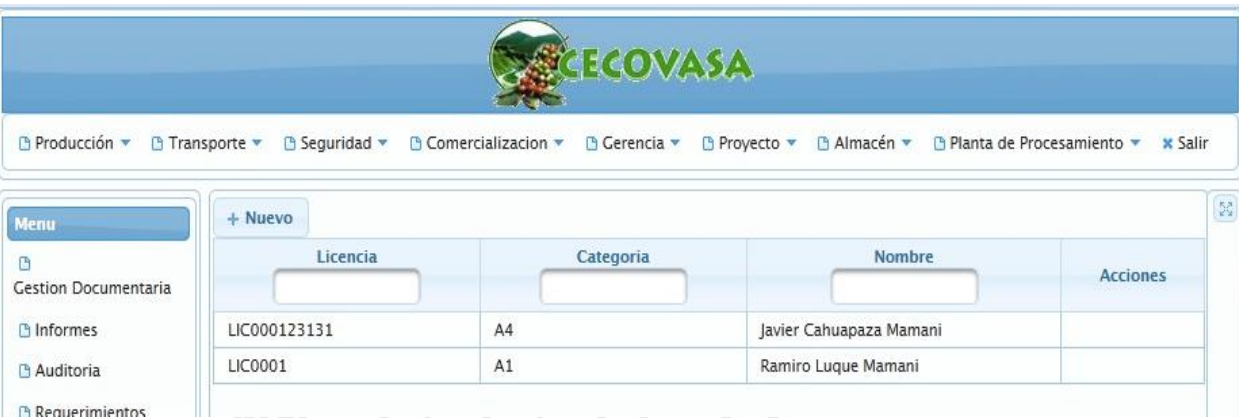

Figura 080: Interfaz administrar transporte de café

Fuente: Juan Pavón Mestras (2013)

Elaboración: Por los Investigadores

#### **4.3.5 Arquitectura del sistema**

#### **Vista Lógica**

La vista lógica del sistema está compuesto por 7 paquetes principales: Almacén, Comercialización, Gerencia general, Planta de procesamiento, Producción, Seguridad y vigilancia y Transportes.

h.

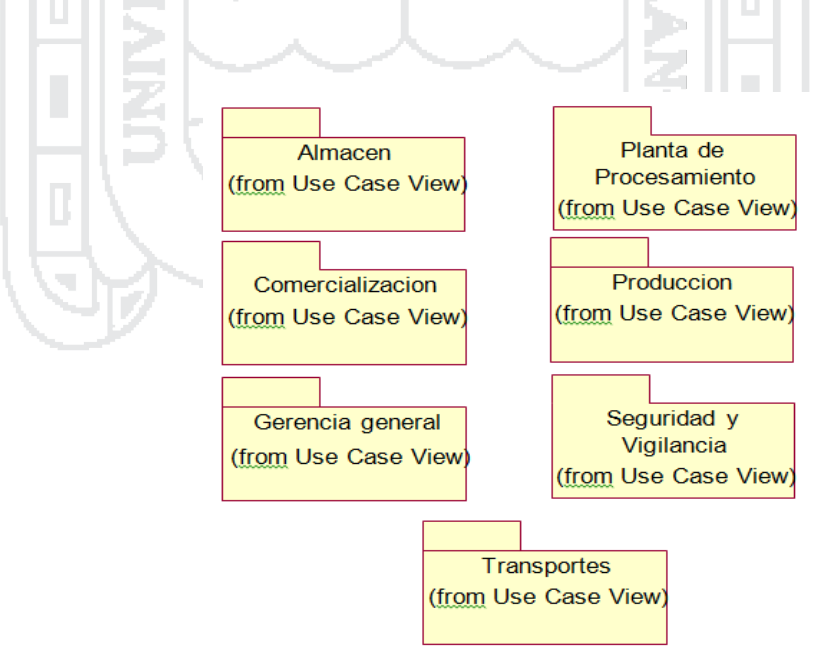

Figura 081: Vista de paquetes del sistema Fuente: Roger S. Pressman (2010) Elaboración: Por los Investigadores

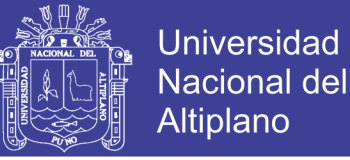

Dentro de cada paquete existe 3 subpaquetes principales: La interfaz de usuario (GUI), lógica de negocios (Business Object) y la persistencia de Objetos (Data Access Object); y un subpaquete de entidades (Entity).

El subpaquete GUI, contiene las clases que permitirán implementar las interfaces de usuario para un determinado paquete.

El subpaquete Business Object, contiene las clases que permitirán separar la lógica de persistencia de la lógica de negocio, promoviendo la arquitectura orientada a servicios

El subpaquete Data Access Object, contiene las clases que permitirán encapsular los esquemas de base de datos, además de organizar todo el código el código de acceso a datos.

Se contara con otros paquetes adicionales que permitirán actuar con los demás paquetes, dentro de los cuales uno muy importante será Entity, en el cual contiene las clases de mapeo con la base de datos.

#### **Diseño de Capas**

En la siguiente figura podemos observar la distribución de los paquetes en las capas del sistema.

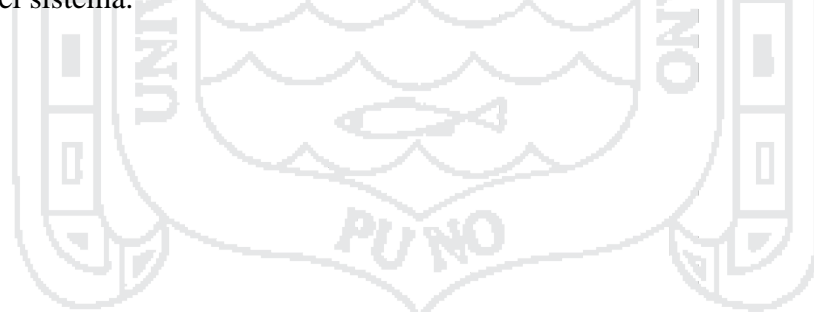

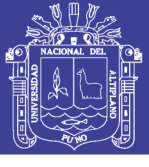

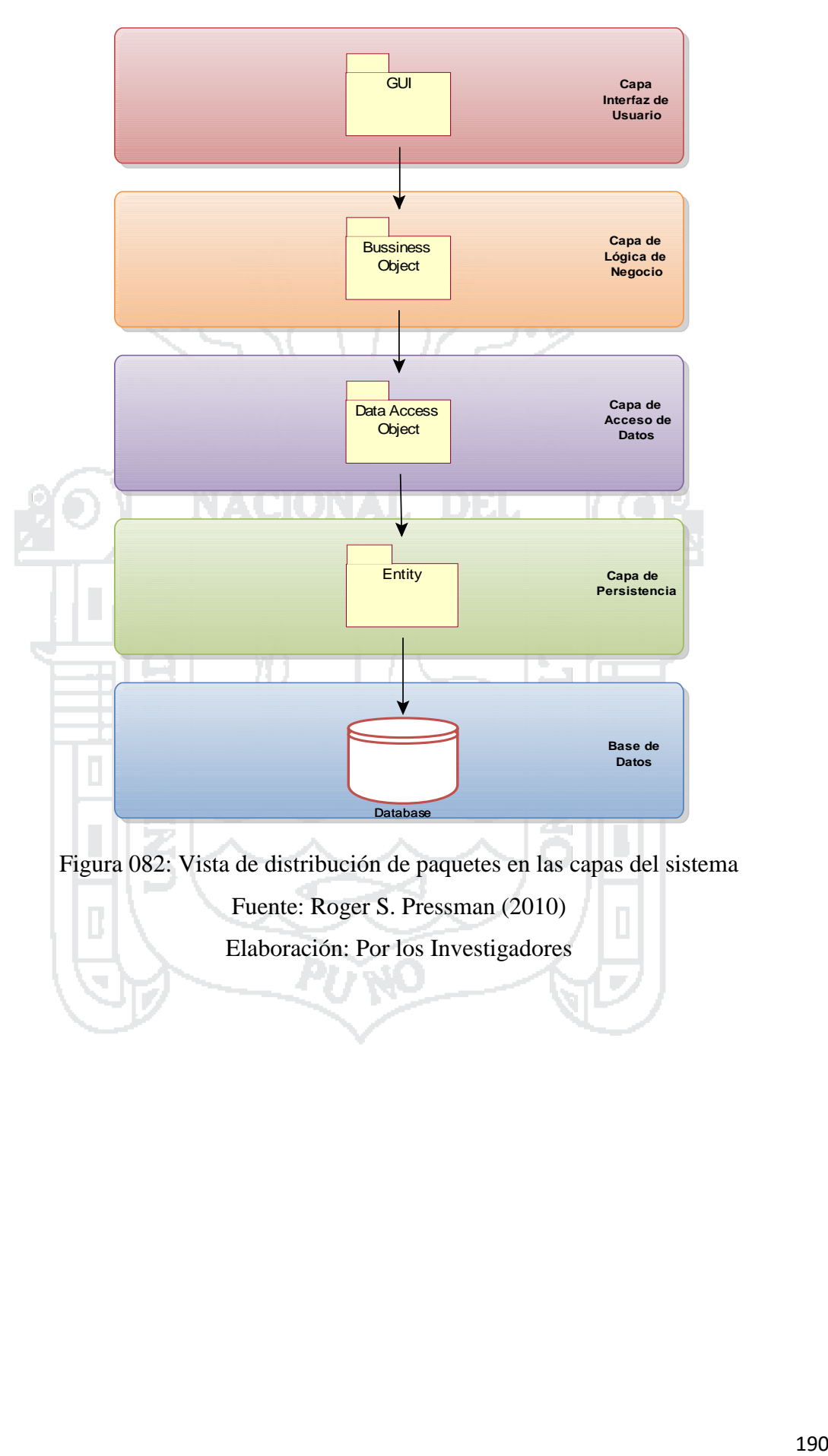

Repositorio Institucional UNA-PUNO

No olvide citar esta tesis

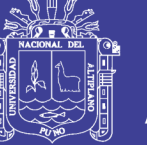

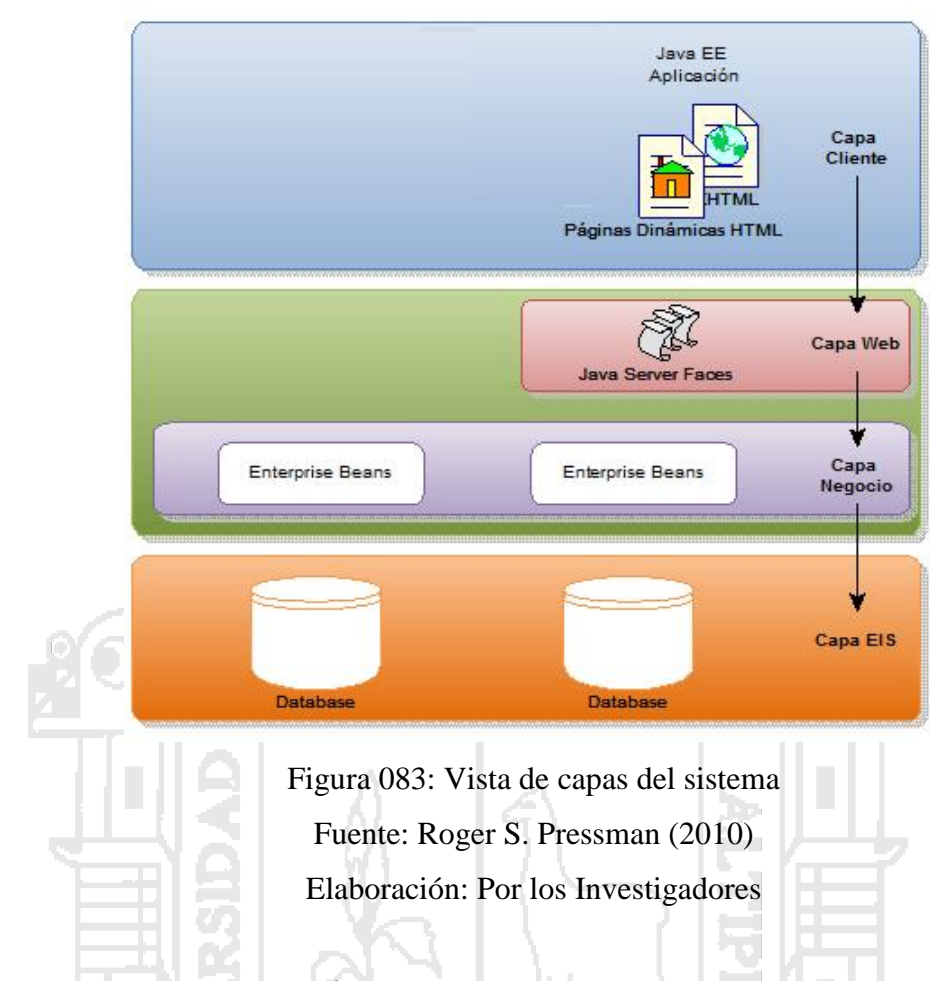

### **4.4 IMPLEMENTACIÓN DEL SISTEMA**

#### **4.4.1 Implementación del sistema Integrado**

La implementación del Sistema, se realizó utilizando toda la potencialidad de plataforma JAVA EE 2 y el gestor de Base de datos PostgreSQL. Se utilizó el patrón MVC para la implementación teniéndose en la vista al framework Java Server Faces por su alta usabilidad en las interfaces para usuario; en el controlador se utilizó Enterprise JavaBeans y para el modelo se utilizó el framework Hibernate por que facilita el mapeo de atributos entre una base de datos relacional tradicional y el modelo de objetos de una aplicación, mediante archivos declarativos (XML) o anotaciones en los beans de las entidades que permiten establecer estas relaciones.

#### **4.4.1.1.1 Ilustración de paquetes utilizados**

En las carpetas de vistas se agruparon por módulos del sistema, teniendo en cada una de las carpetas las interfaces de cada uno de los módulos implementación como son producción, procesamiento, transporte, comercialización, seguridad, proyectos,

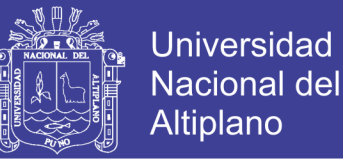

almacén; en la carpeta template se tiene los diseños de las interfaces las cuales serán aplicadas a cada interfaz del sistema.

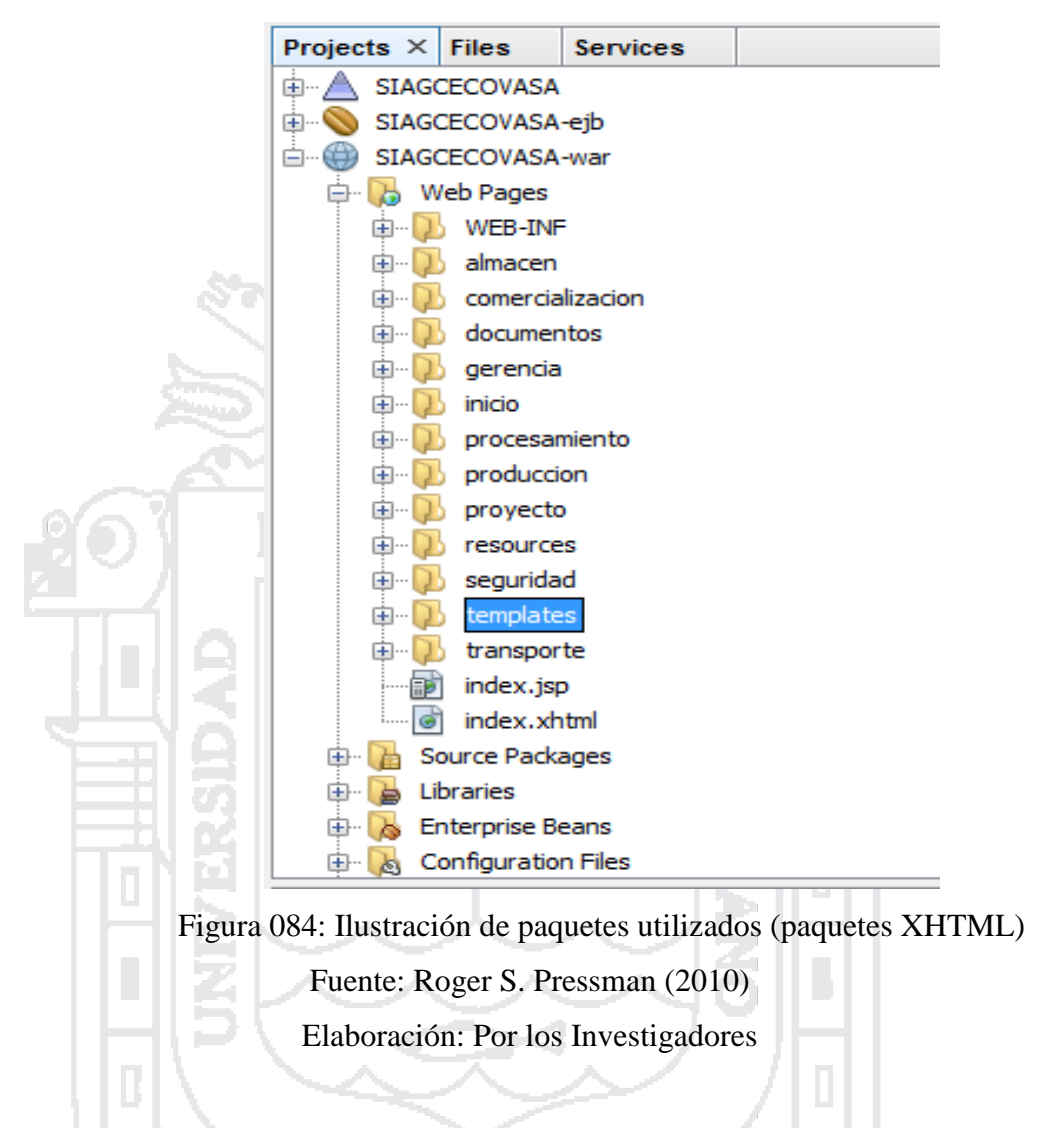

Los paquetes de código se organizaron según los módulos del sistema, los paquetes com.cecovasa.(Modulo del Sistema).view contienen los Beans que interactúan con los códigos xhtml o interfaces mostradas en la imagen anterior para obtener los datos y enviarlos a los paquetes de código del controlador.

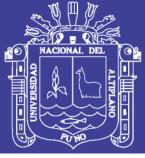

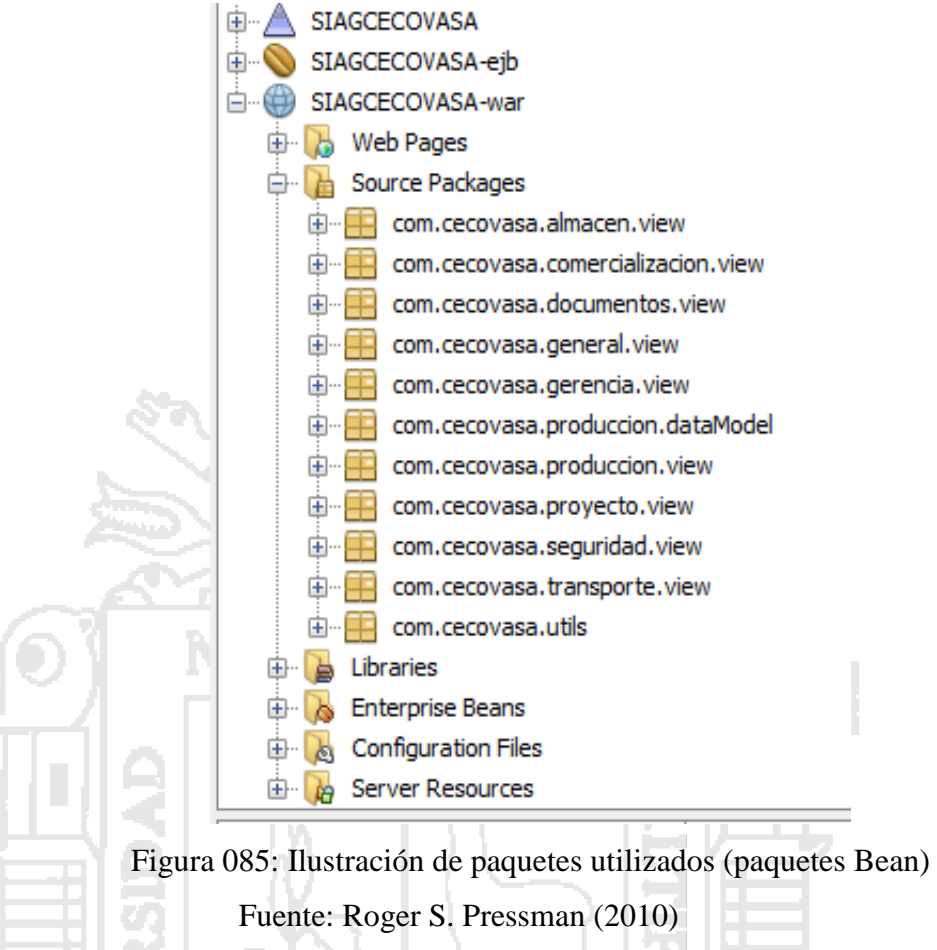

Elaboración: Por los Investigadores

Los paquetes de código com.cecovasa.(Modulo del sistema).service.local contienen las clases Business object, las clases dentro del paquete service contienen la implementación de las clases business object las clases dentro de los sub paquetes dao.local contienen las clases data access object, las clases dentro de los paquetes dao contienen la implementación de las clases data access object.

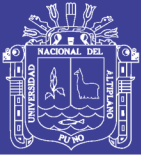

Universidad Nacional del Altiplano

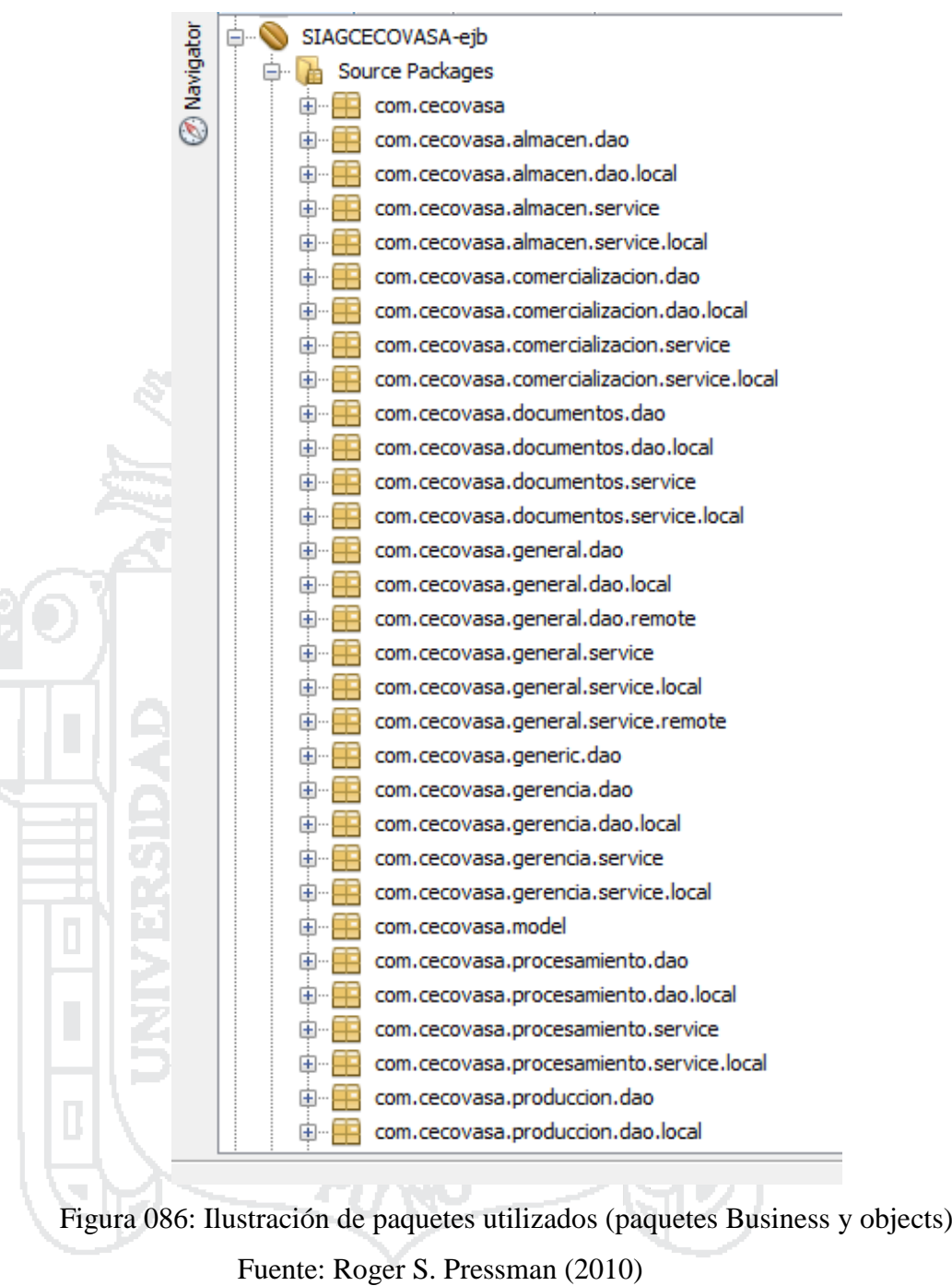

Elaboración: Por los Investigadores

A continuacion mostramos los archivos mas importantes y de uso general

#### **Persistence.xml**

```
<?xml version="1.0" encoding="UTF-8"?>
<persistence version="2.0" xmlns="http://java.sun.com/xml/ns/persistence" 
xmlns:xsi="http://www.w3.org/2001/XMLSchema-instance" 
xsi:schemaLocation="http://java.sun.com/xml/ns/persistence 
http://java.sun.com/xml/ns/persistence/persistence 2 0.xsd">
     <persistence-unit name="SIAGCECOVASA-ejbPU" transaction-type="JTA">
        <provider>org.hibernate.ejb.HibernatePersistence</provider>
        <jta-data-source>java:jboss/datasources/cecovasadb</jta-data-source>
```
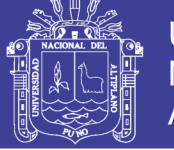

**Universidad** Nacional del Altiplano

```
 <class>com.cecovasa.model.Acopios</class>
        <class>com.cecovasa.model.Acreditaciones</class>
        <class>com.cecovasa.model.TransporteComprobantes</class>
 .
 .
 .
        <class>com.cecovasa.model.UnidadMedidas</class>
        <class>com.cecovasa.model.UnidadTransportes</class>
        <class>com.cecovasa.model.UsoTierras</class>
        <class>com.cecovasa.model.Valles</class>
        <class>com.cecovasa.model.Ventas</class>
        <class>com.cecovasa.model.Verificaciones</class>
        <class>com.cecovasa.model.VisitaCampos</class> 
        <properties>
             <property name="hibernate.transaction.jta.platform" 
value="org.hibernate.service.jta.platform.internal.JBossAppServerJtaPlatform" />
            <property name="hibernate.show_sql" value="true"/>
            <property name="hibernate.format_sql" value="true"/>
        </properties>
\mathbf{L} </persistence-unit>
 </persistence>
```
Figura 087: Configuración de la Capa de Persistencia Fuente: Roger S. Pressman (2010)

Elaboración: Por los Investigadores

#### **4.5 IMPLEMENTACIÓN DEL DATAWAREHOUSE**

#### **A. DISEÑO DE LA SOLUCION DEL DATAWAREHOUSE**

En este capítulo se describe el diseño de la solución desarrollada para satisfacer el segundo objetivo del trabajo que corresponde a la implementación de un sistema de Data Warehouse (DW) que ayude a la toma de decisión en CECOVASA utilizando la tecnología seleccionada.

Este capítulo se organiza en cinco partes. En la primera etapa se presenta el diseño y la descripción de la arquitectura, en la segunda etapa se detalla el análisis de los datos fuentes, en la tercera etapa corresponde al análisis de la calidad de los datos, en la cuarta etapa se presenta el modelado conceptual multidimensional y por último en la quinta etapa se detalla el diseño relacional de la base que soporta a los cubos.

#### **A.1. DESCRIPCION DE LA ARQUITECTURA**

Para tener una visión general del se explica a continuación la arquitectura típica utilizada en los sistemas de DW, detallando cada una de los sub-sistemas que conforman el sistema realizado y que se encuentra esquematizado en el diagrama

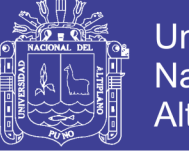

**Universidad** Nacional del Altiplano

Se Diferencian seis grandes sub-sistemas en los cuales el sistema está estructurado:

- a. Fuentes de datos
- b. Extracción Transformación y Carga (ETL)
- c. On-Line Analytical Processing (OLAP)
- d. Presentación

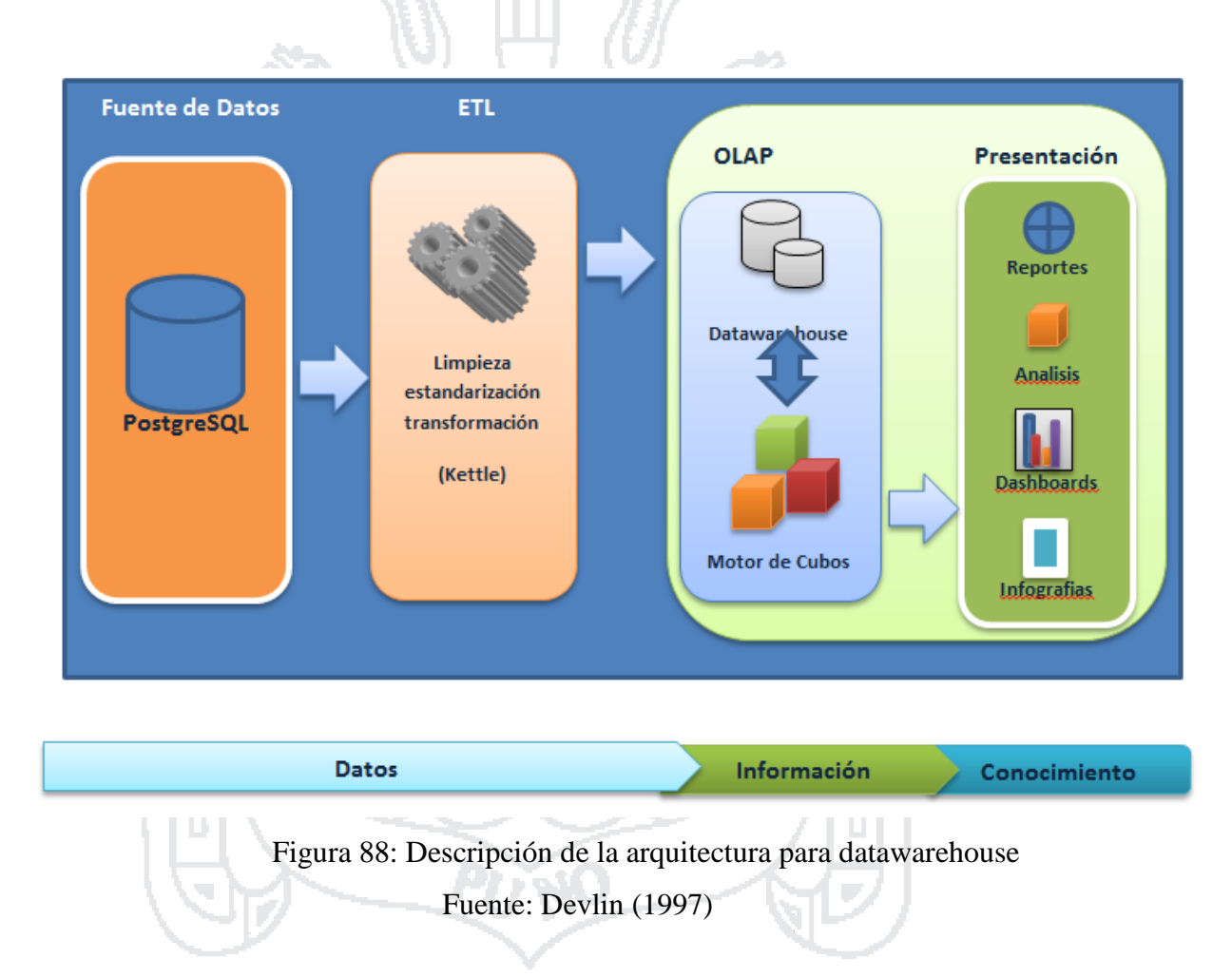

El sub-sistema correspondiente a las fuentes de datos contiene las fuentes que se utilizaron en la obtención de los datos que alimentan el sistema. En este trabajo solo se utilizaron como fuentes de datos una bases de datos relacional (PostgreSQL) perteneciente al sistema integrado de administración y gestión (SIAG CECOVASA) que vienes a ser el primer objetivo del presente trabajo.

El área de ETL es la sección donde se agrupan una serie de sub-procesos que llevan a cabo tareas relacionadas con la extracción, manipulación, control, integración, limpieza de datos, carga y actualización del DW. Es decir, todas las tareas que se

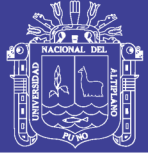

realizan desde que se toman los datos de las diferentes fuentes hasta que se cargan en el sistema para su utilización. En este sub-sistema se utiliza la herramienta kettle para realiza este proceso del DW.

El sub-sistema OLAP es el núcleo del sistema que corresponde al repositorio central de información donde residen los datos actualmente utilizados. En el DW se almacenan los datos operacionales en estructuras multidimensionales que optimizan su acceso para las consultas y que son muy flexibles, además de contener la metadata de la información almacenada que ofrece información descriptiva sobre el contexto, la calidad, condición y características de los datos. En esta área se incluye el motor de cubos multidimensional que es el encargado de ejecutar las consultas realizadas por los componentes externos.

La Presentación es el área correspondiente a la interacción con el usuario, cuya finalidad es mostrar los datos almacenados de forma útil y transparente a través de las distintas herramientas. Este sub-sistema se comunica directamente con el servidor de cubos a través de consultas, las cuales retornan la información requerida donde ésta es transformada y presentada para la visualización final. Los reportes requeridos en el trabajo se encuentran en esta área.

#### **A.2. IMPLEMTACIÓN DEL PROTOTIPO DEL DATAWAREHOUSE**

Los datos que se utilizaron para alimentar el DW corresponden al Sistema de administración, gestión y datawarehouse que ayuda en la toma de decisiones de CECOVASA (SIAG CECOVASA). Este sistema tiene información de todo los datos registrados en las áreas de producción, procesamiento y comercialización de la central de cooperativas agrarias cafetaleras de los valles de Sandia.

La base de datos cuenta con suficientes restricciones referenciales y método de verificación de la correctitud de los datos que se ingresan, garantizando de alguna forma ingresar información correcta y apropiada que permitirá la correcta interpretación de los datos.

Los reportes requeridos en CECOVASA obtendrán información del Sistema de Administración y gestión (SIAG CECOVASA) que posee datos de las diferentes áreas de la institución (producción, procesamiento y comercialización). Este sistema será la principal

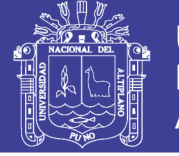

fuente de información que se utilizó a lo largo del trabajo. Puntualmente, es el proveedor de los datos a partir del cual se generaron los reportes mencionados anteriormente. Es por ello que se realizó un análisis exhaustivo de la base de datos para diferenciar cuales son las entidades relevantes para la solución del problema.

A partir del análisis de las tablas de la base de datos de origen correspondiente al Sistema integrado de administración y gestión (SIAG CECOVASA) se identifican más de un centenar de entidades. Luego de analizar los requerimientos y obtener información de cuáles eran las entidades necesarias para los reportes solicitados se lograron identificar cuáles eran las tablas que formarían parte de la solución. Estas son las que representan las entidades ventas, personas, clientes, embarques, productos, paquetes procesados, paquetes, fincas, moneda, tipo de pagos y modo de embarques.

A continuación se presenta el modelo relacional de las tablas involucradas como fuentes De datos de nuestra solución.

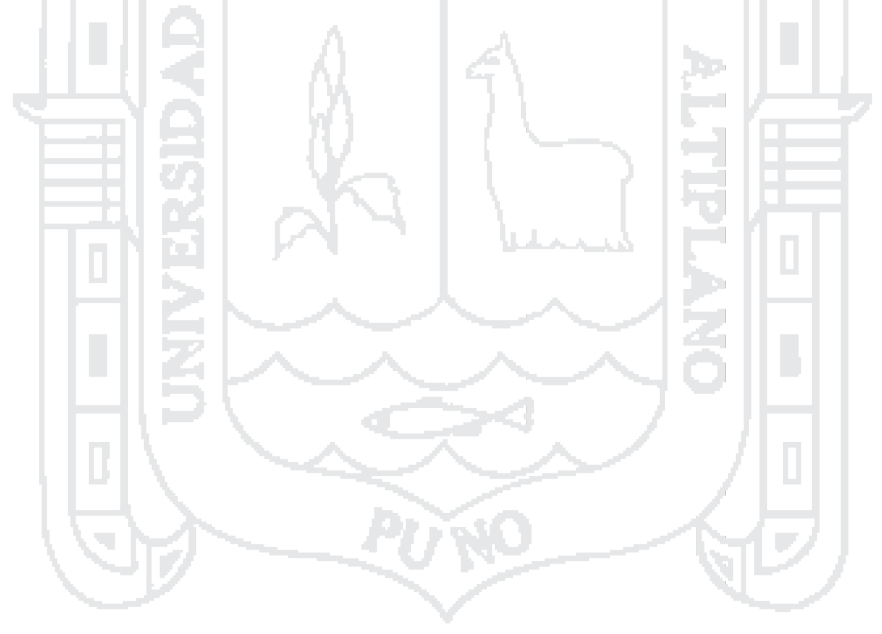

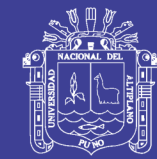

199

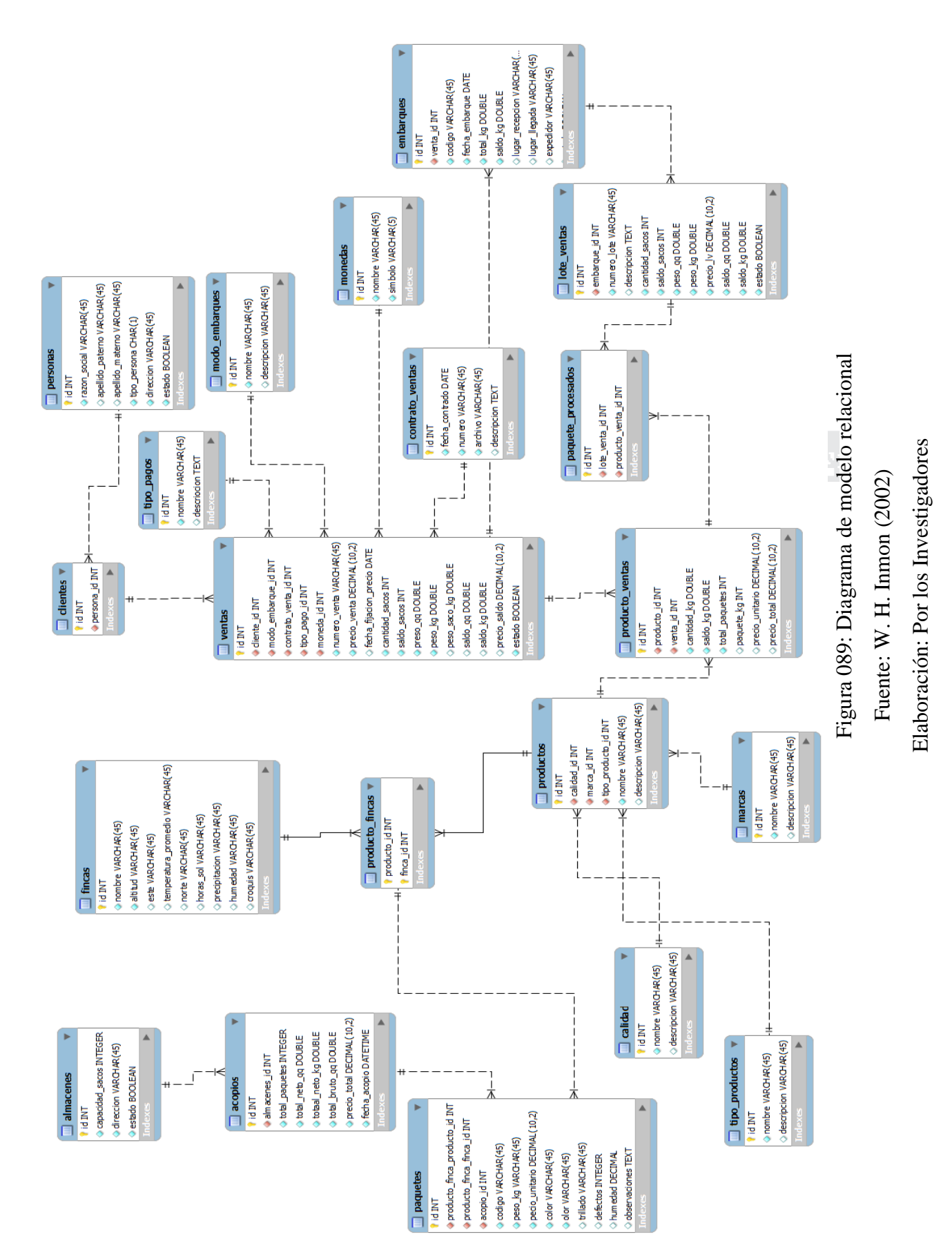

### Repositorio Institucional UNA-PUNO

No olvide citar esta tesis

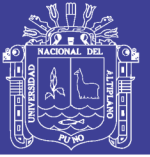

#### **A.3. CALIDAD DE DATOS**

Al diseñar la fuente de datos al ser el primer objetivo del presente trabajo se realizó pensando en la posterior implementación de datawarehouse por tal motivo no encontraron muchas incongruencias al momento de analizar los datos.

La eficiencia en la toma de decisiones depende directamente de la calidad de los datos analizados, de modo que la exactitud de los mismos puede generar mejoras sustanciales en las decisiones tomadas. De la misma forma en que se mejora los niveles de exactitud de los datos se gana en credibilidad sobre la herramienta, haciendo que se fomente el uso de la misma por parte de los usuarios.

#### **A.4. ANALISIS DE LAS FUENTES DE DATOS**

Los datos que se utilizaron para alimentar el DW corresponden al Sistema de administración, gestión y datawarehouse que ayuda en la toma de decisiones de CECOVASA (SIAG CECOVASA). Este sistema tiene información de todo los datos registrados en las áreas de producción, procesamiento y comercialización de la central de cooperativas agrarias cafetaleras de los valles de Sandia.

La base de datos cuenta con suficientes restricciones referenciales y método de verificación de la correctitud de los datos que se ingresan, garantizando de alguna forma ingresar información correcta y apropiada que permitirá la correcta interpretación de los datos.

Los reportes requeridos en CECOVASA obtendrán información del Sistema de Administración y gestión (SIAG CECOVASA) que posee datos de las diferentes áreas de la institución (producción, procesamiento y comercialización). Este sistema será la principal fuente de información que se utilizó a lo largo del trabajo. Puntualmente, es el proveedor de los datos a partir del cual se generaron los reportes mencionados anteriormente. Es por ello que se realizó un análisis exhaustivo de la base de datos para diferenciar cuales son las entidades relevantes para la solución del problema.

A partir del análisis de las tablas de la base de datos de origen correspondiente al Sistema integrado de administración y gestión (SIAG CECOVASA) se identifican más de un centenar de entidades. Luego de analizar los requerimientos y obtener información de cuáles eran las entidades necesarias para los reportes solicitados se

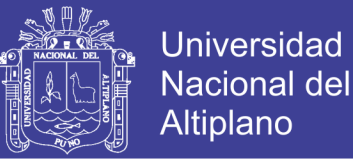

lograron identificar cuáles eran las tablas que formarían parte de la solución. Estas son las que representan las entidades ventas, personas, clientes, embarques, productos, paquetes procesados, paquetes, fincas, moneda, tipo de pagos y modo de embarques.

A continuación se presenta el modelo relacional de las tablas involucradas como fuentes

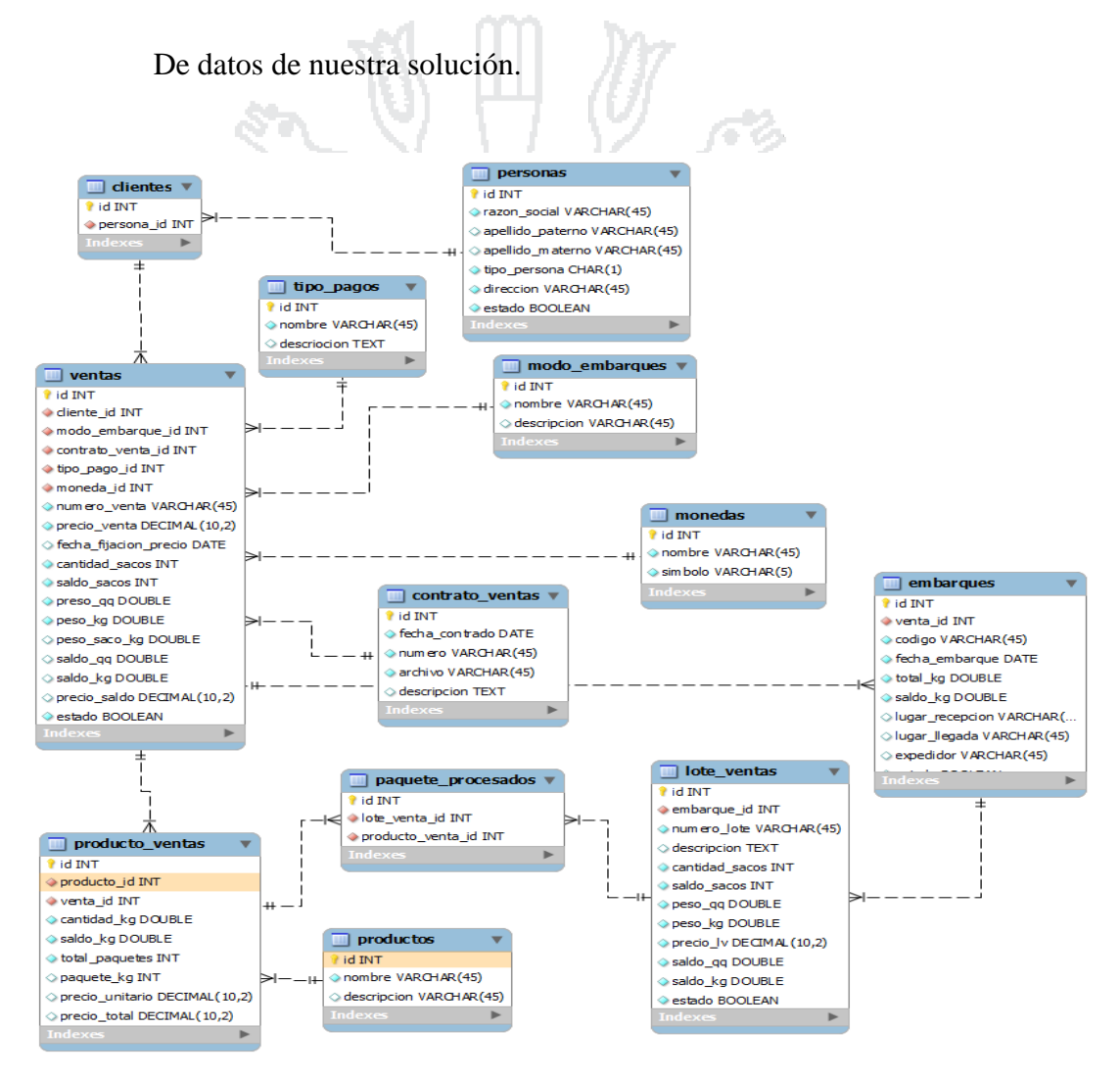

Figura 090: Diagrama de modelo relacional Fuente: W. H. Inmon (2002) Elaboración: Por los Investigadores

#### **A.5. CALIDAD DE DATOS**

Al diseñar la fuente de datos al ser el primer objetivo del presente trabajo se realizó pensando en la posterior implementación de datawarehouse por tal motivo no encontraron muchas incongruencias al momento de analizar los datos.

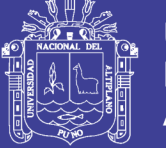

La eficiencia en la toma de decisiones depende directamente de la calidad de los datos analizados, de modo que la exactitud de los mismos puede generar mejoras sustanciales en las decisiones tomadas. De la misma forma en que se mejora los niveles de exactitud de los datos se gana en credibilidad sobre la herramienta, haciendo que se fomente el uso de la misma por parte de los usuarios.

#### **A.6. MODELADO MULTIDIMENSIONAL**

En esta sección se denotan cada uno de los elementos multidimensionales que forman parte de la solución. Para el modelado de la solución al problema planteado fueron analizados los siguientes reportes requeridos en la CECOVASA, los cuales forman parte de los requerimientos iniciales.

- a. Cantidad de ventas por peso, fecha, tipos de pago, modo de embarque y por clientes
- b. Cantidad de productos vendidos por fecha, peso y calidad y lugar de producción
- c. Cantidad de embarques por ventas, fecha y peso
- d. Cantidad de acopios según productores, fincas, calidades de producto, marcas de producto, almacenes de acopio, etc.

The Contract

Estos requerimientos fueron analizados con el personal adecuado de CECOVASA con el fin de expandir la variedad de los reportes a presentar en nuestra solución. Dentro de los requerimientos figuraba el considerar diferentes datos de comercialización y envió de productos de diferentes calidades. Otro punto que fue tomado en cuenta es que a la CECOVASA le interesa tener datos en forma mensual, y anual principalmente. Esto llevó a que se tomara la decisión de hacer cargas incrementales en el DW para poder así obtener los datos correspondientes a cada mes. Las dimensiones que se desprenden de los requerimientos son las que se pasan a describir a continuación.

#### **Dimensión moneda**

La dimensión moneda se utiliza para el análisis de las ventas según a la moneda con la que fue realizada una determinada venta.

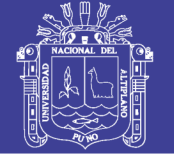

#### **Dimensión tipo de pago**

La dimensión tipo de pago se utiliza para realizar el análisis de venta de alisadas por tipos de pago (precios definidos al momento del contrato, o presión por fijar).

#### **Dimensión modo de embarques**

La dimensión modo de embarques se utiliza para el análisis de las ventas según el modo de embarque (envío en un solo embarque, envío por partes).

#### **Dimensión clientes**

La dimensión clientes se utiliza para el análisis de ventas según cliente y lugar de destino.

### **Dimensión productos**

La dimensión productos se utiliza para el análisis de ventas y acopios según productos y el tipo de calidad y lugar de producción.

#### **Dimensión tiempo**

Tiempo es la dimensión que determina a que mes y año y fecha pertenecen las ventas realizadas.

#### **Dimensión productor**

Es la dimensión que determina para el análisis según acopios los productores pertenecientes a los diferentes acopios.

#### **Dimensión almacén**

Es la dimensión que determina para el análisis de los almacenes que mayor acopio de productos realizan.

#### **Dimensión finca**

Es la dimensión que determina para el análisis de fincas de las cuales se cosechan mayores cantidades de productos de diferentes calidades.

#### **A.7. ESQUEMA MULTIDIMENSIONAL**

A continuación se muestra el esquema multidimensional

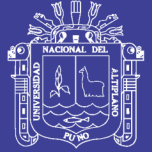

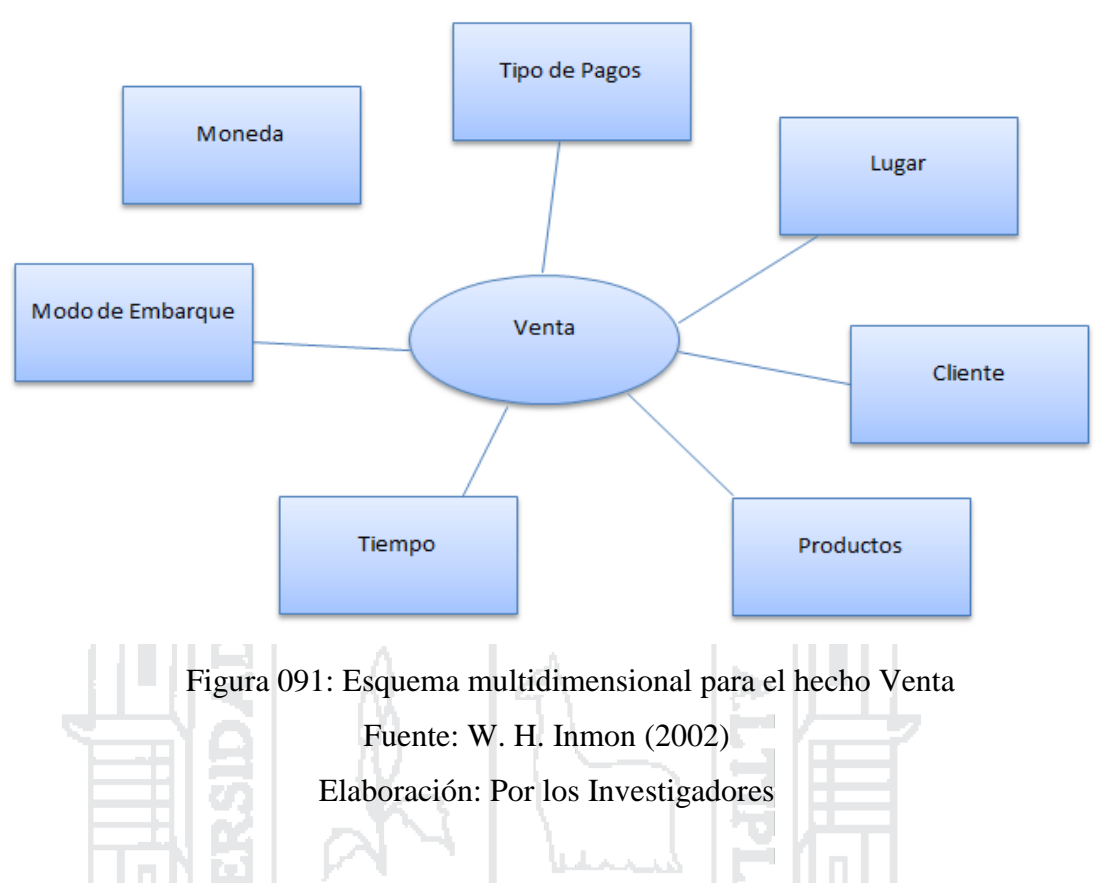

La siguiente figura muestra el esquema multidimensional para el hecho Acopio

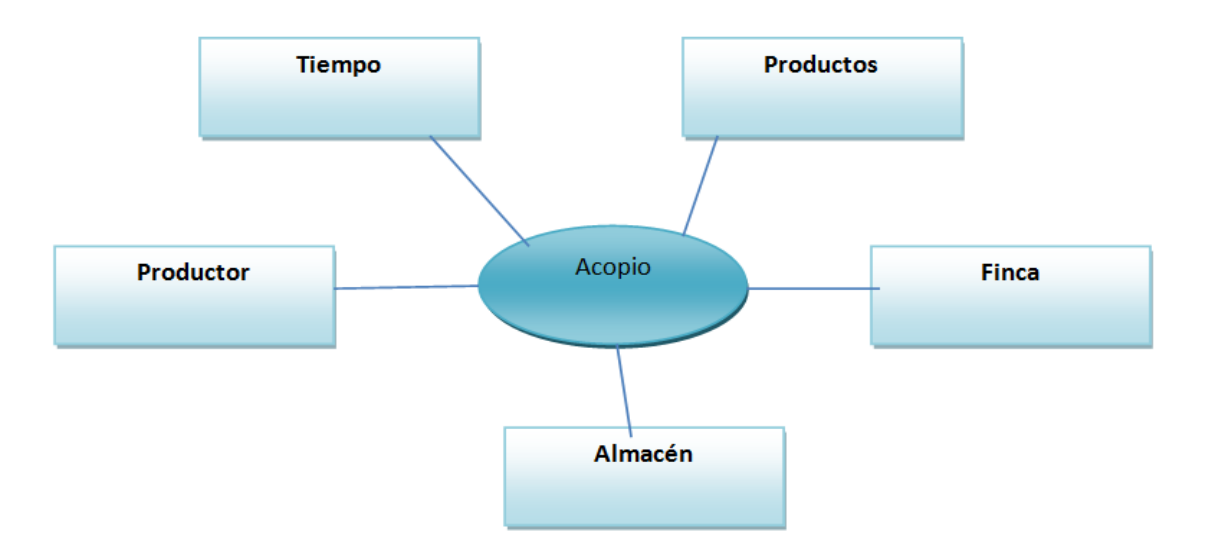

Figura 092: Esquema multidimensional para el hecho Acopio Fuente: W. H. Inmon (2002) Elaboración: Por los Investigadores

### Repositorio Institucional UNA-PUNO

No olvide citar esta tesis

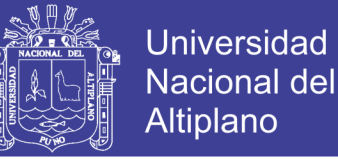

#### **A.8. DISEÑO RELACIONAL DE LA BASE QUE SOPORTA A LOS CUBOS**

La siguiente figura representa el diagrama relacional de las estructuras relacionales usadas para la creación del modelo multidimensional usado para el manejo de las Ventas. Éste se deriva de las dimensiones y del esquema multidimensional. Se decidió utilizar un esquema estrella para el diseño en lugar de un esquema copo de nieve, ganando así simplicidad en el diseño y velocidad de acceso por tener las distintas jerarquías desnormalizadas. Como contrapartida al tomar esta decisión se tiene redundancia en los datos por tener los niveles de las jerarquías desnormalizados. Esto no afecta el volumen extra de datos que se pueda generar dado que la cantidad de registros de las dimensiones es relativamente pequeña.

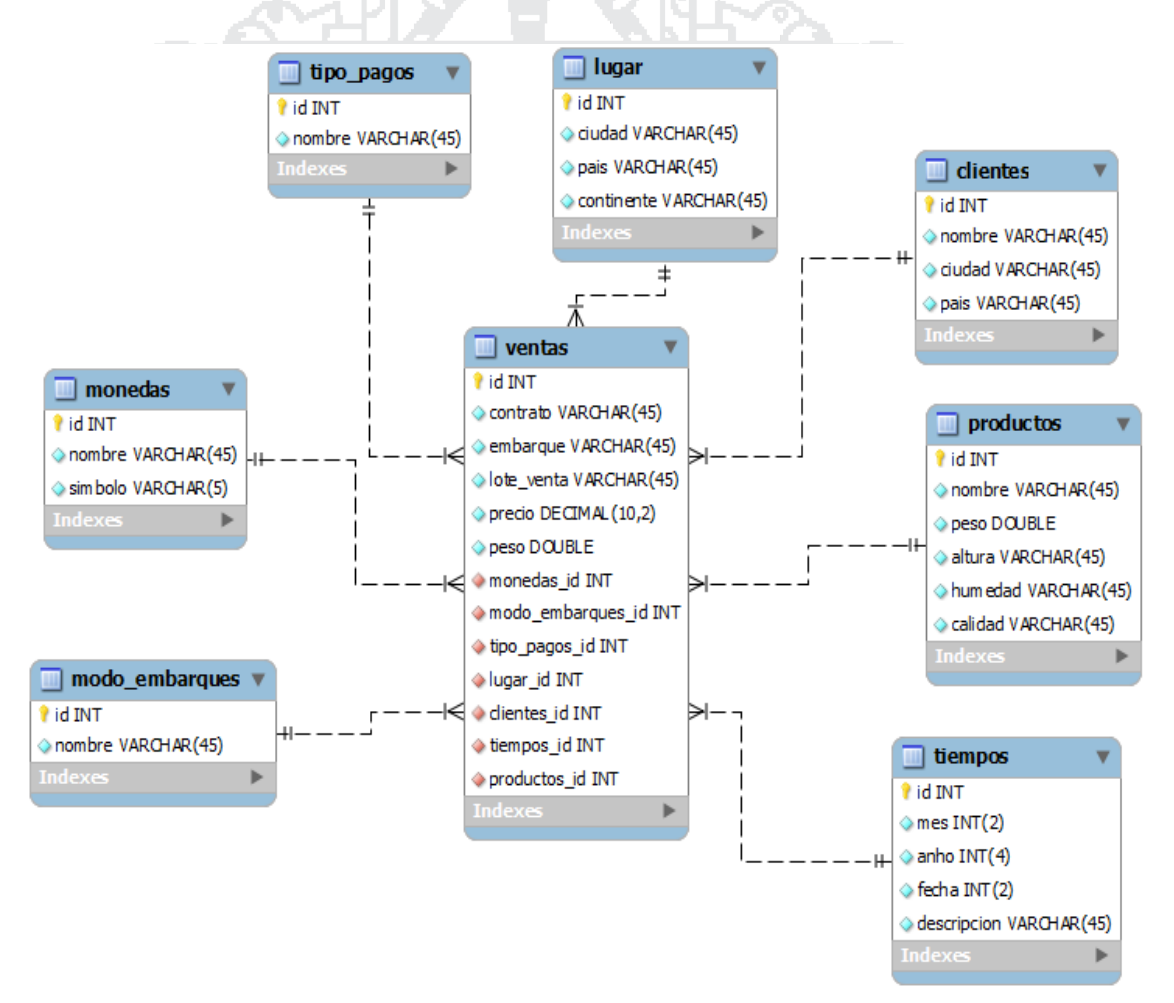

Figura 093: Diagrama relacional del modelo multidimensional

Fuente: W. H. Inmon (2002)

Elaboración: Por los Investigadores

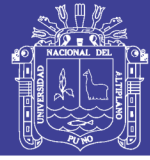

#### **Hecho ventas**

Este hecho modela la cantidad de ventas según el cruzamiento de las dimensiones ya descritas como se puede ver en la figura cada cantidad se calcula contando las venta para una fecha, mes y año de venta, calidad de producto, lugar de destino, moneda, modo de embarque, cliente y el tipo de pago de las ventas.

#### **Hecho acopios**

Este hecho modela la cantidad de acopios según el cruzamiento de las dimensiones ya descritas como se puede ver en la figura cada cantidad se calcula contando los acopios para una fecha, mes y año de venta, calidad de producto, almacén de acopio, productor, y la finca de donde proviene.

Concluyendo este capítulo, se destaca que se lograron diseñar los cubos capaces de soportar los requerimientos proporcionados por CECOVASA, así como también las tablas que representan los cubos. Para esto se abordaron también los problemas de calidad de datos y se buscaron soluciones en el diseño de tablas temporales para la posterior carga del DW.

### **A.9. COMPONENTES UTILIZADOS PARA LA IMPLEMENTACION DEL DATAWAREHOUSE**

La siguiente figura muestra la arquitectura utilizada para la implementación del datawarehouse.

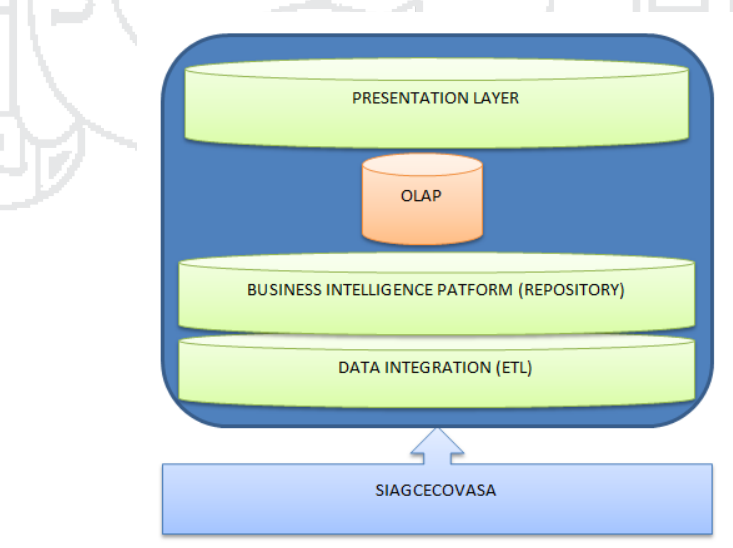

Figura 094: Arquitectura utilizada para la implementación del datawarehouse

Fuente: W. H. Inmon (2002)

Elaboración: Por los Investigadores

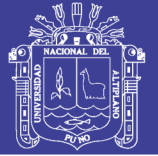

En nuestra solución se utilizaron la mayoría de los componentes de la plataforma PENTAHO. Entre los más relevantes se encuentran el componente de ETL para la extracción transformación y carga de los datos y todos los componentes que conforman la capa que contiene la plataforma de BI. Sobre la capa de presentación de los datos se implementaron sobre el análisis, reportes y desbordas. Dentro de la capa de Integración de datos otra herramienta utilizada para crear la meta data de los cubos. Los artefactos más importantes, dado que son utilizados en todas las capas de la plataforma son los cubos OLAP, que son las estructuras multidimensionales que guardan la información dentro de nuestro sistema y que permiten realizar operaciones sobre la misma.

#### **PROCESO ETL (EXTRACCION TRANSFORMACION Y CARGA)**

En esta sección se explican los pasos seguidos para realizar la extracción, transformación y carga de los datos dentro del DW desde las fuentes de datos. De aquí en más se pasará a referir a la extracción, transformación y carga como ETL.

Como ya se indicó anteriormente, en esta solución se decidió utilizar la herramienta Pentaho Data Integration de la plataforma Pentaho, también conocida como Kettle. Esta cuenta con varias aplicaciones para la manipulación de datos, en esta aplicación se utilizara el Spoon. Por medio de Spoon, se puede acceder a una interfaz gráfica que permite diseñar los elementos principales de un proceso de ETL, los cuales son: los trabajos y las transformaciones.

# **A. CRITERIOS ADOPTADOS PARA EL PROCESO DE TRANSFORMACION**

#### **Para la dimensión tiempo**

Se tiene el registro de tiempo en comercialización y acopio la cuales están en los siguientes formatos.

- a. Formato del tiempo en los acopios que se realizan en CECOVASA están de la siguiente forma: "yyyy-MM-dd hh:mm:ss"
- b. El formato del tiempo en las ventas que se realizan en CECOVASA están de la siguiente forma "yyyy-MM-dd"

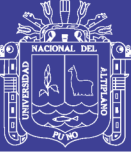

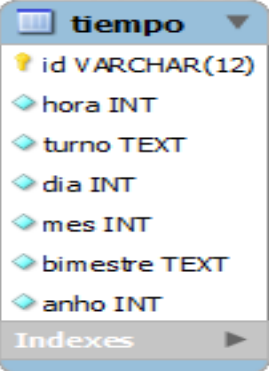

Figura 095: Dimensión de tiempo para la implementación del datawarehouse

Fuente: W. H. Inmon (2002) Elaboración: Por los Investigadores

Nuestro datamart comprenderá datos de la campaña 2012 – 2013 Para el total de registros nuestra dimensión tiempo se tiene:

Número de años: 1 año

Número de Días: 365

Número de Horas: 365x24 = 8760

Turno: se considera turno mañana a lo correspondido desde la 6:00 am hasta las 12: pm, turno tarde a lo correspondido desde las 12:01 pm hasta las 6:00 pm y el turno noche a lo correspondido entre las 6:01pm hasta las 5:59am.

Bimestre: se considera bimestre a dos meses consecutivos empezando por el mes de enero y febrero que viene a ser el primer bimestre del año continuando con los siguientes 2 bimestres sucesivamente hasta completar los 6 bimestres por año.

#### **Para la dimensión producto**

Para la dimensión producto tiene a los productos de exportación con las que cuenta CECOVASA las cuales están representadas por la tabla productos en el sistema integrado, la cual cuenta con una marca determinada, la calidad de producto y el tipo de producto representadas en las tablas marcas, calidad, y tipo\_productos respectivamente.

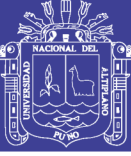

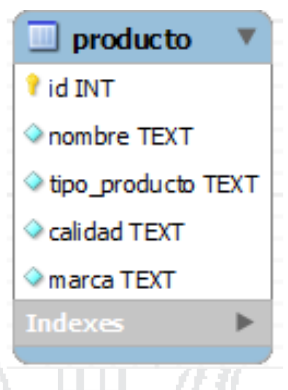

Figura 096: Dimensión de producto para la implementación del datawarehouse

Fuente: W. H. Inmon (2002) Elaboración: Por los Investigadores

#### **Para la dimensión cliente y productor**

Se tiene a los clientes a los cuales CECOVASA exporta sus productos y a los productores socios que pertenecen a cada una de las cooperativas bases afiliadas a la central quienes están representados por las tablas clientes y productores respectivamente quienes están relacionadas con la tabla personas de la base de datos del sistema integrado.

Para nuestra dimensión productor dentro del Datawarehouse se tiene a la siguiente tabla.

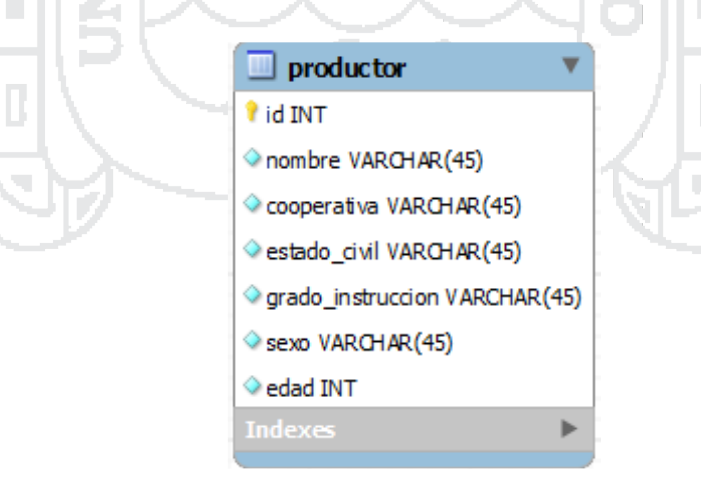

Figura 097: Dimensión de productor para la implementación del datawarehouse Fuente: W. H. Inmon (2002) Elaboración: Por los Investigadores

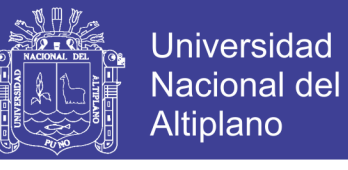

Para nuestra dimensión cliente dentro del Datawarehouse se tiene a la siguiente

tabla.

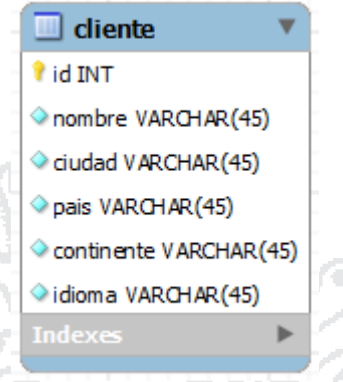

Figura 098: Dimensión de clinte para la implementación del datawarehouse Fuente: W. H. Inmon (2002) Elaboración: Por los Investigadores

**The Co** 

#### **Para la dimensión finca**

Se tiene a las fincas de cada uno de los productores asociados a CECOVASA la cuales pertenecen a diferentes zonas sectores, y distritos de la provincia de sandía la cuales están representadas con las tablas fincas quien está relacionada a las tablas sectores y ubigeos respectivamente, dentro del sistema integrado.

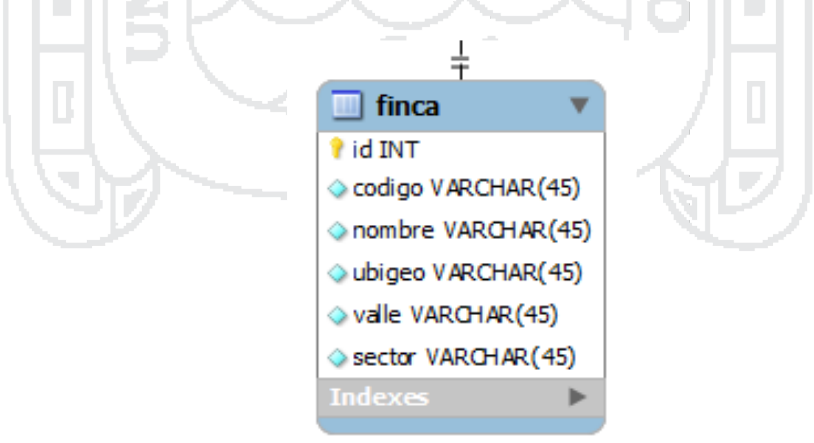

Figura 099: Dimensión de finca para la implementación del datawarehouse

Fuente: W. H. Inmon (2002) Elaboración: Por los Investigadores

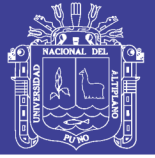

#### **Para la dimensión almacén**

Se tiene a los almacenes instalados tantos en la zonas de producción de CECOVASA que se encargan de almacenar los productos acopiados así también lo instalados en la zona de procesamiento que almacenes productos transportados desde la zona de producción y los productos procesados en planta y finalmente en la zona de comercialización que almacenan productos exportables las cuales las cuales son representadas con la tabla almacenes dentro del sistema integrado quienes están relacionadas con la tabla tipo\_almacenes que registra el tipo de almacen (almacen central o centro de acopio).

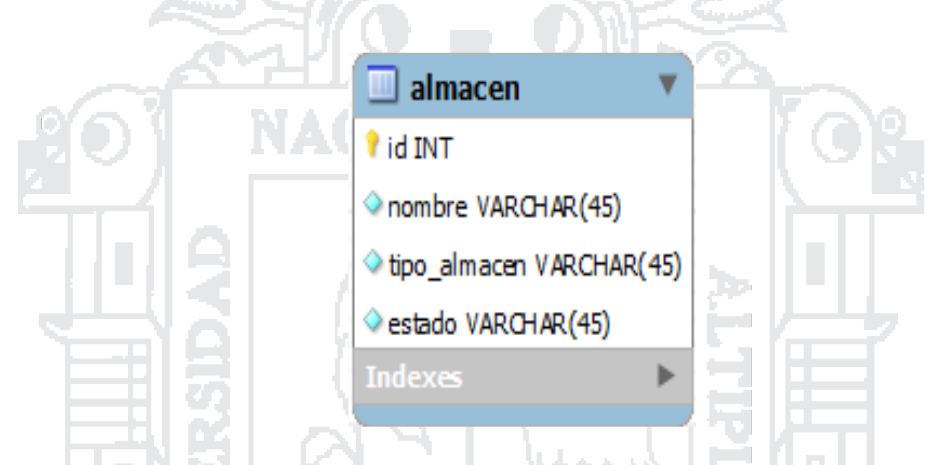

Figura 100: Dimensión de almacén para la implementación del datawarehouse

Fuente: W. H. Inmon (2002) Elaboración: Por los Investigadores **B. DETALLES DEL PROCESO DE ETL Dimensión productor** Productores-DB Productores-DW

> Figura 101: Dimensión de productor del proceso de ETL Fuente: W. H. Inmon (2002) Elaboración: Por los Investigadores

Pasamos los datos de la tabla productores relacionada con la tabla personas y renombramos los concatenando las columnas razón\_social, apellido\_paterno y

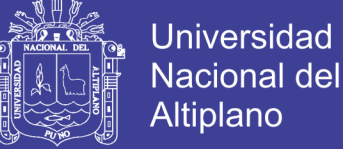

apellido\_materno por nombre, el nombre de las cooperatavivas por cooperativa el nombre del estado civil por estado\_civil y el nombre del grado de instrucción por grado\_instruccion para insertarla en la tabla producto del Datawarehouse

```
SELECT 
             pro.id, 
              (pe.razon_social|| ' ' ||pe.apellido_paterno|| ' ' 
              ||pe.apellido_materno) AS nombre, 
             coo.codigo AS cooperativa, 
             ec.nombre AS estado_civil, 
             gi.nombre AS grado_instruccion, 
             pe.sexo, 
             date_part('year', age(pe.fecha_nacimiento)) AS edad 
             FROM productores pro 
             INNER JOIN personas pe ON pro.persona_id = pe.id 
              INNER JOIN cooperativas coo ON pro.cooperativa_id = coo.id 
              INNER JOIN grado_instrucciones gi ON pe.grado_instruccion_id = 
             gi.id 
                           INNER JOIN estado_civiles ec ON pe.estado_civil_id = 
                            ec.id 
Dimensión finca
                                                       D.
              Fincas-DB
                                          Finca-DW
                   Figura 102: Dimensión de finca del proceso de ETL
                            Fuente: W. H. Inmon (2002)
                        Elaboración: Por los Investigadores
```
Pasamos los datos de la tabla fincas relacionadas con las tablas sectores ubigeos y sectores y renombramos el nombre del sector por sector, el nombre del ubigeo por ubigeo y el nombre del valle por valle para posteriormente insertarla en la tabla finca del Datawarehouose

```
SELECT 
fi.id, 
fi.nombre AS codigo, 
fi.nombre AS nombre, 
ub.nombre AS ubigeo, 
va.nombre AS valle, 
se.nombre AS sector 
FROM fincas fi 
INNER JOIN sectores se ON fi.sector id = se.id
INNER JOIN ubigeos ub ON se.ubigeo_id = ub.id 
              INNER JOIN valles va \overline{O}N se.valle id = va.id
```
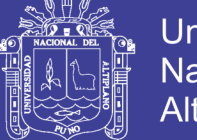

**Universidad Nacional del** Altiplano

#### **Dimensión almacén**

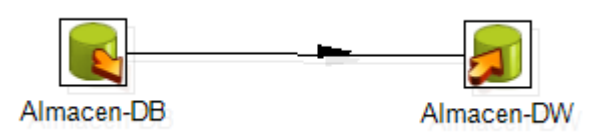

Figura 103: Dimensión de almacen del proceso de ETL

Fuente: W. H. Inmon (2002)

Elaboración: Por los Investigadores

Pasamos los datos de la tabla almacenes a la tabla almacen y renombramos el atributo nombre obtenida de la tabla tipo\_almacenes por tipo\_almacen.

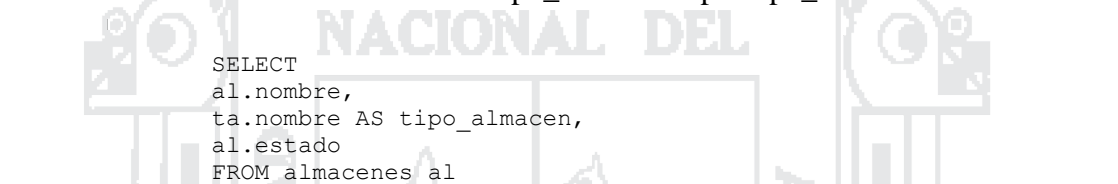

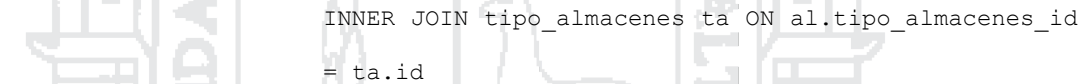

**Dimensión producto**

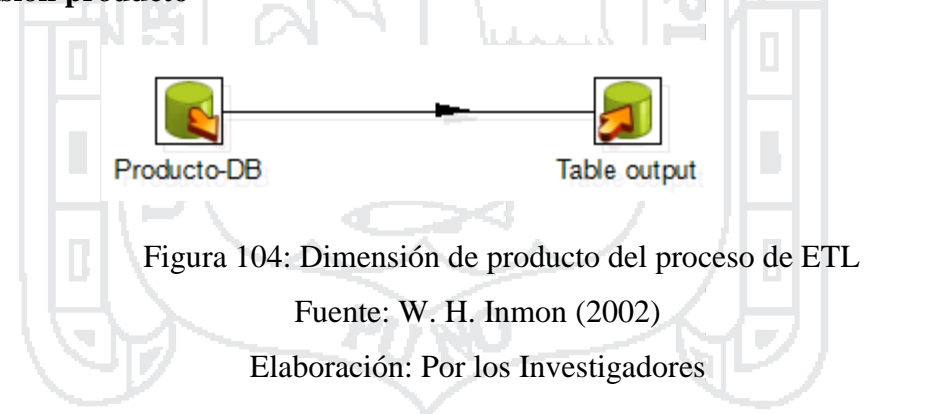

Pasamos los datos de la tabla productos relacionadas con las tablas tipo\_productos, marcas y calidad del sistema integrado renombrando las columnas nombre de la tabla tipo\_productos por tipo\_producto, nombre de la tabla marcas por marca y nombre de la tabla calidad por calidad para insertarla en la tabla producto del Datawarehouse.

```
SELECT 
pro.nombre, 
tp.nombre AS tipo producto,
ca.nombre AS calidad,
```
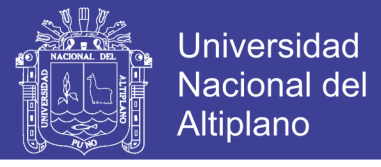

ma.nombre AS marca FROM productos pro INNER JOIN tipo\_productos tp ON pro.tipo\_productos\_id = tp.id INNER JOIN marcas ma ON pro.marca id =  $m\overline{a}$ .id INNER JOIN calidad ca ON pro.calidad id = ca.id

#### **Dimensión tipo pago**

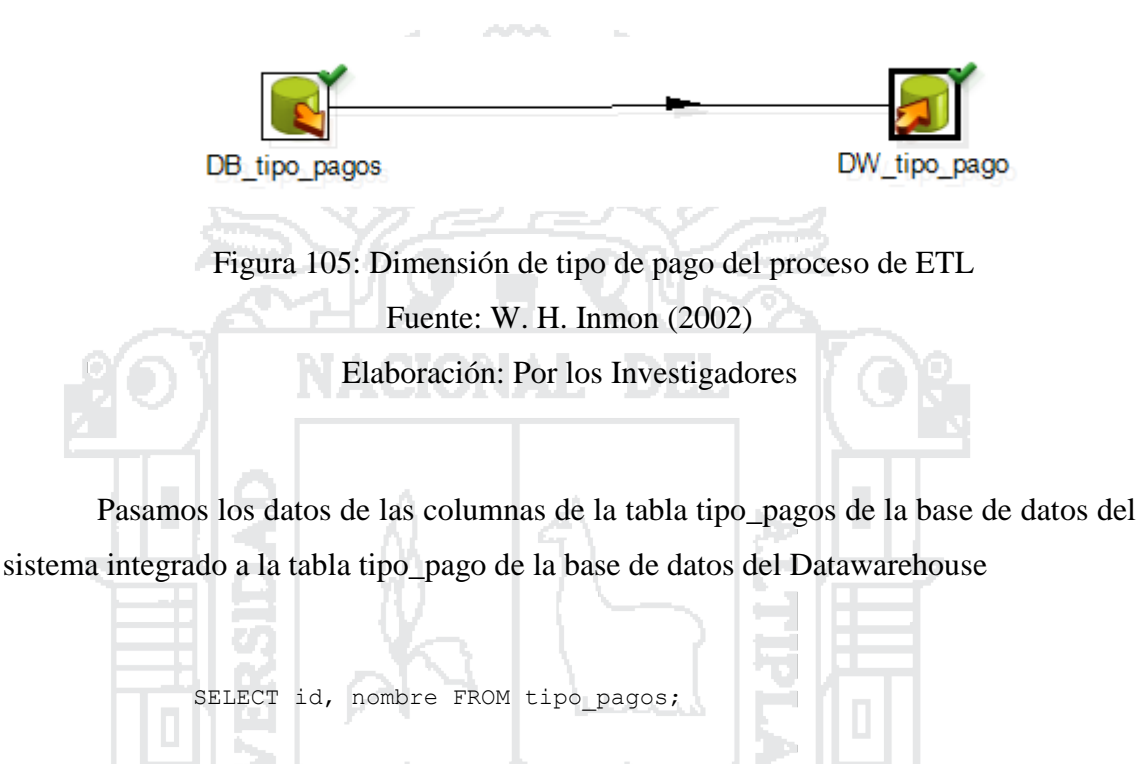

**Dimensión moneda**

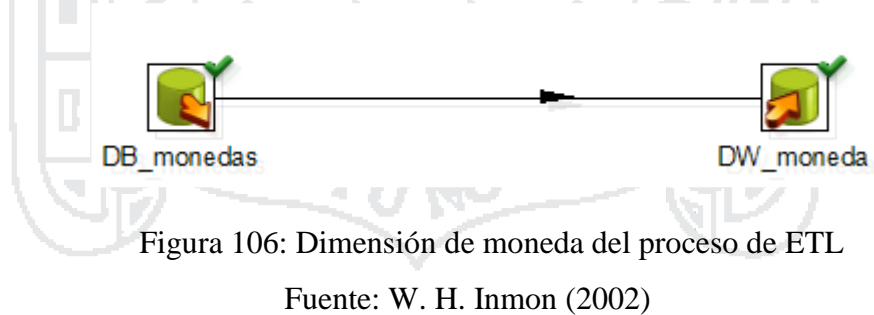

Elaboración: Por los Investigadores

Pasamos los datos de las columnas de la tabla monedas de la base de datos del sistema integrado a la tabla moneda de la base de Datos del Datawarehouse

SELECT id, nombre, simbolo FROM monedas;

#### **Dimensión modo embarque**

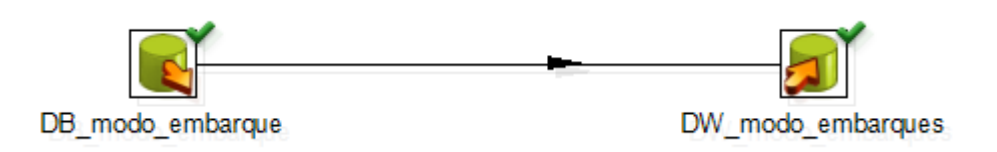

Figura 107: Dimensión de embarque del proceso de ETL

Fuente: W. H. Inmon (2002)

Elaboración: Por los Investigadores

Pasamos los datos de las columnas de la tabla modo\_embarques de la base de datos del sistema integrado a la tabla modo\_embarque de la base de datos del Datawarehouse

SELECT id, nombre FROM modo embarques;

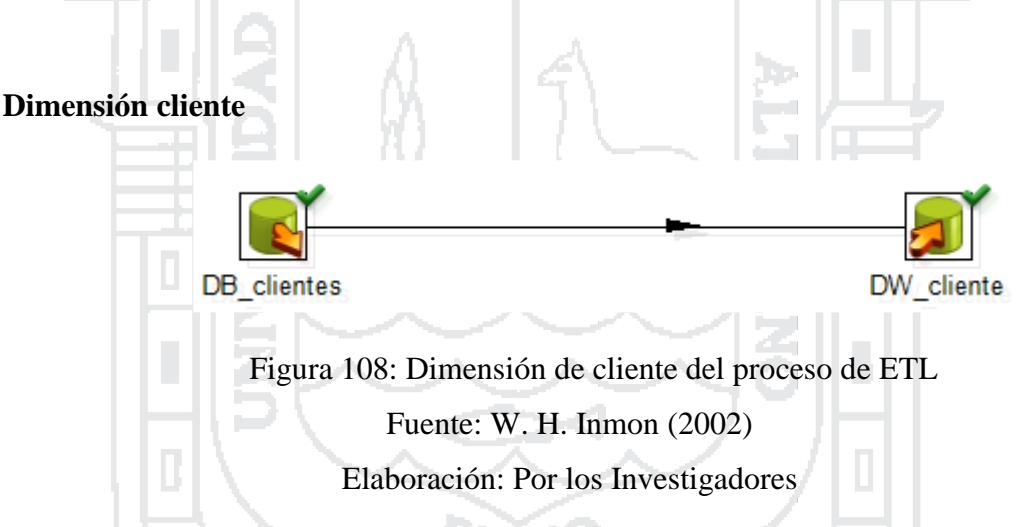

Pasamos los datos de la columnas de la tabla **clientes** relacionada con la tabla **ubigeos** en la base de datos del sistema integrado renombrando las columnas razón social de personas a nombre, nombre de ubigeos a ciudad, el nombre de ubigeos que es parent de ciudad a país, el nombre del ubigeo que es parent de país a continente y por último el idio de país a idioma

```
SELECT 
cl.id AS id, 
pe.razon_social AS nombre, 
ci.nombre AS ciudad, 
pa.nombre AS pais, 
co.nombre AS continente, 
pa.idioma AS idioma 
FROM clientes cl 
INNER JOIN personas pe ON cl.persona_id = pe.id 
INNER JOIN ubigeos ci ON cl.ubigeo i\overline{d} = ci.id
```
**Universidad** 

**Nacional del** Altiplano

Repositorio Institucional UNA-PUNO

No olvide citar esta tesis

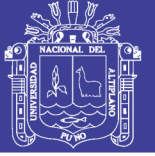

**Universidad Nacional del** Altiplano

INNER JOIN ubigeos pa ON ci.parent\_codigo = pa.codigo INNER JOIN ubigeos co ON pa.parent\_codigo = co.codigo WHERE  $ci.tipo = 3;$ 

#### **Hecho acopio**

Se obtienen los datos necesarios de las tablas de la base de datos del sistema integrado para luego realizando un proceso de transformación utilizando algunas funciones de la herramienta kettle relacionarlas e insertarlas en la base de datos del Datawarehouse. Obtenemos datos de la base de datos del sistema integrado.

SELECT aco.id, aco.total\_paquetes, aco.total\_bruto\_qq, aco.total neto qq, aco.total neto kg, aco.fecha, fi.productor\_id, ifi.finca id, aco.almacen\_id, h. pf.producto\_id FROM fincas fi, acopios aco INNER JOIN paquetes pa ON aco.id = pa.acopio\_id INNER JOIN producto\_fincas pf ON pa.producto\_finca\_id = pf.id INNER JOIN inspeccion fincas ifi ON pf.inspeccion finca id = ifi.id WHERE fi.id = ifi.finca\_id

Posteriormente obtenemos datos de las dimensiones del Datawarehouse para

luego realizar el proceso de transformación y Carga

SELECT id FROM productor SELECT id FROM finca SELECT id FROM almacen SELECT id FROM producto SELECT id FROM tiempo
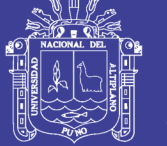

## **Universidad Nacional del** Altiplano

## **Exploración de datos**

Una vez que se tiene los DataMarth ya con datos llenados; lo que se tiene que ver es: que herramienta usar para la explotación de los datos; habiendo varias alternativas se escogió la Suite de Pentaho; que contempla varios módulos dentro de sí, que comprende desde la extracción, transformación y explotación de datos. En este caso, se ha usado biserver-ce-4.8.0-stable.

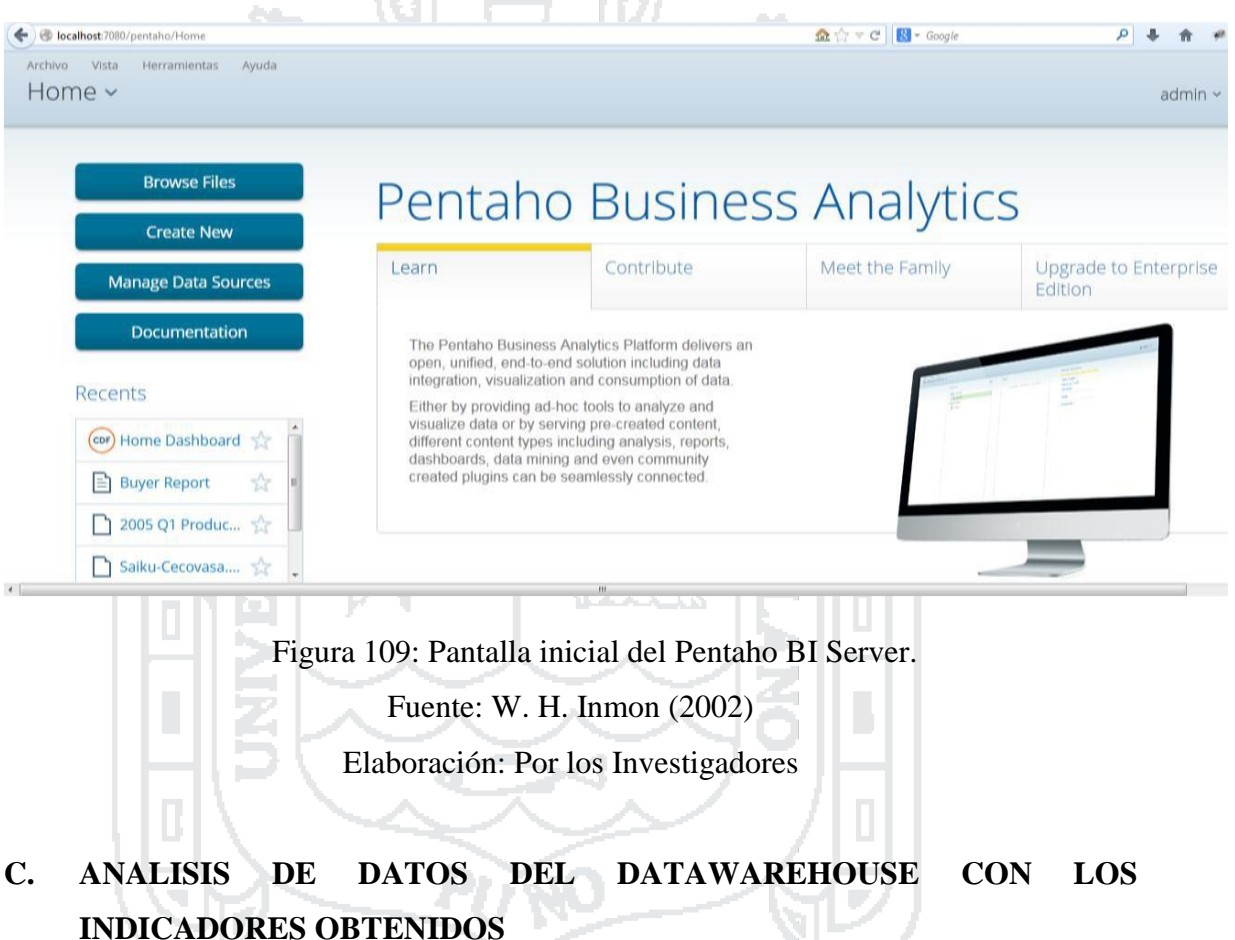

## **Requerimiento 1**

En estas imágenes vemos algunas de las posibles salidas que se podrían resultar de los acopios (Total Bruto en Quintales, Total Neto en Kilogramos) según nombre y por meses que es el tiempo.

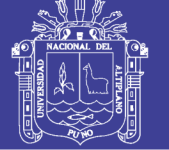

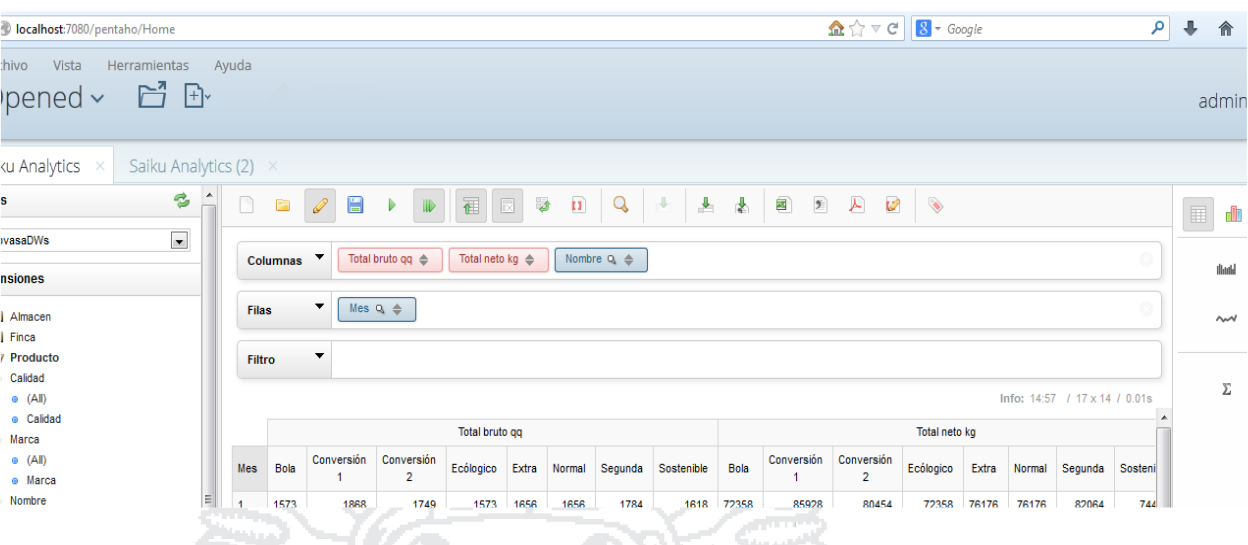

Figura 110: Pantalla inicial del Pentaho BI Server. Fuente: W. H. Inmon (2002) Elaboración: Por los Investigadores

D.

Aquí vemos la representación en modo grafico lo cual facilita mucho mejor la interpretación ya que permite identificar los meses según colores y en pasteles los diferentes tipos de café.

|                                                                                                 |                                                                                                    | a.                                                       |                                                                                               |                                                                                               |
|-------------------------------------------------------------------------------------------------|----------------------------------------------------------------------------------------------------|----------------------------------------------------------|-----------------------------------------------------------------------------------------------|-----------------------------------------------------------------------------------------------|
| localhost:7080/pentaho/Home                                                                     |                                                                                                    |                                                          | $\mathbf{\Omega}$ $\uparrow$ $\mathbf{\nabla}$ $\mathbf{C}$ $\mathbf{8}$ + Google             | $\mathsf{P}$<br>$\overline{\phantom{a}}$                                                      |
| Archivo<br>Vista<br>Herramientas<br>百日<br>Opened $\sim$                                         | Ayuda                                                                                                  |                                                          |                                                                                               | admin ~                                                                                       |
| Saiku Analytics<br>Saiku Analytics (2) ×                                                        |                                                                                                    |                                                          |                                                                                               |                                                                                               |
| $\mathbb{F}$ Almacen<br>$\triangleright$ $\blacksquare$ Finca<br>$\blacktriangleright$ Producto | $\overline{\phantom{a}}$<br>Mes $Q_i \triangleq$<br><b>Filas</b><br>$\overline{\phantom{a}}$<br>Filtro |                                                          |                                                                                               | this.<br>W                                                                                    |
| · Calidad<br>$\bullet$ (All)<br>· Calidad<br><sup>o</sup> Marca                                 | Multi Chart: Total bruto qq ~ Bola                                                                     | $112$ 2 3 4                                              | Info: 14:57 / 17 x 14 / 0.01s<br>5 <sub>0</sub><br>11 11 12<br>$\mathbf{r}$<br>٠<br>$\bullet$ | <b>Bo</b> ad<br><b>Januari</b>                                                                |
| $\circ$ (All)<br>· Marca<br>. Nombre<br>$\circ$ (All)                                           | Total bruto qq Mes. 1<br>Value: 1,573 (7.9%)<br>8.8%<br>8.1%<br>8.1%                                   | Total bruto qq ~ Conversión 1<br>9.1%<br>8.6%<br>7.8%    | Total bruto qq ~ Conversión 2<br>8.6%<br>8.6%<br>7.6%<br>9.2%                                 | $M^V$<br>فالد                                                                                 |
| o Nombre<br>· Tipo producto<br>$\bullet$ (All)<br>· Tipo producto                               | 7.6%<br>8.3%<br>8%<br>8.8%                                                                             | 8.9%<br>9%<br>7.6%<br>7.7%                               | 7.7%<br>8.2%<br>8.3%<br>8.8%                                                                  | $-0.00 + 0.$<br>$-0.011$<br>$0 + 0.0 -$<br>Treemap                                            |
| $\triangleright$ Productor<br>$\triangleright$ $\blacksquare$ Tiempo<br><b>Medidas</b>          | 8.7%<br>8.1%<br>8.9%<br>8.5%                                                                           | 8.1%<br>7.9%<br>8.6%<br>8.5%                             | 9.3%<br>8.4%<br>7.2%<br>8%                                                                    | Sunburst<br>$\mathcal{L}_{\mathbf{a}}^{\mathbf{a}}$ , $\mathcal{L}_{\mathbf{a}}^{\mathbf{a}}$ |
| $\blacktriangleright$ Medidas                                                                   | Total bruto qq ~ Ecólogico                                                                             | Total bruto qq ~ Extra                                   | Total bruto qq ~ Normal                                                                       | ÷.                                                                                            |
| o Tiempo id<br>· Total bruto qq<br>o Total neto kg<br>· Total neto gq<br>a Total nanuates       | 8.1%<br>7.8%<br>8.4%<br>8.4%<br>8.5%<br>8.2%                                                           | 8.3%<br>8%<br>8.4%<br>8.8%<br>7.8%<br>8.9%<br>$\sim$ $-$ | 8%<br>8.9%<br>7.8%<br>9.3%<br>8.7%<br>8.4%                                                    |                                                                                               |

Figura 111: Pantalla de Resultados del datawarehouse en grafico estadistico

Fuente: W. H. Inmon (2002)

Elaboración: Por los Investigadores

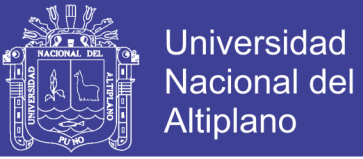

### **Requerimiento 2**

En estas imágenes presentamos algunas de las posibles salidas con respecto a ventas (peso, precio) según clientes finales y por meses

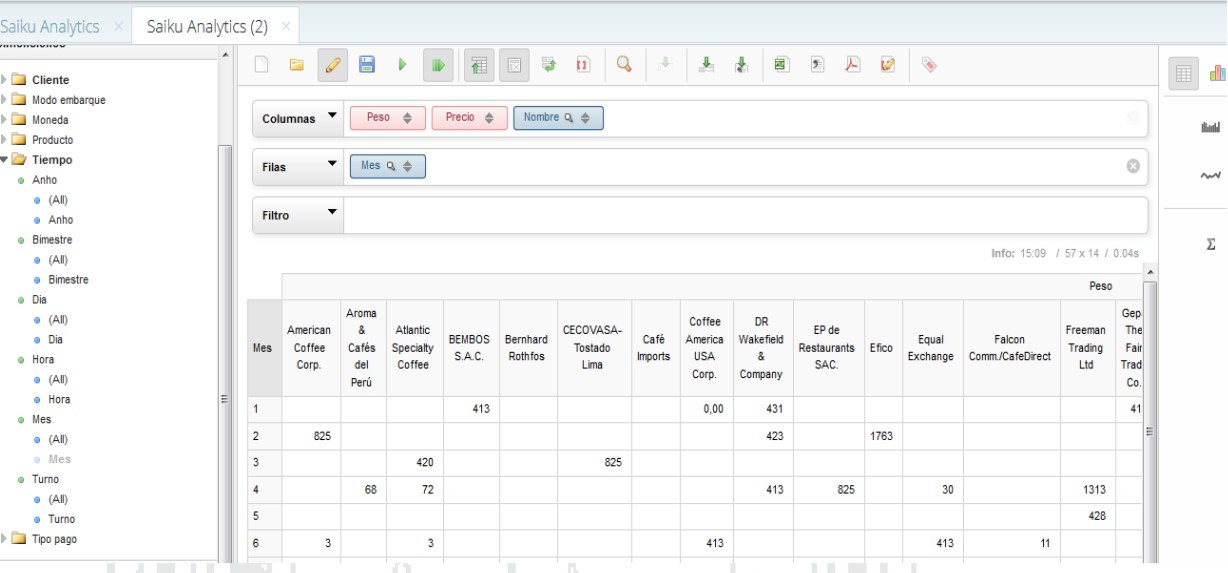

Figura 112: Pantalla de Resultados del datawarehouse en Tablas

لمتحملتا

Fuente: W. H. Inmon (2002) Elaboración: Por los Investigadores

Aquí vemos la representación en modo grafico lo cual facilita mucho mejor la interpretación ya que permite identificar los meses según colores y en pasteles los diferentes clientes los cuales realizan sus operaciones en determinados meses del año.

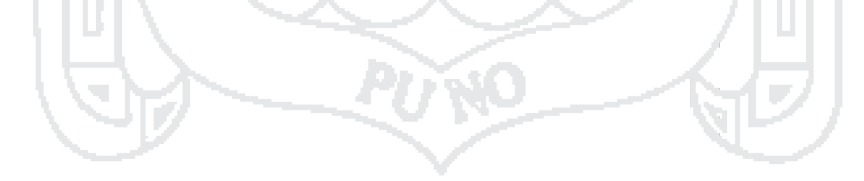

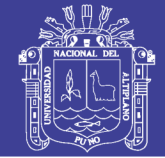

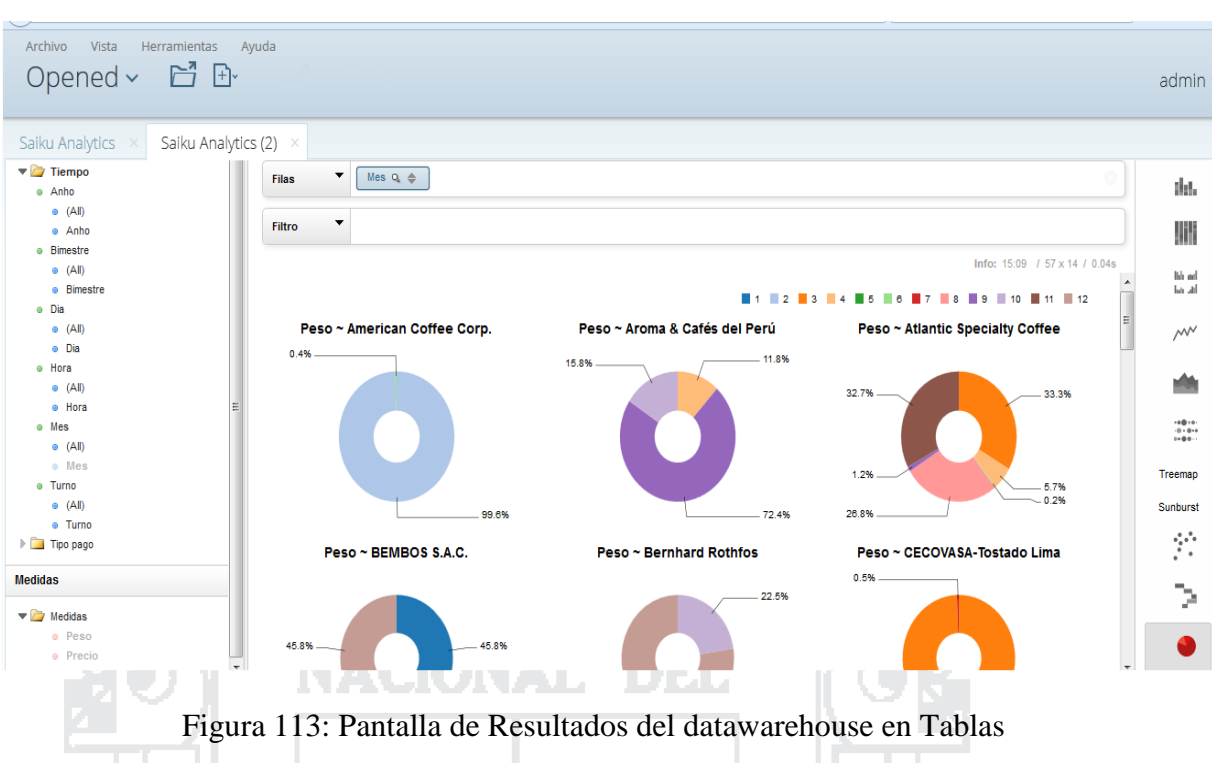

Fuente: W. H. Inmon (2002) Elaboración: Por los Investigadores

## **3.2. PRUEBAS DEL SISTEMA**

### **4.3.1. Resultados de la encuesta.**

Después de dar a conocer la funcionalidad de la aplicación a través de una capacitación, se aplicó una encuesta para conocer la opinión de los usuarios, teniendo como resultados después del test de usabilidad.

El 89% de las personas entrevistadas opinaron estar de acuerdo con la premisa: El acceso al sistema es intuitiva.

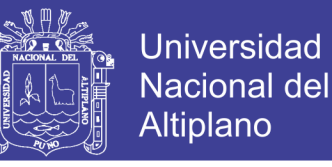

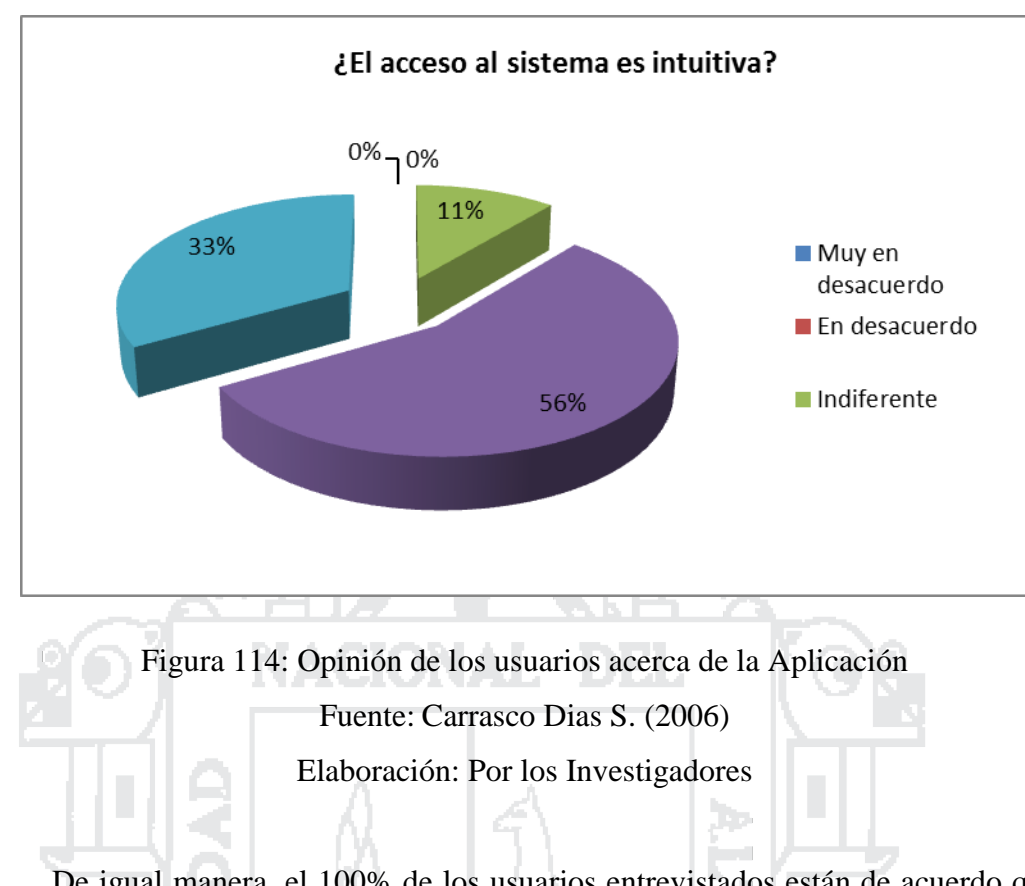

De igual manera, el 100% de los usuarios entrevistados están de acuerdo que la aplicación es de utilidad para los administrativos de Cecovasa.

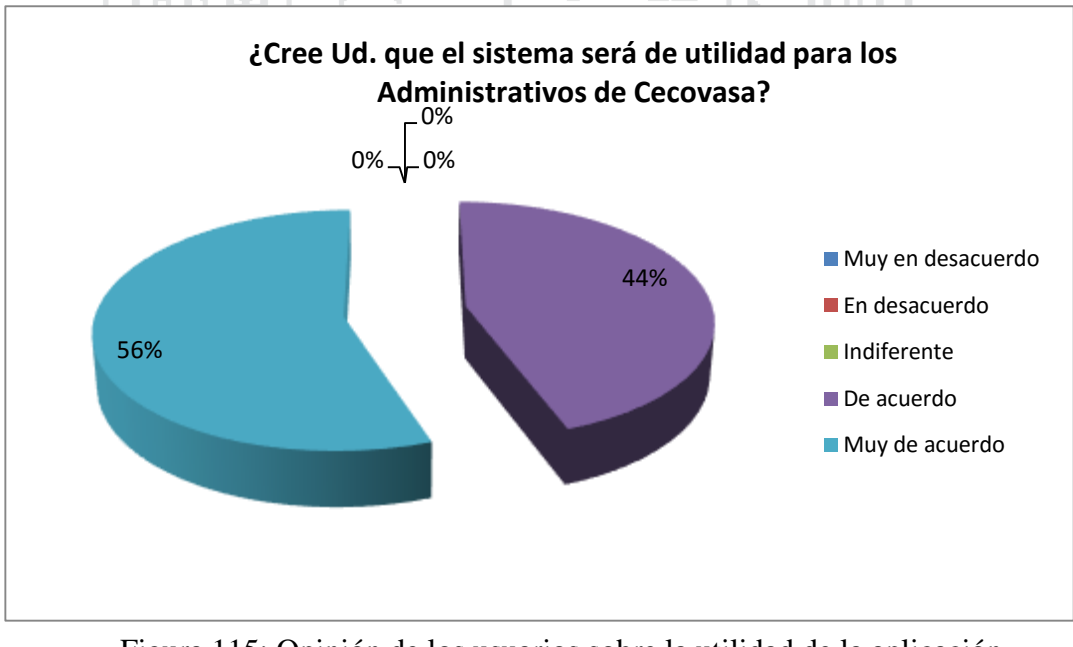

Figura 115: Opinión de los usuarios sobre la utilidad de la aplicación Fuente: Carrasco Dias S. (2006) Elaboración: Por los Investigadores

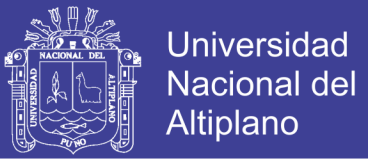

El 89% de los usuarios entrevistados confirmaron que la aplicación es agradable y amigable.

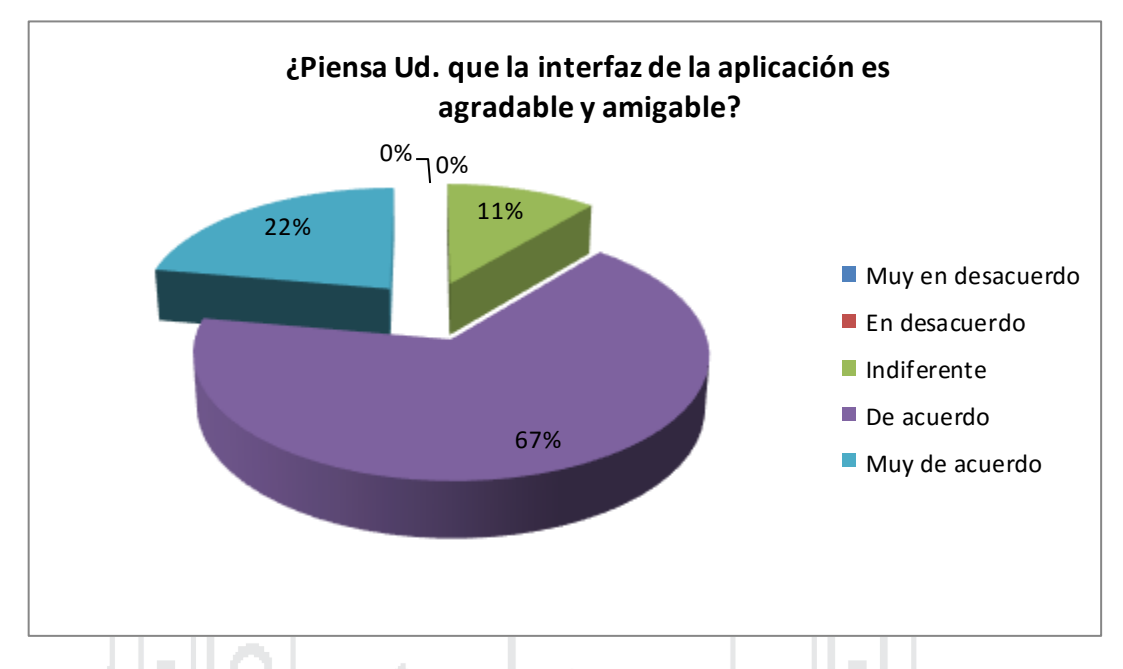

Figura 116**:** Opinión de los usuarios sobre la amigabilidad de la aplicación

Fuente: Carrasco Dias S. (2006)

Elaboración: Por los Investigadores

El 100% de los usuarios entrevistados confirmaron que la aplicación permite realizar búsquedas.

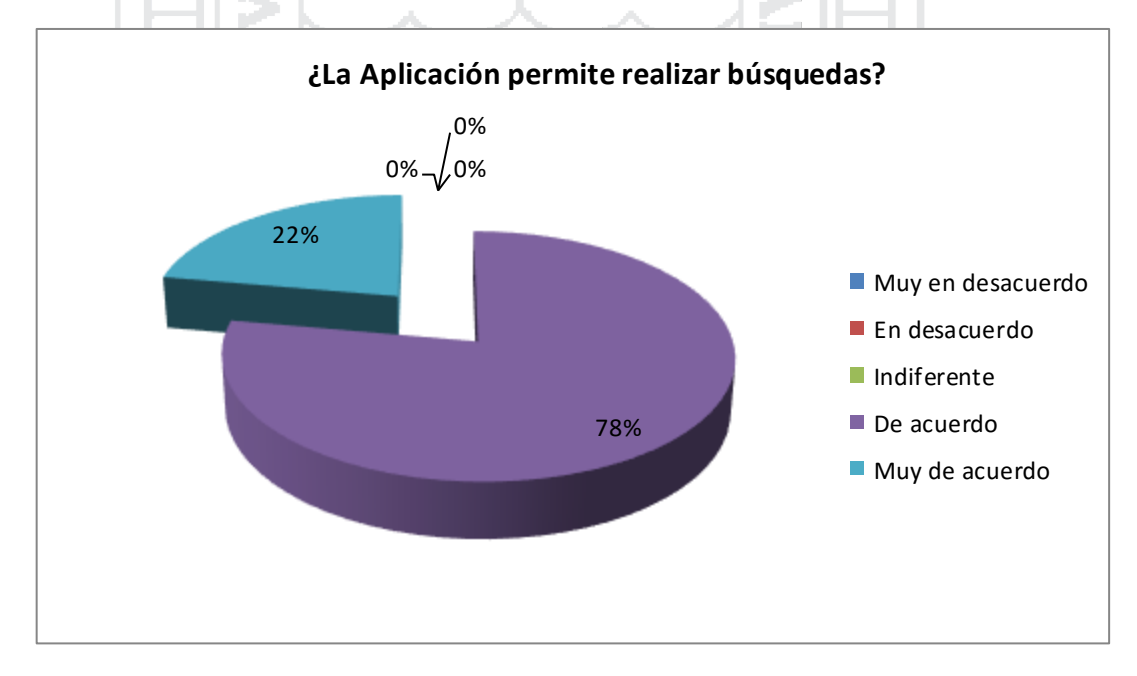

Figura 117: Opinión de los usuarios sobre la búsqueda en la aplicación Fuente: Carrasco Dias S. (2006) Elaboración: Por los Investigadores

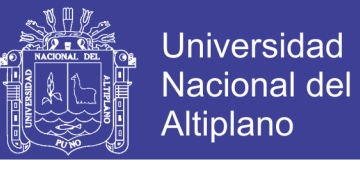

El 89% de los usuarios entrevistados confirmaron que es de fácil acceso a los elementos o ítems de la aplicación.

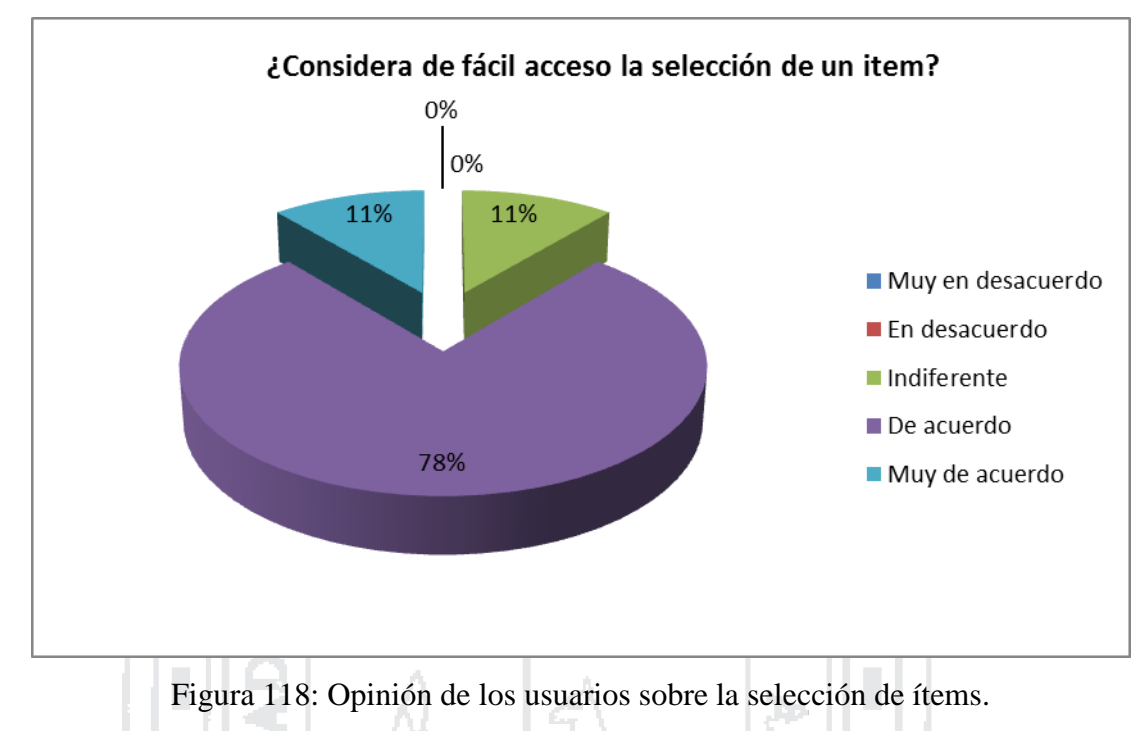

Fuente: Carrasco Dias S. (2006)

Elaboración: Por los Investigadores

El 78% de los usuarios entrevistados confirmaron que es de fácil desplazamiento en las listas, para ubicar lo requerido.

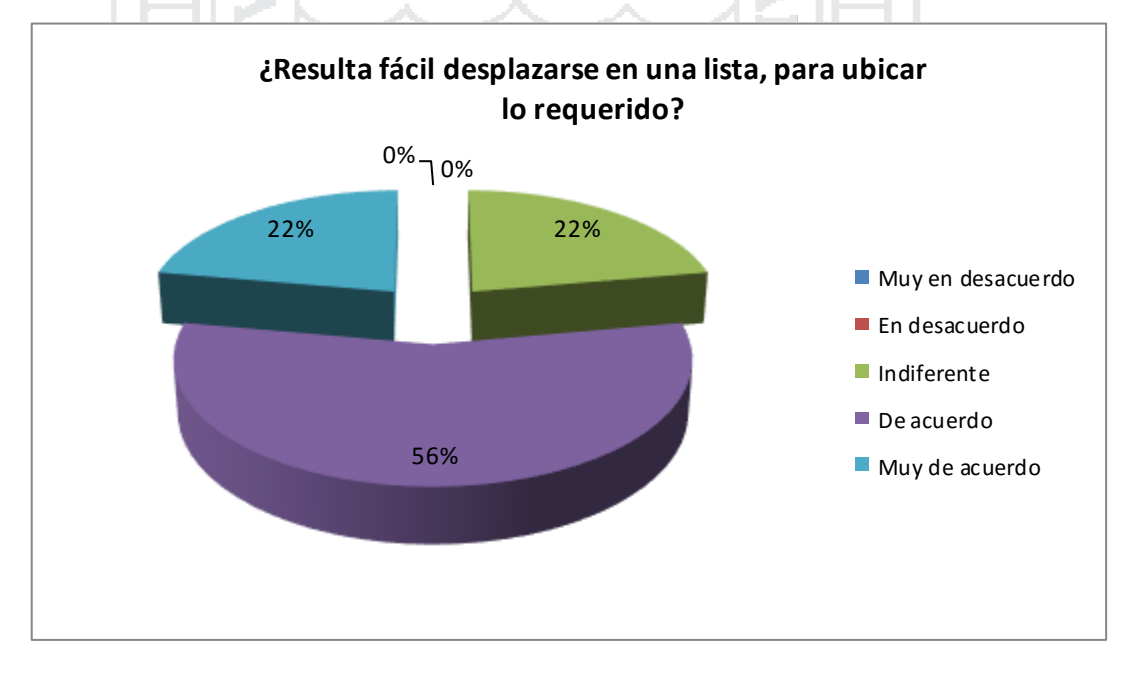

Figura 119: Opinión de los usuarios sobre el desplazamiento a través de las listas. Fuente: Carrasco Dias S. (2006) Elaboración: Por los Investigadores

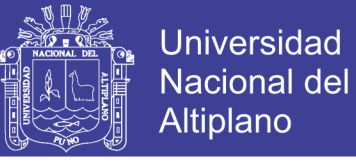

El 89% de los usuarios entrevistados confirmaron que las tablas reflejan mayores características por cada ítem.

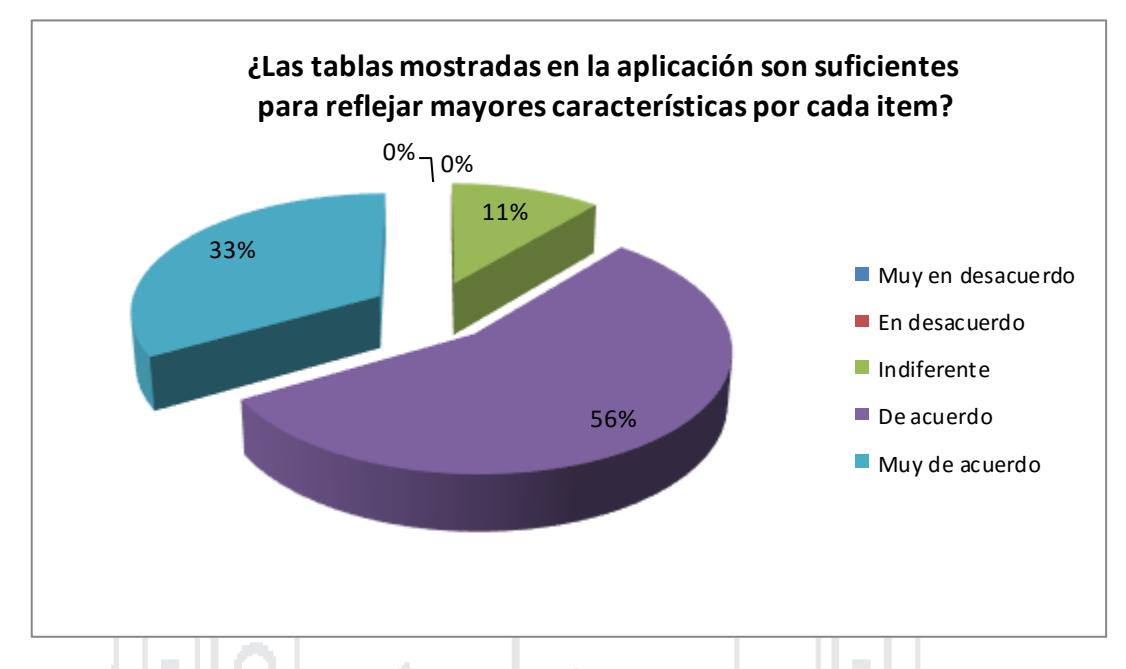

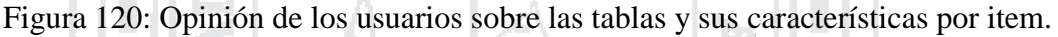

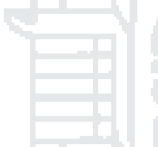

Fuente: Carrasco Dias S. (2006) Elaboración: Por los Investigadores

El 100% de los usuarios entrevistados confirmaron que resulta fácil moverse por las diferentes ventanas que se muestra en la aplicación. ۰

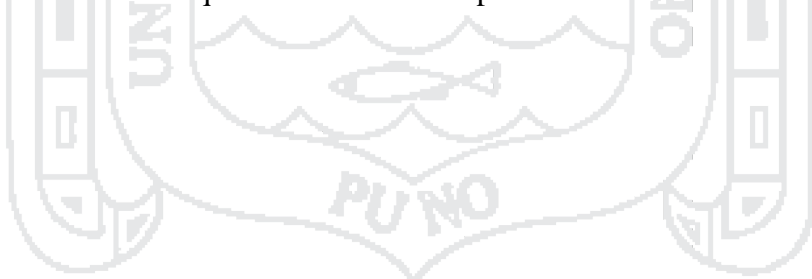

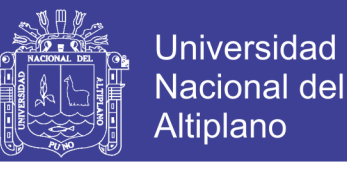

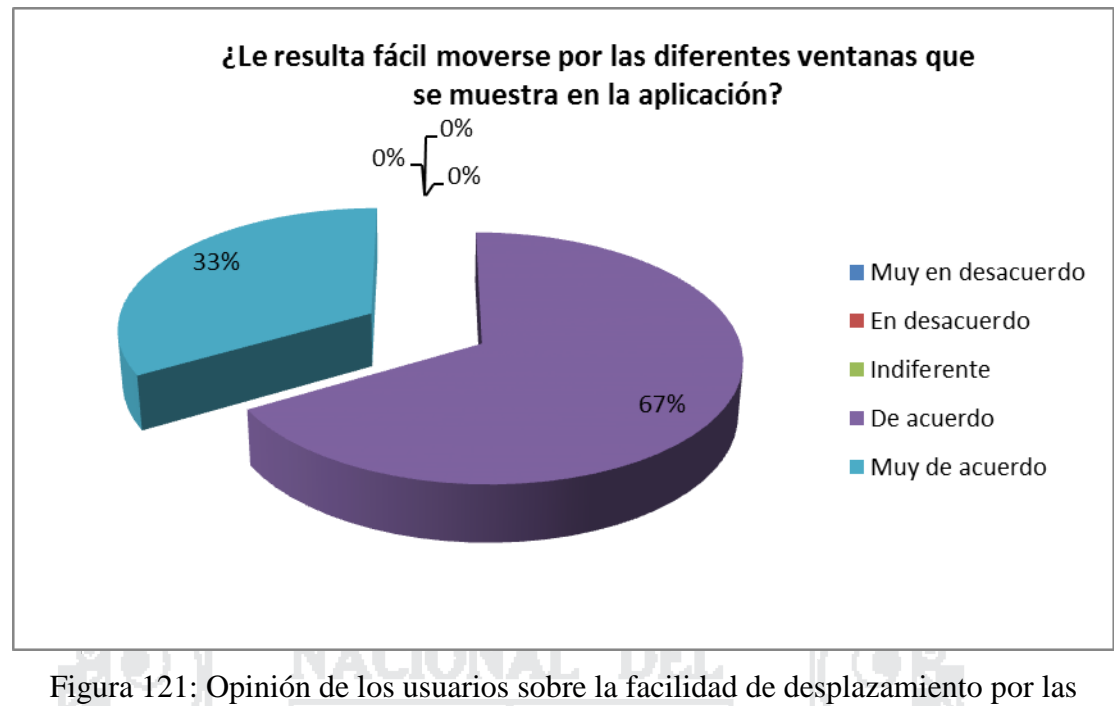

diferentes ventanas de la Aplicación. Fuente: Carrasco Dias S. (2006) Elaboración: Por los Investigadores El 89% de los usuarios entrevistados confirmaron que la presentación de la

información es amigable.

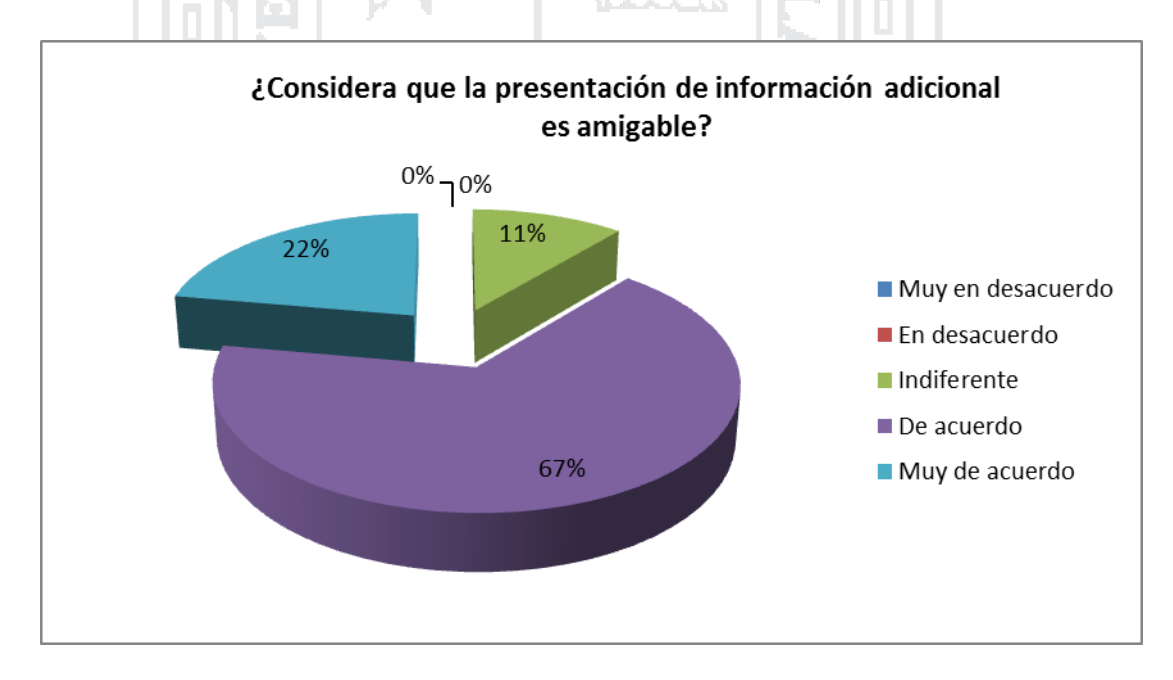

Figura 122: Opinión de los usuarios sobre la presentación de la información Fuente: Carrasco Dias S. (2006) Elaboración: Por los Investigadores

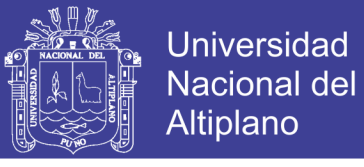

El 97% de los usuarios entrevistados confirmaron que que con el uso del sistema se reducen los costos de operación.

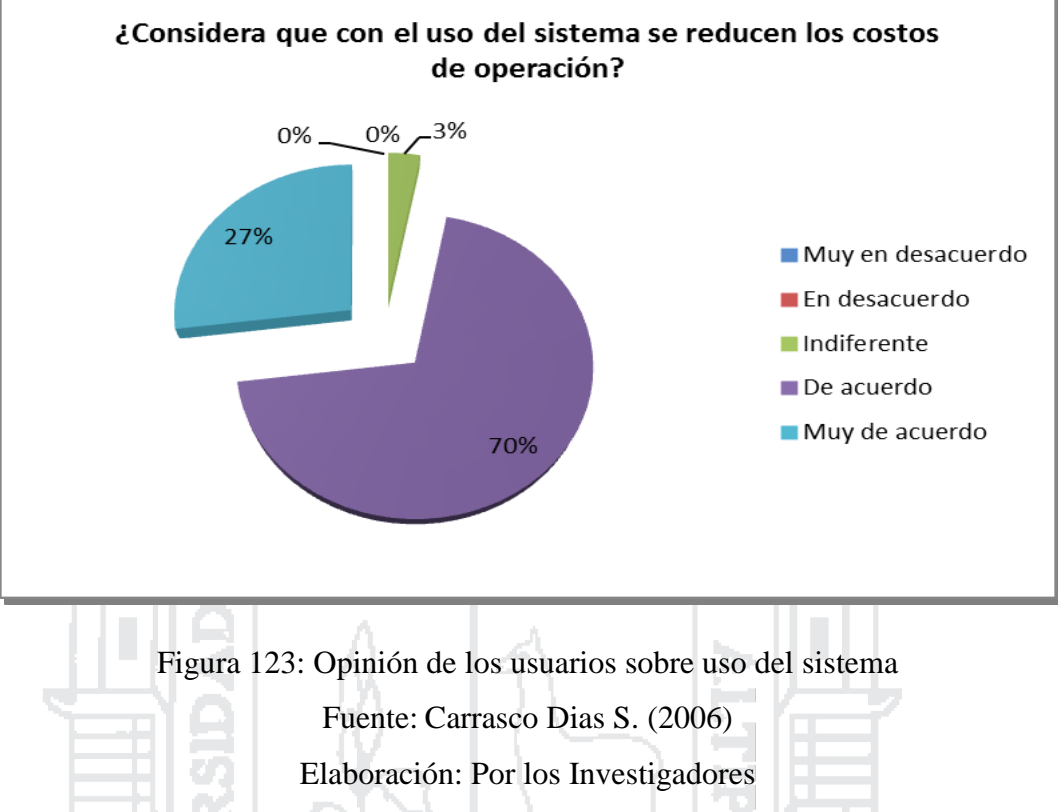

El 95% de los usuarios entrevistados confirmaron que las operaciones que

realiza normalmente los realizan en menor tiempo al usar el sistema que sin él.

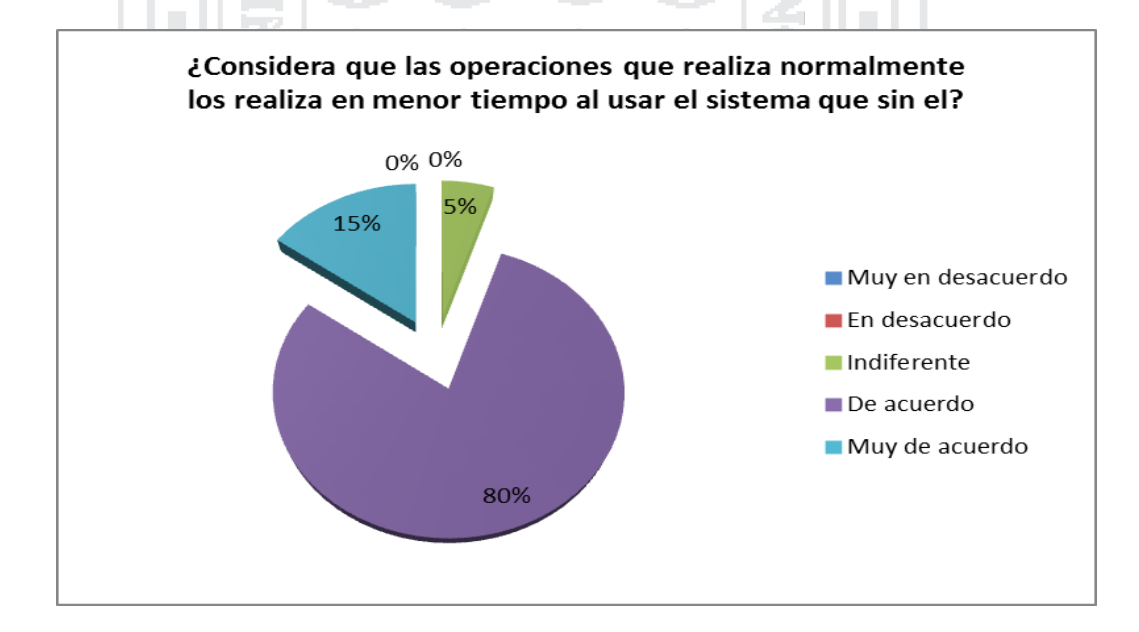

Figura 124: Opinión de los usuarios sobre operaciones en menor tiempo Fuente: Carrasco Dias S. (2006) Elaboración: Por los Investigadores

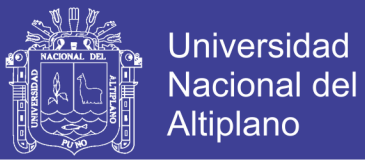

El 98% de los usuarios entrevistados confirmaron que al usar el sistema el control de sus procesos se realiza de forma segura. Ver Figura 4.5.12.

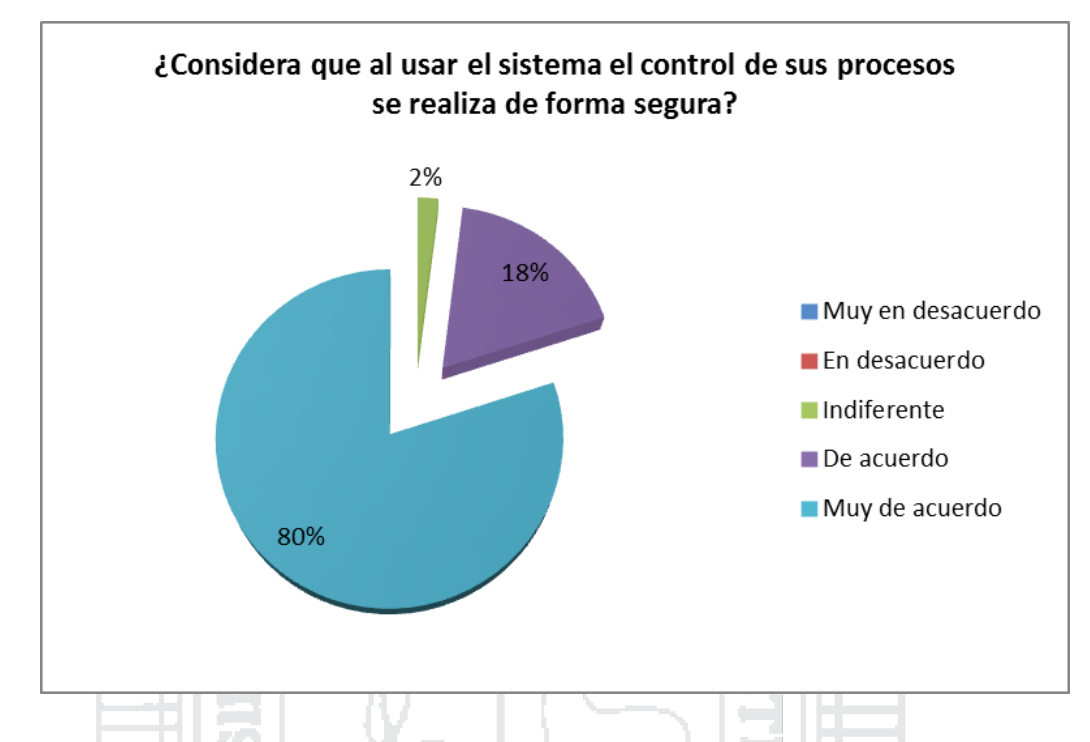

Figura 125: Opinión de los usuarios sobre la el uso de información es segura.

Fuente: Carrasco Dias S. (2006) Elaboración: Por los Investigadores

### **Interpretación**

Introducir perspectivas de usabilidad desde etapas tempranas del desarrollo de software permite alcanzar un mejor nivel de depuración de la interfaz antes de emplear la aplicación de software.

Utilizando esta propuesta, se introducen conceptos de calidad de interfaces de usuario durante el proceso de desarrollo de software, garantizando la usabilidad de los usuarios al final de la entrega del producto.

Al Utilizar la combinación de diferentes técnicas de calificación de usabilidad se potencian las recomendaciones para la depuración de la interfaz de usuario. Las diferentes técnicas permiten evaluar de manera separada la usabilidad encontrando algunas recomendaciones comunes y otras propias. Luego se pueden confrontar

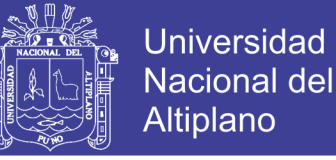

resultados para establecer de forma rápida prioridades sobre las recomendaciones que serán depuradas inicialmente y el orden de depuración para las subsecuentes.

La propuesta de clasificación de usuarios por área de trabajo es para mejorar y tener un software a la medida del usuario. La idea de utilizar auditores como desarrolladores y trabajadores de cada área como usuario, es para realizar una evaluación de manera sistemática y correcta frente al sistema construido, evaluando no solo la funcionalidad, sino la interacción de los usuarios.

### **4.3.2. Prueba de Hipótesis**

**Ho:** El modelo de sistema integrado con data warehouse para la mejora de la gestión administrativa y toma de decisión de la central de cooperativas agrarias cafetaleras de los valles de sandía– Puno, no tiene un impacto significativo en el nivel de eficiencia de los procesos de manejo de información de CECOVASA Ltda.

**H1:** El modelo de sistema integrado con data warehouse para la mejora de la gestión administrativa y toma de decisión de la central de cooperativas agrarias cafetaleras de los valles de sandía– Puno, tiene un impacto significativo en el nivel de eficiencia de los procesos de manejo de información de CECOVASA Ltda.

Se ha observado que el tiempo promedio en los procesos de gestión de la oficina de Administración Tributaria y Rentas con el proceso Manual es de: 17.5 minutos y con Desviación Estándar (S= 2.5) y con ayuda del Sistema es de 2 minutos y con Desviación Estándar (S= 1.1) siendo la diferencia considerable.

Planteamiento de Hipótesis:

H**o**: u <=1**7.5** H1: u >1**7.5**

El nivel de significancia (α) escogido para la prueba de la hipótesis será del 5%. Siendo  $\alpha = 0.05$  (Nivel de Significancia) y n-1 = 33 grados de libertad (n= número de usuarios), se tiene el valor crítico de T student:

**Valor Crítico tα**  $(0.05) = 1.697$ Calculando t:  $t = 21.10$ 

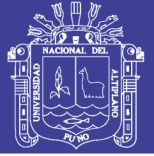

Si t **> 2.132** Se rechaza H0 y se acepta H1

### **Tomar la Decisión:**

Como **t (21.10) > 1.697** Se rechaza la Hipótesis Nula y se acepta la Hipótesis Alternativa es decir:

El sistema integrado mejorara los problemas del manejo de paquetes de información en las áreas administrativas y toma de decisiones estratégicas en Central de Cooperativas Agrarias Cafetaleras de los Valles de Sandía– Puno (CECOVASA Ltda.). Gráficamente:

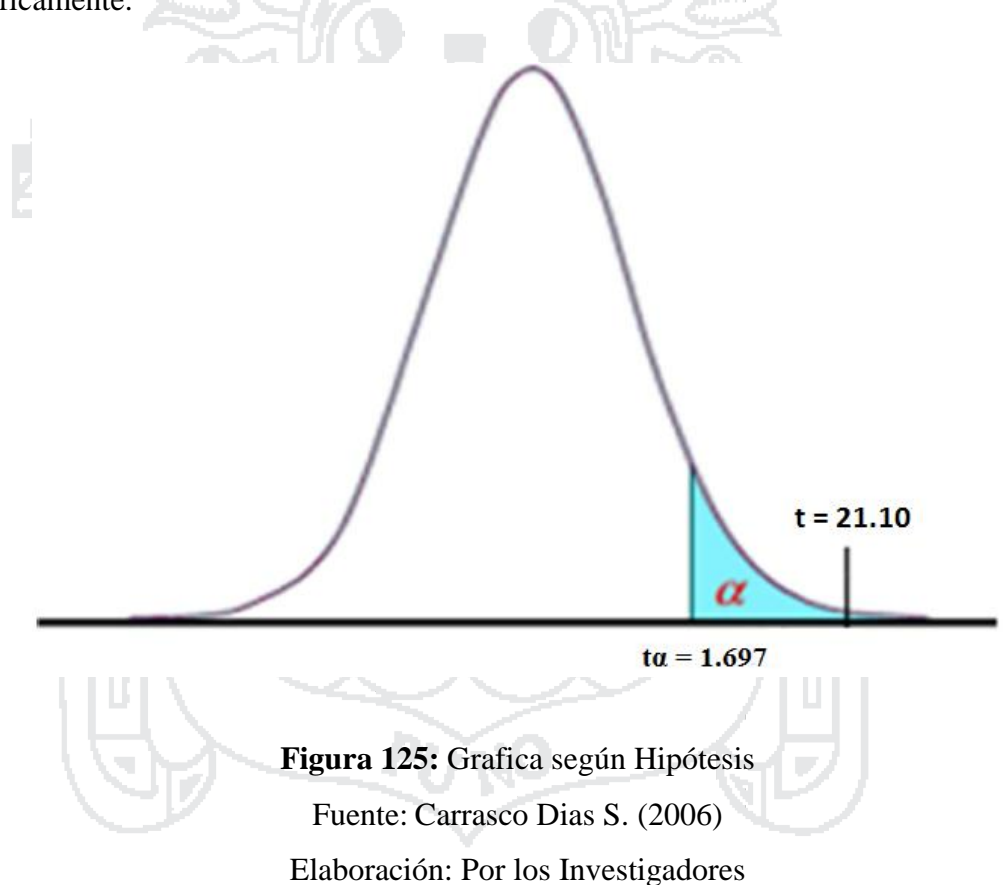

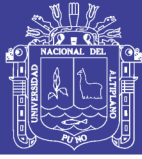

### **CONCLUSIONES**

**PRIMERA:** Con el sistema integrado de Administración y Gestión se optimiza en se utilizara mejor los procesos de gestión de las diferentes áreas de la Central de Cooperativas Agrarias y Cafetaleras de Lo Valles de Sandia

**SEGUNDA:** Que el análisis de requerimientos en el desarrollo del Sistema es muy importante porque ayuda a identificar todas las necesidades y problemas que tiene el usuario, teniendo como resultado la satisfacción del usuario final al momento de usar el sistema.

**TERCERA:** En el Análisis y Diseño del Sistema nos permite especificar qué es lo que el Sistema de administración y gestión debe hacer y establecer como alcanzar el objetivo, consiguiendo crear estrategias de Diseño para una mejor optimización del Sistema.

**CUARTA:** La implementación del Sistema es muy importante ya a que se reemplaza el anterior modo de trabajo a una forma de trabajo más eficiente aprovechando los beneficios del sistema integrado para la satisfacción del usuario.

**QUINTA:** De acuerdo a las pruebas y encuestas se obtuvo que los de la central CECOVASA se beneficien y adaptan al uso del Sistema. La aceptación del trabajador administrativo es la mayoría y aplicándose las prueba necesarias se concluye que el sistema Optimiza en los procesos de producción, procesamiento y comercialización de la central CECOVASA.

**SEXTA:** la implementación del Datawarehouse fortalece la incertidumbre para la toma de decisiones principalmente en el área de gerencia, ya que muestra información oportuna que el usuario necesita.

**SEPTIMA:** Las Herramientas  $ETL<sup>13</sup>$  son de gran ayuda para sus procesos, ya que nos permite realizarlo de una manera controlada y eficiente

**OCTAVA:** Tener claro el funcionamiento de la base de datos, es indispensable para saber poder elaborar un Datamart y posteriormente un Datawarehouse confiable y que cumpla los requerimientos.

 $\overline{a}$ 

<sup>13</sup> Extracción Transformación y Carga

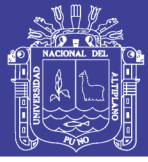

### **RECOMENDACIONES**

**PRIMERA:** Se recomienda el uso de entornos de desarrollo integrados (IDEs) ya que facilitan la implementación de sistemas, proveen un marco de trabajo amigable además de la interacción con el lenguaje.

**SEGUNDA:** Se recomienda en la recopilación de datos el uso del método de comunicación (entrevistas) para este tipo de investigaciones por que ayudan a extraer información real para su mejor análisis.

**TERCERA:** Se recomienda el uso del patrón de diseño MVC porque brinda un buen número de funcionalidades, reutilización de código, un mejor diseño y sobre todo modularidad.

**CUARTA:** Se recomienda que al desarrollar una aplicación es necesario seguir un proceso de Análisis y Diseño para que estos ayuden a mejorar la funcionalidad, la implementación e implantación.

**QUINTA:** Se recomienda que sea importante realizar una buena identificación de data y la consulta con el usuario final para la implementación del Data Warehouse y con información de histórica.

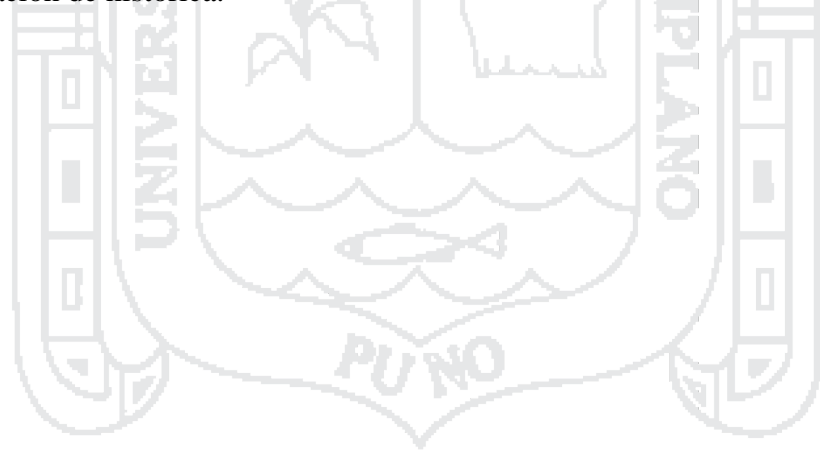

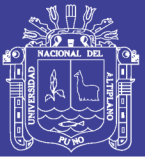

#### **BIBLIOGRAFIA**

- Abraham Silberschatz y Henry F. Korth (2002). Sistema Gestor de Bases de Datos (SGBD).
- Alanis Macedonio (2005). Maestría en administración de Tecnologías de información.

Ashton T. (1999). Tecnología - Las redes sociales desde la escuela de Toronto

- Ballesteros, Mikel (2006). Libro blanco de Tecnologías de la Información. España.
- Booch, G. J. Rumbaugh, I. Jacobson (1999). El Lenguaje Unificado de Modelado. Addison Wesley Iberoamericana.

Brand S. (1976). Análisis de Sistemas.

Buch, Tomás, (1999). Sistemas tecnológicos; Editorial Aique; Buenos Aires (Argentina).

Byous Jon, (1998). Java technology: The early years. Sun Developer Network.

- Carrasco Dias S. (2006). Metodología de la investigación científica Primera edición.
- Chou Et Al (2000). El Data Warehouse en las estrategias empresariales.
- Dantel Jhon (2004). Las tecnologías de la información y tecnología, Edición Trilce, UNESCO.
- David R. Fuller, (2002). The Fundamentals of Data Warehousing: Beware of Stovepipes. A division of Thomson Financial Media.

Devlin (1997). La arquitectura del Data Warehouse.

- Delgado, J. y Marín, F. (2001). Evolución de los sistemas de gestión de materiales: del mrp al erp, Economía industrial, Nº 331.
- Fairtrade Labelling Organizations (2012). Sistema Gestión de Calidad (SGC) de CECOVASA.
- Edwards, Ward y Bytheway (1998). Fundamentos de Sistemas de Información, Prentice Hall Madrid España.
- Erik Thomsen (2002). "OLAP Solutions. Building Multidimensional Information Systems".
- Feliciano Jorge, (2002). Nuevas tecnologías de la información para PYMES en el Perú. Corporación CDG/DED.
- Flores Ccanto, Florencio (2004). Uso del objeto web panel como estrategia de desarrollo de sistemas On-Line y su eficacia en la enseñanza de Base de datos", Tesis UNE.

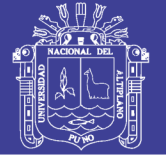

Fowler, Martin, Kendall Sccott (1999). "UML Gota a Gota".

Gomez Gallego (2007). Proceso Racional Unificado - RUP

Gunpta, A. (2000). Enterprise resource Planning: The emerging organizational value systems. Industrial Management & Data system, 100, 3, 114 -118.

Héctor Suárez (2003). Hibernate en mapeo objeto relacional - ORM.

Javier Murillo (2007). Metodología de Investigación Avanzada

Juan Pavón Mestras (2013). Java EE – Arquitectura MVC

Knuth. D., (1998). Optimización

L. Von Bertalanffy (1968). Sistema.

Langefors, Börje (1973). Theoretical Analysis of Information Systems. Auerbach.

Lora Lorenzo (2000). Tecnologías de la información y comunicación en Venezuela.

- Mann, K. D. (2005). JavaServer Faces in Action. United States of America: Manning Publications.
- Martin, A. (2008). Programador Certificado JAVA 2 (2a ed.). Madrid, España: Alfaomega, RA-MA.

Miguel Vega (2010). Casos de Uso UML. Granada - España

Marrero José Felix (1998) Sistema Estratégico de Gestión.

Nicolás Gerolami, Esteban Revello y Germain Venzal (2011). Implantación de Data Warehouse Open Free.

Pascot (1998). Ventajas y Desventajas del Data Warehouse.

- Pereyra Santos, Beatriz (2003), Los sistemas integrados de gestión en las organizaciones.
- Ptak, C. A. y Schragenheim, E. (2000). Tools, Techniques, and applications for Integrating the Supply Chain, CRC Press-St Lucie Press.
- Portillo Loayza (2003). Maricela, Metodología de la Investigación Científica, Editorial Juan Gutemberg, Lima – Perú, 163p.
- Raquel Abella (1997). Sistema DataWarehousing Carga y Control de Calidad.
- Reary, B. (2000), "The 360 degree Customer", Apics, The Performance Advantage 10, no 7, July 2000.

Richard Monson - Haefel (2004). Enterprise JavaBeans, 4th edition.

Rondeau, Patrick J, Litteral Lewis A. (2001). "Evolution of manufacturing planning and control systems from reorder point to enterprise resource planning". Production and Inventory Management Journal, Alexandria.

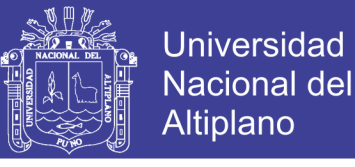

Roger S. Pressman, (2010). Ingeniería de software un enfoque práctico – séptima edición

Sergio Talens O. (1995). Programación en C++ - Valencia - España

Themistocleous, M., Irani, Z. & Ókeefe, R. (2001). ERP and application integration: Exploratory survey. Business process management journal, 195 -204.

Valle Soler, Sandra (2007). "Fundamentos de sistemas de planificación de los recursos empresariales". Tesis presentada en opción al título de Ingeniería Industrial, en la Universidad de Matanzas "Camilo Cienfuegos", Cuba.

Velazquez Fernandez, Ángel (2000), Metodología de la Investigación Científica.

W. H. Inmon (2002). Building the Data Warehouse - Third Edition.

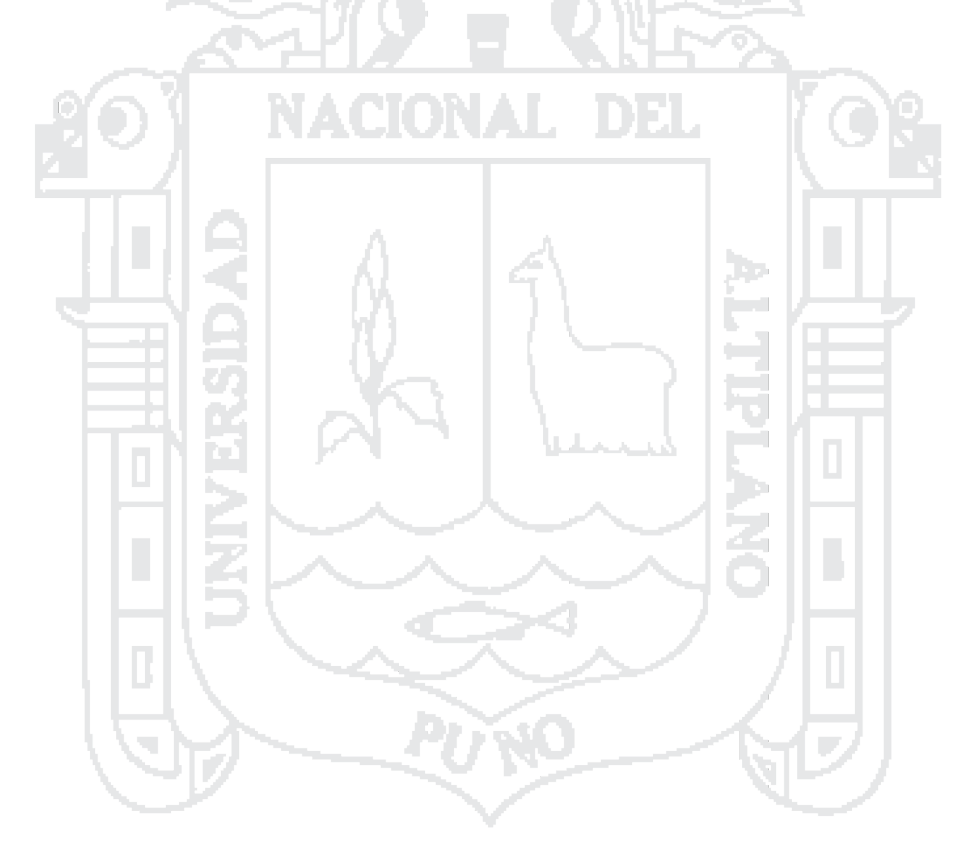

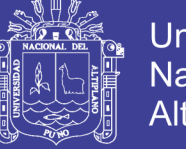

## **Universidad Nacional del** Altiplano

## **ANEXOS**

### **Anexo 1: ENCUESTA DE TEST DE USABILIDAD**

**"**Modelo de Sistema Integrado con Data Warehouse para la Mejora de la Gestión

Administrativa y Toma de Decisión de la Central de Cooperativas Agrarias Cafetaleras de los

Valles de Sandía – Puno**".**

**Nombre y Apellidos:………………………………………………………………………………..**

**Función en Cecovasa:……………………………………………………………………………...**

### **1. ¿El acceso al sistema es intuitiva?**

Alban Maria

6 P

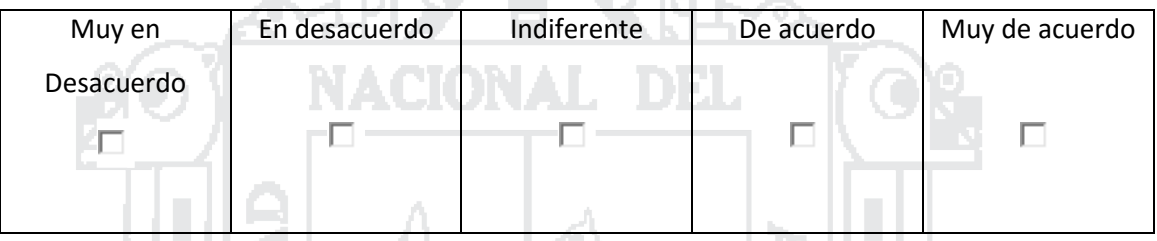

### **2. ¿Cree Ud. Que el sistema será de utilidad para los Administrativos de Cecovasa?**

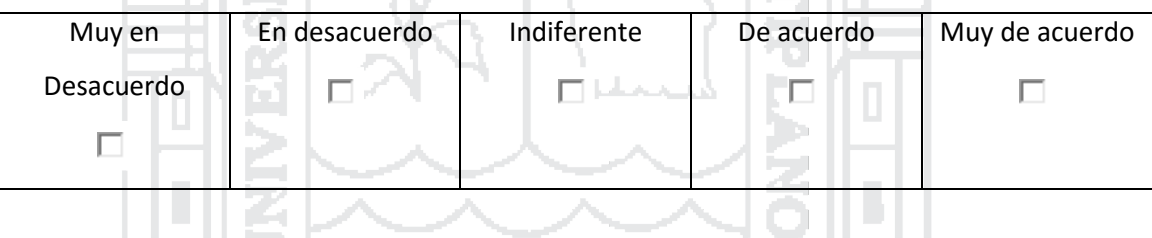

#### **3. ¿Piensa Ud. que la interfaz de la aplicación es agradable y amigable?**

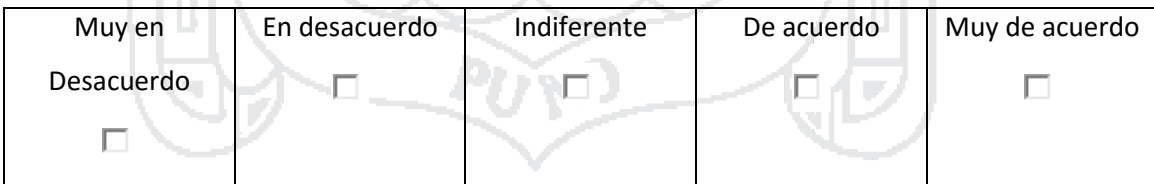

### **4. ¿La aplicación permite realizar búsquedas?**

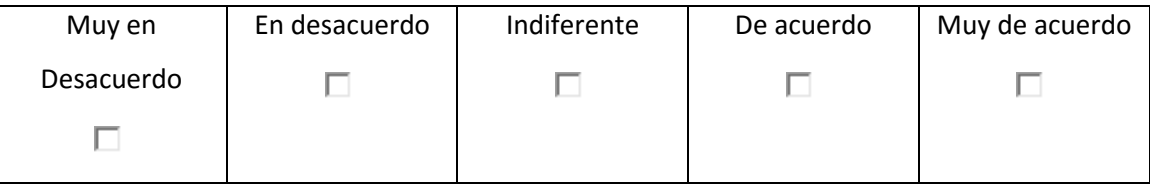

Repositorio Institucional UNA-PUNO

No olvide citar esta tesis

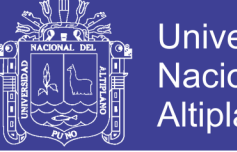

### **5. ¿Considera de fácil acceso la selección de un item?**

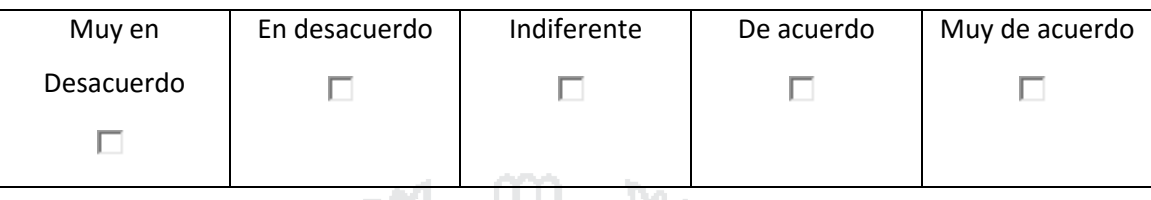

### **6. ¿Resulta fácil desplazarse en una lista, para ubicar lo requerido?**

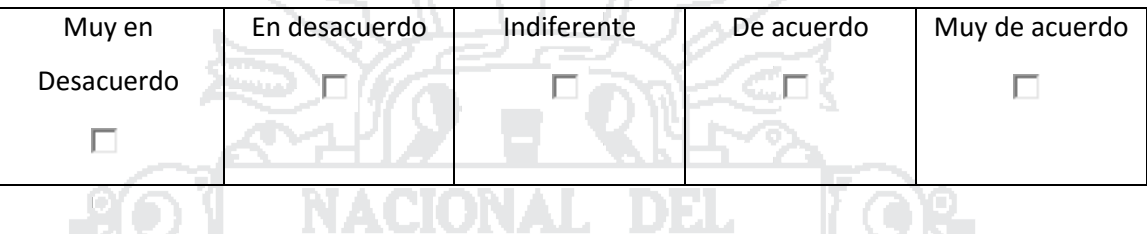

## **7. ¿Los cuadros mostrados en la aplicación son suficientes para reflejar mayores características por cada item?**

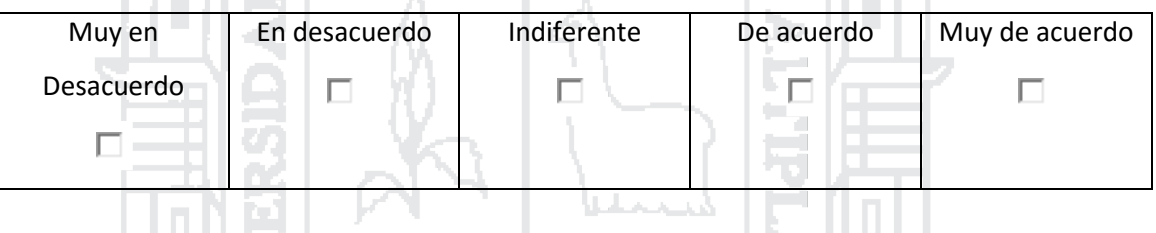

## **8. ¿Le resulta fácil moverse por las diferentes ventanas que se muestras en la**

**aplicación?**

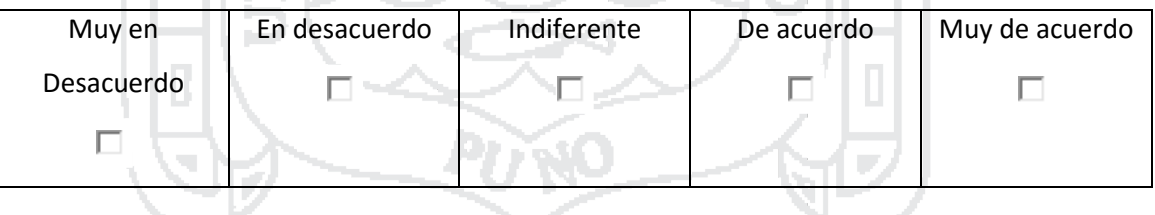

### **9. ¿Considera que la presentación de información adicional es amigable?**

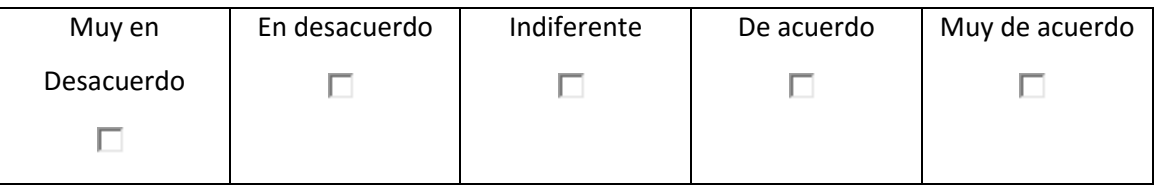

### **10. ¿Considera que con el uso del sistema se reducen los costos de operación?**

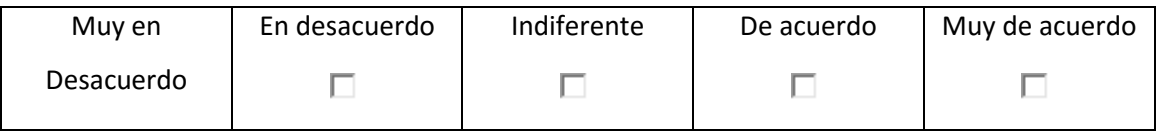

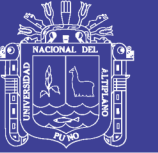

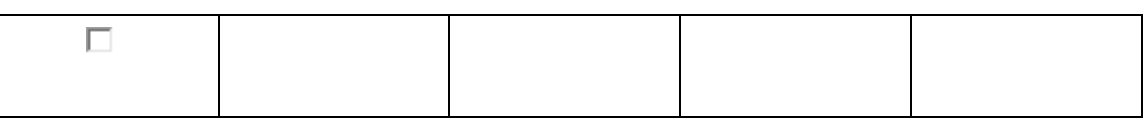

### **11. ¿Considera que las operaciones que realiza normalmente los realiza en menor**

**tiempo al usar el sistema que sin el?**

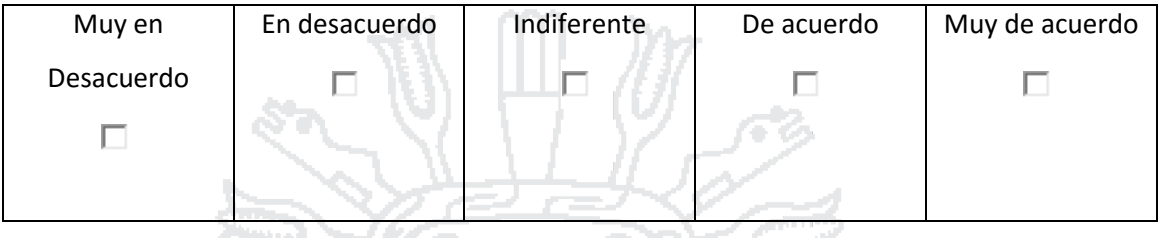

**12. ¿Considera que al usar el sistema el control de sus procesos se realiza de forma**  IONAL DEL **segura?**

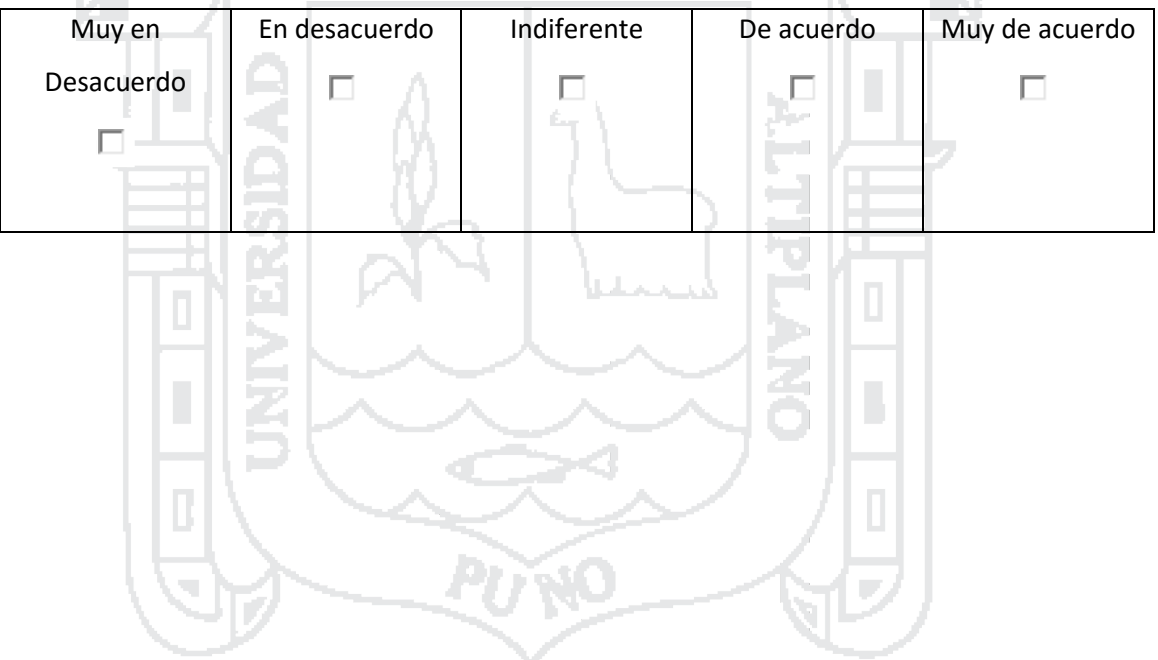